# **SAMSUNG**

## DeX Station EE-MG950

# User Manual

04/2017. Rev.1.0

www.samsung.com

# **Table of Contents**

**[English \(UK\)](#page-2-0) [Français](#page-18-0) [Deutsch](#page-34-0) [Italiano](#page-50-0) [Español](#page-66-0) [Magyar](#page-82-0) [Polski](#page-98-0) [Română](#page-114-0) [Български](#page-130-0) [Hrvatski](#page-146-0) [Srpski](#page-162-0) [Português](#page-178-0) [Latviešu](#page-194-0) [Lietuvių kalba](#page-210-0) [Eesti](#page-226-0) [Nederlands](#page-242-0) [Svenska](#page-258-0) [Norsk](#page-274-0) [Ελληνικά](#page-322-0) [Slovenščina](#page-338-0) [Slovenčina](#page-354-0) [Čeština](#page-370-0) [Türkçe](#page-386-0) [العربية](#page-402-0) [فارسی](#page-418-0) [Русский](#page-434-0) [Українська](#page-451-0) [Қазақ тілі](#page-467-0) [English \(USA\)](#page-483-0) [Español \(Castellano\)](#page-499-0)** [简体中文](#page-515-0) [繁體中文\(台灣\)](#page-533-0) **[Français \(Canada\)](#page-549-0) [Português \(Brasil\)](#page-565-0)** [한국어](#page-581-0)

**[Suomi](#page-290-0)**

**[Dansk](#page-306-0)**

# <span id="page-2-0"></span>**Getting started**

## **Introduction**

With the multimedia dock, you can use your mobile device's features on a wider screen by connecting a TV or monitor. You can also connect with nearby devices, such as a keyboard or mouse.

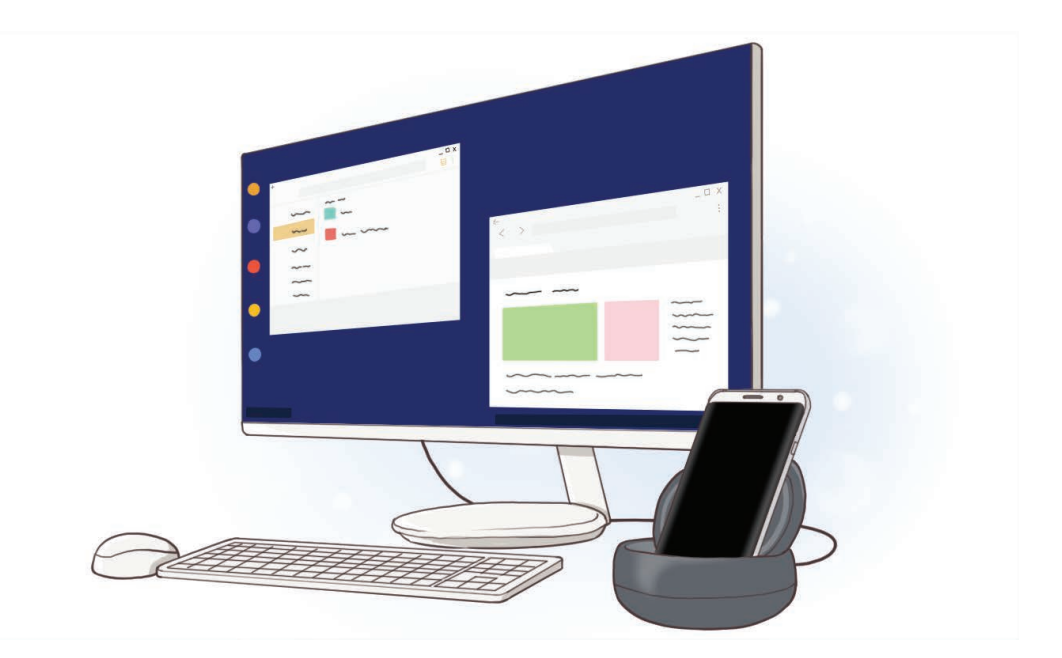

# **Read me first**

Please read this manual before using the device to ensure safe and proper use.

- Images may differ in appearance from the actual product. Content is subject to change without prior notice.
- $\cdot$  Before using the multimedia dock, make sure it is compatible with your device.

#### **Instructional icons**

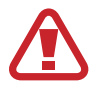

**Warning**: situations that could cause injury to yourself or others

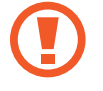

**Caution**: situations that could cause damage to your device or other equipment

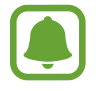

**Notice**: notes, usage tips, or additional information

# **Package contents**

Check the product box for the following items:

- Multimedia dock
- Quick start quide

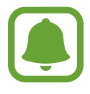

- The items supplied with the device and any available accessories may vary depending on the region or service provider.
- $\cdot$  The supplied items are designed only for this device and may not be compatible with other devices.
- Appearances and specifications are subject to change without prior notice.
- You can purchase additional accessories from your local Samsung retailer. Make sure they are compatible with the device before purchase.
- Use only Samsung-approved accessories. Using unapproved accessories may cause the performance problems and malfunctions that are not covered by the warranty.
- Availability of all accessories is subject to change depending entirely on manufacturing companies. For more information about available accessories, refer to the Samsung website.

# **Device layout**

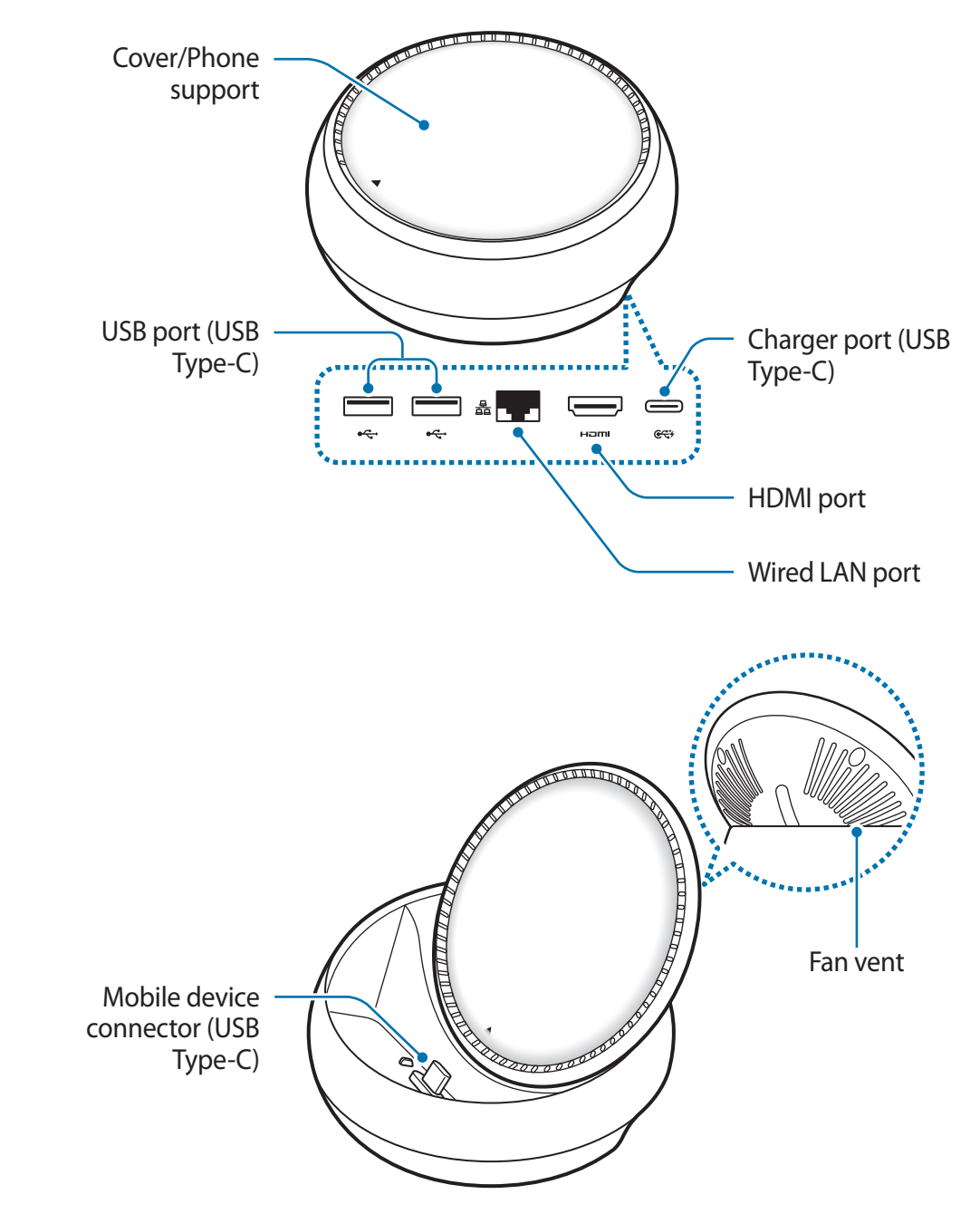

Be sure to use a USB Type-C cable. If you connect a Micro USB cable, the multimedia dock may malfunction.

# **Using the multimedia dock**

# **Connecting the multimedia dock and a mobile device**

1 Connect the charger to the multimedia dock's charger port (USB Type-C).

- Use only Samsung-approved chargers (9 V/1.67 A, 9 V/2 A, 12 V/2.1 A).
- If you want fast charging, use only Samsung-approved chargers that support fast charging (12 V/2.1 A).

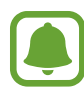

- You may need to purchase a charger separately depending on the multimedia dock you bought.
- Depending on the type of charger you are using, you may need to use the Micro USB connector.
- $\cdot$  To save energy, unplug the charger when not in use. The charger does not have a power switch, so you must unplug the charger from the electric socket when not in use to avoid wasting power. The charger should remain close to the electric socket and easily accessible while charging.
- $\cdot$  The socket-outlet shall be installed near the equipment and shall be easily accessible.

2 Connect one end of an HDMI cable to the multimedia dock's HDMI port, and plug the other end of the cable into a TV or monitor's HDMI port.

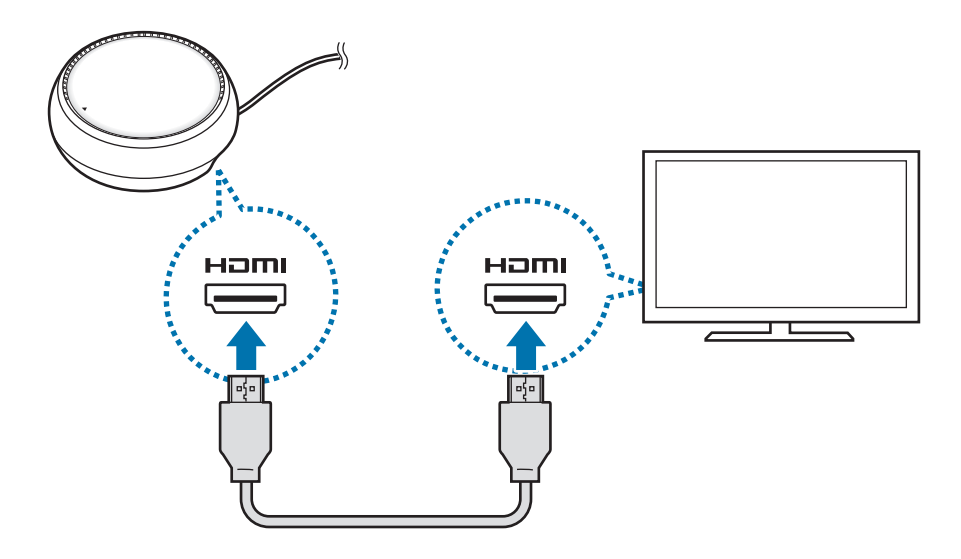

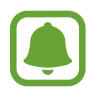

The HDMI cable is sold separately.

 $3$  Use a wired network by connecting the wired LAN to wired LAN port, if you do not want to use a Wi-Fi network or your mobile device's wireless data.

You can use the mobile network connected to your mobile device without a wired LAN.

**4** Press  $\triangle$  on the front of the cover to use the cover as a phone support.

The mobile device connector will appear.

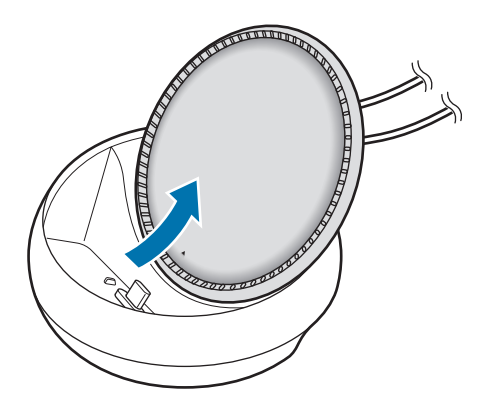

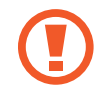

Be careful not to hurt your fingers when changing the angle of the phone support.

5 Connect the mobile device's multipurpose jack to the mobile device connector on the multimedia dock.

Samsung DeX will launch on the mobile device.

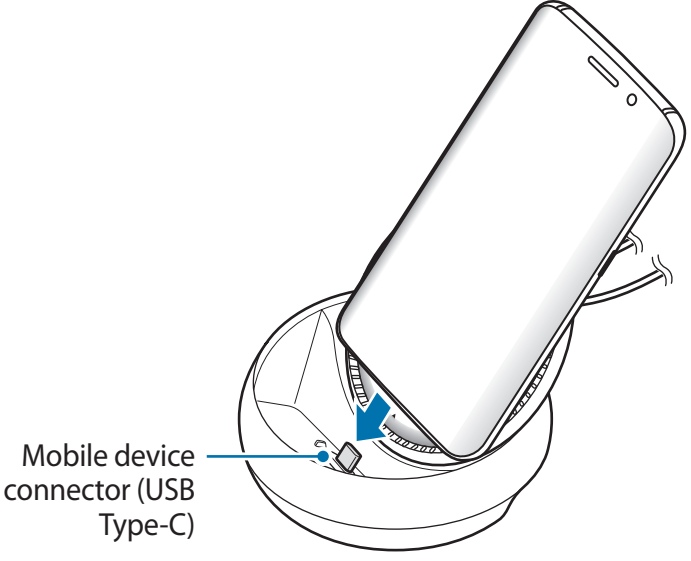

You may not use the multimedia dock if you have attached a certain type of case, such as a flip cover or a hard case cover to your mobile device.

- $6$  Select the screen mode you want to use. You can select Samsung DeX mode or Screen mirroring mode.
	- **START SAMSUNG DeX:** The mobile device's screen will turn off and appear on the connected TV or monitor in desktop mode.
	- **SWITCH TO SCREEN MIRRORING**: The same screen as the mobile device will appear on the connected TV or monitor.

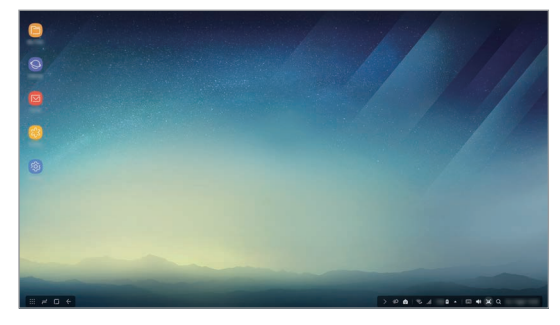

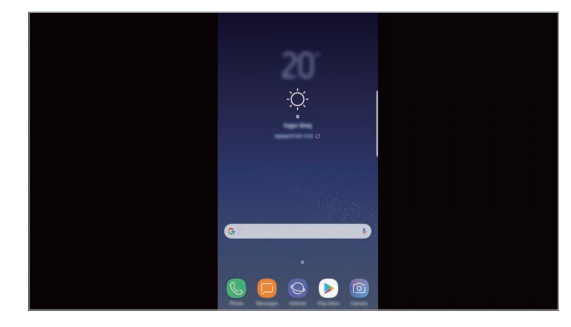

Samsung DeX mode Samsung DeX mode

- The screen mode you first select will be applied for subsequent connections. Refer to Changing the screen mode for more information.
	- If you want to control the Samsung DeX mode screen, you must connect a mouse. Refer to Connecting a keyboard or mouse for more information.

### **Precautions for connecting the device**

- You can use the multimedia dock only when you connect it to a charger.
- Connect only a keyboard, mouse, or an USB storage device to the multimedia dock's USB ports. Charging devices or connecting high-capacity devices with these ports may not work properly.
- Prevent the fan vent and mobile device connector inside from coming into contact with liquids or dust. Exposure to liquid or dust may cause the multimedia dock not to work properly.
- $\cdot$  Do not move the mobile device while it is connected to the multimedia dock. Doing so may damage the mobile device connector.
- When you use the mobile device's voice recognition after connecting the multimedia dock to your mobile device, the voice recognition may not perform well.

### **Ending the device connection**

Remove the mobile device from the multimedia dock to end the connection between the mobile device and TV or monitor.

### **Connecting a keyboard or mouse**

Connect a mouse to use Samsung Dex mode. Connect a wired mouse and keyboard to the multimedia dock's USB port or connect a wireless mouse and keyboard with the Bluetooth feature of the connected mobile device.

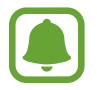

If you connect a keyboard, the virtual keyboard is not displayed on the screen. On the **Settings** app, select **Samsung DeX** → **Show virtual keyboard in Samsung DeX** switch to activate it to display the virtual keyboard on the screen.

#### **Connecting via cable**

If you want to use a wired keyboard or wired mouse, connect their USB cables to the multimedia dock's USB ports.

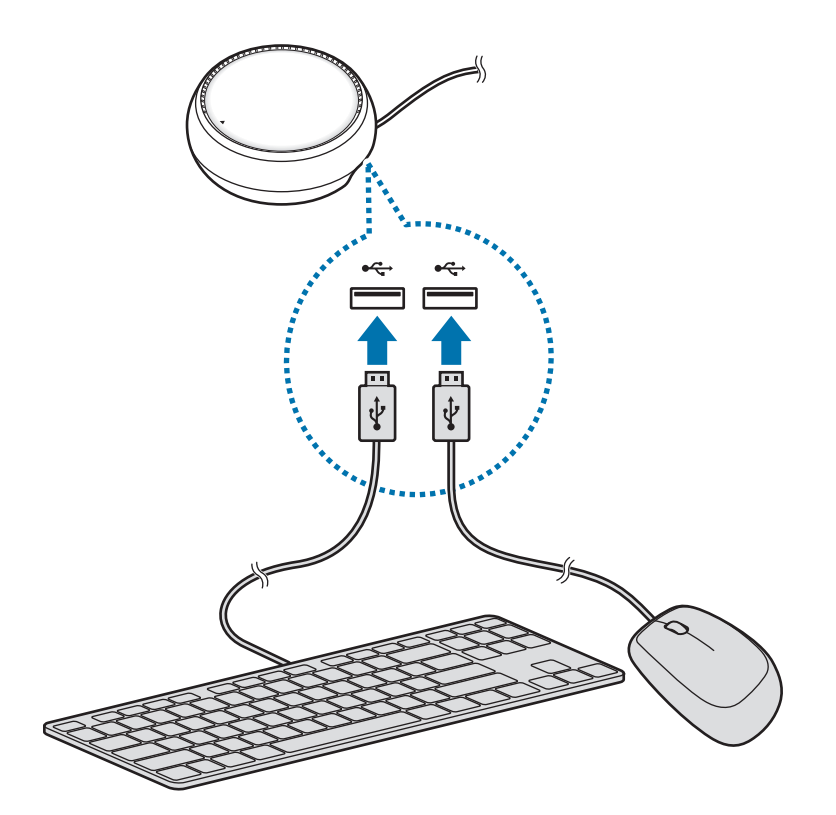

### **Connecting via wireless or Bluetooth**

You can connect a wireless mouse and keyboard or Bluetooth mouse and keyboard. For more information about the devices, refer to the device's user manual.

- Wireless mouse and keyboard: Insert a wireless receiver into the USB port.
- Bluetooth mouse and keyboard: Connect to a mobile device via Bluetooth.

# **Using Samsung DeX mode**

You can use your mobile device's features in an interface environment similar to a computer. You can launch the mobile device's apps and check the mobile device's notifications and status.

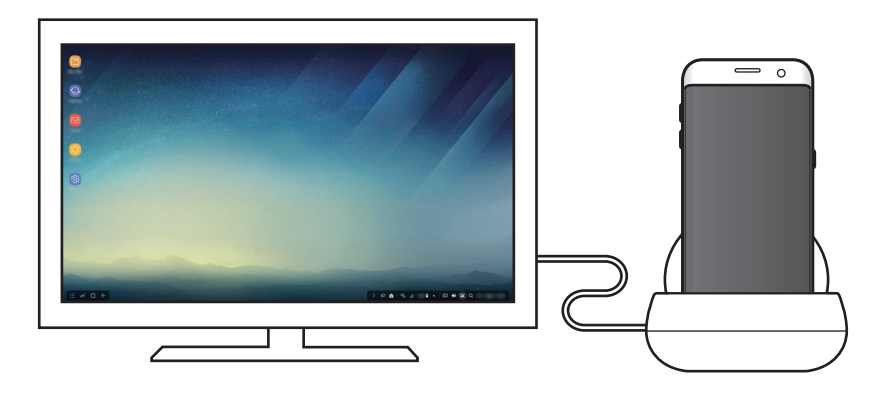

- If you want to control the Samsung DeX mode screen, you must connect a mouse. Refer to Connecting a keyboard or mouse for more information.
	- Some apps or features may not be available when using Samsung DeX mode.

#### **Precautions for launching Samsung DeX mode**

- When you launch or disconnect Samsung DeX mode, the currently running apps will close except some apps.
- You cannot launch Samsung DeX mode if your mobile device is in the following modes: the power saving mode, ultra power saving mode, performance mode, emergency mode, and safe mode.
- If the TV or monitor do not support HDCP (High-bandwidth Digital Content Protection), the Samsung DeX mode screen may not be displayed.
- Samsung DeX mode only supports Full HD resolution, and some content on your mobile device may be displayed differently on the TV or monitor.
- The available time for battery usage can be reduced when you use Samsung DeX mode.
- If you change the settings on Samsung DeX mode, the mobile device's settings will be changed as well. Some settings of the mobile device may not be changed even if you change the settings on Samsung DeX mode.
- Download the firmware from the server to update Samsung DeX mode to the latest version. It is available only when connected to a Wi-Fi network.

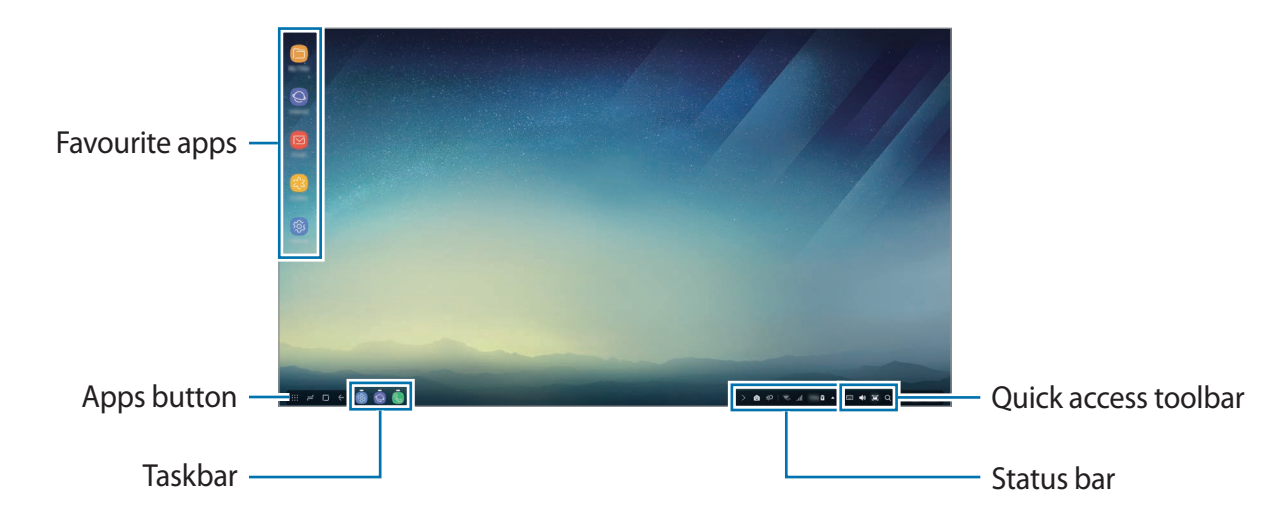

### **Using the Home screen**

- Favourite apps: Add frequently used apps to the Home screen and launch them quickly.
- Apps button: View or launch apps installed on your mobile device.
- $\cdot$  Taskbar: View the apps that are currently running.
- Status bar: View your mobile device's status or notifications. The displayed icons may differ depending on your mobile device's current status. Select  $\triangle$  and turn on and off your mobile device's various features on the quick settings list.
- Quick access toolbar: Use the virtual keyboard, volume, screenshot, and finder features quickly.

### **Receiving an incoming call**

You can receive an incoming call with the connected TV or monitor while using Samsung DeX mode.

If you receive a phone call, select the incoming call menu from the connected TV or monitor. The mobile device's speaker is used for answering the call.

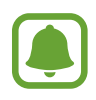

Remove your mobile device from the multimedia dock to use the mobile device instead of the speaker phone to receive an incoming call. It may take a few seconds for the incoming call screen to appear on your mobile device.

### **Adding app shortcuts**

Select the Apps button, select the app you want to create a shortcut to, and then drag it to the Home screen. A shortcut to the app will be added on the Home screen.

#### **Setting the speakers**

You can change the default speakers from your mobile device's speakers to the TV's or monitor's speakers or other audio devices.

On the taskbar, select  $\triangle \rightarrow$  **Audio output** and select the device you want.

#### **Using the quick access toolbar**

- $\cdot$   $\Box$ : Display the virtual keyboard.
- $\forall$ s: Adjust the volume level for call ringtones, music and videos, notifications, and system sounds.
- $\left[ \mathbf{a} \right]$ : Capture a screenshot and use the captured screen in various ways, such as drawing on, writing on, cropping, or sharing it.
- $\cdot$  Q : Search for content on your mobile device by entering a keyword in the search field. To get more refined results, select **Filter** under the search field, and then select filter details.

#### **Home screen options**

On the Home screen, when you press the connected mouse's right button, you can use the home screen options.

- **Arrange by**: Select the arrangement method for apps on the Home screen.
- **Clean up**: Arrange apps or folders on the Home screen based on your selected arrangement method.
- **Wallpapers for Samsung DeX**: Change the Samsung DeX mode wallpaper settings for the Home screen and the locked screen.

### **Launching apps**

Launch apps installed on the mobile device on the Samsung DeX mode.

When selecting the Apps button, your mobile device's apps list will appear. Select an app and launch it. You can open several apps and launch them at the same time and multitask as you use the computer.

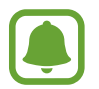

Some apps may not be available when using Samsung DeX mode.

### **Launching exclusive apps**

Download or launch exclusive apps for Samsung DeX. Select the Apps button and then select → **Apps for Samsung DeX**.

### **Configuring the settings**

Configure your Samsung DeX mode settings.

Launch the **Settings** app on the connected TV or monitor and select **Samsung DeX**.

- **Screen timeout for Samsung DeX**: Set how long Samsung DeX mode waits before turning off the display's backlight.
- **Wallpapers for Samsung DeX**: Change the Samsung DeX mode wallpaper settings for the Home screen and the locked screen.
- **Pointer speed**: Adjust the pointer speed for the mouse.
- **Show virtual keyboard in Samsung DeX**: Show a virtual keyboard on the connected screen when you connect the keyboard.
- **About Samsung DeX**: View the Samsung DeX software information and update your Samsung DeX's software.

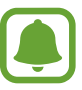

The Samsung DeX's setting options only appear when launching Samsung DeX.

# **Using Screen mirroring mode**

The mobile device's screen will remain on and appear on the connected TV or monitor. View your mobile device's various content on the wide screen of the connected TV or monitor.

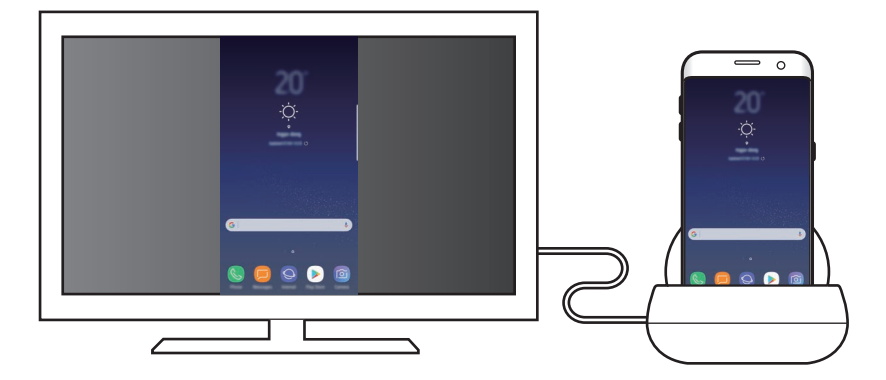

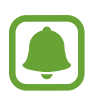

You can use Screen mirroring mode without connecting a keyboard or mouse. Control the screen with the connected mobile device.

# **Changing the screen mode**

To change the screen mode, launch the **Settings** app on the connected TV, monitor, or mobile device and select **Connections** → **More connection settings** → **HDMI mode**, and then select **Samsung DeX** or **Screen Mirroring**.

The screen mode you select will be applied for subsequent connections.

# **Appendix**

# **Troubleshooting**

Before contacting a Samsung Service Centre, please attempt the following solutions.

### **Your multimedia dock or connected devices freezes**

If the multimedia dock or connected devices freezes or hangs, try to resolve it by turning off the connected mobile device and then turning it on again.

If the multimedia dock or connected devices are still unresponsive, disconnect devices from the multimedia dock and reconnect them.

If the problem is still not resolved, contact a Samsung Service Centre.

### **The multimedia dock works differently as described in the manual**

Available functions may differ depending on the connected device.

### **The screen ratio is incorrect**

Adjust the screen ratio from the menu of the connected TV or monitor.

#### **Copyright**

Copyright © 2017 Samsung Electronics

This manual is protected under international copyright laws.

No part of this manual may be reproduced, distributed, translated, or transmitted in any form or by any means, electronic or mechanical, including photocopying, recording, or storing in any information storage and retrieval system, without the prior written permission of Samsung Electronics.

#### **Trademarks**

- SAMSUNG and the SAMSUNG logo are registered trademarks of Samsung Electronics.
- All other trademarks and copyrights are the property of their respective owners.

# <span id="page-18-0"></span>**Démarrage**

### **Introduction**

La station multimédia vous permet d'utiliser les fonctions de votre appareil mobile sur un écran plus grand en le connectant à un téléviseur ou un moniteur. Vous pouvez également le connecter à des appareils à proximité, par exemple un clavier ou une souris.

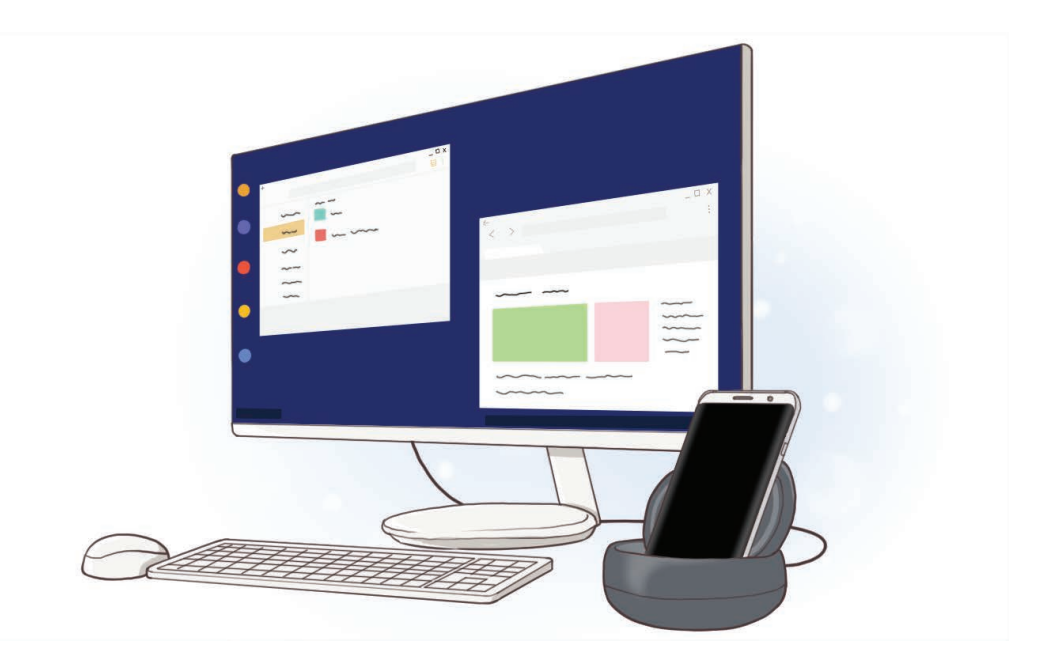

# **À lire avant toute utilisation**

Veuillez lire attentivement ce mode d'emploi afin de pouvoir utiliser votre appareil correctement et en toute sécurité.

- Les illustrations peuvent différer par rapport à l'aspect réel du produit. Le contenu de ce mode d'emploi peut faire l'objet de modifications sans préavis.
- Avant d'utiliser la station multimédia, assurez-vous qu'elle est compatible avec votre appareil.

#### **Icônes**

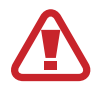

**Avertissement** : situations susceptibles de vous blesser ou de blesser autrui.

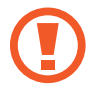

**Attention** : situations susceptibles d'endommager votre appareil ou d'autres équipements.

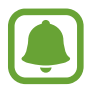

**Avis** : remarques, conseils d'utilisation ou informations complémentaires.

# **Contenu du coffret**

Vérifiez le contenu du coffret et assurez-vous que tous les éléments suivants sont présents :

- Station multimédia
- Guide de prise en main rapide

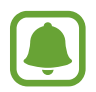

- Les éléments fournis avec l'appareil et les accessoires disponibles peuvent varier en fonction de votre zone géographique ou de votre opérateur.
- Les accessoires fournis ont été spécialement conçus pour votre appareil et peuvent ne pas fonctionner avec d'autres appareils.
- L'apparence et les caractéristiques techniques peuvent faire l'objet de modifications sans préavis.
- Vous pouvez acheter d'autres accessoires auprès de votre revendeur Samsung. Avant tout achat, assurez-vous qu'ils sont compatibles avec votre appareil.
- Utilisez exclusivement des accessoires homologués par Samsung. L'utilisation d'accessoires non homologués peut entraîner des problèmes de performance et des dysfonctionnements qui ne sont pas couverts par la garantie.
- La disponibilité de tous les accessoires peut être variable et dépend exclusivement de leurs fabricants. Pour en savoir plus sur les accessoires disponibles, consultez le site Web Samsung.

### **Présentation de l'appareil**

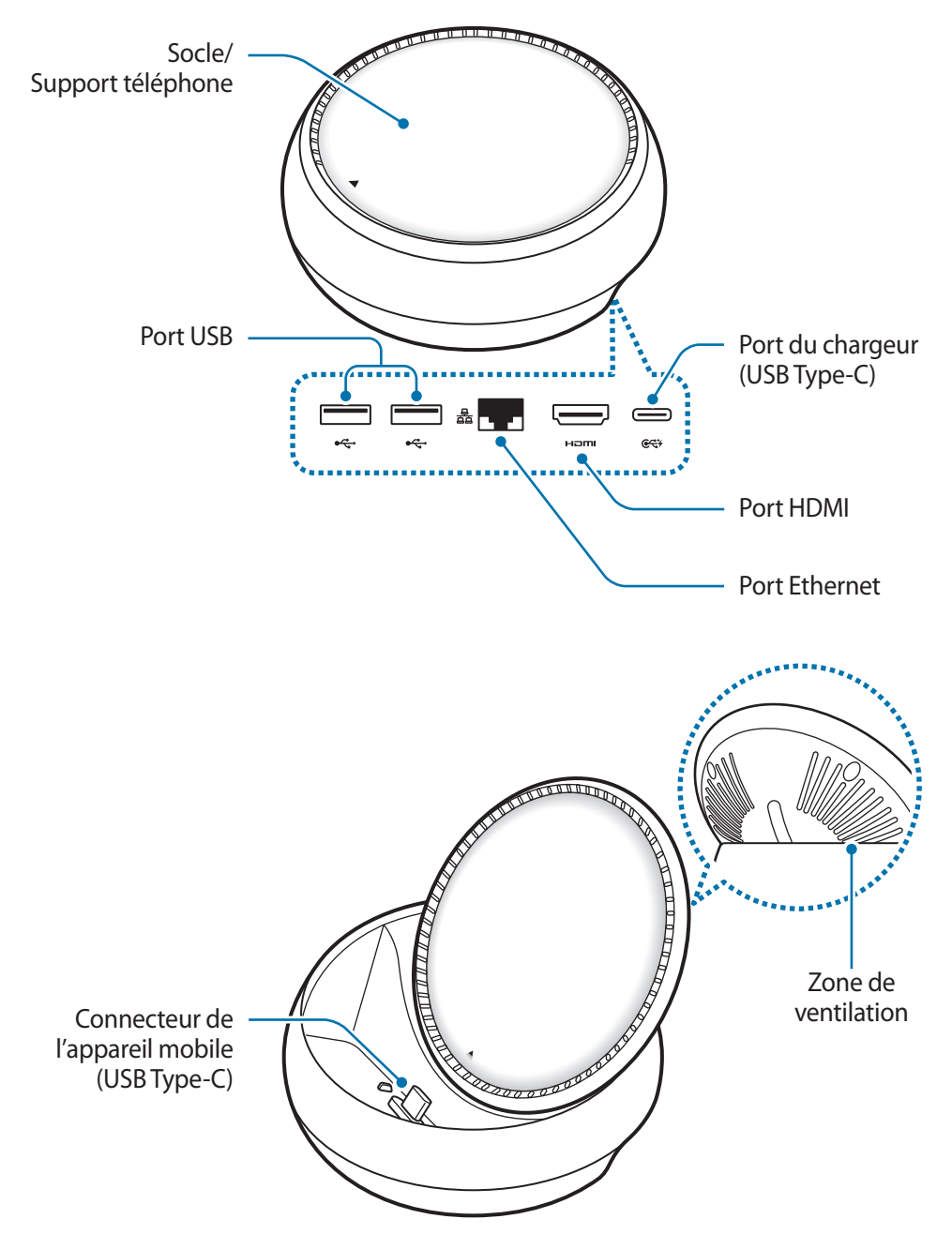

Assurez-vous d'utiliser un câble USB Type-C. Si vous connectez un câble micro-USB, la station multimédia risque de ne pas fonctionner correctement.

# **Utiliser la station multimédia**

## **Connecter la station multimédia à un appareil mobile**

1 Connectez le chargeur au port de chargement (USB Type-C) de la station multimédia.

- Utilisez exclusivement des chargeurs homologués par Samsung (9 V/1,67 A, 9 V/2 A, 12 V/2,1 A).
	- Pour procéder à une mise en charge rapide, utilisez exclusivement des chargeurs homologués par Samsung permettant la recharge rapide (12 V/2,1 A).
- 
- Selon la station multimédia que vous avez achetée, il se peut que vous deviez vous procurer un autre chargeur.
- En fonction du type de chargeur que vous utilisez, vous devrez peut-être utiliser un connecteur micro-USB.
- Pour économiser l'énergie, débranchez le chargeur lorsque vous ne l'utilisez pas. Le chargeur n'étant pas muni d'une touche Marche/Arrêt, vous devez le débrancher de la prise de courant pour couper l'alimentation. L'appareil doit rester à proximité de la prise en cours de chargement.
- Le socle de prise de courant doit être installé à proximité du matériel et doit être aisément accessible.

2 Branchez une extrêmité d'un câble HDMI sur le port HDMI de la station multimédia, et branchez l'autre extrémité du câble sur le port HDMI d'un téléviseur ou d'un moniteur.

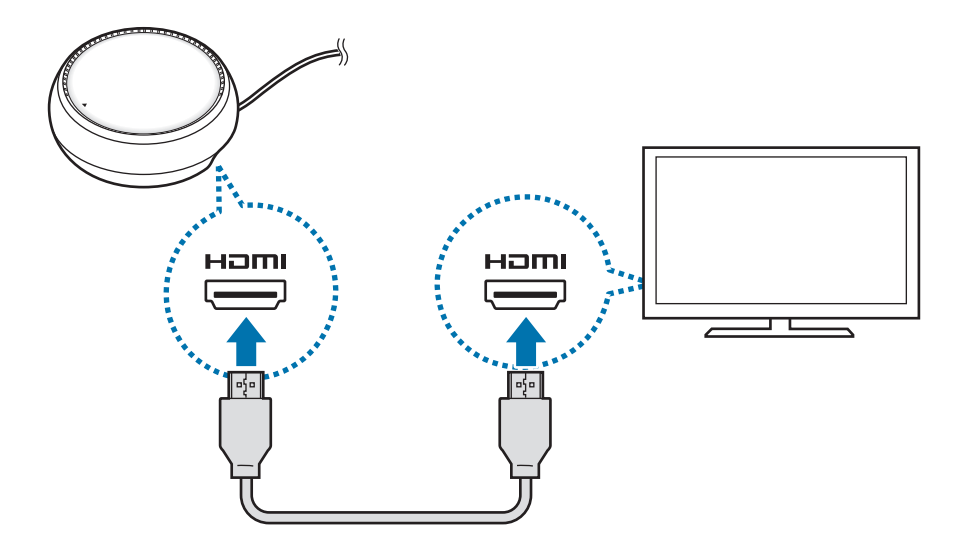

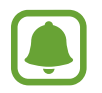

Vous devez vous procurer le câble HDMI séparément.

 $3$  Utilisez un réseau câblé en raccordant un câble Ethernet au port Ethernet, si vous ne souhaitez pas utiliser le réseau Wi-Fi ou la connexion de données de votre appareil mobile.

Si vous n'êtes pas connecté à un réseau LAN câblé, vous pouvez utiliser la connexion au réseau mobile de votre appareil mobile.

4 Appuyez sur  $\triangle$  à l'avant du socle pour utiliser ce dernier comme support téléphone.

Le connecteur pour appareil mobile apparaît.

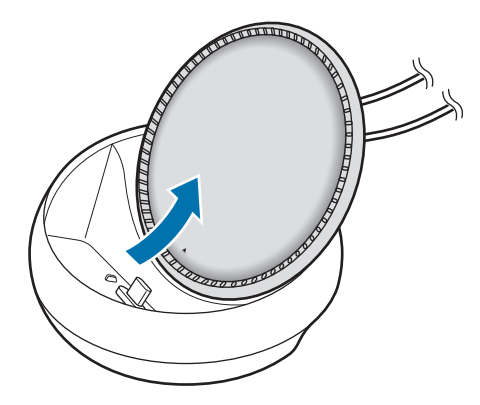

Faites attention à ne pas vous blesser lorsque vous changez l'orientation du support téléphone.

5 Placez le connecteur à fonctions multiples de l'appareil mobile sur le connecteur pour appareil mobile de la station multimédia.

L'application Samsung DeX démarre sur l'appareil mobile.

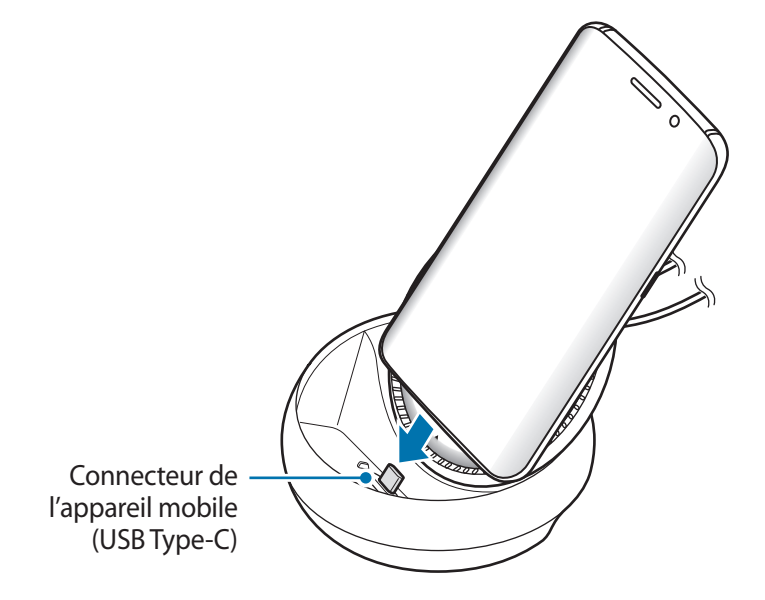

Vous risquez de ne pas pouvoir utiliser la station multimédia si votre appareil mobile est équipé d'un étui de type coque rabattable ou coque rigide.

 $6$  Sélectionnez le mode d'écran que vous souhaitez utiliser. Vous avez le choix entre le mode Samsung DeX ou le mode Screen Mirroring.

- **DÉMARRER SAMSUNG DeX** : l'écran de l'appareil mobile s'éteint et son contenu s'affiche sur le téléviseur ou le moniteur connecté en mode bureau.
- **BASCULER EN MODE SCREEN MIRRORING** : le même écran que celui de l'appareil mobile s'affiche sur le téléviseur ou le moniteur connecté.

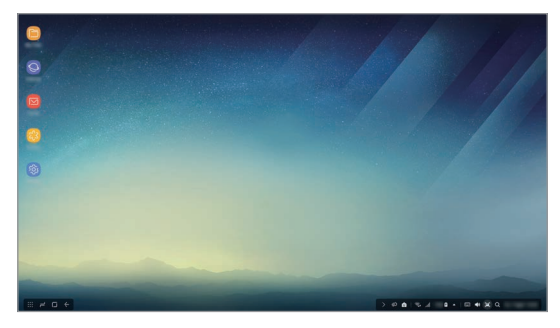

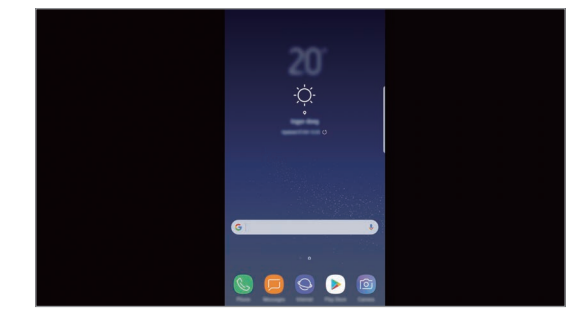

Mode Samsung DeX Mode Screen Mirroring

- Le premier mode d'écran sélectionné sera appliqué aux connexions ultérieures. Pour plus d'informations, reportez-vous à la section Modifier le mode d'écran.
	- Si vous souhaitez contrôler l'écran du mode Samsung DeX, vous devez connecter une souris. Pour plus d'informations, reportez-vous à la section Connecter un clavier ou une souris.

### **Précautions pour connecter l'appareil**

- Vous pouvez utiliser la station multimédia uniquement si elle est connectée à un chargeur.
- Seul un clavier, une souris ou un dispositif de stockage USB peut être connecté aux ports USB de la station multimédia. Si vous mettez à charger des appareils ou raccordez des appareils à haute capacité à ces ports, il se peut que cela ne fonctionne pas bien.
- Évitez tout contact de la zone de ventilation et de l'intérieur du connecteur pour appareil mobile avec des liquides ou de la poussière. L'exposition à des liquides ou de la poussière peut entraîner un dysfonctionnement de la station multimédia.
- Ne déplacez pas l'appareil mobile lorsqu'il est connecté à la station multimédia. Ceci pourrait endommager le connecteur pour appareil mobile.
- Si vous utilisez la fonction de reconnaissance vocale de votre appareil mobile après l'avoir connecté à la station multimédia, cette fonction risque de ne pas fonctionner correctement.

### **Interrompre la connexion à l'appareil**

Retirez l'appareil mobile de la station multimédia pour mettre fin à la connexion entre l'appareil mobile et le téléviseur ou le moniteur.

#### **Connecter un clavier ou une souris**

Connectez une souris pour utiliser le mode Samsung Dex. Connectez une souris et un clavier filaires au port USB de la station multimédia ou connectez via la fonction Bluetooth de l'appareil mobile connecté une souris et un clavier sans fil.

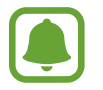

Si vous connectez un clavier, le clavier virtuel ne s'affiche plus à l'écran. Depuis l'application **Paramètres**, sélectionnez **Samsung DeX** → **Clavier virtuel dans Samsung DeX** pour activer la fonction et afficher le clavier virtuel à l'écran.

#### **Établir une connexion à l'aide d'un câble**

Si vous voulez utiliser un clavier ou une souris filaires, branchez le câble USB de ces appareils sur les ports USB de la station multimédia.

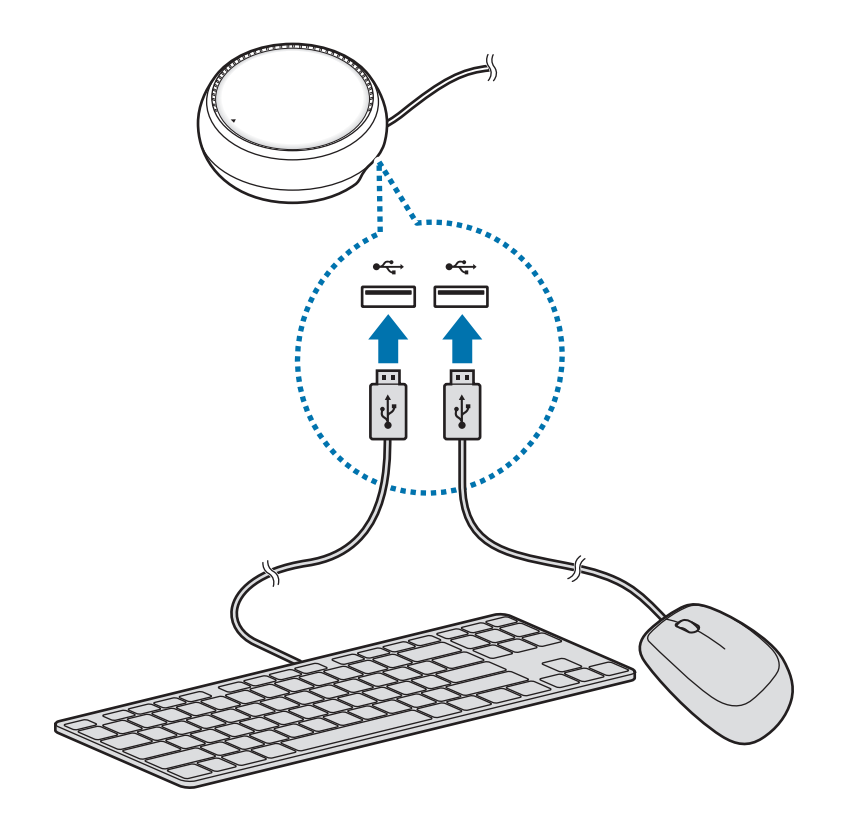

#### **Établir une connexion sans fil ou Bluetooth**

Vous pouvez connecter une souris et un clavier sans fil ou Bluetooth. Pour obtenir de plus amples informations sur ces appareils, reportez-vous au mode d'emploi de chaque appareil.

- Souris et clavier sans fil : insérez un récepteur sans fil dans le port USB.
- Souris et clavier Bluetooth : connectez un appareil mobile via la fonction Bluetooth.

## **Utiliser le mode Samsung DeX**

Vous pouvez vous servir de votre appareil mobile en utilisant une interface similaire à celle d'un ordinateur. Vous pouvez démarrer les applications de l'appareil mobile, et vérifier ses notifications et son état.

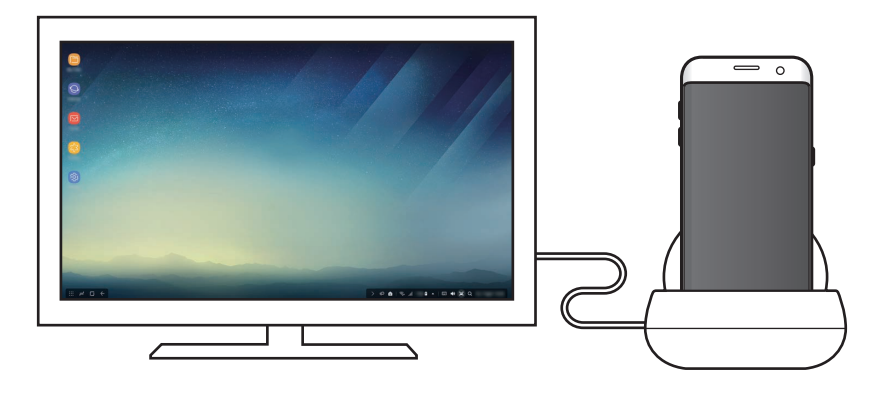

- Si vous souhaitez contrôler l'écran du mode Samsung DeX, vous devez connecter une souris. Pour plus d'informations, reportez-vous à la section Connecter un clavier ou une souris.
	- Certaines applications ou fonctions peuvent ne pas être disponibles lors de l'utilisation du mode Samsung DeX.

#### **Précautions à suivre pour démarrer le mode Samsung DeX**

- Lorsque vous activez ou désactivez le mode Samsung DeX, les applications en cours d'exécution se ferment presque toutes.
- Il est impossible de démarrer le mode Samsung DeX si l'un des modes suivants est activé sur votre appareil mobile : économie d'énergie, ultra économie d'énergie, performance, urgence et mode sécurisé.
- Si le téléviseur ou le moniteur ne prennent pas en charge le protocole HDCP (High-bandwidth Digital Content Protection), il est possible que l'écran du mode Samsung DeX ne s'affiche pas.
- Le mode Samsung DeX prend uniquement en charge la résolution Full HD, et l'affichage de certains contenus de l'appareil mobile peut différer entre le téléviseur et le moniteur.
- L'autonomie de la batterie peut être réduite si vous utilisez le mode Samsung DeX.
- Si vous modifiez les paramètres du mode Samsung DeX, ceux de l'appareil mobile seront également modifiés. Certains paramètres de l'appareil mobile resteront inchangés même si vous les modifiez dans le mode Samsung DeX.
- Téléchargez le micrologiciel sur le serveur pour mettre à jour le mode Samsung DeX avec la version la plus récente. Le téléchargement est disponible uniquement si vous êtes connecté à un réseau Wi-Fi.

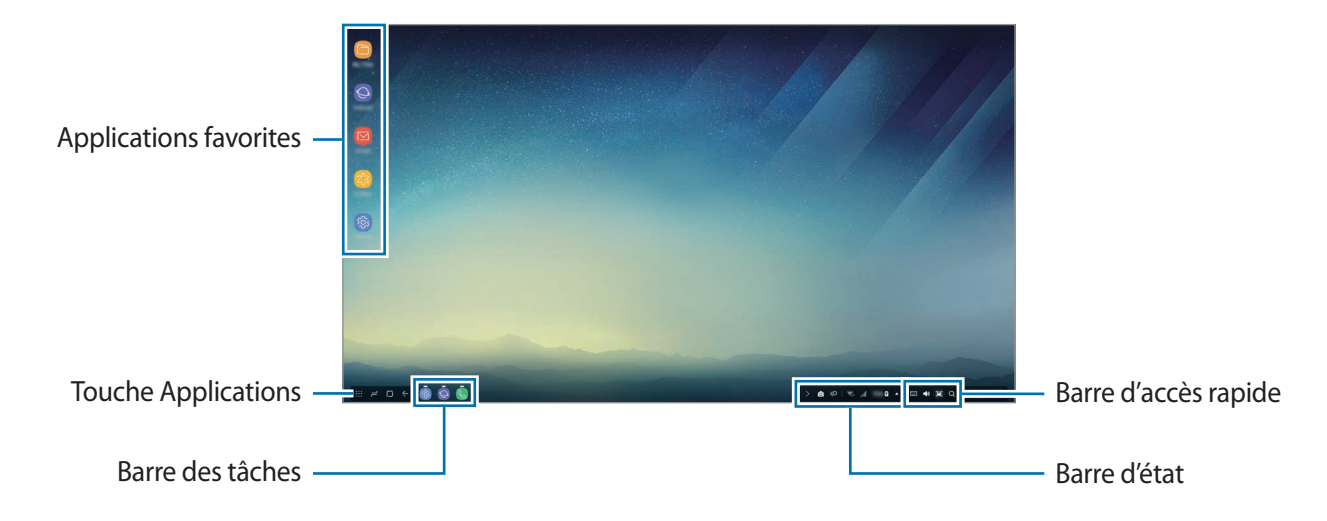

### **Utiliser l'écran d'accueil**

- Applications favorites : ajouter les applications fréquemment utilisées à l'écran d'accueil afin de les démarrer rapidement.
- Touche Applications : afficher ou démarrer les applications installées sur votre appareil mobile.
- Barre des tâches : afficher les applications en cours d'exécution.
- Barre d'état : afficher l'état de l'appareil mobile ou les notifications. Les icônes affichées peuvent différer selon l'état de votre appareil mobile. Sélectionnez A, puis activez et désactivez les diverses fonctions de votre appareil mobile dans la liste des paramètres rapides.
- Barre d'accès rapide : accéder rapidement aux fonctions du clavier virtuel, de réglage de volume, de copie d'écran et de recherche.

#### **Accepter un appel entrant**

En mode Samsung DeX, vous pouvez recevoir un appel entrant à partir du téléviseur ou du moniteur connecté.

Lorsque vous recevez un appel téléphonique, sélectionnez le menu de l'appel entrant à partir du téléviseur ou du moniteur connecté. Le haut-parleur de l'appareil mobile sert à répondre à l'appel.

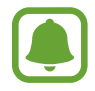

Enlevez l'appareil mobile de la station multimédia pour utiliser l'appareil mobile au lieu du haut-parleur du téléphone pour recevoir un appel. L'affichage de l'écran de l'appel entrant sur l'appareil mobile peut être différé de quelques secondes.

#### **Ajouter des raccourcis d'applications**

Sélectionnez la touche Applications, choisissez l'application pour laquelle vous souhaitez ajouter un raccourci, puis faites-la glisser vers l'écran d'accueil. Le raccourci de cette application est ajouté à l'écran d'accueil.

#### **Paramétrer les haut-parleurs**

Au lieu d'utiliser par défaut le haut-parleur de votre appareil mobile, vous pouvez utiliser celui du téléviseur ou du moniteur, ou même d'un autre équipement audio.

Sur la barre des tâches, sélectionnez **△ → Sortie audio** et choisissez l'appareil souhaité.

#### **Utiliser la barre d'accès rapide**

- $\cdot$   $\Box$  : afficher le clavier virtuel.
- 《  $\mathcal{R}$  : régler le volume des sonneries d'appel, de la musique et des vidéos, des notifications et des sons système.
- **[e]** : effectuer une capture d'écran et l'utiliser, par exemple, pour dessiner ou écrire dessus, pour en extraire une partie ou pour la partager.
- $\cdot$   $\alpha$ : rechercher des contenus sur votre appareil mobile en saisissant un mot clé dans le champ de recherche. Pour obtenir des résultats plus précis, sélectionnez **Filtre** sous le champ de recherche, puis choisissez les détails du filtre.

### **Options de l'écran d'accueil**

Appuyer sur la touche droite de la souris depuis l'écran d'accueil vous permet d'accéder aux options suivantes :

- **Classer par** : sélectionner la méthode de rangement des applications sur l'écran d'accueil.
- **Nettoyer** : ranger les applications ou les dossiers de l'écran d'accueil en fonction de la méthode choisie.
- **Fonds d'écran pour Samsung DeX** : modifier les paramètres du fond d'écran d'accueil et de l'écran de verrouillage du mode Samsung DeX.

### **Démarrer des applications**

Démarrez les applications installées sur l'appareil mobile depuis le mode Samsung DeX.

Lorsque vous sélectionnez la touche Applications, la liste des applications de l'appareil mobile apparaît. Sélectionnez une application pour la démarrer. Vous pouvez sélectionner plusieurs applications et les démarrer simultanément comme vous le feriez avec le multitâche sur un ordinateur.

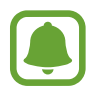

Certaines applications peuvent ne pas être disponibles lors de l'utilisation du mode Samsung DeX.

#### **Démarrer des applications exclusives**

Téléchargez ou démarrez des applications conçues exclusivement pour Samsung DeX. Sélectionnez la touche Applications, puis • → **Applis pour Samsung DeX.** 

### **Configurer les paramètres**

Configurez les paramètres du mode Samsung DeX.

Démarrez l'application **Paramètres** depuis le téléviseur ou le moniteur connecté, puis sélectionnez **Samsung DeX**.

- **Expiration écran Samsung DeX** : définir le délai à l'issue duquel le mode Samsung DeX désactive le rétroéclairage de l'écran.
- **Fonds d'écran pour Samsung DeX** : modifier les paramètres du fond d'écran d'accueil et de l'écran de verrouillage du mode Samsung DeX.
- **Vitesse du curseur** : régler la vitesse de déplacement du pointeur de la souris.
- **Clavier virtuel dans Samsung DeX** : afficher un clavier virtuel sur l'écran connecté lorsqu'un clavier est connecté.
- **À propos de Samsung DeX** : afficher les informations logicielles concernant Samsung DeX et mettre à jour le logiciel.

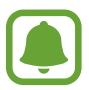

Les options de paramétrage Samsung DeX s'affichent uniquement quand vous démarrez Samsung DeX.

## **Utiliser le mode Screen Mirroring**

L'écran de l'appareil mobile reste allumé et s'affiche sur le téléviseur ou le moniteur connecté. Affichez les divers contenus de votre appareil mobile sur le grand écran du téléviseur ou du moniteur connecté.

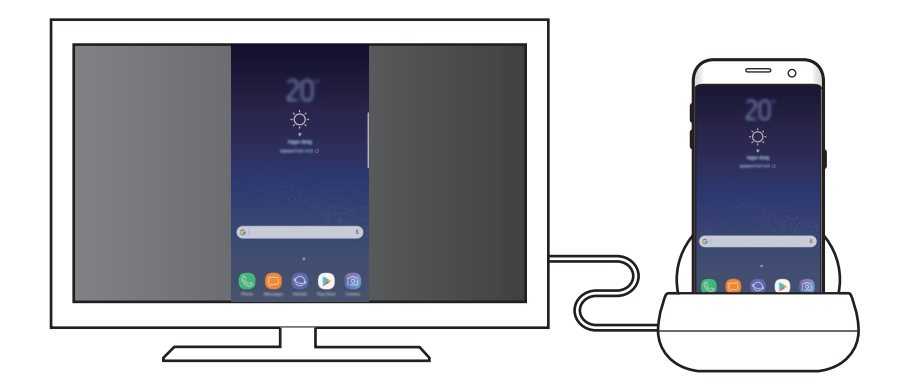

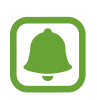

Vous pouvez utiliser le mode Screen Mirroring sans connecter de clavier ou de souris. Contrôlez l'écran avec l'appareil mobile connecté.

## **Modifier le mode d'écran**

Pour modifier le mode d'écran, démarrez l'application **Paramètres** sur le téléviseur, le moniteur ou l'appareil mobile connecté, sélectionnez **Connexions** → **Plus de paramètres de connexion** → **Mode HDMI**, puis **Samsung DeX** ou **Screen Mirroring**.

Le mode d'écran sélectionné sera appliqué aux connexions ultérieures.

# **Annexe**

## **Dépannage**

Avant de contacter un Centre de service Samsung, veuillez essayer d'appliquer les solutions suivantes.

### **Votre station multimédia ou les appareils connectés se bloquent**

Si la station multimédia ou les appareils connectés se bloquent, essayez d'éteindre les appareils connectés, puis de les rallumer.

Si la station multimédia ou les appareils connectés ne réagissent toujours pas, déconnectez les appareils de la station multimédia et reconnectez-les.

Si le problème persiste, contactez un centre de service après-vente Samsung.

#### **La station multimédia ne fonctionne pas comme décrit dans le mode d'emploi**

Les fonctions disponibles peuvent varier selon l'appareil connecté.

#### **Le format d'écran est incorrect**

Réglez le format d'écran depuis le menu du téléviseur ou du moniteur connecté.

15 **15**Français

#### **Droits d'auteur**

Copyright © 2017 Samsung Electronics

Ce mode d'emploi est protégé par les lois internationales sur les droits d'auteur.

Il est interdit de reproduire, distribuer, traduire ou transmettre sous quelque forme et par quelque moyen que ce soit, électronique ou mécanique, notamment par photocopie, enregistrement ou stockage dans un système de stockage et de recherche documentaire, tout ou partie de ce document, sans le consentement préalable écrit de Samsung Electronics.

#### **Marques**

- SAMSUNG et le logo SAMSUNG sont des marques déposées de Samsung Electronics.
- Toutes les autres marques et droits d'auteur demeurent la propriété de leurs propriétaires respectifs.

# <span id="page-34-0"></span>**Erste Schritte**

## **Einführung**

Mit der Dockingstation können Sie die Funktionen Ihres Mobilgeräts auf einem größeren Bildschirm verwenden. Schließen Sie dazu einen Fernseher oder Monitor an. Sie können auch eine Verbindung zu Geräten in der Nähe wie zu einer Tastatur oder Maus herstellen.

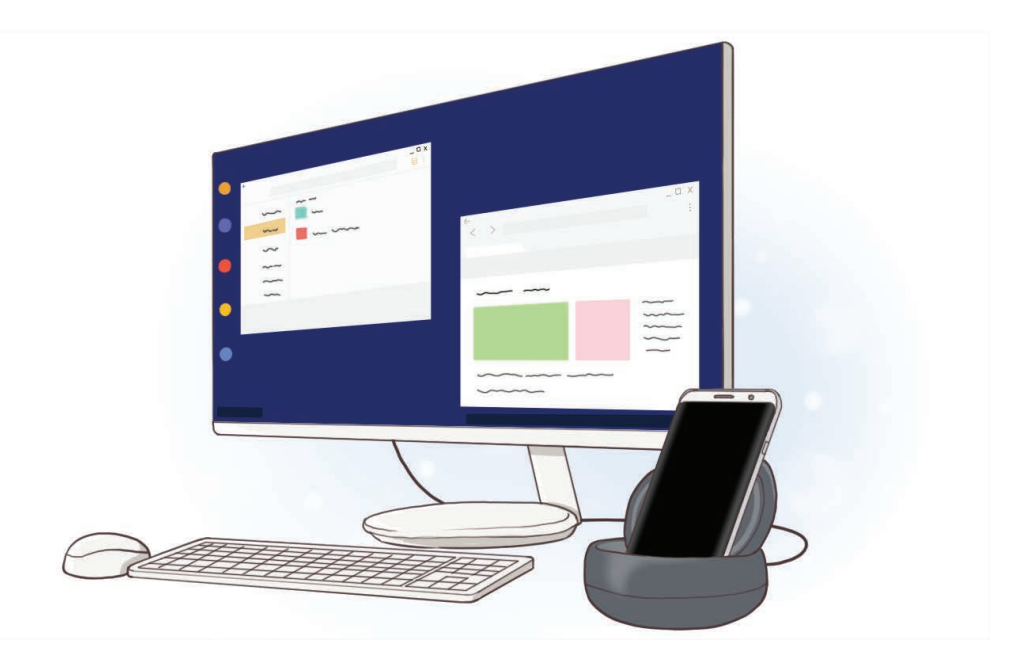

## **Vor Inbetriebnahme lesen**

Lesen Sie dieses Handbuch vor der Verwendung des Geräts aufmerksam durch, um seine sichere und sachgemäße Verwendung zu gewährleisten.

- Bilder können vom Aussehen des tatsächlichen Produkts abweichen. Die Inhalte können ohne vorherige Ankündigung geändert werden.
- Stellen Sie vor der Verwendung der Dockingstation sicher, dass es mit Ihrem Gerät kompatibel ist.

#### **Hinweissymbole**

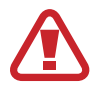

**Warnung**: Situationen, die zu Verletzungen führen könnten

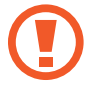

**Vorsicht**: Situationen, die zu Schäden an Ihrem oder anderen Geräten führen könnten

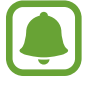

**Hinweis**: Hinweise, Verwendungstipps oder zusätzliche Informationen

# **Lieferumfang**

Vergewissern Sie sich, dass der Produktkarton die folgenden Artikel enthält:

- Dockingstation
- Kurzanleitung

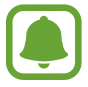

- Die mit dem Gerät und anderen verfügbaren Zubehörteilen bereitgestellten Artikel können je nach Region oder Dienstanbieter variieren.
- Die mitgelieferten Artikel sind nur für die Verwendung mit diesem Gerät vorgesehen und sind möglicherweise nicht mit anderen Geräten kompatibel.
- Änderungen am Aussehen und an den technischen Daten sind ohne vorherige Ankündigung vorbehalten.
- Weitere Zubehörteile können Sie bei Ihrem örtlichen Samsung-Händler erwerben. Stellen Sie vor dem Kauf sicher, dass sie mit dem Gerät kompatibel sind.
- Verwenden Sie ausschließlich von Samsung zugelassene Zubehörteile. Bei Verwendung nicht zugelassener Zubehörteile können Leistungsbeeinträchtigungen und Fehler auftreten, die nicht von der Garantie gedeckt sind.
- Die Verfügbarkeit der Zubehörteile ist vollständig von den entsprechenden Herstellern abhängig. Weitere Informationen zu verfügbarem Zubehör finden Sie auf der Website von Samsung.
# **Geräteaufbau**

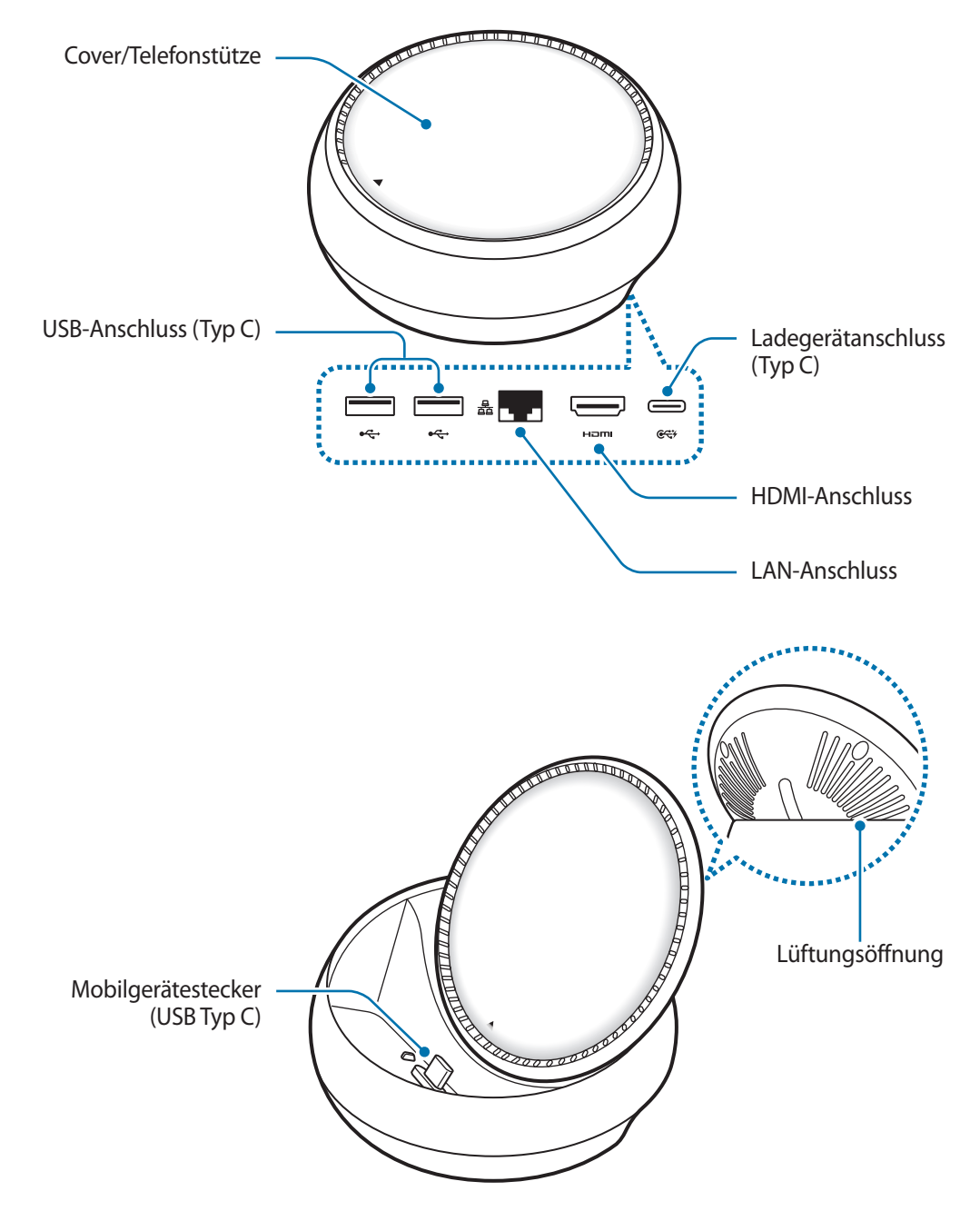

Stellen Sie sicher, dass Sie ein USB-Kabel vom Typ C verwenden. Wenn Sie ein Micro-USB-Kabel einstecken, funktioniert das Multimedia-Dock möglicherweise nicht wie gewünscht.

# **Dockingstation verwenden**

# **Dockingstation mit einem Mobilgerät verbinden**

1 Verbinden Sie das Ladegerät mit dem Ladegerätanschluss (USB Typ C) des Multimedia-Docks.

- Verwenden Sie nur von Samsung zugelassene Ladegeräte (9 V/1,67 A, 9 V/2 A, 12 V/2,1 A).
- Wenn Sie die Schnellladefunktion nutzen möchten, verwenden Sie nur von Samsung zugelassene Ladegeräte, die die Schnellladefunktion unterstützen (12 V/2,1 A).
- 
- Je nach Dockingstation, die Sie gekauft haben, müssen Sie möglicherweise separat ein Ladegerät erwerben.
- Je nach verwendetem Ladegerättyp müssen Sie unter Umständen den Micro-USB-Adapter verwenden.
- Stecken Sie das Ladegerät aus, wenn es nicht verwendet wird, um Energie zu sparen. Das Ladegerät verfügt über keinen Ein-/Ausschalter. Sie müssen also das Ladegerät vom Stromanschluss trennen, wenn es nicht verwendet wird, um zu verhindern, dass Energie verschwendet wird. Das Ladegerät sollte sich während des Aufladens in der Nähe des Stromanschlusses befinden und leicht zugänglich sein.

2 Stecken Sie das eine Ende eines HDMI-Kabels am HDMI-Anschluss der Dockingstation an und verbinden Sie das andere Ende des Kabels mit dem HDMI-Anschluss am Fernseher oder Monitor.

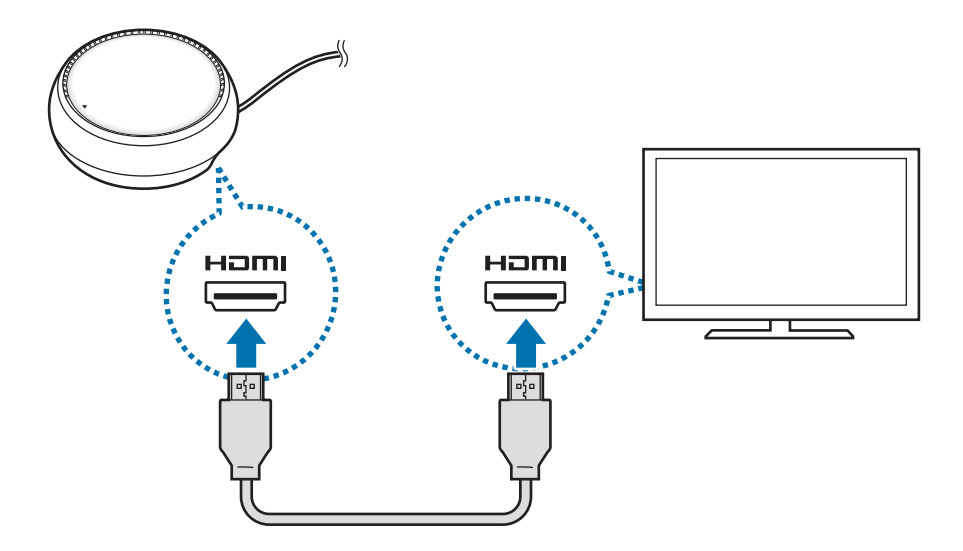

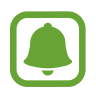

Das HDMI-Kabel ist separat erhältlich.

3 Falls Sie kein WLAN-Netzwerk und auch nicht die Drahtlosnetzwerkdaten Ihres Mobilgeräts nutzen möchten, verwenden Sie ein kabelgebundenes Netzwerk, indem Sie das LAN-Kabel mit dem LAN-Anschluss verbinden.

Nutzen Sie das mobile Netzwerk Ihres Mobilgeräts, ohne eine LAN-Verbindung herzustellen.

4 Drücken Sie auf der Vorderseite des Covers , um das Cover als Telefonstütze zu verwenden. Der Mobilgerätestecker ist zu sehen.

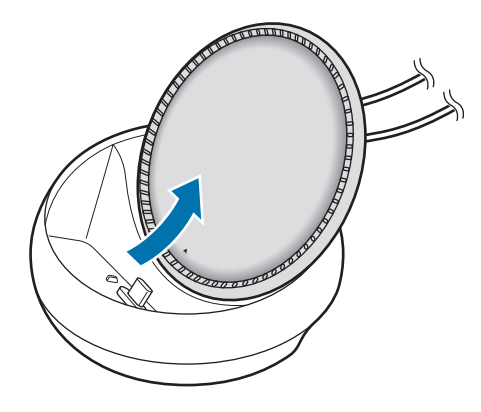

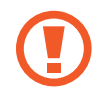

Achten Sie auf Ihre Finger, wenn Sie den Winkel der Telefonstütze ändern.

5 Verbinden Sie die Multifunktionsbuchse des Mobilgeräts mit dem Mobilgerätestecker an der Dockingstation.

Samsung DeX wird auf dem Mobilgerät gestartet.

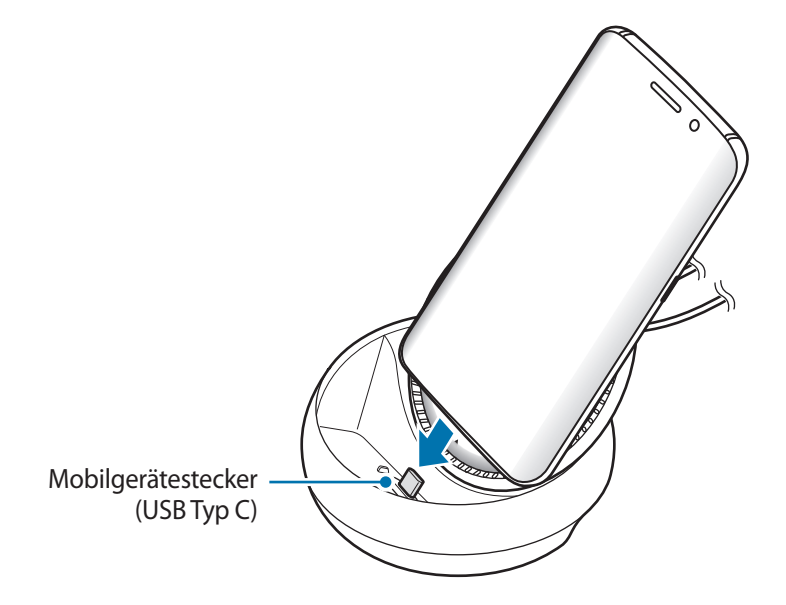

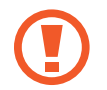

Die Dockingstation kann möglicherweise nicht verwendet werden, wenn Sie eine bestimmte Art von Cover an Ihrem Mobilgerät angebracht haben, etwa ein Klapp- oder Hartschalencover.

- $6$  Wählen Sie den zu verwendenden Bildschirmmodus aus. Sie können den Samsung DeX- oder den Bildschirmspiegelungsmodus verwenden.
	- **SAMSUNG DeX STARTEN**: Der Bildschirm des Mobilgeräts wird ausgeschaltet und erscheint auf dem verbundenen Fernseher oder Monitor im Desktopmodus.
	- **AUF BILDSCHIRMSPIEGLUNG UMSCHALTEN**: Dieselbe Bildschirmansicht wie auf dem Mobilgerät erscheint auf dem verbundenen Fernseher oder Monitor.

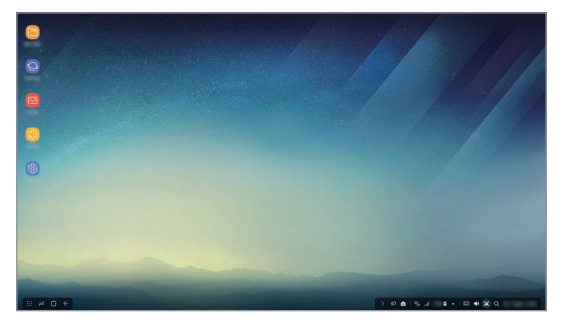

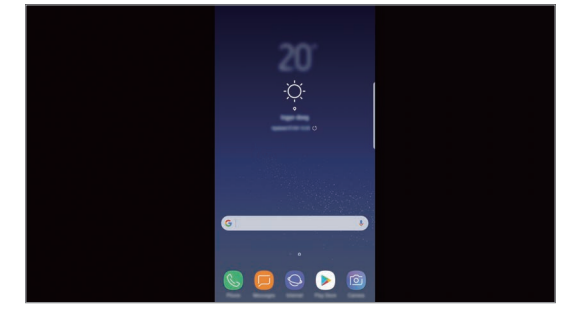

Samsung DeX-Modus and a state of the Bildschirmspiegelungsmodus

- Der Bildschirmmodus, den Sie bei der ersten Verwendung auswählen, wird auch verwendet, wenn Sie das nächste Mal eine Verbindung herstellen. Weitere Informationen finden Sie unter Bildschirmmodus ändern.
	- Verbinden Sie zum Navigieren auf dem Bildschirm im Samsung DeX-Modus eine Maus. Weitere Informationen finden Sie unter Tastatur oder Maus verbinden.

## **Vorsichtsmaßnahmen beim Verbinden des Geräts**

- Sie können die Dockingstation nur verwenden, wenn Sie es mit einem Ladegerät verbinden.
- Schließen Sie nur eine Tastatur, eine Maus oder ein USB-Speichergerät an die USB-Anschlüsse der Dockingstation an. Das Laden und Verbinden von Geräten mit einem erhöhten Strombedarf funktioniert über diese Anschlüsse nicht.
- Verhindern Sie, dass die Lüftungsöffnung und die Anschlüsse im Inneren des Mobilgeräts mit Flüssigkeiten oder Staub in Berührung kommen. Andernfalls funktioniert die Dockingstation möglicherweise nicht wie erwartet.
- Bewegen Sie das Mobilgerät nicht, solange es an die Dockingstation angeschlossen ist. Dies könnte zu Schäden am Mobilgerätestecker führen.
- Die Spracherkennung des Mobilgeräts funktioniert möglicherweise nicht wie gewünscht, wenn das Mobilgerät mit der Dockingstation verbunden wurde.

## **Geräteverbindung beenden**

Entfernen Sie das Mobilgerät von der Dockingstation, um die Verbindung zwischen dem Mobilgerät und dem Fernseher oder Monitor zu beenden.

## **Tastatur oder Maus verbinden**

Verbinden Sie zum Verwenden des Samsung DeX-Modus eine Maus. Verbinden Sie eine verkabelte Maus und Tastatur mit dem USB-Anschluss des Multimedia-Docks oder eine Funkmaus und -tastatur über die Bluetooth-Funktion des verbundenen Mobilgeräts.

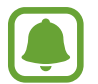

Wenn Sie eine Tastatur anschließen, wird die virtuelle Tastatur nicht auf dem Bildschirm angezeigt. Aktivieren Sie in der Anwendung **Einstellungen** den Schalter unter **Samsung DeX** → **Virtuelle Tastatur in Samsung DeX anz.**, um die Anzeige der virtuellen Tastatur auf dem Bildschirm zu aktivieren.

#### **Über ein Kabel verbinden**

Wenn Sie eine verkabelte Tastatur oder Maus verwenden möchten, stecken Sie das entsprechende USB-Kabel am USB-Anschluss der Dockingstation an.

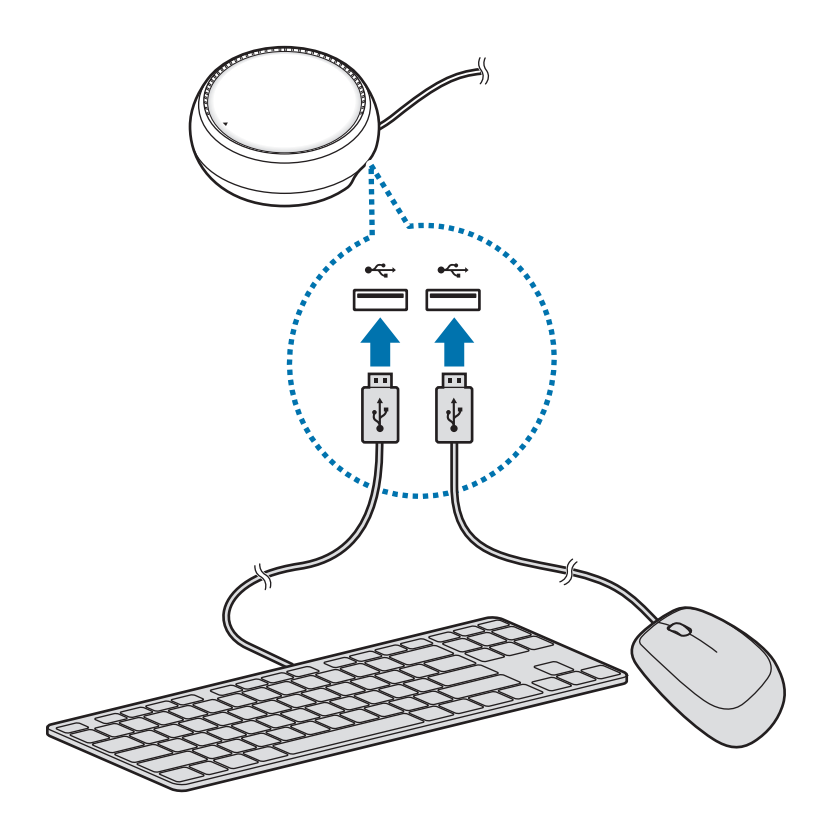

#### **Per Funk oder Bluetooth verbinden**

Sie können eine Funkmaus und -tastatur oder eine Bluetooth-Maus und -Tastatur anschließen. Weitere Informationen zu den Geräten finden Sie im Benutzerhandbuch des jeweiligen Geräts.

- Funkmaus und -tastatur: Stecken Sie einen Funkempfänger am USB-Anschluss ein.
- Bluetooth-Maus und -Tastatur: Verbinden Sie ein Mobilgerät über Bluetooth.

## **Samsung DeX-Modus verwenden**

Verwenden Sie die Funktionen Ihres Mobilgeräts auf einer Computer-ähnlichen Benutzeroberfläche. Sie können die Anwendungen des Mobilgeräts starten sowie die Benachrichtigungen und den Status des Mobilgeräts überprüfen.

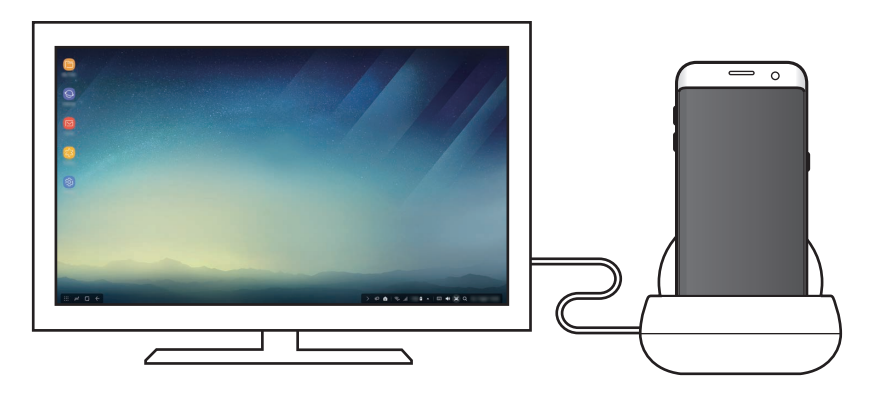

- Verbinden Sie zum Navigieren auf dem Bildschirm im Samsung DeX-Modus eine Maus. Weitere Informationen finden Sie unter Tastatur oder Maus verbinden.
	- Einige Anwendungen oder Funktionen sind im Samsung DeX-Modus unter Umständen nicht verfügbar.

#### **Hinweise für die Verwendung des Samsung DeX-Modus**

- Wenn Sie den Samsung DeX-Modus starten oder beenden, werden die meisten aktiven Anwendungen geschlossen.
- Sie können den Samsung DeX-Modus nicht starten, falls sich das Mobilgerät in einem der folgenden Modi befindet: Energiesparmodus, Ultra-Energiesparmodus, Leistungsmodus, Notfallmodus oder sicherer Modus.
- Falls der Fernseher oder Monitor die High-bandwidth Digital Content Protection (HDCP) nicht unterstützt, wird der Bildschirm im Samsung DeX-Modus möglicherweise nicht angezeigt.
- Der Samsung DeX-Modus unterstützt nur die Full-HD-Auflösung, sodass bestimmte Inhalte auf dem Mobilgerät möglicherweise anders auf dem Fernseher oder Monitor dargestellt werden.
- Bei Verwendung des Samsung DeX-Modus verringert sich möglicherweise die Zeit bis zum nächsten Ladevorgang.
- Wenn Sie die Einstellungen im Samsung DeX-Modus ändern, ändern sich auch die Einstellungen des Mobilgeräts. Einige Einstellungen des Mobilgeräts werden allerdings nicht angepasst, auch wenn Sie die Einstellungen im Samsung DeX-Modus bearbeiten.
- Laden Sie die Firmware vom Server herunter, um den Samsung DeX-Modus auf die neueste Version zu aktualisieren. Diese Möglichkeit besteht nur, wenn eine Verbindung zu einem WLAN-Netzwerk besteht.

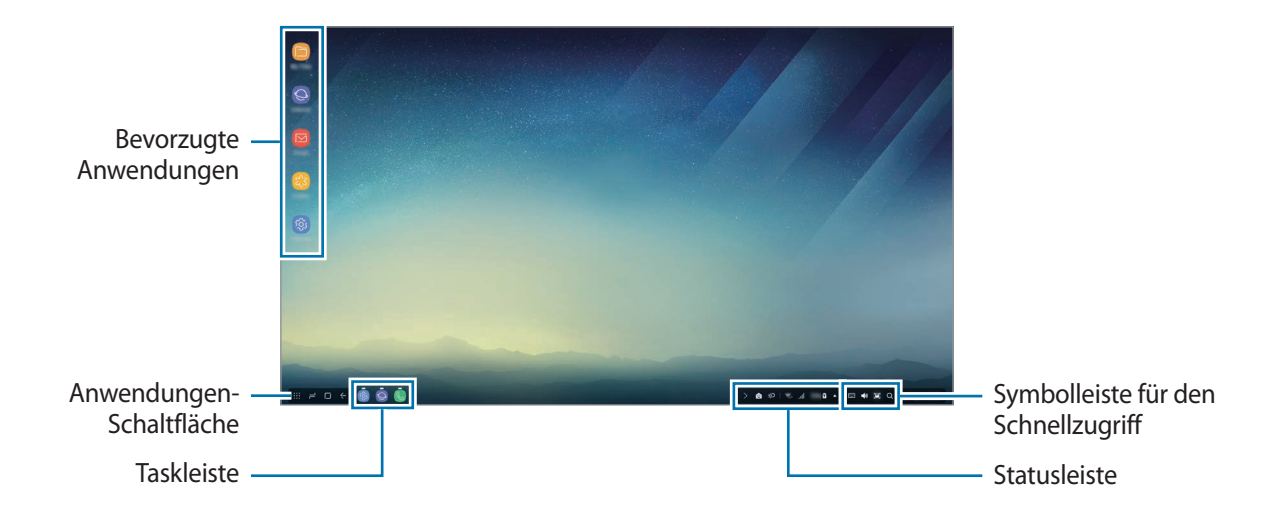

## **Startbildschirm verwenden**

- Bevorzugte Anwendungen: Häufig verwendete Anwendungen dem Startbildschirm hinzufügen, um sie schnell starten zu können.
- Anwendungen-Schaltfläche: Auf dem Mobilgerät installierte Anwendungen anzeigen oder starten.
- Taskleiste: Anwendungen anzeigen, die derzeit aktiv sind.
- Statusleiste: Status des Mobilgeräts und Benachrichtigungen anzeigen. Die angezeigten Symbole variieren möglicherweise je nach aktuellem Status des Mobilgeräts. Wählen Sie aus und schalten Sie die verschiedenen Funktionen des Mobilgeräts in der Liste mit den Schnelleinstellungen ein oder aus.
- Symbolleiste für den Schnellzugriff: Funktionen für die virtuelle Tastatur, für die Lautstärkeeinstellung, für das Aufnehmen von Screenshots und für die Schnellsuche verwenden.

#### **Eingehenden Anruf entgegennehmen**

Im Samsung DeX-Modus können Sie einen eingehenden Anruf auf dem verbundenen Fernseher oder Monitor entgegennehmen.

Wählen Sie bei einem eingehenden Telefonanruf auf dem verbundenen Fernseher oder Monitor das Menü für eingehende Anrufe aus. Beim Beantworten des Anrufs wird der Ton über den Lautsprecher des Mobilgeräts ausgegeben.

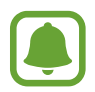

Trennen Sie das Mobilgerät vom Multimedia-Dock, wenn Sie bei einem eingehenden Anruf nicht die Freisprechfunktion nutzen möchten. Es kann einige Sekunden dauern, bis auf dem Mobilgerät der Bildschirm für eingehende Anrufe erscheint.

#### **Anwendungsverknüpfungen hinzufügen**

• Wählen Sie die Anwendungen-Schaltfläche und die Anwendung aus, für die Sie eine Verknüpfung erstellen möchten, und ziehen Sie sie dann auf den Startbildschirm. Dem Startbildschirm wird eine Verknüpfung zur Anwendung hinzugefügt.

#### **Lautsprecher einstellen**

Sie können die standardmäßig verwendeten Lautsprecher von den Lautsprechern des Mobilgeräts zu den Lautsprechern des Fernsehers oder Monitors oder eines anderen Audiogeräts ändern.

Wählen Sie auf der Taskleiste **▲ → Audioausgabe** und das zu verwendende Gerät aus.

#### **Symbolleiste für den Schnellzugriff verwenden**

- $\cdot$   $\Box$ : Virtuelle Tastatur anzeigen.
- $\forall$  : Lautstärke von Anrufklingeltönen, Musik und Videos, Benachrichtigungen sowie von Systemtönen anpassen.
- $\cdot$   $\Box$ : Screenshot aufnehmen und unterschiedlich verwenden. Zeichnen oder schreiben Sie zum Beispiel darauf, schneiden Sie den Screenshot zu oder teilen Sie ihn.
- $\cdot$   $\alpha$ : Nach Inhalten auf dem Mobilgerät suchen, indem Sie ein Schlüsselwort in das Suchfeld eingeben. Wenn Sie genauere Ergebnisse erhalten möchten, tippen Sie unterhalb des Suchfelds **Filter** an und wählen Sie dann die gewünschten Details aus.

### **Optionen für den Startbildschirm**

Wenn Sie auf dem Startbildschirm die rechte Maustaste der angeschlossenen Maus drücken, können Sie die Optionen für den Startbildschirm nutzen.

- **Anordnen nach**: Methode zum Anordnen der Anwendungen auf dem Startbildschirm auswählen.
- **Bereinigen**: Anwendungen oder Ordner basierend auf der ausgewählten Methode zum Anordnen auf dem Startbildschirm platzieren.
- **Hintergründe für Samsung DeX**: Einstellungen für den Hintergrund des Startbildschirms und des gesperrten Bildschirms im Samsung DeX-Modus ändern.

## **Anwendungen starten**

Starten Sie im Samsung DeX-Modus Anwendungen, die auf dem Mobilgerät installiert sind.

Wenn Sie die Anwendungen-Schaltfläche auswählen, wird die Liste der Anwendungen des Mobilgeräts angezeigt. Wählen Sie eine Anwendung aus und starten Sie sie. Sie können mehrere Anwendungen öffnen, gleichzeitig starten und wie bei einem Computer parallel verwenden.

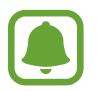

Einige Anwendungen sind im Samsung DeX-Modus unter Umständen nicht verfügbar.

#### **Exklusive Anwendungen starten**

Laden Sie exklusive Anwendungen für Samsung DeX herunter oder starten Sie sie. Wählen Sie die Anwendungen-Schaltfläche und anschließend • → Apps für Samsung DeX aus.

> 12 **12**Deutsch

## **Einstellungen konfigurieren**

Konfigurieren Sie die Einstellungen für den Samsung DeX-Modus.

Starten Sie auf dem verbundenen Fernseher oder Monitor die Anwendung **Einstellungen** und wählen Sie **Samsung DeX** aus.

- **Bildschirm-Timeout für Samsung DeX**: Festlegen, nach welcher Zeitspanne die Hintergrundbeleuchtung des Displays im Samsung DeX-Modus ausgeschaltet wird.
- **Hintergründe für Samsung DeX**: Einstellungen für den Hintergrund des Startbildschirms und des gesperrten Bildschirms im Samsung DeX-Modus ändern.
- **Zeigergeschwindigkeit**: Zeigergeschwindigkeit der Maus anpassen.
- **Virtuelle Tastatur in Samsung DeX anz.**: Eine virtuelle Tastatur auf dem verbundenen Bildschirm anzeigen, wenn Sie die Tastatur anschließen.
- **Über Samsung DeX**: Informationen zur Samsung DeX-Software anzeigen und Samsung DeX-Software aktualisieren.

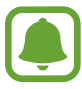

Die Optionen für das Einstellen von Samsung DeX sind nur zu sehen, wenn Samsung DeX gestartet wird.

## **Bildschirmspiegelungsmodus verwenden**

Der Bildschirm des Mobilgeräts bleibt eingeschaltet und erscheint auf dem verbundenen Fernseher oder Monitor. Sehen Sie sich die Inhalte des Mobilgeräts auf dem größeren Bildschirm des verbundenen Fernsehers oder Monitors an.

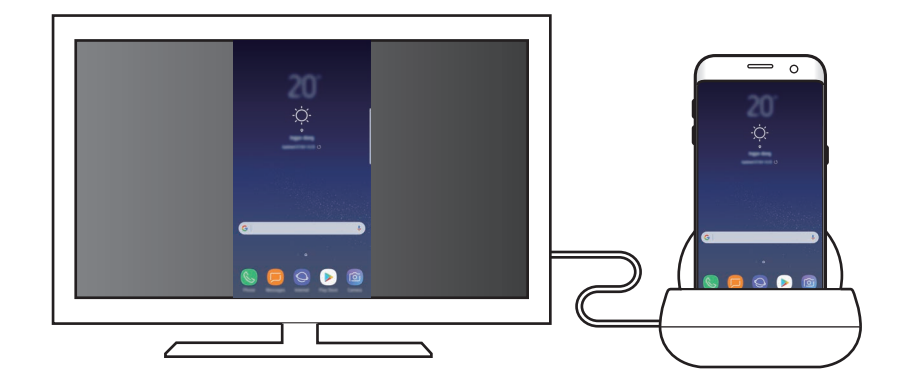

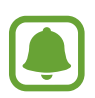

Sie können den Bildschirmspiegelungsmodus ohne verbundene Tastatur oder Maus nutzen. Navigieren Sie auf dem Bildschirm mit dem verbundenen Mobilgerät.

# **Bildschirmmodus ändern**

Starten Sie zum Ändern des Bildschirmmodus auf dem verbundenen Fernseher, Monitor oder Mobilgerät die Anwendung **Einstellungen** und wählen Sie **Verbindungen** → **Weitere Verbindungseinstellungen** → **HDMI-Modus** und anschließend **Samsung DeX** oder **Screen Mirroring** aus.

Der ausgewählte Bildschirmmodus wird auch verwendet, wenn Sie das nächste Mal eine Verbindung herstellen.

# **Anhang**

# **Rat und Hilfe bei Problemen**

Bevor Sie sich an ein Samsung Servicezentrum wenden, versuchen Sie folgende Lösungen.

## **Die Dockingstation oder verbundene Geräte reagieren nicht**

Falls das Multimedia-Doch oder verbundene Geräte nicht mehr reagieren oder stocken, schalten Sie das verbundene Mobilgerät aus und wieder ein.

Falls die Dockingstation oder verbundene Geräte weiterhin nicht reagieren, trennen Sie die Geräte von der Dockingstation und verbinden Sie die Geräte dann wieder.

Falls das Problem weiterhin besteht, wenden Sie sich an ein Servicezentrum von Samsung.

### **Die Dockingstation funktioniert nicht der Beschreibung in der Anleitung entsprechend**

Die verfügbaren Funktionen können je nach angeschlossenem Gerät variieren.

## **Das Seitenverhältnis stimmt nicht**

Passen Sie das Seitenverhältnis über das Menü des verbundenen Fernsehers oder Monitors an.

#### **Copyright**

Copyright © 2017 Samsung Electronics

Diese Anleitung ist durch internationale Urheberrechtsgesetze geschützt.

Diese Anleitung darf weder als Ganzes noch in Teilen ohne vorherige schriftliche Genehmigung von Samsung Electronics reproduziert, vertrieben, übersetzt oder in anderer Form oder mit anderen Mitteln elektronischer oder mechanischer Art übertragen werden. Dazu zählt auch das Fotokopieren, Aufzeichnen oder Speichern in jeglicher Art von Informationsspeicher- und -abrufsystem.

#### **Marken**

- SAMSUNG und das SAMSUNG-Logo sind eingetragene Marken von Samsung Electronics.
- Alle weiteren Marken und Copyrights sind Eigentum ihrer jeweiligen Besitzer.

Deutsch

**16**

# **Operazioni preliminari**

## **Introduzione**

Grazie alla base multimediale, potete utilizzare le funzionalità del vostro dispositivo mobile su uno schermo più grande collegando un TV o monitor. Inoltre, potete collegare anche dispositivi come una tastiera o un mouse.

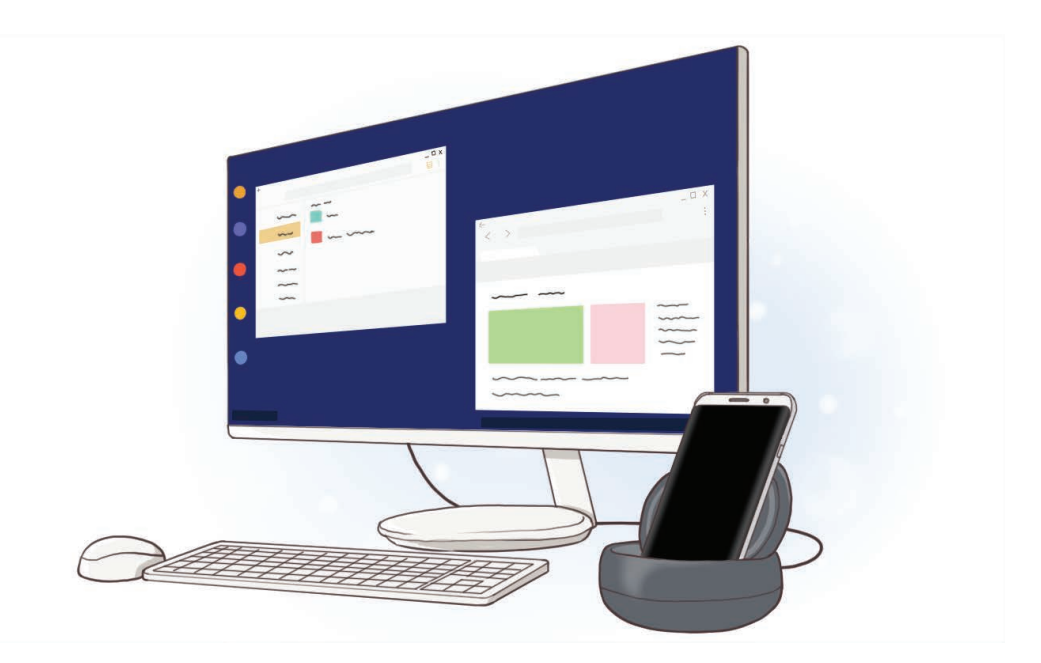

# **Leggere prima dell'utilizzo**

Leggete il presente manuale prima di utilizzare il dispositivo per garantirne un uso sicuro e corretto.

- Le immagini potrebbero variare nell'aspetto dal prodotto reale. Il contenuto è soggetto a modifiche senza preavviso.
- Prima di utilizzare la base multimediale, assicuratevi che sia compatibile con il dispositivo.

#### **Icone informative**

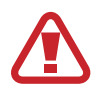

**Avvertenza**: indica situazioni che potrebbero causare lesioni alle persone

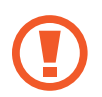

**Attenzione**: indica situazioni che potrebbero causare danni al vostro dispositivo o ad altri apparecchi

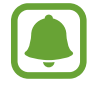

**Nota**: indica note, suggerimenti per l'uso o informazioni aggiuntive

# **Contenuto della confezione**

Accertatevi che nella confezione siano presenti i seguenti elementi:

- Base multimediale
- Guida di riferimento rapido

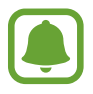

- Gli elementi forniti con il dispositivo e gli accessori disponibili potrebbero variare in base al Paese o al gestore telefonico.
- Gli elementi forniti sono stati creati soltanto per il presente dispositivo e potrebbero non essere compatibili con altri dispositivi.
- L'aspetto e le specifiche sono soggette a modifiche senza preavviso.
- Potrete acquistare accessori aggiuntivi dal rivenditore Samsung di zona. Accertatevi che siano compatibili con il dispositivo prima di acquistarli.
- Utilizzate solo accessori approvati da Samsung. L'utilizzo di accessori non approvati potrebbe causare problemi di prestazione e malfunzionamenti non coperti dalla garanzia.
- La disponibilità di tutti gli accessori potrebbe variare in base alle aziende produttrici. Per maggiori informazioni sugli accessori disponibili, fate riferimento al sito Web di Samsung.

# **Componenti del dispositivo**

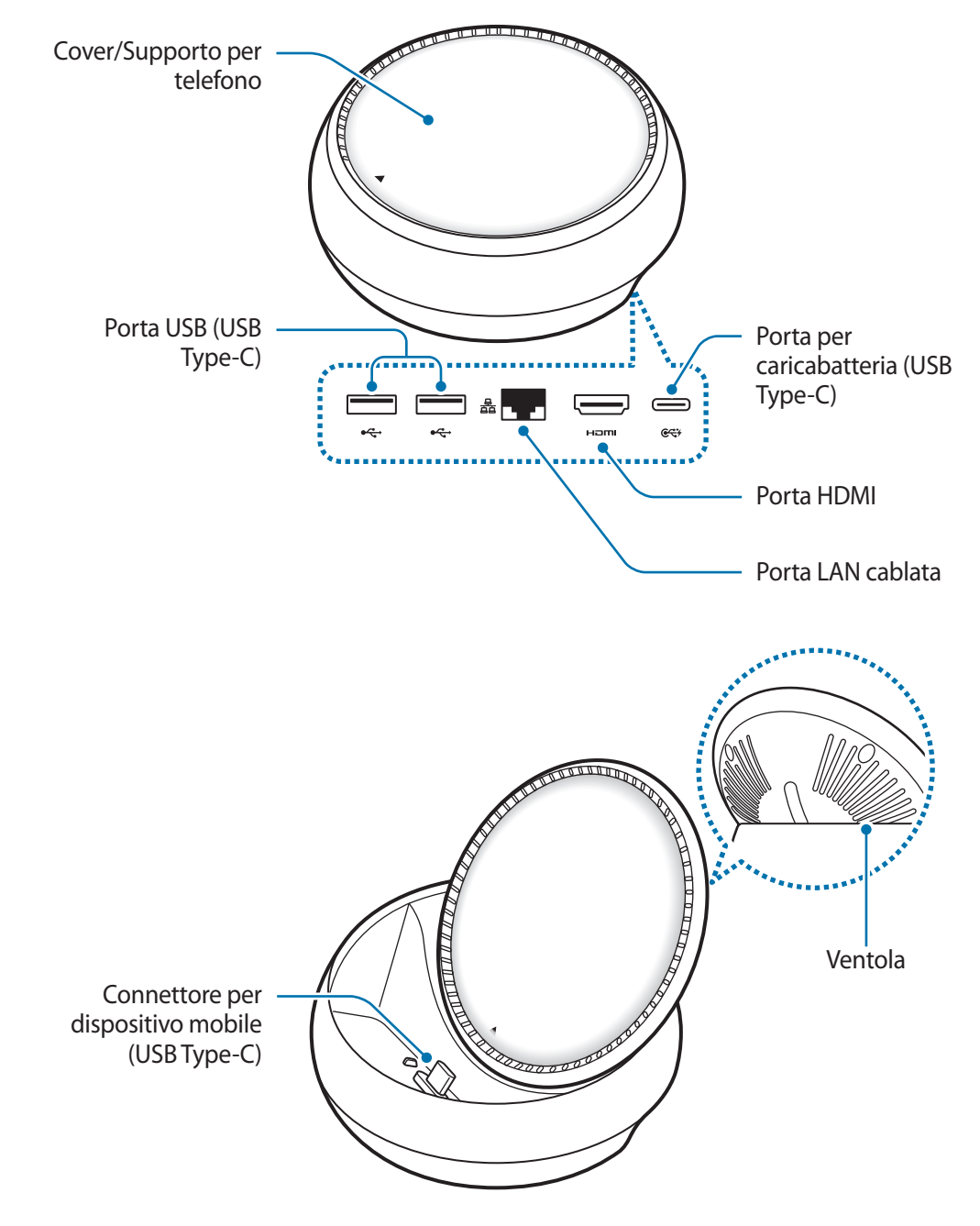

Assicuratevi di utilizzare un cavo USB Type-C. Se collegate un cavo Micro USB, la base multimediale potrebbe non funzionare correttamente.

# **Utilizzo della base multimediale**

# **Connessione della base multimediale e di un dispositivo mobile**

1 Collegate il caricabatteria alla porta per caricabatteria (USB Type-C) della base multimediale.

- Utilizzate solo caricabatteria approvati da Samsung (9 V/1,67 A, 9 V/2 A, 12 V/2,1 A).
- Se desiderate la ricarica veloce, utilizzate solo caricabatteria approvati da Samsung che supportano la ricarica veloce (12 V/2,1 A).
- 
- Potrebbe essere necessario acquistare separatamente un caricabatteria, in base alla base multimediale acquistata.
- In base al tipo di caricabatteria utilizzato, potrebbe essere necessario utilizzare il connettore Micro USB.
- Quando la batteria è carica, scollegate il caricabatteria dalla presa della corrente. Il caricabatteria non è dotato di un interruttore di accensione o spegnimento, pertanto dovete scollegarlo dalla presa di corrente quando non è in uso per evitare di consumare energia. Durante la carica, il caricabatteria dovrebbe rimanere vicino alla presa di corrente appropriata ed essere facilmente accessibile.

2 Collegate un'estremità del cavo HDMI alla porta HDMI della base multimediale, quindi inserite l'altra estremità del cavo nella porta HDMI di un TV o monitor.

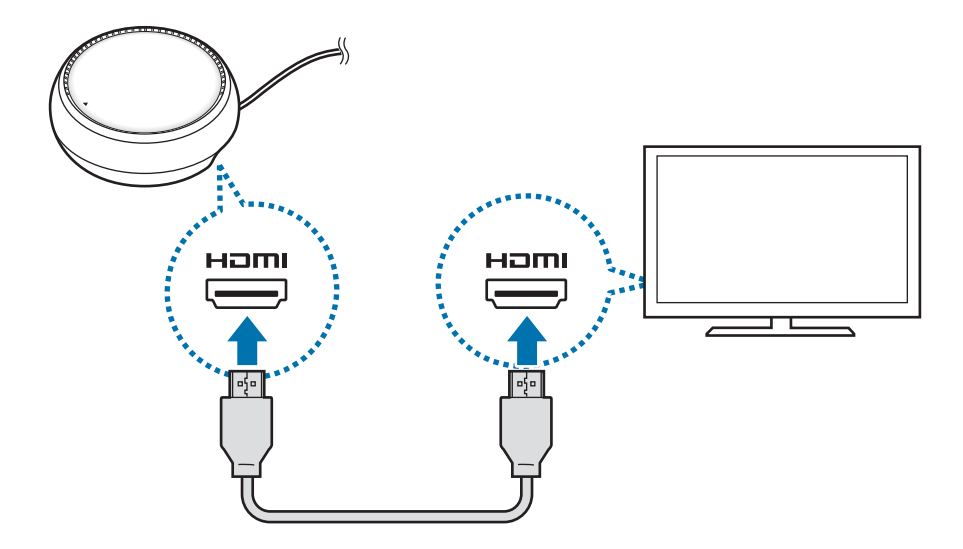

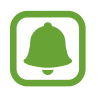

Il cavo HDMI viene venduto separatamente.

 $3$  Se non desiderate utilizzare una rete Wi-Fi o i dati wireless del vostro dispositivo mobile, utilizzate una rete via cavo collegando la LAN cablata alla porta LAN cablata.

Potete utilizzare la rete mobile connessa al vostro dispositivo mobile senza una LAN cablata.

 $\mathbf 4$  Premete  $\blacktriangle$  sulla parte frontale della cover per utilizzarla come supporto per telefono. Comparirà il connettore per dispositivo mobile.

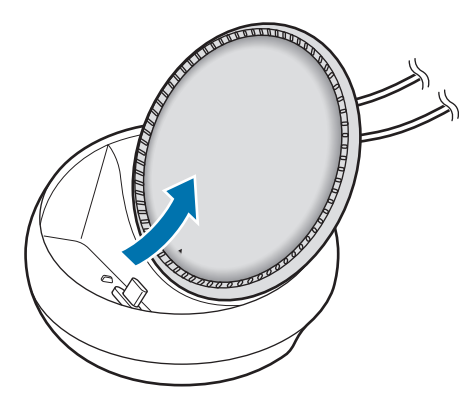

Prestate attenzione a non ferirvi le dita mentre cambiate l'inclinazione del supporto per telefono.

5 Collegate il connettore multifunzione del dispositivo mobile al connettore per il dispositivo mobile della base multimediale.

Samsung DeX sarà avviato sul dispositivo mobile.

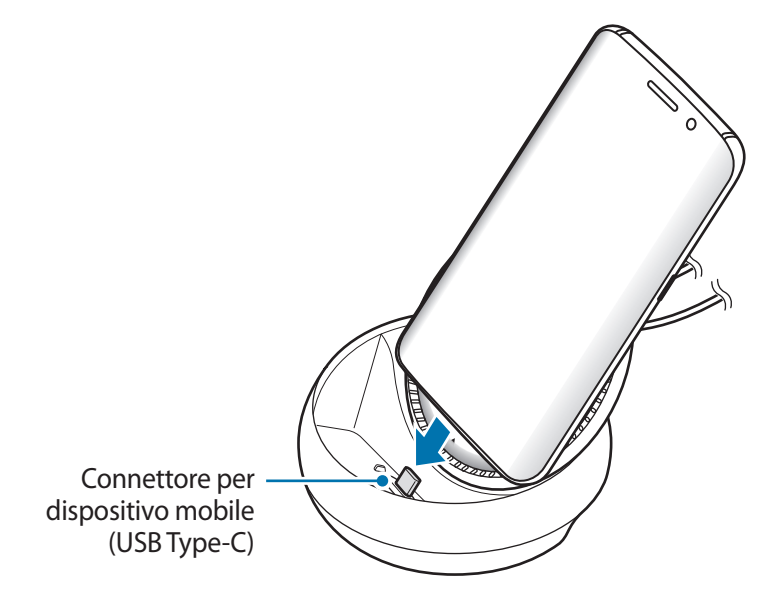

Potreste non utilizzare la base multimediale nel caso in cui il vostro dispositivo mobile abbia determinati tipi di custodia, come flip cover o cover rigide.

 $6$  Selezionate la modalità schermo da utilizzare. Potete selezionare la modalità Samsung DeX oppure la modalità Condivisione schermo.

- **AVVIA SAMSUNG DeX**: lo schermo del dispositivo mobile si spegne e compare sul TV o sul monitor connesso in modalità desktop.
- **PASSA A CONDIVISIONE SCHERMO**: sul TV o sul monitor connesso comparirà lo stesso schermo del dispositivo mobile.

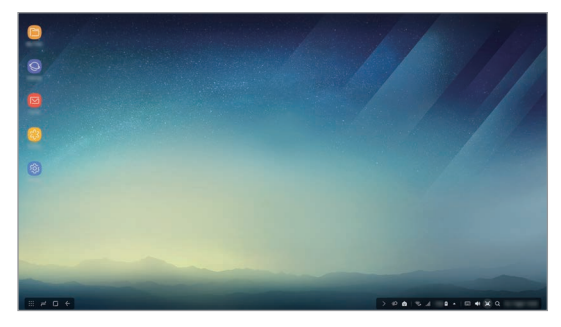

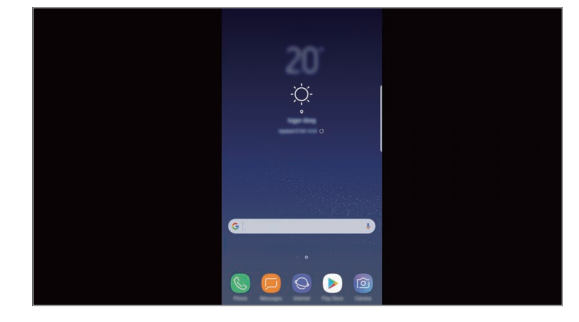

Modalità Samsung DeX Modalità Condivisione schermo

- La prima modalità selezionata sarà applicata alle connessioni successive. Fate riferimento a Cambio della modalità schermo per maggiori informazioni.
	- Per controllare la schermata della modalità Samsung DeX, è necessario collegare un mouse. Fate riferimento a Collegamento di tastiera o mouse per maggiori informazioni.

## **Precauzioni per la connessione del dispositivo**

- Potete utilizzare la base multimediale solo quando la collegate ad un caricabatteria.
- Collegate alle porte USB della base multimediale solo tastiera, mouse o un dispositivo di archiviazione USB. La ricarica di dispositivi o il collegamento di dispositivi ad alta capacità potrebbero non funzionare correttamente.
- Evitate che la ventola e il connettore per il dispositivo mobile all'interno entrino in contatto con liquidi o polvere. L'esposizione a liquidi o polvere potrebbe causare il funzionamento non corretto della base multimediale.
- Non muovete il dispositivo mobile mentre è connesso alla base multimediale. Ciò potrebbe danneggiare il connettore per il dispositivo mobile.
- Quando utilizzate il riconoscimento vocale del dispositivo mobile dopo aver collegato la base multimediale al dispositivo mobile, il riconoscimento vocale potrebbe non funzionare correttamente.

## **Interruzione della connessione del dispositivo**

Rimuovete il dispositivo mobile dalla base multimediale per interrompere la connessione tra il dispositivo mobile e il TV o il monitor.

## **Collegamento di tastiera o mouse**

Collegate un mouse per utilizzare la modalità Samsung Dex. Collegate un mouse e una tastiera alla porta USB della base multimediale oppure connettete un mouse e una tastiera wireless al Bluetooth del dispositivo mobile connesso.

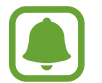

Se collegate una tastiera, la tastiera virtuale non viene visualizzata sullo schermo. Sull'applicazione **Impostazioni**, selezionate **Samsung DeX** → il cursore **Mostra tastiera virt. in Samsung DeX** per attivare questa funzione e visualizzare la tastiera virtuale sullo schermo.

#### **Connessione via cavo**

Per utilizzare una tastiera o un mouse via cavo, collegate il loro cavo USB alle porte USB della base multimediale.

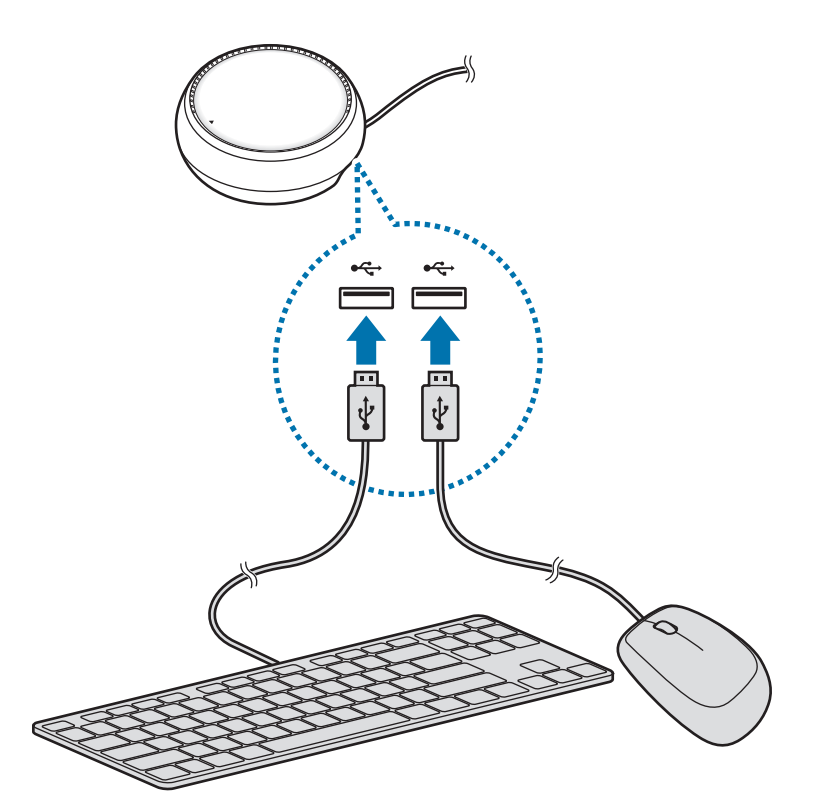

#### **Connessione tramite wireless o Bluetooth**

Potete connettere un mouse e una tastiera wireless oppure un mouse e una tastiera Bluetooth. Per maggiori informazioni sui dispositivi, fate riferimento al manuale dell'utente del dispositivo.

- Mouse e tastiera wireless: inserite un ricevitore wireless nella porta USB.
- Mouse e tastiera Bluetooth: effettuate la connessione a un dispositivo mobile tramite Bluetooth.

# **Utilizzo della modalità Samsung DeX**

Potete utilizzare le funzionalità del vostro dispositivo mobile in un ambiente d'interfaccia analogo a quello di un computer. Potete avviare le applicazioni del dispositivo mobile e controllare le notifiche e lo stato del dispositivo mobile.

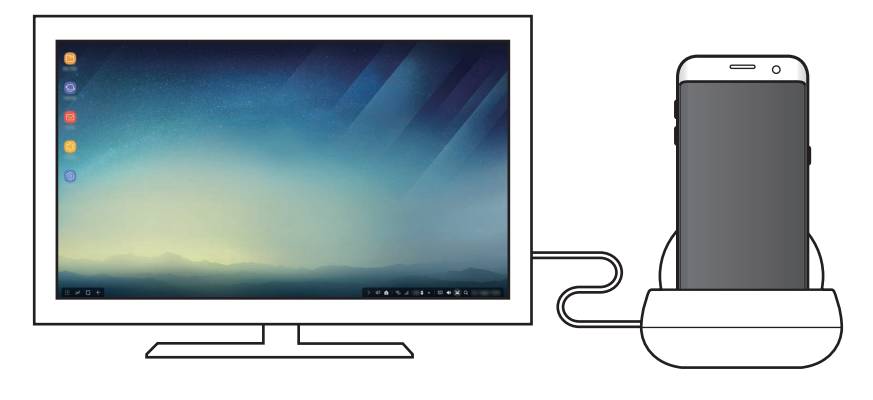

- Per controllare la schermata della modalità Samsung DeX, è necessario collegare un mouse. Fate riferimento a Collegamento di tastiera o mouse per maggiori informazioni.
	- Alcune applicazioni o funzionalità potrebbero non essere disponibili quando utilizzate la modalità Samsung DeX.

#### **Precauzioni per l'avvio della modalità Samsung DeX**

- Quando avviate o disattivate la modalità Samsung DeX, le applicazioni in esecuzione in quel momento verranno chiuse, ad eccezione di alcune.
- Non potete avviare la modalità Samsung DeX se il dispositivo mobile si trova in una delle seguenti modalità: modalità Risparmio energetico, modalità Risparmio energetico avanzato, modalità Prestazioni, modalità Emergenza e modalità Protetta.
- Se il TV o il monitor non supportano HDCP (Protezione dei contenuti digitali a larghezza di banda ampia), la schermata della modalità Samsung DeX potrebbe non essere visualizzata.
- La modalità Samsung DeX supporta esclusivamente la risoluzione Full HD e alcuni contenuti del dispositivo mobile potrebbero essere visualizzati in maniera diversa sul TV o sul monitor.
- Il tempo disponibile per l'uso della batteria può essere ridotto quando utilizzate la modalità Samsung DeX.
- La modifica delle impostazioni nella modalità Samsung DeX comporta anche la modifica delle impostazioni del dispositivo mobile. Alcune impostazioni del dispositivo mobile potrebbero non subire modifiche, anche modificando le impostazioni nella modalità Samsung DeX.
- Scaricate il firmware dal server per aggiornare la modalità Samsung DeX all'ultima versione. È disponibile solo con la connessione ad una rete Wi-Fi.

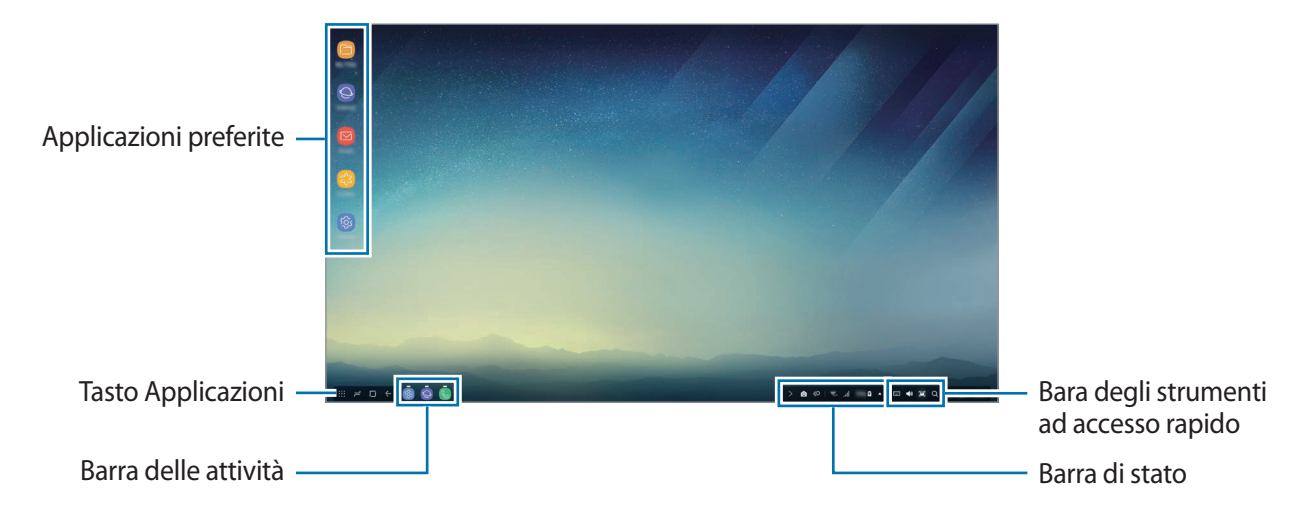

## **Utilizzo della schermata Home**

- Applicazioni preferite: consente di aggiungere alla schermata Home le applicazioni usate di frequente e di avviarle rapidamente.
- Tasto Applicazioni: consente di visualizzare o di avviare le applicazioni installate sul dispositivo mobile.
- Barra delle attività: consente di visualizzare le applicazioni in esecuzione al momento.
- Barra di stato: consente di verificare lo stato del dispositivo mobile e le notifiche. L'aspetto delle icone visualizzate potrebbe variare in base allo stato attuale del dispositivo mobile. Selezionate **e** e attivate e disattivate le varie funzionalità del dispositivo mobile sul menu delle impostazioni rapide.
- Barra degli strumenti ad accesso rapido: consente di utilizzare rapidamente le funzionalità Tastiera, Volume, Acquisisci schermata e Ricerca.

10 **10**Italiano

#### **Ricezione di una chiamata in arrivo**

Potete ricevere una chiamata in arrivo con il TV o il monitor connessi mentre utilizzate la modalità Samsung DeX.

Se ricevete una chiamata, selezionate il menu delle chiamate in arrivo dal TV o dal monitor connessi. Per rispondere alla chiamata viene utilizzato l'altoparlante del dispositivo mobile.

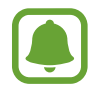

Rimuovete il dispositivo mobile dalla base multimediale per rispondere a una chiamata in arrivo utilizzando il dispositivo mobile invece dell'altoparlante. Potrebbero essere necessari alcuni secondi prima di visualizzare la schermata della chiamata in arrivo sul dispositivo mobile.

#### **Aggiunta di collegamenti alle applicazioni**

Selezionate il tasto Applicazioni, selezionate l'applicazione di cui creare un collegamento, quindi trascinatela nella schermata Home. Nella schermata Home sarà aggiunto un collegamento all'applicazione.

#### **Impostazione degli altoparlanti**

Potete impostare come altoparlanti standard sia gli altoparlanti del dispositivo mobile che gli altoparlanti del TV o del monitor o altri dispositivi audio.

Sulla barra di stato, selezionate 
→ Uscita audio e selezionate il dispositivo desiderato.

#### **Utilizzo della barra degli strumenti ad accesso rapido**

- $\cdot$   $\overline{$  :  $\cdots}$  : consente di visualizzare la tastiera virtuale.
- $\forall$  : consente di regolare il livello del volume delle suonerie per le chiamate, di musica e video, delle notifiche e dei suoni di sistema.
- $\cdot$  [ $\blacksquare$ : consente di acquisire una schermata e di usare la schermata acquisita in diversi modi, ad esempio modificarla con disegni, scritte, ritagliarla o condividerla.
- $\cdot$  Q : consente di cercare contenuti sul dispositivo mobile inserendo una parola chiave nel campo di ricerca. Per ottenere risultati più precisi, selezionate **Filtra** sotto il campo di ricerca, quindi selezionate i dettagli del filtro.

### **Opzioni schermata Home**

Nella schermata Home, quando premete il tasto destro del mouse collegato, potete utilizzare le opzioni della schermata Home.

- **Ordina per**: consente di selezionare il metodo di organizzazione delle applicazioni nella schermata Home.
- **Cancella**: consente di organizzare le applicazioni o le cartelle nella schermata Home in base ai vostri criteri.
- **Sfondi per Samsung DeX**: consente di modificare le impostazioni relative agli sfondi della modalità Samsung DeX per la schermata Home e la schermata di blocco.

## **Avvio delle applicazioni**

Avviate le applicazioni installate sul dispositivo mobile nella modalità Samsung DeX.

Quando selezionate il tasto Applicazioni, compare il menu delle applicazioni del dispositivo mobile. Selezionate un'applicazione e avviatela. Potete aprire diverse applicazioni, avviarle contemporaneamente e utilizzarle allo stesso tempo mentre utilizzate il computer.

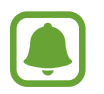

Alcune applicazioni potrebbero non essere disponibili quando utilizzate la modalità Samsung DeX.

### **Avvio delle applicazioni esclusive**

Scaricate o avviate applicazioni esclusive per Samsung DeX. Selezionate il tasto Applicazioni, quindi selezionate • → **App per Samsung DeX.** 

## **Configurazione delle impostazioni**

Configurate le impostazioni della modalità Samsung DeX.

Avviate l'applicazione **Impostazioni** sul TV o monitor connesso e selezionate **Samsung DeX**.

- **Spegnim. schermo per Samsung DeX**: consente di impostare dopo quanto tempo la modalità Samsung DeX disattiva la retroilluminazione del display.
- **Sfondi per Samsung DeX**: consente di modificare le impostazioni relative agli sfondi della modalità Samsung DeX per la schermata Home e la schermata di blocco.
- **Velocità puntatore**: consente di regolare la velocità del puntatore del mouse.
- **Mostra tastiera virt. in Samsung DeX**: consente di visualizzare una tastiera virtuale sullo schermo connesso quando collegate una tastiera.
- **Informazioni su Samsung DeX**: consente di visualizzare le informazioni sul software di Samsung e di aggiornare il software di Samsung DeX.

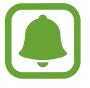

Le opzioni di impostazione di Samsung DeX compaiono solo quando avviate Samsung DeX.

# **Utilizzo della modalità Condivisione schermo.**

Lo schermo del dispositivo mobile resterà acceso e comparirà sul TV o sul monitor connesso. Visualizzate i vari contenuti del dispositivo mobile sull'ampio schermo del TV o del monitor collegato.

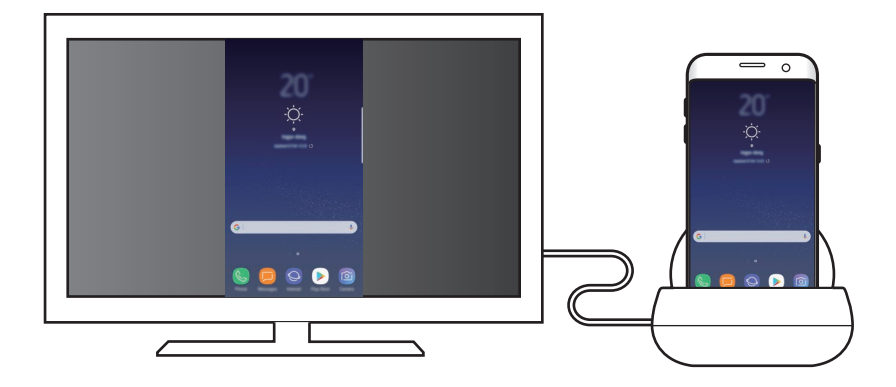

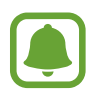

Potete utilizzare la modalità Condivisione schermo senza collegare una tastiera o un mouse. Controllate lo schermo con il dispositivo mobile connesso.

# **Cambio della modalità schermo**

Per cambiare la modalità schermo, avviate l'applicazione **Impostazioni** sul TV, monitor o dispositivo mobile connesso e selezionate **Connessioni** → **Altre impostazioni di rete** → **Modalità HDMI**, quindi selezionate **Samsung DeX** oppure **Screen Mirroring**.

La modalità selezionata sarà applicata alle connessioni successive.

# **Appendice**

# **Risoluzione dei problemi**

Prima di rivolgervi ad un centro di assistenza Samsung, provate le seguenti soluzioni.

## **La base multimediale o i dispositivi connessi si bloccano**

Se la base multimediale o i dispositivi mobili connessi si bloccassero o non rispondessero, tentate di risolvere il problema spegnendo il dispositivo mobile connesso e accendendolo nuovamente.

Se la base multimediale o i dispositivi mobili continuassero a non rispondere, scollegate i dispositivi dalla base multimediale e ricollegateli.

Se il problema dovesse persistere, contattate un centro assistenza Samsung.

### **Il funzionamento della base multimediale è diverso da quello descritto nel manuale**

Le funzioni disponibili potrebbero variare in base al dispositivo connesso.

### **Il rapporto d'aspetto dello schermo non è corretto**

Regolate il rapporto d'aspetto dello schermo dal menu del TV o del monitor connesso.

Il dispositivo e gli accessori illustrati in questo manuale potrebbero variare in base al Paese nel quale i prodotti vengono distribuiti.

### **Copyright**

Copyright © 2017 Samsung Electronics

Questo manuale è protetto dalle leggi internazionali sul copyright.

Nessuna parte di questo manuale può essere riprodotta, distribuita, tradotta o trasmessa in alcuna forma o tramite alcun mezzo, elettronico o meccanico, compresi fotocopie, registrazione o salvataggio in qualsiasi archivio di informazioni o sistema di recupero, senza previa autorizzazione scritta da parte di Samsung Electronics.

#### **Marchi commerciali**

- SAMSUNG e il logo SAMSUNG sono marchi commerciali registrati di Samsung Electronics.
- Tutti gli altri marchi commerciali e copyright sono proprietà dei rispettivi proprietari.

Italiano **16**

# **Primeros pasos**

# **Introducción**

Con la base multimedia puede utilizar las funciones de su dispositivo móvil en una pantalla grande mediante la conexión a un televisor o monitor. También puede conectarlo a dispositivos cercanos, como teclados físicos o ratones.

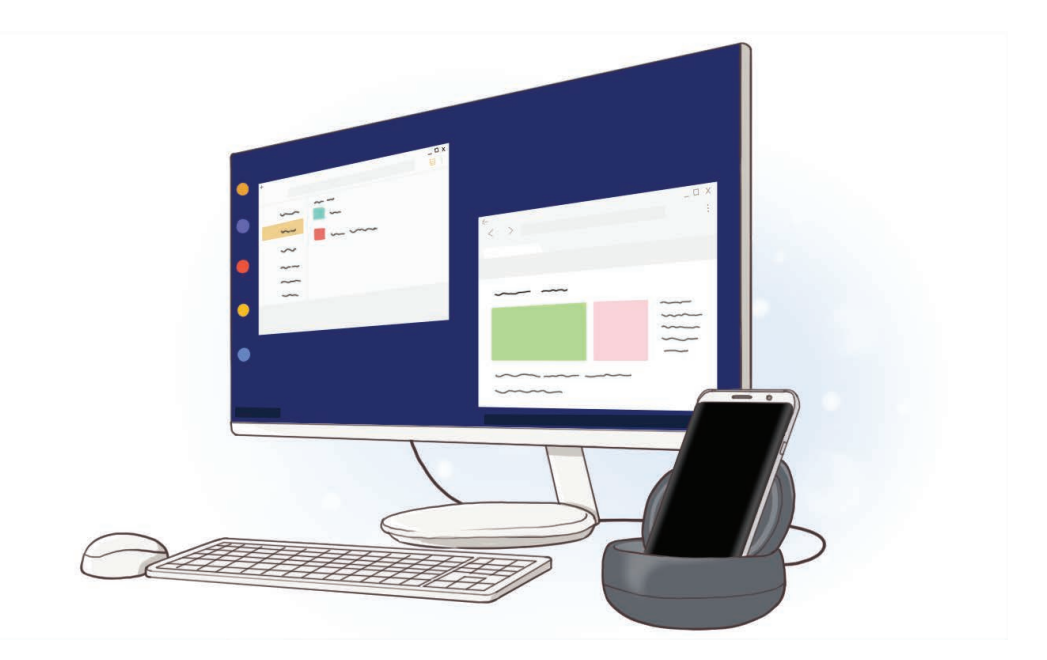

# **Antes de empezar**

Lea este manual antes de usar el dispositivo para garantizar un uso correcto y seguro.

- Es posible que las imágenes no sean exactamente iguales al producto real. El contenido se encuentra sujeto a cambios sin previo aviso.
- Antes de usar la base multimedia, asegúrese de que sea compatible con su dispositivo.

#### **Iconos instructivos**

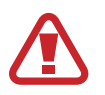

**Advertencia**: situaciones que podrían producirle lesiones a usted o a otras personas.

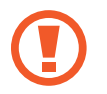

**Precaución**: situaciones que podrían causar daños a su dispositivo o a otros equipos.

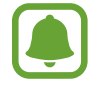

**Aviso**: notas, consejos de uso o información adicional.

## **Contenido de la caja**

Compruebe que la caja del producto contiene los siguientes artículos:

- Base multimedia
- Guía de inicio rápido

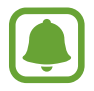

- Es posible que los artículos incluidos con el dispositivo y los accesorios disponibles varíen dependiendo de la región o el proveedor de servicios.
- Los artículos suministrados están diseñados solo para este dispositivo y es posible que no sean compatibles con otros dispositivos.
- La apariencia y las especificaciones están sujetas a cambios sin previo aviso.
- Puede adquirir accesorios adicionales en su distribuidor local de Samsung. Aseqúrese de que sean compatibles con el dispositivo antes de comprarlos.
- Utilice únicamente accesorios aprobados por Samsung. De lo contrario, podría causar problemas de rendimiento y fallos de funcionamiento que no están cubiertos por la garantía.
- La disponibilidad de todos los accesorios se encuentra sujeta a cambios y depende enteramente de los fabricantes. Para obtener más información sobre los accesorios disponibles, consulte el sitio web de Samsung.

# **Diseño del dispositivo**

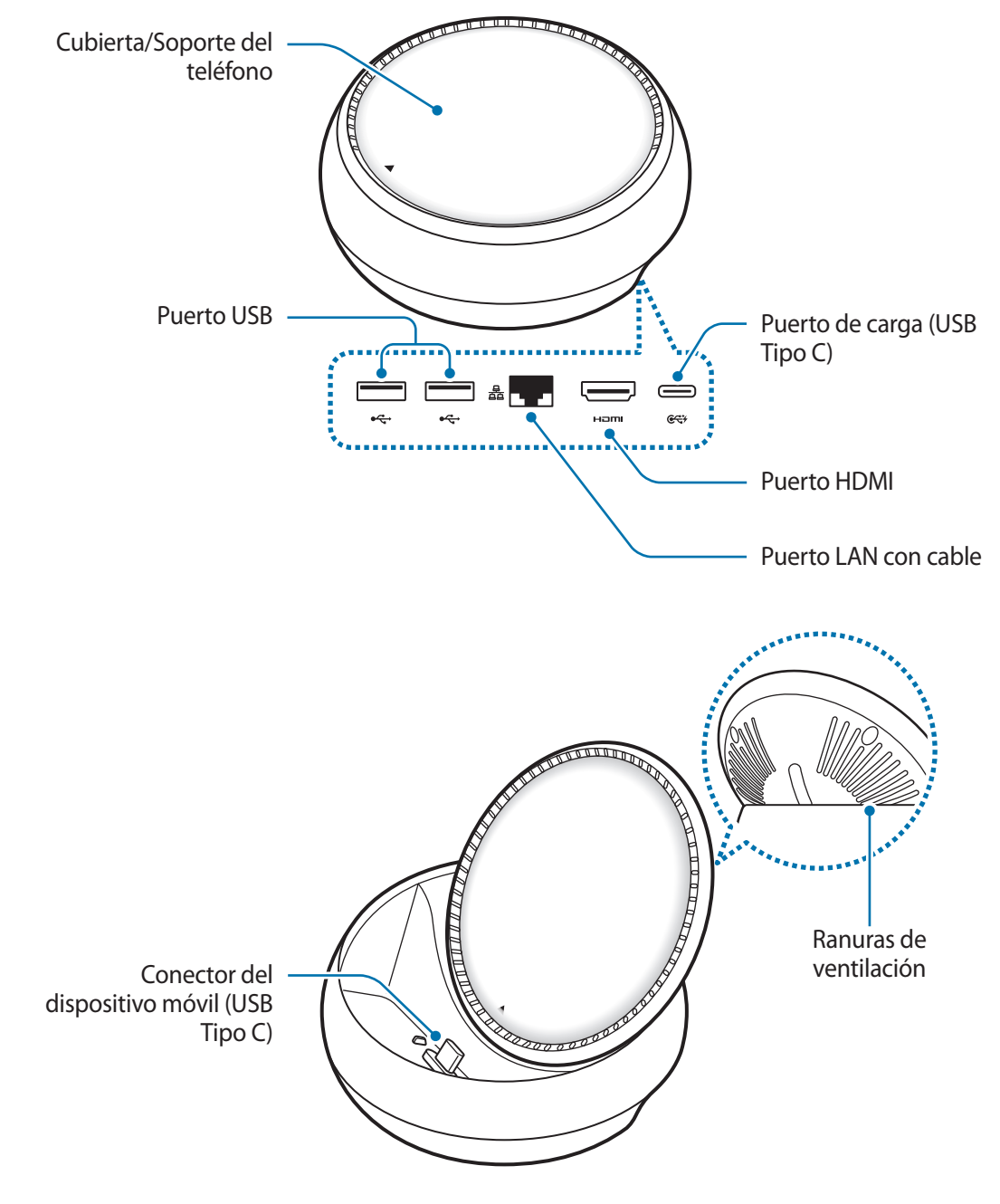

Asegúrese de utilizar un cable USB Tipo C. Si conecta un cable Micro USB, la base multimedia no funcionará correctamente.

# **Utilizar la base multimedia**

# **Conectar la base multimedia y un dispositivo móvil**

- 1 Conecte el cargador al puerto de carga (USB Tipo C) de la base multimedia.
	- Utilice únicamente cargadores aprobados por Samsung (9 V/1,67 A, 9 V/2 A, 12 V/2,1 A).
	- Si quiere utilizar la carga rápida, use únicamente cargadores aprobados por Samsung que admitan este tipo de carga (12 V/2,1 A).
	- En función de la base multimedia que haya adquirido, puede que tenga que comprar un cargador independiente.
		- En función del tipo de cargador que utilice, puede que deba utilizar el conector Micro USB.
		- El cargador no tiene interruptor de encendido y apagado, por tanto, para detener la entrada de corriente eléctrica, el usuario debe desenchufarlo de la red. Además, cuando esté conectado debe permanecer cerca del enchufe. Para ahorrar energía, desenchufe el cargador cuando no esté en uso.

2 Conecte un extremo de un cable HDMI al puerto HDMI de la base multimedia y el otro extremo del cable al puerto HDMI de un televisor o monitor.

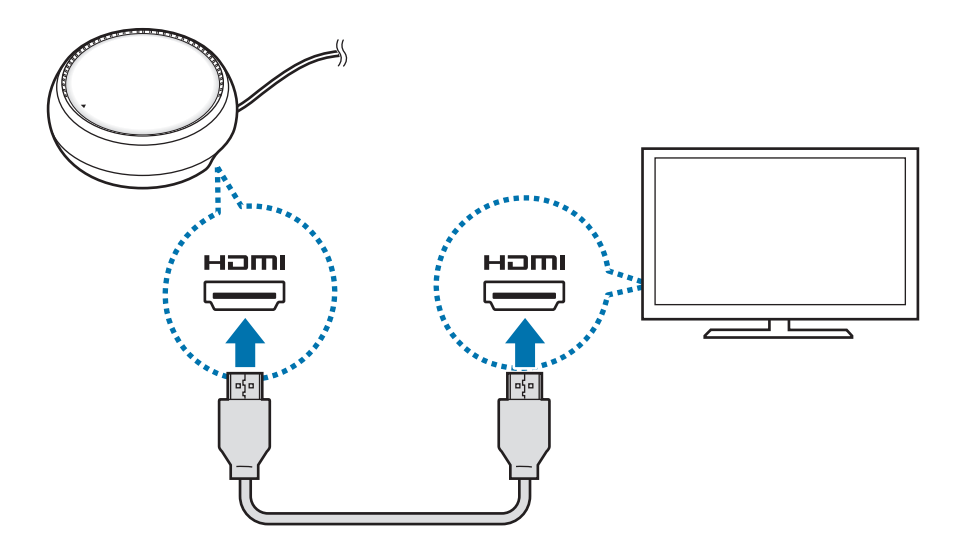

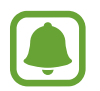

El cable HDMI se vende por separado.

 $3$  Conecte un cable al puerto LAN si no desea utilizar una red Wi-Fi o los datos móviles de su dispositivo.

Puede utilizar la red móvil conectada a su dispositivo móvil sin una LAN con cable.

 $\overline{4}$  Pulse  $\triangle$  en la parte delantera de la cubierta para utilizarla como soporte del teléfono. Aparecerá el conector del dispositivo móvil.

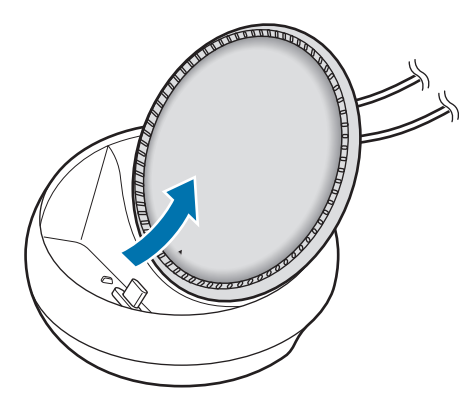

Tenga cuidado de no hacerse daño en los dedos al cambiar el ángulo del soporte del teléfono.

5 Conecte la clavija multifunción del dispositivo móvil al conector de la base multimedia. Se abrirá Samsung DeX en el dispositivo móvil.

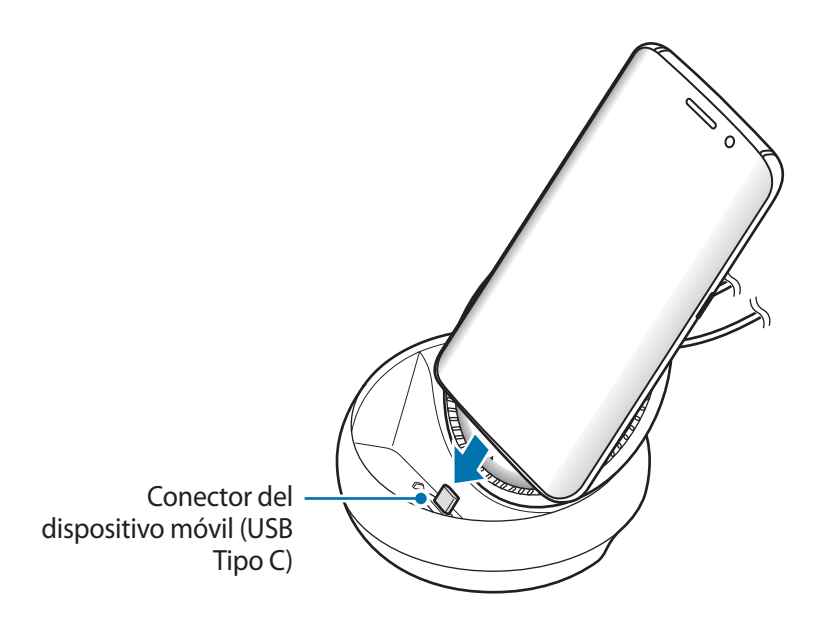

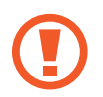

Si tiene el dispositivo móvil protegido con algún tipo de funda, como una funda con tapa o una funda rígida, es posible que no pueda utilizar la base multimedia.
- $6$  Seleccione el modo de pantalla que desee utilizar. Puede seleccionar el modo Samsung DeX o el modo Screen Mirroring.
	- **INICIAR SAMSUNG DeX:** la pantalla del dispositivo móvil se apagará y aparecerá en modo escritorio en el televisor o monitor conectados.
	- **CAMBIAR A SCREEN MIRRORING**: la misma pantalla del dispositivo móvil aparecerá en el televisor o monitor conectados.

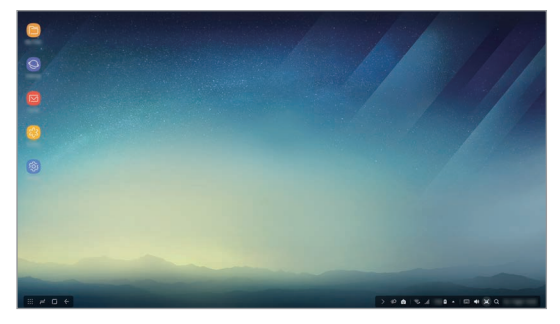

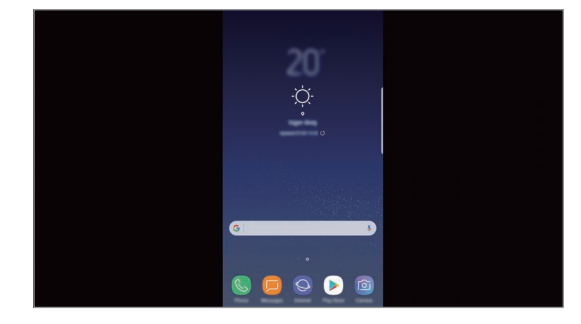

Modo Samsung DeX Modo Screen Mirroring

- El modo de pantalla que seleccione primero se aplicará en las conexiones posteriores. Consulte Cambiar el modo de pantalla para obtener más información.
	- Si desea controlar la pantalla del modo Samsung DeX, deberá conectar un ratón. Consulte Conectar un teclado físico o un ratón para obtener más información.

## **Precauciones al conectar el dispositivo**

- Puede utilizar la base multimedia solo cuando está conectada a un cargador.
- Conecte únicamente un teclado, ratón o un dispositivo de almacenamiento USB a los puertos USB de la base multimedia. La carga de dispositivos con estos puertos o la conexión de dispositivos de alta capacidad a los mismos podrían no funcionar correctamente.
- Evite que las ranuras de ventilación y el conector del dispositivo móvil del interior entren en contacto con líquidos o polvo. La exposición a estos elementos puede provocar que la base multimedia no funcione correctamente.
- No mueva el dispositivo móvil mientras está conectado a la base multimedia. De lo contrario, podría dañar el conector del dispositivo.
- Cuando utilice el reconocimiento de voz del dispositivo móvil después de conectar la base multimedia al dispositivo móvil, es posible que el reconocimiento de voz no funcione correctamente.

## **Finalizar la conexión con el dispositivo**

Retire el dispositivo móvil de la base multimedia para finalizar la conexión entre el dispositivo móvil y el televisor o monitor.

### **Conectar un teclado físico o un ratón**

Conecte un ratón para poder utilizar el modo Samsung DeX. Conecte un teclado físico y un ratón con cable al puerto USB de la base multimedia o conecte un teclado físico y un ratón inalámbricos con la función Bluetooth del dispositivo móvil conectado.

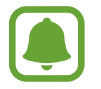

Si conecta un teclado físico, el teclado virtual no aparecerá en la pantalla. En la aplicación **Ajustes**, seleccione **Samsung DeX** → deslice el interruptor **Mostrar teclado virtual en Samsung DeX** para activarlo y mostrar el teclado físico virtual en la pantalla.

#### **Conectarse mediante cable**

Si desea utilizar un teclado físico o un ratón con cable, conecte sus cables USB a los puertos USB de la base multimedia.

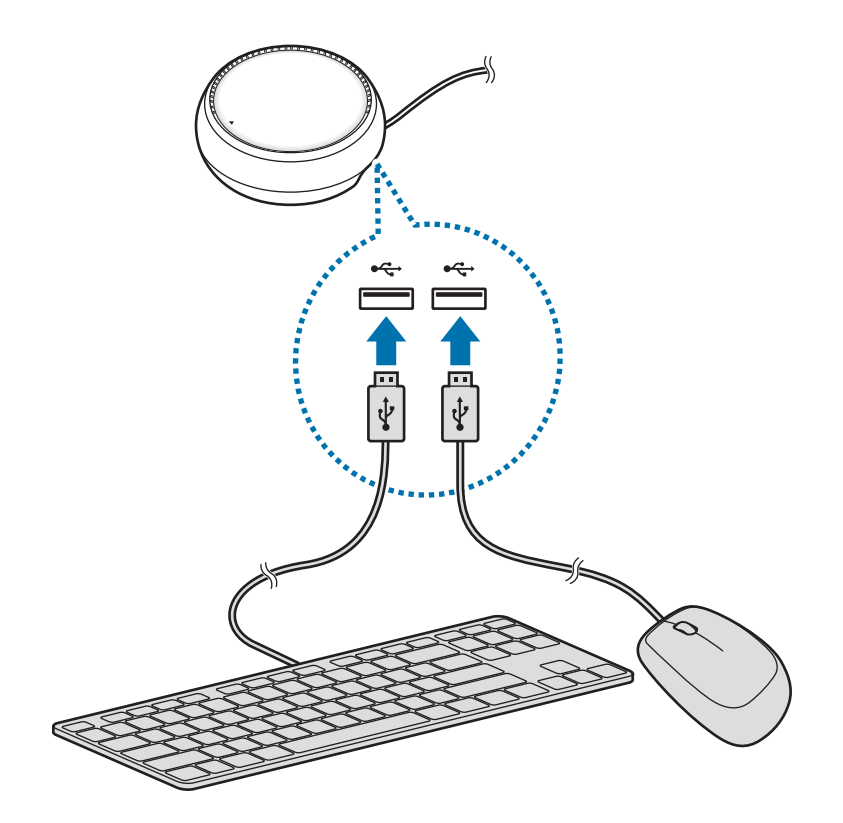

#### **Conectar mediante red inalámbrica o Bluetooth**

Puede conectar un teclado físico y un ratón inalámbricos o un teclado físico y un ratón Bluetooth. Para obtener más información sobre los dispositivos, consulte el manual de usuario del dispositivo.

- Teclado físico y ratón inalámbricos: inserte un receptor inalámbrico en el puerto USB.
- Teclado físico y ratón Bluetooth: establezca la conexión con un dispositivo móvil mediante Bluetooth.

# **Utilizar el modo Samsung DeX**

Puede utilizar las funciones del dispositivo móvil en un entorno de interfaz similar a un ordenador. Podrá abrir las aplicaciones del dispositivo móvil y consultar las notificaciones y el estado del dispositivo móvil.

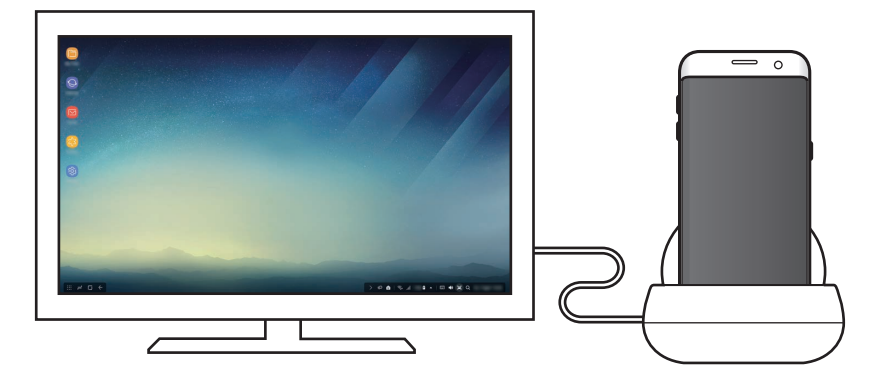

- Si desea controlar la pantalla del modo Samsung DeX, deberá conectar un ratón. Consulte Conectar un teclado físico o un ratón para obtener más información.
	- Es posible que algunas aplicaciones o funciones no estén disponibles al utilizar el modo Samsung DeX.

#### **Precauciones a la hora de abrir el modo Samsung DeX**

- Cuando abra o desconecte el modo Samsung DeX, las aplicaciones que se estén ejecutando en ese momento, excepto algunas de ellas, se cerrarán.
- No podrá abrir el modo Samsung DeX si el dispositivo móvil se encuentra en alguno de los siguientes modos: modo Ahorro de energía, modo Ultrahorro de energía, modo Rendimiento, modo de Emergencia y modo Seguro.
- Si el televisor o monitor no admiten HDCP (High-bandwidth Digital Content Protection, Protección de contenido digital de elevado ancho de banda), puede que la pantalla del modo Samsung DeX no se muestre correctamente.
- El modo Samsung DeX solo admite la resolución Full HD y es posible que parte del contenido de su dispositivo móvil se muestre de forma diferente en el televisor o monitor.
- El tiempo disponible para el uso de la batería puede reducirse al utilizar el modo Samsung DeX.
- Si cambia los ajustes en el modo Samsung DeX, los ajustes del dispositivo móvil también cambiarán. Sin embargo, es posible que algunos de ellos no cambien aunque los modifique en el modo Samsung DeX.
- Descarque el firmware del servidor para actualizar el modo Samsung DeX a la última versión. Solo está disponible cuando está conectado a una red Wi-Fi.

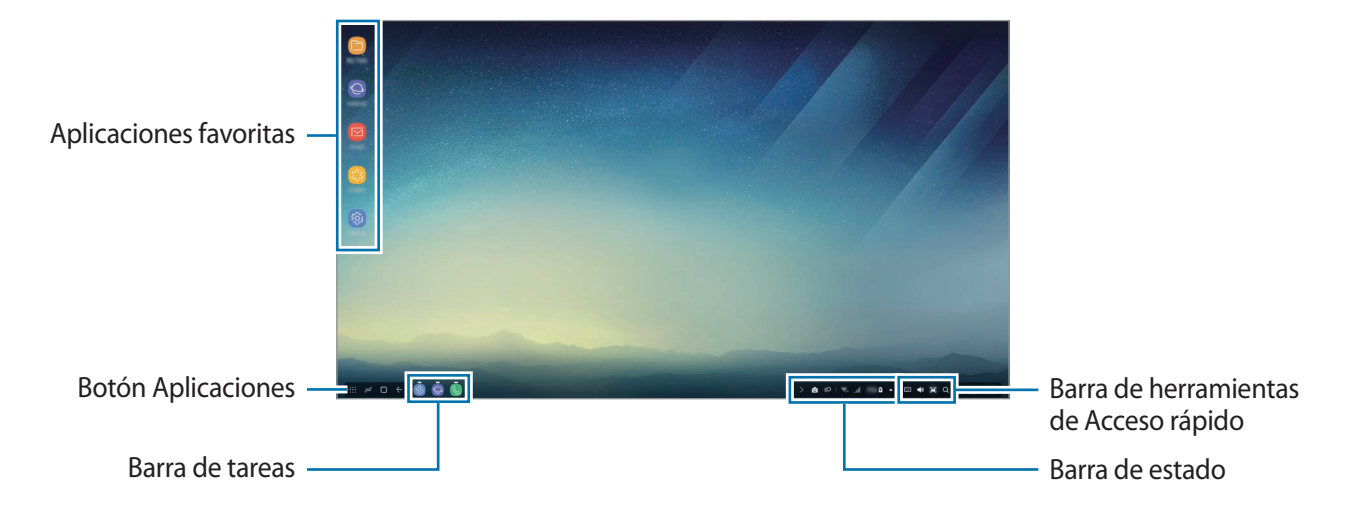

## **Utilizar la pantalla Inicio**

- Aplicaciones favoritas: añade las aplicaciones utilizadas con mayor frecuencia a la pantalla Inicio y las abre rápidamente.
- Botón Aplicaciones: muestra o abre aplicaciones instaladas en el dispositivo móvil.
- Barra de tareas: muestra las aplicaciones que están actualmente abiertas.
- Barra de estado: muestra el estado o las notificaciones del dispositivo móvil. Los iconos mostrados podrían variar en función del estado actual del dispositivo. Seleccione  $\triangle$  y, a continuación, active y desactive las distintas funciones de su dispositivo móvil en la lista de ajustes rápidos.
- Barra de herramientas de Acceso rápido: le permite rápidamente el teclado virtual, el volumen, las capturas de pantalla y el buscador.

#### **Rechazar una llamada entrante**

Puede recibir una llamada entrante con el televisor o monitor conectados mientras utiliza el modo Samsung DeX.

Si recibe una llamada de teléfono, seleccione el menú de llamadas entrantes en el televisor o monitor conectados. El altavoz del dispositivo móvil se utiliza para responder la llamada.

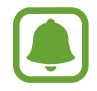

Quite el dispositivo móvil de la base multimedia para utilizar el dispositivo móvil en lugar del altavoz para recibir una llamada entrante. La pantalla de llamadas entrantes podría tardar unos segundos en aparecer en su dispositivo móvil.

#### **Añadir accesos directos a aplicaciones**

Pulse el botón Aplicaciones, seleccione la aplicación de la que desee crear un acceso directo y, a continuación, deslícela hasta la pantalla Inicio. Se creará un acceso directo a la aplicación en la pantalla Inicio.

#### **Configurar los altavoces**

Puede cambiar los altavoces predeterminados de los altavoces del dispositivo móvil a los altavoces del televisor o monitor, o de otros dispositivos de audio.

En la barra de tareas, seleccione  $\blacktriangle \rightarrow$  Salida de audio y seleccione el dispositivo que desee.

#### **Utilizar la barra de herramientas de Acceso rápido**

- $\boxed{111}$ : muestra el teclado virtual.
- $\forall$ s: ajusta el nivel de volumen para los tonos de llamada, la música y los vídeos, las notificaciones y los sonidos del sistema.
- $\cdot$  [e]: realiza una captura de pantalla y permite realizar varias tareas con la pantalla capturada, como dibujar, escribir, recortar o compartir.
- $\cdot$  Q : busca contenido en su dispositivo móvil introduciendo una palabra clave en el campo de búsqueda. Para obtener resultados más precisos, seleccione **Filtrar** en el campo de búsqueda y, a continuación, seleccione los detalles del filtro.

#### **Opciones de la pantalla Inicio**

En la pantalla Inicio, si pulsa el botón derecho del ratón conectado, podrá utilizar las opciones de la pantalla Inicio.

- **Organizar por**: selecciona el método de clasificación de las aplicaciones en la pantalla Inicio.
- **Limpiar**: ordena las aplicaciones o carpetas en la pantalla Inicio según el método de clasificación seleccionado.
- **Fondos para Samsung DeX**: cambia los ajustes del fondo de pantalla del modo Samsung DeX para la pantalla Inicio y la pantalla bloqueada.

## **Abrir aplicaciones**

Abra las aplicaciones instaladas en el dispositivo móvil en el modo Samsung DeX.

Si pulsa el botón Aplicaciones, aparecerá la lista de aplicaciones del dispositivo móvil. Seleccione una y ábrala. Además, también puede abrir varias aplicaciones, ejecutarlas al mismo tiempo y utilizar la multitarea cuando use el ordenador.

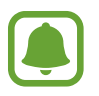

Es posible que algunas aplicaciones no estén disponibles al utilizar el modo Samsung DeX.

#### **Abrir aplicaciones exclusivas**

Descargue o abra aplicaciones exclusivas para Samsung DeX. Pulse el botón Aplicaciones y, a continuación, seleccione → **Apps para Samsung DeX**.

## **Configurar los ajustes**

Configure los ajustes del modo Samsung DeX.

Abra la aplicación **Ajustes** en el televisor o monitor conectados y seleccione **Samsung DeX**.

- **Tiempo espera pant de Samsung DeX**: configura el tiempo que esperará el modo Samsung DeX para apagar la luz de fondo de la pantalla.
- **Fondos de pantalla para Samsung DeX**: cambia los ajustes del fondo de pantalla del modo Samsung DeX para la pantalla Inicio y la pantalla bloqueada.
- **Velocidad del cursor**: permite ajustar la velocidad del puntero del ratón.
- **Mostrar teclado virtual en Samsung DeX**: muestra un teclado virtual en la pantalla conectada al conectar el teclado físico.
- **Acerca de Samsung DeX**: muestra la información del software de Samsung DeX y lo actualiza.

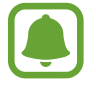

Las opciones de ajustes de Samsung DeX solo aparecen al abrir este modo.

# **Utilizar el modo Screen Mirroring**

La pantalla del dispositivo móvil permanecerá encendida y aparecerá en el televisor o monitor conectados. Visualice el contenido del dispositivo móvil en la gran pantalla del televisor o monitor conectados.

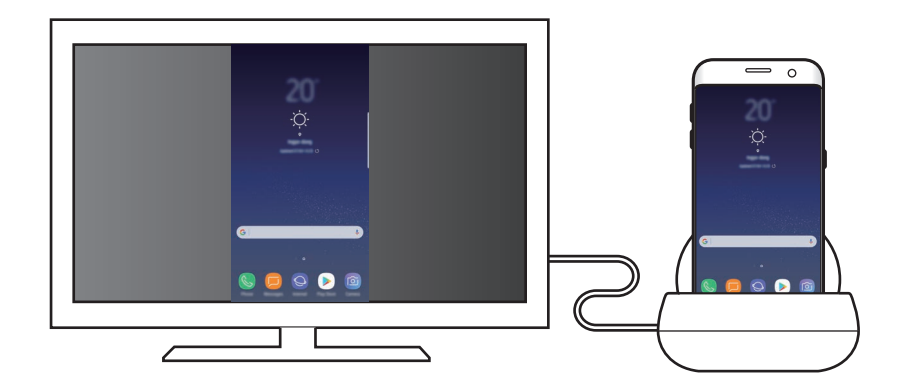

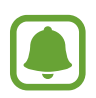

Puede utilizar el modo Screen Mirroring sin necesidad de conectar un teclado físico o un ratón. Controle la pantalla con el dispositivo móvil conectado.

# **Cambiar el modo de pantalla**

Para cambiar el modo de pantalla, abra la aplicación **Ajustes** en el televisor, monitor o dispositivo móvil conectados, seleccione **Conexiones** → **Más ajustes de conexión** → **Modo HDMI** y, a continuación, seleccione **Samsung DeX** o **Screen Mirroring**..

El modo de pantalla que seleccione se aplicará en las conexiones posteriores.

# **Apéndice**

# **Solución de problemas**

Antes de ponerse en contacto con un centro de Servicio de Atención Técnica (SAT) de Samsung, intente las siguientes soluciones.

### **La base multimedia o los dispositivos conectados se bloquean**

Si la base multimedia o los dispositivos conectados no responden o se bloquean, apague el dispositivo móvil conectado y enciéndalo de nuevo para intentar resolver el problema.

Si la base multimedia o los dispositivos conectados siguen sin responder, desconecte los dispositivos de la base multimedia y vuelva a conectarlos.

Si el problema sigue sin resolverse, póngase en contacto con un Servicio de Atención Técnica (SAT) de Samsung.

#### **La base multimedia funciona de forma diferente a la que se describe en el manual**

Las funciones disponibles pueden variar dependiendo del dispositivo conectado.

#### **La relación de pantalla es incorrecta**

Ajuste la relación de pantalla en el menú del televisor o monitor conectados.

15 **15**Español

#### **Resumen Declaración de Conformidad**

SAMSUNG declara, bajo su responsabilidad, que este aparato cumple con lo dispuesto en la Directiva 99/05/CE del Parlamento Europeo y del Consejo de 9 de Marzo de 1999, trasladada a la legislación española mediante el Real Decreto 1890/2000, de 20 de Noviembre.

#### **Copyright**

Copyright © 2017 Samsung Electronics

Este manual se encuentra protegido por las leyes internacionales de derechos de autor.

No está permitido reproducir, distribuir, traducir o transmitir ninguna parte de este manual de ningún modo o por ningún medio, ya sea electrónico o mecánico, incluidas fotocopias, grabaciones o almacenamiento en cualquier sistema de almacenamiento y recuperación de información, sin el previo consentimiento por escrito de Samsung Electronics.

#### **Marcas comerciales**

- SAMSUNG y el logotipo de SAMSUNG son marcas comerciales registradas de Samsung Electronics.
- Las demás marcas comerciales y derechos de autor son propiedad de sus respectivos dueños.

Español **16**

# **Kezdeti lépések**

## **Bevezető**

A multimédiás dokkoló révén szélesebb képernyőn használhatja mobilkészülékének funkcióit, ha tévéhez vagy monitorhoz csatlakoztatja készülékét. Egyéb készülékekhez is csatlakozhat, mint például billentyűzethez vagy egérhez.

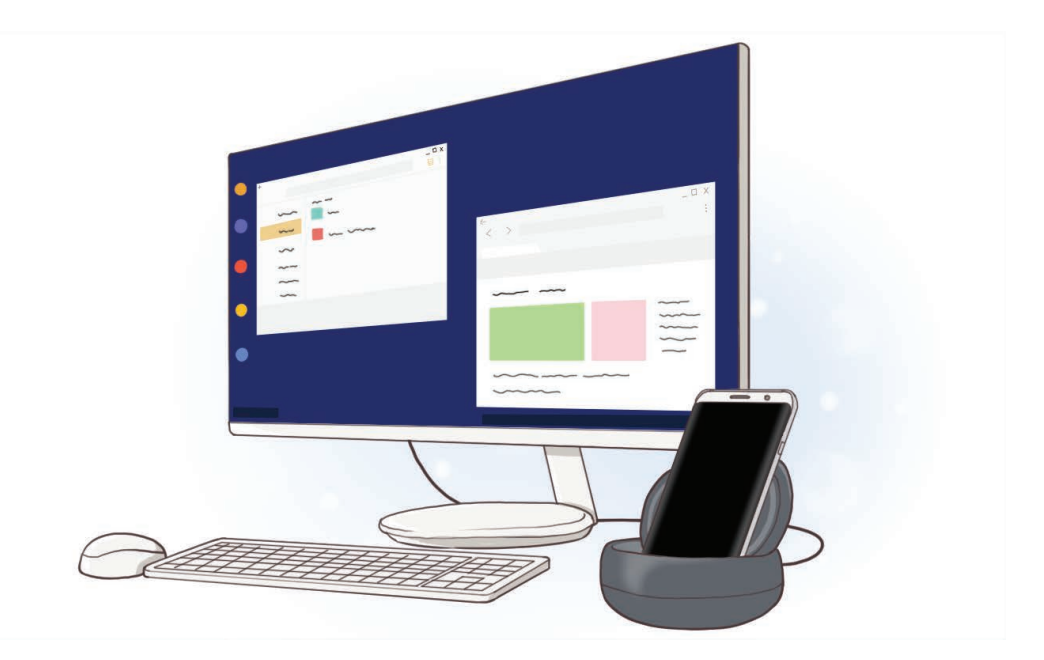

# **Fontos tudnivalók**

Kérjük, hogy a biztonságos és helyes használat érdekében a készülék használatbavétele előtt figyelmesen olvassa el ezt a kézikönyvet.

- A képek az adott termék esetében eltérhetnek. A tartalom előzetes értesítés nélkül változhat.
- A multimédiás dokkoló használata előtt győződjön meg arról, hogy kompatibilis a készülékkel.

#### **Az utasításban szereplő jelölések**

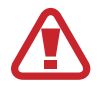

**Figyelmeztetés**: olyan helyzetekre hívja fel a figyelmet, amelyek az Ön vagy mások sérülését okozhatják

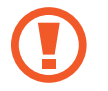

**Vigyázat**: olyan helyzetek, amelyek a készülék vagy más eszközök károsodását okozhatják

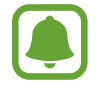

**Megjegyzés**: jegyzetek, használati tanácsok és kiegészítő információk

# **Az értékesítési doboz tartalma**

Ellenőrizze, hogy a termék doboza tartalmazza-e a következő elemeket:

- Multimédiás dokkoló
- Rövid kezelési útmutató

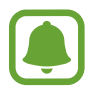

- A készülékhez kapott kiegészítők és a rendelkezésre álló tartozékok régiónként és szolgáltatótól függően eltérőek lehetnek.
- A mellékelt tartozékok kifejezetten a készülékhez lettek tervezve, és más készülékekkel nem kompatibilisek.
- A megjelenés és a műszaki adatok előzetes értesítés nélkül változhatnak.
- További tartozékokat a Samsung helyi forgalmazójától vásárolhat. Vásárlás előtt győződjön meg róla, hogy azok kompatibilisek a készülékkel.
- Kizárólag a Samsung által jóváhagyott kiegészítőket használjon. A jóvá nem hagyott tartozékok használata során olyan teljesítmény romlás és meghibásodások történhetnek, amelyekre nem vonatkozik a garancia.
- Az elérhető kiegészítők listája változhat, és teljes mértékben a gyártó cégektől függ. Az elérhető kiegészítőkkel kapcsolatos további információkért tekintse meg a Samsung honlapját.

# **A készülék elrendezése**

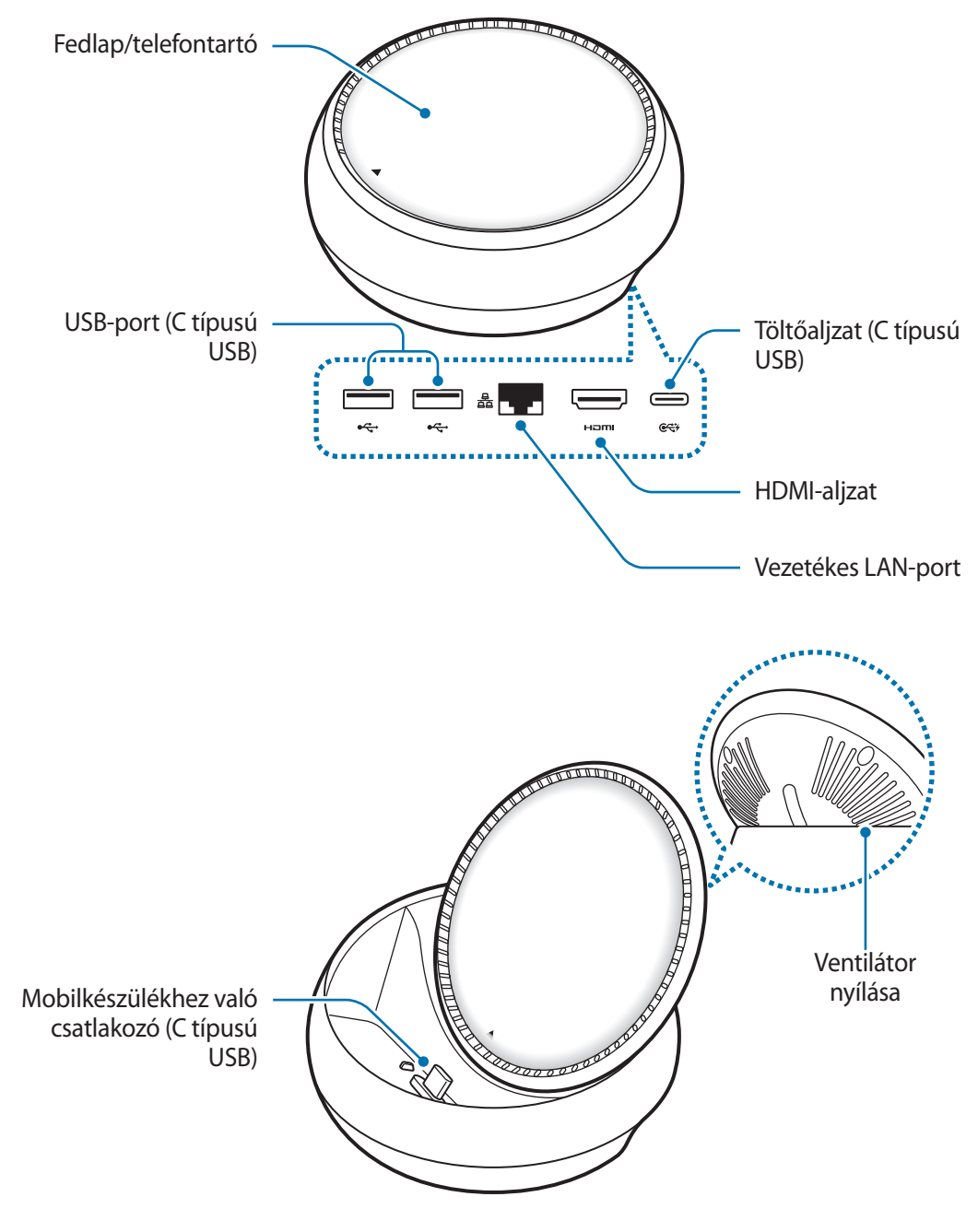

Ügyeljen hogy C típusú USB-kábelt használjon. Ha mikro-USB-kábelt csatlakoztat, a multimédiás dokkoló meghibásodhat.

# **A multimédiás dokkoló használata**

# **A multimédiás dokkoló csatlakoztatása mobilkészülékhez**

1 Csatlakoztassa a töltőt a multimédiás dokkoló töltőaljzatához (C típusú USB).

- Csak a Samsung által jóváhagyott töltőket használjon (9 V/1,67 A, 9 V/2 A, 12 V/2,1 A).
- Ha használni szeretné a gyorstöltést, csak a Samsung által jóváhagyott, a gyorstöltést támogató töltőket használjon (12 V / 2,1 A).
- 
- A vásárolt multimédiás dokkolótól függően elképzelhető, hogy külön töltőt kell vásárolnia.
- A használt töltő típusától függően lehet, hogy mikro-USB-csatlakozóra lesz szüksége.
- Energiatakarékossági okokból használaton kívül húzza ki a töltőt. A töltőnek nincs Bekapcsológombja, ezért energiatakarékossági okokból az áramellátás megszüntetéséhez ki kell húzni az elektromos csatlakozóból. Használat során a töltőnek a fali aljzat közelében és könnyen elérhetőnek kell lennie.

2 Csatlakoztassa a HDMI-kábel egyik végét a multimédiás dokkoló HDMI-aljzatához, és dugja a kábel másik végét a tévé vagy monitor HDMI-aljzatába.

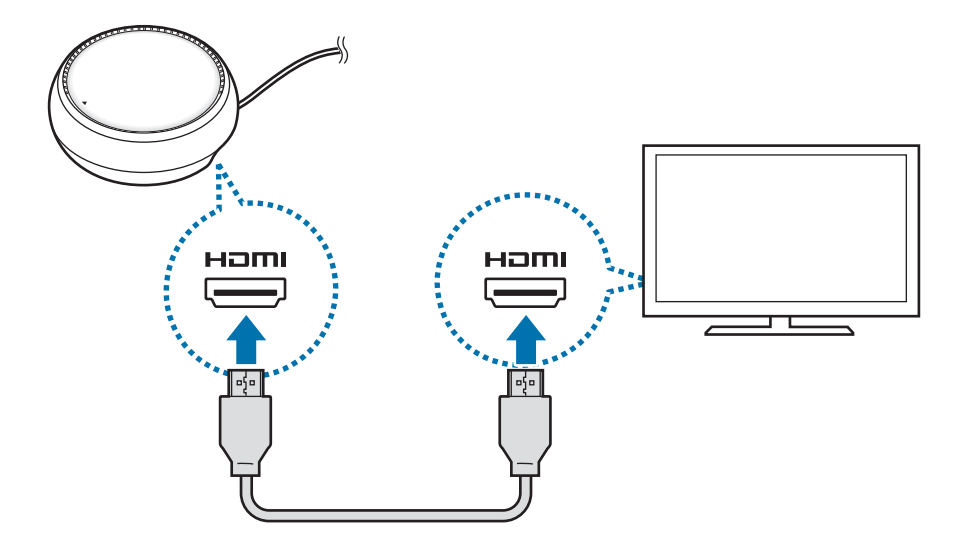

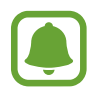

A HDMI-kábelt külön kell beszereznie.

3 Használjon vezetékes hálózatot, és csatlakoztassa a vezetéket, ha nem kíván Wi-Fi hálózatot vagy a mobilkészülék vezeték nélküli adathálózatát használni.

LAN hiányában használhatja a mobilkészülékéhez csatlakozó mobilhálózatot.

4 Nyomja meg a  $\triangle$  jellel jelölt pontot a fedlap elején, ha telefontartóként kívánja használni. Előtűnik a mobilkészülékhez való csatlakozó.

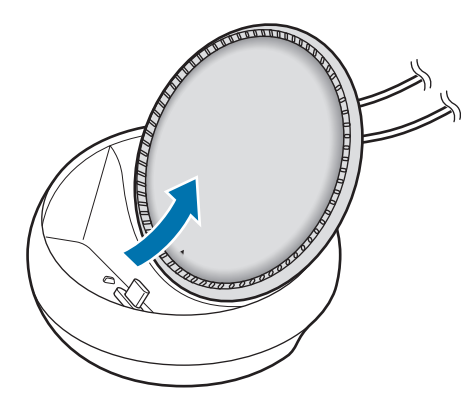

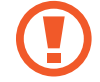

Ügyeljen, hogy ne sértse meg az ujjait, amikor átállítja a telefontartó dőlésszögét.

 $5$  Csatlakoztassa a mobilkészülék többcélú csatlakozóját a multimédiás dokkoló mobilkészülékhez való csatlakozójához.

A Samsung DeX elindul a mobilkészüléken.

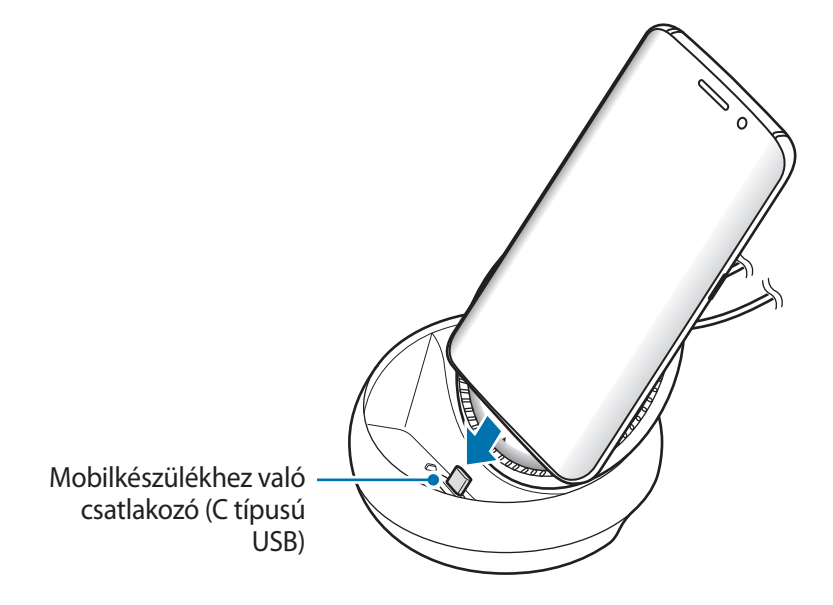

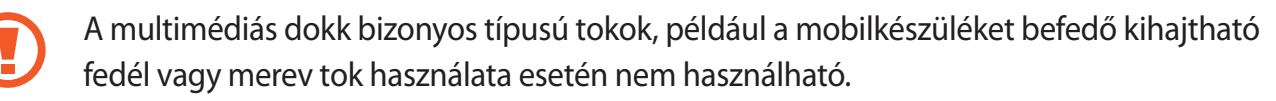

- $6$  Válassza ki a használni kívánt képernyőmódot. Választhatja a Samsung DeX módot vagy a Screen Mirroring módot.
	- **START SAMSUNG DeX:** a mobilkészülék képernyője kikapcsol és a kép megjelenik a csatlakoztatott tévén vagy monitoron asztali módban.
	- **KÉPERNYŐTÜKRÖZÉSRE KAPCSOLÁS**: a csatlakoztatott tévén vagy monitoron ugyanaz a képernyő jelenik meg mint ami a mobilkészüléken.

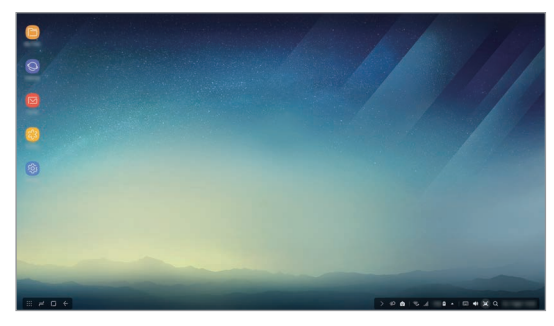

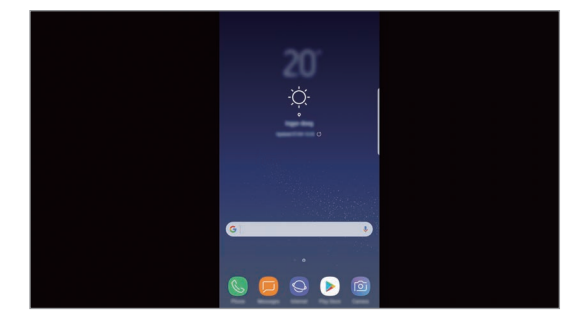

Samsung DeX mód samsung Screen Mirroring mód

- A rendszer az először kiválasztott képernyőmódot alkalmazza a későbbi kapcsolódások esetén is. További információkért lásd: A képernyőmód megváltoztatása.
	- A Samsung DeX mód képernyőjének irányításához egeret kell csatlakoztatnia. További információkért lásd: Billentyűzet vagy egér csatlakoztatása.

## **Elővigyázatossági intézkedések a készülék csatlakoztatásához**

- A multimédiás dokkoló csak töltőhöz csatlakoztatva használható.
- A multimédiás dokkoló USB-portjaihoz csak billentyűzetet, egeret vagy USB-tárolót csatlakoztasson. Készülékek töltése vagy nagy kapacitású készülékek csatlakoztatása ezekhez a portokhoz nem megfelelő működést eredményezhet.
- Óvja a ventilátor nyílását és a mobilkészülékhez való csatlakozót a víztől és a portól. Ha víz vagy por éri, az üzemzavart okozhat a multimédiás dokkolóban.
- Ne mozgassa a mobilkészüléket, amíg a multimédiás dokkhoz csatlakozik. Ellenkező esetben kárt tehet a mobilkészülékhez való csatlakozóban.
- Ha a mobilkészülék hangfelismerő funkcióját azután használja hogy a multimédiás dokkolót csatlakoztatta a mobilkészülékhez, előfordulhat hogy a hangfelismerés nem működik jól.

## **Készülék kapcsolódásának befejezése**

A mobilkészülék és tévé vagy monitor kapcsolódásának befejezéséhez húzza ki a mobilkészüléket a multimédiás dokkolóból.

## **Billentyűzet vagy egér csatlakoztatása**

Csatlakoztasson egeret a Samsung DeX mód használatához. Csatlakoztasson vezetékes egeret és billentyűzetet a multimédiás dokkoló USB-portjához vagy vezeték nélküli egeret és billentyűzetet mobilkészülék Bluetooth funkciójának használatával.

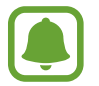

Ha billentyűzetet csatlakoztat, a virtuális billentyűzet nem jelenik meg a képernyőn. A **Beállítások** alkalmazásban válassza a **Samsung DeX** → **Virt. billentyűzet a Samsung DeXben** kapcsolót az aktiváláshoz és a virtuális billentyűzet a képernyőn való megjelenítéséhez.

#### **Csatlakoztatás kábellel**

Ha vezetékes billentyűzetet vagy vezetékes egeret szeretne használni, csatlakoztassa az USBkábelüket a multimédiás dokkoló USB-portjaihoz.

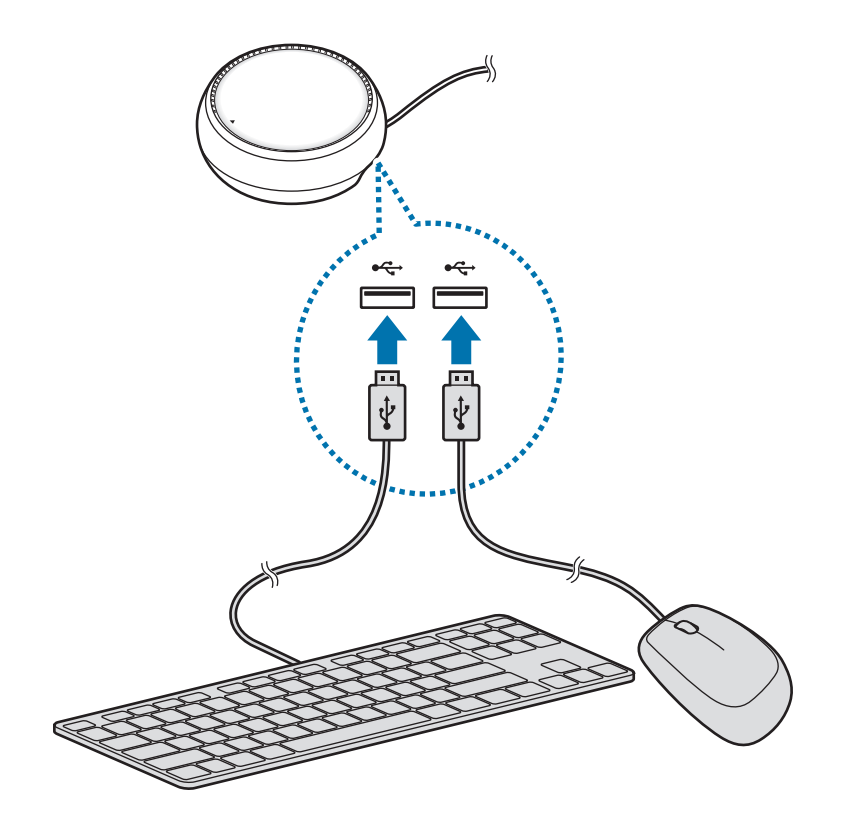

#### **Csatlakozás vezeték nélkül vagy Bluetooth révén**

Csatlakoztathat vezeték nélküli vagy Bluetooth-egeret és billentyűzetet. A készülékekkel kapcsolatos további információkért lásd a készülék felhasználói kézikönyvét.

- Vezeték nélküli egér és billentyűzet: helyezzen vezeték nélküli vevőegységet az USB-portba.
- Bluetooth-egér és billentyűzet: csatlakozzon mobilkészülékhez Bluetooth használatával.

# **A Samsung DeX mód használata**

A mobilkészülék funkcióit egy számítógéphez hasonló kezelőfelületen használhatja. Elindíthatja a mobilkészülék alkalmazásait és ellenőrizheti a mobilkészülék értesítéseit és állapotát.

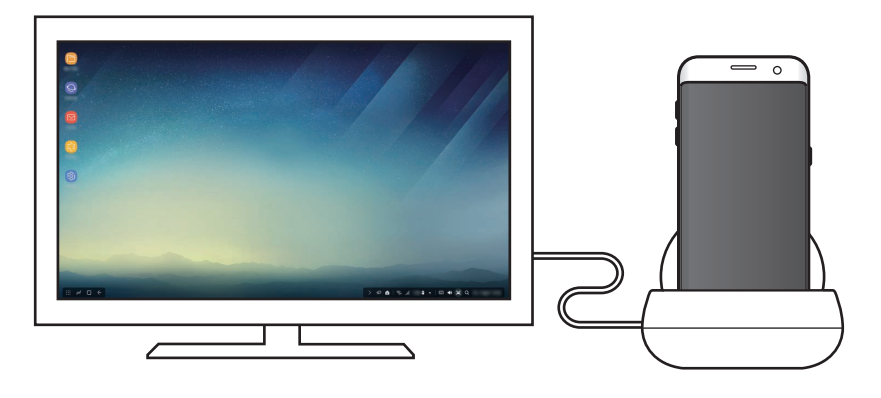

- A Samsung DeX mód képernyőjének vezérléséhez, egeret kell csatlakoztatnia. További információkért lásd: Billentyűzet vagy egér csatlakoztatása.
	- Előfordulhat hogy a Samsung DeX mód használatakor bizonyos alkalmazások és funkciók nem elérhetők.

#### **Elővigyázatossági intézkedések a Samsung DeX mód indításához**

- Amikor elindítja vagy leválasztja a Samsung DeX módot, a jelenleg futó alkalmazások egyes alkalmazások kivételével bezárulnak.
- A Samsung DeX módot nem indíthatja el ha a mobilkészülék a következő módok egyikében van: energiatakarékos mód, ultratakarékos mód, teljesítménymód, vészhelyzeti mód és biztonságos mód.
- Ha a tévé vagy a monitor nem támogatja a HDCP-t (Nagy Sávszélességű Digitális Tartalomvédelem), úgy lehet hogy a Samsung DeX mód képernyője nem jelenik meg.
- A Samsung DeX mód csak a Full HD felbontást támogatja és a mobilkészüléken látható egyes tartalmak eltérően jelenhetnek meg a tévén vagy a monitoron.
- A Samsung DeX mód használata során az akkumulátor felhasználható üzemideje csökkenhet.
- Ha módosítja a Samsung DeX mód beállításait a mobilkészülék beállításai is megváltoznak. A mobilkészülék egyes beállításai esetenként nem változnak meg ha módosítja a Samsung DeX mód beállításait.
- A Samsung DeX mód a legújabb verziójú frissítését töltse le a szerverről. Ez csak akkor érhető el amikor Wi-Fi hálózathoz csatlakozik.

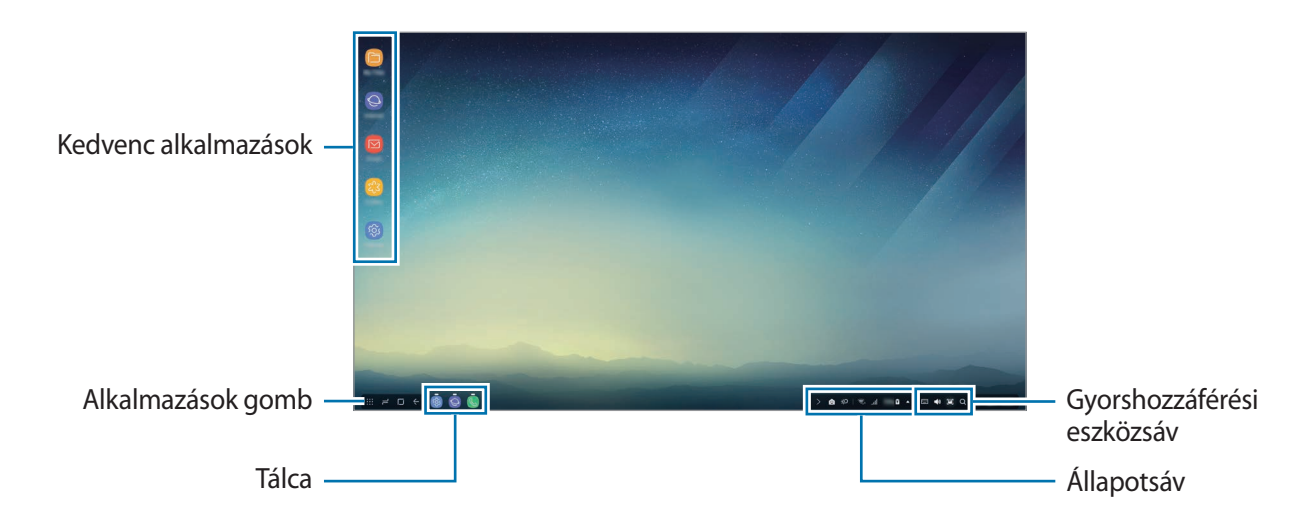

## **A Kezdőképernyő használata**

- Kedvenc alkalmazások: a gyakran használt alkalmazások hozzáadása a Kezdőképernyőhöz, és az alkalmazások gyors elindítása.
- Alkalmazások gomb: a mobilkészülékre telepített alkalmazások megtekintése vagy elindítása.
- Tálca: az aktuálisan futó alkalmazások megtekintése.
- Állapotsáv: a mobilkészülék állapotának vagy értesítéseinek megtekintése. A megjelenített ikonok a mobilkészülék aktuális állapotától függően eltérőek lehetnek. Válassza a  $\triangle$  elemet és kapcsolja be vagy ki a mobilkészülék különböző funkcióit a gyorsbeállítási listában.
- Gyorselérési eszközsáv: segítségével gyorsabban használhatja a virtuális billentyűzet-, hangerő-, képernyőkép- és keresőfunkciókat.

### **Bejövő hívás fogadása**

A csatlakozó tévé vagy monitor használatával a Samsung DeX mód használata közben bejövő hívásokat fogadhat.

Ha telefonhívás érkezik, válassza a bejövő hívás menüt a csatlakozó tévén vagy monitoron. A rendszer a hívás fogadásához a mobilkészülék hangszóróját használja.

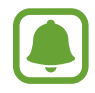

Ha a kihangosító helyett a mobilkészüléket szeretné használni a bejövő hívás fogadásához húzza ki a mobilkészüléket a multimédiás dokkolóból. A bejövő hívás képernyő megjelenése a mobilkészüléken néhány másodpercbe telhet.

#### **Alkalmazások parancsikonjainak hozzáadása**

Válassza az Alkalmazások gombot, válassza ki az alkalmazást amelyhez parancsikont kíván létrehozni, majd húzza a Kezdőképernyőre. A parancsikon rákerül a Kezdőképernyőre.

#### **A hangszórók beállítása**

A mobilkészülék alapértelmezett hangszórói megváltoztathatók a készülék hangszóróiról a tévé vagy monitor hangszóróira vagy egyéb audioeszközre.

A tálcán, válassza a → **Hangkimenet** elemet és válassza ki a kívánt készüléket.

#### **A gyorshozzáférési eszköztár használata**

- $\cdot$   $\Box$  : a virtuális billentyűzet megjelenítése.
- $\forall$ s: a hangerő szintjének beállítása hívási csengőhangokhoz, zenéhez és videókhoz, értesítésekhez és rendszerhangokhoz.
- $\cdot$   $\Box$ : képernyőkép rögzítése és a rögzített képernyő felhasználása különböző módokon, például úgy hogy rárajzol, ráír, körülvágja, vagy megosztja.
- $\cdot$  Q : tartalom keresése a mobilkészüléken kulcsszó megadásával a keresőmezőben. A pontosabb találatok érdekében válassza a keresőmező alatti **Szűrő** lehetőséget, majd válassza ki a szűrés részleteit.

### **A Kezdőképernyőn elérhető lehetőségek**

A Kezdőképernyőn, ha megnyomja a csatlakoztatott egér jobb gombját használhatja a Kezdőképernyő funkcióit.

- **Elrendezés alapja**: kiválaszthatja az alkalmazások elrendezésének módját a Kezdőképernyőn.
- **Elrendezés**: alkalmazások vagy mappák elrendezése a Kezdőképernyőn a választott elrendezési mód alapján.
- **Háttérképek a Samsung DeX-hez**: a Samsung DeX mód a Kezdőképernyőhöz és zárolt képernyőhöz rendelt háttérképének módosítása.

## **Alkalmazások indítása**

A Samsung DeX módban elindíthatja a mobilkészülékre telepített alkalmazásokat.

Amikor az Alkalmazások gombot választja megjelenik a mobilkészülék alkalmazásainak listája. Válasszon és indítson el egy alkalmazást. Több alkalmazást is megnyithat és elindíthat egyidejűleg és a számítógéphez hasonlóan több feladatot végezhet egyszerre.

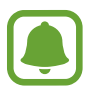

Előfordulhat hogy a Samsung DeX mód használatakor bizonyos alkalmazások nem elérhetők.

#### **Exkluzív alkalmazások indítása**

Töltsön le és indítson el exkluzív Samsung DeX alkalmazásokat. Válassza az Alkalmazások gombot és válassza a <sup>∗</sup> → **Alk. ok a Samsung DeX-hez** lehetőséget.

## **Beállítások konfigurálása**

Konfigurálhatja a Samsung DeX mód beállításait.

Indítsa el a **Beállítások** alkalmazást a csatlakoztatott tévén vagy monitoron és válassza a **Samsung DeX** lehetőséget.

- **Samsung DeX képernyő-időkorlátja**: beállíthatja mennyit várjon a Samsung DeX mód mielőtt kikapcsolna a képernyő.
- **Háttérképek a Samsung DeX-hez**: a Samsung DeX mód a Kezdőképernyőhöz és zárolt képernyőhöz rendelt háttérképének módosítása.
- **Mutató sebessége**: az egérmutató sebességének beállítása.
- **Virt. billentyűzet a Samsung DeX-ben**: virtuális billentyűzet megjelenítése a csatlakoztatott képernyőn a billentyűzet csatlakoztatásakor.
- **A Samsung DeX névjegye**: a Samsung DeX szoftveradatainak megtekintése és a Samsung DeX szoftverének frissítése.

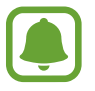

A Samsung DeX beállítási opciói csak annak elindításakor jelennek meg.

# **A Screen Mirroring mód használata**

A mobilkészülék képernyője bekapcsolva marad és a kép megjelenik a csatlakoztatott tévén vagy monitoron is. Megtekintheti a mobilkészülék különböző tartalmait a kapcsolódó tévé vagy monitor széles képernyőjén.

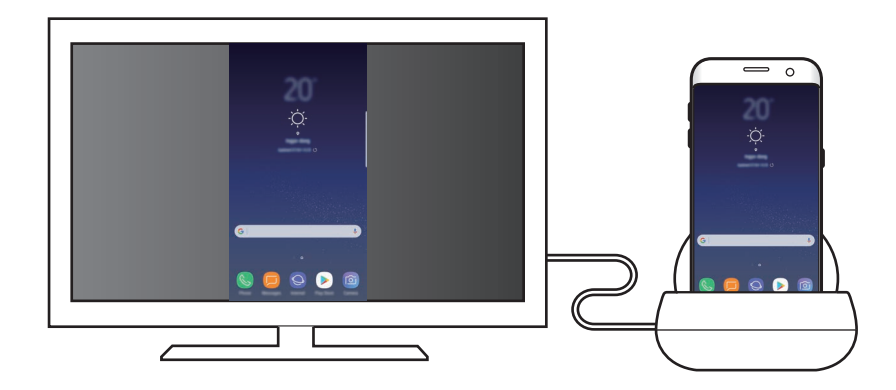

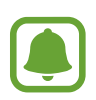

A Screen Mirroring módot billentyűzet és egér csatlakoztatása nélkül is használhatja. A képernyőt vezérelje a csatlakozó mobilkészülékkel.

# **A képernyőmód megváltoztatása**

A képernyőmód módosításához indítsa el a csatlakoztatott tévén, monitoron, vagy mobilkészüléken a **Beállítások** alkalmazást és válassza a **Kapcsolatok** → **Egyéb kapcsolatbeállítások** → **HDMIüzemmód** lehetőséget, majd válassza a **Samsung DeX** vagy a **Screen Mirroring** lehetőséget.

A rendszer a kiválasztott képernyőmódot alkalmazza a későbbi kapcsolódások esetén is.

# **Függelék**

# **Hibakeresés**

Mielőtt Samsung-márkaszervizhez fordulna, próbálja meg a következő megoldásokat.

### **A multimédiás dokkoló vagy a csatlakoztatott készülékek lefagynak**

Ha a multimédiás dokkoló vagy bármely csatlakoztatott készülék lefagy vagy kiakad, próbálja megoldani a problémát azzal, hogy kikapcsolja, majd újra bekapcsolja a csatlakoztatott mobilkészüléket.

Ha a multimédiás dokkoló vagy a csatlakoztatott készülékek továbbra sem reagálnak, válassza le a csatlakoztatott készülékeket a multimédiás dokkolóról, majd csatlakoztassa őket újra.

Ha a probléma nem oldódott meg, vegye fel a kapcsolatot a Samsung szervizközponttal.

#### **A multimédiás dokkoló nem a kézikönyv leírásának megfelelően működik**

Az elérhető műveletek a kapcsolódó eszköztől függően eltérhetnek.

## **A képernyő képaránya helytelen**

Módosítsa a képernyő képarányát a kapcsolódó tévé vagy monitor menüjéből.

15 **15**Magyar

#### **Szerzői jog**

Copyright © 2017 Samsung Electronics

Ezt az útmutatót nemzetközi szerzői jogi törvények védik.

A Samsung Electronics előzetes írásbeli engedélye nélkül a használati útmutató egyetlen része sem reprodukálható, terjeszthető, fordítható le vagy küldhető el semmilyen formában és semmilyen elektronikus vagy mechanikus eszközzel, beleértve a fénymásolást, a hangfelvételt, a különféle adattároló eszközökön való tárolást és az azokról történő lekérést.

#### **Védjegyek**

- A SAMSUNG név és a SAMSUNG embléma a Samsung Electronics bejegyzett védjegye.
- Az összes többi védjegy és szerzői jog a megfelelő tulajdonosok tulajdona.

Magyar **16**

# **Wprowadzenie**

# **Wprowadzenie**

Dzięki multimedialnej stacji dokującej można korzystać z funkcji urządzenia przenośnego na szerszym ekranie poprzez połączenie z telewizorem lub monitorem. Istnieje również możliwość połączenia z innymi urządzeniami, takimi jak klawiatura czy mysz.

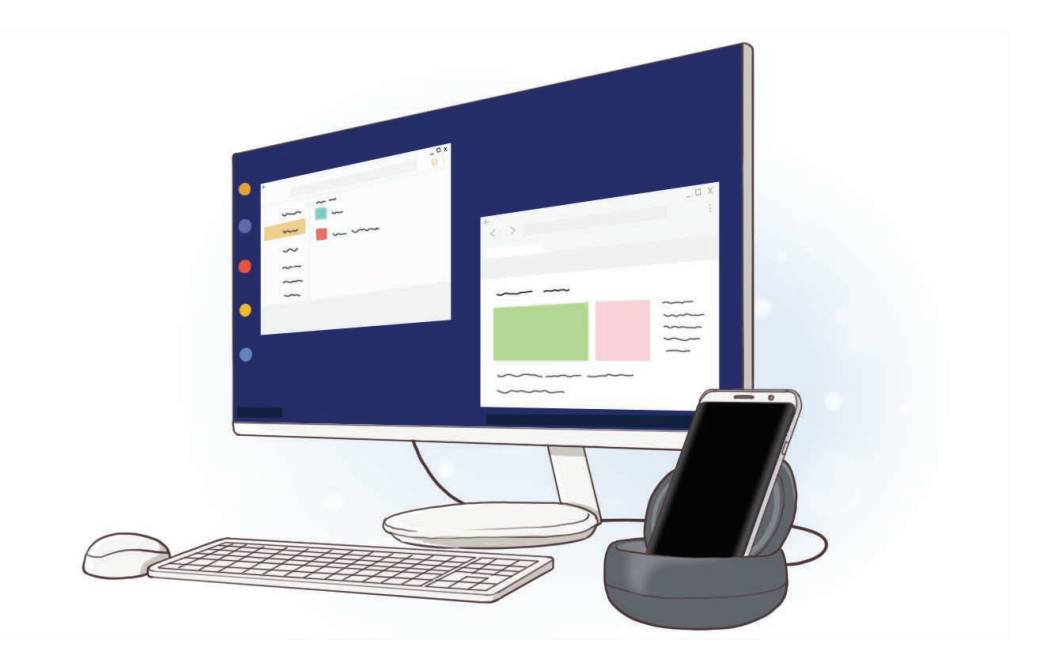

# **Przeczytaj najpierw**

Aby bezpiecznie i prawidłowo korzystać z tego urządzenia, należy uważnie przeczytać tę instrukcję.

- Ilustracje użyte w niniejszej instrukcji mogą się różnić od rzeczywistego produktu. Treść może ulec zmianie bez powiadomienia.
- Przed użyciem multimedialnej stacji dokującej upewnij się, że jest ona zgodna z używanym urządzeniem.

#### **Ikony pomocnicze**

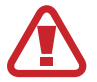

**Ostrzeżenie**: sytuacje, które mogą doprowadzić do obrażeń ciała użytkownika lub innych osób.

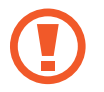

**Przestroga**: sytuacje, które mogą doprowadzić do uszkodzeń urządzenia lub innego sprzętu.

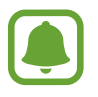

**Uwaga**: uwagi, wskazówki użycia lub dodatkowe informacje.

# **Zawartość opakowania**

Należy sprawdzić, czy pudełko z produktem zawiera następujące elementy:

- Stacja multimedialna
- Instrukcia obsługi

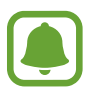

- Elementy dostarczane wraz z urządzeniem i wszelkie dostępne akcesoria mogą się różnić w zależności od kraju lub operatora sieci.
- Dostarczane elementy są przeznaczone do użytku wyłącznie z tym urządzeniem i nie są zgodne z innymi urządzeniami.
- Wygląd i dane techniczne urządzenia mogą ulec zmianie bez uprzedniego powiadomienia.
- Można kupić dodatkowe akcesoria od lokalnego sprzedawcy firmy Samsung. Przed zakupem upewnij się, że są zgodne z danym urządzeniem.
- Używaj wyłącznie akcesoriów dopuszczonych do użytku przez firmę Samsung. Korzystanie z niezatwierdzonych akcesoriów może spowodować nieprawidłowe działanie i uszkodzenia nieobjęte gwarancją.
- Dostępność wszystkich akcesoriów może się zmienić, co zależy całkowicie od firm je produkujących. Więcej informacji o dostępnych akcesoriach można znaleźć w witrynie firmy Samsung.

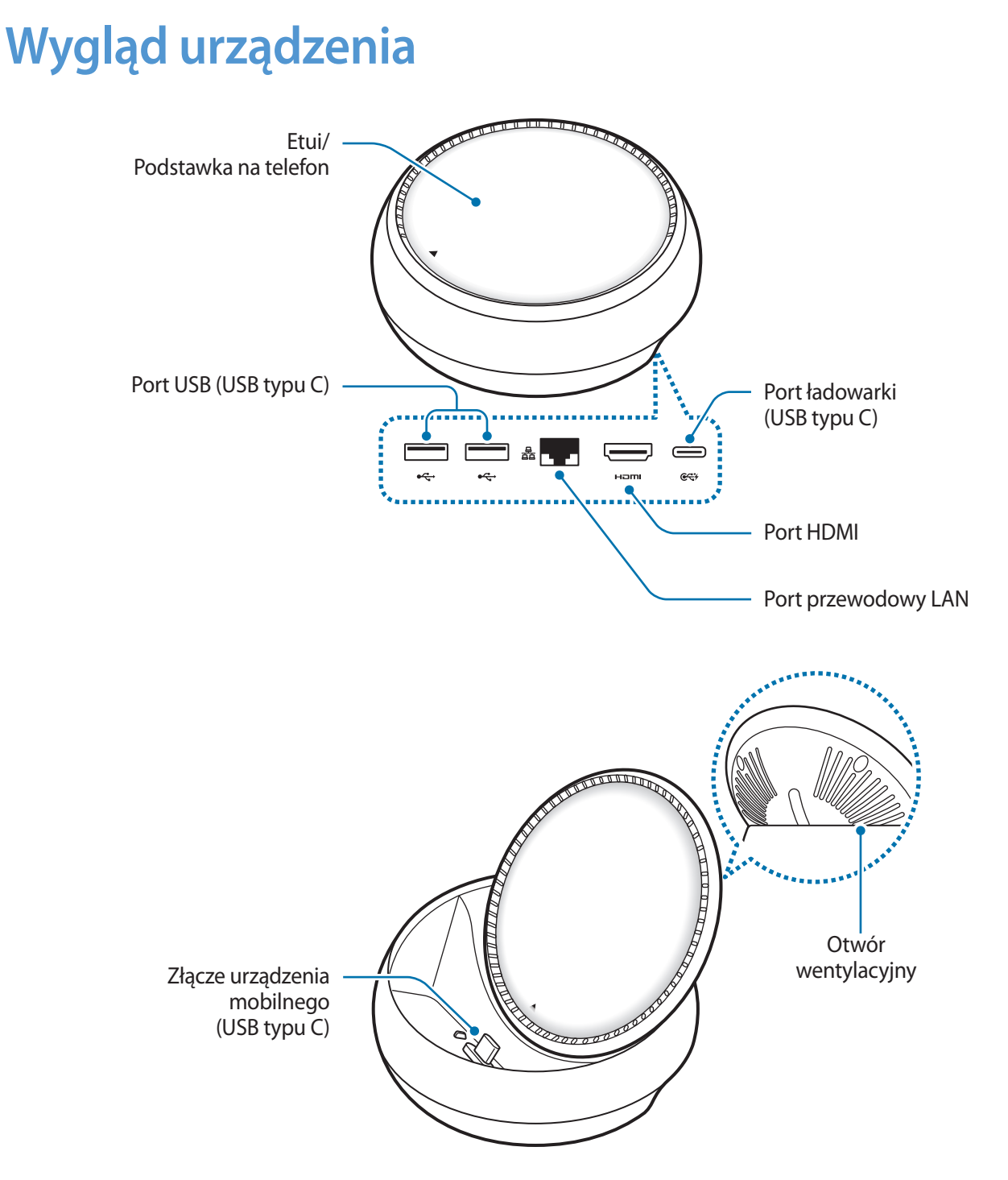

Użyj kabla z wtyczką USB typu C. Podłączenie kabla z wtyczką Micro USB może spowodować uszkodzenie stacji dokującej.

# **Korzystanie z multimedialnej stacji dokującej**

# **Podłączanie stacji multimedialnej do urządzenia przenośnego**

1 Podłącz ładowarkę do portu ładowarki (USB typu C) stacji dokującej.

- 
- Korzystaj tylko z ładowarek zatwierdzonych przez firmę Samsung (9 V/1,67 A, 9 V/2 A, 12 V/2,1 A).
- Aby korzystać z opcji szybkiego ładowania, korzystaj tylko z zatwierdzonych przez firmę Samsung ładowarek obsługujących szybkie ładowanie (12 V/2,1 A).

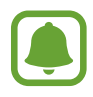

- W zależności od kupionej multimedialnej stacji dokującej konieczne może być kupienie oddzielnej ładowarki.
- W zależności od używanej ładowarki konieczne może być zastosowanie złącza mikro USB.
- Aby oszczędzać energię, ładowarka powinna być odłączona od zasilania, kiedy nie jest używana. Ładowarka nie ma przełącznika włączania/wyłączania, dlatego dla oszczędności energii też należy odłączać ładowarkę od gniazdka elektrycznego, gdy nie jest używana. Podczas ładowania ładowarka powinna znajdować się w pobliżu gniazdka elektrycznego i być łatwo dostępna.

2 Podłącz jeden koniec kabla HDMI do portu HDMI stacji multimedialnej, a drugi koniec kabla do portu HDMI telewizora lub monitora.

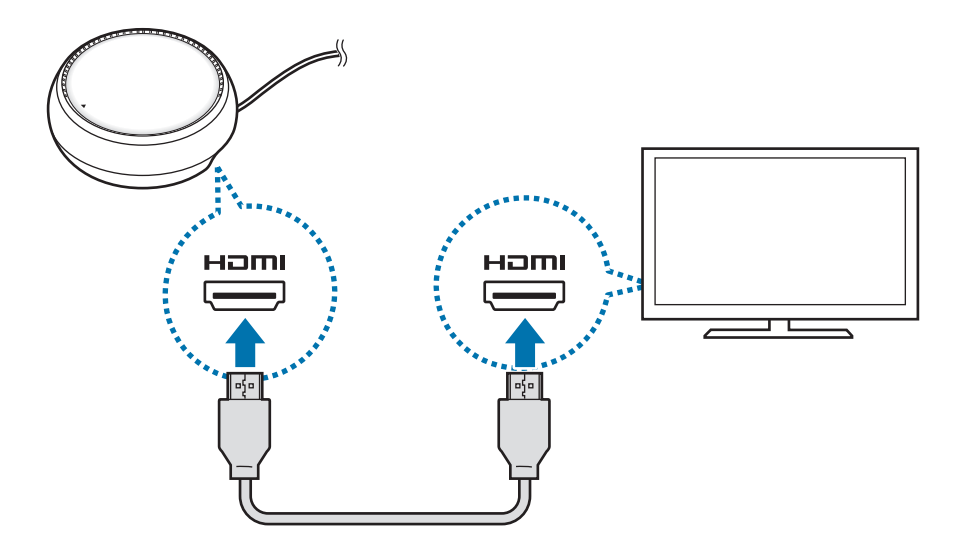

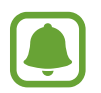

Kabel HDMI A-A należy dokupić osobno.

3 Jeśli nie chcesz korzystać z sieci Wi-Fi lub transmisji danych z sieci komórkowej na urządzeniu przenośnym, użyj sieci przewodowej, podłączając przewód sieci LAN do przewodowego portu LAN.

Można używać sieci komórkowej połączonej z urządzeniem przenośnym bez przewodowej sieci lokalnej.

4 Naciśnij  $\triangle$  z przodu etui, aby użyć etui jako podstawki na telefon.

Widoczne będzie złącze urządzenia mobilnego.

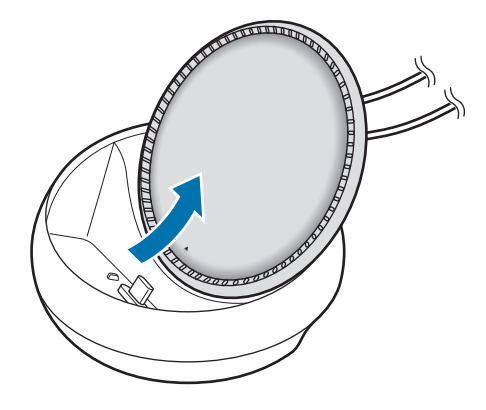

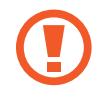

Należy uważać na palce podczas zmieniania kąta podstawki na telefon.

 $5$  Połącz złącze wielofunkcyjne urządzenia przenośnego ze złączem urządzenia mobilnego na multimedialnej stacji dokującej.

Tryb Samsung DeX zostanie uruchomiony na urządzeniu przenośnym.

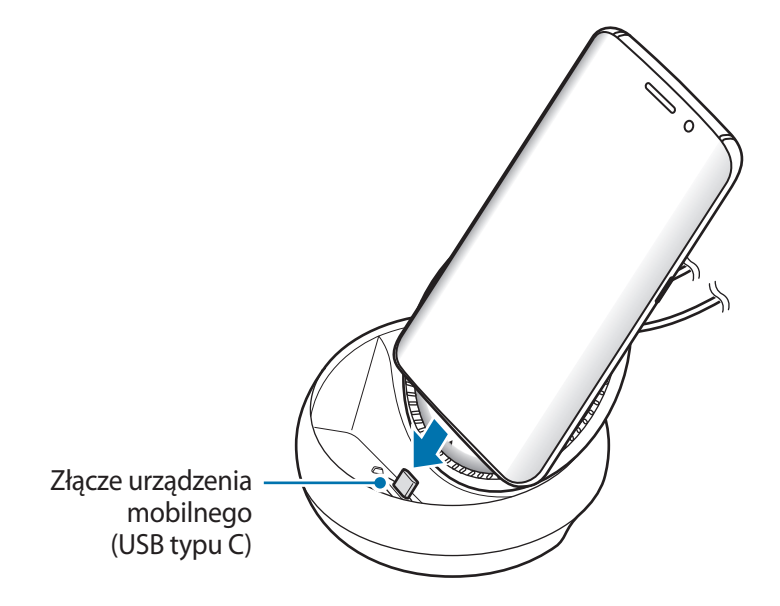

Korzystanie ze stacji multimedialnej może nie być możliwe, jeśli urządzenie znajduje się w etui określonego typu, np. etui otwieranym lub twardym pokrowcu na urządzenie przenośne.

- $6$  Wybierz tryb ekranu, którego chcesz użyć. Można wybrać tryb Samsung DeX lub Screen mirroring.
	- **URUCHOM APLIKACJĘ SAMSUNG DeX**: ekran urządzenia przenośnego zostanie wyłączony, a jego zawartość wyświetlona na ekranie podłączonego telewizora w trybie pulpitu.
	- **PRZEŁĄCZ NA ODBICIE LUSTRZANE EKRANU**: obraz z ekranu urządzenia przenośnego zostanie wyświetlony na ekranie podłączonego telewizora lub monitora.

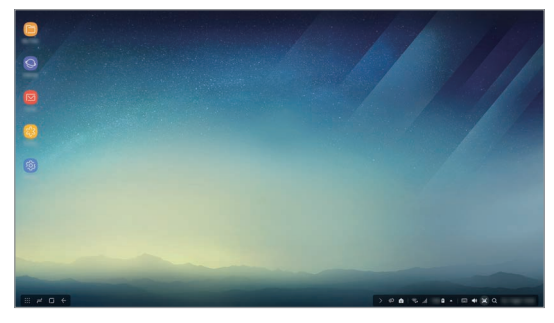

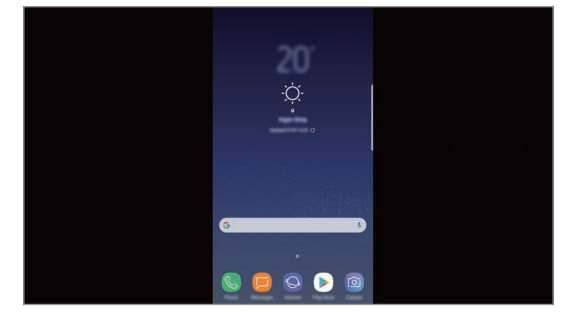

Tryb Samsung DeX Tryb Screen mirroring

- Początkowo wybrany tryb ekranu będzie stosowany do kolejnych połączeń. Więcej informacji zawiera rozdział Zmiana trybu ekranu.
	- Aby kontrolować ekran w trybie Samsung DeX, musisz podłączyć mysz. Więcej informacji zawiera rozdział Podłączanie klawiatury i myszy.

## **Środki ostrożności podczas podłączania urządzenia**

- Z multimedialnej stacji dokującej można korzystać tylko po podłączeniu jej do ładowarki.
- Do portów USB multimedialnej stacji dokującej można podłączać wyłącznie klawiaturę, mysz lub pamięć przenośną USB. Ładowanie urządzeń lub podłączanie do tych portów urządzeń o dużym poborze mocy może nie działać właściwie.
- Uważaj, aby otwór wentylacyjny oraz złącze urządzenia mobilnego wewnątrz nie zetknęły się z płynem lub kurzem. Wystawienie na działanie płynów lub kurzu może spowodować nieprawidłową pracę multimedialnej stacji dokującej.
- Nie ruszaj urządzeniem przenośnym, gdy jest podłączone do stacji multimedialnej. Może to spowodować uszkodzenie złącza urządzenia mobilnego.
- Rozpoznawanie głosu może nie działać prawidłowo po podłączeniu urządzenia przenośnego do multimedialnej stacji dokującej.

## **Zakańczanie połączenia urządzenia**

Zdejmij urządzenie przenośne z multimedialnej stacji dokującej, aby zakończyć połączenie między urządzeniem przenośnym a telewizorem lub monitorem.

## **Podłączanie klawiatury i myszy**

Podłącz mysz, aby używać trybu Samsung DeX. Podłącz przewodową mysz i klawiaturę do portu USB stacji dokującej lub połącz bezprzewodową mysz i klawiaturę za pomocą funkcji Bluetooth podłączonego urządzenia przenośnego.

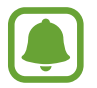

Jeżeli zostanie podłączona klawiatura, klawiatura wirtualna nie będzie wyświetlana na ekranie. W aplikacji **Ustawienia** włącz przełącznik **Samsung DeX** → **Pokazuj klawiat. wirt. w Samsung DeX**, aby wyświetlić klawiaturę wirtualną na ekranie.

#### **Połączenie za pomocą kabla**

Jeśli chcesz używać przewodowej klawiatury lub przewodowej myszy, podłącz ich kable USB do portów USB stacji multimedialnej.

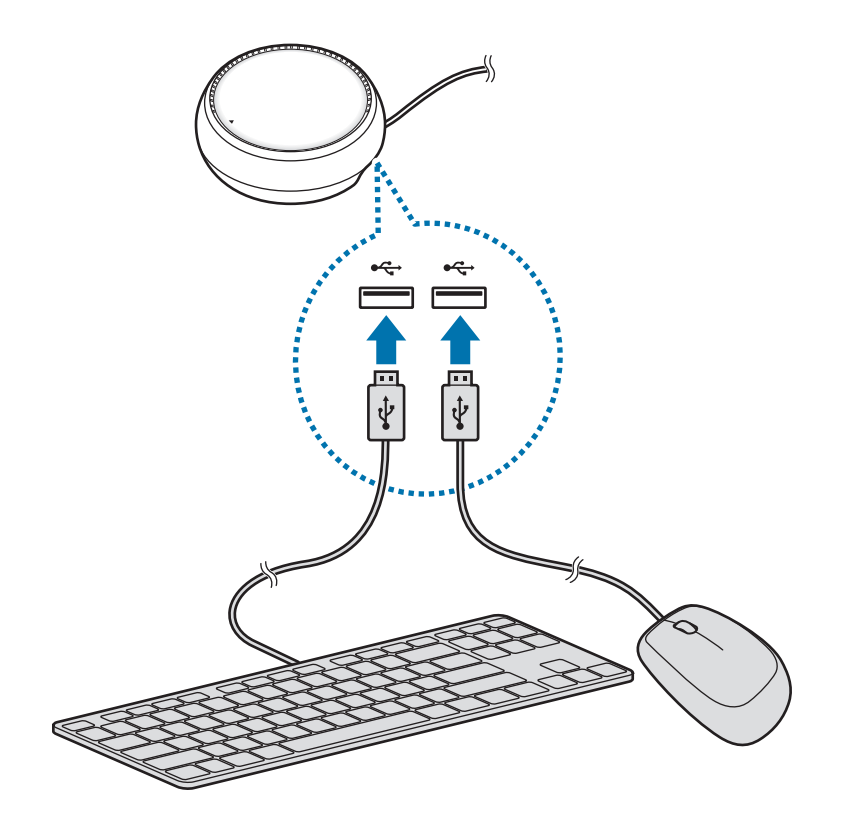

#### **Podłączanie bezprzewodowo lub za pomocą funkcji Bluetooth**

Można połączyć bezprzewodową mysz i klawiaturę albo mysz i klawiaturę Bluetooth. Więcej informacji na temat urządzeń można znaleźć w ich instrukcjach obsługi.

- Bezprzewodowa mysz i klawiatura: podłącz odbiornik bezprzewodowy do portu USB.
- Mysz i klawiatura Bluetooth: połącz z urządzeniem przenośnym za pomocą funkcji Bluetooth.

# **Korzystanie z trybu Samsung DeX**

Istnieje możliwość używania funkcji urządzenia przenośnego w środowisku interfejsów podobnym do komputera. Można uruchamiać aplikacje urządzenia przenośnego i sprawdzać powiadomienia i stan urządzenia przenośnego.

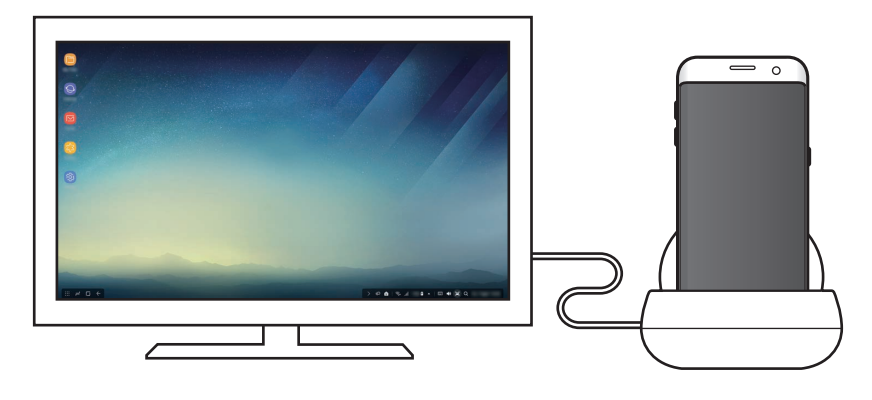

- Aby kontrolować ekran w trybie Samsung DeX, musisz podłączyć mysz. Więcej informacji zawiera rozdział Podłączanie klawiatury i myszy.
	- Niektóre aplikacje i funkcje mogą nie być dostępne podczas korzystania z trybu Samsung DeX.

#### **Środki ostrożności dotyczące uruchamiania trybu Samsung DeX**

- Podczas uruchamiania lub wyłączania trybu Samsung DeX aktualnie uruchomione aplikacje, z wyjątkiem kilku, zostaną zamknięte.
- Nie można uruchomić trybu Samsung DeX, jeżeli urządzenie przenośne działa w następujących trybach: tryb oszczędzania energii, tryb bardzo niskiego zużycia energii, tryb wydajności, tryb awaryjny i tryb bezpieczny.
- Jeżeli telewizor lub monitor nie obsługują protokołu HDCP (High-bandwidth Digital Content Protection), ekran trybu Samsung DeX może nie być wyświetlany.
- Tryb Samsung DeX obsługuje tylko rozdzielczość 1080p i niektóre treści z urządzenia przenośnego mogą być wyświetlane inaczej na telewizorze lub monitorze.
- Podczas korzystania z trybu Samsung DeX czas pracy na baterii może być krótszy.
- Zmiana ustawień w trybie Samsung DeX spowoduje również zmianę ustawień urządzenia przenośnego. Niektóre ustawienia urządzenia przenośnego pozostaną bez zmian, nawet jeżeli ustawienia zostaną zmienione w trybie Samsung DeX.
- Aby zaktualizować tryb Samsung DeX do najnowszej wersji, należy pobrać oprogramowanie układowe z serwera. Jest to możliwe tylko po połączeniu z siecią Wi-Fi.

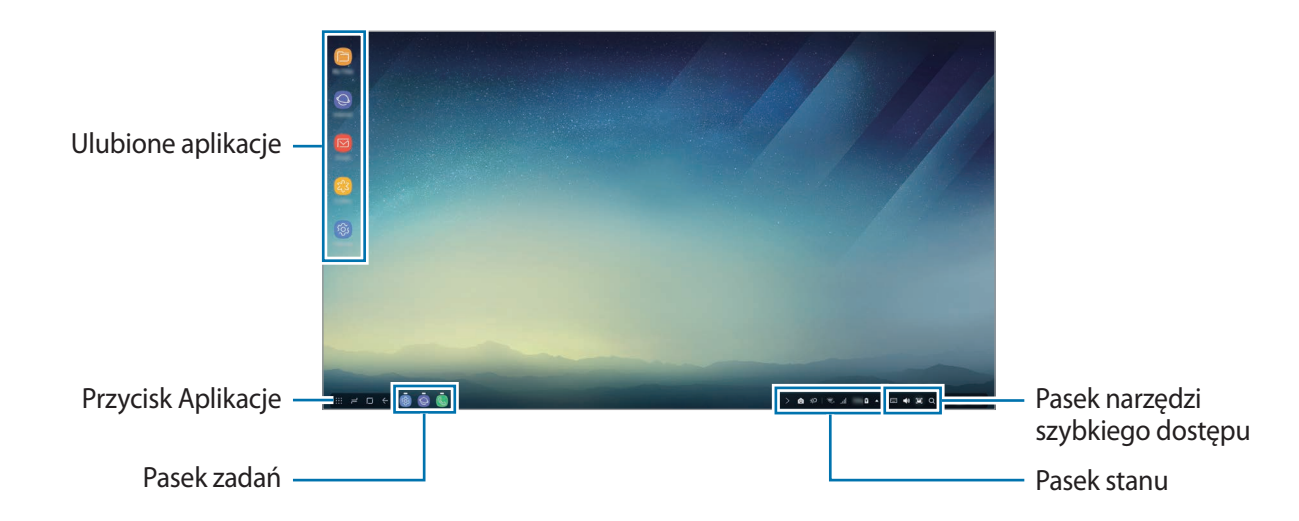

## **Używanie ekranu głównego**

- Ulubione aplikacje: dodawaj często używane aplikacje do ekranu głównego i szybko je uruchamiaj.
- Przycisk aplikacji: przeglądanie i uruchamianie aplikacji zainstalowanych na urządzeniu przenośnym.
- Pasek zadań: przeglądanie aktualnie otwartych aplikacji.
- Pasek stanu: przeglądanie stanu lub powiadomień urządzenia przenośnego. Wyświetlane ikony mogą się różnić w zależności od bieżącego stanu urządzenia przenośnego. Wybierz A, aby włączyć i wyłączyć różne funkcje urządzenia przenośnego na liście szybkich ustawień.
- Pasek narzędzi szybkiego dostępu: w szybki sposób używaj funkcji wirtualnej klawiatury, głośności, zrzutu ekranu i wyszukiwania.
### **Odbieranie połączeń przychodzących**

Można odbierać połączenia przychodzące na podłączonym telewizorze lub monitorze przy użyciu trybu Samsung DeX.

Po odebraniu połączenia wybierz menu połączeń przychodzących na podłączonym telewizorze lub monitorze. Do odbierania połączeń używany jest głośnik urządzenia przenośnego.

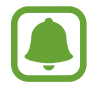

Zdejmij urządzenie przenośne ze stacji dokującej, aby do odebrania połączenia przychodzącego użyć urządzenia przenośnego zamiast zestawu głośnomówiącego. Ekran połączenia przychodzącego może zostać wyświetlony na urządzeniu przenośnym po kilku sekundach.

### **Dodawanie skrótów aplikacji**

Wybierz przycisk Aplikacje, a następnie wybierz aplikację, do której skrót chcesz utworzyć i przeciągnij ją do ekranu głównego. Skrót do aplikacji zostanie dodany do ekranu głównego.

### **Konfigurowanie głośników**

Możliwa jest zmiana domyślnych głośników, tak aby zamiast głośników urządzenia przenośnego używane były głośniki telewizora lub monitora albo inne urządzenia audio.

Na pasku zadań wybierz **A** → **Wyjście audio** i wybierz żądane urządzenie.

### **Korzystanie z paska szybkiego dostępu**

- $\sqrt{|\mathbf{w}|}$  : wyświetlanie klawiatury wirtualnej.
- $\forall x :$  dostosowywanie poziomu głośności dzwonków, muzyki i wideo, powiadomień oraz dźwięków systemowych.
- $\cdot$   $\Box$ : wykonywanie zrzutu ekranu i używanie wielu funkcji na tym zrzucie ekranu, np. rysowanie, pisanie, kadrowanie lub udostępnianie.
- $\cdot$   $\alpha$ : Wyszukiwanie zawartości na urządzeniu przenośnym przez wprowadzenie słowa kluczowego w polu wyszukiwania. Aby uzyskać więcej wyników, w polu wyszukiwania wybierz **Filtruj**, a następnie zaznacz szczegóły filtra.

### **Opcje ekranu głównego**

Po naciśnięciu prawego przycisku podłączonej myszy na ekranie głównym istnieje możliwość korzystania z funkcji ekranu głównego.

- **Ustaw według**: wybierz metodę sortowania aplikacji na ekranie głównym.
- **Uporządkuj**: srtuj aplikacje lub foldery na ekranie głównym w oparciu o wybraną metodę sortowania.
- **Tapety dla Samsung DeX**: zmiana ustawień tapety Samsung DeX na ekranie głównym i ekranie blokady.

# **Uruchamianie aplikacji**

W trybie Samsung DeX można uruchamiać aplikacje zainstalowane na urządzeniu przenośnym.

Po wybraniu przycisku Aplikacje zostanie wyświetlona lista aplikacji urządzenia przenośnego. Wybierz aplikację i uruchom ją. Można otworzyć kilka aplikacji i uruchomić je jednocześnie, a także pracować w nich równocześnie, jak na komputerze.

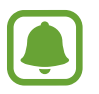

Niektóre aplikacje mogą nie być dostępne podczas korzystania z trybu Samsung DeX.

### **Uruchamianie wyłącznych aplikacji**

Pobieraj i uruchamiaj wyłączne aplikacje dla Samsunga DeX. Wybierz przycisk Aplikacje, a następnie wybierz → **Aplik. dla Samsung DeX**.

## **Konfigurowanie ustawień**

Konfiguruj ustawienia trybu Samsung DeX.

Na podłączonym telewizorze lub monitorze otwórz aplikację **Ustawienia** i wybierz **Samsung DeX**.

- **Lim.cz.wyg.ekr. dla Samsung DeX**: ustawianie okresu oczekiwania w trybie Samsung DeX przed wyłączeniem podświetlenia ekranu.
- **Tapety dla Samsung DeX**: zmiana ustawień tapety Samsung DeX na ekranie głównym i ekranie blokady.
- **Szybkość wskaźnika**: ustaw szybkość kursora myszy.
- **Pokazuj klawiat. wirt. w Samsung DeX**: przy podłączeniu klawiatury wyświetl wirtualną klawiaturę na podłączonym ekranie.
- **Samsung DeX − informacje**: wyświetl informacje o oprogramowaniu DeX i zaktualizuj oprogramowanie Samsung DeX.

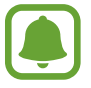

Opcje ustawień Samsung DeX pojawiają się tylko przy włączaniu Samsung DeX.

# **Korzystanie z trybu Screen mirroring**

Ekran urządzenia przenośnego pozostanie wyłączony, a jego zawartość wyświetlona również na ekranie podłączonego telewizora lub monitora. Zawartość z urządzenia przenośnego można przeglądać na panoramicznym ekranie podłączonego telewizora lub monitora.

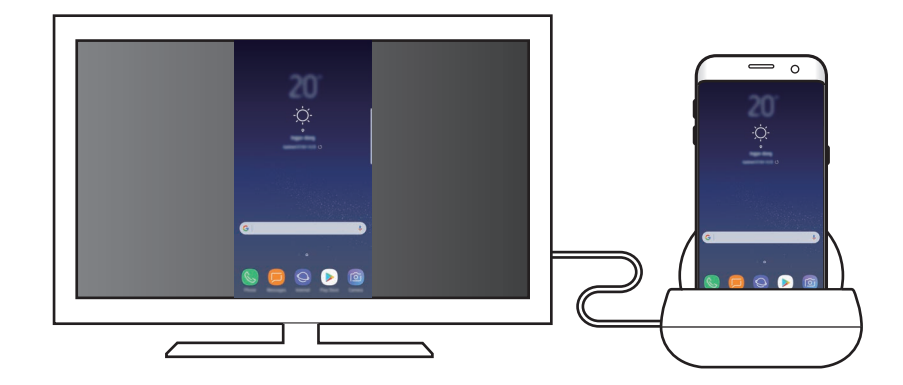

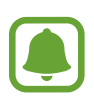

Trybu Screen mirroring można używać bez podłączania klawiatury lub myszy. Ekranem można sterować za pomocą podłączonego urządzenia przenośnego.

# **Zmiana trybu ekranu**

Aby zmienić tryb ekranu, na podłączonym telewizorze, monitorze lub urządzeniu mobilnym uruchom aplikację **Ustawienia** i wybierz **Połączenia** → **Więcej ustawień połączenia** → **Tryb HDMI**, a następnie **Samsung DeX** lub **Screen Mirroring**.

Wybrany tryb ekranu będzie stosowany do kolejnych połączeń.

# **Załącznik**

# **Rozwiązywanie problemów**

Przed skontaktowaniem się z centrum serwisowym firmy Samsung wypróbuj poniższe rozwiązania.

### **Stacja multimedialna lub podłączone urządzenia zawieszają się**

Jeżeli stacja multimedialna lub podłączone urządzenia się zawieszą, spróbuj je wyłączyć, a następnie włączyć ponownie.

Jeżeli stacja multimedialna lub podłączone urządzenia nie odpowiadają, odłącz urządzenia ze stacji multimedialnej i ponownie je podłącz.

Jeśli problem wciąż nie został rozwiązany, skontaktuj się z centrum serwisowym firmy Samsung.

### **Stacja multimedialna działa niezgodnie z opisem w instrukcji**

Dostępne funkcje mogą się różnić w zależności od podłączonych urządzeń.

### **Współczynnik obrazu jest nieprawidłowy**

Dostosuj współczynnik obrazu z poziomu menu podłączonego telewizora lub monitora.

W zależności od kraju i operatora, karty SIM, urządzenie i akcesoria mogą wyglądać inaczej niż na ilustracjach zamieszczonych w niniejszej instrukcji.

#### **Prawa autorskie**

Copyright © 2017 Samsung Electronics

Niniejsza instrukcja jest chroniona na mocy międzynarodowych praw autorskich.

Żadna część niniejszej instrukcji nie może być reprodukowana, dystrybuowana, tłumaczona ani przesyłana w jakiejkolwiek formie ani za pomocą jakichkolwiek środków elektronicznych lub mechanicznych, w tym kopiowana, nagrywana lub przechowywana w jakimkolwiek systemie archiwizacyjnym bez uprzedniej pisemnej zgody firmy Samsung Electronics.

#### **Znaki towarowe**

- SAMSUNG i logo SAMSUNG są zarejestrowanymi znakami towarowymi firmy Samsung Electronics.
- Wszystkie inne znaki towarowe i prawa autorskie należą do ich właścicieli.

Polski **16**

# **Noțiuni de bază**

# **Introducere**

Prin intermediul dispozitivului de andocare multimedia (Samsung DeX), puteți folosi caracteristicile dispozitivului dvs. mobil pe un ecran mai mare conectându-l la un televizor sau la un monitor. Puteți conecta și alte dispozitive periferice la acesta, cum ar fi o tastatură sau un mouse.

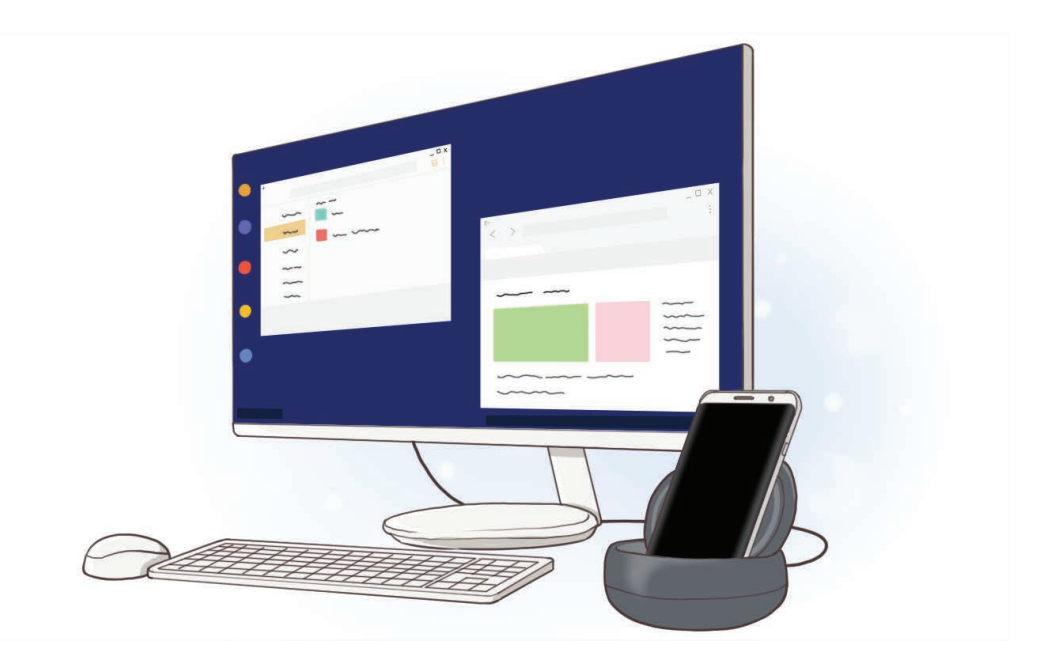

# **Citiți mai întâi aceste informații**

Vă rugăm să citiți acest manual cu atenție înainte de a utiliza dispozitivul pentru a asigura folosirea corectă și în siguranță a acestuia.

- Imaginile pot diferi, ca aspect, fată de produsul efectiv. Continutul poate fi modificat fără notificare prealabilă.
- Înainte de a folosi diispozitivul de andocare multimedia, verificați dacă este compatibil cu dispozitivul dvs.

### **Pictograme pentru instrucţiuni**

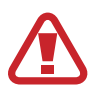

**Avertisment**: Situaţii care pot cauza vătămări dvs. sau altor persoane

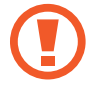

**Atenţie**: Situaţii care v-ar putea deteriora dispozitivul sau alte echipamente

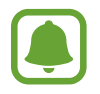

**Aviz**: Note, sfaturi de utilizare și informaţii suplimentare

# **Conţinut pachet**

Verificaţi dacă în cutia produsului există următoarele articole:

- Dispozitiv de andocare multimedia
- Ghid de pornire rapidă

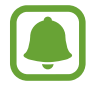

- Articolele furnizate împreună cu dispozitivul și accesoriile disponibile pot varia în funcţie de regiune sau de furnizorul de servicii.
- Articolele furnizate sunt proiectate numai pentru acest dispozitiv și pot să nu fie compatibile cu alte dispozitive.
- Aspectul și specificaţiile se pot modifica fără notificare prealabilă.
- Puteți achiziționa accesorii suplimentare de la distribuitorul Samsung local. Asigurați-vă că acestea sunt compatibile cu dispozitivul înainte de achiziţionare.
- Utilizati doar accesorii aprobate de Samsung. Utilizarea accesoriilor neaprobate poate provoca probleme de performanţă și funcţionări defectuoase care nu sunt acoperite de garanție.
- Disponibilitatea tuturor accesoriilor este supusă modificării în funcție de companiile producătoare. Pentru mai multe informaţii despre accesoriile disponibile, consultaţi siteul web Samsung.

# **Aspectul dispozitivului**

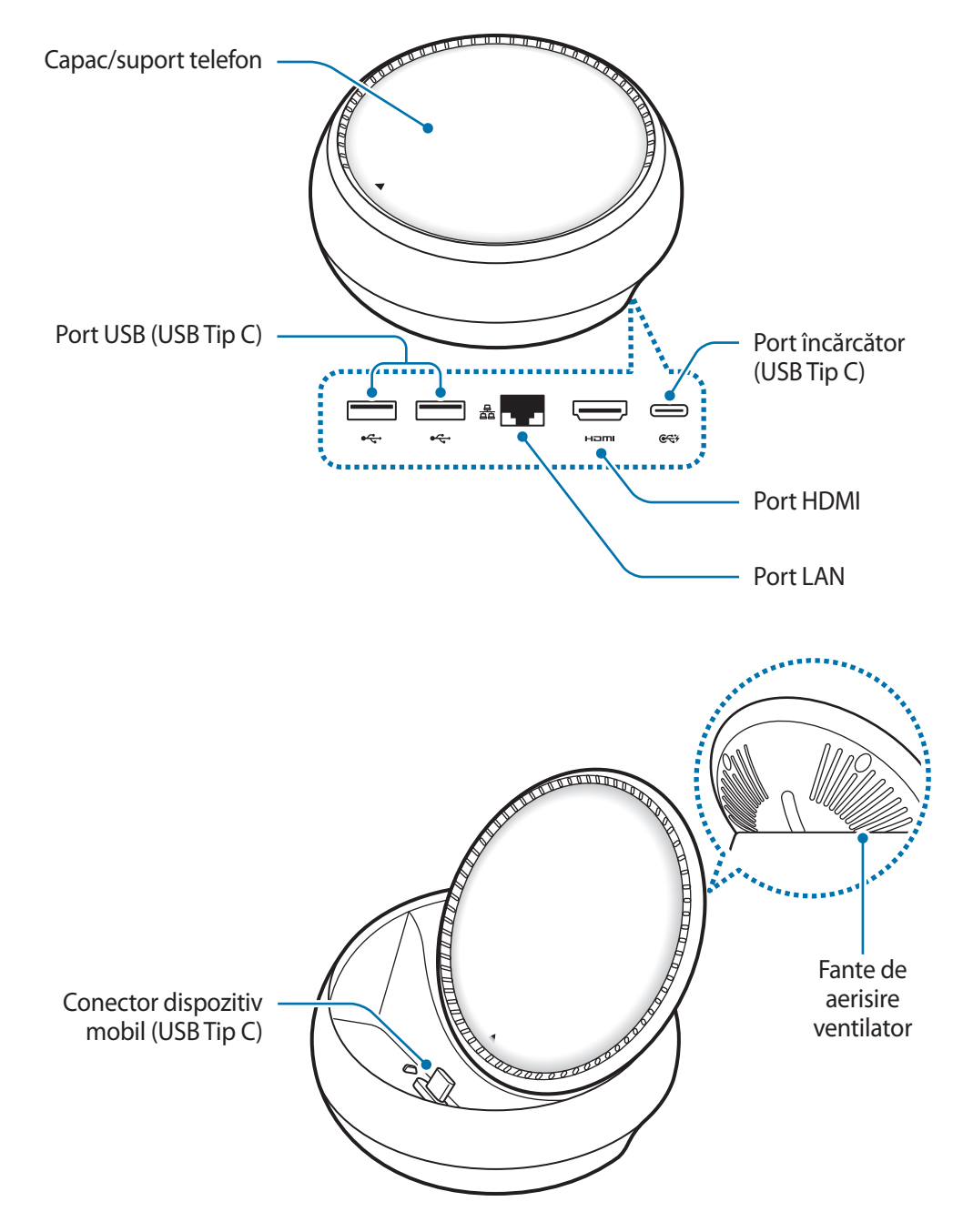

Asigurați-vă că folosiți un cablu USB Tip C. Dacă veți conecta un cablu Micro USB, dispozitivul de andocare multimedia (Samsung DeX) poate funcționa necorespunzător.

# **Folosirea dispozitivului de andocare multimedia**

# **Conectarea dispozitivului de andocare multimedia la un dispozitiv mobil**

- 1 Conectați încărcătorul la portul de încărcare al dispozitivului de andocare multimedia (USB Tip C).
- 
- Folosiți doar încărcătoare aprobate de Samsung(9 V/1,67 A, 9 V/2 A, 12 V/2,1 A).
- Dacă doriti încărcare rapidă, folosiți doar încărcătoare aprobate de Samsung care acceptă încărcare rapidă (12 V/2,1 A).
- 
- Este posibil să fie nevoie să achiziționați separat un încărcător, în funcție de dispozitivul de andocare multimedia pe care l-ați cumpărat.
- În funcție de tipul încărcătorului pe care îl folosiți, este posibil să fie nevoie să folosiți un adaptor Micro USB.
- Pentru a economisi energie, scoateti din priză încărcătorul atunci când nu este folosit. Încărcătorul nu are un comutator de Pornire, astfel încât trebuie să-l deconectați de la priza electrică atunci când nu este utilizat, pentru a evita consumul de energie electrică. Încărcătorul trebuie să rămână aproape de priza electrică și să fie accesibil cu ușurinţă în timpul încărcării.

2 Conectați un capăt al cablului HDMI la portul HDMI al dispozitivului de andocare multimedia și conectați celălalt capăt la un portul HDMI al unui televizor sau al unui monitor.

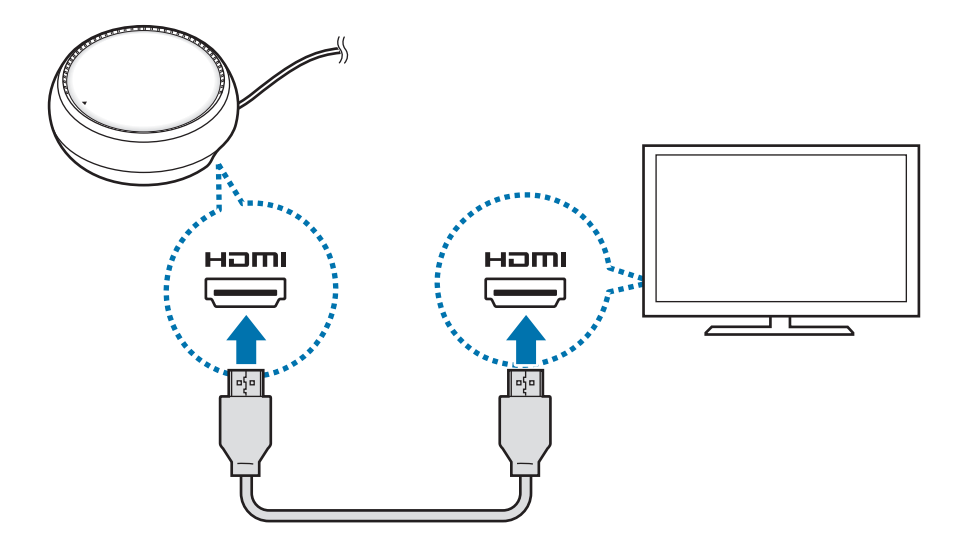

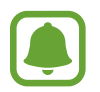

Cablul HDMI este vândut separat.

3 Folosiți o rețea cu fir conectând cablul la portul LAN cu fir dacă nu doriți să folosiți o rețea Wi-Fi sau conexiunea de date a dispozitivului dvs. mobil.

Puteți folosi rețeaua mobilă a dispozitivului dvs. fără a utiliza o rețea LAN cu fir.

 $\overline{4}$  Apăsați $\overline{\phantom{1}}$ în partea frontală a capacului pentru a-l folosi ca suport pentru telefon. Apoi, veți avea acces la conectorul dispozitivului mobil.

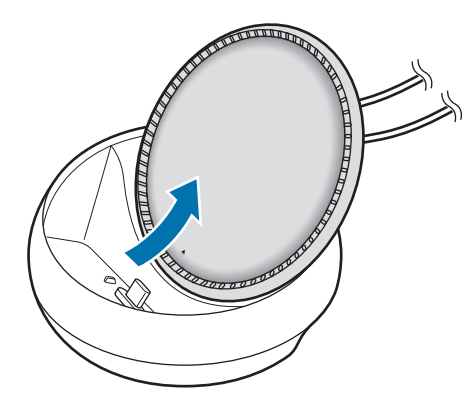

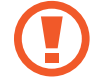

Aveți grijă să nu vă răniți degetele când schimbați unghiul suportului pentru telefon.

 $5$  Conectați mufa multifuncțională a dispozitivului mobil la conectorul dispozitivului mobil de pe dispozitivul de andocare multimedia.

Samsung DeX se va lansa pe dispozitivul mobil.

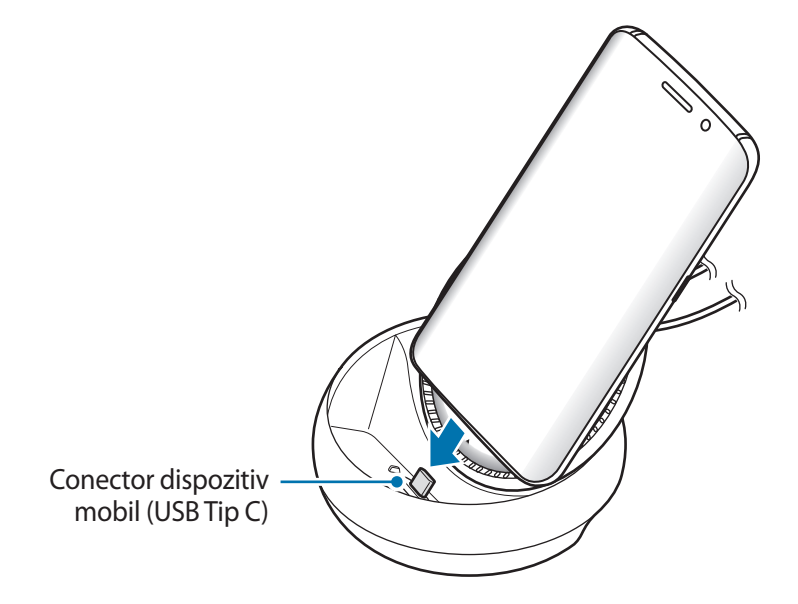

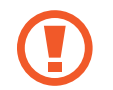

Este indicat să nu folosiți dispozitivul de andocare multimedia dacă aveți montat pe telefon un anumit tip de carcasă, cum ar fi o carcasă tip copertă sau o carcasă dură.

- $6$  Folosiți modul dorit pentru ecran. Puteți selecta modul Samsung DeX sau modul Screen mirroring.
	- **PORNIRE SAMSUNG DeX**: Ecranul dispozitivului mobil se va opri și va apărea pe televizorul conectat în modul desktop.
	- **COMUTAȚI LA SCREEN MIRRORING**: Informațiile afișate pe ecranul dispozitivului mobil vor apărea pe televizorul conectat sau pe monitor.

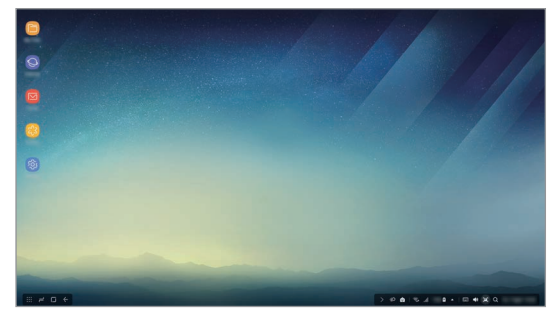

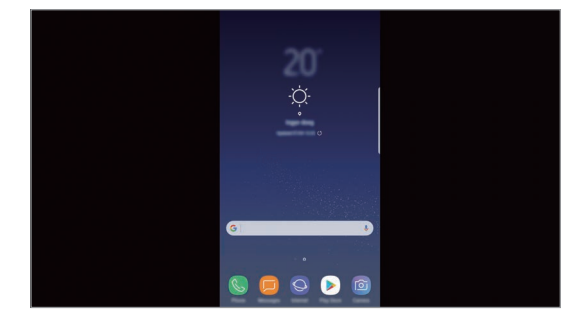

Mod Samsung DeX Mod Screen Mirroring

- Modul de afișare selectat prima dată va fi folosit la conexiunile următoare. Consultați Schimbarea modului de afișare pentru mai multe informații.
	- Dacă doriți să navigați pe ecran în modul Samsung DeX, trebuie să conectați un mouse. Consultați Conectarea unei tastaturi sau a unui mouse pentru mai multe informații.

## **Precauții pentru conectarea dispozitivului**

- Puteți folosi dispozitivul de andocare multimedia doar dacă este conectat la un încărcător.
- Conectați o tastatură, un mouse sau un dispozitiv de stocare USB la porturile USB ale dispozitivului de andocare multimedia. Este posibil ca încărcarea dispozitivelor sau conectarea dispozitivelor care consumă multă energie să nu funcționeaze.
- Nu permiteți ca fantele de aerisire a ventilatorului și conectorul dispozitivului mobil să intre în contact cu lichide sau cu praf. Expunerea la lichid sau praf poate cauza funcționarea necorespunzătoare a dispozitivului de andocare multimedia.
- Nu mutați dispozitivul mobil cât timp este conectat la dispozitivul de andocare multimedia. Nerespectarea acestei indicaţii poate deteriora conectorul dispozitivului mobil.
- Atunci când folosiți caracteristica de recunoaștere vocală a dispozitivului mobil după ce conectați dispozitivul de andocare multimedia la acesta, este posibil ca recunoașterea vocală să nu funcționeze corespunzător.

## **Terminarea conexiunii dispozitivului**

Scoateți dispozitivul mobil din dispozitivul de andocare multimedia pentru a încheia conexiunea dintre dispozitivul mobil și televizor sau monitor.

### **Conectarea unei tastaturi sau a unui mouse**

Conectați un mouse pentru a folosi modul Samsung DeX. Conectați o tastatură și un mouse cu fir la portul USB al dispozitivului de andocare multimedia sau conectați un mouse și o tastatură wireless folosind caracteristica Bluetooth a dispozitivului mobil conectat.

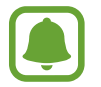

Dacă conectați o tastatură, pe ecran nu se va mai afișa tastatura virtuală. În aplicația **Setări**, selectați comutatorul **Samsung DeX** → **Afiș. tastat. virtuală în Samsung DeX** pentru activarea afișării tastaturii virtuale pe ecran.

#### **Conectarea prin cablu**

Dacă doriți să folosiți o tastatură cu fir sau un mouse cu fir, conectați-le cablurile USB la porturile USB ale dispozitivului de andocare multimedia.

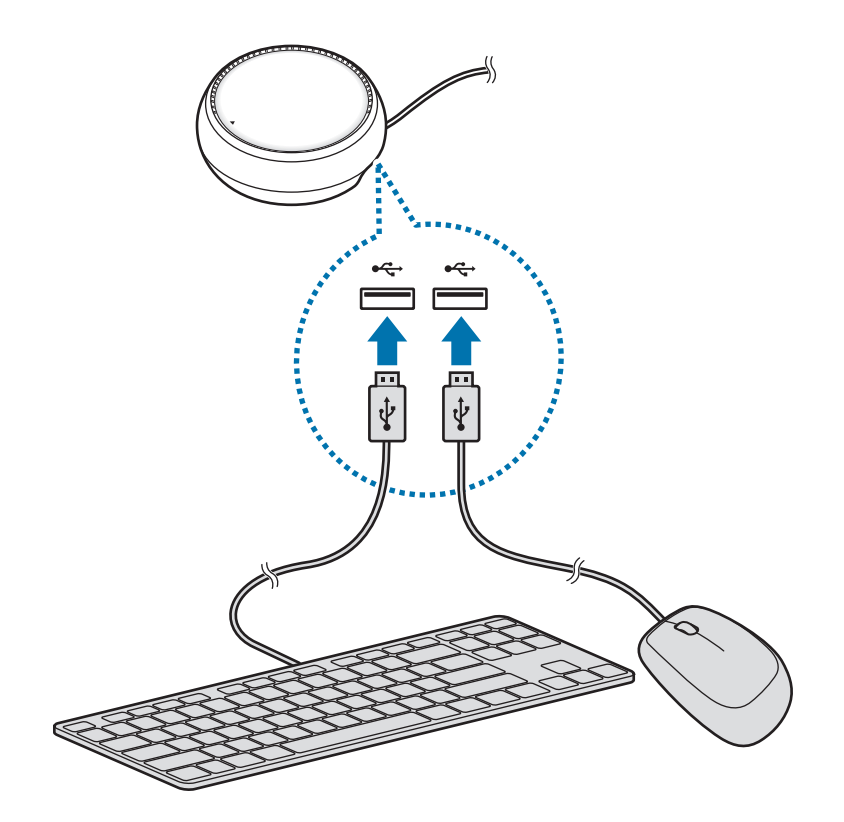

### **Conectarea prin wireless sau prin Bluetooth**

Puteți conecta un mouse și o tastatură wireless sau un mouse și o tastatură Bluetooth. Pentru mai multe informaţii despre dispozitive, consultaţi manualul de utilizare al dispozitivului.

- Mouse și tastatură wireless: Introduceți un receptor wireless în portul USB.
- Mouse și tastatură Bluetooth: Conectați-le la un dispozitiv mobil prin Bluetooth.

# **Folosirea modului Samsung DeX**

Puteți folosi caracteristicile dispozitivului dvs. mobil într-o interfață similară cu cea a unui computer. Puteți lansa aplicațiile dispozitivului mobil și puteți verifica starea și notificările dispozitivului.

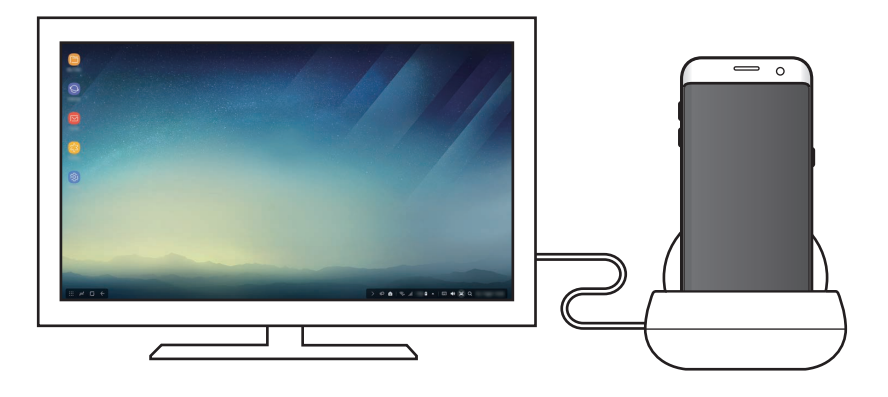

- Dacă doriți să navigați pe ecran în modul Samsung DeX, trebuie să conectați un mouse. Consultați Conectarea unei tastaturi sau a unui mouse pentru mai multe informații.
	- Este posibil ca unele aplicații sau caracteristici să nu fie disponibile atunci când folosiți modul Samsung DeX.

### **Precauții la pornirea modului Samsung DeX**

- Atunci când porniți sau deconectați modul Samsung DeX, aplicațiile care rulează în acel moment vor fi închise, cu excepția unor aplicații.
- Nu puteți porni modul Samsung DeX dacă dispozitivul dvs. mobil este în modurile următoare: Modul de economisire a energiei, modul de ultra economisire a energiei, modul performanță, modul urgență și modul securitate.
- Dacă televizorul sau monitorul nu acceptă HDCP (Protecția conținutului digital de bandă largă), este posibil ca ecranul modului Samsung DeX să nu fie afișat.
- Modul Samsung DeX acceptă doar rezoluția Full HD, este posibil ca, conținutul de pe dispozitivul mobil să fie afișat diferit pe televizor sau pe monitor.
- Durata de utilizare a bateriei se poate reduce atunci când folosiți modul Samsung DeX.
- Dacă schimbați setările pe modul Samsung DeX, se vor schimba și setările dispozitivului mobil. Este posibil ca anumite setări ale dispozitivului mobil să nu se schimbe chiar dacă ați schimbat setările în modul Samsung DeX.
- Descărcați cea mai recentă versiune a firmware-ului de la serverul de actualizare pentru a actualiza modul Samsung DeX la cea mai recentă versiune. Acesta este disponibil doar atunci când sunteți conectat la o rețea Wi-Fi.

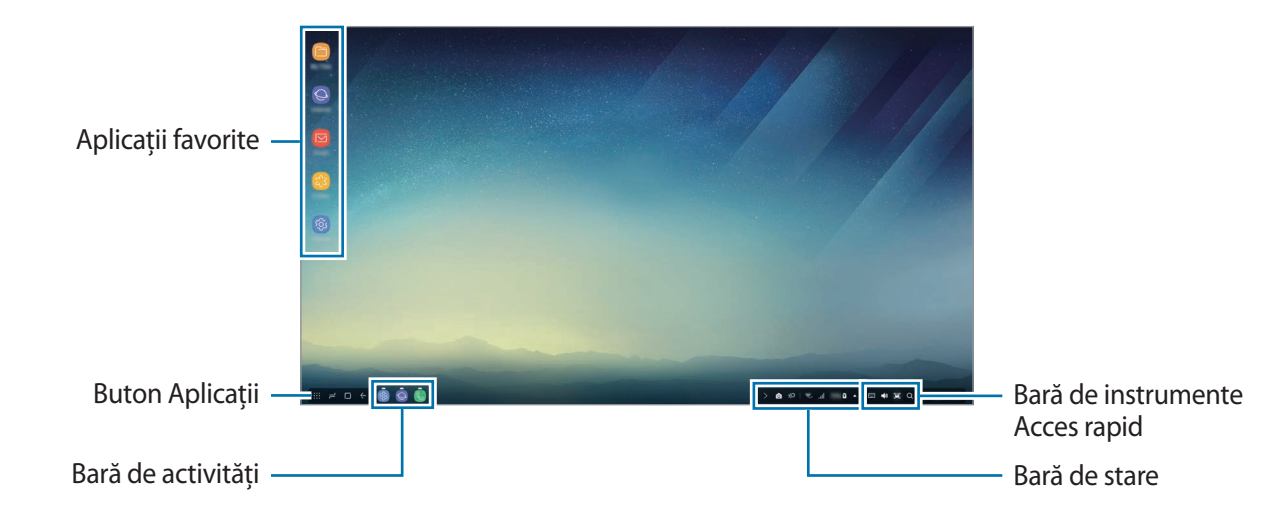

### **Folosirea ecranului Acasă**

- Aplicații favorite: Adăugați aplicații frecvent folosite pe ecranul Acasă și lansați-le rapid.
- Buton Aplicații: Vizualizați sau lansați aplicațiile instalate pe dispozitivul dvs. mobil.
- Bara de activități: Vizualizați aplicațiile care rulează în acel moment.
- Bara de stare: Vizualizați starea și notificările dispozitivului mobil. Pictogramele afișate pot fi diferite în funcție de starea curentă a dispozitivului dvs. mobil. Selectați A și porniți sau opriți diverse caracteristici ale dispozitivului dvs. mobil din lista de setări rapide.
- Bara de instrumente Acces rapid: Accesați rapid caracteristicile: Tastatura virtuală, volum, captură ecran și căutare.

### **Respingerea unui apel primit**

Puteți primi un apel având televizorul sau monitorul conectat în timp ce folosiți modul Samsung DeX.

Dacă primiți un apel telefonic, selectați meniul pentru apelurile primite de pe televizorul sau monitorul conectat. Difuzorul dispozitivului mobil va fi folosit pentru a prelua apelul.

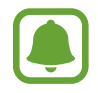

Scoateți dispozitivul mobil din dispozitivul de andocare multimedia pentru a prelua apelul primit pe dispozitivul mobil, nu pe difuzor. Poate dura câteva secunde ca ecranul apelului să fie afișat de dispozitivul dvs. mobil.

### **Adăugare comenzi rapide aplicații**

Selectați butonul Aplicații, selectați aplicația pentru care doriți să creați comandă rapidă, apoi glisați-o pe ecranul Acasă. Pe ecranul Acasă se va adăuga o comandă rapidă a aplicației.

### **Setarea difuzoarelor**

Puteți schimba difuzoarele folosite implicit, de la difuzoarele dispozitivului dvs. mobil la difuzoarele televizorului sau monitorului sau difuzoarele altor dispozitive audio.

Pe bara de activități, selectați **▲ → leșire audio** și selectați dispozitivul dorit.

### **Folosirea barei de instrumente Acces rapid**

- $\cdot$   $\Box$ : Afișează tastatura virtuală.
- $\forall x :$  Reglează volumul tonului de apel, muzicii, videoclipurilor, notificărilor și sunetelor de sistem.
- $\Box$ : Realizează o captură de ecran și folosește imaginea capturată a ecranului în diverse moduri, cum ar fi: desenarea sau scrierea pe ea, decuparea sau partajarea.
- $\cdot$   $\alpha$  : Căutați conținut pe dispozitivul dvs. mobil prin introducerea unui cuvânt cheie în câmpul de căutare. Pentru a obține rezultate mai precis filtrate, selectați **Filtrare** de sub câmpul de căutare și apoi selectați detaliile filtrului.

### **Opțiuni ecran Acasă**

Pe ecranul Acasă, atunci când apăsați butonul din dreapta al mouse-ului conectat, puteți folosi opțiunile ecranului Acasă.

- **Aranjare după**: Selectați metoda de aranjare a aplicațiilor de pe ecranul Acasă.
- **Curățare**: Aranjați aplicațiile sau folderele de pe ecranul Acasă în funcție de metoda de aranjare selectată de dvs.
- **Fundaluri pentru Samsung DeX**: Modificați setările imaginii de fundal a modului Samsung DeX pentru ecranul Acasă și pentru ecranul de blocare.

## **Lansarea aplicaţiilor**

Lansarea pe modul Samsung DeX a aplicațiilor instalate pe dispozitivul mobil.

Atunci când selectați butonul Aplicații, se va afișa lista cu aplicații instalate pe dispozitivul mobil. Selectați o aplicație și lansați-o. Puteți deschide mai multe aplicații, le puteți lansa simultan și puteți realiza activități multiple atunci când folosiți computerul.

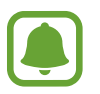

Este posibil ca unele aplicații să nu fie disponibile atunci când folosiți modul Samsung DeX.

### **Lansarea aplicațiilor exclusive**

Descărcați sau lansați aplicații exclusiv pentru Samsung DeX. Selectați butonul Aplicații și apoi selectați → **Apps for DeX**.

## **Configurarea setărilor**

Configurați setările modului Samsung DeX.

Lansați aplicația **Setări** de pe televizorul conectat sau de pe monitor și selectați **Samsung DeX**.

- **Ecr. în repaus pt. Samsung DeX**: Setați cât de mult așteaptă modul Samsung DeX înainte să oprească iluminarea de fundal a ecranului.
- **Fundaluri pentru Samsung DeX**: Modificați setările imaginii de fundal a modului Samsung DeX pentru ecranul Acasă și pentru ecranul de blocare.
- **Viteză indicator**: Ajustați viteza cursorului mouse-ului.
- **Afiș. tastat. virtuală în Samsung DeX**: Arată o tastatură virtuală pe ecranul conectat atunci când conectați tastatura.
- **Despre Samsung DeX**: Vizualizați informații despre software-ul Samsung DeX și actualizați software-ul Samsung DeX.

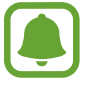

Opțiunile de setare a Samsung DeX vor apărea doar atunci când lansați Samsung Dex.

# **Folosirea modului Screen mirroring**

Ecranul dispozitivului va rămâne pornit și va apărea pe televizorul conectat sau pe monitor. Vizualizați conținutul din dispozitivul dvs. mobil pe ecranul televizorului sau monitorului conectat.

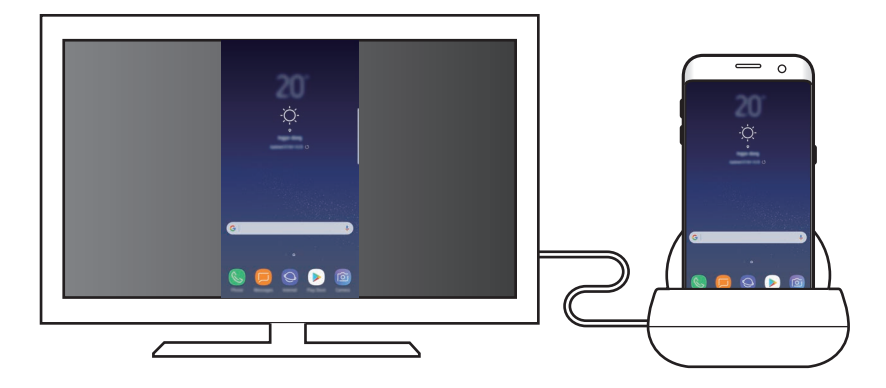

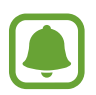

Puteți folosi modul Screen mirroring fără a conecta o tastatură sau un mouse. Controlați ecranul cu dispozitivul mobil conectat.

# **Schimbarea modului de afișare**

Pentru a schimba modul de afișare, lansați aplicația **Setări** de pe televizorul, monitorul sau dispozitivul mobil și selectați **Conexiuni** → **Mai multe setări de conexiune** → **Mod HDMI**, apoi selectați **Samsung DeX** sau **Screen Mirroring**.

Modul de afișare selectat va fi folosit la conexiunile următoare.

# **Anexă**

# **Depanare**

Înainte de a contacta un Centru de service Samsung, vă rugăm să încercati următoarele soluții.

### **Dispozitivul de andocare multimedia sau dispozitivele conectate se blochează**

Dacă dispozitivul de andocare multimedia sau dispozitivele conectate se blochează sau se întrerupe conexiunea, încercaţi să rezolvaţi oprind dispozitivul mobil conectat și pornindu-l din nou.

Dacă dispozitivul de andocare multimedia sau dispozitivele conectate tot nu răspund la comenzi, deconectați dispozitivele de la dispozitivul de andocare multimedia și reconectați-le.

Dacă problema nu se rezolvă, contactaţi un centru de service Samsung.

### **Dispozitivul de andocare multimedia funcţionează diferit faţă de descrierea din manual**

Functiile disponibile pot varia în functie de dispozitivul conectat.

### **Formatul ecranului nu este corect**

Reglați formatul ecranului din meniul televizorului sau monitorului conectat.

15 **15**Română

#### **Drepturi de autor**

Drepturi de autor © 2017 Samsung Electronics

Acest manual este protejat în virtutea legislației internaționale privind drepturile de autor.

Nicio parte a acestui manual nu poate fi reprodusă, distribuită, tradusă sau transmisă, sub nicio formă și prin niciun mijloc, electronic sau mecanic, inclusiv prin fotocopiere, înregistrare sau stocare în niciun sistem de stocare și recuperare a informaţiilor, fără permisiunea prealabilă scrisă a Samsung Electronics.

#### **Mărci comerciale**

- SAMSUNG și logo-ul SAMSUNG sunt mărci comerciale înregistrate ale Samsung Electronics.
- Toate celelalte mărci comerciale și drepturi de autor sunt proprietatea deținătorilor respectivi.

# **Начално запознаване**

# **Увод**

С мултимедийната докинг станция, можете да използвате функциите на мобилното устройство на по-широк екран, като свържете телевизор или монитор. Можете също така да свържете устройства в близост, като клавиатура или мишка.

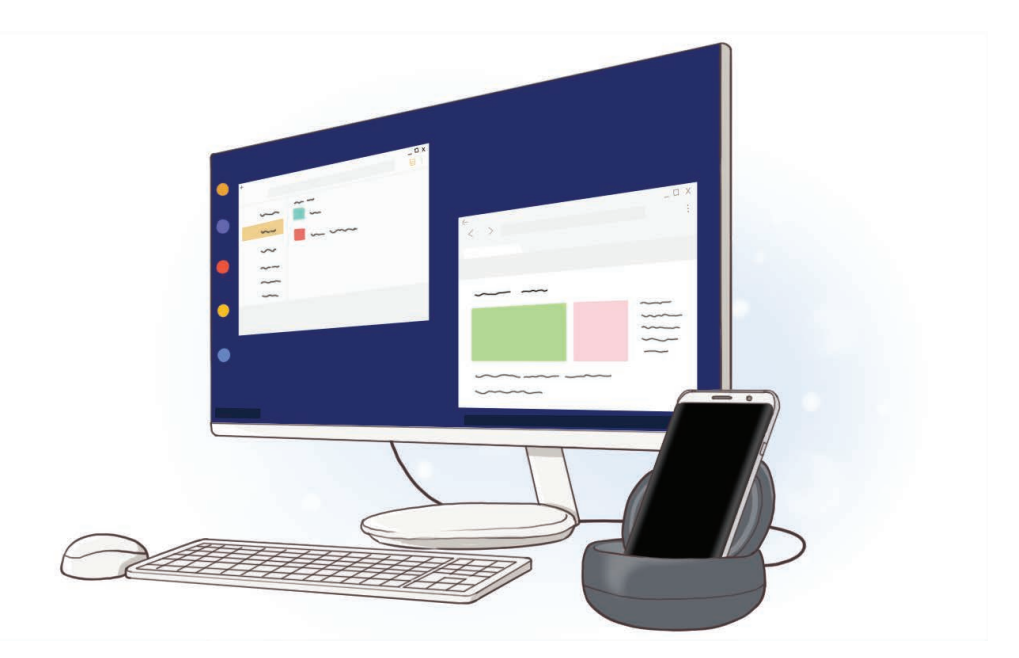

# **Първо прочетете**

Моля, прочетете това Ръководство преди да използвате устройството си, за да гарантирате безопасна и правилна употреба.

- Изображенията може да се различават от действителния продукт. Съдържанието подлежи на промяна без предизвестие.
- Преди да използвате мултимедийната докинг станция, трябва да се уверете, че е съвместима с вашето устройство.

#### **Икони за указания**

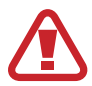

**Предупреждение**: Ситуации, които могат да причинят наранявания на вас или на други

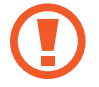

**Внимание**: Ситуации, които могат да причинят повреди на устройството ви или на друго оборудване

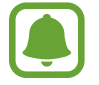

**Бележка**: Бележки, съвети за използване или допълнителна информация

# **Съдържание на опаковката**

Проверете кутията на продукта за следните елементи:

- Мултимедийна докинг станция
- Кратко ръководство

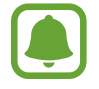

- Елементите и наличните принадлежности, доставени с устройството, може да се различават в зависимост от региона или доставчика на услуги.
- Доставените елементи са предназначени само за това устройство и може да не са съвместими с други устройства.
- Външният вид и спецификациите са предмет на промяна без предизвестие.
- Можете да закупите допълнителни аксесоари от вашия местен продавач на Samsung. Преди закупуване се уверете, че те са съвместими с устройството.
- Използвайте само одобрени от Samsung аксесоари. Използването на неодобрени аксесоари може да причини проблеми с производителността и неизправности, които не се покриват от гаранцията.
- Наличността на всички аксесоари подлежи на промяна изцяло в зависимост от производителите. За повече информация за наличните аксесоари се обърнете към уеб сайта на Samsung.

# **Оформление на устройството**

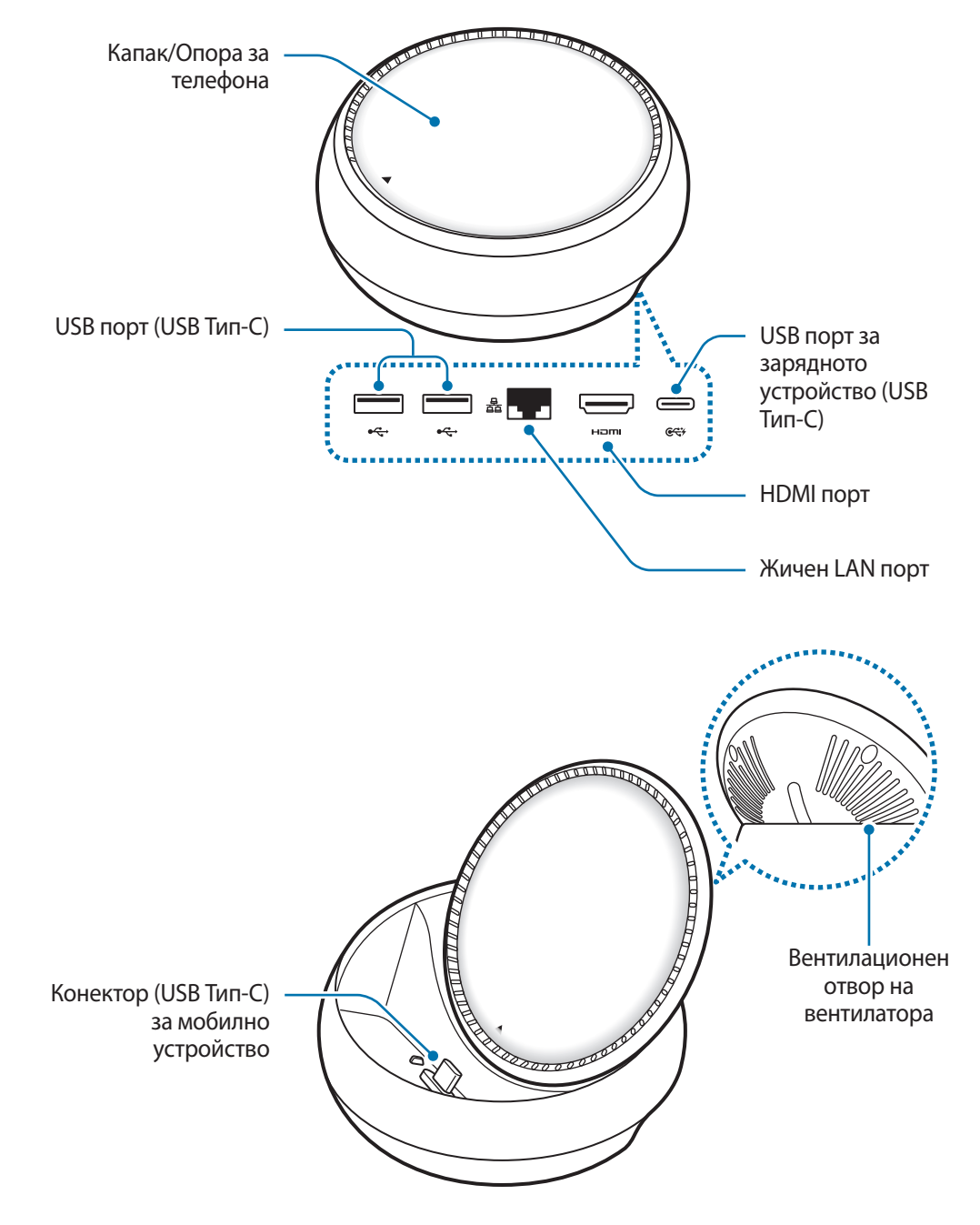

Уверете се, че използвате USB Тип-C кабел. Ако свържете Micro USB кабел, мултимедийната докинг станция може да се повреди.

# **Използване на мултимедийната докинг станция**

# **Свързване на мултимедийната докинг станция с мобилно устройство**

- Свържете зарядното устройство към порта за зареждане на мултимедийната докинг станция (USB Тип-C).
- 
- Използвайте само одобрени от Samsung зарядни устройства (9 V/1,67 A, 9 V/2 A, 12 V/2,1 A).
- Ако желаете бързо зареждане, използвайте само одобрени от Samsung зарядни устройства, които поддържат бързо зареждане (12 V/2,1 A).
- Може да е необходимо да закупите отделно зарядно устройство в зависимост от мултимедийната докинг станция, която сте купили.
	- В зависимост от типа на зарядното устройство, което използвате, може да се наложи да използвате Micro USB конектор.
	- За да спестите енергия, извадете зарядното устройство от електрическия контакт, когато не го използвате. Зарядното устройство няма превключвател Вкл./Изкл., затова трябва да го извадите от електрическия контакт, когато не го използвате, за да не изразходвате енергия. Зарядното устройство трябва да остане близо до електрическия контакт и лесно достъпно, докато зарежда.

2 Свържете единия край на HDMI кабела към HDMI порта на мултимедийната докинг станция, включете другия край на кабела в телевизора или HDMI порта на монитора.

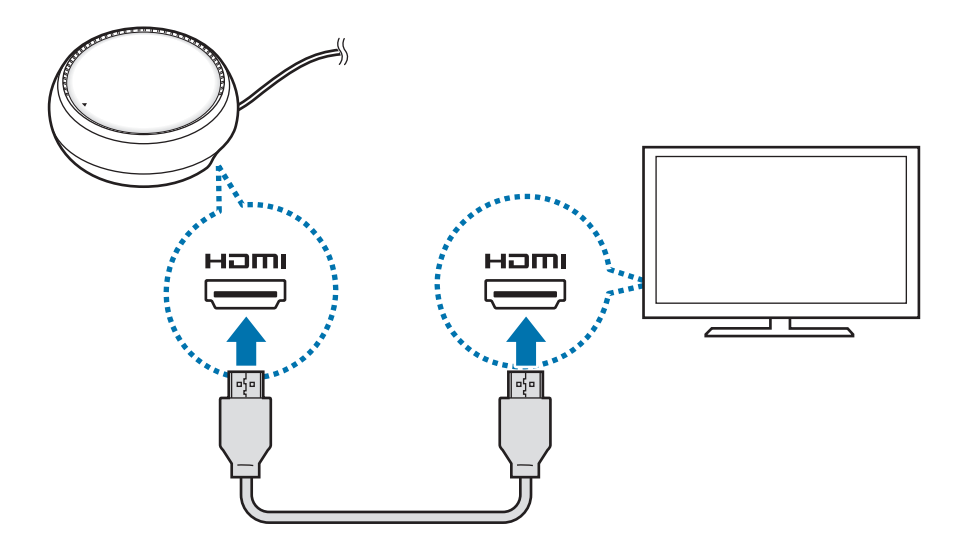

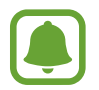

HDMI кабелът се продава отделно.

3 Използвайте жична мрежа като свържете жичен LAN към жичен LAN порт, ако не искате да използвате Wi-Fi мрежа или безжичните данни на вашето мобилно устройство.

Можете да използвате мобилната мрежа свързана с мобилното устройство без жична LAN мрежа.

4 Натиснете в предната част на капака, за да използвате капака като опора за телефона. Ще се появи конекторът за мобилното устройство.

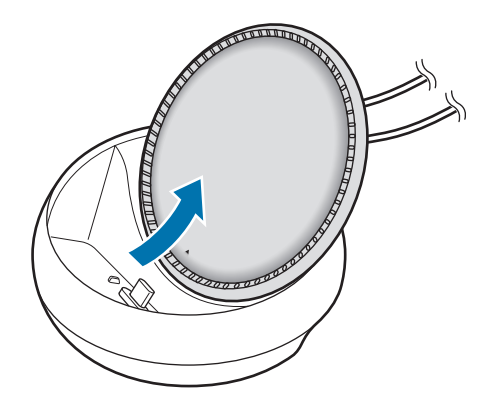

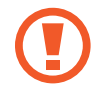

Внимавайте да не нараните пръстите си, когато сменяте ъгъла на опората за телефона.

 $5$  Свържете многофункционалния жак на мобилното устройство към конектора за мобилно устройство на мултимедийната докинг станция.

Samsung DeX ще бъде пуснат на мобилното устройство.

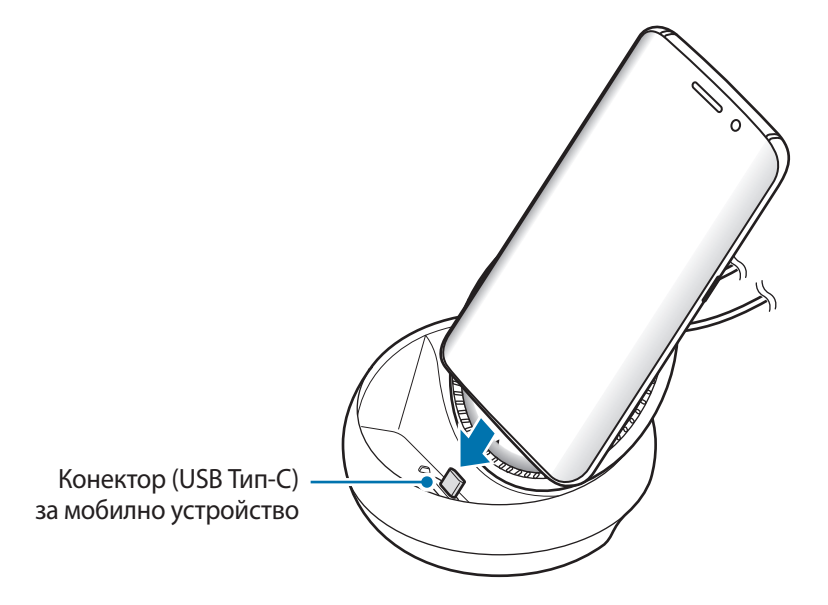

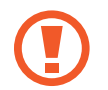

Можете да използвате мултимедийната докинг станция ако сте прикрепили определен тип калъф, като калъф с капак или твърд калъф към вашето мобилно устройство.

 $6$  Изберете режим на екрана, който искате да използвате. Можете да изберете режим Samsung DeX или режим Огледално отражение на екрана.

- **СТАРТИРАНЕ НА SAMSUNG DeX**: Екранът на мобилното устройство ще се изключи и ще се появи на свързания телевизор или монитор на десктоп.
- **ПРЕВКЛЮЧВАНЕ НА "ДУБЛИРАНЕ НА ЕКРАНА": Същият екран, който се явява и на** мобилното устройство, ще се появи на свързания телевизор или монитор.

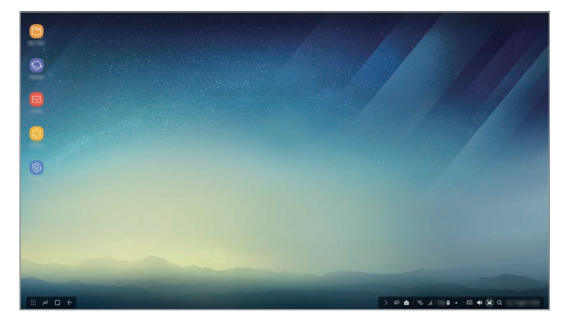

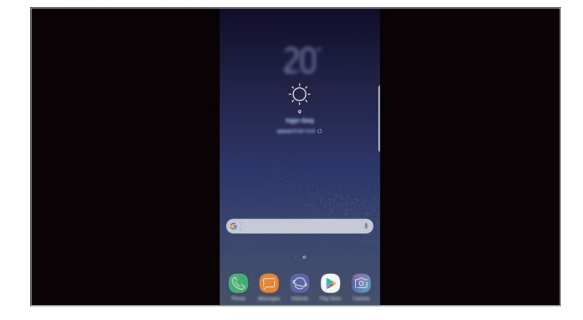

Режим Samsung DeX Режим огледално отражение на екрана

- Режимът на екрана, който изберете първо ще бъде приложен за последващи свързвания. Обърнете се към Промяна на режима на екрана за повече информация.
	- Ако искате да контролирате режима на екрана на Samsung DeX, трябва да свържете мишка. Обърнете се към Свързване на клавиатура или мишка за повече информация.

### **Предпазни мерки за свързване на устройство**

- Можете да използвате мултимедийната докинг станция само когато я свържете към зарядно устройство.
- Свържете само клавиатура, мишка, или USB устройство за съхранение към USB порта на мултимедийната докинг станция. Зарядни устройства или устройства с голям капацитет свързани към тези портове може да не работят правилно.
- Предпазвайте вентилационният отвор на вентилатора и конектора на мобилно устройство вътре да влизат в контакт с течности или прах. Излагането на вода или прах могат да накарат мултимедийната докинг станция да не функционира правилно.
- Не местете мобилното устройство, докато е свързано с мултимедийната докинг станция. Това може да повреди конектора на мобилното устройството.
- При използване на функцията на мобилното устройство за разпознаване на глас след свързване на мултимедийната докинг станция с мобилното ви устройство, разпознаването на глас може да не е с добро качество.

### **Край на връзката с устройството**

За да преустановите връзката между мобилното устройство и телевизора или монитора, свалете мобилното устройство от мултимедийната докинг станция.

#### **Свързване на клавиатура или мишка**

Свържете мишка, за да използвате режим Samsung Dex. Свържете кабелна мишка и клавиатура към USB порт за мултимедийна докинг станция или свържете безжична мишка и клавиатура с функцията Bluetooth на свързаното мобилно устройство.

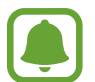

Ако свържете клавиатура, виртуалната клавиатура не се появява на екрана. В приложението **Настройки** изберете превключвател **Samsung DeX** → **Показ. вирт. клавиат. в Samsung DeX**, за да го активирате да показва виртуалната клавиатура на екрана.

#### **Свързване с кабел**

Ако искате да използвате жична клавиатура или жична мишка, свържете техните USB кабели към USB портовете на мултимедийната докинг станция.

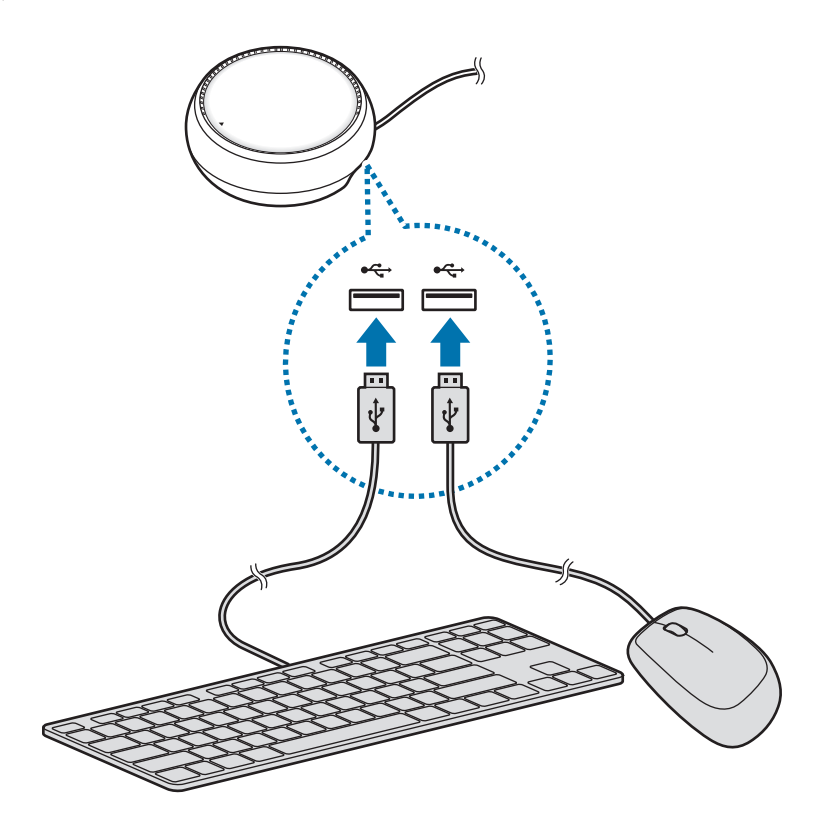

#### **Безжично свързване или свързване чрез Bluetooth**

Можете да свържете безжична мишка и клавиатура или Bluetooth мишка и клавиатура. За повече информация относно устройствата вижте ръководството на потребителя на устройство.

- Безжична мишка и клавиатура: Поставете безжичен приемник в USB порта.
- Bluetooth мишка и клавиатура: Свържете се с мобилно устройство чрез Bluetooth.

# **Използване на режим Samsung DeX**

Можете да използвате функциите на мобилното си устройство в интерфейс среда, подобна на компютър. Можете да отваряте различни приложения на мобилното си устройство и да проверявате уведомления и състоянието на мобилното устройство.

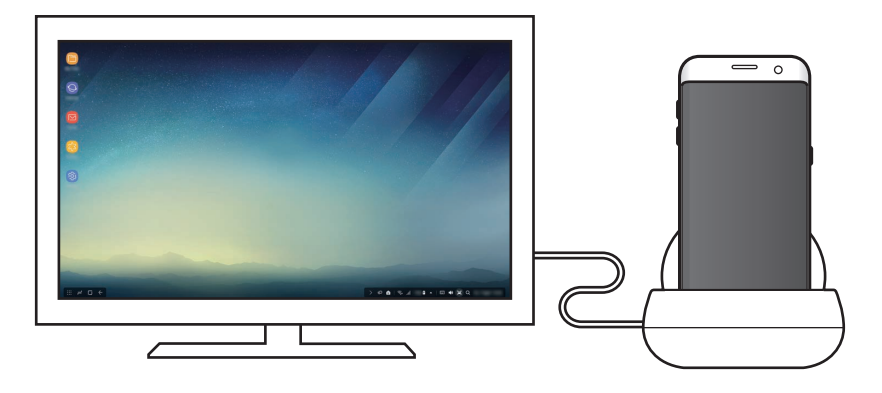

- Ако искате да контролирате режима на екрана на Samsung DeX, трябва да свържете мишка. Обърнете се към Свързване на клавиатура или мишка за повече информация.
	- Някои приложения или функции може да не са налични, когато използвате режим Samsung DeX.

#### **Предпазни мерки при стартиране на режим Samsung DeX**

- Когато стартирате или изключвате режим Samsung DeX, отворените в момента приложения ще се затворят с някои изключения.
- Не можете да стартирате режим Samsung DeX, ако мобилното ви устройство е в някой от следните режими: Енергоспестяващ режим, интензивен енергоспестяващ режим, ефективен режим, авариен режим и безопасен режим.
- Ако телевизорът или мониторът не поддържа HDCP (високочестотна защита на цифрово съдържание), възможно е екранът на режим Samsung DeX да не се покаже.
- Режим Samsung DeX поддържа само Full HD резолюция, затова е възможно някои типове съдържание от мобилното ви устройство да изглеждат различно на телевизора или монитора.
- Разполагаемото време за използване на батерията може да се понижи, когато използвате режим Samsung DeX.
- Ако промените настройките на режим Samsung DeX, ще се променят и настройките на мобилното устройство. Някои настройки на мобилното устройство не могат да бъдат променени дори ако промените настройките на режим Samsung DeX.
- За да актуализирате режим Samsung DeX до най-новата версия, изтеглете фърмуера от сървъра. Той е на разположение само когато сте свързани към Wi-Fi мрежа.

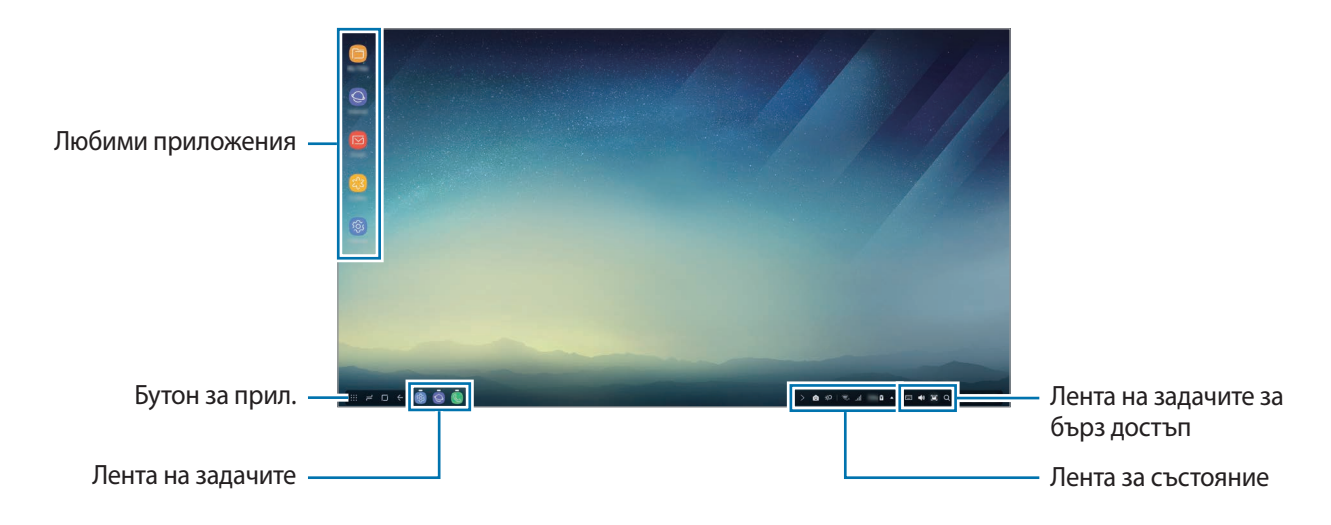

### **Употреба на Начален екран**

- Любими приложения: Добавяне на често използвани прил. към Начален екран и бързото им стартиране.
- Бутон за прил.: Преглед или стартиране на приложения, инсталирани на мобилното устройство.
- Лента на задачите: Преглед на приложенията, които работят в момента.
- Лента за състояние: Преглед на състоянието на мобилното ви устройство или уведомления. В зависимост от текущото състояние на вашето мобилно устройство, показваните икони може да се различават. Изберете  $\triangle$  и ще можете да включвате и изключвате различни функции, зададени в списъка с бързи настройки на мобилното ви устройство.
- Лента на задачите за бърз достъп: Използвайте бързо виртуалната клавиатура, сила звук, екранна снимка и функциите на програмата за търсене.

#### **Получаване на входящо повикване**

Можете да получите входящо повикване на свързания телевизор или монитор, докато използвате режима Samsung DeX.

Ако получите телефонно обаждане, изберете менюто за входящо повикване от свързания телевизор или монитор. Високоговорителят на мобилното устройство се използва за отговорите на повикването.

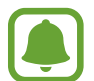

Извадете мобилното си устройство от мултимедийната докинг станция, за да използвате мобилното си устройство вместо високоговорителя за да отговорите на входящо повикване. Може да отнеме няколко секунди докато входящото повикване се появи на екрана на мобилното устройство.

#### **Добавяне на бързи пътища към приложения**

Изберете бутона за приложения, изберете приложението, за което искате да създадете пряк път и след това го плъзнете към началния екран. Краткият път ще бъде автоматично добавен към началния екран.

#### **Настройване на високоговорителите**

Можете да промените настроените по подразбиране високоговорители от високоговорители на мобилното устройство на високоговорителите на телевизора или монитора, както и на други аудио устройства.

От лентата на задачите изберете  $\blacktriangle \rightarrow \blacktriangle$  **Аудио изход** и изберете желаното от вас устройство.

#### **Използване на лентата на задачите за бърз достъп**

- : Показва виртуалната клавиатура.
- $\mathbb{R}$  : Регулиране на силата на звука за мелодиите на звънене, музика и видеоклипове, уведомления и системни звуци.
- $\blacksquare$ : Заснемате екранна снимка и я използвате по различни начини, например рисуване върху нея, писане върху нея, изрязване или споделяне.
- $\cdot$  Q : Търсене на съдържание в мобилното ви устройство чрез въвеждане на ключова дума в полето за търсене. За да получите по-прецизни резултати, изберете **Филтър** под полето за търсене и след това изберете настройки за филтрите.

#### **Опции на Начален екран**

На началния екран, когато натиснете десния бутон на свързаната мишка, можете да използвате опциите на екрана.

- **Подреждане по**: Изберете метода за подреждане на прил. на началния екран.
- **Изчистване**: Подредете прил. или папки на началния екран на база на избрания метод на подреждане.
- **Тапети за Samsung DeX**: Променете настройките на тапет режим Samsung DeX за началния екран и за заключения екран.

### **Стартиране на приложения**

Стартиране на приложения, инсталирани на мобилното устройство в режим Samsung DeX.

Когато изберете бутона за приложения, ще се появи списък с приложенията на мобилното ви устройство. Изберете прил. и го стартирайте. Можете да отворите едновременно няколко приложения и да ги стартирате в многозадачен режим на компютъра.

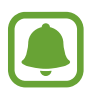

Някои приложения може да не са налични, когато използвате режим Samsung DeX.

#### **Стартиране на ексклузивни приложения**

Изтеглете или стартирайте ексклузивни приложения за Samsung DeX. Изберете бутона за приложения и след това изберете • → Прилож. за Samsung DeX.

## **Конфигуриране на настройки**

Конфигурирайте настройките на режим Samsung DeX.

Стартирайте приложението **Настройки** на свързания телевизор или монитор и изберете **Samsung DeX**.

- **Вр. изчак. екран за Samsung DeX**: Настройте колко дълго режим Samsung DeX да чака преди да изключи подсветката на дисплея.
- **Тапети за Samsung DeX**: Променете настройките на тапет режим Samsung DeX за началния екран и за заключения екран.
- **Скорост на показалеца**: Настройка на скоростта на показалеца за мишката.
- **Показ. вирт. клавиат. в Samsung DeX**: Показване на виртуална клавиатура на свързания екран, когато свържете клавиатурата.
- **За Samsung DeX**: Преглед на информацията за софтуера на Samsung DeX и актуализация на софтуера на Samsung DeX.

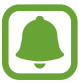

Опциите за настройка на Samsung DeX се появяват само при стартиране на Samsung DeX.

# **Използване на режим огледално отражение на екрана**

Екранът на мобилното устройство ще остане включен и ще се появи на свързания телевизор или монитор. Преглеждате разнообразно съдържание от мобилното си устройство на широкия екран на свързания телевизор или монитор.

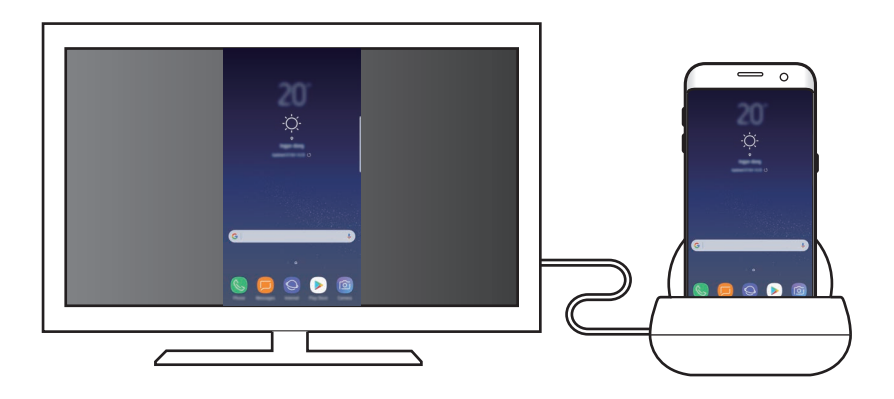

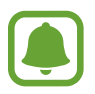

Можете да използвате режим Огледално отражение на екрана без да свързвате клавиатура или мишка. Управлявайте екрана от свързаното мобилно устройство.

# **Промяна на режима на екрана**

За да промените режима на екрана, стартирайте приложението **Настройки** на свързания телевизор, монитор или мобилно устройство и изберете **Връзки** → **Още настройки за свързване** → **Режим HDMI** и след това изберете **Samsung DeX** или **Screen Mirroring**.

Режимът на екрана, който изберете, ще бъде приложен за последващи свързвания.

14 **14**Български
# **Приложение**

## **Разрешаване на проблеми**

Преди да се свържете със сервизен център на Samsung, моля, опитайте някое от следните решения.

### **Вашата мултимедийна докинг станция или свързани устройства замръзват**

Ако мултимедийната докинг станция или свързани устройства станат неактивни или увиснат, опитайте се да разрешите това, като изключите мобилното устройство и го включите отново.

Ако мултимедийната докинг станция или свързани устройства все още не отговарят, разединете устройствата от мултимедийната докинг станция и ги свържете отново.

Ако проблемът не се разреши, се свържете със сервизен център на Samsung.

#### **Мултимедийната докинг станция не работи както е описано в ръководството**

Наличните функции може да се различават в зависимост от свързаното устройство.

#### **Съотношението на екрана е неточно**

Регулирайте съотношението на екрана от менюто на свързания телевизор или монитор.

15 **15**Български

#### **Авторски права**

Copyright © 2017 Samsung Electronics

Това ръководство е защитено от международни закони за авторски права.

Никоя част от ръководството не може да бъде възпроизвеждана, разпространявана, превеждана или прехвърляна под каквато и да е форма или по какъвто и да е начин, електронен или механичен, в това число фотокопиране, запис или съхранение в каквато и да е система за информационно съхранение и извличане, без предварителното разрешение на Samsung Electronics.

#### **Търговски марки**

- SAMSUNG и логото на SAMSUNG са регистрирани търговски марки на Samsung Electronics.
- Всички други търговски марки и авторски права са собственост на съответните им собственици.

# **Kako započeti**

## **Uvod**

Uz multimedijsko postolje značajke svojeg mobilnog uređaja možete primijeniti na širem zaslonu spajanjem TV prijamnika ili monitora. Jednako ga tako možete spojiti s obližnjim uređajima, kao što su tipkovnica ili miš.

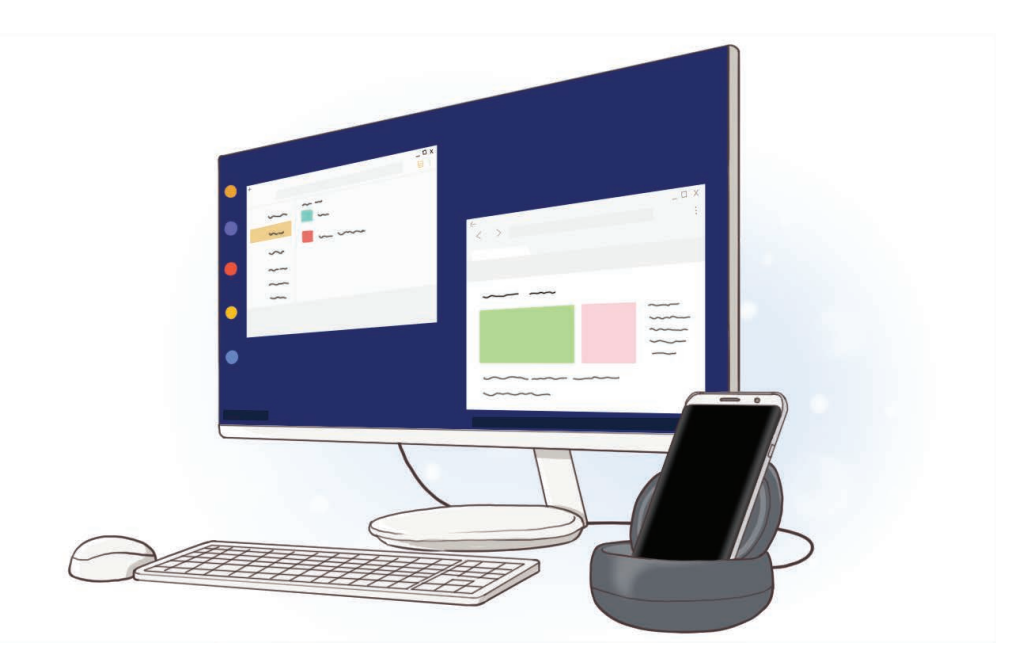

1 **1**Hrvatski

# **Najprije pročitajte**

Prije uporabe uređaja pažljivo pročitajte ovaj priručnik kako biste osigurali sigurnu i pravilnu uporabu.

- Slike se mogu razlikovati od stvarnog proizvoda. Sadržaj je podložan promjeni bez prethodne obavijesti.
- Prije nego upotrijebite multimedijsko postolje provjerite je li kompatibilno s vašim uređajem.

#### **Korišteni simboli**

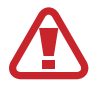

**Upozorenje**: situacije u kojima se vi ili druge osobe možete ozlijediti

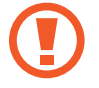

**Oprez**: situacije u kojima se mogu oštetiti vaš uređaj ili druga oprema

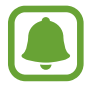

**Napomena**: napomene, praktični savjeti ili dodatne informacije

# **Sadržaj pakiranja**

Provjerite nalaze li se u kutiji proizvoda sljedeće stavke:

- Multimedijsko postolje
- Kratke upute

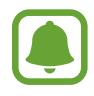

- Stavke isporučene s uređajem i sav dostupan dodatni pribor mogu se razlikovati ovisno o regiji i pružatelju usluga.
- Isporučene stavke namijenjene su isključivo ovom uređaju i ne moraju nužno biti kompatibilne s drugim uređajima.
- Izgled i specifikacije podložni su promjeni bez prethodne obavijesti.
- Dodatni pribor možete nabaviti u lokalnim trgovinama Samsungovim proizvodima. Prije kupnje provjerite je li pribor kompatibilan s uređajem.
- Koristite samo pribor koji je odobrila tvrtka Samsung. Korištenje neodobrenog pribora može izazvati probleme i greške u radu koji nisu pokriveni jamstvom.
- Dostupnost cjelokupnog pribora podliježe promjenama i u potpunosti ovisi o proizvođačima. Za više informacija o dostupnom priboru pogledajte Samsungovu web-stranicu.

## **Prikaz uređaja**

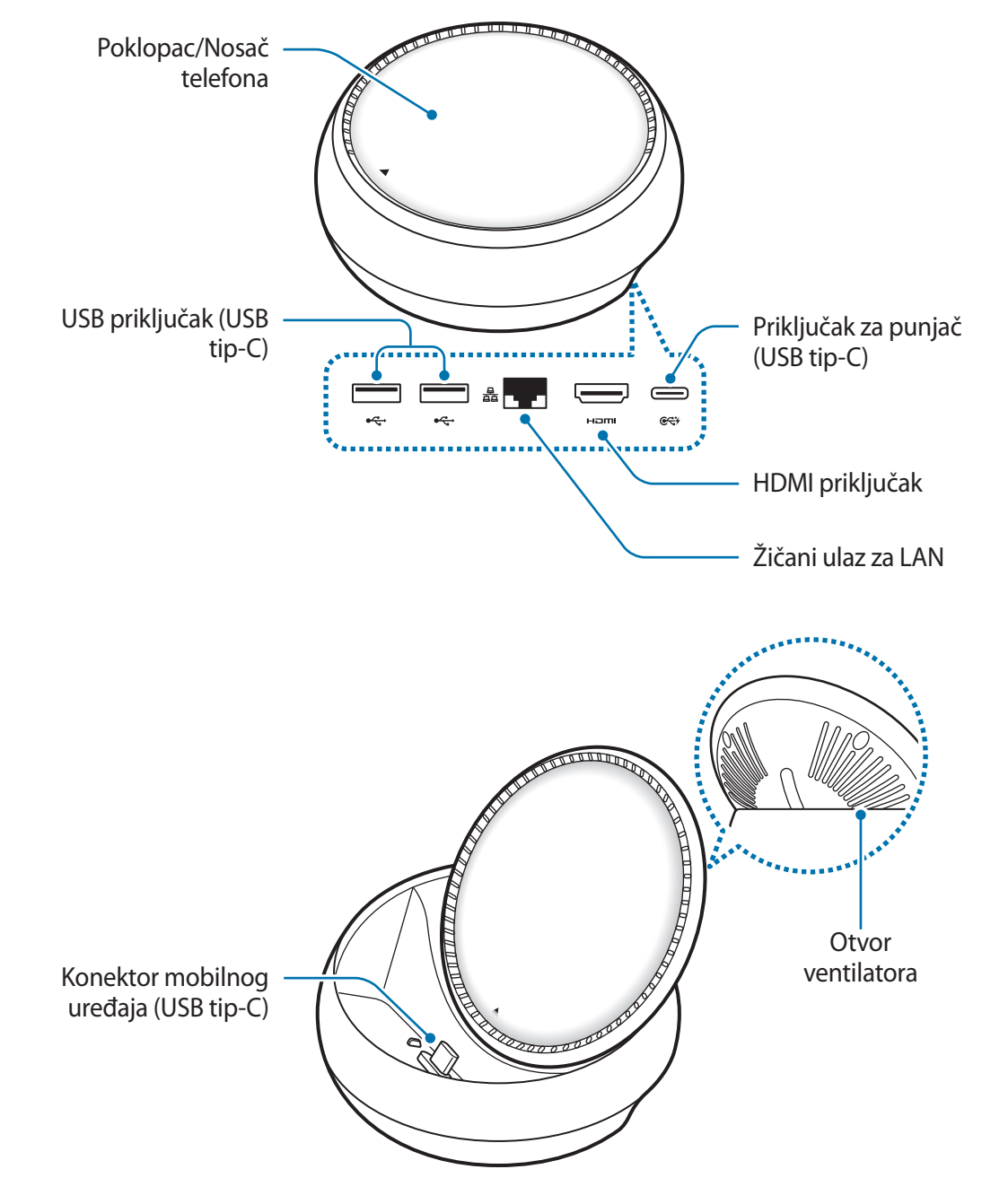

Obvezno upotrijebite USB kabel tip-C. Ako povežete micro USB kabel, multimedijski priključak možda neće ispravno raditi.

# **Upotreba multimedijskog postolja**

## **Spajanje multimedijskog postolja s mobilnim uređajem**

1 Povežite punjač s priključkom za punjač multimedijskog postolja (USB tip-C).

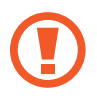

- Upotrebljavajte samo punjače koje je odobrila tvrtka Samsung (9 V/1,67 A, 9 V/2 A, 12 V/2,1 A).
- Ako želite brzo punjenje, upotrebljavajte samo punjače koje je odobrila tvrtka Samsung, a koji podržavaju brzo punjenje (12 V/2,1 A).
- Ovisno o multimedijskom postolju, možda ćete odvojeno trebati kupiti punjač.
- Ovisno o vrsti punjača koji upotrebljavate možda ćete morati upotrijebiti Micro USB konektor.
- Za uštedu energije, isključite punjač iz strujne utičnice kad se ne koristi. Punjač nema tipku za uključivanje, stoga kad se punjač duže vrijeme ne koristi isključite ga iz strujne utičnice kako bi se izbjeglo nepotrebno trošenje struje. Tijekom punjenja punjač treba biti blizu strujne utičnice i lako dostupan.

2 Spojite jedan kraj HDMI kabela s HDMI priključkom multimedijskog postolja te umetnite drugi kraj kabela u HDMI priključak TV prijamnika ili monitora.

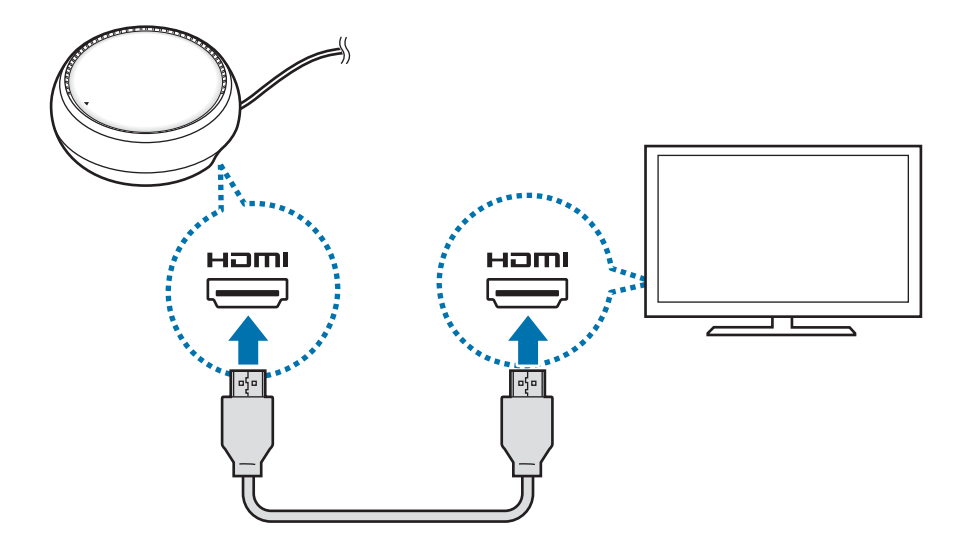

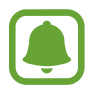

HDMI kabel prodaje se zasebno.

3 Ako ne želite koristiti Wi-Fi mrežu ili bežične podatke mobilnog uređaja, koristite se žičanom mrežom spajanjem žičanog LAN-a s priključkom za žičani LAN.

Možete upotrijebiti mobilnu mrežu spojenu na vaš mobilni uređaj bez žičnog LAN-a.

4 Pritisnite A na prednjem dijelu poklopca kako biste poklopac upotrijebili kao nosač telefona.

Pojavit će se konektor mobilnog uređaja.

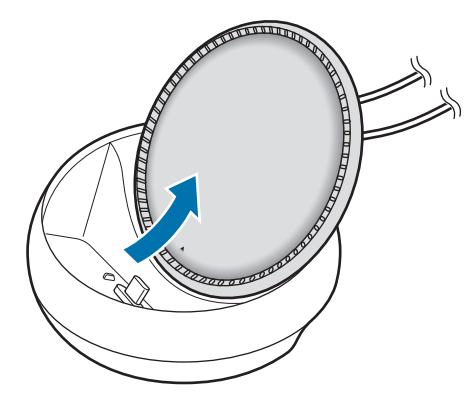

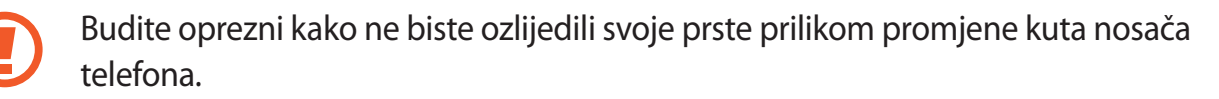

5 Višenamjenski priključak mobilnog uređaja spojite s konektorom mobilnog uređaja na multimedijskom postolju.

Samsung DeX pokrenut će se na mobilnom uređaju.

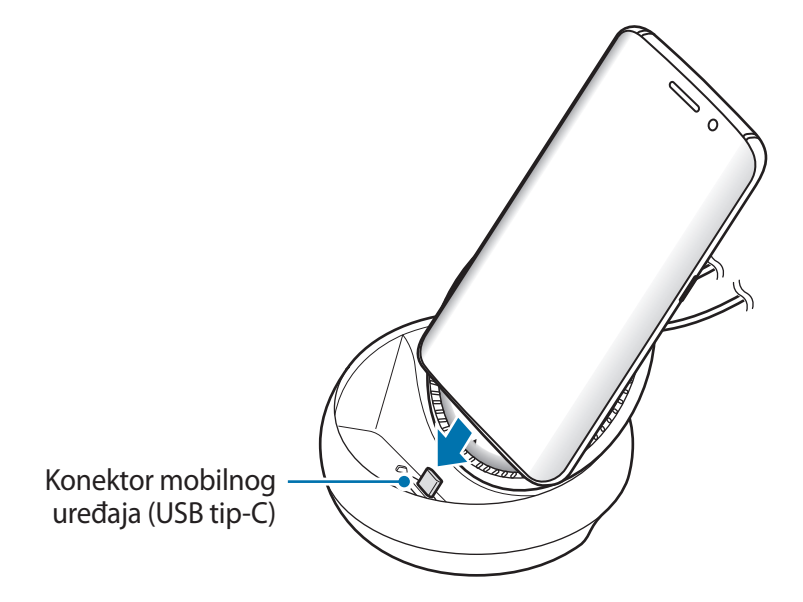

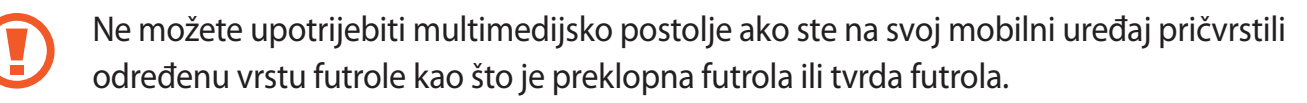

- $6$  Odaberite način zaslona koji želite upotrijebiti. Možete odabrati način rada Samsung DeX ili način rada zrcaljenja zaslona.
	- **POKRENI SAMSUNG DeX**: Zaslon mobilnog uređaja isključit će se i pojavit će se na spojenom TV prijamniku ili monitoru u načinu radne površine.
	- **PREBACI NA ZRCALJENJE ZASLONA**: Na spojenom TV prijamniku ili monitoru prikazat će se isti zaslon kao i na mobilnom uređaju.

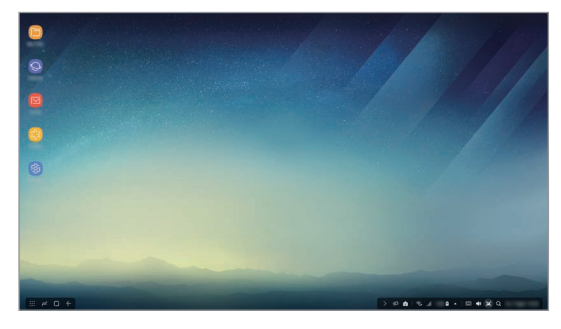

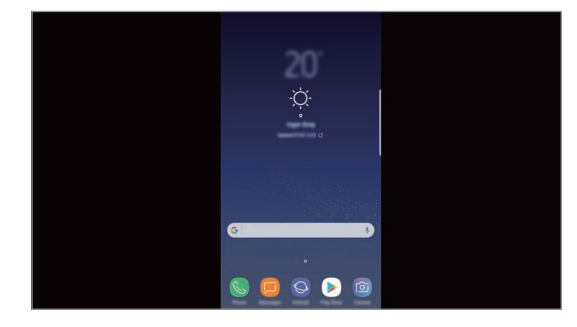

Način rada Samsung DeX Način rada zrcaljenja zaslona

- Način rada zaslona koji ste prvo odabrali primijenit će se za naknadna povezivanja. Pogledajte Promjena načina rada zaslona za više informacija.
	- Ako želite upravljati zaslonom načina rada Samsung DeX, morate spojiti miša. Pogledajte Spajanje tipkovnice ili miša za više informacija.

### **Mjere opreza prilikom spajanja uređaja**

- Multimedijsko postolje možete upotrijebiti samo kada ga spojite s punjačem.
- S USB ulazom multimedijskog postolja spojite samo tipkovnicu, miša ili USB uređaj za pohranu. Punjenje uređaja ili spajanje uređaja velikog kapaciteta na ove priključke možda neće ispravno raditi.
- Pazite da otvor ventilatora i konektor mobilnog uređaja koji se nalazi unutar uređaja ne dođu u dodir s tekućinama i prašinom. Izlaganje tekućini ili prašini može uzrokovati nepravilan rad multimedijskog postolja.
- Nemojte pomicati mobilni uređaj dok je spojen na multimedijsko postolje. To bi moglo oštetiti konektor mobilnog uređaja.
- Kada glasovno prepoznavanje mobilnog uređaja upotrijebite nakon što ste multimedijsko postolje spojili s mobilnim uređajem, glasovno prepoznavanje možda neće ispravno raditi.

### **Prekidanje veze uređaja**

Kako biste prekinuli vezu između mobilnog uređaja i TV prijamnika ili monitora, mobilni uređaj uklonite s multimedijskog postolja.

### **Spajanje tipkovnice ili miša**

Spojite miša kako biste upotrijebili način rada Samsung DeX. Spojite žičnog miša i tipkovnicu s USB priključkom multumedijskog postolja ili spojite bežični miš i tipkovnicu upotrebom funkcije Bluetooth spojenog mobilnog uređaja.

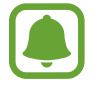

Ako spojite tipkovnicu, virtualna tipkovnica neće se prikazati na zaslonu. U aplikaciji **Postavke** odaberite prekidač **Samsung DeX** → **Prikaz virtualne tipk. u Samsung DeX** za aktivaciju prikazivanja virtualne tipkovnice na zaslonu.

### **Spajanje putem kabela**

Ako želite upotrijebiti žičanu tipkovnicu ili žičani miš, njihove USB kablove spojite na USB priključak multimedijskog postolja.

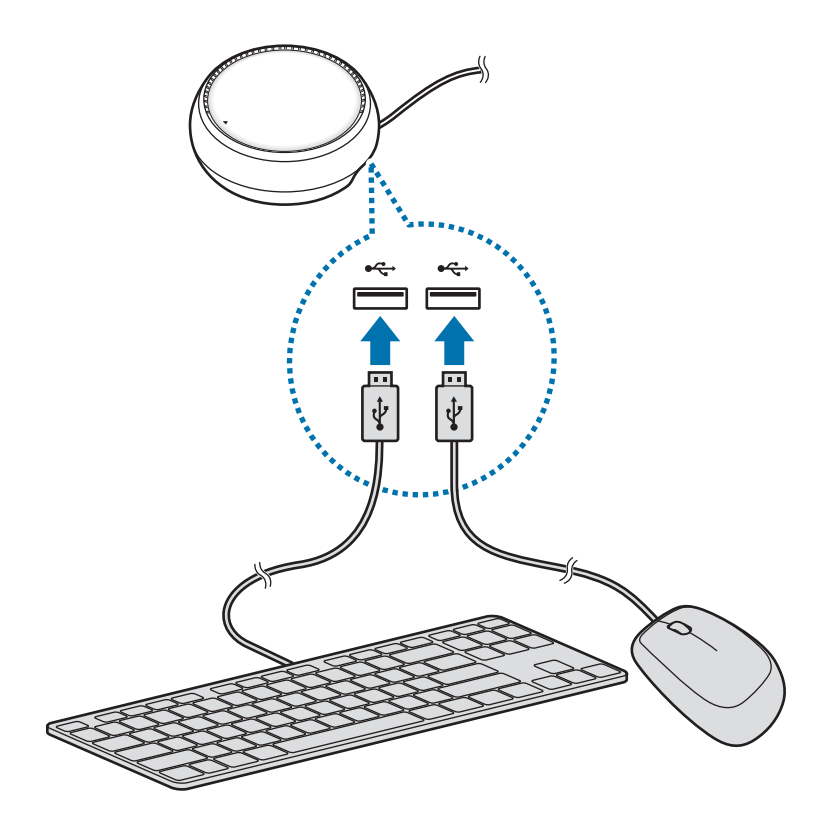

### **Bežično spajanje ili spajanje putem Bluetootha**

Možete spojiti bežični miš i tipkovnicu ili Bluetooth miš i tipkovnicu. Više informacija o uređajima pročitajte u korisničkom priručniku uređaja.

- Bežični miš i tipkovnica: Umetnite bežični prijamnik u USB priključak.
- Bluetooth miš i tipkovnica: Povežite se s mobilnim uređajem putem Bluetootha.

# **Upotreba načina rada Samsung DeX**

Značajke svojeg mobilnog uređaja možete upotrebljavati u okruženju sučelja sličnom računalu. Možete pokretati aplikacije mobilnog uređaja i provjeravati obavijesti i status mobilnog uređaja.

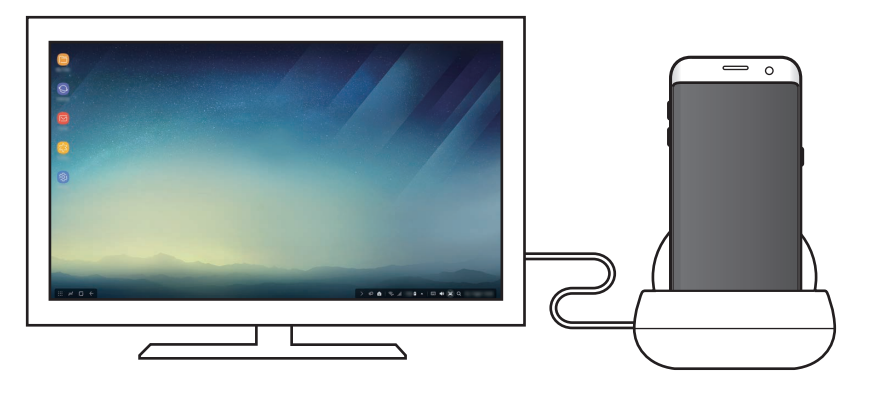

- Ako želite upravljati zaslonom načina rada Samsung DeX, morate spojiti miša. Pogledajte Spajanje tipkovnice ili miša za više informacija.
	- Neke aplikacije ili značajke možda neće biti dostupne prilikom upotrebe načina rada Samsung DeX.

#### **Mjere opreza pri pokretanju načina rada Samsung DeX**

- Kada pokrećete ili odspojite način rada Samsung DeX, zatvorit će se aplikacije koje trenutačno rade, osim pojedinih aplikacija.
- Način rada Samsung DeX ne možete pokrenuti ako se mobilni uređaj nalazi u sljedećim načinima rada: Načinu štednje energije, načinu ultra štednje energije, načinu izvedbe, načinu rada u hitnom slučaju i sigurnom načinu rada.
- Ako TV prijamnik ne podržava HDCP (Zaštite digitalnog sadržaja velike propusnosti), zaslon načina rada Samsung DeX možda se neće prikazati.
- Način rada Samsung DeX podržava samo Potpunu HD rezoluciju te se određeni sadržaj na vašem mobilnom uređaju može drukčije prikazivati na TV prijamniku ili monitoru.
- Dostupno vrijeme za potrošnju baterije može biti manje kada upotrebljavate način rada Samsung DeX.
- Ako promijenite postavke na načinu rada Samsung DeX, postavke mobilnog uređaja isto će se tako promijeniti. Neke se postavke mobilnog uređaja možda neće promijeniti čak i ako promijenite postavke na načinu rada Samsung DeX.
- Sa servera preuzmite ugrađeni softver kako biste način rada Samsung DeX ažurirali na najnoviju verziju. To je dostupno samo kad je uređaj spojen s Wi-Fi mrežom.

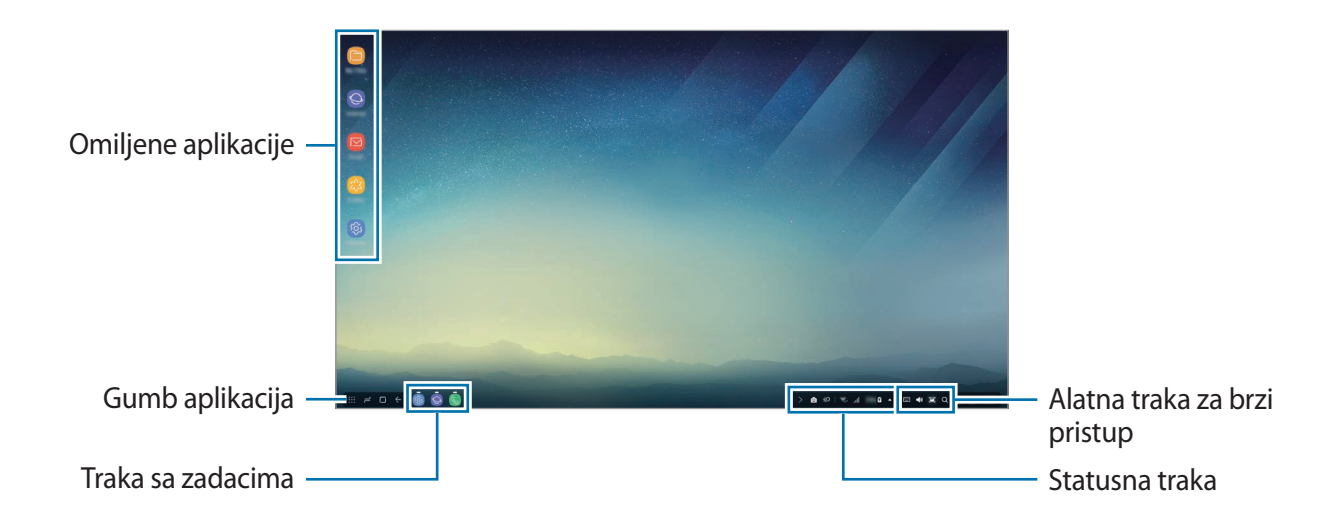

### **Upotreba početnog zaslona**

- Omiljene aplikacije: Dodajte često upotrebljavane aplikacije na početni zaslon i brzo ih pokrenite.
- Gumb aplikacija: Prikažite ili pokrenite aplikacije instalirane na svojem mobilnom uređaju.
- Traka sa zadaćama: Prikažite aplikacije koje trenutačno rade.
- Statusna traka: Prikažite status ili obavijesti svojeg mobilnog uređaja. Prikazane ikone mogu se razlikovati ovisno o trenutačnom statusu mobilnog uređaja. Odaberite A i uključite i isključite razne značajke mobilnog uređaja na popisu brzih postavki.
- Alatna traka za brzi pristup: Brzo upotrijebite značajke virtualne tipkovnice, glasnoće, snimke zaslona i tražila.

### **Primanje dolaznog poziva**

Dolazni poziv možete primiti putem spojenog TV prijamika ili monitora dok upotrebljavate način rada Samsung DeX.

Ako primite telefonski poziv, odaberite izbornik dolaznog poziva sa spojenog TV uređaja ili monitora. Zvučnik mobilnog uređaja upotrebljava se za odgovor na poziv.

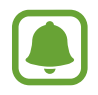

Uklonite mobilni uređaj s multimedijskog postolja kako biste za primanje dolaznog poziva upotrijebili mobilni uređaj umjesto zvučnika. Može proći nekoliko sekundi dok se zaslon dolaznog poziva ne pojavi na vašem mobilnom uređaju.

### **Dodavanje prečaca za aplikacije**

Odaberite gumb aplikacija, odaberite aplikaciju za koju želite izraditi prečac, a zatim ju odvucite na početni zaslon. Prečac za aplikaciju dodat će se na početni zaslon.

#### **Podešavanje zvučnik**

Zadane uređaje možete sa zvučnika mobilnog uređaja promijeniti u zvučnike TV prijamnika, monitora ili nekog drugog audiouređaja.

Na traci sa zadaćama odaberite **△ → Audioizlaz** te odaberite željeni uređaj.

#### **Upotreba alatne trake za brzi pristup**

- $\cdot$   $\overline{||...||}$ : Prikaži virtualnu tipkovnicu.
- $\forall x :$  Podesi glasnoću za zvukove zvona poziva, glazbu i videozapise, obavijesti i razglas.
- $\cdot$  [e]: Snimi snimku zaslona i snimljeni zaslon upotrijebi na različite načine, primjerice za crtanje i pisanje po njemu ili kako biste ga izrezali ili podijelili.
- $\cdot$  Q : Pretražite sadržaj na mobilnom uređaju unošenjem ključne riječi u polje pretraživanja. Za bolje rezultate u polju pretraživanja odaberite **Filtar**, a zatim odaberite pojedinosti filtra.

### **Opcije početnog zaslona**

Opcije početnog zaslona možete upotrebljavati kada na početnom zaslonu pritisnete desni gumb spojenog miša.

- **Posloži po**: Odaberite načine razvrstavanja za aplikacije na početnom zaslonu.
- **Izbriši**: Razvrstajte aplikacije ili mape na početnom zaslonu na temelju odabranog načina razvrstavanja.
- **Pozadine za Samsung DeX**: Promijenite postavke pozadine za način rada Samsung DeX za početni zaslon i zaključani zaslon.

### **Pokretanje aplikacija**

Aplikacije instalirane na mobilnom uređaju pokrenite na načinu rada Samsung DeX.

Nakon što odaberete gumba aplikacija, pojavit će se popis aplikacija mobilnog uređaja. Odaberite aplikaciju i pokrenite je. Možete otvoriti nekoliko aplikacija i pokrenuti ih u isto vrijeme te obavljati više zadaća kao da upotrebljavate računalo.

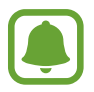

Neke aplikacije možda neće biti dostupne prilikom upotrebe načina rada Samsung DeX.

### **Pokretanje ekskluzivnih aplikacija**

Preuzmite ili pokrenite ekskluzivne aplikacije za Samsung DeX. Odaberite gumb aplikacija, a zatim odaberite • → **Aplikac. za Samsung DeX**.

### **Konfiguriranje postavki**

Konfigurirajte postavke načina rada Samsung DeX.

Pokrenite aplikaciju **Postavke** na spojenom TV prijamniku ili monitoru te odaberite **Samsung DeX**.

- **Istek zaslona za Samsung DeX**: Postavite vrijeme čekanja potrebno prije nego što način rada Samsung DeX isključi pozadinsko svjetlo zaslona.
- **Pozadine za Samsung DeX**: Promijenite postavke pozadine za način rada Samsung DeX za početni zaslon i zaključani zaslon.
- **Brzina pokazivača**: Prilagodite brzinu pokazivača za miša.
- **Prikaz virtualne tipk. u Samsung DeX**: Prikažite virtualnu tipkovnicu na spojenom zaslonu kada spojite tipkovnicu.
- **O usluzi Samsung DeX**: Prikažite informacije o softveru funkcije Samsung DeX i ažurirajte softver funkcije Samsung DeX.

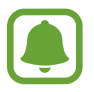

Opcije postavki funkcije Samsung DeX mogu se pojaviti prilikom pokretanja Samsung DeX.

# **Upotreba načina rada zrcaljenja zaslona**

Zaslon mobilnog uređaja ostat će uključen i pojavit će se na spojenom TV prijamniku ili monitoru. Različiti sadržaj mobilnog uređaja prikažite na širokom zaslonu spojenog TV prijamnika ili monitora.

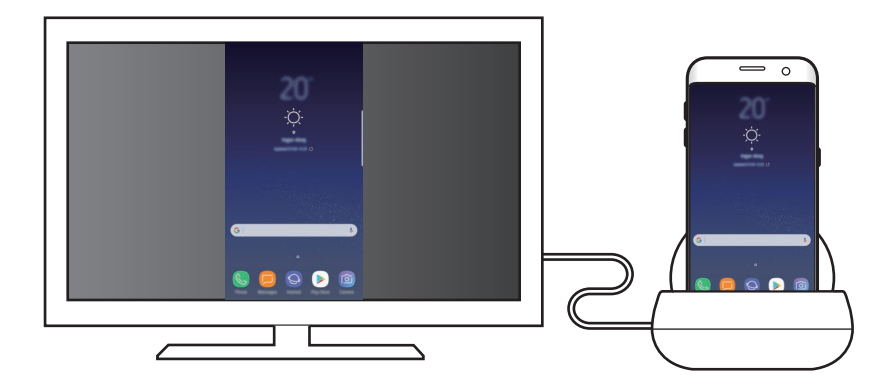

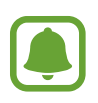

Možete upotrijebiti način rada zrcaljenja zaslona bez spajanja tipkovnice ili miša. Kontrolirajte zaslon s pomoću spojenog mobilnog uređaja.

# **Promjena načina rada zaslona**

Za promjenu načina rada zaslona pokrenite aplikaciju **Postavke** na spojenom TV prijamniku, monitoru ili mobilnom uređaju i odaberite **Veze** → **Više postavki veze** → **HDMI način**, a zatim odaberite **Samsung DeX** ili **Screen Mirroring**.

Način rada zaslona koji ste odabrali primijenit će se za naknadna povezivanja.

14 **14**Hrvatski

# **Dodatak**

# **Rješavanje problema**

Prije obraćanja Samsungovom servisu pokušajte neka od sljedećih rješenja.

### **Multimedijsko postolje ili spojeni uređaji smrzavaju se**

Ako se multimedijsko postolje ili spojeni uređaji zamrzavaju ili ne rade ispravno, problem pokušajte riješiti isključivanjem i ponovnim uključivanjem spojenog mobinog uređaja.

Ako multimedijsko postolje ili spojeni uređaji i dalje ne reagiraju, odspojite uređaje iz multimedijskog postolja i ponovno ih spojite.

Ako problem i dalje postoji, obratite se Samsungovom servisu.

### **Multimedijsko postolje ne radi kako je opisano u priručniku**

Dostupne funkcije mogu se razlikovati ovisno o povezanom uređaju.

### **Omjer zaslona je nepravilan**

Omjer zaslona prilagodite u izborniku spojenog TV prijamnika ili monitora.

#### **Autorsko pravo**

Copyright © 2017 Samsung Electronics

Ovaj je priručnik zaštićen međunarodnim zakonima o zaštiti autorskih prava.

Niti jedan dio ovog priručnika ne smije se reproducirati, distribuirati, prevoditi ili prenositi u bilo kojem obliku, ni na koji način, elektronički ili mehanički, uključujući fotokopiranje, snimanje ili pohranjivanje na bilo kojem mediju za pohranu informacije i sustavu dohvata podataka, bez prethodnog pisanog dopuštenja Samsung Electronicsa.

#### **Zaštitni znakovi**

- SAMSUNG i SAMSUNG logotip su registrirani zaštitni znakovi tvrtke Samsung Electronics.
- Svi su ostali zaštitni znakovi i autorska prava vlasništvo svojih odgovarajućih vlasnika.

#### Hrvatski

#### **16**

# **Prvi koraci**

# **Uvod**

Uz multimedijalnu bazu, možete da koristite funkcije mobilnog telefona na širem ekranu povezivanjem TV-a ili monitora. Takođe možete da povežete sa obližnjim uređajima/opremom, kao što je tastatura ili miš.

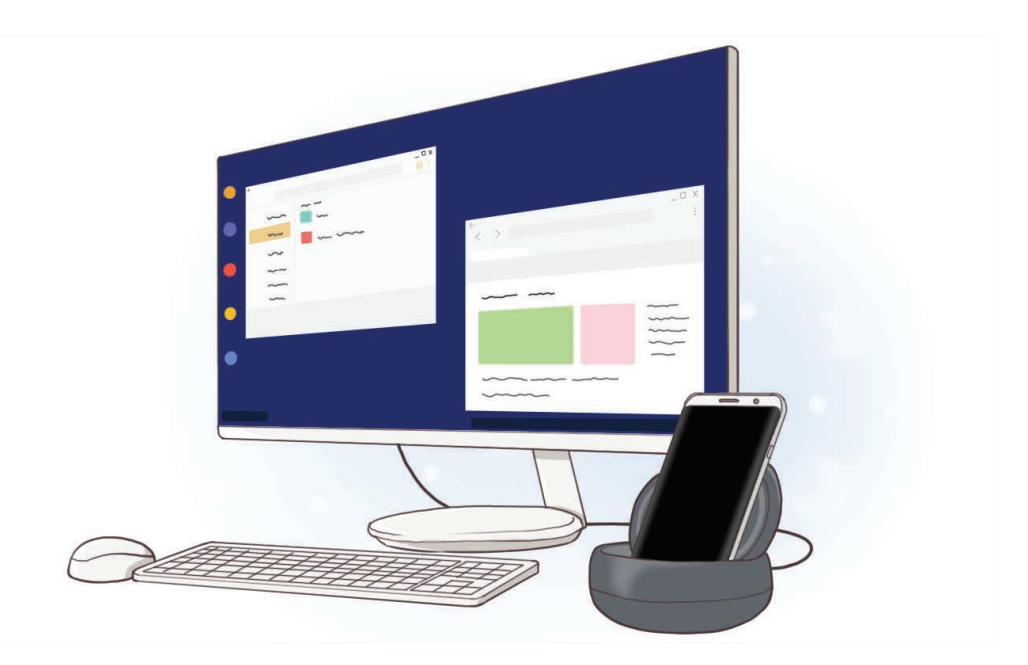

# **Prvo pročitajte**

Pre nego što počnete da koristite uređaj pročitajte ovo uputstvo kako biste bili sigurni da ga koristite na bezbedan i ispravan način.

- Slike mogu odstupati od stvarnog proizvoda. Sadržaj je podložan promenama bez prethodnog obaveštenja.
- Pre korišćenja multimedijalne baze, uverite se da je kompatibilan sa vašim uređajem.

#### **Ikonice sa uputstvima**

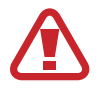

**Upozorenje**: Situacije koje mogu kod vas ili drugih da izazovu telesne povrede

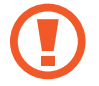

**Oprez**: Situacije koje mogu da izazovu oštećenja na vašem uređaju ili drugoj opremi

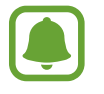

**Obaveštenje**: Napomene, saveti za korišćenje ili dodatne informacije

# **Sadržaj pakovanja**

Proverite da li se u kutiji proizvoda nalaze sledeće stavke:

- Multimedijalna stanica
- Kratko uputstvo za upotrebu

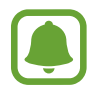

- Stavke koje se isporučuju sa uređajem i dostupni dodatni proibor se mogu razlikovati u zavisnosti od regiona ili dobavljača usluge.
- Priložene stavke su dizajnirane isključivo za ovaj uređaj i možda neće biti kompatibilne sa drugim uređajima.
- Izgledi i specifikacije su podložne promenama bez prethodnog obaveštenja.
- Možete da kupite dodatnu prateću opremu od lokalnog prodavca Samsung opreme. Pre kupovine se uverite da je kompatibilna sa uređajem.
- Koristite isključivo prateću opremu koju je odobrila kompanija Samsung. Korišćenje neodobrene prateće opreme može da izazove probleme u radu i kvarove koje ne pokriva garancija.
- Dostupnost prateće opreme je podložna promenama, što u potpunosti zavisi od kompanija koje je proizvode. Za više informacija o dostupnoj pratećoj opremu, idite na veb-sajt kompanije Samsung.

Prvi koraci

## **Raspored uređaja**

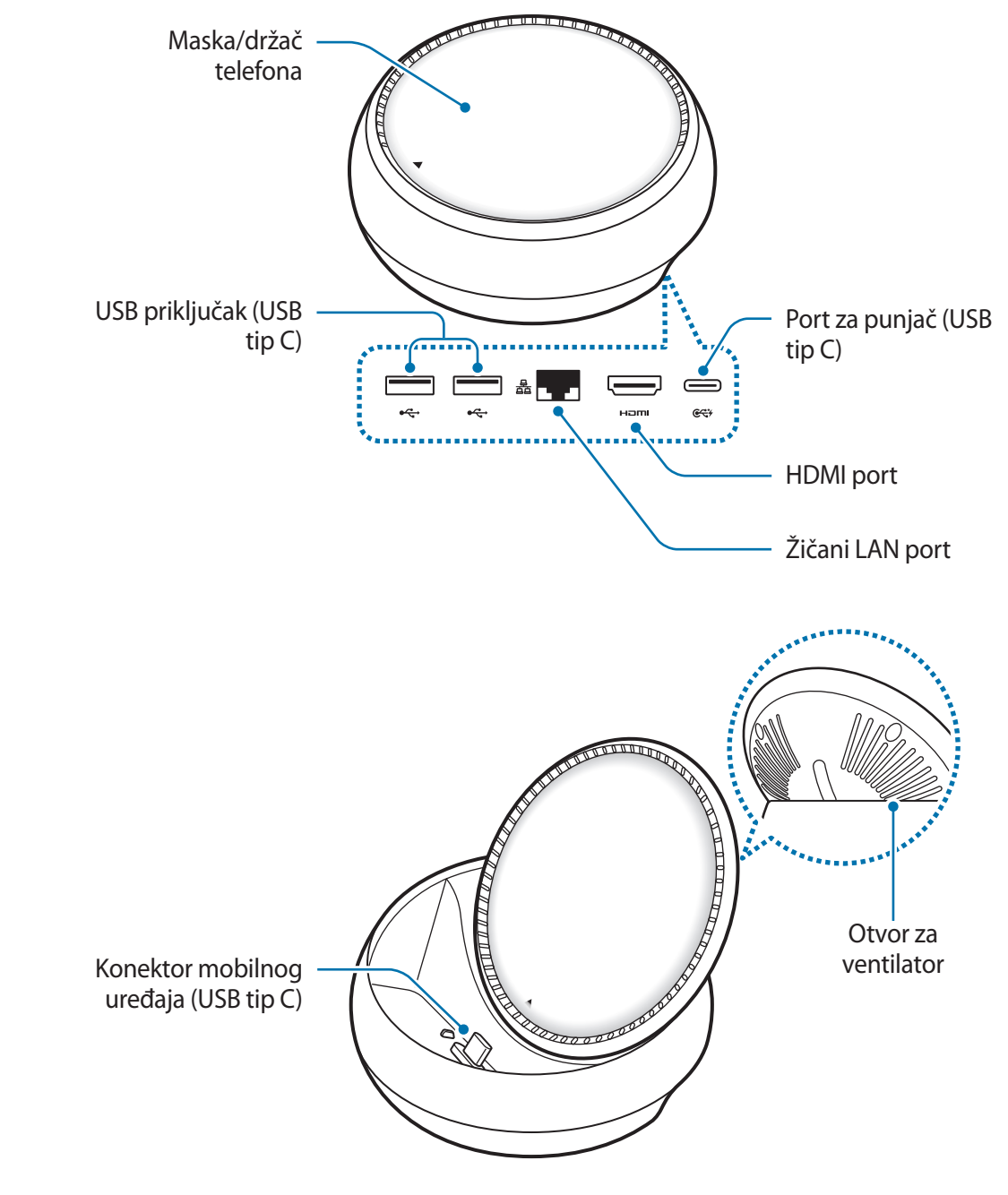

Uverite se da koristite kabl za USB tip C. Ako povežete mikro USB kabl, može doći do kvara na baznoj stanici.

# **Korišćenje multimedijalne baze**

# **Povezivanje multimedijalne baze i mobilnog uređaja**

1 Povežite punjač na port za punjač (USB tip C) multimedijalne bazne stanice.

- Koristite samo punjače koje je odobrila kompanija Samsung (9 V/1,67 A, 9 V/2 A, 12 V/2,1 A).
	- Ako želite brzo punjenje, koristite samo punjače koje je odobrila kompanija Samsung a koji podržavaju brzo punjenje (12 V/2,1 A).
- Možda ćete morati da kupite punjač zasebno, u zavisnosti od multimedijalne baze koju ste kupili.
	- U zavisnosti od vrste punjača koji koristite, možda će trebati da koristite mikro USB konektor.
	- Da biste uštedeli energiju, isključite punjač kada ga ne koristite. Punjač nema prekidač za uključivanje, tako da ga morate isključiti iz električne utičnice kada nije u upotrebi da biste izbegli potrošnju energije. Tokom punjenja, punjač treba držati u blizini električne utičnice kako bi bio lako dostupan.

2 Povežite jedan kraj HDMI kabla na HDMI priključak multimedijalne baze, i uključite jedan kraj kabla u HDMI priključak televizora ili monitora.

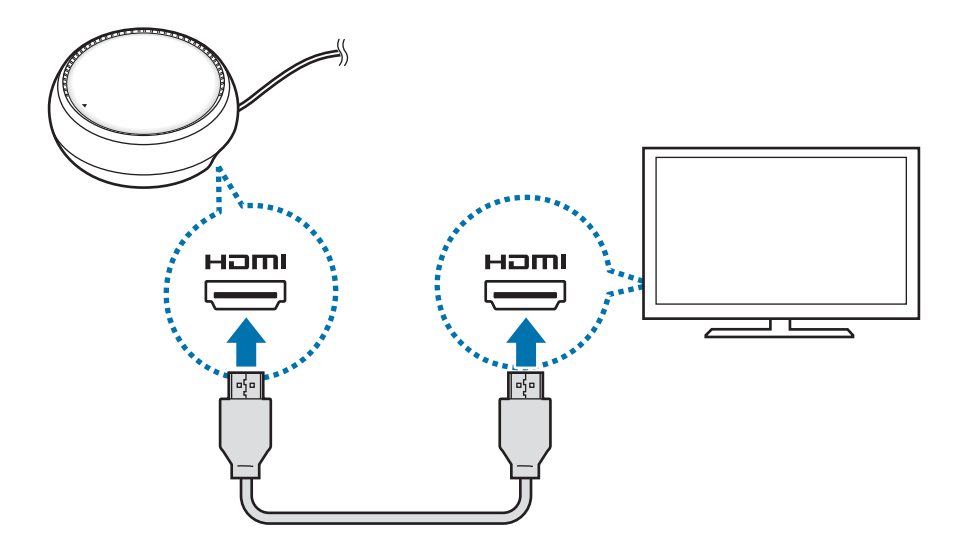

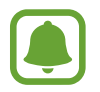

HDMI kabl se zasebno kupuje.

3 Koristite žičanu mrežu povezivanjem žičanog LAN-a na žičani LAN priključak, ako ne želite da koristite "Wi-Fi" mrežu ili bežične podatke mobilnog uređaja.

Možete da koristite mobilnu mrežu povezanu na vaš mobilni uređaj bez žičane LAN veze.

4 Pritisnite na prednjoj strani maske da koristite masku kao držač telefona. Pojaviće se konektor mobilnog uređaja.

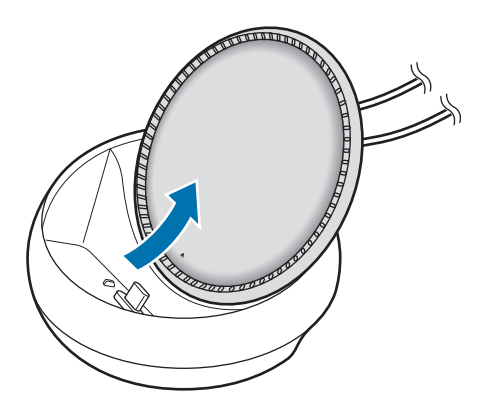

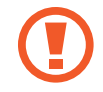

Pazite da ne povredite prste kada menjate ugao držača telefona.

5 Povežite višenamenski priključak mobilnog uređaja na konektor mobilnog uređaja na multimedijalnu bazu.

"Samsung DeX" će se pokrenuti na mobilnom uređaju.

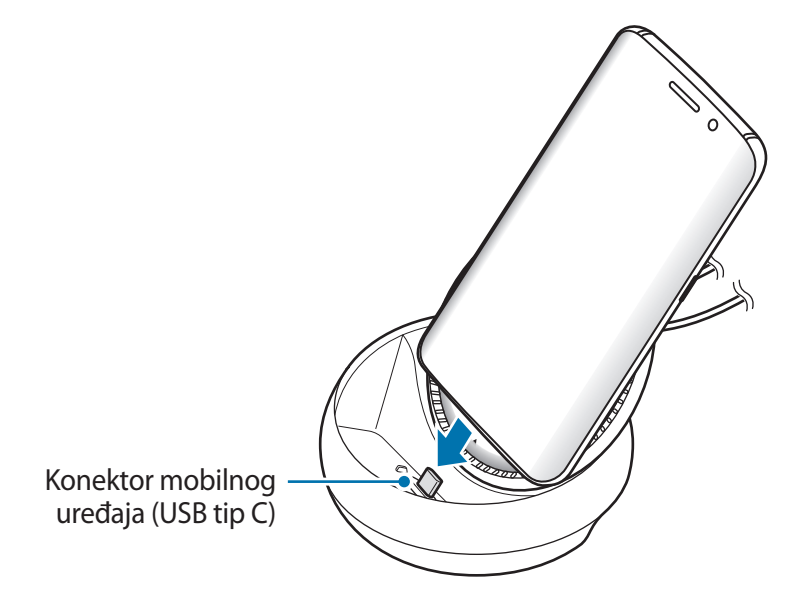

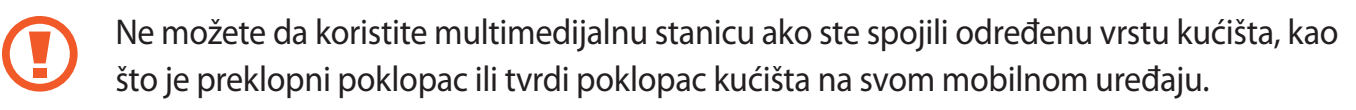

- $6$  Izaberite režim ekrana koji želite da koristite. Možete da izaberete režim "Samsung DeX" ili režim Preslikavanje ekrana.
	- **POKRENI APLIKACIJU SAMSUNG DeX**: Ekran mobilnog uređaja će se isključiti i pojaviće se na povezanom televizoru ili monitoru u režimu stonog računara.
	- **PREĐI NA PRESLIKAVANJE EKRANA**: Isti ekran kao i ekran mobilnog uređaja će se pojaviti na povezanom televizoru ili monitoru.

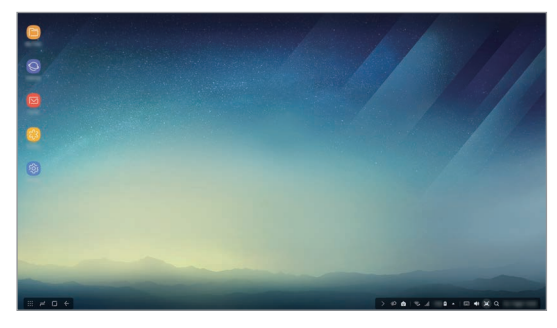

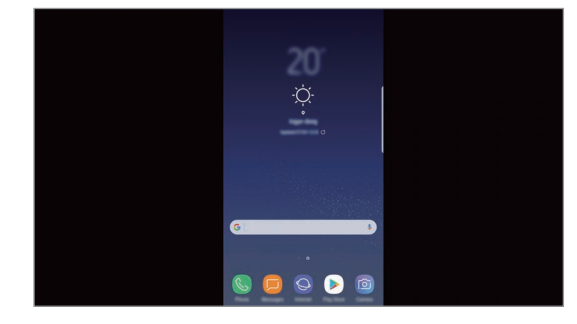

Režim "Samsung DeX" and the Sextern Mirroring"

- Režim ekrana koji prvi izaberete će se primeniti za naknadna povezivanja. Pogledajte Menjanje režima ekrana za više informacija.
	- Ako želite da upravljate ekranom na ekranu režima "Samsung DeX", morate da povežete miša. Pogledajte Povezivanje tastature ili miša za više informacija.

### **Mere opreza pri povezivanju uređaja**

- Možete da koristite multimedijalnu bazu isključivo kada je povežete na punjač.
- Povežite isključivo tastaturu, miš ili USB za memoriju na USB priključke multimedijalne baze. Uređaji za punjenje ili priključivanje uređaja visokog kapaciteta u ove priključke možda neće raditi pravilno.
- Sprečite da otvor za ventilator ili konektor mobilnog uređaja koji se nalaze unutra stupe u kontakt sa tečnostima ili prašinom. Izloženost tečnosti ili prašini može da dovede do nepravilnog rada multimedijalne baze.
- Ne pomerajte mobilni uređaj dok je povezan na multimedijalnu stanicu. To može da dovede do oštećenja konektora mobilnog uređaja.
- Kada koristite funkciju prepoznavanja govora mobilnog uređaja nakon što povežete multimedijalnu bazu na svoj mobilni uređaj, funkcija prepoznavanja govora možda neće raditi ispravno.

### **Prekidanje veze uređaja**

Uklonite mobilni uređaj iz multimedijalne baze da biste prekinuli vezu između mobilnog uređaja i televizora ili monitora.

### **Povezivanje tastature ili miša**

Priključite miša da koristite režim "Samsung DeX". Povežite žičanog miša i tastaturu na USB priključak multimedijalne bazne stanice ili povežite žičanog miša i tastaturu na funkciju "Bluetooth" na povezanom mobilnom uređaju.

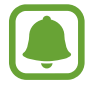

Ako povežete tastaturu, virtuelna tastatura neće biti prikazana na ekranu. U aplikaciji **Podešavanja** izaberite **Aplikacija Samsung DeX** → **Prikaz virt. tastat. u Samsung DeX-u** prekidač da aktivirate virtuelnu tastaturu na ekranu.

#### **Povezivanje preko kabla**

Ako želite da koristite žičanu tastaturu ili žičanog miša, povežite njihove USB kablove na USB priključke multimedijalne baze.

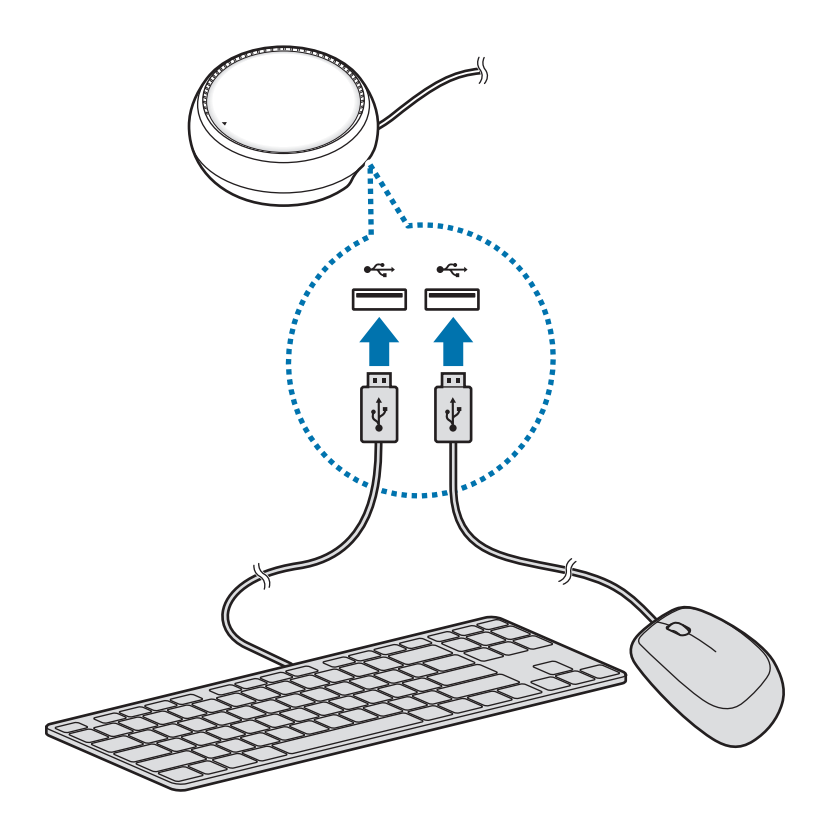

### Povezivanje preko bežične mreže ili "Bluetooth-a"

Možete da povežete žičanog miša i tastaturu ili "Bluetooth" miša i tastaturu. Za više informacija o uređajima, pogledajte uputstvo za upotrebu tog uređaja.

- Žičani miš i tastatura: Stavite bežični prijemnim u USB priključak.
- "Bluetooth" miš i tastatura: Povežite mobilni uređaj preko "Bluetooth"-a.

# Korišćenje režima "Samsung DeX"

Možete da koristite funkcije mobilnog uređaja u interfejs okruženju sličnom računaru. Možete da pokrenete aplikacije mobilnog uređaja i da proverite obaveštenja i statuse mobilnog uređaja.

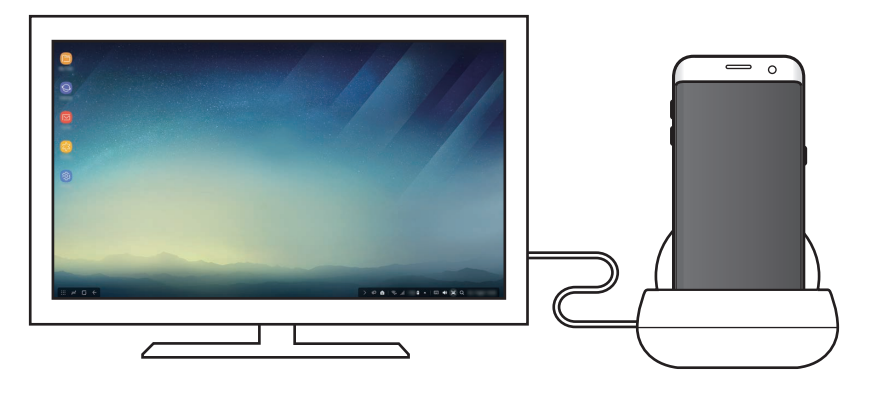

- Ako želite da upravljate ekranom na ekranu režima "Samsung DeX", morate da povežete miša. Pogledajte Povezivanje tastature ili miša za više informacija.
	- Neke aplikacije ili funkcije možda neće biti dostupne kada se koristi režim "Samsung DeX".

#### Mere opreza pri pokretanju režima "Samsung DeX"

- Kada pokrenete ili odspojite režim "Samsung DeX", trenutno aktivne aplikacije će se zatvoriti, izuzev nekih aplikacija.
- $\cdot$  Ne možete da pokrenete režim "Samsung DeX" ako je vaš mobilni uređaj u sledećim režimima rada: Režim uštede energije, režim maksimalne uštede energije, režim performansi, režim za hitne slučajeve i bezbednosni režim rada.
- Ukoliko televizor ili monitor ne podržavaju HDCP (zaštita od kopiranja digitalnog sadržaja), ekran režima "Samsung DeX" možda neće biti prikazan.
- Režim "Samsung DeX" isključivo podržava punu HD rezoluciju, a određeni sadržaj na vašem mobilnom uređaju može biti drugačije prikazan na televizoru ili monitoru.
- Dostupno vreme za korišćenje baterije može da se smanji kada koristite režim "Samsung DeX".
- Ako promenite podešavanja režima "Samsung DeX", takođe će se promeniti podešavanja mobilnog uređaja. Određena podešavanja mobilnog uređaja se možda neće promeniti čak i ako promenite podešavanja režima "Samsung DeX".
- Preuzmite firmver sa servera radi ažuriranja režima "Samsung DeX" na najnoviju verziju. Dostupno je isključivo kada je povezan na "Wi-Fi" mrežu.

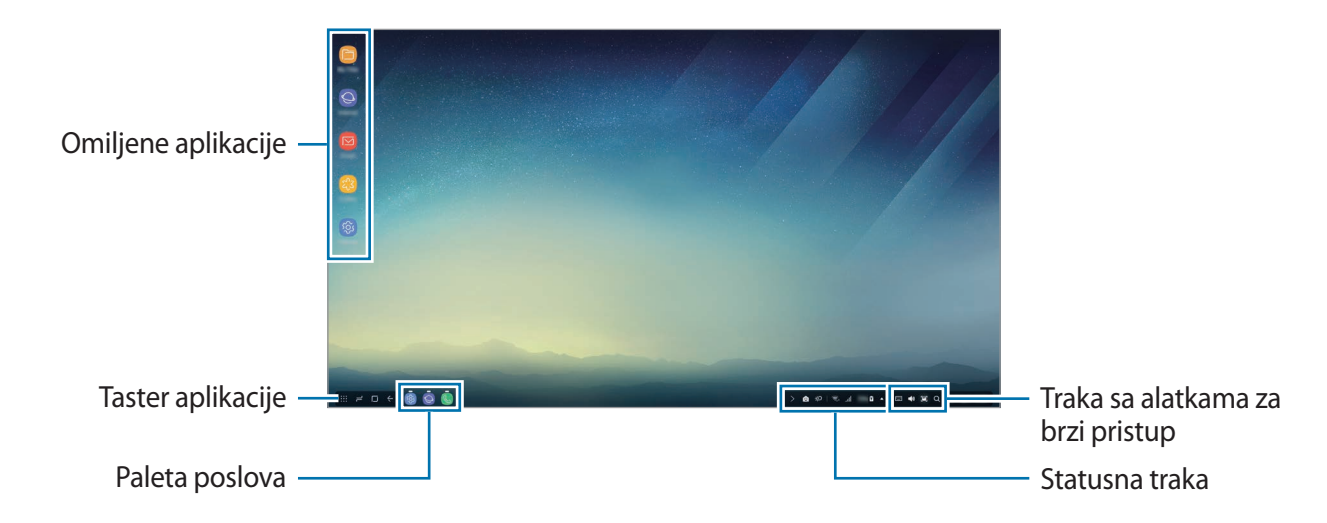

### **Korišćenje početnog ekrana**

- Omiljene aplikacije: Dodajte često korišćene aplikacije na početni ekran i pokrenite ih brzo.
- Taster Aplikacije: Pogledajte ili pokrenite aplikacije instalirane na vašem mobilnom uređaju.
- Traka zadataka: Pogledajte aplikacije koje su trenutno aktivne.
- Statusna traka: Pogledajte status ili obaveštenja svog mobilnog uređaja. Prikazane ikone se mogu razlikovati u zavisnosti od trenutnog statusa vašeg mobilnog uređaja. Izaberite  $\triangle$  i uključite ili isključite razne funkcije svog mobilnog uređaja na listi brzih podešavanja.
- Traka sa alatkama za brzi pristup: Koristite funkcije virtuelne tastature, jačine zvuke, slike ekrana i tragača brzo.

### **Primanje dolaznog poziva**

Možete da primite dolazni poziv preko povezanog televizora ili monitora dok koristite režim "Samsung DeX".

Ako primite telefonski poziv, izaberite meni dolaznih poziva iz povezanog televizora ili monitora. Zvučnik mobilnog uređaja se koristi za javljanje na poziv.

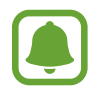

Skinite svoj mobilni uređaj sa multimedijalne bazne stanice umesto zvučnika telefona za primanje dolaznog poziva. Može biti potrebno nekoliko sekundi da se ekran dolaznog poziva pojavi na mobilnom uređaju.

### **Dodavanje prečica aplikacija**

Izaberite taster Aplikacije, izaberite aplikaciju za koju želite da kreirate prečicu, a zatim je prevucite na početni ekran. Prečica do aplikacije biće dodata na početni ekran.

#### **Postavka zvučnika**

Možete da promenite podrazumevane zvučnike sa zvučnika svog mobilnog uređaja na zvučnike televizora ili monitora ili drugih audio uređaja.

Na paleti poslova izaberite → **Audio izlaz** i izaberite željeni uređaj.

#### **Korišćenje palete poslova za brzi pristup**

- $\cdot$   $\overline{$  : Prikaz virtuelne tastature.
- $\forall x : P$ odešavanje jačine zvuka za melodije poziva, muziku i video zapise, obaveštenja i zvukove sistema.
- $\cdot$  [e]: Snimite sliku ekrana i koristite snimljeni ekran na različite načine, kao što je crtanje po slici, pisanje, isecanje ili delenje.
- $\cdot$  Q : Tražite sadržaj na svom mobilnom uređaju tako što ćete uneti ključnu reč u polje za pretragu. Za dobijanje prefinjenijih rezultata, izaberite **Filter** pod poljem za pretragu, a zatim izaberite detalje filtera.

### **Opcije početnog ekrana**

Na početnom ekranu, kada pritisnete desni taster povezanog miša, možete koristiti opcije početnog ekrana.

- **Rasporedi prema**: Izaberite način aranžmana aplikacija na početnom ekranu.
- **Obriši**: Rasporedite aplikacije ili fascikle na početnom ekranu na osnovu izabranog načina aranžmana.
- **Tapeti za Samsung DeX**: Promenite podešavanja slike pozadine za režim "Samsung DeX" za početni ekran i zaključani ekran.

## **Pokretanje aplikacija**

Pokrenite aplikacije instalirane na mobilnom uređaju u režimu "Samsung DeX".

Kada izaberete taster Aplikacije, pojaviće se lista aplikacija vašeg mobilnog uređaja. Izaberite neku aplikaciju i pokrenite je. Možete da otvorite nekoliko aplikacija i da ih pokrenete istovremeno i da obavljate više zadataka istovremeno dok koristite računar.

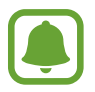

Neke aplikacije možda neće biti dostupne kada se koristi režim "Samsung DeX".

### **Pokretanje ekskluzivnih aplikacija**

Preuzmite ili pokrenite ekskluzivne aplikacije za "Samsung DeX". Izaberite taster Aplikacije a zatim izaberite → **Aplikac. za Samsung DeX**.

### **Konfigurisanje podešavanja**

Konfigurišite podešavanja režima "Samsung DeX".

Pokrenite aplikaciju **Podešavanja** na povezanom TV aparatu ili monitoru i izaberite **Aplikacija Samsung DeX**.

- **Vr. do isk. ekr. za Samsung DeX**: Postavite koliko će dugo režim "Samsung DeX" da čeka pre isključivanja pozadinskog svetla ekrana.
- **Tapeti za Samsung DeX**: Promenite podešavanja slike pozadine za režim "Samsung DeX" za početni ekran i zaključani ekran.
- **Brzina pokazivača**: Podesite brzinu pokazivača za miš.
- **Prikaz virt. tastat. u Samsung DeX-u**: Prikaz virtuelne tastature na povezanom ekranu kada povezujete tastaturu.
- O aplikaciji Samsung DeX: Pogledajte informacije o softveru "Samsung DeX"-a i ažurirajte softver svog "Samsung DeX"-a.

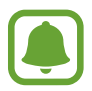

Opcije podešavanja "Samsung DeX"-a se pojavljuju samo prilikom pokretanja "Samsung DeX"-a.

# **Korišćenje režima Preslikavanje ekrana**

Ekran mobilnog uređaja će ostati uključen i pojaviće se na povezanom televizoru ili monitoru. Pogledajte razni sadržaj sa svog mobilnog uređaja na širokom ekranu povezanog televizora ili monitora.

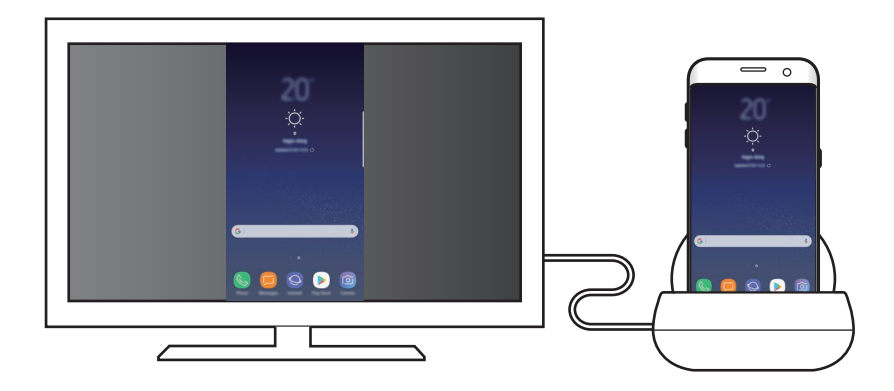

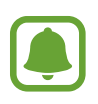

Možete da koristite režim Preslikavanje ekrana bez povezivanja tastature ili miša. Upravljajte ekranom preko povezanog mobilnog uređaja.

# **Menjanje režima ekrana**

Za promenu režima ekrana, pokrenite aplikaciju **Podešavanja** na povezanom TV aparatu, monitoru ili mobilnom uređaju i izaberite **Veze** → **Još podešavanja veze** → **Režim HDMI**, a zatim izaberite **Samsung DeX** ili **Screen Mirroring**.

Režim ekrana koji izaberete će se primeniti za naknadna povezivanja.

# **Dodatak**

# **Rešavanje problema**

Pre kontaktiranja servisnog centra kompanije Samsung, prvo pokušajte sledeća rešenja.

### **Vaša multimedijalna stanica ili povezani uređaji ne rade**

Ako multimedijalna stanica ili povezani uređaji stanu sa radom ili se ne odazivaju na komande, pokušajte to da rešite tako što ćete isključiti povezani mobilni uređaj a zatim ga ponovo uključiti.

Ako multimedijalna stanica ili povezani uređaji i dalje ne rade, isključite uređaje sa multimedijalne stanice i ponovo ih priključite na nju.

Ako problem i dalje nije rešen, obratite se servisnom centru kompanije Samsung.

### **Multimedijalna stanica radi drugačije nego što je opisano u priručniku**

Dostupnost funkcija može da zavisi od povezanog uređaja.

### **Odnos ekrana je netačan**

Podesite odnos ekrana iz menija povezanog televizora ili monitora.

#### **Autorska prava**

Copyright © 2017 Samsung Electronics

Ovaj priručnik je zaštićen međunarodnim zakonima o autorskim pravima.

Nijedan deo ovog priručnika se ne sme reprodukovati, distribuirati, prevoditi niti prenositi ni u jednom obliku niti bilo kojim putem, elektronskim niti mehaničkim, što podrazumeva fotokopiranje, snimanje i skladištenje u okviru bilo kog skladišta informacija i sistema za preuzimanje, bez prethodne dozvole kompanije Samsung Electronics u pisanom obliku.

#### **Trgovačke marke**

- SAMSUNG i SAMSUNG logotip su registrovane trgovačke marke kompanije Samsung Electronics.
- Sve ostale trgovačke marke i autorska prava su vlasništvo njihovih vlasnika.

Srpski **16**

# **Começar**

## **Introdução**

Com a doca multimédia, pode utilizar as funcionalidades do seu dispositivo móvel num ecrã mais largo, ligando-o a uma TV ou um monitor. Também pode estabelecer a ligação com dispositivos próximos, como o teclado ou rato.

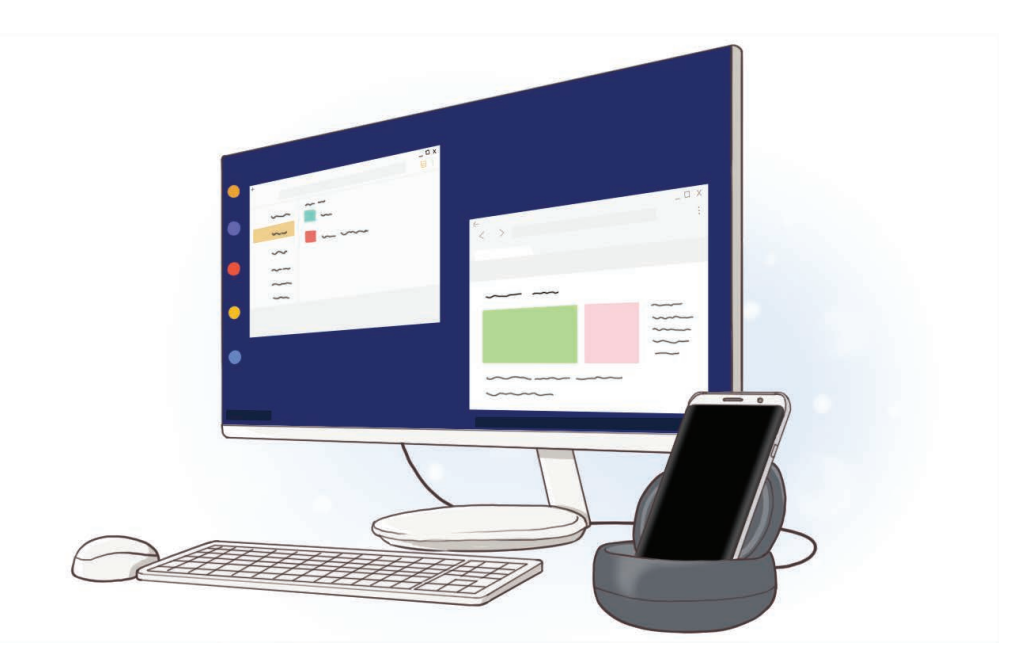

# **Leia primeiro**

Leia atentamente o presente manual antes de utilizar o dispositivo para assegurar uma utilização segura e correta.

- As imagens poderão ter um aspeto diferente em relação ao próprio produto. O conteúdo está sujeito a alterações sem qualquer aviso prévio.
- Antes de utilizar a doca multimédia, certifique-se de que esta é compatível com o seu dispositivo.

#### **Ícones indicadores**

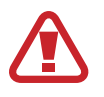

**Atenção**: situações possíveis de causar ferimentos em si ou noutras pessoas

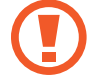

**Cuidado**: situações possíveis de causar danos no seu dispositivo ou noutro equipamento

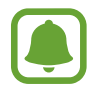

**Informação**: notas, dicas de utilização ou informação adicional

# **Conteúdo da embalagem**

Verifique se na embalagem estão todos estes itens:

- Doca multimédia
- Manual de consulta rápida

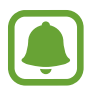

- Os itens fornecidos com o dispositivo e quaisquer acessórios disponíveis podem variar dependendo da sua região ou operadora.
- Os itens fornecidos foram criados apenas para o seu dispositivo pelo que poderão ser incompatíveis com outros dispositivos.
- A aparência e as especificações podem ser alteradas sem qualquer aviso prévio.
- Poderá adquirir acessórios adicionais para o seu dispositivo num distribuidor oficial Samsung. Certifique-se de que são compatíveis com o seu dispositivo antes de os adquirir.
- Utilize apenas acessórios recomendados pela Samsung. O mau funcionamento causado pelo uso de acessórios não aprovados não é coberto pelo serviço de garantia.
- A disponibilidade de todos os acessórios está sujeita a alteração dependendo inteiramente das empresas que os fabricam. Para mais informação sobre a disponibilidade dos acessórios, consulte a página web da Samsung.
## **Descrição do dispositivo**

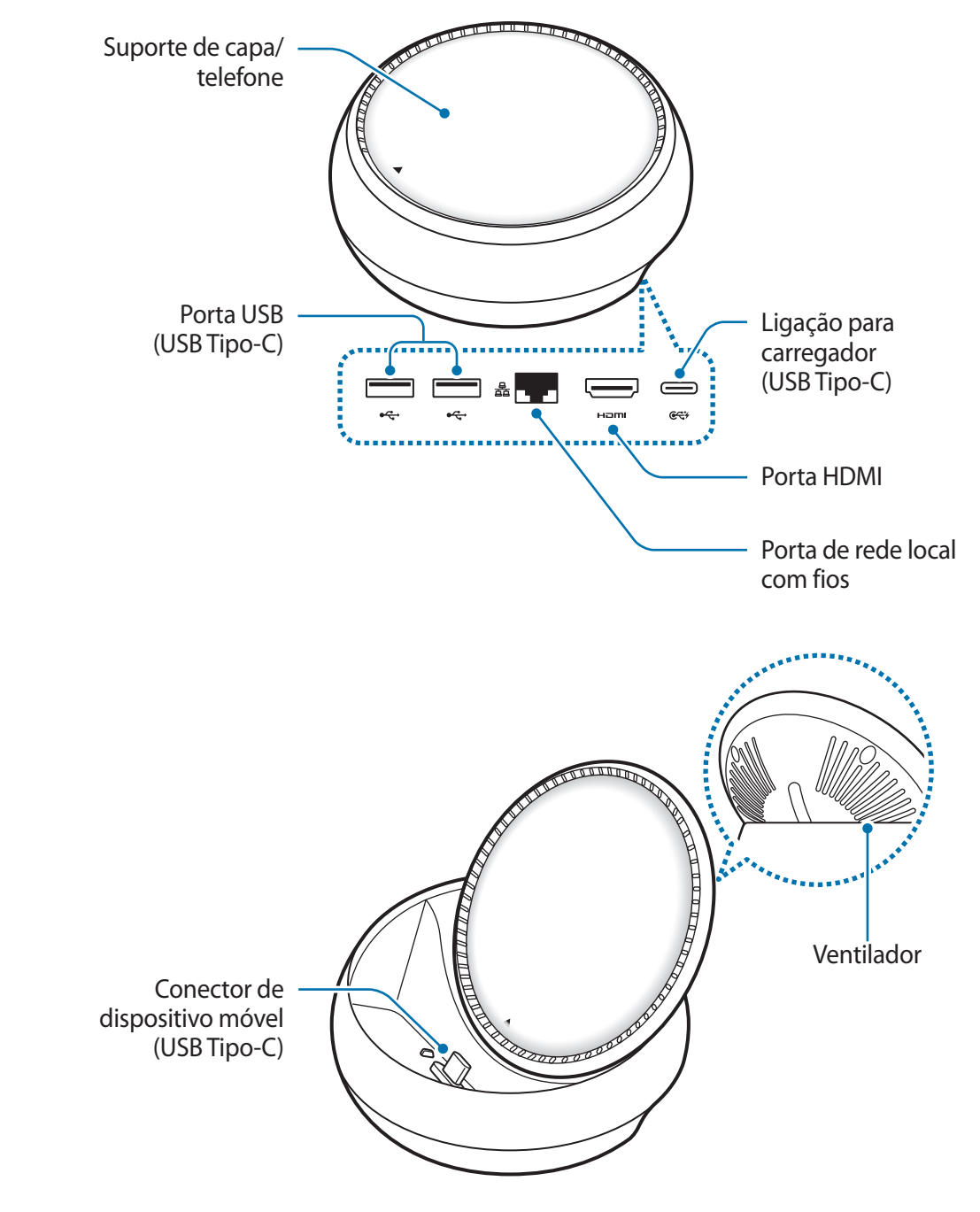

Certifique-se de utiliza um cabo USB Tipo-C. Se ligar um cabo micro USB, a estação de ancoragem de multimédia poderá não funcionar corretamente.

# **Utilizar a doca multimédia**

# **Ligar a doca multimédia e um dispositivo móvel**

- 1 Ligue o carregador à ligação para carregador (USB Tipo-C) da estação de ancoragem de multimédia.
	- Utilize apenas carregadores aprovados pela Samsung (9 V/1,67 A, 9 V/2 A, 12 V/2,1 A).
	- Se quiser um carregamento rápido, utilize apenas os carregadores aprovados pela Samsung que suportam o carregamento rápido (12 V/2,1 A).
	- Poderá ter de adquirir um carregador à parte, dependendo da doca multimédia que comprou.
		- Dependendo do tipo de carregador que estiver a utilizar, pode ter de utilizar um conector Micro USB.
		- Para economizar energia, desligue o carregador da tomada quando não estiver em uso. O carregador não possui um interruptor Ligar/Desligar, pelo que deve desligálo da tomada elétrica quando não estiver em uso, de maneira a poupar energia. O carregador deve ficar próximo da tomada elétrica e com fácil acesso quando está a carregar.

2 Ligue uma das pontas do cabo de HDMI a uma porta HDMI da doca multimédia e ligue a outra ponta do cabo a uma porta HDMI de uma TV ou monitor.

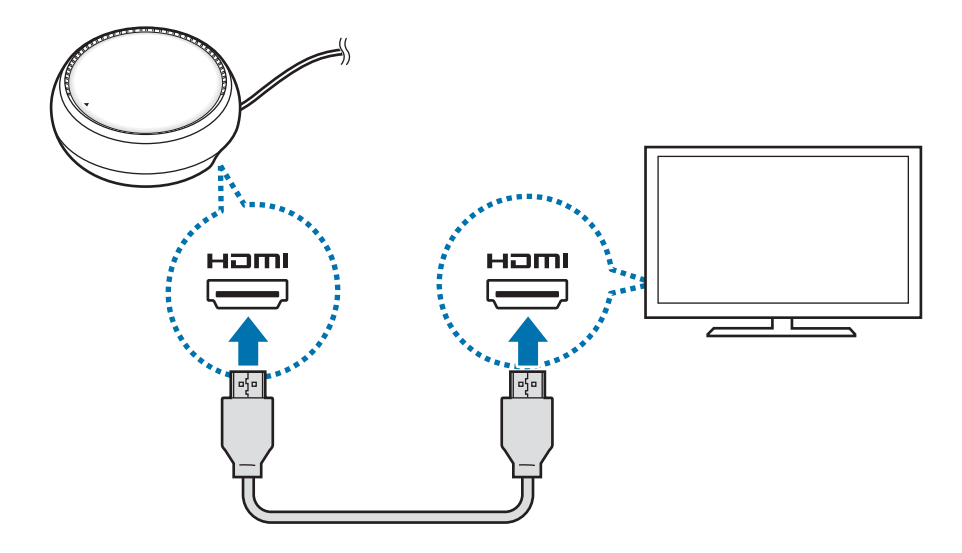

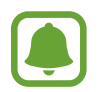

O cabo HDMI é vendido em separado.

3 Ligue um cabo de rede à doca multimédia, caso não queira utilizar uma rede Wi-Fi ou os dados móveis do seu dispositivo.

Pode utilizar a rede do dispositivo móvel sem uma LAN ligada.

4 Prima na parte da frente da tampa para utilizá-la como suporte do telefone. Irá aparecer o conector de dispositivo móvel.

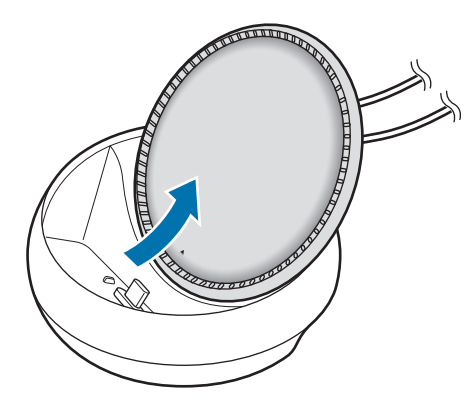

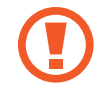

Tenha cuidado para não magoar os dedos quando alterar o ângulo do suporte do telefone.

5 Ligue a entrada multifunções do dispositivo móvel ao conector de dispositivo móvel na doca multimédia.

O Samsung DeX irá iniciar no dispositivo móvel.

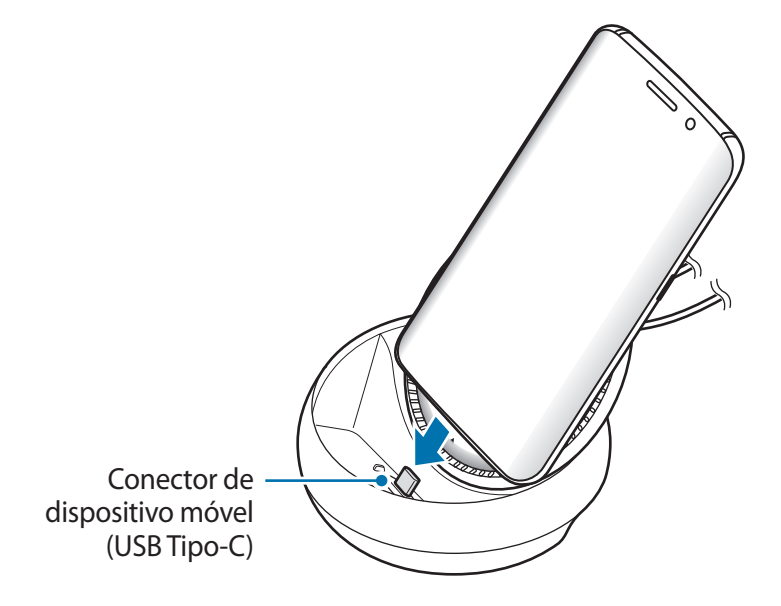

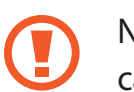

Não poderá utilizar a doca multimédia caso esteja a utilizar um determinado tipo de capa, tal como uma capa articulada ou capa rija, no seu dispositivo móvel.

- $6$  Selecione o modo de ecrã que quer utilizar. Pode selecionar o modo Samsung DeX ou o Screen Mirroring.
	- **INICIAR SAMSUNG DeX:** o ecrã do dispositivo móvel irá desligar-se e aparecer na TV ou no monitor ligados no modo de ambiente de trabalho.
	- **MUDAR PARA SCREEN MIRRORING**: o mesmo ecrã do dispositivo móvel aparecerá na TV ou no monitor ligados.

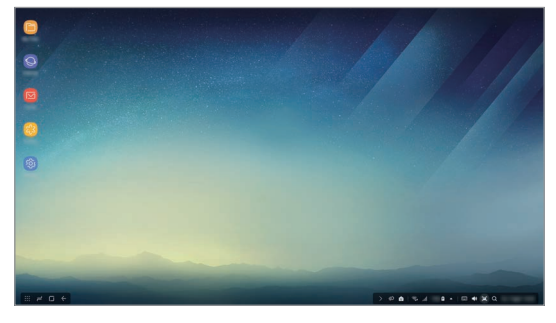

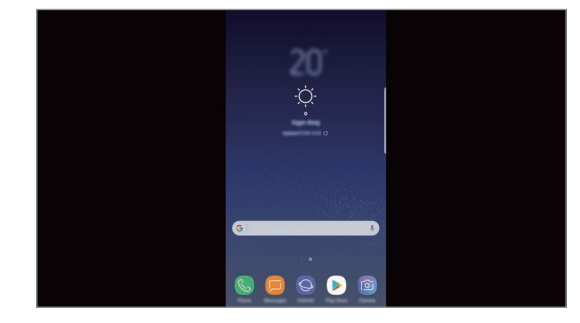

Modo Samsung DeX Modo Screen Mirroring

- O modo de ecrã que selecionou primeiro irá ser aplicado para ligações subsequentes. Consulte Alterar o modo de ecrã para mais informações.
	- Se quiser controlar o ecrã do modo Samsung DeX, tem de ligar um rato. Consulte Ligar um teclado ou um rato para mais informações.

## **Precauções na ligação do dispositivo**

- Só pode utilizar a doca multimédia quando a ligar a um carregador.
- Lique apenas um teclado, rato ou dispositivo de armazenamento USB às portas USB da doca multimédia. Os dispositivos de carregamento ou dispositivos de ligação de alta capacidade podem não funcionar corretamente com estas portas.
- Evite que o ventilador e o conector de dispositivo móvel incorporados entrem em contacto com líquidos ou pó. A exposição a líquidos ou pó pode fazer com que a doca multimédia deixe de funcionar corretamente.
- Não mova o dispositivo móvel enquanto este estiver ligado à doca multimédia. Ao fazê-lo, poderá danificar o conector do dispositivo móvel.
- Quando utiliza o reconhecimento de voz do dispositivo móvel depois de ligar a doca multimédia ao mesmo, o reconhecimento de voz poderá não funcionar corretamente.

## **Terminar a ligação do dispositivo**

Remova o dispositivo móvel da doca multimédia para terminar a ligação entre o mesmo e a TV ou o monitor.

## **Ligar um teclado ou um rato**

Ligue um rato para utilizar o modo Samsung Dex. Ligue um rato e um teclado com fios à porta USB da doca multimédia ou ligue um rato ou um teclado sem fios emparelhados por Bluetooth com o dispositivo móvel ligado.

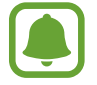

Se ligar um teclado, o teclado virtual não é apresentado no ecrã. Na aplicação de **Definições**, selecione o interruptor **Samsung DeX** → **Mostrar teclado virtual no Samsung DeX** para que seja ativado e apresente o teclado virtual no ecrã.

#### **Ligar através de cabo**

Se quiser utilizar um teclado ou rato com fios, ligue os respetivos cabos USB às portas USB da doca multimédia.

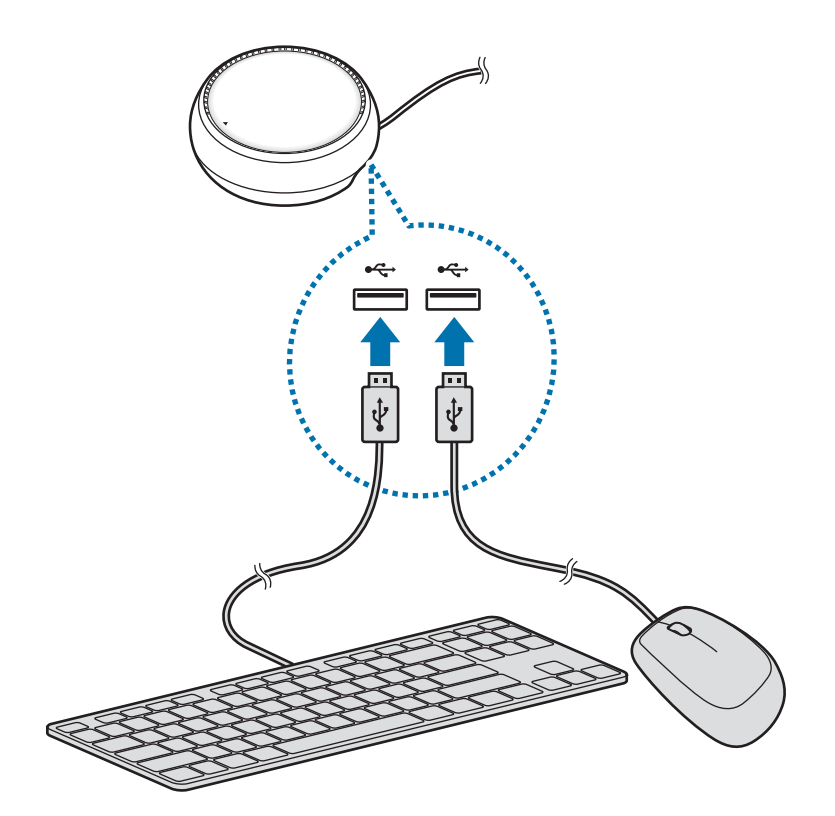

### **Ligação sem fios ou por Bluetooth**

Pode ligar um rato e um teclado sem fios ou com Bluetooth. Para mais informação sobre os dispositivos, consulte o manual do utilizador do dispositivo.

- Teclado e rato sem fios: insira um recetor na porta USB.
- Rato e teclado com Bluetooth: lique ao dispositivo móvel por Bluetooth.

# **Utilizar o modo Samsung DeX**

Pode utilizar as funcionalidades do dispositivo móvel num ambiente de interface semelhante a um computador. Pode iniciar as aplicações do dispositivo móvel e verificar as notificações e o estado do mesmo.

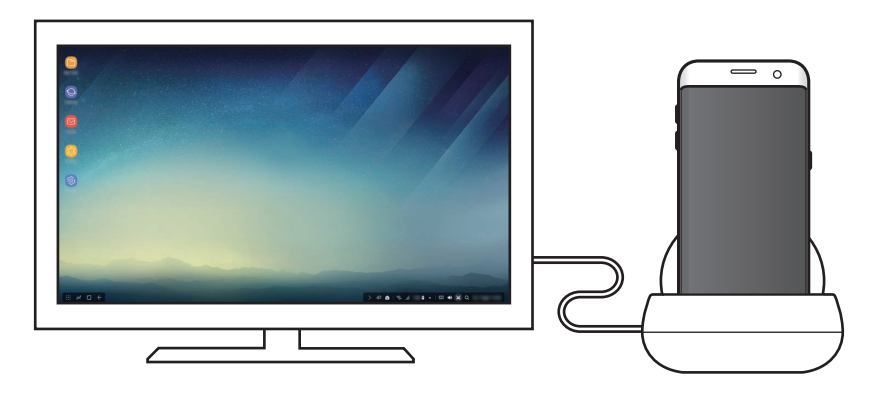

- Se quiser controlar o ecrã do modo Samsung DeX, tem de ligar um rato. Consulte Ligar um teclado ou um rato para mais informações.
	- Algumas aplicações ou funcionalidades podem não estar disponíveis quando utilizar o modo Samsung DeX.

#### **Precauções ao iniciar o modo Samsung DeX**

- Quando inicia ou desliga o modo Samsung DeX, as aplicações em execução no momento irão fechar, exceto algumas.
- Não pode iniciar o modo Samsung DeX se o seu dispositivo móvel estiver nos seguintes modos: modo de economia de energia, modo de ultra economia de energia, modo de desempenho, modo de emergência e modo de segurança.
- Se a TV ou o monitor não suportarem HDCP (High-bandwidth Digital Content Protection), o ecrã do modo Samsung DeX pode não ser apresentado.
- O modo Samsung DeX suporta apenas a resolução Full HD e, por isso, alguns conteúdos do dispositivo móvel poderão ser apresentados de forma diferente na TV ou no monitor.
- O tempo disponível para a utilização da bateria pode ser reduzido quando utiliza o modo Samsung DeX.
- Se alterar as definições no modo Samsung DeX, as definições do dispositivo móvel serão também alteradas. Algumas das definições do dispositivo móvel não podem ser alteradas, mesmo se alterar as definições do modo Samsung DeX.
- Transfira o firmware a partir do servidor para atualizar o modo Samsung DeX para a versão mais recente. Está disponível apenas quando ligado a uma rede Wi-Fi.

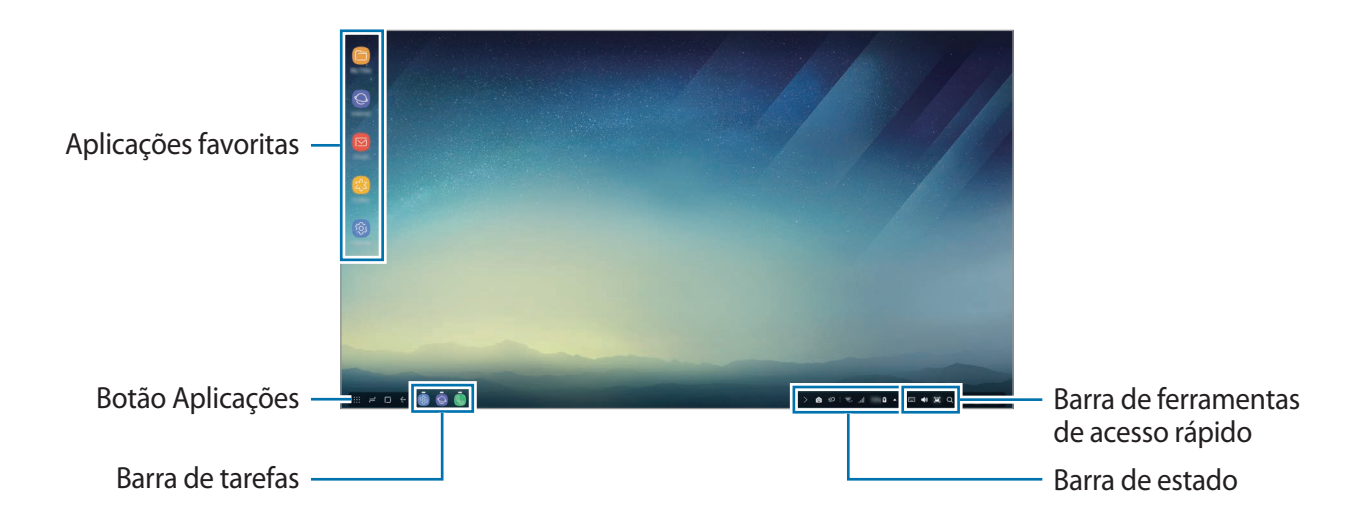

## **Utilizar o ecrã Principal**

- Aplicações favoritas: adicione as aplicações frequentemente utilizadas ao ecrã Principal e inicie-as rapidamente.
- Botão aplicações: veja ou inicie aplicações instaladas no seu dispositivo móvel.
- Barra de tarefas: visualize as aplicações que estão atualmente em execução.
- Barra de estado: visualize o estado ou as notificações do seu dispositivo móvel. Os ícones apresentados podem variar consoante o estado atual do dispositivo móvel. Selecione  $\blacktriangle$ e ative ou desative as várias funcionalidades do dispositivo móvel na lista de definições rápidas.
- Barra de ferramentas de acesso rápido: utilize as funcionalidades de teclado virtual, volume, captura de ecrã e localizador mais rapidamente.

### **Receber uma chamada**

Pode receber uma chamada com a TV ou o monitor ligados no modo Samsung DeX.

Se receber uma chamada telefónica, selecione o menu de chamada recebida da TV ou do monitor ligados. O altifalante do dispositivo móvel é utilizado para atender a chamada.

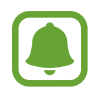

Retire o dispositivo móvel da doca multimédia, para utilizar o dispositivo móvel em vez do telefone com altifalante, para receber uma chamada. Poderá demorar uns segundos para o ecrã da chamada recebida aparecer no dispositivo móvel.

## **Adicionar atalhos de aplicação**

• Selecione o botão Aplicações, selecione a aplicação da qual quer criar o atalho e, em seguida, arraste-o para o ecrã Principal. Será adicionado um atalho para a aplicação no ecrã Principal.

### **Configurar os altifalantes**

Pode alterar os altifalantes predefinidos dos altifalantes do dispositivo móvel para os altifalantes da TV ou do monitor ou outros dispositivos de áudio.

Na barra de tarefas, selecione **△ → Saída de áudio** e selecione o dispositivo que pretende.

#### **Utilizar a barra de ferramentas de acesso rápido**

- $\cdot$   $\overline{:::}$  : mostrar o teclado virtual.
- 《 义: ajustar o nível de volume para toques de chamada, música e vídeos, notificações e sons do sistema.
- $\cdot$  [ $\blacksquare$ : capturar uma imagem do ecrã e utilizá-lo de várias formas, como para desenho, escrita, recorte ou partilha.
- $\cdot$   $\alpha$ : procure conteúdos no dispositivo móvel introduzindo uma palavra-chave no campo de pesquisa. Para obter resultados mais aprimorados, selecione **Filtro** abaixo do campo de pesquisa e, em seguida, selecione os detalhes do filtro.

## **Opções do ecrã Principal**

No ecrã Principal, quando premir o botão direito do rato ligado, poderá utilizar as opções do ecrã principal.

- **Organizar por**: selecione o método de disposição para as aplicações no ecrã Principal.
- **Limpar**: disponha as aplicações ou pastas no ecrã Principal com base no método de disposição selecionado.
- **Fundos para Samsung DeX**: altere as definições de imagem de fundo do modo Samsung DeX para o ecrã Principal e ecrã bloqueado.

## **Iniciar aplicações**

Inicie as aplicações instaladas no dispositivo móvel no modo Samsung DeX.

Ao selecionar o botão Aplicações, a lista de aplicações do dispositivo móvel irá aparecer. Selecione uma aplicação e inicie a aplicação. Pode abrir várias aplicações e iniciá-las ao mesmo tempo, executando várias tarefas como um computador.

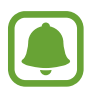

Algumas aplicações podem não estar disponíveis quando utilizar o modo Samsung DeX.

#### **Iniciar aplicações exclusivas**

Transfira ou inicie aplicações exclusivas para o Samsung DeX. Selecione o botão Aplicações e, em seguida, selecione • → **Apps para Samsung DeX**.

## **Configurar as definições**

Configure as definições do modo Samsung DeX.

Inicie a aplicação **Definições** na TV ou no monitor ligados e selecione **Samsung DeX**.

- **Tempo limite ecrã para Samsung DeX**: defina o tempo que o modo Samsung DeX aguarda até desligar a retroiluminação do ecrã.
- **Fundos para Samsung DeX**: altere as definições de imagem de fundo do modo Samsung DeX para o ecrã Principal e ecrã bloqueado.
- **Velocidade do ponteiro**: ajuste a velocidade do ponteiro para o rato.
- **Mostrar teclado virtual no Samsung DeX**: mostrar um teclado virtual no ecrã ligado quando liga o teclado.
- **Acerca do Samsung DeX**: veja as informações de software do Samsung DeX e atualize o software do mesmo.

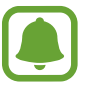

As opções de definição do Samsung DeX só aparecem quando este é iniciado.

# **Utilizar o modo Screen Mirroring**

O ecrã do dispositivo móvel permanecerá ligado e aparecerá na TV ou no monitor ligados. Visualize os vários conteúdos do dispositivo móvel no ecrã de TV ou do monitor ligados.

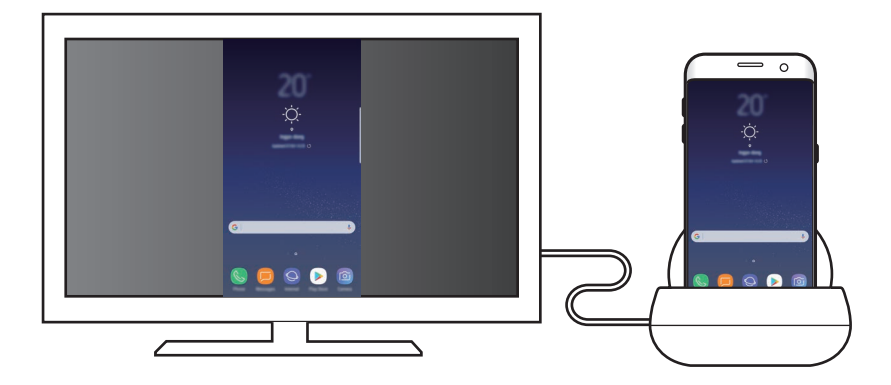

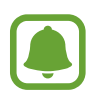

Pode utilizar o modo Screen Mirroring sem ligar um teclado ou um rato. Controle o ecrã com o dispositivo móvel ligado.

# **Alterar o modo de ecrã**

Para alterar o modo de ecrã, inicie a aplicação **Definições** na TV, no monitor ou no dispositivo móvel ligados e selecione **Ligações** → **Mais definições de ligação** → **Modo HDMI** e, em seguida, selecione **Samsung DeX** ou **Screen Mirroring**.

O modo de ecrã que selecionou irá ser aplicado a ligações subsequentes.

# **Índice**

# **Resolução de problemas**

Antes de contactar o Centro de Assistência Samsung, por favor tente as soluções seguintes.

## **A doca multimédia ou os dispositivos móveis bloqueiam**

Se a doca multimédia ou os dispositivos móveis não responderem ou ficarem bloqueados, tente resolver a situação desligando-os e voltando a ligá-los.

Se a doca multimédia ou os dispositivos móveis continuarem sem responder, desligue-os da doca multimédia e volte a ligá-los.

Se o problema continuar, contacte um Centro de Assistência Samsung.

## **A doca multimédia funciona de forma diferente da descrita no manual**

As funções disponíveis podem diferir dependendo do dispositivo ligado.

## **A proporção do ecrã está incorreta**

Ajuste a proporção do ecrã a partir do menu da TV ou do monitor ligados.

#### **Copyright**

Copyright © 2017 Samsung Electronics

Este manual está protegido pelas leis internacionais de copyright.

Nenhuma parte deste manual pode ser reproduzida, traduzida ou transmitida de maneira alguma, nem por nenhum meio, eletrónico ou mecânico, incluindo fotocópia, gravação ou armazenado em armazenamento de informação ou sistema de obtenção, sem obter primeiro o consentimento escrito da Samsung Electronics.

#### **Marcas Registadas**

- SAMSUNG e o logotipo SAMSUNG são marcas registadas da Samsung Electronics.
- Todas as outras marcas registadas e copyrights são propriedade dos seus respetivos proprietários.

# **Darba sākšana**

# **Ievads**

Izmantojot multivides dokstaciju, varat lietot mobilā tālruņa funkcijas platākā ekrānā, pievienojot televizoru vai monitoru. Ir iespējams pievienot arī tuvumā esošās ierīces, piemēram, tastatūru vai peli.

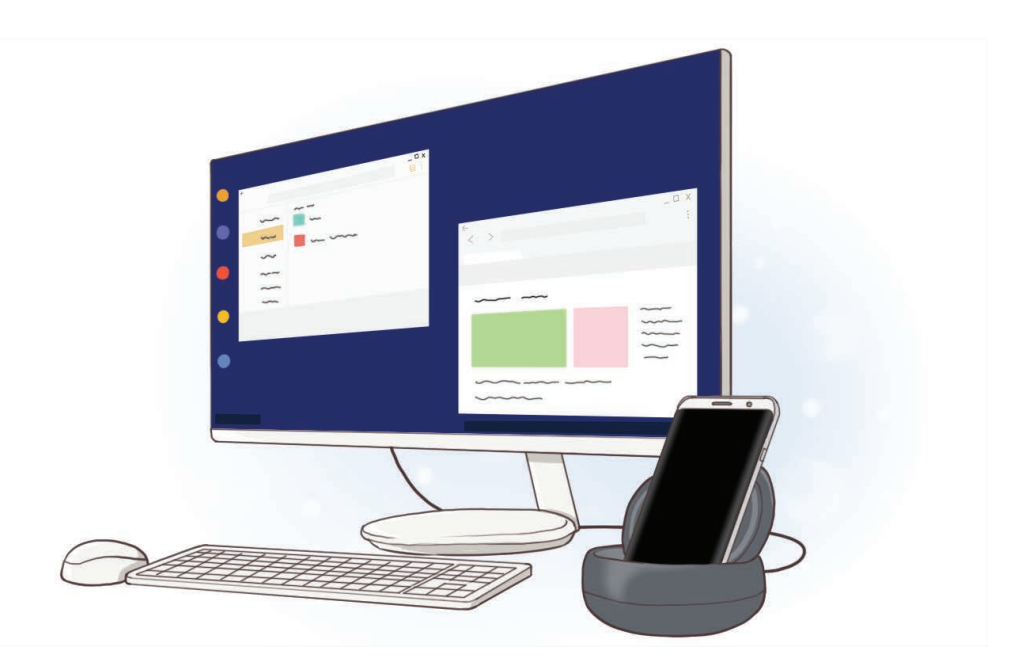

# **Izlasiet mani vispirms**

Pirms ierīces ekspluatācijas uzsākšanas izlasiet šo rokasgrāmatu, lai nodrošinātu pareizu un drošu ierīces lietošanu.

- Attēli vizuāli var atšķirties no faktiskā izstrādājuma. Saturs var tikt mainīts bez iepriekšēja brīdinājuma.
- Pirms multivides dokstacijas lietošanas pārliecinieties par tās saderību ar jūsu ierīci.

#### **Norādījumu ikonas**

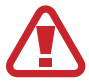

**Brīdinājums**: situācijas, kuru rezultātā var nodarīt kaitējumu sev vai citiem

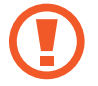

**Uzmanību**: situācijas, kuru rezultātā var nodarīt kaitējumu jūsu ierīcei vai citām iekārtām

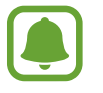

**Paziņojums**: piezīmes, lietošanas padomi vai papildu informācija

# **Pakas saturs**

Pārbaudiet, vai ierīces komplektācijā ir šādi priekšmeti:

- Multivides dokstacija
- Īsā lietošanas pamācība

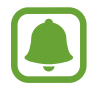

- Ar ierīci pievienotie vienumi un jebkādi citi aksesuāri var atšķirties atkarībā no reģiona vai pakalpojumu sniedzēja.
- Piegādātie piederumi ir paredzēti tikai šai ierīcei un var nebūt saderīgi ar citām ierīcēm.
- Izstrādājuma dizains un specifikācijas var tikt mainīti bez iepriekšēja brīdinājuma.
- Jūs varat iegādāties papildu piederumus pie vietējā Samsung mazumtirgotāja. Pirms iegādes pārliecinieties, vai tie ir saderīgi ar šo ierīci.
- Izmantojiet tikai Samsung apstiprinātos piederumus. Neapstiprinātu piederumu lietošana var izraisīt darbības problēmas un darbības traucējumus, kurus nesedz garantija.
- Visu palīgierīču pieejamība var mainīties, un tas ir pilnībā atkarīgs no ražošanas uzņēmumiem. Lai iegūtu plašāku informāciju par pieejamajiem piederumiem, skatiet Samsung tīmekļa vietni.

# **Ierīces izkārtojums**

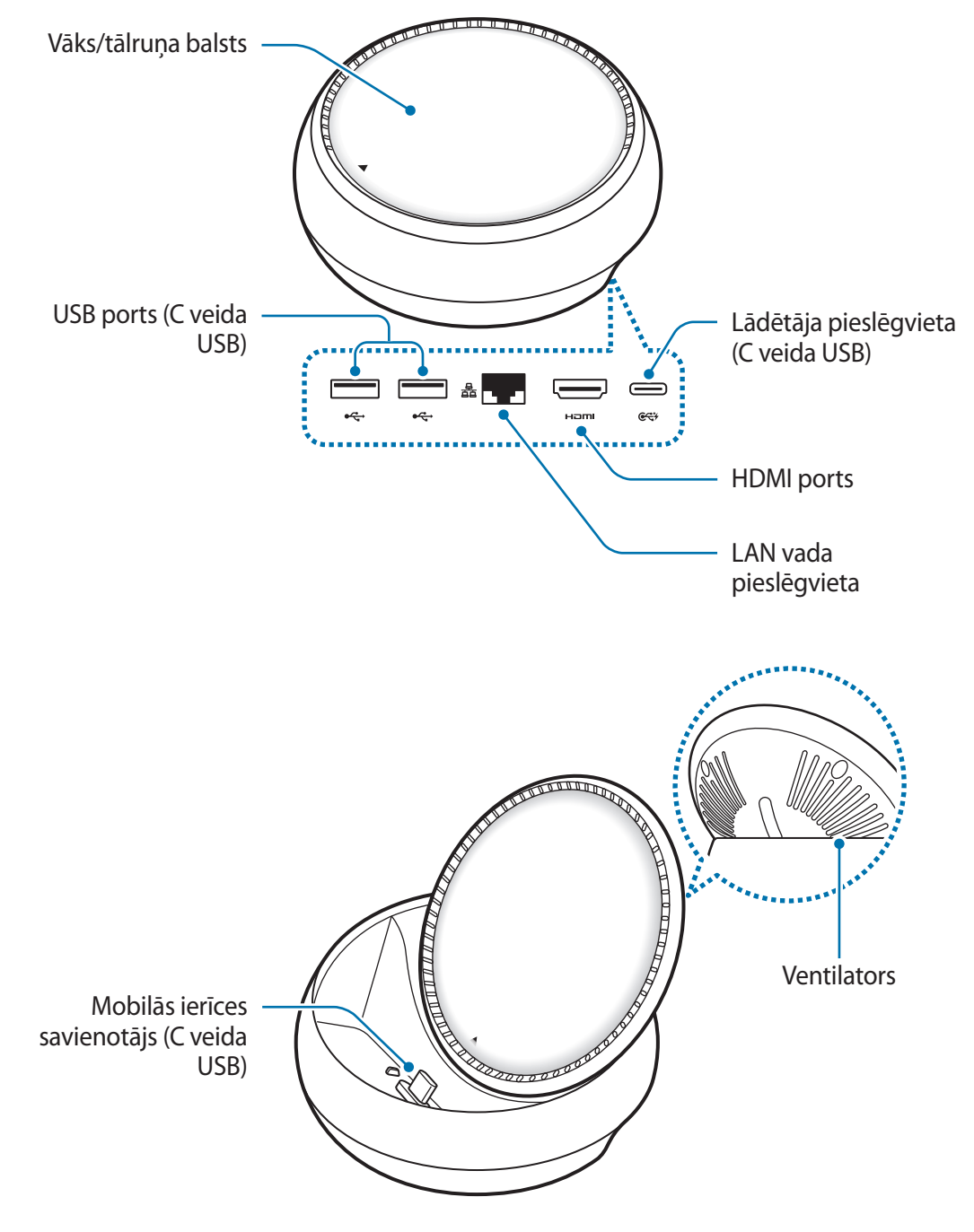

Obligāti izmantojiet C veida USB kabeli. Ja pievienosiet Micro USB kabeli, multivides dokstacija var nedarboties atbilstoši.

# **Multivides dokstacijas izmantošana**

# **Multivides dokstacijas savienošana ar mobilo ierīci**

1 Pievienojiet lādētāju multivides dokstacijas lādētāja pieslēgvietai (C veida USB).

- Izmantojiet tikai Samsung apstiprinātus lādētājus (9 V/1,67 A, 9 V/2 A, 12 V/2,1 A).
- Ātrai uzlādei izmantojiet tikai Samsung apstiprinātus lādētājus, kas atbalsta ātru uzlādi (12 V/2,1 A).
- 
- lespējams, ka lādētājs būs jāiegādājas atsevišķi atkarībā no iegādātās multivides dokstacijas.
- Atkarībā no izmantotā lādētāja tipa jums var būt nepieciešams Micro USB savienotājs.
- Lai taupītu enerģiju, atvienojiet lādētāju no elektrotīkla, kad tas netiek izmantots. Lādētājam nav ieslēgšanas/izslēgšanas slēdža, tādēļ laikā, kad lādētājs netiek izmantots, tas jāatvieno no kontaktligzdas, lai novērstu nelietderīgu elektroenerģijas patēriņu. Uzlādes laikā lādētājam ir jāatrodas elektriskās kontaktligzdas tuvumā un jābūt viegli pieejamam.

2 Pievienojiet vienu HDMI kabeļa galu multivides dokstacijas HDMI portam un iespraudiet otru kabeļa galu TV vai monitora HDMI portā.

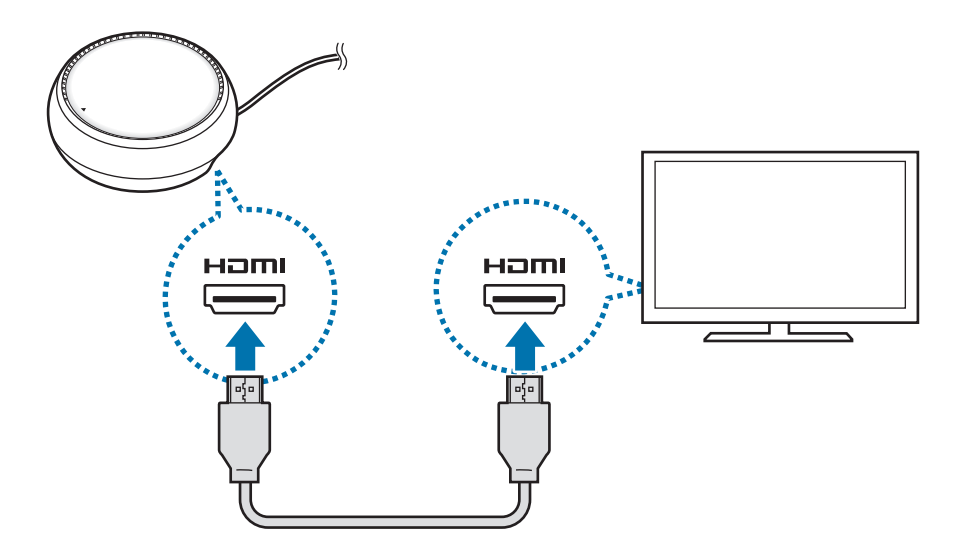

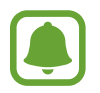

HDMI kabelis iegādājams atsevišķi.

3 Ja nevēlaties lietot Wi-Fi tīklu vai savas mobilās ierīces bezvadu datus, izmantojiet vadu tīklu, pievienojot LAN vadu LAN pieslēgvietai.

Varat izmantot savai mobilajai ierīcei pievienoto mobilo tīklu bez vadu lokālā tīkla.

 $\overline{4}$  Vāka priekšpusē nospiediet $\blacktriangle$ , lai izmantotu vāku kā tālruņa balstu.

Būs redzams mobilās ierīces savienotājs.

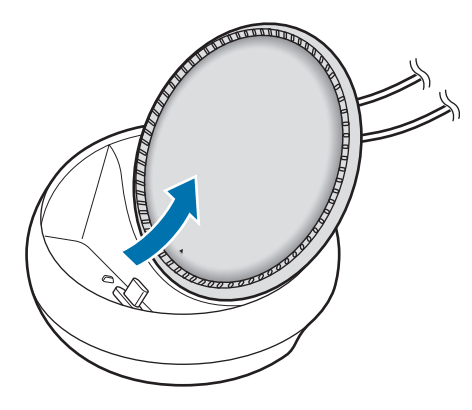

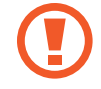

Mainot tālruņa balsta leņķi, rīkojieties piesardzīgi, lai nesavainotu pirkstus.

 $5$  Savienojiet mobilās ierīces daudzfunkcionālo kontaktligzdu ar mobilās ierīces savienotāju multivides dokstacijā.

Samsung DeX tiks palaists mobilajā ierīcē.

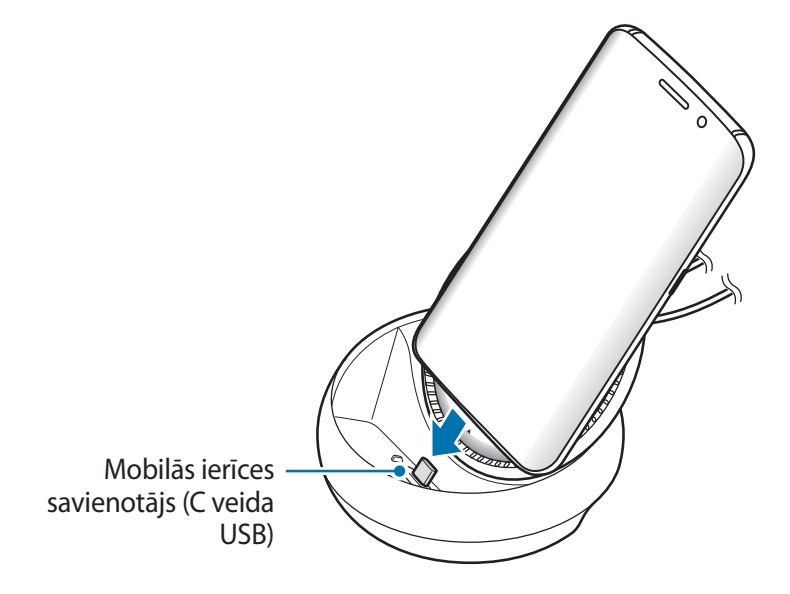

Jūs nevarat izmantot multivides dokstaciju, ja mobilajai ierīcei ir uzlikts noteikta veida apvalks, piemēram, atvāžamais vāks vai cietais vāks.

- $6$  Izvēlieties ekrāna režīmu, kuru vēlaties izmantot. Varat izvēlēties režīmu Samsung DeX vai Screen mirroring.
	- **STARTĒT SAMSUNG DeX:** mobilās ierīces ekrāns izslēgsies, un tiks attēlots pievienotajā TV vai monitorā (darbvirsmas režīmā).
	- **PĀRSLĒGTIES UZ SCREEN MIRRORING**: pievienotajā TV vai monitorā tiks attēlots tāds pats ekrāns kā mobilajai ierīcei.

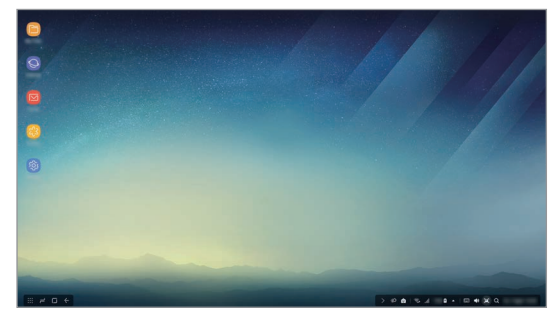

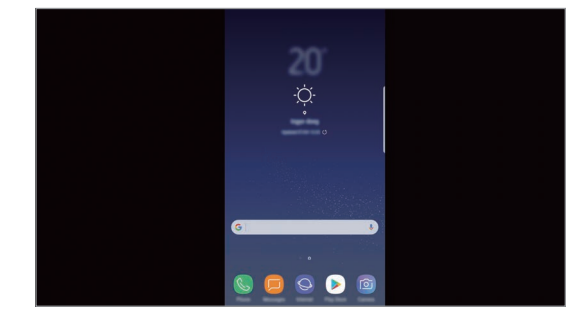

Režīms Samsung DeX Režīms Screen mirroring

- Pirmais izvēlētais ekrāna režīms tiks izmantots visiem turpmākajiem savienojumiem. Papildinformāciju skatiet sadaļā Ekrāna režīma maiņa.
	- Ja vēlaties vadīt režīma Samsung DeX ekrānu, ir jāpievieno pele. Papildinformāciju skatiet sadaļā Tastatūras vai peles pievienošana.

## **Piesardzības pasākumi, kas jāievēro, pievienojot ierīci**

- Multivides dokstaciju var lietot tikai tad, ja to pievieno lādētājam.
- Multivides dokstacijas USB portiem pievienojiet tikai tastatūru, peli vai USB atmiņas ierīci. Ja šos portus izmanto ierīču uzlādei vai lielas jaudas ierīču pievienošanai, tie var nedarboties pareizi.
- Nepieļaujiet ventilatora un mobilās ierīces savienotāja iekšpuses saskari ar šķidrumiem vai putekļiem. Šķidruma vai putekļu ietekmē multivides dokstacija var nedarboties pareizi.
- Nekustiniet mobilo ierīci, kad tā ir pievienota multivides dokstacijai. Tā rīkojoties, jūs varat sabojāt mobilās ierīces savienotāju.
- Kad izmantojat mobilās ierīces balss atpazīšanas funkciju pēc multivides dokstacijas savienošanas ar mobilo ierīci, balss atpazīšanas funkcija var darboties nepietiekami.

## **Ierīces savienojuma pārtraukšana**

Izņemiet mobilo ierīci no multivides dokstacijas, lai pārtrauktu savienojumu starp mobilo ierīci un TV vai monitoru.

## **Tastatūras vai peles pievienošana**

Lai izmantotu režīmu Samsung DeX, pievienojiet peli. Pievienojiet vadu peli un tastatūru multivides dokstacijas USB portam vai pievienojiet bezvadu peli un tastatūru, izmantojot pievienotās mobilās ierīces Bluetooth funkciju.

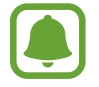

Ja savienosit ar tastatūru, ekrānā nebūs redzama virtuālā tastatūra. Programmu **Iestatījumi** atlasiet **Samsung Dex** → **Parād. virt. tast. pak. Samsung Dex**, ieslēdziet, lai to aktivētu, lai uz ekrāna parādītu virtuālo tastatūru.

#### **Pievienošana ar kabeli**

Ja vēlaties izmantot vadu tastatūru vai peli, pievienojiet to USB kabeļus pie multivides dokstacijas USB portiem.

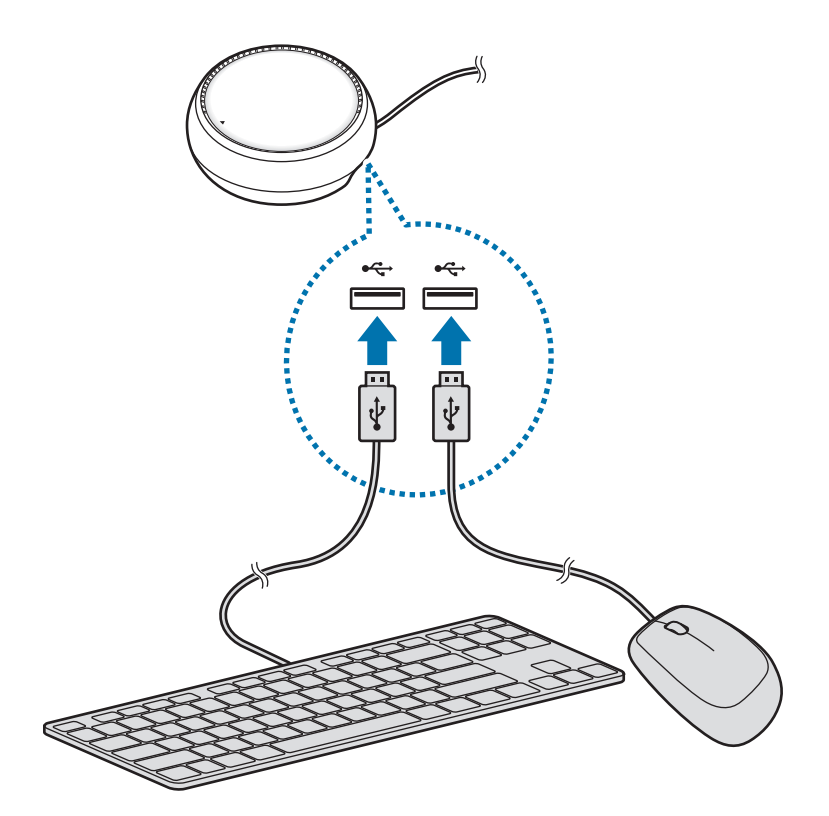

### **Bezvadu vai Bluetooth savienojuma izveide**

Iespējams pievienot bezvadu peli un tastatūru vai Bluetooth peli un tastatūru. Papildu informāciju par ierīcēm skatiet attiecīgās ierīces lietotāja rokasgrāmatā.

- Izmantojot bezvadu peli un tastatūru: ievietojiet USB portā bezvadu uztvērēju.
- Izmantojot Bluetooth peli un tastatūru: izveidojiet savienojumu ar mobilo ierīci, izmantojot Bluetooth.

# **Režīma Samsung DeX izmantošana**

Jūs varat izmantot savas mobilās ierīces funkcijas datora videi līdzīgā saskarnes vidē. Jūs varat palaist mobilās ierīces programmas un pārbaudīt mobilās ierīces paziņojumus un statusu.

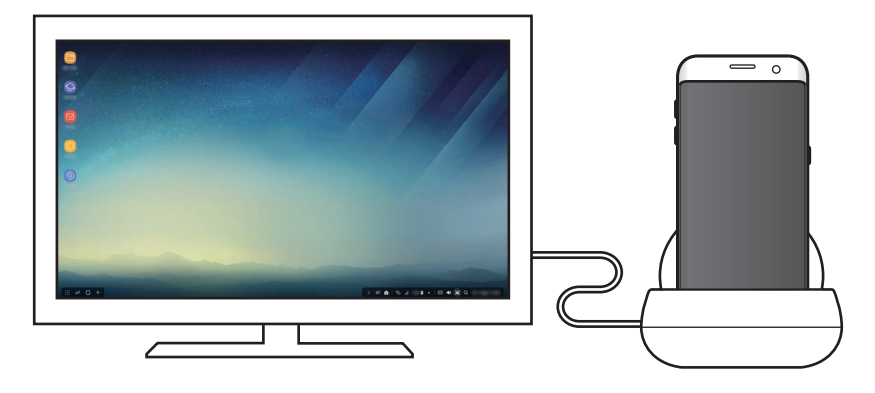

- Ja vēlaties vadīt režīma Samsung DeX ekrānu, ir jāpievieno pele. Papildinformāciju skatiet sadaļā Tastatūras vai peles pievienošana.
	- Režīma Samsung DeX lietošanas laikā dažas programmas vai funkcijas var nebūt pieejamas.

### **Piesardzības pasākumi, aktivizējot režīmu Samsung DeX**

- Aktivizējot vai atvienojot režīmu Samsung DeX, tiks aizvērtas atvērtās programmas, izņemot dažas programmas.
- Režīmu Samsung DeX nevar palaist, ja mobilā ierīce darbojas šādos režīmos: enerģijas taupīšanas režīmā, īpašajā enerģijas taupīšanas režīmā, veiktspējas režīmā, avārijas režīmā un drošajā režīmā.
- Ja TV vai monitors neatbalsta liela joslas platuma digitālā satura aizsardzību (HDCP), var netikt parādīts režīma Samsung DeX ekrāns.
- Režīms Samsung DeX atbalsta tikai Full HD izšķirtspēju, un noteikts mobilās ierīces saturs, iespējams, tiks parādīts atšķirīgi televizorā vai monitorā.
- Izmantojot režīmu Samsung DeX, var samazināties akumulatora izmantošanas laiks.
- Ja maināt iestatījumus režīmā Samsung DeX, tiks mainīti arī mobilās ierīces iestatījumi. Dažus mobilās ierīces iestatījumus nevar mainīt pat tad, ja maināt iestatījumus režīmā Samsung DeX.
- Lai atjauninātu režīmu Samsung DeX uz tā jaunāko versiju, lejupielādējiet programmaparatūru no servera. Tā ir pieejama tikai tad, ja ir izveidots savienojums ar Wi-Fi tīklu.

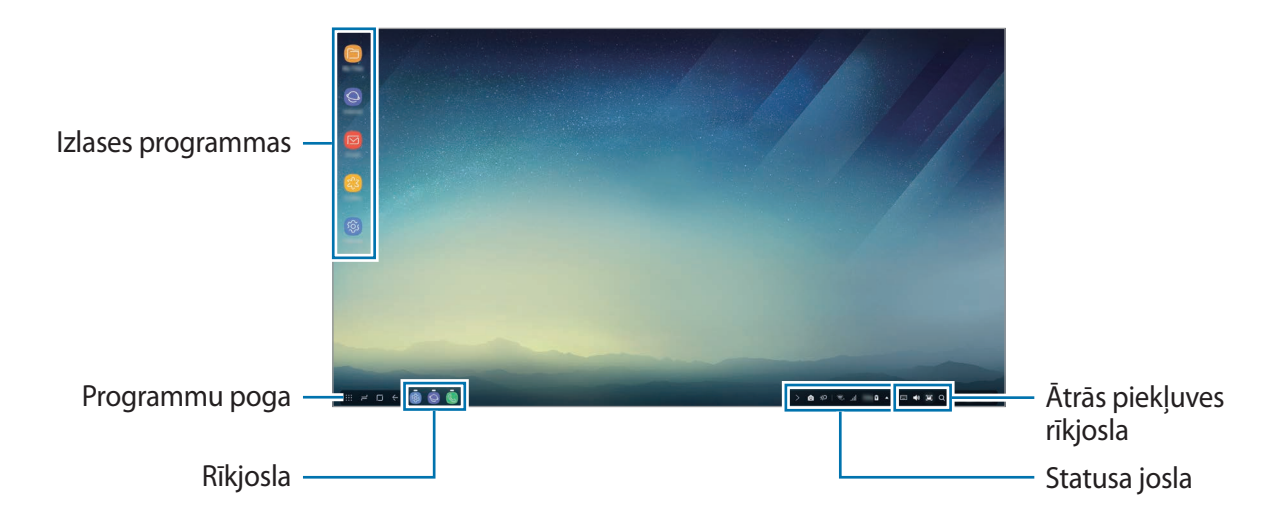

## **Sākuma ekrāna lietošana**

- Izlases programmas: pievienojiet biežāk izmantotās programmas sākuma ekrānam un ātri palaidiet tās.
- Programmu poga: skatiet vai palaidiet savā mobilajā ierīcē instalētās programmas.
- Rīkjosla: apskatiet atvērtās programmas.
- Statusa josla: apskatiet mobilās ierīces statusu vai paziņojumus. Atkarībā no jūsu mobilās ierīces pašreizējā statusa, redzamās ikonas var atšķirties. Atlasiet <a>un ātro iestatījumu sarakstā ieslēdziet un izslēdziet dažādas mobilās ierīces funkcijas.
- Ātrās piekļuves rīkjosla: ļauj ātri izmantot tādas funkcijas kā virtuālo tastatūru, skaļuma regulēšanu, ekrānuzņēmumu un meklēšanu.

#### **Ienākošā zvana pieņemšana**

Varat pieņemt ienākošo zvanu, izmantojot pievienoto televizoru vai monitoru, kamēr lietojat režīmu Samsung DeX.

Ja pienāk ienākošais zvans, pievienotajā televizorā vai monitorā izvēlieties ienākošo zvanu izvēlni. Lai atbildētu uz zvanu, tiek izmantots mobilās ierīces skaļrunis.

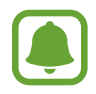

Izņemiet mobilo ierīci no multivides dokstacijas, lai ienākošā zvana pieņemšanai izmantotu mobilo ierīci, nevis skaļruni. Var paiet dažas sekundes, kamēr mobilajā ierīcē parādīsies ienākošā zvana ekrāns.

#### **Programmu saīšņu pievienošana**

Atlasiet programmu pogas, atlasiet to programmu, uz kuru vēlaties izveidot saīsni, un tad velciet to uz sākuma ekrānu. Sākuma ekrānā tiks pievienota saīsne uz šo programmu.

#### **Skaļruņu iestatīšana**

Mobilās ierīces standarta skaļruņus varat nomainīt uz TV vai monitora skaļruņiem vai citām audio ierīcēm.

Uzdevumjoslā atlasiet → **Audio izvade** un atlasiet vajadzīgo ierīci.

### **Ātrās piekļuves rīkjoslas lietošana**

- $\cdot$   $\overline{$  :  $\cdots}$  : atveriet virtuālo tastatūru.
- $\forall x :$  pielāgojiet skaļuma līmeni zvana signāliem, mūzikas un video ierakstiem, paziņojumiem un sistēmas skaņām.
- $\cdot$  [ $\blacksquare$ : uzņemiet ekrānuzņēmumu un uzņemto ekrānu izmantojiet dažādos veidos, piemēram, zīmēšanai, rakstīšanai, vai ekrāna kadrēšanai un kopīgošanai.
- $\cdot$  Q : meklējiet saturu savā mobilajā ierīcē, ievadot meklēšanas laukā atslēgvārdu. Lai iegūtu detalizētākus rezultātus, zem meklēšanas lauka atlasiet **Filtrs** un pēc tam atlasiet filtra detaļas.

### **Sākuma ekrāna iespējas**

Sākuma ekrānā nospiežot pievienotās peles labo pogu, varat izmantot sākuma ekrāna iespējas.

- **Kārtot pēc**: izvēlieties metodi, kādā programmas tiks sakārtotas sākuma ekrānā.
- **Notīrīt**: sākuma ekrānā esošās programmas un mapes tiek sakārtotas atbilstoši izvēlētajai sakārtošanas metodei.
- **Samsung DeX fona attēli**: mainiet režīma Samsung DeX sākuma ekrāna un bloķētā ekrāna fona attēlu iestatījumus.

## **Programmu palaišana**

Palaidiet mobilajā ierīcē instalētās programmas režīmā Samsung DeX.

Atlasot programmu pogu, parādīsies mobilās ierīces programmu saraksts. Izvēlieties programmu un palaidiet to. Jūs varat atvērt vairākas programmas un vienlaicīgi palaist vairākuzdevumu režīmā tā pat, kā jūs izmantojat datoru.

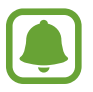

Režīma Samsung DeX lietošanas laikā dažas programmas var nebūt pieejamas.

#### **Ekskluzīvo programmu palaišana**

Lejupielādējiet vai palaidiet Samsung DeX ekskluzīvās programmas. Atlasiet programmu pogas un tad pieskarieties pie → **Samsung DeX programmas**.

## **Iestatījumu konfigurēšana**

Konfigurējiet režīma Samsung DeX iestatījumus.

Pievienotajā TV vai monitorā palaidiet programmu **Iestatījumi** un tad atlasiet **Samsung DeX**.

- **Samsung DeX ekrāna taimauts**: iestatiet, cik ilgi režīms Samsung DeX gaida pirms displeja apgaismojuma izslēgšanas.
- **Samsung DeX fona attēli**: mainiet režīma Samsung DeX sākuma ekrāna un bloķētā ekrāna fona attēlu iestatījumus.
- **Rādītāja ātrums**: pielāgojiet peles rādītāja ātrumu**.**
- **Parād. virt. tast. pak. Samsung DeX**: pievienojot tastatūru, pievienotajā ekrānā tiek parādīta virtuālā tastatūra.
- **Par Samsung DeX**: skatiet informāciju par Samsung DeX programmatūru un atjauniniet Samsung DeX programmatūru.

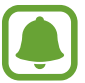

Samsung DeX iestatījumu iespējas parādās tikai Samsung DeX palaišanas laikā.

# **Režīma Screen mirroring izmantošana**

Mobilās ierīces ekrāns paliks ieslēgts, un tas tiks attēlots pievienotajā TV vai monitorā. Apskatiet mobilās ierīces dažādo saturu uz pievienotā TV vai monitora platā ekrāna.

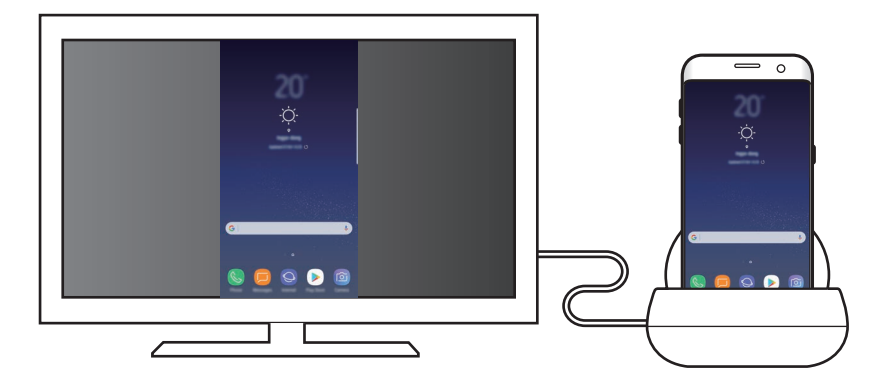

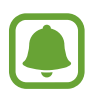

Varat izmantot režīmu Screen mirroring, nepievienojot tastatūru vai peli. Vadiet ekrānu, izmantojot pievienoto mobilo ierīci.

# **Ekrāna režīma maiņa**

Lai mainītu ekrāna režīmu, pieslēgtajā televizorā, monitorā vai mobilajā ierīcē palaidiet programmu **Iestatījumi**, atlasiet **Savienojumi** → **Citi savienojuma iestatījumi** → **HDMI režīms** un tad atlasiet **Samsung DeX** vai **Screen Mirroring**.

Izvēlētais ekrāna režīms tiks izmantots visiem turpmākajiem savienojumiem.

# **Pielikums**

# **Traucējummeklēšana**

Pirms sazināties ar Samsung servisa centru, lūdzu, izmēģiniet tālāk norādītos risinājumus.

## **Jūsu multivides dokstacija vai pievienotās ierīces sastingst**

Ja multivides dokstacija vai pievienotās ierīces sastingst vai nereaģē, mēģiniet novērst kļūmi, izslēdzot pievienoto mobilo ierīci un pēc tam to atkal ieslēdzot.

Ja multivides dokstacija vai pievienotās ierīces vēl aizvien nereaģē, atvienojiet ierīces no multivides dokstacijas un pēc tam tās atkal pievienojiet.

Ja problēma vēl joprojām nav atrisināta, sazinieties ar Samsung servisa centru.

## **Multivides dokstacija darbojas citādi, nekā aprakstīts rokasgrāmatā**

Pieejamās funkcijas var atšķirties atkarībā no savienotās ierīces.

## **Ekrāna attiecība nav pareiza**

Noregulējiet ekrāna attiecību pieslēgtā TV vai monitora izvēlnē.

#### **Autortiesības**

Autortiesības © 2017 Samsung Electronics

Šī rokasgrāmata ir aizsargāta saskaņā ar starptautiskiem autortiesību likumiem.

Nevienu no šīs rokasgrāmatas daļām nedrīkst pavairot, izplatīt, tulkot vai nodot tālāk jebkādā formā vai veidā, elektroniskā vai mehāniskā, ieskaitot fotokopiju vai ierakstu izveidi un uzglabāšanu jebkādā informācijas glabāšanas un izgūšanas sistēmā, ja iepriekš nav saņemta rakstiska atļauja no Samsung Electronics.

#### **Preču zīmes**

- SAMSUNG un SAMSUNG logotips ir Samsung Electronics reģistrētas preču zīmes.
- Visas preču zīmes un autortiesības ir to attiecīgo īpašnieku īpašums.

Latviešu

#### **16**

# **Pradžia**

# **Įvadas**

Turėdami multimedijos doką, galite naudoti mobiliojo prietaiso funkcijas platesniame ekrane, prijungdami TV arba monitorių. Taip pat galite prijungti netoliese esančius prietaisus, tokius kaip klaviatūra arba pelė.

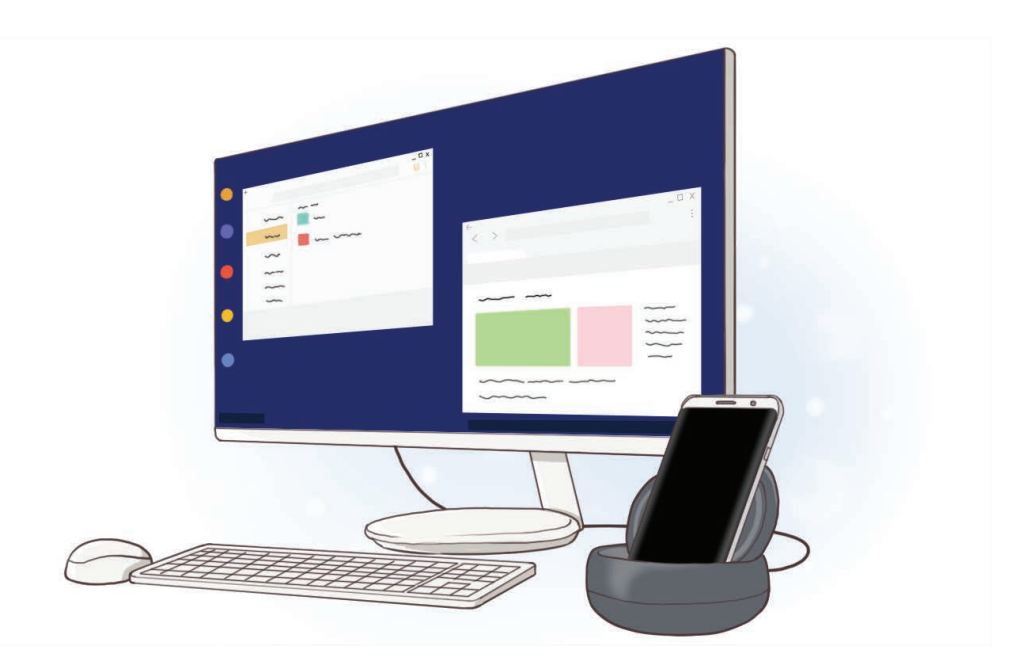

# **Pirmiausia perskaitykite**

Kad saugiai ir tinkamai naudotumėtės prietaisu, pirmiausia perskaitykite šį vadovą.

- Paveikslėlių išvaizda gali skirtis nuo tikrojo gaminio. Turinys gali keistis be išankstinio įspėjimo.
- Prieš naudodami multimedijos doką įsitikinkite, kad jis suderinamas su prietaisu.

#### **Instrukcijų piktogramos**

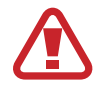

**Įspėjimas**: atvejai, kai galite susižaloti ar sužaloti kitus

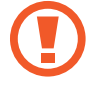

**Perspėjimas**: atvejai, kai galite sugadinti savo prietaisą ar kitą įrangą

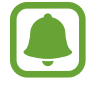

**Atkreipkite dėmesį į**: pastabas, naudojimo patarimus ar papildomą informaciją

# **Pakuotės turinys**

Patikrinkite, ar produkto dėžėje yra šie daiktai:

- Multimedijos dokas
- Trumpasis darbo pradžios vadovas

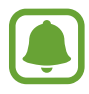

- Daiktai, pateikiami su prietaisu, ir galimi priedai gali skirtis, priklausomai nuo regiono ar paslaugų tiekėjo.
- Kartu teikiami elementai skirti tik šiam prietaisui ir gali būti nesuderinami su kitais prietaisais.
- Išvaizda ir specifikacijos gali keistis be išankstinio įspėjimo.
- Papildomų priedų galite įsigyti iš vietinio "Samsung" mažmeninės prekybos atstovo. Prieš įsigydami įsitikinkite, kad jie suderinami su prietaisu.
- Naudokite tik "Samsung" patvirtintus priedus. Nepatvirtintų priedų naudojimas gali sukelti veikimo sutrikimus, kuriems garantija negalioja.
- Tai, ar bet kuris iš priedų yra galimas, priklauso tik nuo juos gaminančių įmonių. Norėdami daugiau informacijos apie galimus priedus, žr. "Samsung" svetainėje.

# **Prietaiso išvaizda**

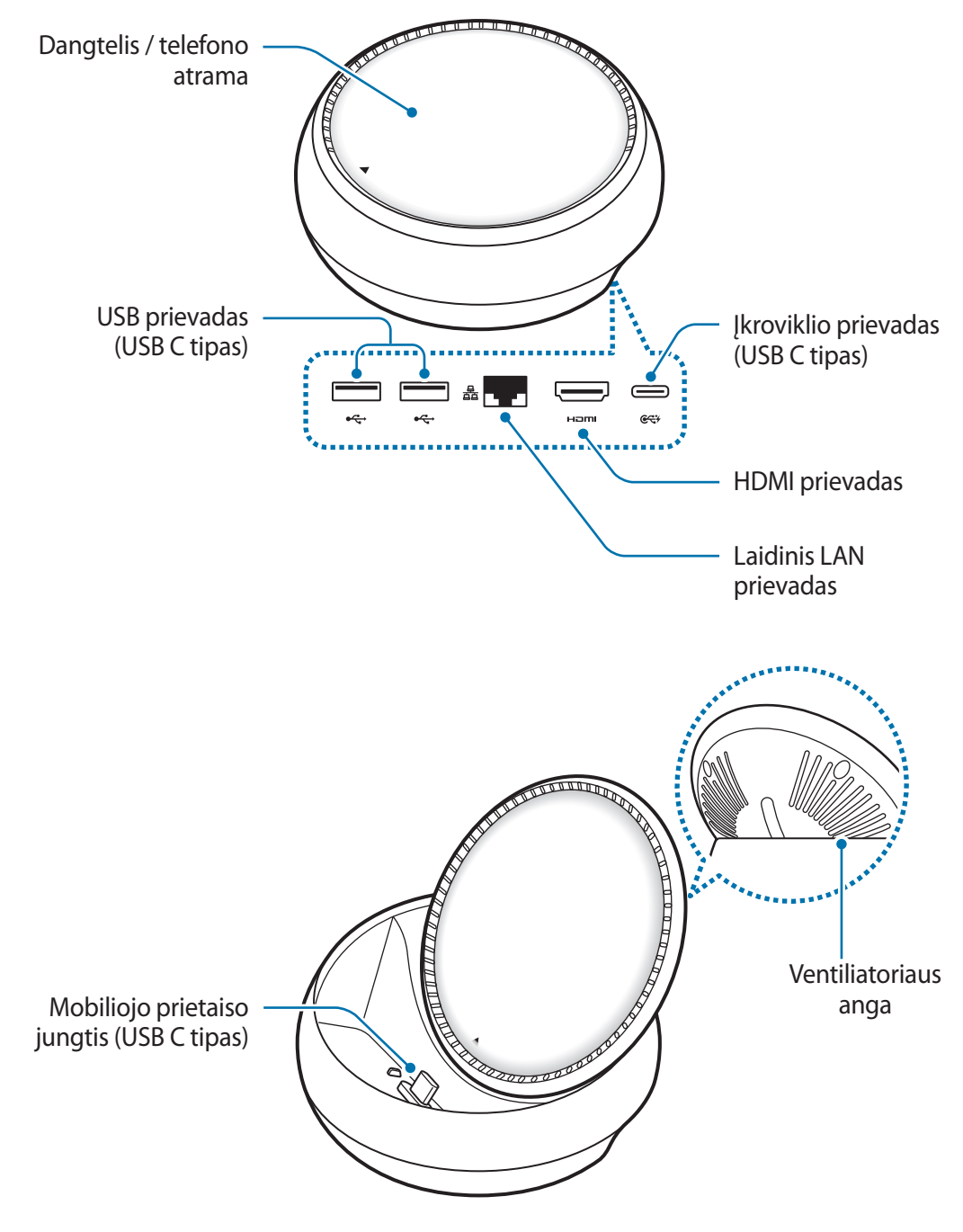

Įsitikinkite, kad naudojate USB C tipo laidą. Jei prijungsite mikro USB laidą, multimedijos dokas gali tinkamai neveikti.

# **Multimedijos doko naudojimas**

# **Multimedijos doko prijungimas prie mobiliojo prietaiso**

1 Prijunkite įkroviklį prie multimedijos doko įkroviklio prievado (USB C tipas).

- 
- Naudokite tik "Samsung" patvirtintus įkroviklius (9 V / 1,67 A, 9 V / 2 A, 12 V / 2,1 A).
- Jei norite įkrauti greitai, naudokite tik "Samsung" patvirtintus įkroviklius, kurie palaiko greitąjį įkrovimą (12 V / 2,1 A).
- 
- Priklausomai nuo multimedijos doko, kurį nusipirkote, gali reikėti atskirai įsigyti įkroviklį.
- Priklausomai nuo naudojamo įkroviklio tipo jums gali reikėti naudoti mikro USB jungtį.
- Norėdami tausoti energiją atjunkite įkroviklį, kai jo nenaudojate. Įkroviklis neturi įjungimo jungiklio, todėl turite atjungti jį nuo elektros lizdo, kai juo nesinaudojate, taip neeikvodami veltui elektros. Įkraunant, įkroviklį reikėtų laikyti netoliese elektros lizdo ir lengvai pasiekiamą.

2 Prijunkite vieną HDMI laido galą prie multimedijos doko HDMI prievado ir įkiškite kitą laido galą į TV arba monitoriaus HDMI prievadą.

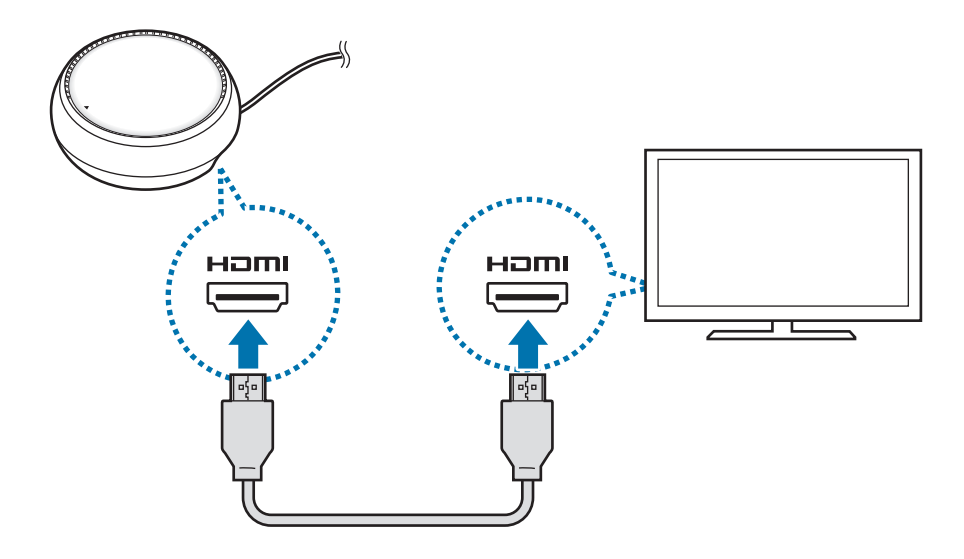

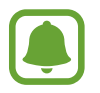

HDMI laidas parduodamas atskirai.

- 3 Naudokite laidinį tinklą prijungdami laidinį LAN prie laidinio LAN prievado, jei nenorite naudoti "Wi-Fi" tinklo arba mobiliojo prietaiso belaidžių duomenų. Galite naudoti prie mobiliojo prietaiso prijungtą mobilųjį tinklą be laidinio LAN.
- $4$  Paspauskite  $\triangle$  dangtelio priekyje, norėdami naudoti dangtelį kaip telefono atramą. Atsiras mobiliojo prietaiso jungtis.

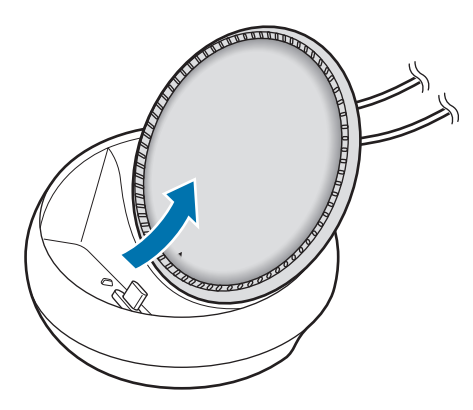

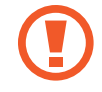

Būkite atsargūs, kad nesusižeistumėte pirštų, kai keičiate telefono atramos kampą.

5 Prijunkite mobiliojo prietaiso universalią jungtį prie mobiliojo prietaiso jungties multimedijos doke.

"Samsung DeX" pasileis mobiliajame prietaise.

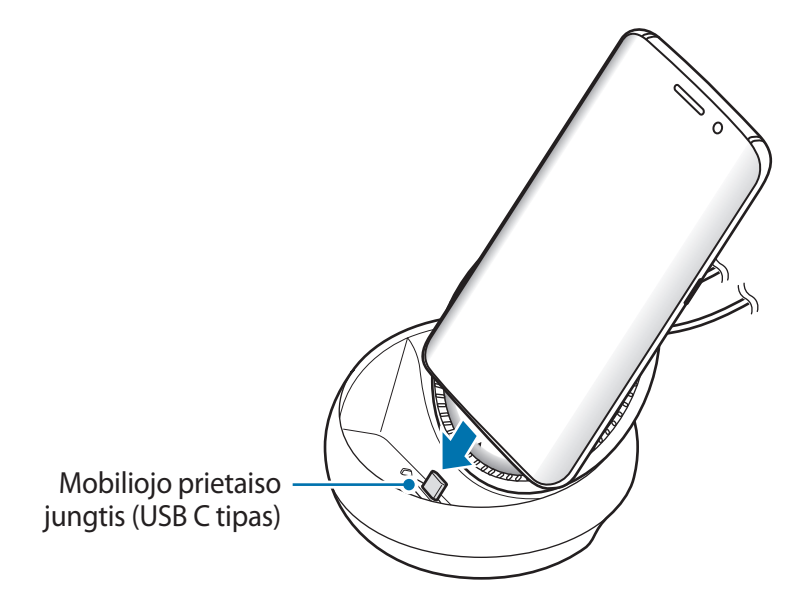

Gali neišeiti panaudoti multimedijos doko, jei prie mobiliojo prietaiso pritvirtinote tam tikro tipo dėklą, pvz.: užverčiamą dėklą arba kietą dėklą.
- $6$  Pasirinkite norimą naudoti ekrano režimą. Galite pasirinkti "Samsung DeX" režimą arba ekrano dubliavimo režimą.
	- **"SAMSUNG DeX" PALEIDIMAS**: mobiliojo prietaiso ekranas išsijungs ir atsiras prijungto TV arba monitoriaus darbalaukio režime.
	- **PERJUNGIMAS Į EKRANO DUBLIAVIMĄ**: toks pats ekranas kaip mobiliajame prietaise pasirodys prijungtame TV arba monitoriuje.

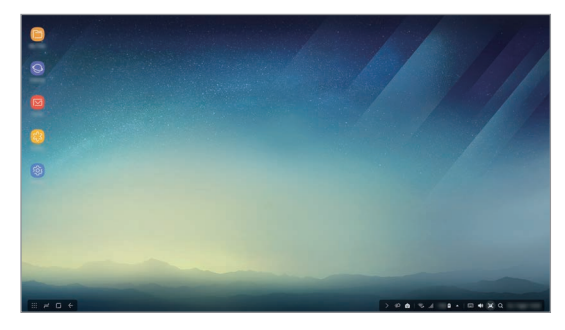

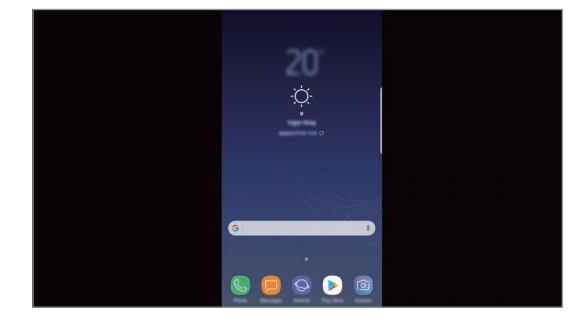

"Samsung DeX" režimas et al. et al. et al. et al. et al. et al. et al. et al. et al. et al. et al. et al. et a

- Ekrano režimas, kurį pasirinksite pirmą, bus taikomas vėlesniems prisijungimams. Daugiau informacijos žr. Ekrano režimo keitimas.
	- Jei norite valdyti "Samsung DeX" režimo ekraną, prijunkite pelę. Daugiau informacijos žr. Klaviatūros arba pelės prijungimas.

### **Atsargumo priemonės prijungiant prietaisą**

- Galite naudoti multimedijos doką tik tuomet, kai jį prijungiate prie įkroviklio.
- Prie multimedijos doko USB prievadų prijunkite tik klaviatūrą, pelę arba USB atminties prietaisą. Prie šių prievadų prijungti įkrovimo prietaisai arba didelio galingumo prietaisai gali tinkamai neveikti.
- Stenkitės, kad į ventiliatoriaus angą ir mobiliojo prietaiso jungtį nepatektų skysčių arba dulkių. Patekus skysčiui arba dulkėms multimedijos dokas gali tinkamai nebeveikti.
- Nejudinkite mobiliojo prietaiso, kai jis prijungtas prie multimedijos doko. Taip darydami galite sugadinti mobiliojo prietaiso jungtį.
- Jei, prijungę multimedijos doką prie mobiliojo prietaiso, naudojate mobiliojo prietaiso balso atpažinimą, balso atpažinimas gali gerai neveikti.

### **Prietaiso ryšio nutraukimas**

Nuimkite mobilųjį prietaisą nuo multimedijos doko, kad nutrauktumėte mobiliojo prietaiso ir TV arba monitoriaus tarpusavio ryšį.

### **Klaviatūros arba pelės prijungimas**

Norėdami naudoti "Samsung DeX" režimą, prijunkite pelę. Prijunkite laidinę pelę ir klaviatūrą prie multimedijos doko USB prievado arba prijunkite prijungto mobiliojo prietaiso belaidę pelę ir klaviatūrą su "Bluetooth" funkcija.

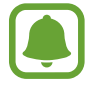

Jei prijungsite klaviatūrą, ekrane nebus rodoma virtuali klaviatūra. Programoje **Nustatymai** palieskite **Samsung DeX** → **"Samsung DeX" rodyti virt. klaviat.** jungiklį, kad jį įjungtumėte ir būtų rodoma virtuali klaviatūra ekrane.

#### **Prijungimas laidu**

Jei norite naudoti laidinę klaviatūrą arba laidinę pelę, prijunkite jas USB laidais prie multimedijos doko USB prievadų.

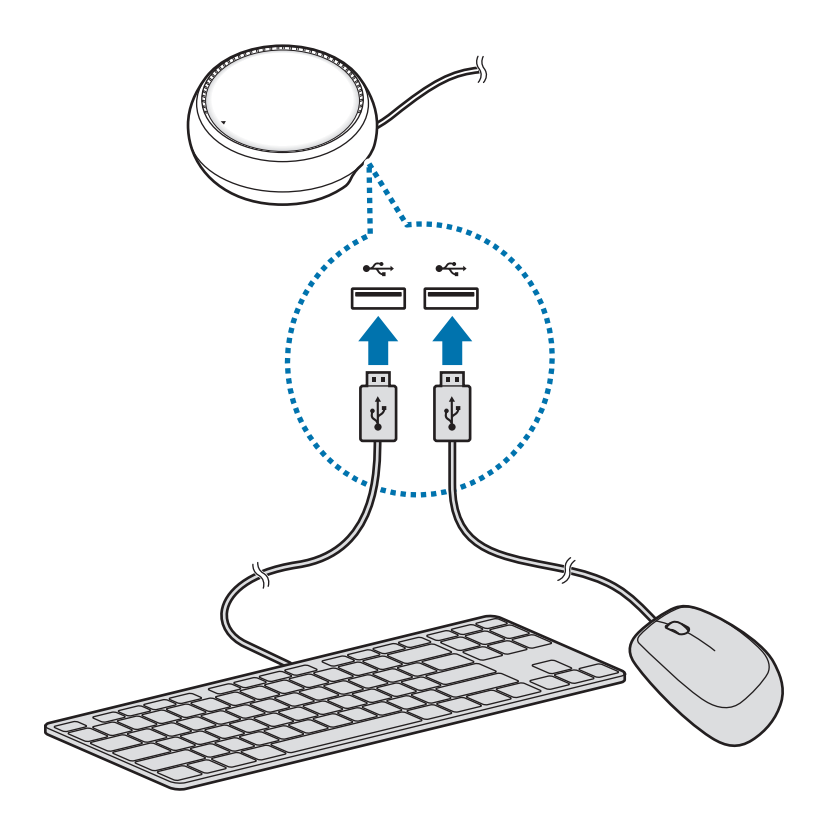

#### Prijungimas belaidžiu būdu arba per "Bluetooth"

Galite prijungti belaidę pelę ir klaviatūrą arba "Bluetooth" pelę ir klaviatūrą. Daugiau informacijos apie prietaisus rasite prietaiso naudotojo vadove.

- Belaidė pelė ir klaviatūra: jjunkite belaidį imtuvą į USB prievadą.
- "Bluetooth" pelė ir klaviatūra: prijunkite prie mobiliojo prietaiso per "Bluetooth".

# **"Samsung DeX" režimo naudojimas**

Galite naudoti mobiliojo prietaiso funkcijas panašioje į kompiuterio sąsajos aplinkoje. Galite paleisti mobiliojo prietaiso programas ir tikrinti mobiliojo prietaiso pranešimus ir būsenas.

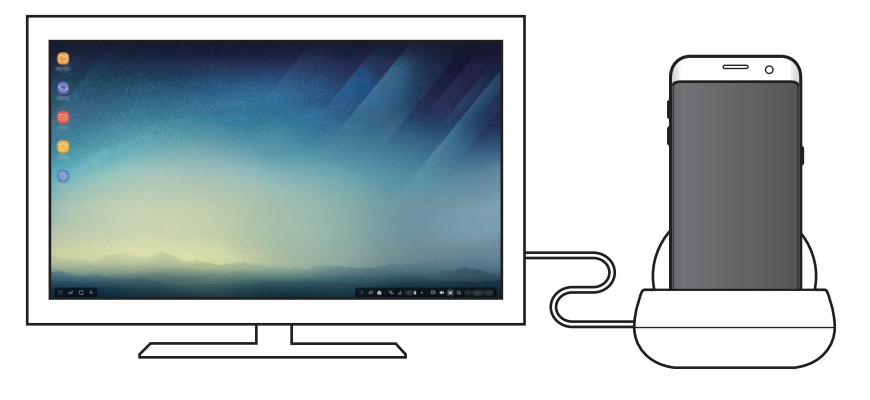

- Jei norite valdyti "Samsung DeX" režimo ekraną, prijunkite pelę. Daugiau informacijos žr. Klaviatūros arba pelės prijungimas.
	- Kai kurios programos arba funkcijos gali neveikti naudojant "Samsung DeX" režimą.

#### Atsargumo priemonės paleidžiant "Samsung DeX" režimą

- Paleidžiant arba išjungiant "Samsung DeX" režimą, tuo metu veikiančios programos, išskyrus kai kurias programas, išsijungs.
- Negalite paleisti "Samsung DeX" režimo, jei mobilusis prietaisas veikia šiais režimais: energijos taupymo režimu, itin didelio energijos taupymo režimu, veikimo režimu, pavojaus režimu ir saugos režimu.
- Jei televizorius arba monitorius nepalaiko HDCP (Didelio pralaidumo skaitmeninio turinio apsaugos), "Samsung DeX" režimo ekrano gali nerodyti.
- "Samsung DeX" režimas palaiko tik "Full HD" rezoliuciją; dalis mobiliojo prietaiso turinio televizoriuje arba monitoriuje gali atrodyti kitaip.
- Naudojant "Samsung DeX" režimą, akumuliatoriaus naudojimo laikas gali sutrumpėti.
- Jei pakeisite "Samsung DeX" režimo nustatymus, mobiliojo prietaiso nustatymai taip pat pasikeis. Kai kurie mobiliojo prietaiso nustatymai gali nesikeisti, net jei pakeisite "Samsung DeX" režimo nustatymus.
- Parsisiųskite programinę aparatinę įrangą iš serverio, kad galėtumėte atnaujinti "Samsung DeX" režimo versiją į naujausią versiją. Tai galima padaryti tik prisijungus prie "Wi-Fi" tinklo.

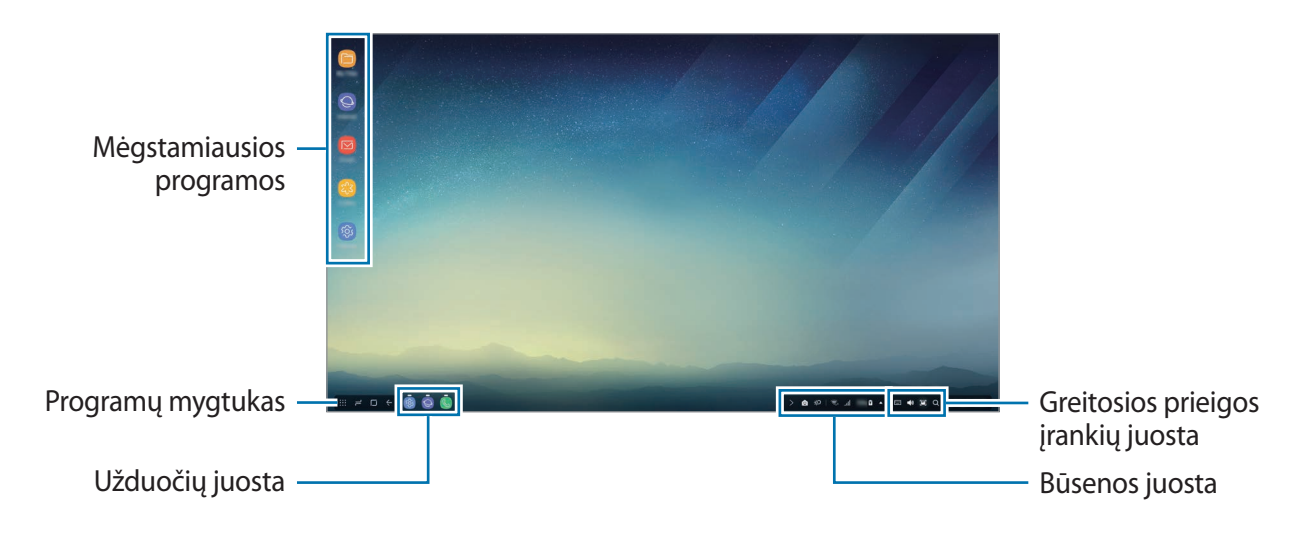

### **Pradžios ekrano naudojimas**

- Mėgstamos programos: pridėkite dažnai naudojamas programas pradžios ekrane ir greitai jas paleiskite.
- Programų mygtukas: peržiūrėkite arba paleiskite mobiliajame prietaise įdiegtas programas.
- Užduočių juosta: peržiūrėkite šiuo metu veikiančias programas.
- Būsenos juosta: peržiūrėkite mobiliojo prietaiso būsenas arba pranešimus. Rodomos piktogramos gali skirtis priklausomai nuo esamos mobiliojo prietaiso būsenos. Pasirinkite ir įjunkite arba išjunkite įvairias mobiliojo prietaiso funkcijas greitųjų nustatymų sąraše.
- Greitosios prieigos įrankių juosta: greitai naudokite virtualią klaviatūrą, garsumo, momentinės ekrano kopijos ir ieškiklio funkcijas.

#### **Įeinančio skambučio priėmimas**

Galite priimti įeinantį skambutį prijungtame televizoriuje arba monitoriuje, kai naudojate "Samsung DeX" režimą.

Jei jums skambina, pasirinkite įeinančio skambučio meniu prijungtame televizoriuje arba monitoriuje. Atsiliepiant į skambutį bus naudojamas mobiliojo prietaiso garsiakalbis.

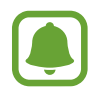

Jei norite naudoti mobilųjį prietaisą vietoj garsiakalbio atsiliepdami į skambutį, atjunkite mobilųjį prietaisą nuo multimedijos doko. Gali užtrukti kelias sekundes, kol įeinančio skambučio ekranas pasirodys mobiliajame prietaise.

#### **Programų šaukinių pridėjimas**

Pasirinkite programų mygtuką, pasirinkite programą, kurios šaukinį norite sukurti, tuomet tempkite jį į pradžios ekraną. Programos šaukinys bus pridėtas pradžios ekrane.

#### **Garsiakalbių nustatymas**

Galite keisti numatytuosius garsiakalbis iš mobiliojo prietaiso garsiakalbių į televizoriaus arba monitoriaus garsiakalbius, arba kitus garso prietaisus.

Užduočių juostoje pasirinkite **△ → Garso išvestis** ir pasirinkite norimą prietaisą.

#### **Greitosios prieigos įrankių juostos naudojimas**

- $\cdot$   $\overline{||||||}$ : rodo virtualią klaviatūrą.
- $\forall x :$  reguliuoja skambučių melodijų, muzikos ir vaizdo įrašų, pranešimų ir sistemos garsų garsumo lygį.
- $\cdot$  [ $\blacksquare$ : fiksuoja momentinę ekrano kopiją ir naudoja užfiksuotą ekraną įvairiais būdais, tokias kaip piešimas, rašymas ant ekrano, ekrano apkirpimas arba dalijimasis ekranu.
- $\cdot$  Q : ieškokite turinio mobiliajame prietaise įvesdami raktažodį paieškos laukelyje. Norėdami gauti tikslesnių rezultatų, pasirinkite **Filtras** paieškos laukelyje ir pasirinkite filtro informaciją.

#### **Pradžios ekrano parinktys**

Paspaudę prijungtos pelės dešinį mygtuką pradžios ekrane galite naudoti pradžios ekrano parinktis.

- **Išdėstyti pagal**: pasirinkite programų išdėstymo pradžios ekrane būdą.
- **Išvalyti**: išdėstykite programas arba aplankus pradžios ekrane pagal pasirinktą išdėstymo būdą.
- **"Samsung DeX" ekrano fonai**: keiskite "Samsung DeX" režimo pradžios ekrano ir užrakinto ekrano darbalaukio fono nustatymus.

### **Programų paleidimas**

Paleiskite mobiliajame prietaise įdiegtas programas "Samsung DeX" režime.

Pasirinkus programų mygtuką, pasirodys mobiliojo prietaiso programų sąrašas. Pasirinkite programą ir ją paleiskite. Galite įjungti ir paleisti kelias programas bei atlikti kelias užduotis vienu metu naudodamiesi kompiuteriu.

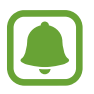

Kai kurios programos gali neveikti naudojant "Samsung DeX" režimą.

#### **Išskirtinių programų paleidimas**

Parsisiųskite arba paleiskite išskirtines "Samsung DeX" programas. Pasirinkite programų mygtuką ir pasirinkite • → **Progr.** "Samsung DeX".

### **Nustatymų konfigūravimas**

Konfigūruokite "Samsung DeX" režimo nustatymus.

Prijungtame TV arba monitoriuje paleiskite programą **Nustatymai** ir pasirinkite **Samsung DeX**.

- **Samsung DeX ekr. skirt. laikas**: nustatykite, po kiek laiko "Samsung DeX" režimas išjungs ekrano foninį apšvietimą.
- **"Samsung DeX" ekrano fonai**: keiskite "Samsung DeX" režimo pradžios ekrano ir užrakinto ekrano darbalaukio fono nustatymus.
- **Rodyklės greitis**: reguliuokite pelės žymeklio greitį.
- **"Samsung DeX" rodyti virt. klaviat.**: matykite virtualią klaviatūrą prijungtame ekrane, kai prijungiate klaviatūrą.
- **Apie "Samsung DeX"**: peržiūrėkite "Samsung DeX" programinės įrangos informaciją ir atnaujinkite "Samsung DeX" programinę įrangą.

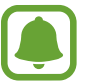

"Samsung DeX" nustatymo parinktys pasirodo tik paleidus "Samsung DeX".

# **Ekrano dubliavimo režimo naudojimas**

Mobiliojo prietaiso ekranas liks įjungtas ir pasirodys prijungtame TV arba monitoriuje. Peržiūrėkite įvairų mobiliojo prietaiso turinį plačiame prijungto televizoriaus arba monitoriaus ekrane.

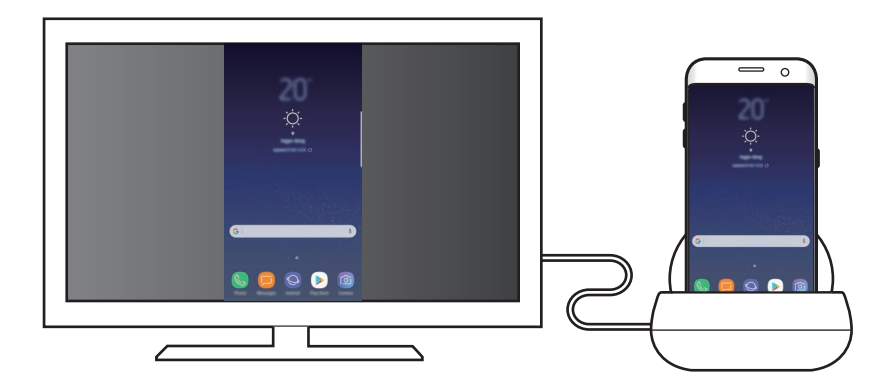

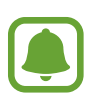

Galite naudoti ekrano dubliavimo režimą neprijungdami klaviatūros arba pelės. Valdykite ekraną prijungtame mobiliajame prietaise.

# **Ekrano režimo keitimas**

Norėdami pakeisti ekrano režimą, paleiskite programą **Nustatymai** prijungtame TV, monitoriuje arba mobiliajame prietaise ir pasirinkite **Ryšiai** → **Daugiau ryšio nustatymų** → **HDMI režimas**, tuomet pasirinkite **"Samsung DeX"** arba **Ekrano dubliavimas**.

Pasirinktas ekrano režimas bus taikomas vėlesniems prisijungimams.

# **Priedas**

# **Trikčių diagnostika**

Prieš susisiekdami su "Samsung" techninio aptarnavimo centru pabandykite žemiau pateikiamus sprendimus.

### **Multimedijos dokas arba prijungti prietaisai nereaguoja**

Jeigu multimedijos dokas arba prijungti prietaisai nustoja veikti arba užstringa, pabandykite tai išspręsti išjungdami ir vėl įjungdami prijungtą mobilųjį prietaisą.

Jeigu multimedijos dokas arba prijungti prietaisai vis tiek neveikia, atjunkite prietaisus nuo multimedijos doko ir prijunkite iš naujo.

Jei problema vis tiek lieka neišspręsta, susisiekite su "Samsung" techninio aptarnavimo centru.

### **Multimedijos dokas veikia kitaip nei aprašyta vadove**

Prieinamos funkcijos gali skirtis, atsižvelgiant į prijungtą prietaisą.

#### **Neteisingas ekrano kraštinių santykis**

Naudodamiesi prijungto televizoriaus arba monitoriaus meniu sureguliuokite ekrano kraštinių santykį.

#### **Autoriaus teisės**

© Autoriaus teisės "Samsung Electronics", 2017

Šis vadovas saugomas pagal tarptautinius autoriaus teisių įstatymus.

Jokios šio vadovo dalies negalima perkurti, platinti, versti arba persiųsti bet kokia forma ir bet kokiu būdu: elektroniniu ar mechaniniu, įskaitant fotokopijavimą, įrašymą arba saugojimą bet kokiuose informaciniuose puslapiuose ir gavimo sistemose be išankstinio "Samsung Electronics" leidimo.

#### **Prekių ženklai**

- SAMSUNG ir SAMSUNG logotipas yra registruoti "Samsung Electronics" prekės ženklai.
- Visi kiti prekių ženklai ir autorių teisės priklauso jų savininkams.

# **Alustamine**

# **Sissejuhatus**

Multimeedia doki abil saate mobiiliseadme funktsioone kasutada suuremal ekraanil, ühendades sellega TV või monitori. Saate ühendada ka lähedalasuvaid seadmeid, näiteks klaviatuuri või hiire.

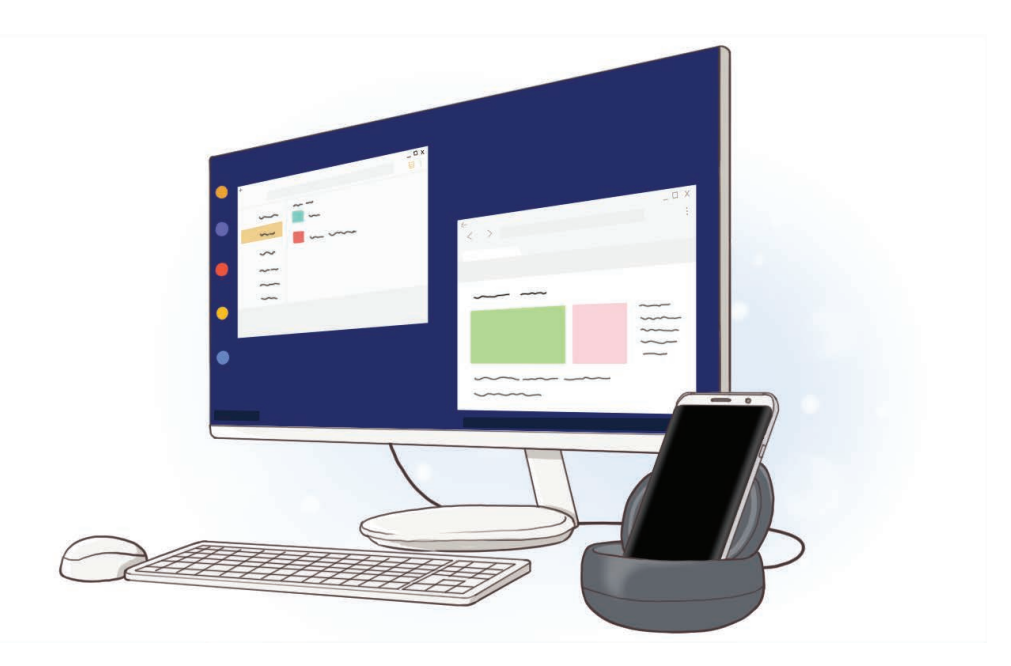

## **Loe enne kasutamist**

Seadme ohutu ja sihipärase kasutamise tagamiseks lugege palun see kasutusjuhend enne seadme kasutamist läbi.

- Pildid võivad välimuselt tegelikust tootest erineda. Sisu võib eelnevalt teavitamata muuta.
- Veenduge enne multimeedia doki kasutamist, et see ühildub teie seadmega.

#### **Juhendavad ikoonid**

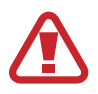

**Hoiatus**: olukorrad, mis võivad vigastada kasutajat või teisi isikuid

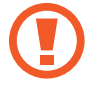

**Ettevaatust**: olukorrad, mis võivad kahjustada teie seadet või muud varustust

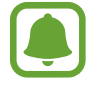

**Teade**: märkused, kasutamise juhtnöörid või täiendav teave

# **Pakendi sisu**

Kontrollige tootepakendist järgnevaid üksusi:

- Multimeedia dokk
- **Kiiriuhend**

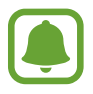

- Seadmega kaasas olevad üksused ja mistahes saadaval olevad lisatarvikud võivad regioonist või teenusepakkujast sõltuvalt erineda.
- Tootega tarnitud üksused on disainitud ainult teie seadme jaoks ning ei pruugi teiste seadmetega ühilduda.
- Spetsifikatsioone ja väljanägemist võib eelnevalt teavitamata muuta.
- Tarvikuid saate osta kohalikult Samsungi edasimüüjalt. Enne ostmist kontrollige, et need sobivad teie seadmele.
- Kasutage üksnes Samsungi poolt heakskiidetud tarvikuid. Heaks kiitmata tarvikute kasutamine võib tekitada garantii poolt katmata talitlusprobleeme ja tõrkeid.
- Kõigi tarvikute saadaval olek võib muutuda, sõltudes täielikult tootjatest. Tarvikute kohta leiate lisateavet Samsungi veebilehelt.

V

## **Seadme osad**

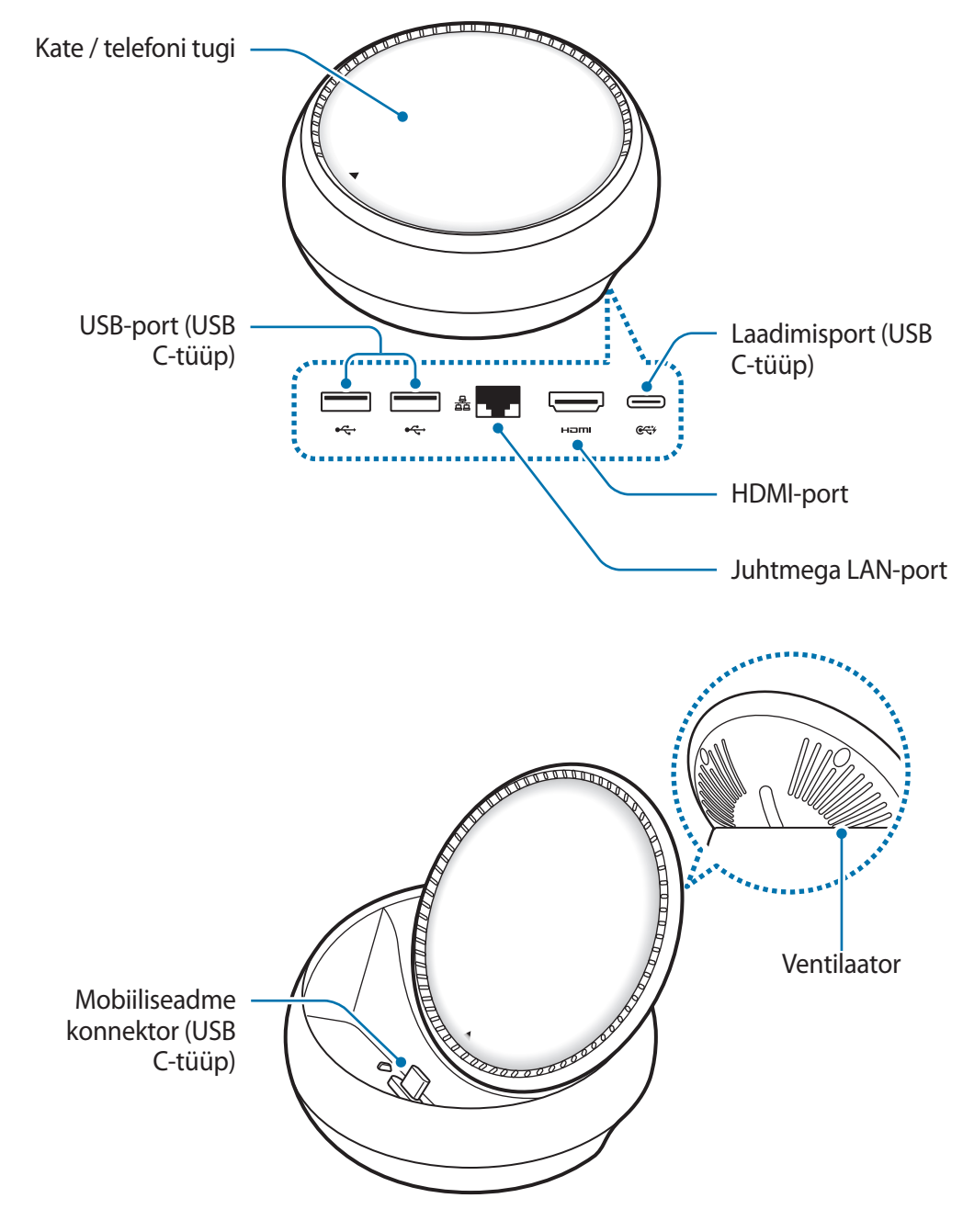

Veenduge, et kasutate C-tüüpi USB kaablit. Mikro-USB ühendamisel võib multimeediadokk valesti töötada.

# **Multimeedia doki kasutamine**

# **Multimeedia doki ja mobiilseadme ühendamine**

1 Ühendage laadija multimeediadoki laadimisporti (USB C-tüüp).

- - Kasutage ainult Samsungi poolt heaks kiidetud laadureid (9 V/1,67 A, 9 V/2 A, 12 V/2,1 A).
	- Kui soovite kiirlaadida, kasutage ainult Samsungi poolt heaks kiidetud laadureid, mis toetavad kiirlaadimist (12 V/2,1 A).
	- Sõltuvalt sellest, millise multimeedia doki te ostsite, võib olla vajalik osta laadur eraldi.
		- Sõltuvalt teie kasutatava laaduri tüübist võib teil vaja minna mikro USB konnektorit.
	- Energia säästmiseks lülitage võtke laadija, kui te seda ei kasuta, pistikust välja. Laadijal ei ole toitelülitit, seega peate selle võtma kui te seda ei kasuta energia säästmiseks elektrikontaksits välja. Laadur peab laadimise ajal olema elektrikontakti läheduses ja lihtsalt ligipääsetav.

2 Ühendage HDMI-kaabli üks ots multimeedia doki HDMI-pordiga ja sisestage teine ots TV või monitori HDMI-porti.

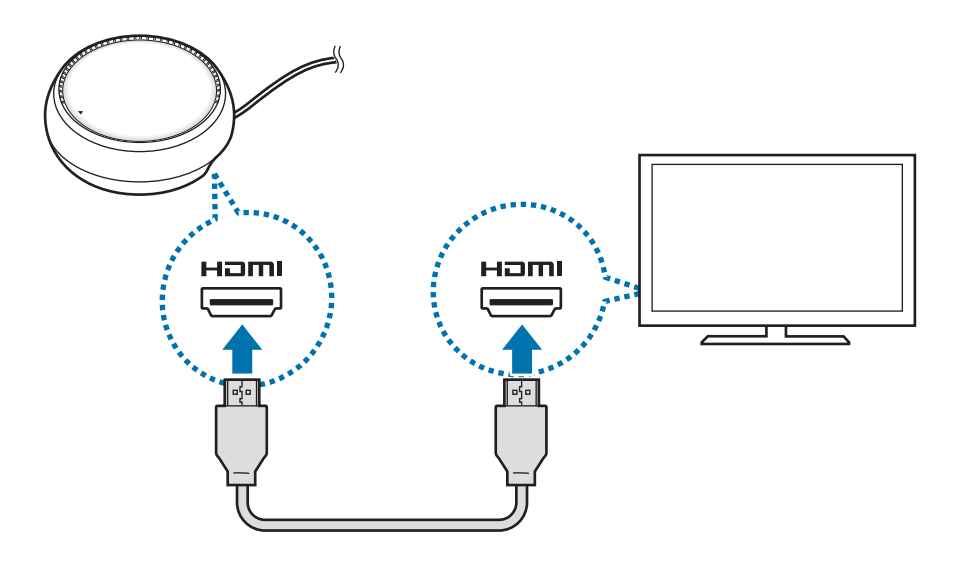

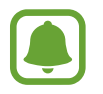

HDMI-kaablit müüakse eraldi.

- $3$  Kui te ei soovi kasutada Wi-Fi võrku või oma mobiiliseadme juhtmevaba andmesidet, kasutage juhtmega võrku, ühendades LAN-kaabli juhtmega LAN-pordiga. Saate asutada mobiiliseadmega ühendatud mobiilset võrku ilma juhtmega võrguühenduseta.
- 4 Kui soovite katet telefoni toena kasutada, vajutage kattel  $\triangle$  peale. Näete mobiiliseadme konnektorit.

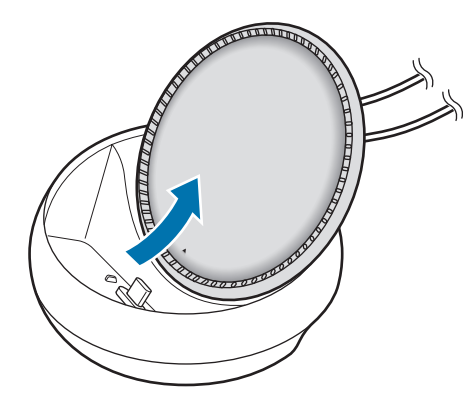

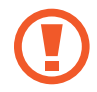

Telefoni toe asendit muutes olge ettevaatlik, et te oma sõrmedele haiget ei tee.

 $5$  Ühendage mobiiliseadme mitmeotstarbeline pesa multimeedia dokis oleva mobiiliseadme konnektoriga.

Samsung DeX käivitub mobiilseadmes.

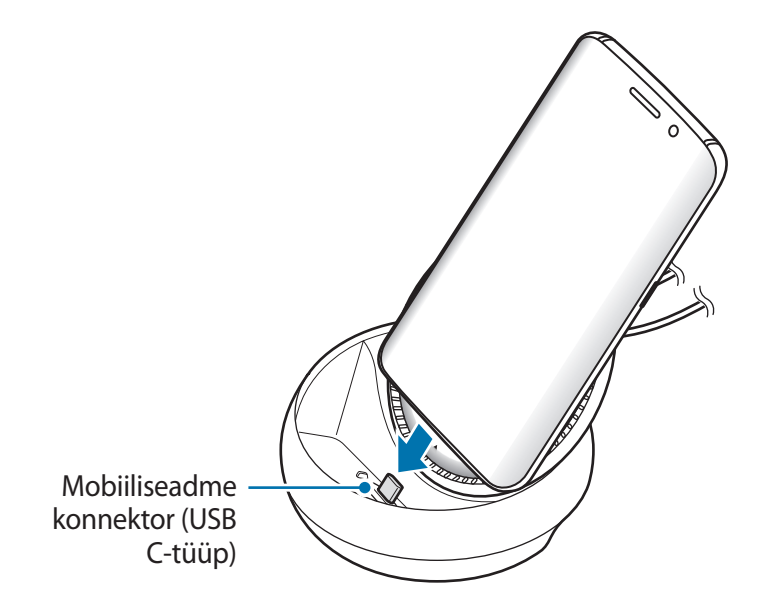

Te ei tohi multimeedia dokki kasutada, kui teie mobiilseadmel on katted nagu volditav või kõvast materjalist kate.

- $6$  Valige soovitud ekraanirežiim. Saate valida Samsung DeX'i režiimis või ekraani peegelduse režiimi vahel.
	- **KÄIVITA SAMSUNG DeX:** mobiiliseadme ekraan lülitub välja ja ilmub ühendatud teleril või monitoril töölauarežiimina.
	- **LÜLITU FUNKTSIOONILE SCREEN MIRRORING**: mobiiliseadme ekraan jääb sisse ja sama ekraan ilmub ühendatud teleril või monitoril.

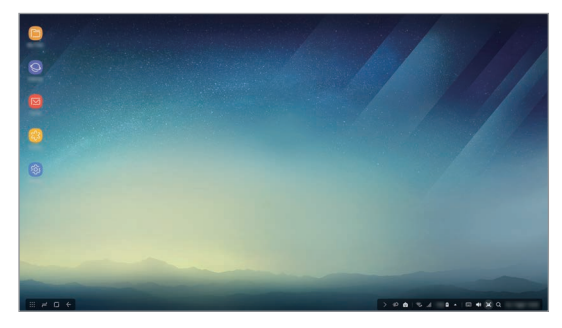

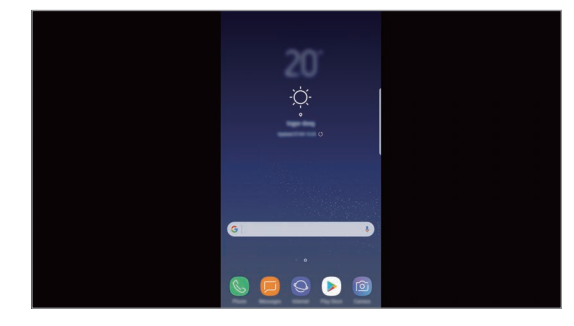

Samsung DeX'i režiim eta este sedan sekraani peegelduse režiim

- Ekraanirežiimi, mille te esimesena valite, kasutatakse ka järgmiste ühendamiste puhul. Rohkema teabe saamiseks vaadake jaotist Ekraanirežiimi muutmine.
	- Kui te soovite Samsung DeX'i režiimis ekraani juhtida, peate ühendama hiire. Rohkema teabe saamiseks vaadake jaotist Klaviatuuri või hiirega ühendamine.

### **Seadme ühendamise ettevaatusabinõud**

- Multimeedia dokki saab kasutada ainult siis, kui ühendate selle laaduriga.
- Multimeedia doki USB-portidega võib ühendada ainult klaviatuuri, hiirt ja USB-salvestit. Seadmete laadimine või suure võimsusega seadmete nende portidega ühendamine ei pruugi töötada.
- Ärge laske ventilaatoril ega mobiiliseadme konnektori sisemusel märjaks ega tolmuseks saada. Vedeliku või tolmuga kokku puutudes võib multimeedia dokk lakata korralikult töötamast.
- Ärge multimeedia dokiga ühendatud mobiilseadet liigutage. See võib mobiilseadme konnektorit kahjustada.
- Mobiiliseadme häältuvastus ei pruugi pärast seadme multimeediadokiga ühendamist hästi töötada.

### **Seadme ühenduse katkestamine**

Mobiiliseadme ja teleri või monitori vahelise ühenduse katkestamiseks eemaldage mobiiliseade multimeediadokist.

### **Klaviatuuri või hiirega ühendamine**

Ühendage Samsung DeX'i režiimi kasutamiseks hiir. Ühendage juhtmega hiir ja klaviatuur multimeediadoki USB-porti või ühendage juhtmevaba hiir ja klaviatuur ühendatud seadme Bluetooth funktsiooniga.

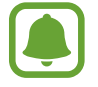

Klaviatuuri ühendamisel ei kuvata ekraanil enam virtuaalset klaviatuuri. **Seaded** rakenduses valige **Samsung DeX** → **Kuva virt. klaviatuur Samsung DeX-is**, seejärel kuvatakse ekraanil virtuaalne klaviatuur.

#### **Juhtmega ühendus**

Kui soovite juhtmega klaviatuuri või juhtmega hiirt kasutada, ühendage nende USB kaablid multimeedia doki USB-pordiga.

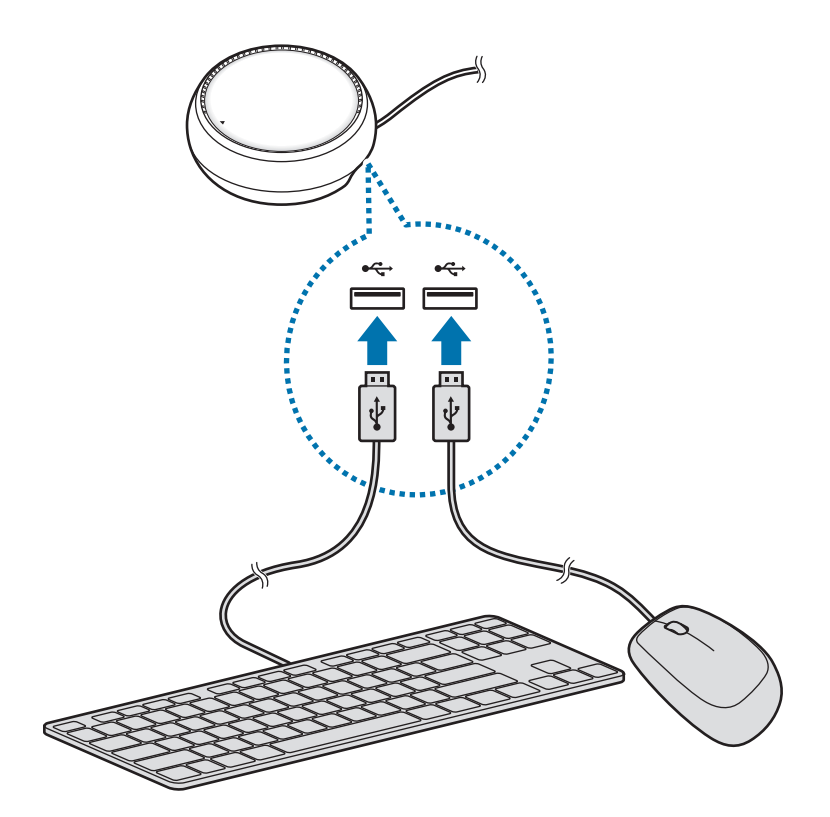

#### **Juhtmevaba või Bluetooth ühendus**

Saate ühendada juhtmevaba hiire ja klaviatuuri või Bluetooth hiire ja klaviatuuri. Lisateavet seadmete kohta vaadake kasutusjuhendist.

- Juhtmevaba hiir ja klaviatuur: sisestage USB-porti juhtmevaba vastuvõtja.
- Bluetooth hiir ja klaviatuur: ühendage mobiiliseade Bluetoothi kaudu.

# **Samsung DeX'i režiimi kasutamine**

Saate oma mobiilseadme funktsioone kasutada liidese keskkonnas, mis sarnaneb arvutiga. Saate käivitada mobiiliseadme rakendusi ja vaadata seadme teavitusi ning olekut.

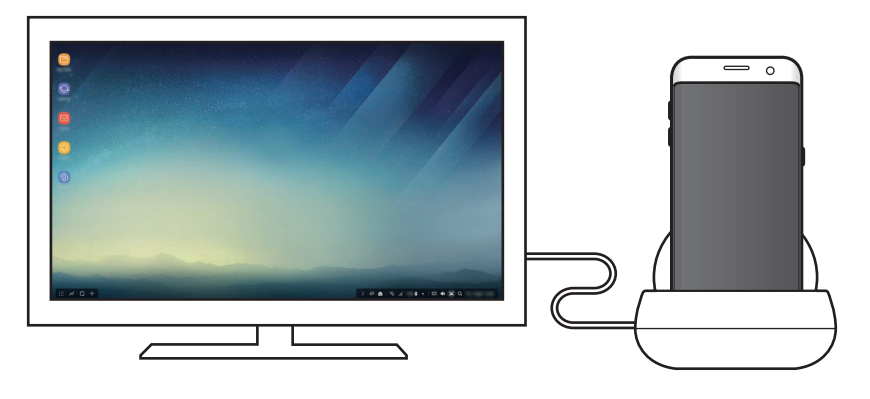

- Kui soovite Samsung DeX'i režiimis ekraani juhtida, peate ühendama hiire. Rohkema teabe saamiseks vaadake jaotist Klaviatuuri või hiirega ühendamine.
	- Mõned rakendused või funktsioonid ei pruugi Samsung DeX'i režiimi kasutades saadaval olla.

#### **Ettevalmistused Samsung DeX'i režiimi kasutamiseks**

- Samsung DeX'i režiimi käivitamisel või ühenduse katkestamisel suletakse töötavad rakendused, mõne erandiga.
- Samsung DeX'i režiimi ei saa käivitada järgmistes režiimides: energiasäästja, ultraenergiasäästja, suur jõudlus, hädarežiim ja turvarežiim.
- Kui teler või monitor ei toeta HDCP (High-bandwidth Digital Content Protection) protokolli, ei pruugi Samsung DeX'i režiimi ekraani kuvamine õnnestuda.
- Samsung DeX'i režiim toetab vaid Full HD resolutsiooni ja teatud sisu võin teleri või monitori ekraanil välja näha erinev.
- Aku kasutusaeg võib Samsung DeX'i režiimi kasutamisel väheneda.
- Samsung DeX'i režiimi sätete muutmisel muudetakse ka mobiiliseadme sätteid. Mõned mobiiliseadme sätted ei pruugi koos Samsung DeX'i režiimi sätetega muutuda.
- Laadige serverist alla värskeim püsivara ja värskendage Samsung DeX'i režiim uusimale versioonile. See võimalus on saadaval vaid Wi-Fi ühendusega.

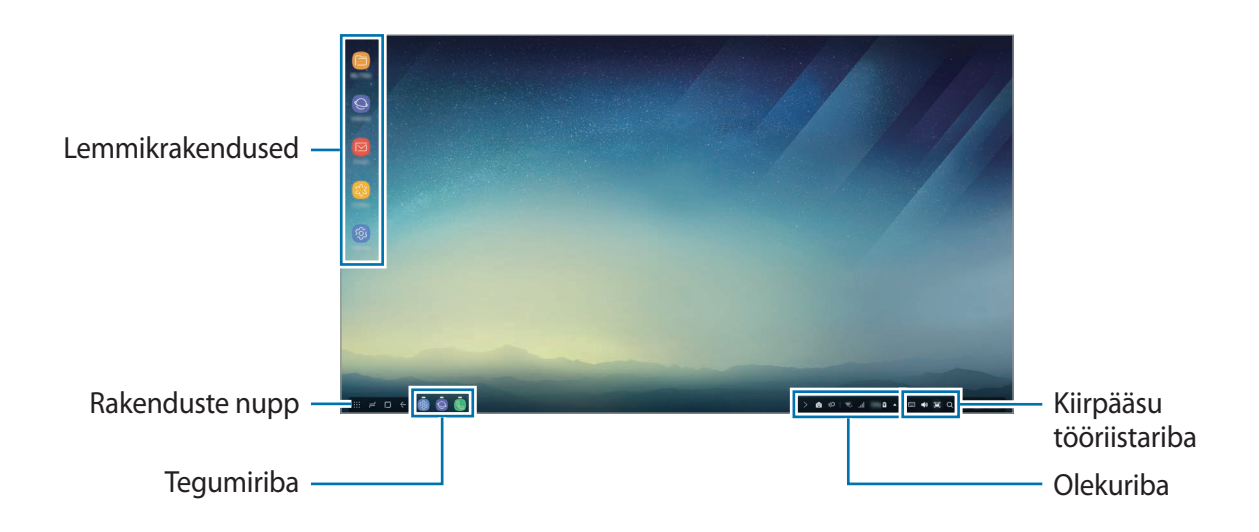

### **Avakuvaekraani kasutamine**

- Lemmikrakendused: lisage tihti kasutatavad rakendused avakuvaekraanile ja käivitage neid kiiresti.
- Rakenduste nupud: vaadake või käivitage rakendusi, mis on mobiilseadmele installitud.
- Tegumiriba: kuvage rakendused, mis hetkel töötavad.
- Olekuriba: vaadake mobiilseadme olekut või teavitusi. Kuvatud ikoonid võivad sõltuvalt mobiiliseadme olekust erineda. Valige mobiiliseadme erinevate funktsioonide kiirmenüüs sisse ja välja lülitamiseks ...
- Kiirpääsu tööriistariba: kasuta kiirelt virtuaalse klaviatuuri, helitugevuse, ekraanitõmmise ja otsingufunktsiooni.

#### **Sissetulevale kõnele vastamine**

Samsung DeX'i režiimis saate sissetulevale kõnele vastamiseks kasutada ühendatud telerit või monitori.

Sissetuleva kõne puhul valige ühendatud teleris või monitoris sissetuleva kõne menüü. Kõnele vastamiseks kasutatakse mobiiliseadme kõlarit.

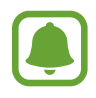

Kui soovite kõlari kasutamise asemel kasutada mobiilseadet, eemaldage mobiiliseade multimeediadokist. Sissetuleva kõne ekraani ilmumine mobiiliseadmes võib võtta mõned sekundid.

#### **Rakenduse otseteede lisamine**

Valige rakenduste nupp ja rakendus, millele te tahate otsetee luua, ning lohistage see avakuvaekraanile. Rakenduse otsetee lisatakse avakuvaekraanile.

#### **Kõlarite seadistamine**

Saate mobiiliseadme vaikimisi kõlariteks määrata teleri või monitori kõlarid või mõne muu heliseadme.

Avage tegmiribalt → **Heliväljund** ja seejärel soovitud seade.

#### **Kiirpääsu tööriistariba kasutamine**

- $\cdot$   $\Box$ : kuvab virtuaalse klaviatuuri.
- $\forall x :$  reguleerib helina, muusika, video, teavituste ja süsteemihelide helitugevust.
- $\Box$ : jäädvustan ekraanitõmmise ja võimaldab selle erinevat kasutamist, näiteks sellele joonistamist, kirjutamist, kärpimist ja jagamist.
- $\cdot$  Q : otsi mobiiliseadmest sisu vastavalt otsinguväljale sisestatud märksõnale. Täpsemate tulemuste saamiseks valige otsinguvälja alt **Filtreeri** ja valige täpsemad filtri andmed.

#### **Avakuvaekraani valikud**

Kui te avakuvaekraanil olles ühendatud hiire paremale nupule vajutate, saate avakuvaekraani valikuid kasutada.

- **Järjestamisalus:** valige korraldusmeetod oma avakuvaekraani rakendustele.
- **Tühjenda**: organiseerige rakendusi või kaustu avakuvaekraanil vastavalt soovitud korraldusmeetodile.
- **Samsung DeX-i taustpildid**: muutke oma avakuvaekraani ja lukustatud ekraani Samsung DeX'i režiimi taustapildi sätteid.

### **Rakenduste käivitamine**

Käivitage mobiiliseadme rakendused Samsung DeX'i režiimis.

Rakenduste nupu valimisel kuvatakse mobiiliseadme rakendused. Valige rakendus ja käivitage see. Arvutit kasutades saate käivitada mitu rakendust üheaegselt ja kasutada multitegumtööd.

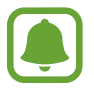

Mõned rakendused ei pruugi Samsung DeX'i režiimi kasutades saadaval olla.

#### **Eksklusiivsete rakenduste käivitamine**

Laadige alla ja käivitage Samsung DeX-i eksklusiivseid rakendusi. Valige rakenduste nupp ja seejärel • → **Samsung DeX-i rak.-d.** 

### **Sätete konfigureerimine**

Konfigureerige Samsung DeX'i režiimi sätteid.

Käivitage ühendatud teleris või monitoril rakendus **Seaded** ja valige **Samsung DeX**.

- **Samsung DeX-i ekraani ajalõpp**: määrake, kui kaua Samsung DeX'i režiim ootab, enne kui ekraani tagavalgus välja lülitub.
- **Samsung DeX-i taustpildid**: muutke oma avakuvaekraani ja lukustatud ekraani Samsung DeX'i režiimi taustapildi sätteid.
- **Kursori kiirus**: muutke hiirekursori kiirust.
- **Kuva virt. klaviatuur Samsung DeX-is**: kuvage virtuaalklaviatuur ühendatud ekraanil, kui te klaviatuuri ühendate.
- **Teave Samsung DeX-i kohta**: kuvage Samsung DeX-i tarkvarateave ja uuendage oma Samsung DeX-i tarkvara.

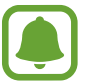

Samsung DeX-i sätete valik ilmub ainult Samsung DeX-i käivitades.

# **Ekraani peegelduse režiimi kasutamine.**

Mobiiliseadme ekraan jääb sisse ja ilmub ühendatud teleril või monitoril. Vaadake mobiiliseadmes olevat sisu ühendatud teleri või monitori laiekraanil.

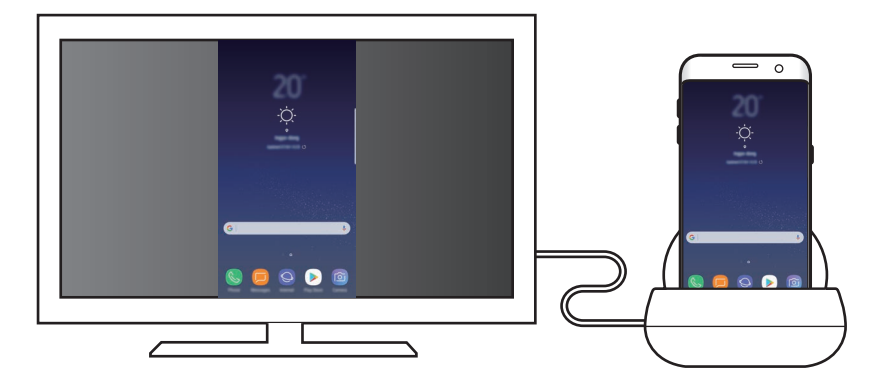

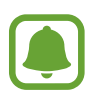

Ekraani peegelduse režiimi saate kasutada ka ilma klaviatuuri või hiirt ühendamata. Juhtige ekraani ühendatud mobiiliseadmega.

# **Ekraanirežiimi muutmine**

Ekraanirežiimi muutmiseks käivitage ühendatud teleril, monitoril või mobiilseadmel rakendus **Seaded** ja valige **Ühendused** → **Veel ühenduseseadeid** → **HDMI režiim** ning valige **Samsung DeX** või **Screen Mirroring**.

Ekraanirežiimi, mille valite, kasutatakse ka järgmiste ühendamiste puhul.

# **Lisa**

# **Tõrkeotsing**

Palun katsetage enne Samsungi teeninduskeskusega ühenduse võtmist järgnevaid lahendusi.

### **Teie multimeedia dokk või ühendatud seade tardub**

Kui multimeedia dokk või ühendatud seade tardub või hangub, proovige probleemi lahendada multimeedia doki või ühendatud seadme välja ja uuesti sisse lülitamisega.

Kui multimeedia dokk või ühendatud seadmed ikka ei reageeri, ühendage seadmed multimeedia dokist lahti ja ühendage nad uuesti.

Kui probleem ei lahene, võtke ühendust Samsungi teeninduskeskusega.

### **Multimeedia dokk töötab kasutusjuhendis kirjeldatust erinevalt**

Kasutatavad funktsioonid võivad ühendatud seadmest sõltuvalt erineda.

#### **Ekraanisuhe on vale**

Kohandage ekraanisuhet ühendatud teleri või monitori menüüst.

#### **Copyright**

Copyright © 2017 Samsung Electronics

Antud kasutusjuhend on kaitstud rahvusvaheliste autoriõigustega.

Kasutusjuhendi ühtki osa ei tohi ilma Samsung Electronicsi eelneva kirjaliku loata reprodutseerida, levitada, tõlkida või edastada mitte mingil kujul ega mingite vahendite abil, olgu need siis elektroonilised või mehaanilised, sealhulgas kopeerimine, salvestamine või talletamine mis tahes andmete salvestamise ja esitamise süsteemis.

#### **Kaubamärgid**

- SAMSUNG ja SAMSUNG logo on Samsung Electronics registreeritud kaubamärgid.
- Kõik muud kaubamärgid ja autoriõigused kuuluvad nende omanikele.

#### Eesti **16**

# **Aan de slag**

## **Inleiding**

Via het multimediadock kunt u de functies van uw mobiele apparaat op een groter scherm gebruiken door een TV of monitor aan te sluiten. U kunt ook verbinding maken met apparaten in de buurt, zoals een toetsenbord of muis.

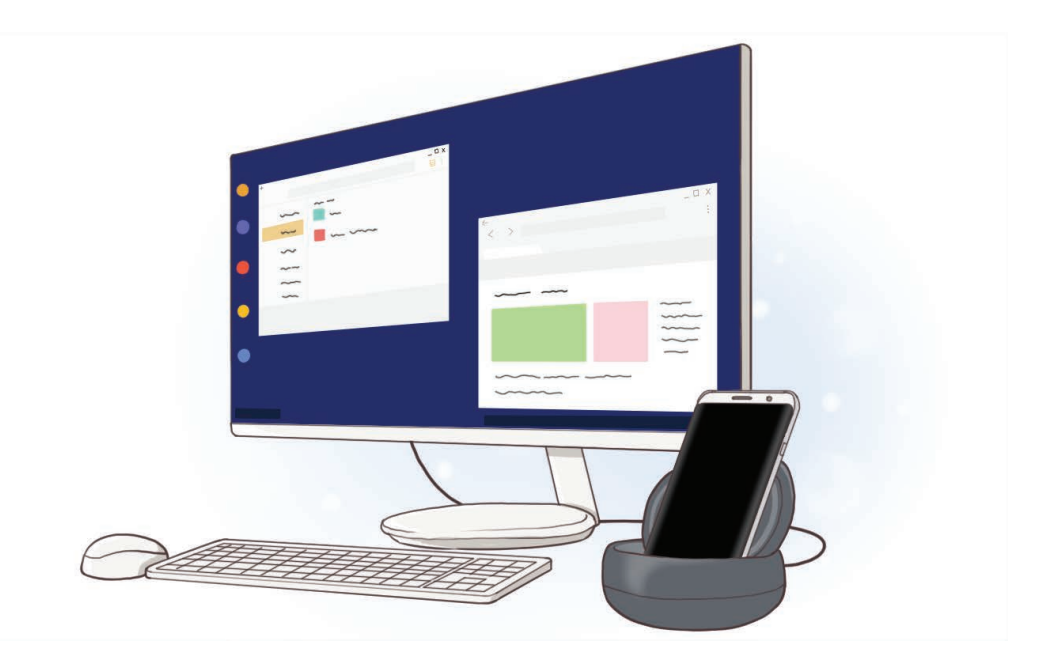

## **Lees dit eerst**

Lees deze gebruiksaanwijzing door zodat u verzekerd bent van veilig en correct gebruik voordat u het apparaat in gebruik neemt.

- Afbeeldingen kunnen er anders uitzien dan het daadwerkelijke product. De inhoud kan zonder voorafgaande kennisgeving worden gewijzigd.
- Voordat u het multimediadock gebruikt, moet u eerst controleren of dit compatibel is met uw apparaat.

#### **Symbolen in deze gebruiksaanwijzing**

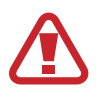

**Waarschuwing**: situaties die kunnen leiden tot letsel voor uzelf of anderen

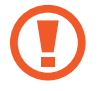

**Let op**: situaties die kunnen leiden tot schade aan uw apparaat of andere apparatuur

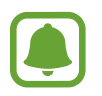

**Kennisgeving**: opmerkingen, gebruikstips of aanvullende informatie

# **Inhoud van de verpakking**

Controleer of de doos de volgende onderdelen bevat:

- Multimediadock
- **Snelstartgids**

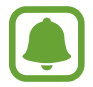

- De bijgeleverde onderdelen bij uw apparaat en de beschikbare accessoires kunnen verschillen, afhankelijk van uw regio of serviceprovider.
- De bijgeleverde onderdelen zijn alleen bedoeld voor dit apparaat en zijn mogelijk niet compatibel met andere apparaten.
- Vormgeving en specificaties zijn onderhevig aan wijzigingen zonder voorafgaande kennisgeving.
- U kunt extra accessoires kopen bij uw lokale Samsung-dealer. Controleer of ze compatibel zijn met het apparaat voordat u ze koopt.
- Gebruik alleen door Samsung goedgekeurde accessoires. Als u niet-goedgekeurde accessoires gebruikt, kunnen er prestatieproblemen en storingen optreden die niet onder de garantie vallen.
- De beschikbaarheid van alle accessoires is onderhevig aan wijzigingen die volledig afhankelijk zijn van de fabrikanten. Ga naar de website van Samsung voor meer informatie over de beschikbare accessoires.

**Nederlands** 

## **Indeling van het apparaat**

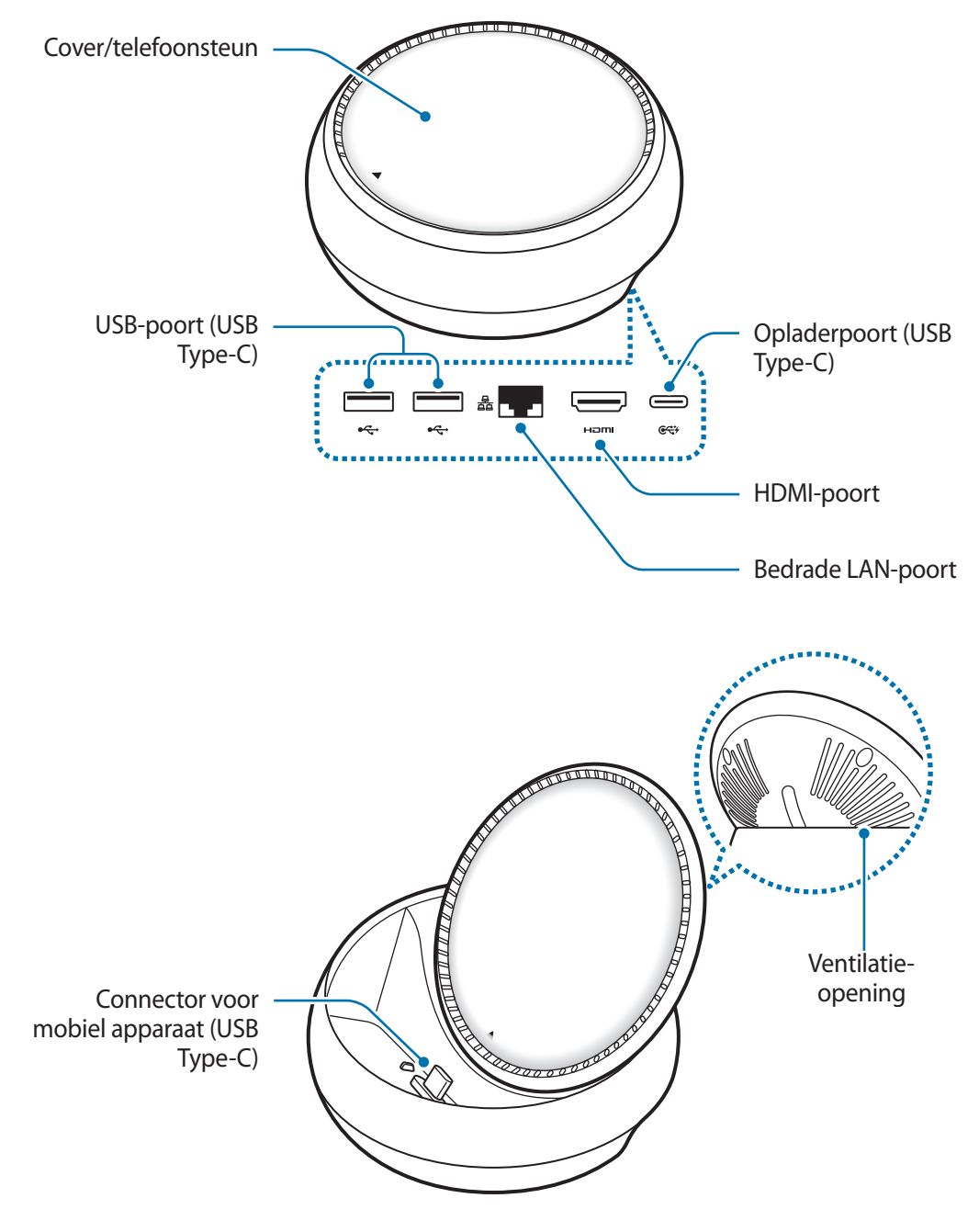

Zorg ervoor dat u een USB-kabel van Type-C gebruikt. Als u een Micro-USB-kabel aansluit, werkt het multimediadock mogelijk niet correct.

# **Het multimediadock gebruiken**

# **Het multimediadock verbinden met een mobiel apparaat**

- 1 Sluit de oplader aan op de opladerpoort (USB Type-C) van het multimediadock.
	- Gebruik alleen door Samsung goedgekeurde opladers (9 V/1,67 A, 9 V/2 A, 12 V/2,1 A).
	- Als u snel wilt opladen, gebruikt u alleen door Samsung goedgekeurde opladers die ondersteuning bieden voor snel opladen (12 V/2,1 A).
- 
- U moet mogelijk een los verkrijgbare oplader aanschaffen, afhankelijk van het multimediadock dat u hebt gekocht.
- Afhankelijk van het type oplader dat u gebruikt, moet u mogelijk de Micro-USBconnector gebruiken.
- De oplader beschikt niet over een aan/uit-schakelaar. U moet daarom de oplader loskoppelen van de voedingsaansluiting wanneer u deze niet gebruikt, om te voorkomen dat u energie verspilt. De oplader moet in de buurt van het stopcontact blijven tijdens het opladen en moet eenvoudig te bereiken zijn.

2 Sluit het ene uiteinde van een HDMI-kabel aan op de HDMI-poort van het multimediadock en sluit het andere uiteinde van de kabel aan op de HDMI-poort van een TV of monitor.

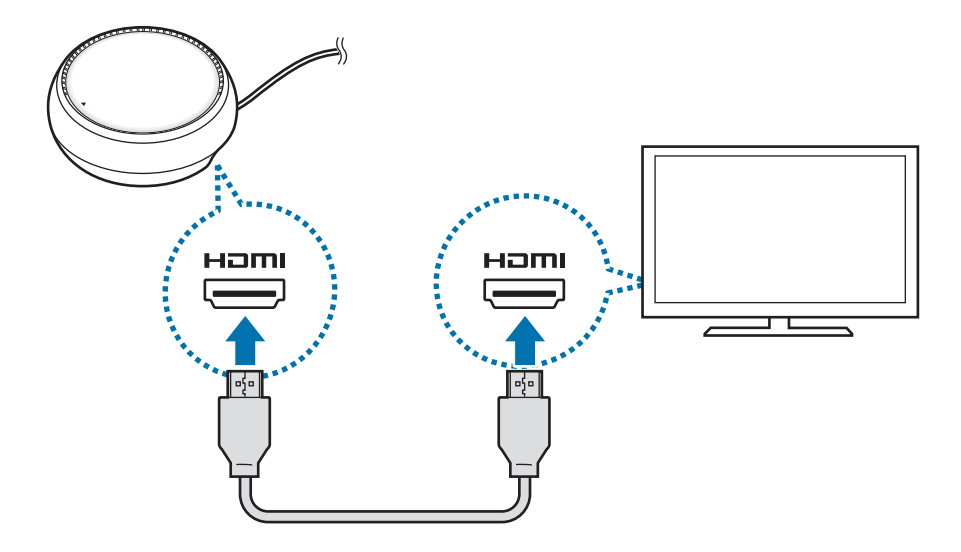

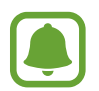

De HDMI-kabel is los verkrijgbaar.

 $3$  Als u geen gebruik wilt maken van een Wi-Fi-netwerk of de mobiele gegevens van uw apparaat, kunt u een bedraad netwerk gebruiken door het bedrade netwerk aan te sluiten op de LANpoort.

U kunt het mobiele netwerk dat is verbonden met uw mobiele apparaat, gebruiken zonder een bedraad LAN.

 $\overline{4}$  Druk op  $\triangle$  aan de voorkant van de cover om de cover te gebruiken als telefoonsteun.

De connector voor het mobiele apparaat is nu zichtbaar.

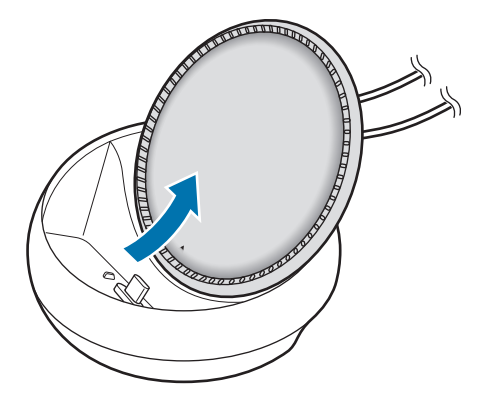

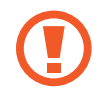

Let erop dat u uw vingers niet bezeert wanneer u de hoek van de telefoonsteun aanpast.

5 Sluit de multifunctionele aansluiting van het mobiele apparaat aan op de connector voor het mobiele apparaat op het multimediadock.

Samsung DeX wordt gestart op het mobiele apparaat.

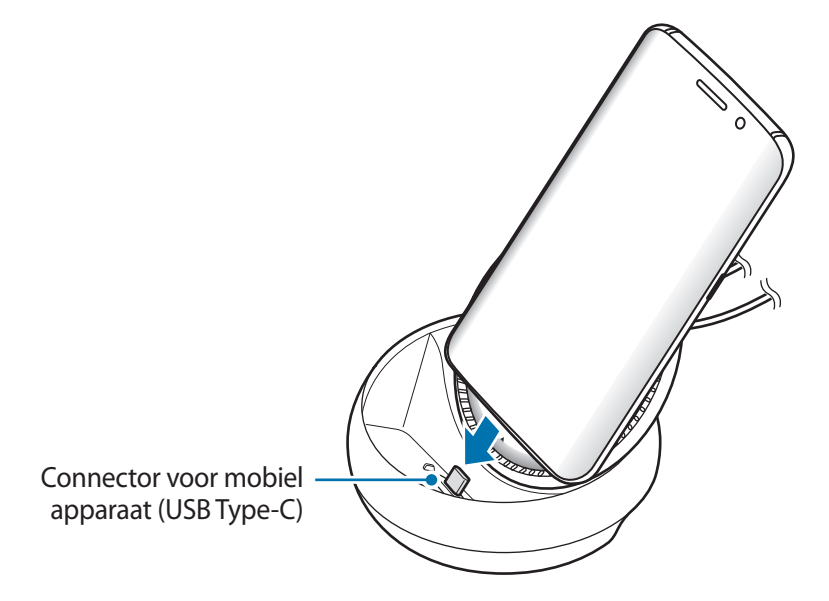

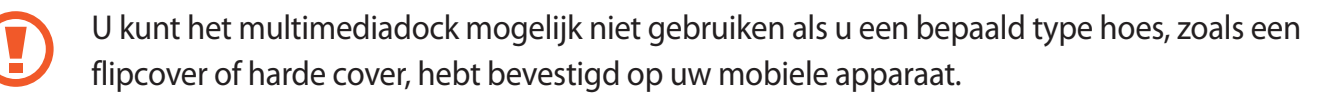

- $6$  Selecteer de schermstand die u wilt gebruiken. U kunt de Samsung DeX-stand of de stand Scherm spiegelen selecteren.
	- **SAMSUNG DeX STARTEN:** het scherm van het mobiele apparaat wordt uitgeschakeld en weergegeven op de aangesloten TV of monitor in desktopstand.
	- **OVERSCHAKELEN NAAR SCHERM SPIEGELEN**: op de aangesloten TV of monitor wordt hetzelfde scherm weergegeven als op het mobiele apparaat.

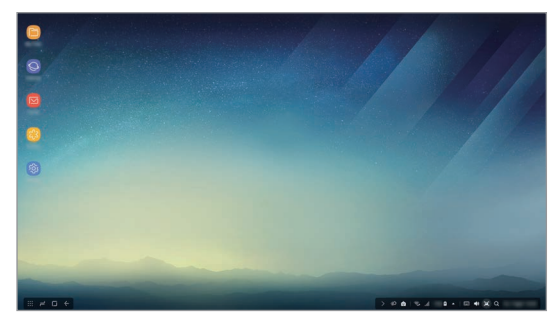

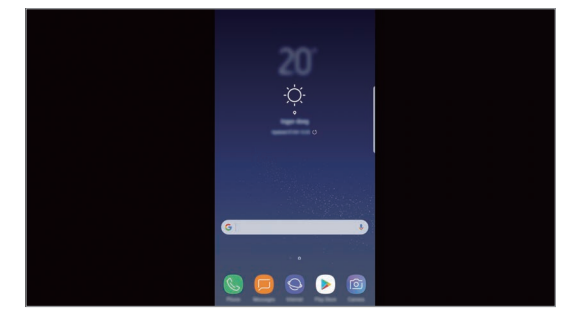

Samsung DeX-stand Stand Stand Scherm spiegelen

- De schermstand die u als eerste selecteert, wordt toegepast op daaropvolgende verbindingen. Raadpleeg De schermstand wijzigen voor meer informatie.
	- Als u het scherm van de Samsung DeX-stand wilt bedienen, moet u een muis aansluiten. Raadpleeg Een toetsenbord of muis verbinden voor meer informatie.

#### **Voorzorgsmaatregelen voor het aansluiten van het apparaat**

- U kunt het multimediadock alleen gebruiken wanneer u het aansluit op een oplader.
- Sluit alleen een toetsenbord, muis of USB-opslagapparaat aan op de USB-poorten van het multimediadock. Het opladen van apparaten of het aansluiten van apparaten met hoge capaciteit via deze poorten werkt mogelijk niet correct.
- Zorg ervoor dat de ventilatie-opening en connector voor het mobiele apparaat aan de binnenkant niet in aanraking komen met vloeistoffen of stof. Blootstelling aan vloeistof of stof kan ervoor zorgen dat het multimediadock niet correct functioneert.
- Verplaats het mobiele apparaat niet terwijl het is aangesloten op het multimediadock. Als u dit wel doet, kan de connector voor het mobiele apparaat worden beschadigd.
- Wanneer u de spraakherkenning van het mobiele apparaat gebruikt nadat u het multimediadock heeft aangesloten op uw mobiele apparaat, werkt de spraakherkenning mogelijk niet goed.

### **De apparaatverbinding beëindigen**

Verwijder het mobiele apparaat van het multimediadock om de verbinding tussen het mobiele apparaat en de TV of monitor te beëindigen.

### **Een toetsenbord of muis verbinden**

Sluit een muis aan als u de Samsung DeX-stand wilt gebruiken. Sluit een bedrade muis en een bedraad toetsenbord aan via de USB-poort van het multimediadock of verbind een draadloze muis en draadloos toetsenbord via de Bluetooth-functie van het verbonden mobiele apparaat.

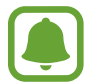

Als u een toetsenbord verbindt, wordt het virtuele toetsenbord niet weergegeven op het scherm. Selecteer in de app **Instellingen Samsung DeX** → de schakelaar **Virtueel toetsenbord in Samsung DeX** om deze te activeren zodat het virtuele toetsenbord op het scherm wordt weergegeven.

#### **Aansluiten via een kabel**

Als u een bedraad toetsenbord of bedrade muis wilt gebruiken, sluit u de bijbehorende USB-kabel aan op de USB-poort van het multimediadock.

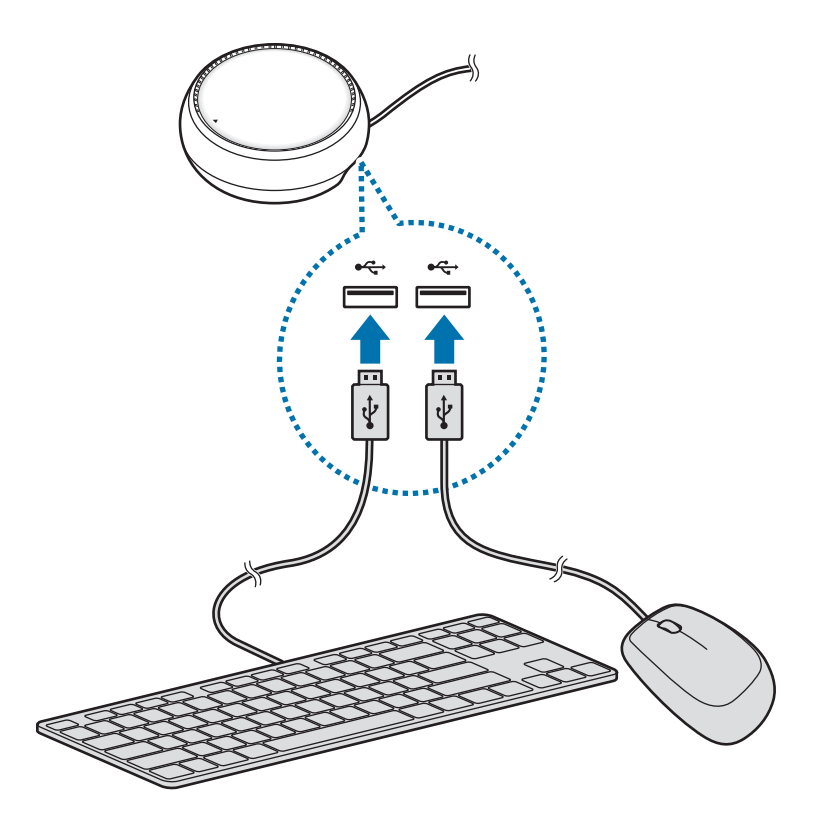

#### **Draadloos verbinden of verbinden via Bluetooth**

U kunt een draadloze muis en een draadloos toetsenbord of een Bluetooth-muis en -toetsenbord verbinden. Raadpleeg de gebruiksaanwijzing van het apparaat voor meer informatie over de apparaten.

- Draadloze muis en draadloos toetsenbord: sluit een draadloze ontvanger aan op de USB-poort.
- Bluetooth-muis en -toetsenbord: maak verbinding met een mobiel apparaat via Bluetooth.

# **Samsung DeX-stand gebruiken**

U kunt de functies van uw mobiele apparaat gebruiken in een interfaceomgeving die vergelijkbaar is met een computer. U kunt de apps van het mobiele apparaat starten en de meldingen en status van het mobiele apparaat controleren.

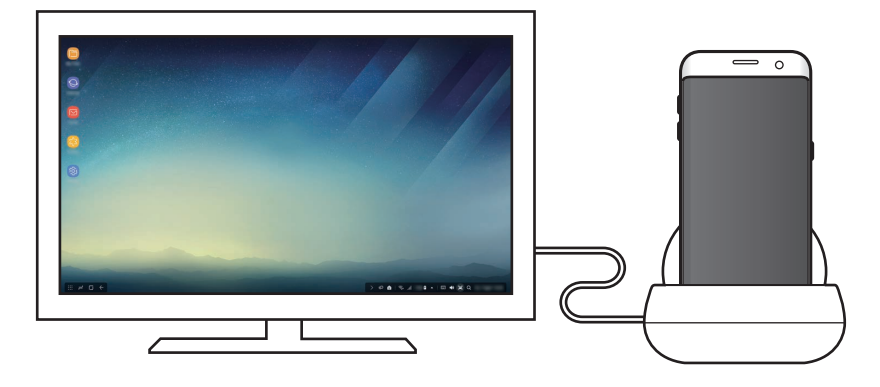

- Als u het scherm van de Samsung DeX-stand wilt bedienen, moet u een muis aansluiten. Raadpleeg Een toetsenbord of muis verbinden voor meer informatie.
	- Sommige apps of functies zijn mogelijk niet beschikbaar wanneer de Samsung DeXstand wordt gebruikt.

#### **Voorzorgsmaatregelen voor het starten van de Samsung DeX-stand**

- Wanneer u de Samsung DeX-stand start of de verbinding beëindigt, worden de actieve apps gesloten, met uitzondering van bepaalde apps.
- U kunt de Samsung DeX-stand niet starten als uw mobiele apparaat zich in de volgende standen bevindt: de energiespaarstand, extra energiespaarstand, prestatiestand, alarmstand en veilige stand.
- Als de TV of monitor geen ondersteuning biedt voor HDCP (High-bandwidth Digital Content Protection), wordt het scherm van de Samsung DeX-stand mogelijk niet weergegeven.
- De Samsung DeX-stand biedt alleen ondersteuning voor Full HD-resolutie en bepaalde inhoud op uw mobiele apparaat wordt mogelijk anders weergegeven op de TV of monitor.
- De beschikbare gebruikstijd voor de batterij kan afnemen wanneer u de Samsung DeX-stand gebruikt.
- Als u de instellingen voor de Samsung DeX-stand wijzigt, worden de instellingen van het mobiele apparaat ook gewijzigd. Sommige instellingen op het mobiele apparaat worden mogelijk niet gewijzigd, ook niet als u de instellingen voor de Samsung DeX-stand wijzigt.
- Download de firmware van de server om de Samsung DeX-stand bij te werken naar de nieuwste versie. Dit is alleen beschikbaar bij verbinding met een Wi-Fi-netwerk.

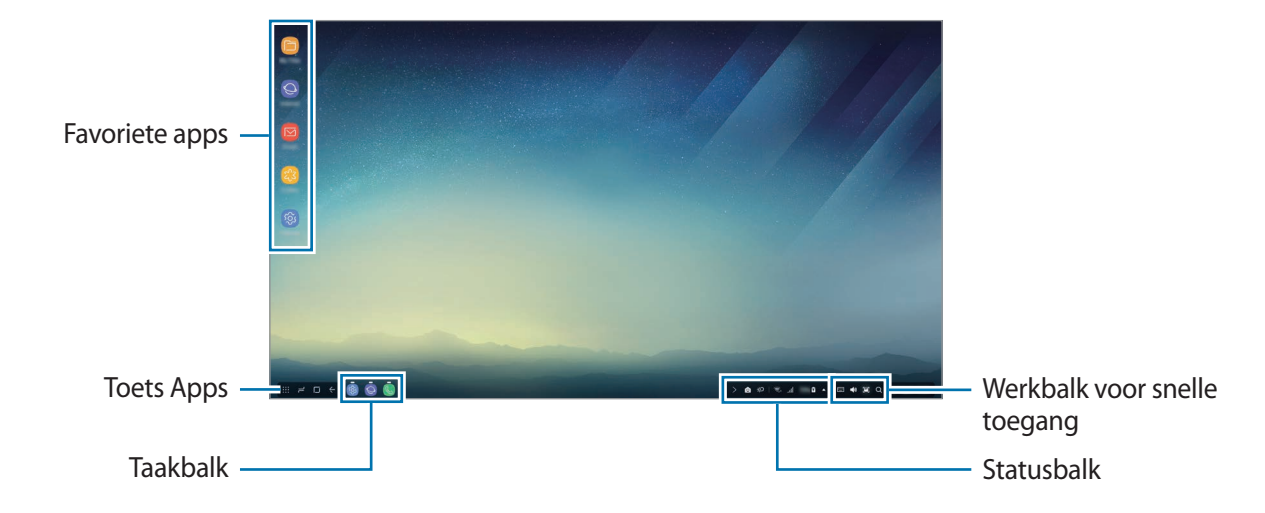

### **Het startscherm gebruiken**

- Favoriete apps: vaak gebruikte apps toevoegen aan het startscherm en ze snel starten.
- Toets Apps: apps bekijken of starten die zijn geïnstalleerd op uw mobiele apparaat.
- Taakbalk: de apps bekijken die momenteel actief zijn.
- Statusbalk: de status of meldingen van uw mobiele apparaat bekijken. De weergegeven pictogrammen kunnen verschillen afhankelijk van de huidige status van uw mobiele apparaat. Selecteer **e** en schakel de verschillende functies van uw mobiele apparaat in en uit in de lijst met snelle instellingen.
- Werkbalk voor snelle toegang: de functies voor het virtuele toetsenbord, het volume, schermafbeeldingen en de zoeker snel gebruiken.
#### **Een inkomende oproep ontvangen**

U kunt een inkomende oproep ontvangen met de verbonden TV of monitor terwijl u de Samsung DeX-stand gebruikt.

Als u een inkomende oproep ontvangt, selecteert u het menu voor inkomende oproepen op de verbonden TV of monitor. Voor de oproep wordt de luidspreker van het mobiele apparaat gebruikt.

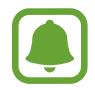

Verwijder uw mobiele apparaat uit het multimediadock om in plaats van de luidspreker het mobiele apparaat voor de inkomende oproep te gebruiken. Het kan enkele seconden duren voordat het scherm voor de inkomende oproep wordt weergegeven op uw mobiele apparaat.

### **App-snelkoppelingen toevoegen**

Selecteer de toets Apps, selecteer de app waarvoor u een snelkoppeling wilt instellen en sleep deze naar het startscherm. Er wordt een snelkoppeling naar de app toegevoegd aan het startscherm.

#### **De luidsprekers instellen**

U kunt de standaardluidsprekers van uw mobiele apparaat wijzigen in de luidsprekers van de TV of monitor of andere audioapparaten.

Selecteer op de taakbalk  $\triangle \rightarrow$  Audio-uitgang en selecteer het gewenste apparaat.

#### **De werkbalk voor snelle toegang gebruiken**

- $\boxed{1\ \cdots}$  : het virtuele toetsenbord weergeven.
- $\forall x :$  het volumeniveau aanpassen voor beltonen, muziek en video's, meldingen en systeemgeluiden.
- $\cdot$  [ $\blacksquare$ : een schermafbeelding vastleggen en het vastgelegde scherm op verschillende manieren gebruiken, bijvoorbeeld door erop te tekenen, erop te schrijven, het bij te snijden of het te delen.
- $\cdot$  Q : zoeken naar inhoud op uw mobiele apparaat door een zoekwoord in het zoekveld in te geven. Als u verfijndere resultaten wilt hebben, selecteert u **Filteren** onder het zoekveld en selecteert u filterdetails.

### **Opties voor het startscherm**

Wanneer u op het startscherm op de rechterknop van de verbonden muis drukt, kunt u de opties voor het startscherm gebruiken.

- **Rangschikken op**: de rangschikkingsmethode voor apps op het startscherm selecteren.
- **Ordenen**: apps of mappen op het startscherm rangschikken op basis van uw geselecteerde rangschikkingsmethode.
- **Achtergronden voor Samsung DeX**: de achtergrondinstellingen voor de Samsung DeX-stand voor het startscherm en het vergrendelscherm wijzigen.

# **Apps starten**

U kunt apps die op het mobiele apparaat zijn geïnstalleerd, starten in de Samsung DeX-stand.

Wanneer u de toets Apps selecteert, wordt de lijst met apps van uw mobiele apparaat weergegeven. Selecteer een app en start deze. U kunt verschillende apps openen en ze tegelijk starten zodat u kunt multitasken terwijl u de computer gebruikt.

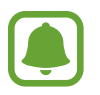

Sommige apps zijn mogelijk niet beschikbaar wanneer de Samsung DeX-stand wordt gebruikt.

#### **Exclusieve apps starten**

Download of start exclusieve apps voor Samsung DeX. Selecteer de toets Apps en selecteer • → **Apps voor Samsung DeX**.

# **De instellingen configureren**

Configureer de instellingen voor de Samsung DeX-stand.

Start de app **Instellingen** op de aangesloten TV of monitor en selecteer **Samsung DeX**.

- **Schermtime-out voor Samsung DeX**: instellen hoe lang de Samsung DeX-stand wacht totdat de achtergrondverlichting van het scherm wordt uitgeschakeld.
- **Achtergronden voor Samsung DeX**: de achtergrondinstellingen voor de Samsung DeX-stand voor het startscherm en het vergrendelscherm wijzigen.
- **Snelheid aanwijzer**: de aanwijzersnelheid voor de muis aanpassen.
- **Virtueel toetsenbord in Samsung DeX**: een virtueel toetsenbord weergeven op het verbonden scherm wanneer u het toetsenbord aansluit.
- **Info Samsung DeX**: informatie over de Samsung DeX-software bekijken en de Samsung DeXsoftware bijwerken.

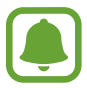

De instelopties van de Samsung DeX worden alleen weergegeven wanneer u Samsung DeX start.

# **Stand Screen Mirroring (scherm spiegelen) gebruiken**

Het scherm van het mobiele apparaat blijft ingeschakeld en wordt weergegeven op de aangesloten TV of monitor. Bekijk de diverse inhoud van uw mobiele apparaat op het grote scherm van de verbonden TV of monitor.

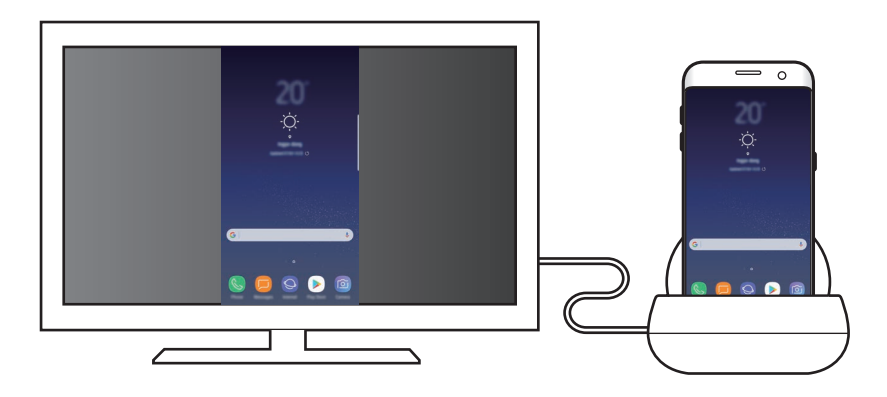

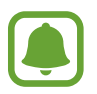

U kunt de stand Screen Mirroring gebruiken zonder een toetsenbord of muis aan te sluiten. Bedien het scherm met het verbonden mobiele apparaat.

# **De schermstand wijzigen**

Als u de schermstand wilt wijzigen, start u de app **Instellingen** op de aangesloten TV, monitor of het mobiele apparaat en selecteert u **Verbindingen** → **Meer verbindingsinstellingen** → **HDMI-stand** en selecteert u **Samsung DeX** of **Screen Mirroring**.

De schermstand die u selecteert, wordt toegepast op daaropvolgende verbindingen.

14 **14Nederlands** 

# **Bijlage**

# **Problemen oplossen**

Voordat u contact opneemt met een Samsung Servicecenter, probeert u de volgende oplossingen.

## **Uw multimediadock of een verbonden apparaat loopt vast**

Als het multimediadock of een verbonden apparaat vastloopt, kunt u proberen dit op te lossen door het verbonden mobiele apparaat uit te schakelen en weer in te schakelen.

Als het multimediadock of het verbonden apparaat nog steeds niet reageert, koppelt u het apparaat los van het multimediadock en sluit u het opnieuw aan.

Als het probleem nog steeds niet is opgelost, neemt u contact op met een Samsung Servicecenter.

### **Het multimediadock werkt anders dan beschreven in de gebruiksaanwijzing**

De beschikbare functies kunnen verschillen, afhankelijk van het verbonden apparaat.

### **De schermverhouding is onjuist**

Pas de schermverhouding aan via het menu van de verbonden TV of monitor.

Drukfouten voorbehouden.

#### **Copyright**

Copyright © 2017 Samsung Electronics

Deze gebruiksaanwijzing is beschermd onder internationale auteursrechtwetten.

Geen enkel onderdeel van deze gebruiksaanwijzing mag worden gereproduceerd, gedistribueerd, vertaald of verzonden in welke vorm dan ook of op welke elektronische of mechanische wijze dan ook, inclusief door deze te fotokopiëren, op te nemen of op te slaan in een systeem voor het opslaan en ophalen van informatie, zonder voorafgaande schriftelijke toestemming van Samsung Electronics.

#### **Handelsmerken**

- SAMSUNG en het SAMSUNG-logo zijn gedeponeerde handelsmerken van Samsung Electronics.
- Alle overige handelsmerken en auteursrechten zijn het eigendom van de betreffende eigenaren.

# **Komma igång**

# **Introduktion**

Med multimediedockan kan du använda den mobila enhetens funktioner på en bredare skärm genom att ansluta en tv eller skärm. Du kan även ansluta till enheter i närheten, t.ex. ett tangentbord eller en mus.

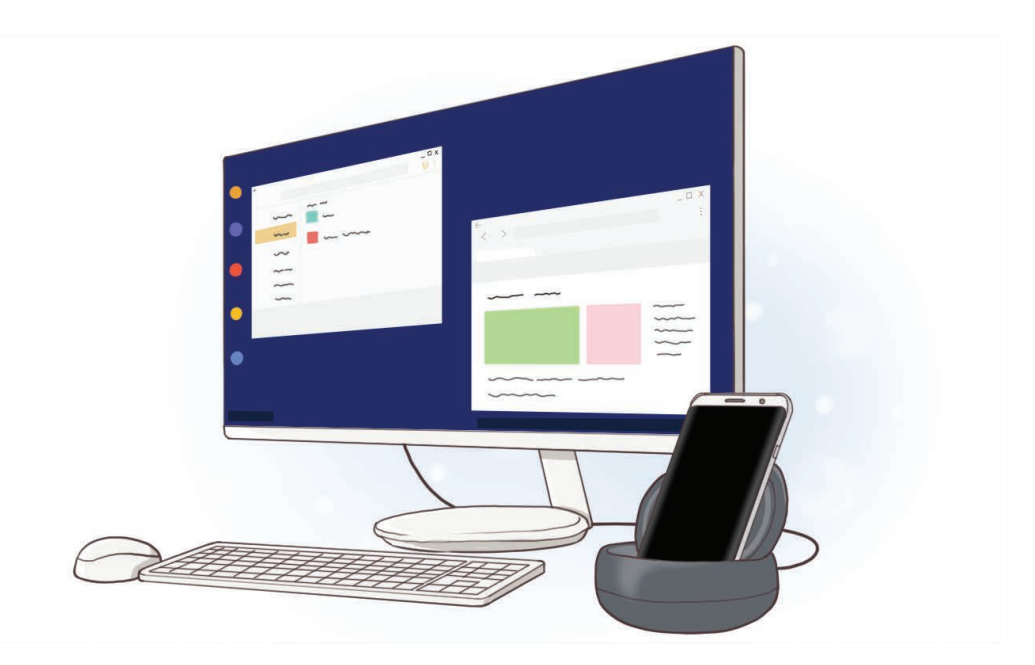

# **Läs den här handboken först**

Läs handboken noggrant innan du använder enheten så att du använder den på ett säkert och riktigt sätt.

- Bilder kan skilja sig från den verkliga produkten. Innehållet kan komma att ändras utan föregående meddelande.
- Se till att multimediedockan är kompatibel med enheten innan du använder den.

#### **Instruktionsikoner**

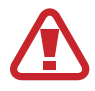

**Varning**: Situationer som kan leda till att du skadar dig eller att andra skadar sig

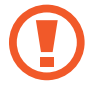

**Var försiktig**: Situationer som kan leda till skador på enheten eller annan utrustning

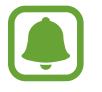

**Observera**: Kommentarer, användningstips eller tilläggsinformation

# **Förpackningens innehåll**

Kontrollera att produktförpackningen innehåller följande föremål:

- Multimediedocka.
- Snabbstartsquide.

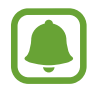

- Vilka produkter som medföljer enheten och tillgängliga tillbehör kan variera beroende på region eller tjänsteleverantör.
- De medföljande produkterna är endast utformade för den här enheten och är kanske inte kompatibla med andra enheter.
- Utseendet och specifikationerna kan komma att ändras utan föregående meddelande.
- Du kan köpa ytterligare tillbehör från din lokala Samsung-återförsäljare. Kontrollera att de är kompatibla med enheten före köpet.
- Använd endast tillbehör som är godkända av Samsung. Om du använder tillbehör som inte är godkända kan det leda till prestandaproblem och fel som inte täcks av garantin.
- Tillbehörens tillgänglighet är helt beroende av tillverkarna och kan komma att ändras. Mer information om tillgängliga tillbehör hittar du på Samsungs webbplats.

# **Enhetslayout**

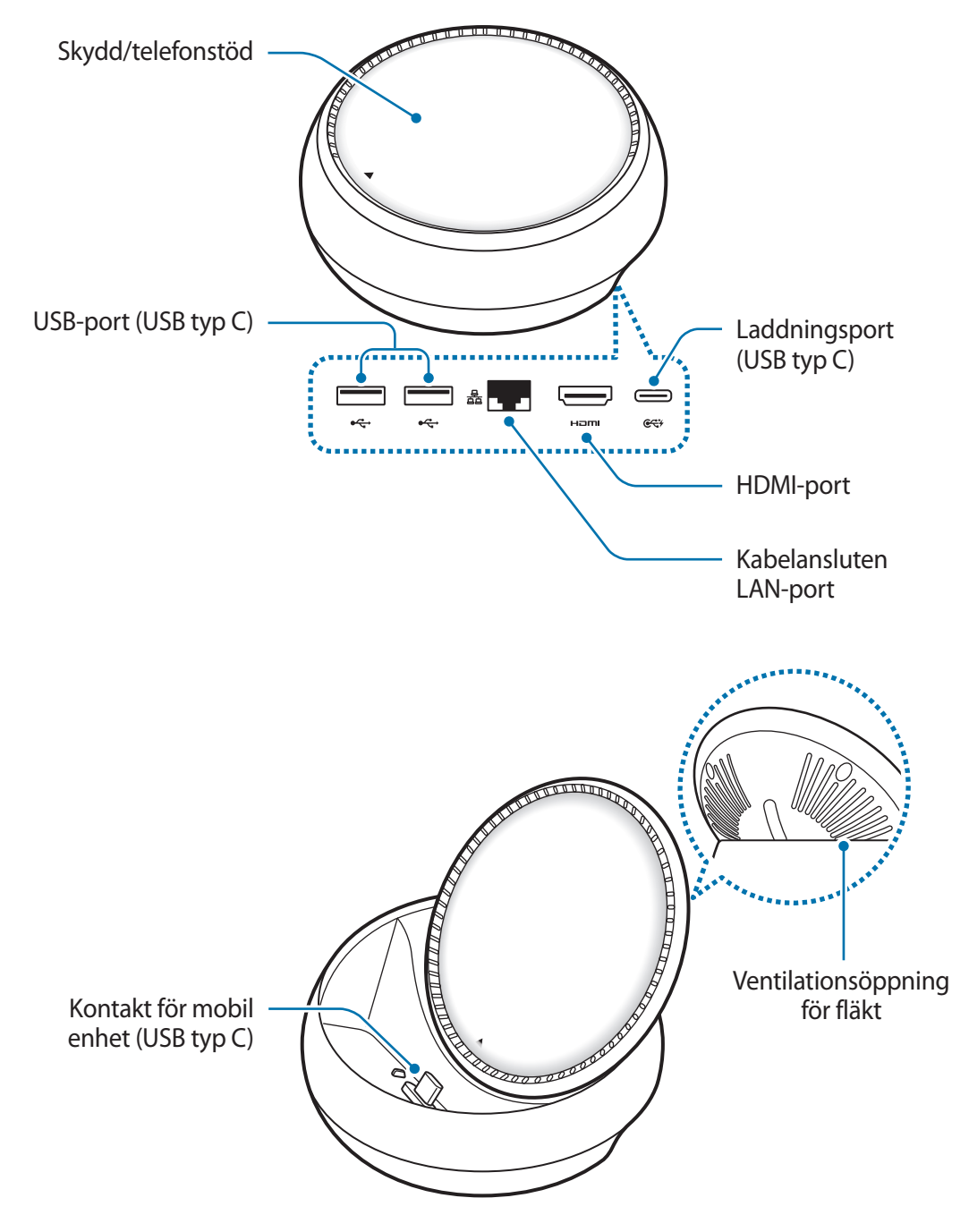

Använd en USB typ-C-kabel. Om du ansluter en Micro USB-kabel kan det hända att multimediedockan inte fungerar som den ska.

# **Använda multimediedockan**

# **Ansluta multimediedockan till en mobil enhet**

1 Anslut laddaren till multimediedockans laddningsport (USB typ-C).

- Använd endast laddare som är godkända av Samsung (9 V/1,67 A, 9 V/2 A, 12 V/2,1 A).
- Om du vill ha snabb laddning, använd endast laddare som är godkända av Samsung och som stöder snabbladdning (12 V/2,1 A).
- Du måste eventuellt köpa en laddare separat beroende på vilken multimediedocka som du har köpt.
	- Beroende på vilken typ av laddare du använder måste du eventuellt använda Micro USB-kontakten.
	- Koppla ur laddaren när den inte används för att spara energi. Laddaren har inget strömreglage, så du måste koppla ur laddaren från eluttaget när den inte används för att undvika att slösa med ström. Laddaren ska vara nära eluttaget och lätt att komma åt under laddningen.

2 Anslut ena änden på en HDMI-kabel till multimediedockans HDMI-port och koppla den andra änden på kabeln till HDMI-porten på en skärm eller tv.

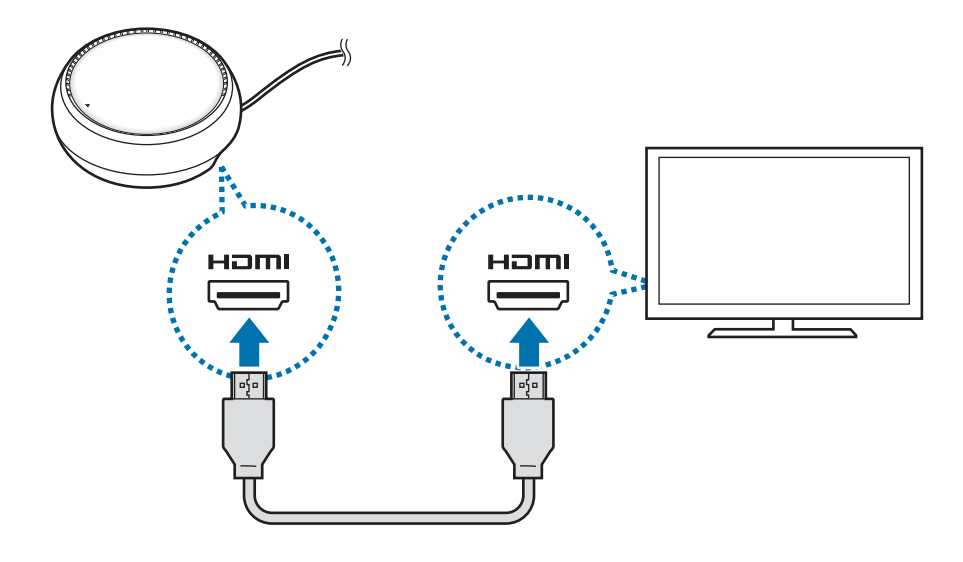

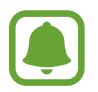

HDMI-kabeln säljs separat.

3 Om du inte vill använda ett Wi-Fi-nätverk eller den mobila enhetens trådlösa data kan du använda ett kabelanslutet nätverk genom att ansluta kabelbundet LAN till LAN-porten. Du kan använda det mobila nätverk som är anslutet till din mobila enhet utan ett

kabelanslutet LAN.

 $4$  Tryck på  $\triangle$  på skyddets framsida för att använda skyddet som ett telefonstöd. Då visas kontakten för mobil enhet.

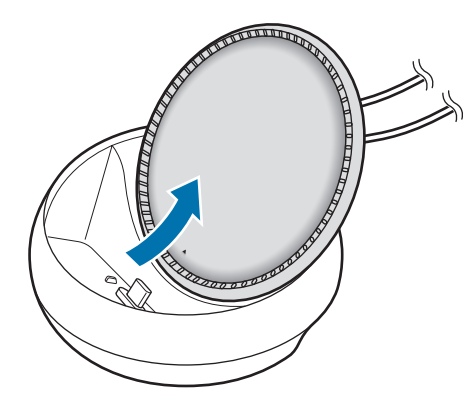

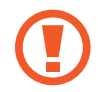

Var försiktig så att du inte skadar fingrarna när du ändrar vinkeln på telefonstödet.

 $5$  Anslut den mobila enhetens flerfunktionsuttag till kontakten för mobil enhet på multimediedockan.

Samsung DeX kommer att startas på den mobila enheten.

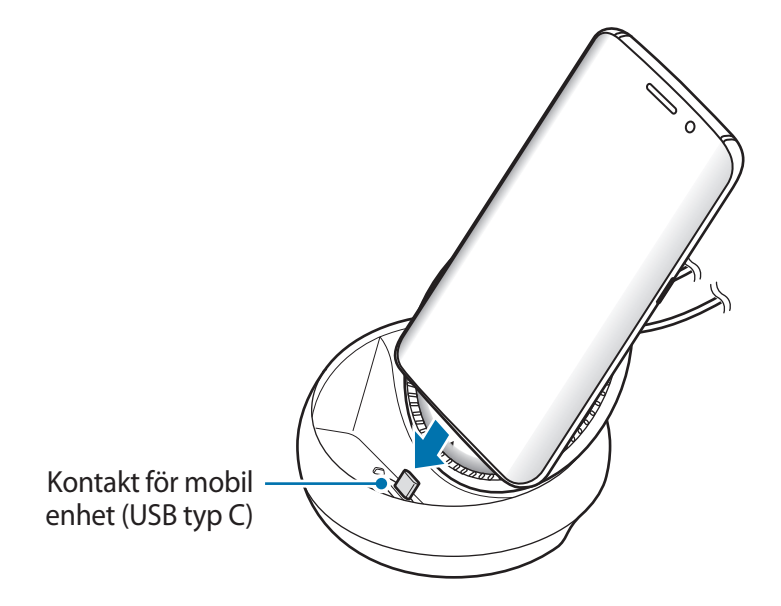

Du kan eventuellt inte använda multimediedockan om du har satt fast en viss typ av skydd, som ett flipfodral eller ett skal på den mobila enheten.

- $6$  Välj det skärmläge du vill använda. Du kan välja Samsung DeX-läge eller skärmspeglingsläge.
	- **STARTA SAMSUNG DeX**: Den mobila enhetens skärm stängs av och visas på den anslutna tv:n eller på bildskärmen i skrivbordsläget.
	- **VÄXLA TILL SCREEN MIRRORING**: Samma skärm som visas på den mobila enheten visas på den anslutna tv:n eller bildskärmen.

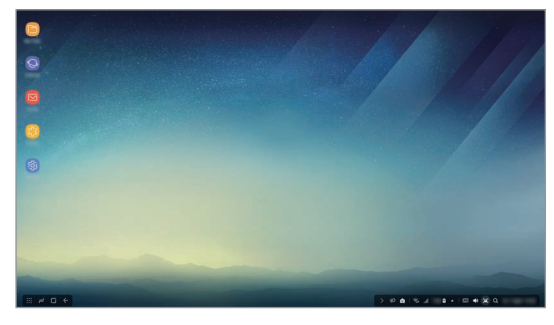

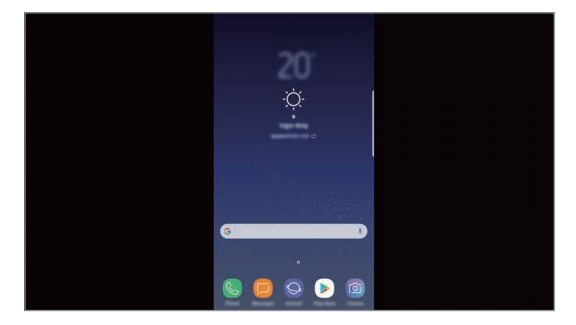

Samsung DeX-läge Samsung DeX-läge Skärmspeglingsläge

- Det skärmläge du först väljer kommer att tillämpas vid efterföljande anslutningar. Se Ändra skärmläge för mer information.
	- Om du vill styra Samsung DeX-lägesskärmen måste du ansluta en mus. Se Ansluta ett tangentbord eller en mus för mer information.

# **Försiktighetsåtgärder vid anslutning till enheten**

- Du kan endast använda multimediedockan när du ansluter den till en laddare.
- Anslut endast ett tangentbord, en mus eller en USB-lagringsenhet till multimededockans USB-portar. Det går eventuellt inte att ladda enheter med eller ansluta högkapacitetsenheter till de här portarna.
- Förhindra att ventilationsöppningen för fläkten och kontakten för den mobila enheten inuti utsätts för vätskor eller damm. Exponering för vätska eller damm kan göra att multimediedockan inte fungerar korrekt.
- Flytta inte den mobila enheten när den är ansluten till multimediedockan. Om du gör det kan kontakten för mobil enhet skadas.
- När du använder den mobila enhetens röstigenkänning efter att du har anslutit multimediedockan till den mobila enheten är det inte säkert att röstigenkänningen fungerar som den ska.

## **Avsluta enhetsanslutningen**

Ta bort den mobila enheten från multimediedockan för att avsluta anslutningen mellan den mobila enheten och tv:n eller bildskärmen.

# **Ansluta ett tangentbord eller en mus**

Anslut en mus för att använda Samsung DeX-läget. Anslut en kabelansluten mus och ett kabelanslutet tangentbord till multimediedockans USB-port eller anslut en trådlös mus och ett trådlöst tangentbord med Bluetooth-funktionen på den anslutna mobila enheten.

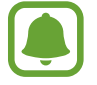

Om du ansluter ett tangentbord visas inte det virtuella tangentbordet på skärmen. I programmet **Inställningar** väljer du **Samsung DeX** → **Visa virt. tang.bord i Samsung DeX**-reglaget för att aktivera funktionen så att det virtuella tangentbordet visas på skärmen.

### **Ansluta via kabel**

Om du vill använda ett kabelanslutet tangentbord eller en kabelansluten mus ansluter du deras USB-kablar till multimediedockans USB-portar.

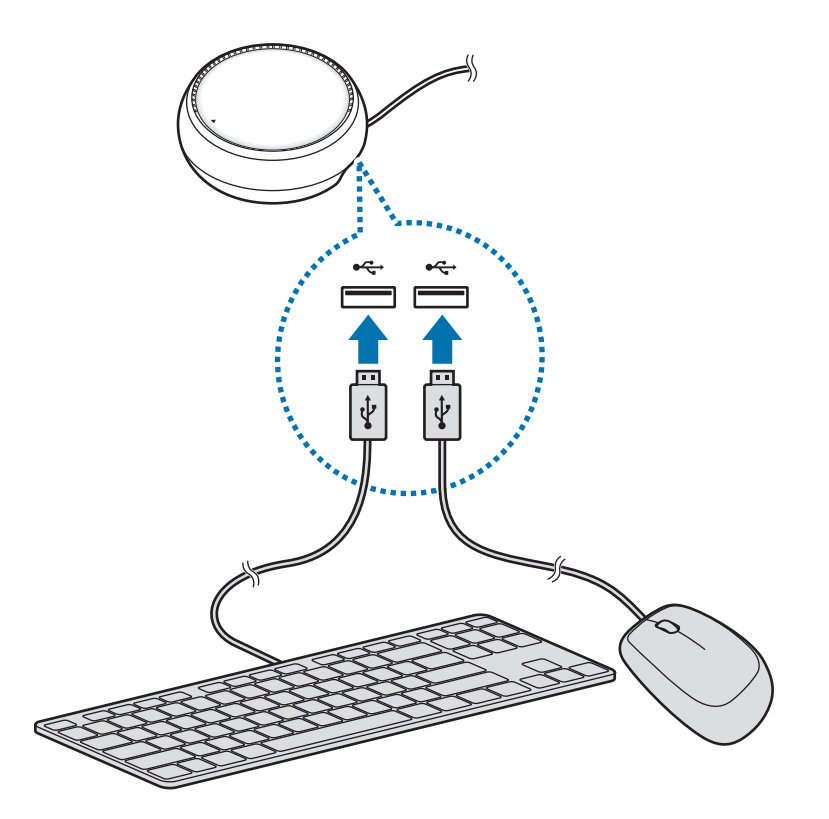

### **Ansluta trådlöst eller via Bluetooth**

Du kan ansluta en trådlös mus och ett trådlöst tangentbord eller en Bluetooth-mus och ett Bluetooth-tangentbord. Mer information om enheterna finns i enhetens bruksanvisning.

- Trådlös mus och trådlöst tangentbord: För in en trådlös mottagare i USB-porten.
- Bluetooth-mus och Bluetooth-tangentbord: Anslut till en mobil enhet via Bluetooth.

# **Använda Samsung DeX-läget**

Du kan använda din mobila enhets funktioner i en gränssnittsmiljö som liknar en dators. Du kan starta den mobila enhetens program och kontrollera den mobila enhetens aviseringar och status.

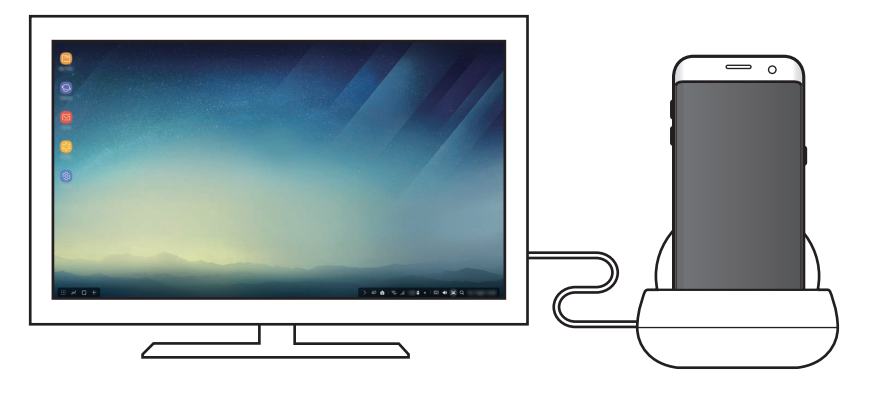

- Om du vill styra Samsung DeX-lägesskärmen måste du ansluta en mus. Se Ansluta ett tangentbord eller en mus för mer information.
	- Vissa program eller funktioner kanske inte är tillgängliga när Samsung DeX-läget används.

### **Försiktighetsåtgärder vid start av Samsung DeX-läget**

- När du startar eller kopplar från Samsung DeX-läget kommer de program som körs just då att stängas, förutom vissa program.
- Du kan inte starta Samsung DeX-läget om den mobila enheten är i följande lägen: strömsparläge, ultraströmsparläge, prestandaläge, nödläge eller säkerhetsläge.
- Om tv:n eller bildskärmen inte stöder HDCP (High-bandwidth Digital Content Protection) är det inte säkert att Samsung DeX-lägesskärmen visas.
- Samsung DeX-läget stöder endast Full HD-upplösning och en del innehåll på den mobila enheten kan visas annorlunda på tv:n eller bildskärmen.
- Tillgänglig batteritid kan minska när du använder Samsung DeX-läget.
- Om du ändrar inställningarna på Samsung DeX-läget kommer även den mobila enhetens inställningar att ändras. Vissa inställningar på den mobila enheten ändras eventuellt inte även om du ändrar inställningarna på Samsung DeX-läget.
- Hämta den inbyggda programvaran från servern för att uppdatera Samsung DeX-läget till den senaste versionen. Den är endast tillgänglig när du är ansluten till ett Wi-Fi-nätverk.

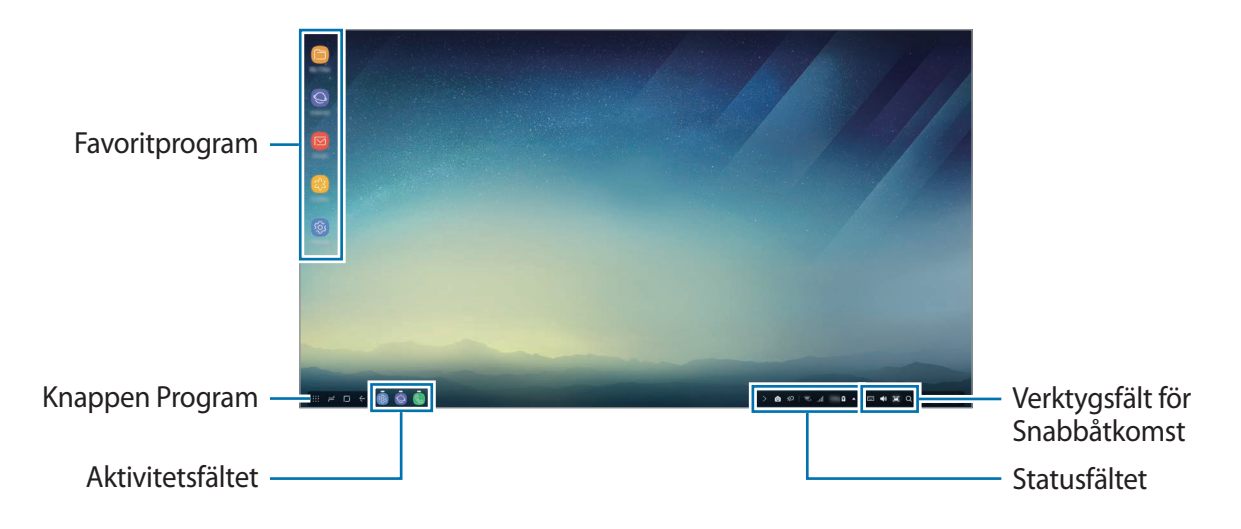

## **Använda Hemskärmen**

- Favoritprogram: Lägg till program som används ofta på Hemskärmen och starta dem snabbt.
- Knappen Program: Visa och starta program som installerats på den mobila enheten.
- Aktivitetsfältet: Visa de program som körs.
- Statusfältet: Visa den mobila enhetens status eller meddelanden. De ikoner som visas kan skilja sig beroende på den mobila enhetens aktuella status. Välj  $\triangle$  och slå på och stäng av den mobila enhetens olika funktioner i snabbinställningslistan.
- Verktygsfältet Snabbåtkomst: Använd det virtuella tangentbordet, volymen, skärmdumpar och finder-funktioner.

### **Svara på ett inkommande samtal.**

Du kan svara på ett inkommande samtal med den ansluta tv:n eller bildskärmen när du använder Samsung DeX-läget.

Om du svarar på ett telefonsamtal väljer du menyn för inkommande samtal på den anslutna tv:n eller bildskärmen. Den mobila enhetens högtalare används för att ta emot samtalet.

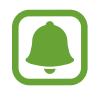

Ta bort den mobila enheten från multimediedockan för att använda den mobila enheten istället för högtalartelefonen för att ta emot ett inkommande samtal. Det kan ta några sekunder för skärmen för det inkommande samtalet att visas på den mobila enheten.

### **Lägga till programgenvägar**

Välj knappen Program, välj det program du vill skapa en genväg till och dra det sedan till hemskärmen. En genväg till programmet kommer att läggas till på Hemskärmen.

#### **Ställa in högtalarna**

Du kan ändra standardhögtalarna från den mobila enhetens högtalare till tv:ns eller bildskärmens högtalare eller andra ljudenheter.

I aktivitetsfältet väljer du → **Ljudutgång** och väljer den enhet du vill ha.

### **Använda snabbåtkomstverktygsfältet**

- $\cdot$   $\overline{$  : Visa det virtuella tangentbordet.
- $\forall x$ : Justera volymen för samtalsringtoner, musik och videor, aviseringar och systemljud.
- $\cdot$  [e]: Ta en skärmbild och använd skärmbilden på olika sätt, t.ex. till att rita på, skriva på, beskära eller dela.
- $\cdot$  Q : Sök efter innehåll på den mobila enheten genom att ange ett sökord i sökfältet. Om du vill få mer förfinade sökresultat väljer du **Filtrera** under sökfältet och väljer sedan filterdetaljer.

### **Hemskärmsalternativ**

När du är på hemskärmen och trycker på den anslutna musens högerknapp kan du använda hemskärmsalternativen.

- **Ordna efter**: Välj sorteringsmetod för programen på Hemskärmen.
- **Rensa**: Ordna program eller mappar på Hemskärmen baserat på din valda sorteringsmetod.
- **Bakgrunder för Samsung Dex**: Ändra Samsung DeX-lägets bakgrundsinställningar för Hemskärmen och den låsta skärmen.

# **Starta program**

Starta program som finns installerade på den mobila enheten i Samsung DeX-läget.

När du väljer knappen Program kommer den mobila enhetens lista över program att visas. Välj ett program och starta det. Du kan öppna flera program och starta dem samtidigt och multitaska när du använder datorn.

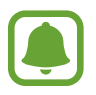

Vissa program kanske inte är tillgängliga när Samsung DeX-läget används.

#### **Starta exklusiva program**

Ladda ned eller starta program som är exklusiva för Samsung DeX. Välj knappen Program och välj sedan • **Program för Samsung DeX.** 

# **Konfigurera inställningarna**

Konfigurera inställningarna för Samsung DeX-läget.

Starta programmet **Inställningar** på den anslutna tv:n eller monitorn och välj sedan **Samsung DeX**.

- **Stärmtimeout för Samsung DeX**: Ange hur länge Samsung DeX-läget väntar innan skärmens bakgrundsbelysning stängs av.
- **Bakgrunder för Samsung DeX**: Ändra Samsung DeX-lägets bakgrundsinställningar för Hemskärmen och den låsta skärmen.
- **Pekarhastighet**: Justera musmarkörens hastighet.
- **Visa virt. tang.bord i Samsung DeX**: Visa ett virtuellt tangentbord på den anslutna skärmen när du ansluter tangentbordet.
- **Om Samsung DeX**: Visa Samsung DeX programvaruinformation och uppdatera den.

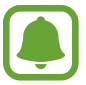

Inställningsalternativen för Samsung DeX visas endast när Samsung DeX startas.

# **Använda Screen mirroring-läget**

Den mobila enhetens skärm förblir på och visas på den anslutna tv:n eller bildskärmen. Visa den mobila enhetens olika innehåll på den anslutna tv:n eller bildskärmen.

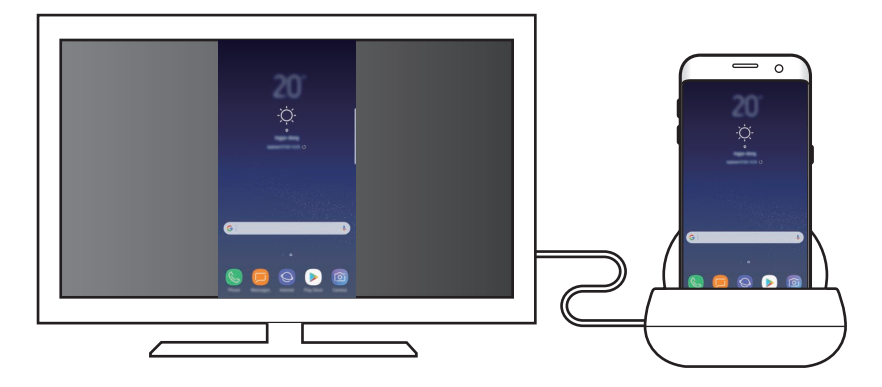

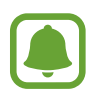

Du kan använda Screen mirroring-läget utan att ansluta ett tangentbord eller en mus. Styr skärmen med den anslutna mobila enheten.

# **Ändra skärmläge**

Om du vill ändra skärmläge startar du programmet **Inställningar** på den anslutna tv:n, bildskärmen eller mobila enheten och väljer **Anslutning** → **Fler anslutningsinställningar** → **HDMI-läge** och väljer sedan **Samsung DeX** eller **Screen Mirroring**.

Det skärmläge du väljer kommer att tillämpas vid efterföljande anslutningar.

# **Bilaga**

# **Felsökning**

Innan du kontaktar ett Samsung-servicecenter ska du försöka med följande åtgärder.

### **Din multimediedocka eller anslutna enheter hänger sig**

Om multimediedockan eller anslutna enheter hänger sig kan du försöka lösa detta genom att stänga av den anslutna mobila enheten och sedan slå på den igen.

Om multimediedockan eller anslutna enheter fortfarande inte svarar, koppla från enheterna från multimediedockan och anslut dem igen.

Om problemet kvarstår ska du kontakta Samsungs servicecenter.

### **Multimediedockan fungerar inte enligt beskrivningen i handboken**

Vilka funktioner som är tillgängliga kan variera beroende på den anslutna enheten.

### **Bildformatet är inkorrekt**

Justera bildformatet i menyn på den anslutna tv:n eller bildskärmen.

Behöver du hjälp eller har frågor, hänvisar vi till www.samsung.se. Klicka på "SUPPORT"=>"Hjälp & felsökning" och välj sedan produktgrupp och produkttyp Alternativt ring vår kundsupport tfn: 0771-726786

### **Upphovsrätt**

Copyright © 2017 Samsung Electronics

Den här handboken skyddas av internationell upphovsrättslagstiftning.

Ingen del i den här handboken får reproduceras, distribueras, översättas eller överföras i någon form eller på något sätt, elektroniskt eller mekaniskt, inklusive fotokopiering, inspelning och lagring i system för lagring av och åtkomst till information, utan föregående skriftligt samtycke från Samsung Electronics.

#### **Varumärken**

- SAMSUNG och logotypen för SAMSUNG är registrerade varumärken som tillhör Samsung Electronics.
- Alla andra varumärken och upphovsrätter tillhör respektive ägare.

Svenska

**16**

# **Komme i gang**

# **Innledning**

Med multimediadokken kan du bruke den mobile enhetens funksjoner på en bredere skjerm ved å koble til en TV eller skjerm. Du kan også koble til enheter i nærheten, som et tastatur eller en mus.

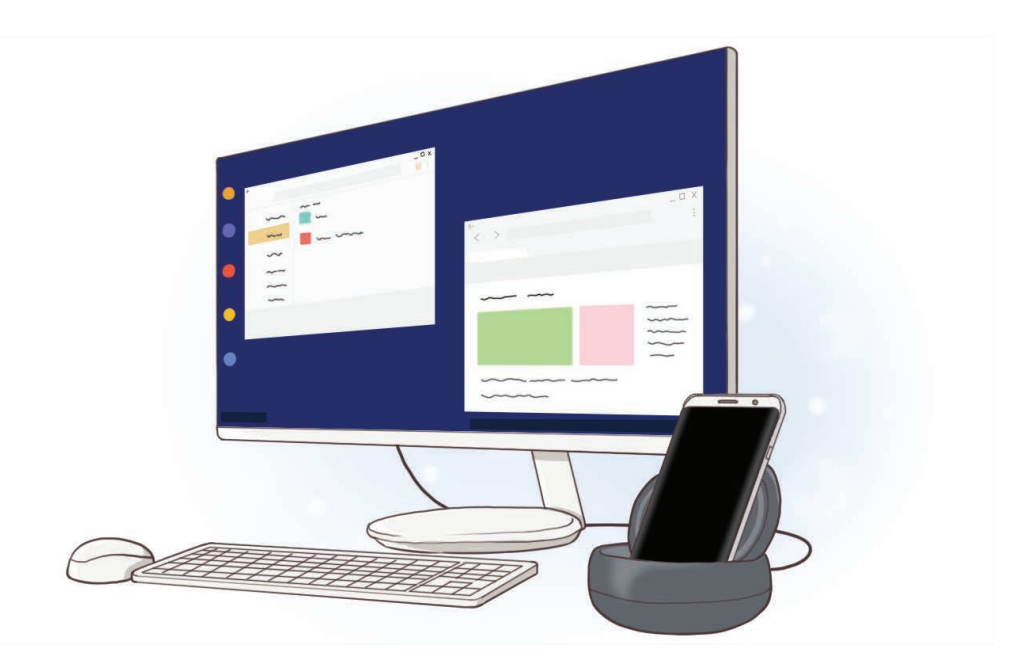

# **Les dette først**

Les denne bruksanvisningen før du bruker enheten for å sikre trygg og riktig bruk.

- Bildene kan skille seg fra utseendet til det faktiske produktet. Innholdet kan endres uten forhåndsvarsel.
- Før du bruker multimediadokken må du forsikre deg om at den er kompatibel med enheten din.

#### **Instruksjonsikoner**

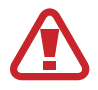

**Advarsel**: Situasjoner som kan føre til skader på deg selv eller andre

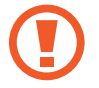

**Obs**: Situasjoner som kan skade enheten eller annet utstyr

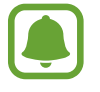

**Merknad**: Merknader, brukstips eller ytterligere informasjon

# **Pakkeinnhold**

Kontroller at produktesken inneholder følgende:

- **Multimediedokk**
- **Hurtigstartveiledning**

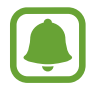

- Utstyret som leveres med enheten, samt annet tilgjengelig tilbehør, kan variere, avhengig av område og tjenesteleverandør.
- Det medfølgende utstyret er utformet kun for denne enheten, og det er ikke sikkert at det er kompatibelt med andre enheter.
- Utseende og spesifikasjoner kan endres uten forhåndsvarsel.
- Du kan kjøpe ytterligere tilbehør fra din lokale Samsung-forhandler. Kontroller at dette er kompatibelt med enheten før kjøp.
- Bruk bare Samsung-godkjent tilbehør. Bruk av tilbehør som ikke er godkjent, kan forårsake ytelsesproblemer og feil som ikke dekkes av garantien.
- Tilgjengelighet for alt tilbehør kan endres etter produsentenes eget forgodtbefinnende. Gå til nettstedet til Samsung for mer informasjon om tilgjengelig tilbehør.

# **Enhetsoppsett**

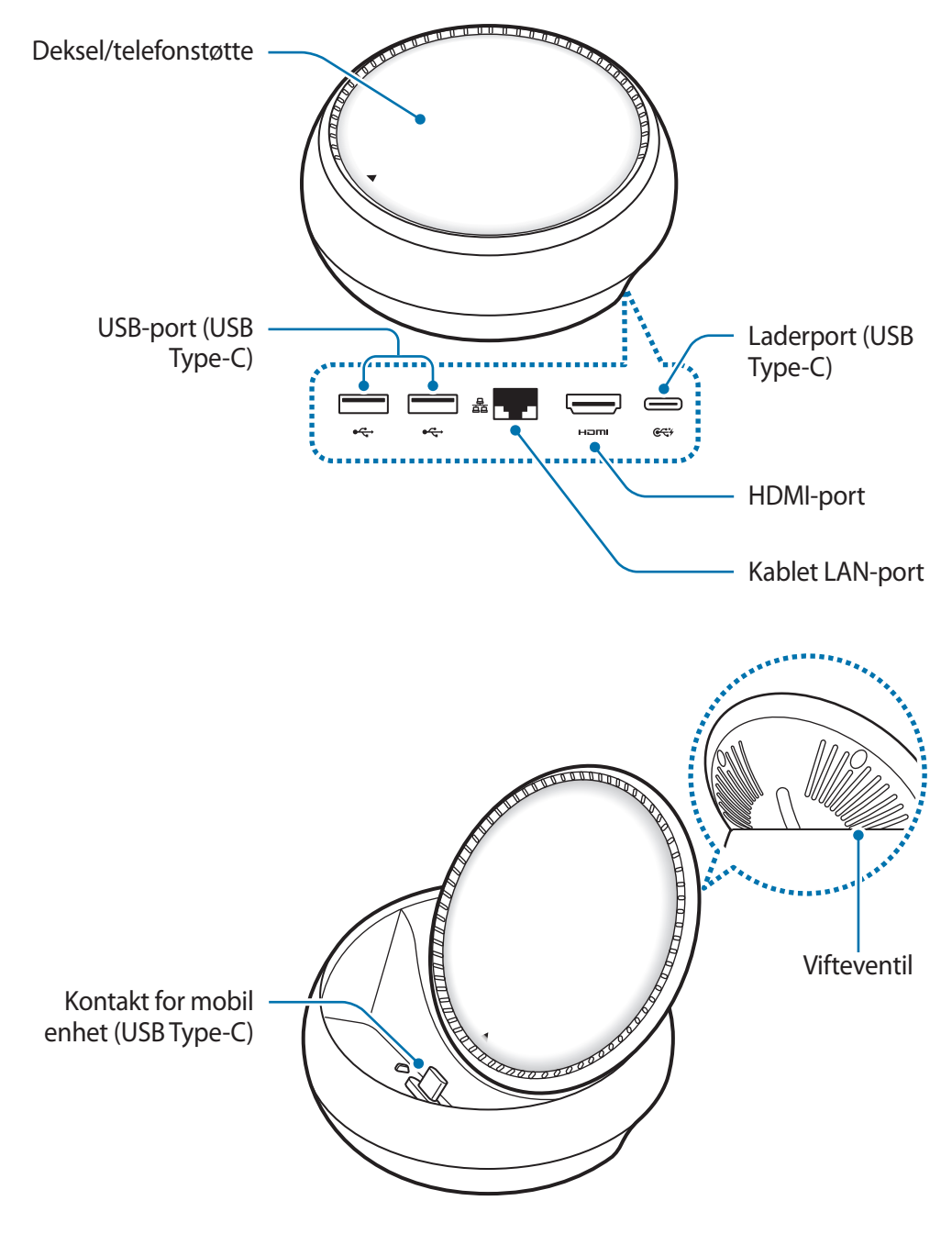

Sørg for å bruke en USB Type-C-kabel. Hvis du kobler til en Micro USB-kabel, kan multimediedokken fungere feil.

# **Bruke multimediadokken**

# **Koble en mobilenhet til multimediedokken**

1 Koble laderen til multimediedokkens laderport (USB Type-C).

- Bruk bare Samsung-godkjente ladere (9 V/1,67 A, 9 V/2 A, 12 V/2,1 A).
- Hvis du ønsker hurtiglading, må du bare bruke Samsung-godkjente ladere som støtter hurtiglading (12 V / 2,1 A).
- Avhengig av dokkingstasjonen du kjøpte, kan det hende at du må kjøpe en lader separat.
	- Avhengig av typen lader du bruker, kan du måtte bruke Mikro-USB-kontakten.
	- For å spare energi bør du koble fra laderen når den ikke er i bruk. Laderen er ikke utstyrt med en strømbryter, så du bør derfor koble den fra stikkontakten når den ikke er bruk for å unngå unødvendig strømforbruk. Laderen må plasseres nær stikkontakten og være lett tilgjengelig under lading.

2 Koble en ende av HDMI-kabelen til multimediadokkens HDMI-port, og koble den andre enden av kabelen inn i en TV eller skjermens HDMI-port.

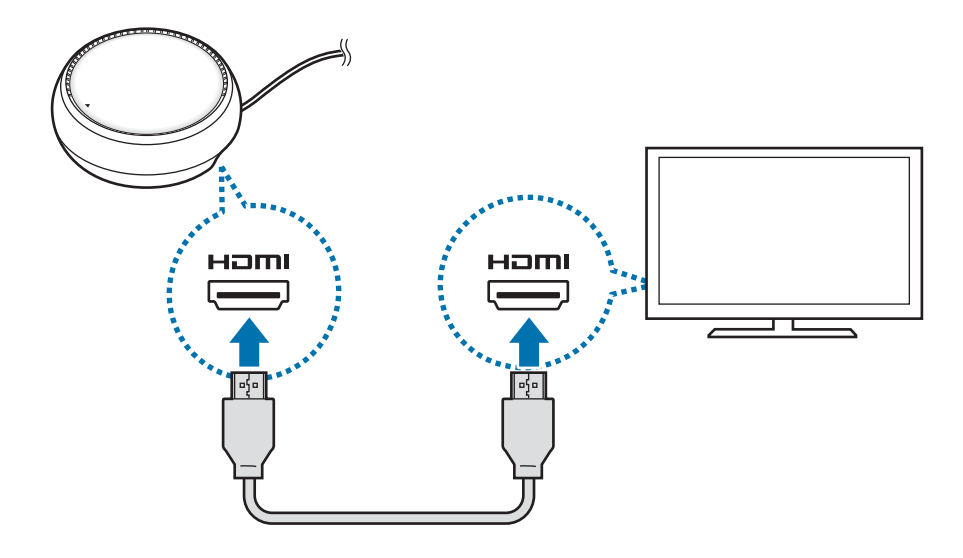

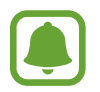

HDMI-kabelen selges separat.

- 3 Bruk et kablet nettverk ved å koble det kablede LAN-nettverket til en kablet LAN-port, hvis du ikke ønsker å bruke et Wi-Fi-nettverk eller den mobile enhetens trådløse data. Du kan bruke mobilnettverket som er koblet til mobilenheten din uten et kablet LAN.
- **4** Trykk på  $\triangle$  på forsiden av dekselet for å bruke dekselet som en telefonstøtte. Kontakt for mobil enhet vises.

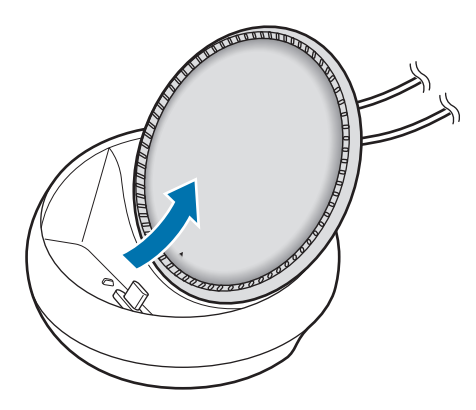

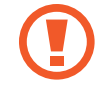

Vær forsiktig så du ikke skader fingrene dine når du bytter vinkelen for telefonstøtte.

5 Koble den mobile enhetens flerfunksjonskontakt til kontakt for mobil enhet på multimediadokken.

Samsung DeX åpnes på den mobile enheten.

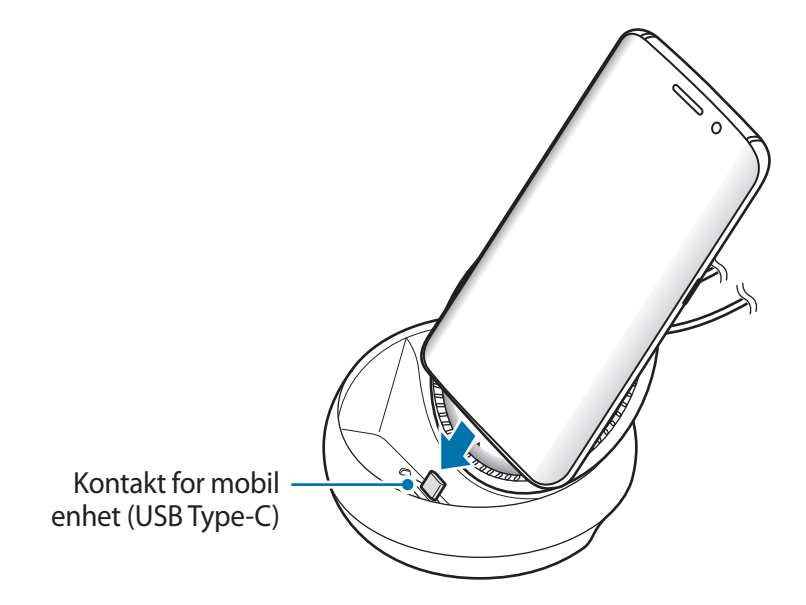

Du kan ikke bruke multimediadokken hvis du har festet enkelte typer deksler, som et vippedeksel eller et hardt deksel, på den mobile enheten.

- $6$  Velg skjermmodusen du vil bruke. Du kan velge Samsung DeX-modus eller skjermspeilingsmodus.
	- **START SAMSUNG DeX:** Skjermen til den mobile enheten slås av og vises på den tilkoblede TV-en eller skjermen i skrivebordsmodus.
	- **BYTT TIL SKJERMSPEILING**: Skjermbildet på den mobile enheten vises på den tilkoblede TV-en eller skjermen.

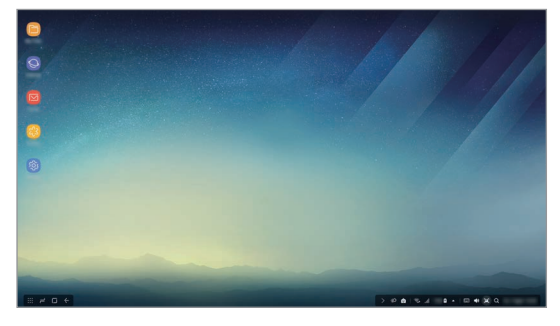

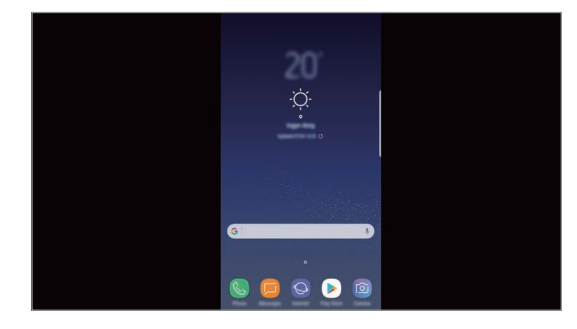

Samsung DeX-modus Samsung DeX-modus

- Skjermmodusen du velger, brukes ved påfølgende tilkoblinger. Se Endre skjermmodus for mer informasjon.
	- Hvis du vil kontrollere Samsung DeX-modusskjermen, må du koble til en mus. Se Koble til et tastatur eller en mus for mer informasjon.

# **Forholdsregler før tilkobling av enheten**

- Du kan bare bruke dokkingstasjonen når den er koblet til en lader.
- Bare koble til tastatur, mus eller en USB-lagringsenhet til USB-portene på dokkingstasjonen. Lading av enheter eller tilkobling av høykapasitetsenheter med disse portene fungerer kanskje ikke skikkelig.
- Unngå at vifteventilen og kontakten for den mobilen enheten kommer i kontakt med væske eller støv. Væske eller støv kan føre til at dokkingstasjonen ikke fungerer som den skal.
- Ikke beveg den mobile enheten mens den er koblet til multimediadokken. Dette kan føre til skader på kontakt for mobil enhet.
- Når du bruker talegjenkjenning på mobilenheten etter at du har koblet multimediadokken til mobilenheten, kan det hende at talegjenkjenning ikke fungerer som det skal.

# **Avslutte enhetsforbindelsen**

Fjern mobilenheten fra multimediadokken for å avslutte tilkoblingen mellom mobilenheten og TV-en eller skjermen.

## **Koble til et tastatur eller en mus**

Koble til en mus for å bruke Samsung DeX-modus. Koble en kablet mus og et kablet tastatur til multimediedokkens USB-port eller koble en trådløs mus og et trådløst tastatur til Bluetoothfunksjonen for den tilkoblede mobilenheten.

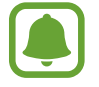

Hvis du kobler til et tastatur, vises ikke det virtuelle tastaturet på skjermen. På **Innstillinger**-appen velger du **Samsung DeX** → **Vis virtuelt tastatur i Samsung DeX**bryteren for å aktivere det virtuelle tastaturet på skjermen.

#### **Koble til via kabel**

Hvis du vil bruke et tastatur eller en mus med kabel, kobler du USB-kablene til multimediedokkens USB-porter.

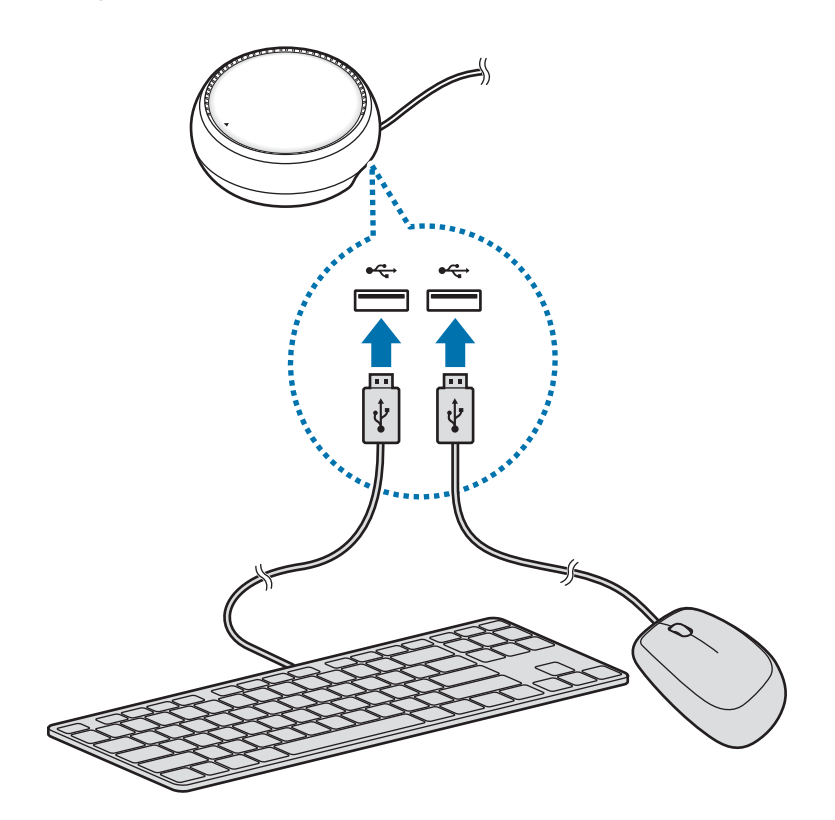

### **Koble til via trådløs eller Bluetooth**

Du kan koble til en trådløs mus og et trådløst tastatur eller Bluetooth-mus og -tastatur. Hvis du vil ha mer informasjon om enhetene, kan du se enhetens brukerhåndbok.

- Trådløs mus og trådløst tastatur: Sett inn en trådløs mottaker i USB-porten.
- Bluetooth-mus og -tastatur: Koble til en mobilenhet via Bluetooth.

# **Bruke Samsung DeX-modus.**

Du kan bruke funksjonene på mobilenheten i et grensesnittmiljø som på en datamaskin. Du kan åpne appene på mobilenheten og kontrollere varslinger og status på mobilenheten.

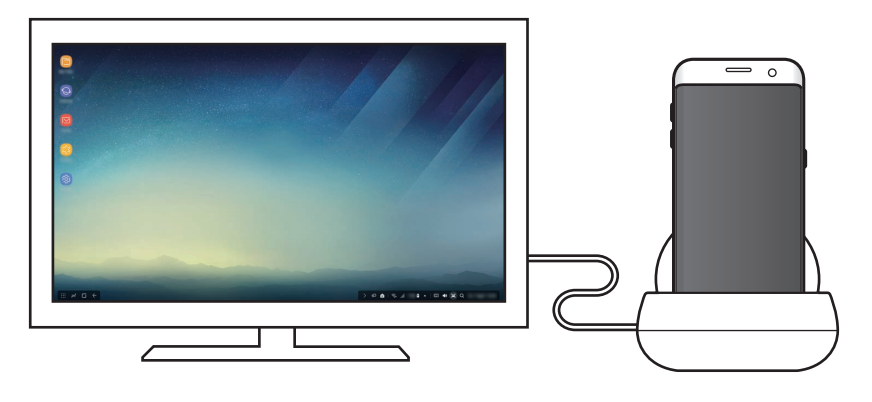

- Hvis du vil kontrollere Samsung DeX-modusskjermen, må du koble til en mus. Se Koble til et tastatur eller en mus for mer informasjon.
	- Det kan hende at ikke alle apper eller funksjoner er tilgjengelig når du bruker Samsung DeX-modus.

### **Forhåndsregler før åpning av Samsung DeX-modus**

- Når du åpner eller kobler fra Samsung DeX-modus, vil appene som kjører lukkes, med unntak av noen få.
- Du kan ikke åpne Samsung DeX-modus hvis mobilenheten er i følgende moduser: strømsparingsmodus, ultra strømsparingsmodus, ytelsesmodus, nødmodus og sikkerhetsmodus.
- Hvis TV-en eller skjermen ikke støtter HDCP (High-bandwith Digital Content Protection), kan det hende at Samsung DeX-modusskjermbildet ikke vises.
- Samsung DeX-modus støtter bare full HD, og noe innhold på mobilenheten kan vises på en annen måte på TV-en eller skjermen.
- Den tilgjengelige tiden for batteribruk kan reduseres når du bruker Samsung DeX-modus.
- Hvis du endrer innstillingene på Samsung DeX-modus, vil innstillingene på mobilenheten også endres. Det kan hende at enkelte innstillinger på mobilenheten ikke endres selv om du endrer innstillingene på Samsung DeX-modus.
- Last ned fastvaren fra serveren for å oppdatere Samsung DeX-modus til nyeste versjon. Den er bare tilgjengelig når du er koblet til et Wi-Fi-nettverk.

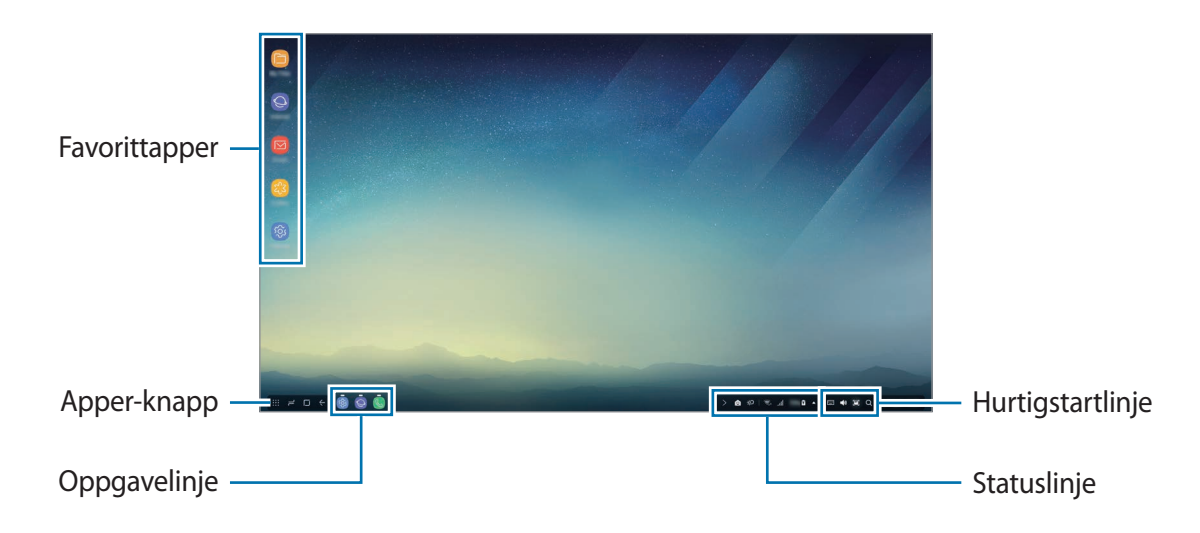

## **Bruke startskjermbildet**

- Favorittapper: Legg til ofte brukte apper på startskjermbildet og start dem raskt.
- Apper-knapp: Vis eller start apper installert på mobilenheten.
- Oppgavelinje: Vis appene som kjører for øyeblikket.
- Statuslinje: Vis mobilenhetens status eller varsler. De viste ikonene kan variere avhengig av den gjeldende statusen til mobilenheten. Velg  $\triangle$  og slå på og av de ulike funksjonene på mobilenheten på hurtiginnstillingslisten.
- Hurtigtilgangslinje: Bruk funksjonene for det virtuelle tastaturet, volum, skjermbilde og søker raskt.

#### **Motta et innkommende anrop**

Du kan motta et innkommende anrop med den tilkoblede TV-en eller skjermen mens du bruker Samsung DeX-modus.

Hvis du mottar en telefonsamtale, velger du menyen for innkommende anrop fra den tilkoblede TV-en eller skjermen. Mobilenhetens høyttaler brukes til å besvare anropet.

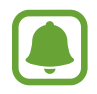

Fjern mobilenheten fra multimediedokken for å bruke mobilenheten i stedet for høyttaleren til å motta et innkommende anrop. Det kan ta noen sekunder før skjermbildet for det innkommende anropet vises på mobilenheten.

### **Legge til app-snarveier**

Velg Apper-knappen, velg appen du vil opprette en snarvei til og dra den til startskjermbildet. En snarvei til appen legges til på startskjermbildet.

#### **Konfigurere høyttalerne**

Du kan endre standardhøyttalerne fra mobilenhetens høyttalere til TV-ens eller skjermens høyttalere eller andre lydenheter.

På oppgavelinjen velger du 
ign>**Lydutgangssignal** og velger enheten du vil bruke.

### **Bruke hurtigtilgangslinjen**

- $\cdot$   $\overline{$  :  $\cdots}$  : Vis det virtuelle tastaturet.
- $\forall x : J$ uster volumet for ringetoner, musikk og vidoer, varslinger og systemlyder.
- $\cdot$   $\Box$ : Ta et skjermbilde og bruk det på ulike måter, f.eks. til å tegne på, skrive på, beskjære eller dele.
- $\cdot$  Q : Søk etter innhold på mobilenheten ved å angi søkeord i søkefeltet. Hvis du vil ha mer avgrensede resultater, velger du **Filter** under søkefeltet, og velger deretter filterdetaljer.

### **Alternativer for startskjermbildet**

Når du trykker høyre knapp på den tilkoblede musen på startskjermbildet, kan du bruke alternativene for startskjermbildet.

- **Ordne etter**: Velg sorteringsmetode for appene på startskjermbildet.
- **Rydd**: Ordne apper eller mapper på startskjermbildet basert på valgt sorteringsmetode.
- **Bakgrunner for Samsung DeX**: Endre innstillingene for Samsung DeX-modusbakgrunn for startskjermbildet og den låste skjermen.

# **Starte apper**

Start apper som er installert på mobilenheten på Samsung DeX-modus.

Når du velger Apper-knappen, åpnes listen over apper på mobilenheten. Velg en app og start den. Du kan åpne flere apper og starte dem samtidig og multitaske samtidig som du bruker datamaskinen.

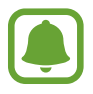

Det kan hende at ikke alle apper er tilgjengelig når du bruker Samsung DeX-modus.

#### **Starte eksklusive apper**

Last ned eller start apper som er eksklusive for Samsung DeX. Velg Apper-knappen og deretter → **Apper for Samsung DeX**.

# **Konfigurere innstillingene**

Konfigurer Samsung DeX-modusinnstillingene.

Start **Innstillinger**-appen på den tilkoblede TV-en eller skjermen, og velg **Samsung DeX**.

- **Skjermtidsavbr. for Samsung DeX**: Angi hvor lenge Samsung DeX-modus skal vente før bakgrunnslyset på skjermen slås av.
- **Bakgrunner for Samsung DeX**: Endre innstillingene for Samsung DeX-modusbakgrunn for startskjermbildet og den låste skjermen.
- **Markørhastighet**: Juster pekerhastigheten for musen.
- **Vis virtuelt tastatur i Samsung DeX**: Vis et virtuelt tastatur på den tilkoblede skjermen når du kobler til tastaturet.
- **Om Samsung DeX**: Vis informasjon om og oppdater Samsung DeX-programvaren.

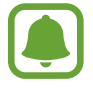

Innstillingsalternativene for Samsung DeX vises bare når du starter Samsung DeX.

# **Bruke skjermspeilingsmodus**

Skjermen til den mobile enheten forblir på og vises på den tilkoblede TV-en eller skjermen. Vis innholdet på mobilenheten over hele skjermen på den tilkoblede TV-en eller skjermen.

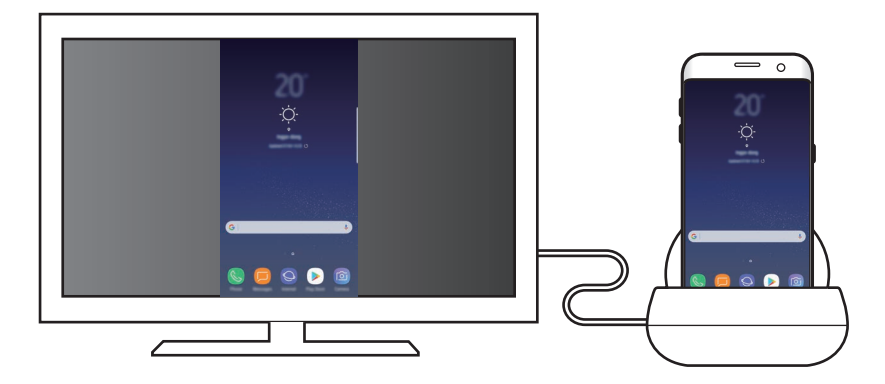

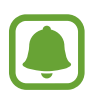

Du kan bruke skjermspeilingsmodus uten å koble til et tastatur eller en mus. Kontroller skjermen med den tilkoblede mobilenheten.

# **Endre skjermmodus**

Når du skal endre skjermmodus, starter du **Innstillinger**-appen på den tilkoblede TV-en, skjermen eller mobilenheten og velger **Tilkoblinger** → **Flere tilkoblingsinnstillinger** → **HDMImodus**. Deretter velger du **Samsung DeX** eller **Screen Mirroring**.

Skjermmodusen du velger, brukes ved påfølgende tilkoblinger.
# **Tillegg**

## **Feilsøking**

Forsøk følgende løsninger før du kontakter et Samsung-servicesenter.

### **Multimediedokken eller tilkoblede enheter fryser**

Hvis multimediedokken eller tilkoblede enheter fryser eller henger seg opp, kan du prøve å løse dette ved å slå av den tilkoblede mobilenheten og deretter slå den på igjen.

Hvis multimediedokken eller tilkoblede enheter fremdeles ikke svarer, kobler du enhetene fra multimediedokken og kobler dem til igjen.

Hvis problemet fremdeles ikke er løst, kontakter du et Samsung-servicesenter.

### **Multimediedokkken fungerer på en annen måte enn det som er beskrevet i bruksanvisningen**

Tilgjengelige funksjoner kan variere, avhengig av den tilkoblede enheten.

### **Skjermforholdet er feil**

Juster skjermforholdet fra menyen på den tilkoblede TV-en eller skjermen.

Trenger du hjelp eller har spørsmål, henviser vi til www.samsung.no. Klikk inn på "SUPPORT"=>"Hjelp og feilsøking" eller søk ved hjelp av modellnummer. Alternativt kan du ringe vår kundesupport på telefon 815 56 480.

#### **Opphavsrett**

Copyright © 2017 Samsung Electronics

Denne bruksanvisningen er beskyttet av internasjonale lover om opphavsrett.

Ingen deler av denne bruksanvisningen kan gjengis, distribueres, oversettes eller overføres i noen form eller på noen måter, elektronisk eller manuelt, inkludert kopiering, opptak eller lagring i informasjonslagrings- og gjenopprettingssystemer, uten skriftlig forhåndsgodkjennelse fra Samsung Electronics.

#### **Varemerker**

- SAMSUNG og SAMSUNG-logoen er registrerte varemerker som tilhører Samsung Electronics.
- Alle andre varemerker og opphavsrettigheter tilhører sine respektive eiere.

#### Norsk **16**

## **Aloittaminen**

### **Johdanto**

Multimediatelakan avulla voit käyttää mobiililaitteesi toimintoja isommassa näytössä yhdistämällä television tai näyttölaitteen. Voit muodostaa yhteyden myös läheisiin laitteisiin, kuten näppäimistöön tai hiireen.

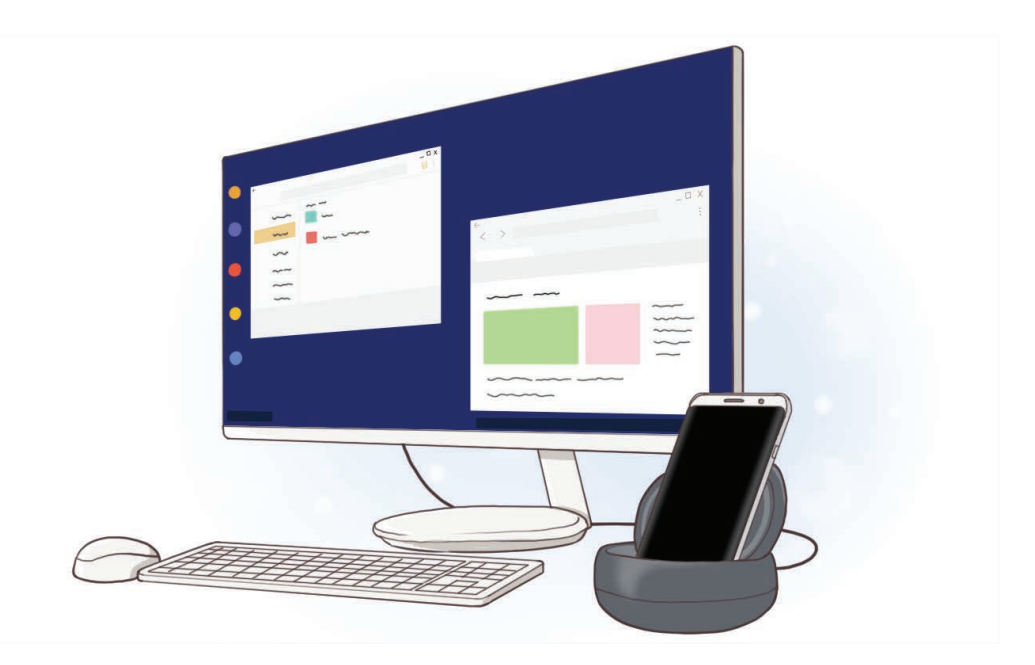

### **Lue tämä ensin**

Lue tämä opas huolellisesti ennen laitteen käyttöä, jotta osaat käyttää laitetta turvallisesti ja oikein.

- Kuvien ulkoasu voi poiketa todellisesta tuotteesta. Sisältöä voidaan muuttaa ilman ennakkoilmoitusta.
- Varmista ennen multimediatelakan käyttöä, että se on yhteensopiva laitteesi kanssa.

#### **Ohjekuvakkeet**

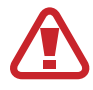

**Varoitus**: Tilanteet, jotka voivat aiheuttaa vammoja sinulle tai muille

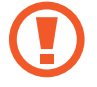

**Vaara**: Tilanteet, joissa tämä laite tai muut laitteet voivat vahingoittua

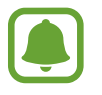

**Huomautus**: Huomautuksia, käyttövinkkejä tai lisätietoja

### **Pakkauksen sisältö**

Tarkista, että tuotepakkaus sisältää seuraavat osat:

- Multimediatelakka
- **Pikaopas**

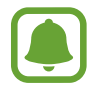

- Laitteen mukana toimitettavat varusteet ja saatavissa olevat lisävarusteet voivat vaihdella alueen tai palveluntarjoajan mukaan.
- Mukana toimitettavat varusteet on suunniteltu vain tähän laitteeseen, eivätkä ne välttämättä ole yhteensopivia muiden laitteiden kanssa.
- Ulkoasua ja teknisiä ominaisuuksia voidaan muuttaa ilman ennakkoilmoitusta.
- Voit ostaa lisävarusteita Samsung-jälleenmyyjältä. Varmista ennen ostamista, että ne ovat yhteensopivia laitteen kanssa.
- Käytä vain Samsungin hyväksymiä lisävarusteita. Hyväksymättömien lisävarusteiden käyttäminen voi aiheuttaa suorituskykyongelmia ja vikoja, joita takuu ei kata.
- Kaikkien lisävarusteiden saatavuus on kokonaan niitä valmistavien vastaavien yhtiöiden vastuulla. Lisätietoja saatavilla olevista lisävarusteista on Samsungin sivustossa.

### **Laitteen osat**

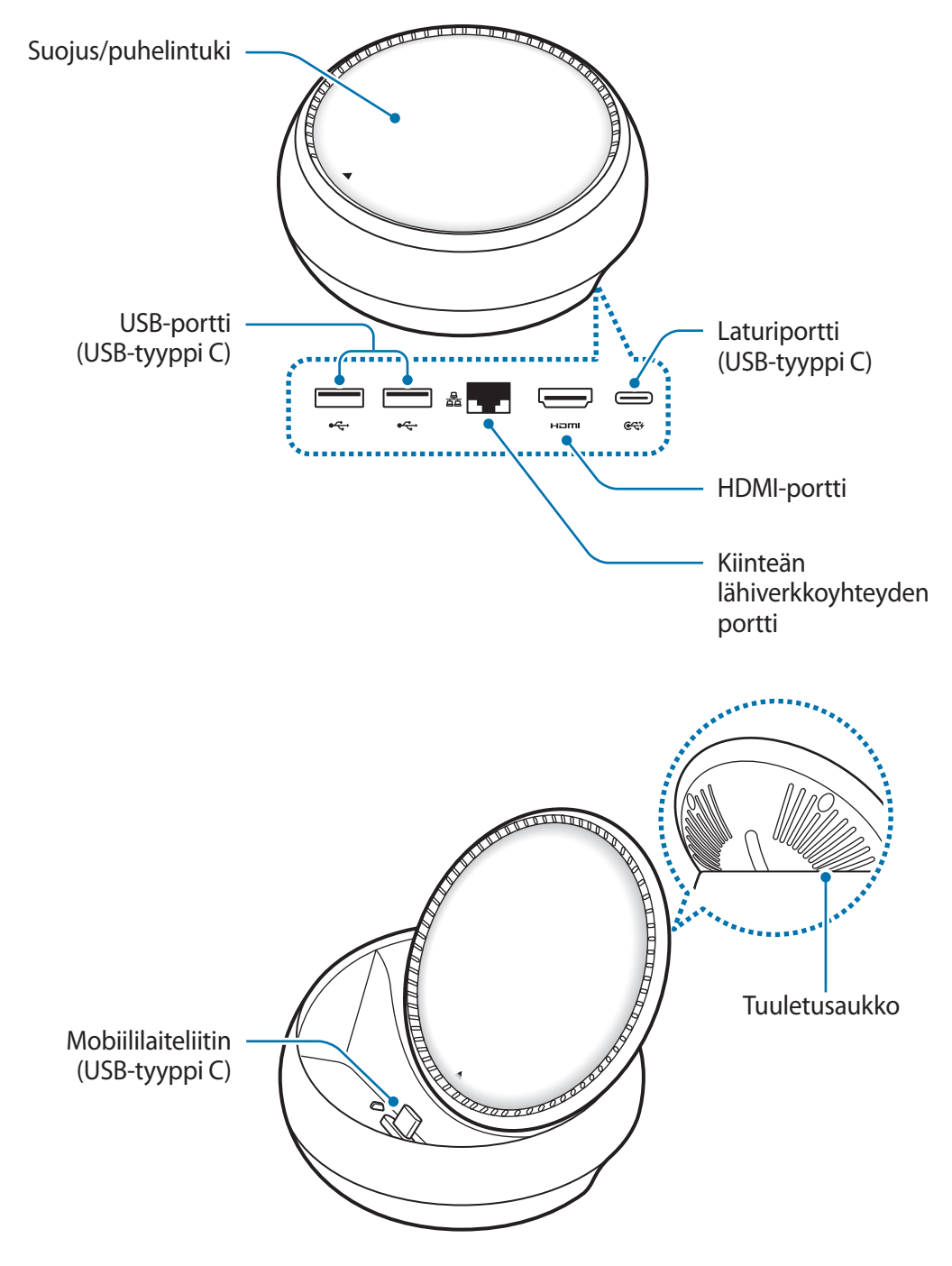

Käytä USB-tyypin C kaapelia. Jos kytket Micro USB -kaapelin, multimediatelakassa voi ilmetä toimintahäiriö.

## **Multimediatelakan käyttäminen**

### **Multimediatelakan ja mobiililaitteen yhdistäminen**

1 Kytke laturi multimediatelakan laturiporttiin (USB-tyyppi C).

- Käytä vain Samsungin hyväksymiä latureita (9 V / 1,67 A, 9 V / 2 A, 12 V / 2,1 A).
- Jos haluat käyttää pikalatausta, käytä vain Samsungin hyväksymiä latureita, jotka tukevat pikalatausta (12 V / 2,1 A).
- Ostamasi multimediatelakan mukaan voi olla, että sinun on ostettava laturi erikseen.
- Käyttämäsi laturin tyypin mukaan sinun on ehkä käytettävä Micro USB -liitintä.
- Säästä energiaa irrottamalla laturi, kun sitä ei tarvita. Laturissa ei ole virtakytkintä, joten irrota laturi pistorasiasta sähkön säästämiseksi, kun laturia ei tarvita. Laturi on pidettävä lähellä pistorasiaa ja helposti saatavilla latauksen ajan.

2 Kytke HDMI-kaapelin toinen pää multimediatelakan HDMI-porttiin ja kytke kaapelin toinen pää television tai näyttölaitteen HDMI-porttiin.

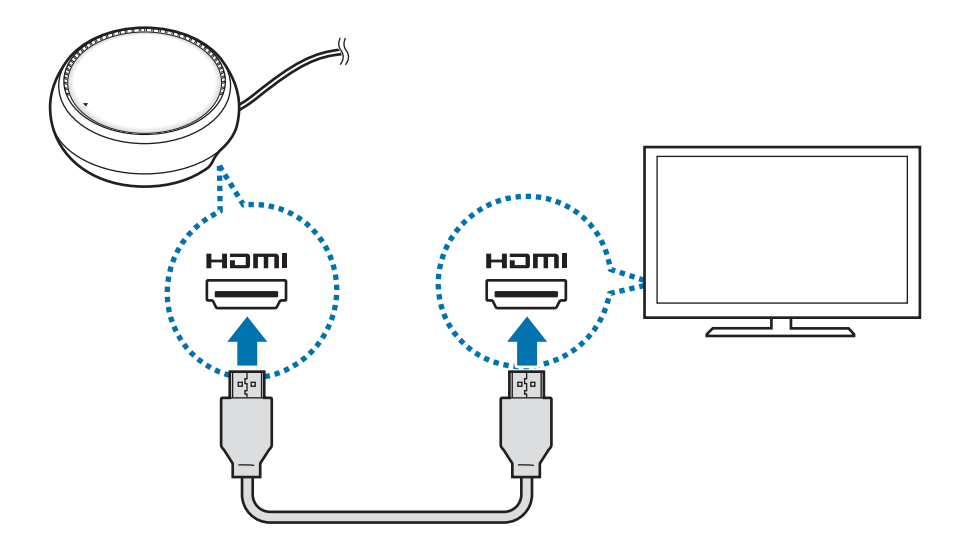

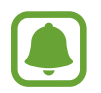

HDMI-kaapeli myydään erikseen.

- 3 Käytä kiinteää lähiverkkoyhteyttä kytkemällä kiinteä lähiverkko kiinteän lähiverkkoyhteyden porttiin, jos et halua käyttää Wi-Fi-verkkoyhteyttä tai mobiililaitteesi langatonta datayhteyttä. Voit käyttää mobiililaitteeseesi yhdistettyä matkapuhelinverkkoa käyttämättä kiinteää lähiverkkoa.
- 4 Paina suojuksen etuosassa, jos haluat käyttää suojusta puhelintukena. Mobiililaiteliitin tulee näkyviin.

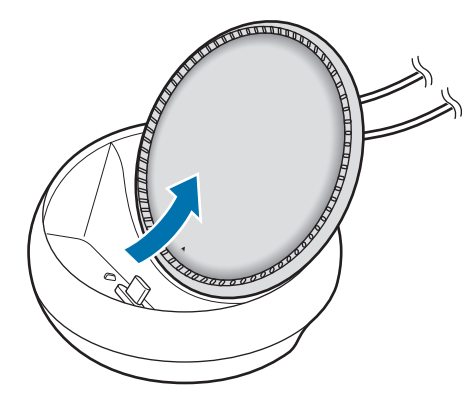

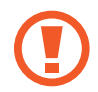

Varo vahingoittamasta sormiasi, kun muutat puhelintuen kulmaa.

 $5$  Kytke mobiililaitteen monitoimiliitäntä multimediatelakassa olevaan mobiililaiteliittimeen. Samsung DeX käynnistyy mobiililaitteessa.

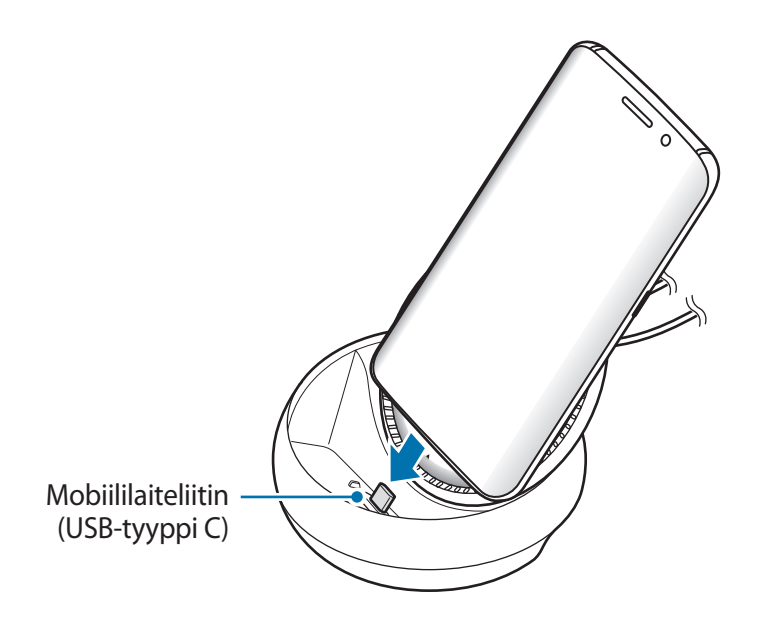

Et ehkä voi käyttää multimediatelakkaa, jos mobiililaitteeseen on kiinnitetty tietyn tyyppinen kotelo, kuten läppäsuojus tai kova suojus.

> 6 **6**Suomi

- $6$  Valitse näyttötila, jota haluat käyttää. Voit valita Samsung DeX -tilan tai Screen Mirroring -tilan.
	- **KÄYNNISTÄ SAMSUNG DeX**: Mobiililaitteen näyttö sammuu, ja sen näyttökuva tulee yhdistettyyn televisioon tai näyttölaitteeseen työpöytätilassa.
	- **VAIHDA NÄYTÖN PEILAUKSEEN**: Mobiililaitteessa näkyvä näyttökuva tulee yhdistettyyn televisioon tai näyttölaitteeseen.

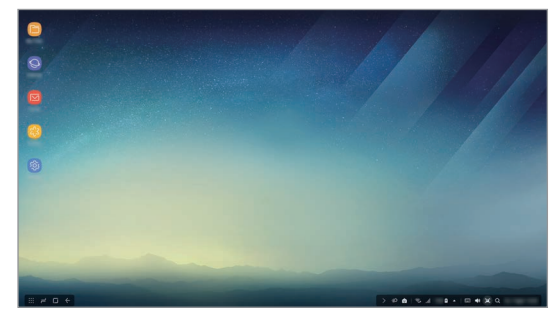

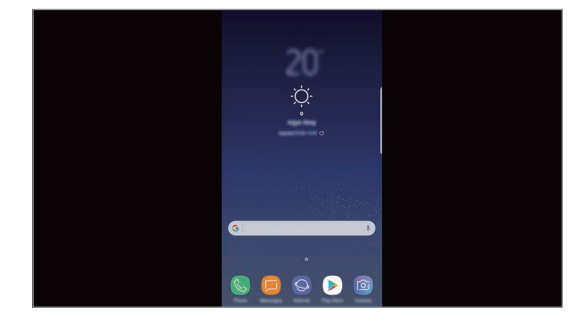

Samsung DeX -tila Samsung DeX -tila

- Ensimmäistä valitsemaasi näyttötilaa käytetään kaikissa myöhemmissä yhteyksissä. Lisätietoja on kohdassa Näyttötilan vaihtaminen.
	- Jos haluat ohjata Samsung DeX -tilan näyttöä, sinun on kytkettävä hiiri. Lisätietoja on kohdassa Näppäimistön tai hiiren kytkeminen.

### **Laitteen yhdistämistä koskevia varotoimia**

- Voit käyttää multimediatelakkaa vain, kun se on yhdistetty laturiin.
- Kytke vain näppäimistö, hiiri tai USB-tallennuslaite multimediatelakan USB-portteihin. Laitteiden lataaminen tai suurikapasiteettisten laitteiden kytkeminen näihin portteihin ei ehkä toimi oikein.
- Estä nesteiden ja pölyn pääsy tuuletusaukkoon ja sisäiseen mobiililaiteliittimeen. Altistuminen nesteelle tai pölylle voi aiheuttaa sen, ettei multimediatelakka toimi oikein.
- Älä siirrä mobiililaitetta, kun se on yhdistettynä multimediatelakkaan. Muutoin mobiililaiteliitin voi vahingoittua.
- Kun käytät mobiililaitteen puheentunnistusta sen jälkeen, kun olet yhdistänyt multimediatelakan mobiililaitteeseen, puheentunnistus ei ehkä toimi hyvin.

### **Laiteyhteyden katkaiseminen**

Irrota mobiililaite multimediatelakasta, jolloin mobiililaitteen ja television tai näyttölaitteen välinen yhteys katkeaa.

### **Näppäimistön tai hiiren kytkeminen**

Samsung Dex -tilan käyttäminen edellyttää hiiren kytkemistä. Kytke langallinen näppäimistö ja hiiri multimediatelakan USB-porttiin tai yhdistä langaton hiiri ja näppäimistö yhdistetyn laitteen Bluetooth-toiminnolla.

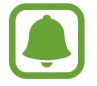

Jos yhdistät näppäimistön, virtuaalinäppäimistöä ei näytetä näytössä. Valitse **Asetukset**sovelluksessa **Samsung DeX** → **Näytä virtuaalinäpp. Samsung DeX:ssä** -kytkin aktivoidaksesi sen, jos haluat näyttää virtuaalinäppäimistön näytössä.

#### **Yhdistäminen kaapelilla**

Jos haluat käyttää langallista näppäimistöä tai hiirtä, kytke niiden USB-kaapeli multimediatelakan USB-porttiin.

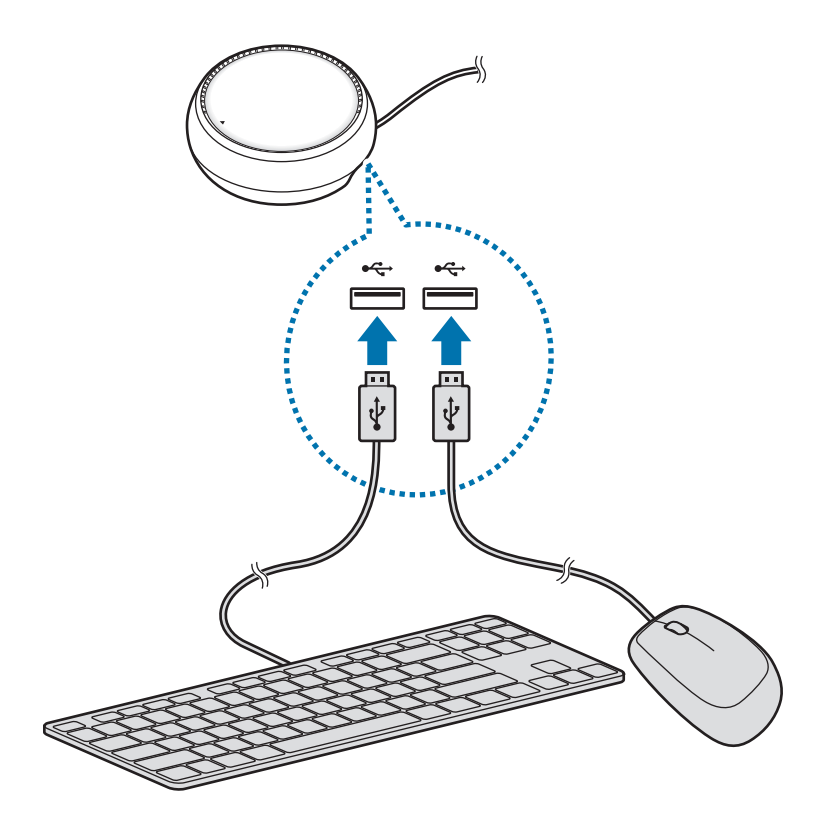

### **Yhdistäminen langattomasti tai Bluetooth-yhteydellä**

Voit yhdistää langattoman hiiren ja näppäimistön tai Bluetooth-hiiren ja -näppäimistön. Lisätietoja laitteista on niiden käyttöoppaissa.

- Langaton hiiri ja näppäimistö: Kytke langaton vastaanotin USB-porttiin.
- Bluetooth-hiiri ja näppäimistö: Yhdistä mobiililaitteeseen Bluetooth-yhteydellä.

### **Samsung DeX -tilan käyttäminen**

Voit käyttää mobiililaitteen toimintoja tietokoneen kaltaisessa käyttöliittymäympäristössä. Voit käynnistää mobiililaitteen sovelluksia ja tarkistaa mobiililaitteen ilmoitukset ja tilan.

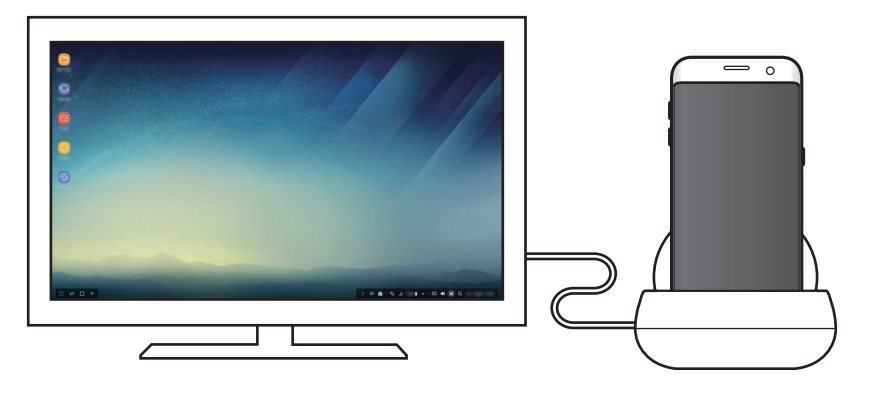

- Jos haluat ohjata Samsung DeX -tilan näyttöä, sinun on kytkettävä hiiri. Lisätietoja on kohdassa Näppäimistön tai hiiren kytkeminen.
	- Jotkin sovellukset tai toiminnot eivät ehkä ole käytettävissä Samsung DeX -tilaa käytettäessä.

#### **Samsung DeX -tilan käynnistämistä koskevia varotoimia**

- Kun käynnistät tai lopetat Samsung DeX -tilan, käynnissä olevat sovellukset sulkeutuvat joitakin sovelluksia lukuun ottamatta.
- Et voi käynnistää Samsung DeX -tilaa, jos mobiililaite on seuraavissa tiloissa: virransäästötila, erittäin tehokas virransäästötila, suorituskykytila, hätätila tai suojattu tila.
- Jos televisio tai näyttölaite ei tue HDCP (High-bandwidth Digital Content Protection) -standardia, Samsung DeX -tilanäyttö ei ehkä tule näkyviin.
- Samsung DeX -tila tukee vain Full HD -tarkkuutta, ja siksi jotkin mobiililaitteen sisällöt voivat näkyä erilaisina televisiossa tai näyttölaitteessa.
- Akun käyttöaika voi olla tavallista lyhyempi Samsung DeX -tilaa käytettäessä.
- Jos muutat asetuksia Samsung DeX -tilassa, myös mobiililaitteen asetukset muuttuvat. Jotkin mobiililaitteen asetukset eivät ehkä muutu, vaikka muuttaisit asetuksia Samsung DeX -tilassa.
- Päivitä Samsung DeX -tila uusimpaan versioon lataamalla laiteohjelmisto palvelimesta. Se on saatavissa vain, kun yhteys Wi-Fi-verkkoon on olemassa.

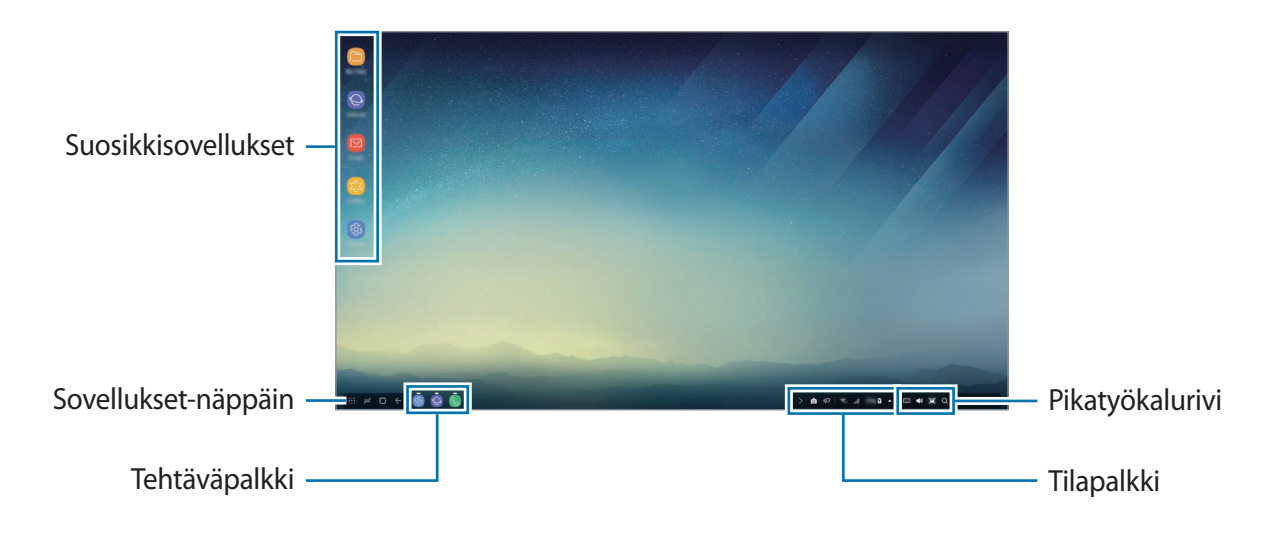

### **Alkunäytön käyttäminen**

- Suosikkisovellukset: Lisää usein tarvittavat sovellukset alkunäyttöön ja käynnistä ne nopeasti.
- Sovellukset-näppäin: Tarkastele tai käynnistä mobiililaitteeseen asennettuja sovelluksia.
- Tehtäväpalkki: Näytä käynnissä olevat sovellukset.
- Tilapalkki: Näytä mobiililaitteen tila tai ilmoitukset. Näytettävät kuvakkeet voivat määräytyä mobiililaitteen kulloisenkin tilan mukaan. Valitse **ja ota käyttöön tai poista käytöstä** mobiililaitteen eri ominaisuuksia pika-asetusluettelossa.
- Pikatyökalurivi: Käytä virtuaalinäppäimistö-, äänenvoimakkuus-, ruudunkaappaus- ja hakutoimintoja nopeasti.

#### **Saapuvan puhelun vastaanottaminen**

Voit vastaanottaa saapuvan puhelun yhdistetyn television tai näytön avulla Samsung DeX -tilan käytön aikana.

Jos sinulle saapuu puhelu, valitse saapuvan puhelun valikko yhdistetyssä televisiossa tai näytössä. Mobiililaitteen kaiutinta käytetään puheluun vastaamiseen.

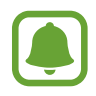

Irrota mobiililaite multimediatelakasta, jos haluat vastata saapuvaan puheluun mobiililaitteessa kaiutinpuhelutoimintoa käyttämättä. Saapuvan puhelun näytön tuleminen näkyviin mobiililaitteeseen voi kestää muutaman sekunnin.

#### **Sovellusten pikakuvakkeiden lisääminen**

Valitse Sovellukset-näppäin, valitse sovellus, jota varten haluat luoda pikakuvakkeen, ja vedä se sitten alkunäyttöön. Sovelluksen pikakuvake lisätään alkunäyttöön.

#### **Kaiuttimien määrittäminen**

Voit vaihtaa oletuskaiuttimet mobiililaitteen kaiuttimista television, näyttölaitteen tai muun äänilaitteen kaiuttimiksi.

Valitse tehtäväpalkissa → **Äänilähtö** ja valitse haluamasi laite.

#### **Pikatyökalurivin käyttäminen**

- $\cdot$   $\sqrt{2}$ : Näytä virtuaalinäppäimistö.
- 义: Säädä soittoäänien, musiikin, videoiden, ilmoitusten ja järjestelmä-äänien äänenvoimakkuutta.
- $\cdot$  [ $\blacksquare$ : Kaappaa näyttökuva ja käytä kaapattua näyttökuvaa eri tavoilla esimerkiksi piirtämällä tai kirjoittamalla siihen, rajaamalla sitä tai jakamalla se.
- $\cdot$  Q : Etsi sisältöä mobiililaitteesta kirjoittamalla hakusana hakukenttään. Voit tarkentaa hakutuloksia valitsemalla **Suodata** hakukentän alapuolella ja valitsemalla sitten suodattimen tiedot.

11 **11**Suomi

### **Alkunäytön toiminnot**

Kun painat yhdistetyn hiiren kakkospainiketta alkunäytössä, voit käyttää alkunäytön toimintoja.

- **Järjestelyperuste**: Valitse alkunäytön sovellusten järjestelyperuste.
- **Tyhjennä**: Järjestä alkunäytön sovellukset tai kansiot valitsemasi järjestelyperusteen mukaisesti.
- **Samsung DeX:n taustakuvat**: Muuta alkunäytön ja lukitun näytön taustakuva-asetuksia Samsung DeX -tilaa varten.

### **Sovellusten käynnistäminen**

Voit käynnistää mobiililaitteeseen asennettuja sovelluksia Samsung DeX -tilasta.

Kun valitset Sovellukset-näppäimen, mobiililaitteen sovellusluettelo tulee näkyviin. Valitse sovellus ja käynnistä se. Voit avata useita sovelluksia ja käyttää niitä samanaikaisesti moniajona samaan tapaan kuin tietokoneessa.

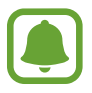

Jotkin sovellukset eivät ehkä ole käytettävissä Samsung DeX -tilaa käytettäessä.

#### **Toimintoon liittyvien sovellusten käynnistäminen**

Voit ladata tai käynnistää Samsung DeX -toimintoon liittyviä sovelluksia. Valitse Sovelluksetnäppäin ja valitse sitten • → Samsung DeX:n sovellukset.

### **Asetusten määrittäminen**

Voit määrittää Samsung DeX -tilan asetukset.

Käynnistä **Asetukset**-sovellus yhdistetyssä televisiossa tai näyttölaitteessa ja valitse **Samsung DeX**.

- **Samsung DeX:n näytön aikakatkaisu**: Määritä, miten kauan Samsung DeX -tila odottaa ennen näytön taustavalon sammuttamista.
- **Samsung DeX:n taustakuvat**: Muuta alkunäytön ja lukitun näytön taustakuva-asetuksia Samsung DeX -tilaa varten.
- **Osoittimen nopeus**: Säädä hiiren osoittimen nopeutta.
- **Näytä virtuaalinäpp. Samsung DeX:ssä**: Näytä virtuaalinäppäimistö yhdistetyssä näyttölaitteessa, kun näppäimistö yhdistetään.
- **Tietoja Samsung DeX:stä**: Näytä Samsung DeX -ohjelmiston tiedot ja päivitä Samsung DeX -ohjelmisto.

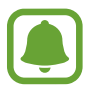

Samsung DeX -toiminnon asetukset ovat näkyvissä vain, kun Samsung DeX -toiminto käynnistetään.

### **Screen Mirroring -tilan käyttäminen**

Mobiililaitteen näyttö pysyy päällä, ja sen näyttökuva tulee yhdistettyyn televisioon tai näyttölaitteeseen. Voit tarkastella mobiililaitteen erilaisia sisältöjä yhdistetyn television tai näyttölaitteen laajakuvakuvaruudussa.

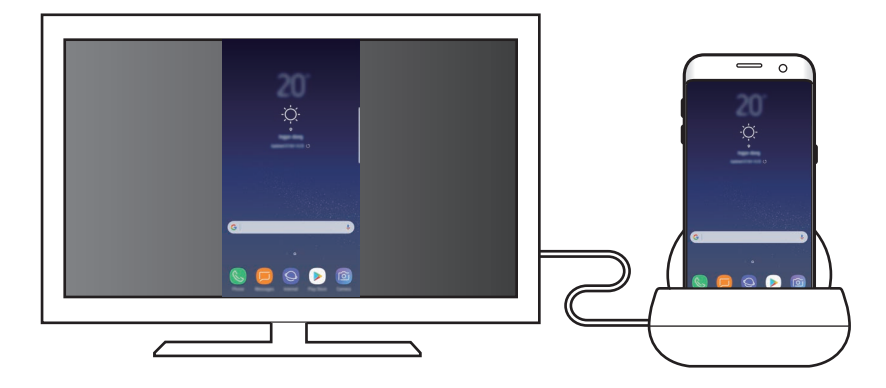

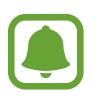

Voit käyttää Screen Mirroring -tilaa ilman näppäimistöä tai hiirtä. Voit ohjata näyttöä yhdistetyn mobiililaitteen avulla.

### **Näyttötilan vaihtaminen**

Kun haluat vaihtaa näyttötilaa, käynnistä **Asetukset**-sovellus yhdistetyssä televisiossa, näyttölaitteessa tai mobiililaitteessa, valitse **Yhteydet** → **Lisää yhteysasetuksia** → **HDMI-tila** ja valitse sitten **Samsung DeX** tai **Screen Mirroring**.

Valitsemaasi näyttötilaa käytetään kaikissa myöhemmissä yhteyksissä.

## **Liite**

### **Vianmääritys**

Kokeile seuraavia ratkaisuehdotuksia, ennen kuin otat yhteyden Samsung-huoltoon.

### **Multimediatelakka tai liitetyt laitteet jumiutuvat**

Jos multimediatelakka tai liitetyt laitteet jumiutuvat tai lakkaavat toimimasta, yritä korjata ongelma sammuttamalla yhdistetty mobiililaite ja käynnistämällä se sitten uudelleen.

Jos multimediatelakka tai liitetyt laitteet eivät edelleenkään vastaa, irrota ne multimediatelakasta ja liitä ne uudelleen.

Jos ongelma ei edelleenkään ratkea, ota yhteys Samsung-huoltoon.

### **Multimediatelakka toimii eri tavalla kuin käyttöoppaassa on kuvattu**

Käytettävissä olevat toiminnot voivat vaihdella yhdistetyn laitteen mukaan.

### **Kuvasuhde on väärä**

Muuta kuvasuhdetta yhdistetyn television tai näyttölaitteen valikossa.

Jos tarvitset apua tai on kysyttävää, käy sivullamme www.samsung.fi. Klikkaa "TUKI"=>"Ongelmanratkaisu" ja valitse tuoteryhmä ja tuote. Vaihtoehtoisesti soita asiakastukeemme puhelinnumeroon: 030-6227 515

#### **Tekijänoikeus**

Copyright © 2017 Samsung Electronics

Tämä opas on kansainvälisten tekijänoikeuslakien suojaama.

Tämän oppaan osittainenkin jäljentäminen, jakeleminen, kääntäminen tai siirtäminen missä tahansa muodossa tai millä tahansa tavalla, sähköisesti tai mekaanisesti, mukaan lukien valokopiointi, äänittäminen tai säilyttäminen tietojen säilytys- ja hakujärjestelmissä, on kiellettyä ilman Samsung Electronicsin ennakkoon myöntämää kirjallista lupaa.

#### **Tavaramerkit**

- SAMSUNG ja SAMSUNG-logo ovat Samsung Electronicsin rekisteröityjä tavaramerkkejä.
- Kaikki muut tavaramerkit ja tekijänoikeudet ovat omistajiensa omaisuutta.

#### Suomi **16**

# **Kom godt i gang**

### **Introduktion**

Med multimedie-docken kan du bruge din mobilenheds funktioner på en bredere skærm ved at tilslutte et tv eller en monitor. Du kan også oprette forbindelse til enheder i nærheden, f.eks. et tastatur eller en mus.

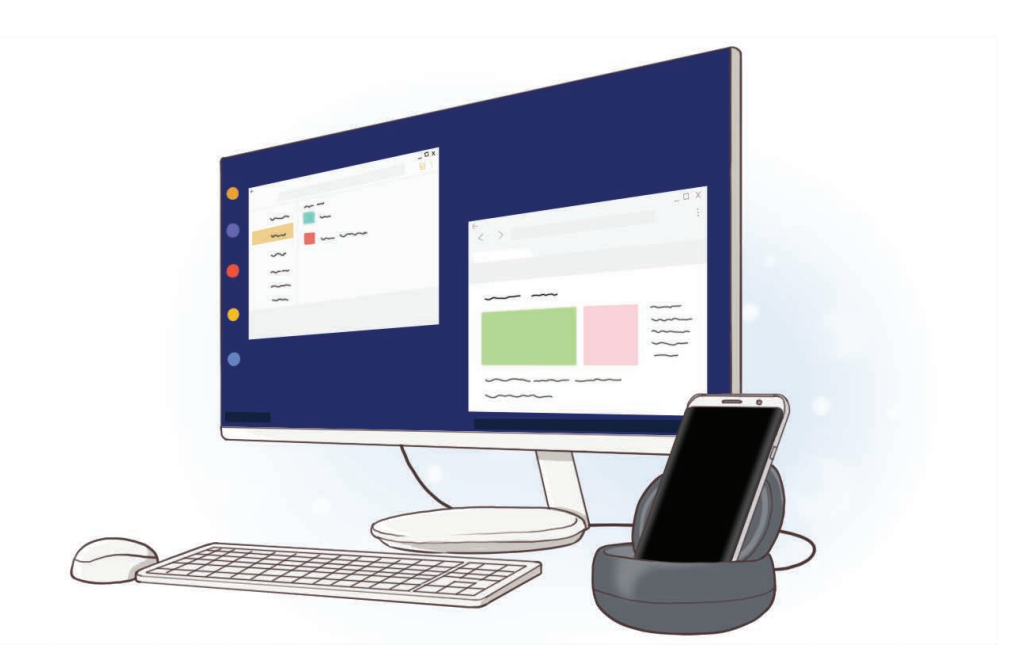

### **Læs dette først**

Du bør læse vejledningen, før du tager enheden i brug, for at opleve sikker og korrekt brug.

- Billederne kan se anderledes ud end for det faktiske produkt. Indholdet kan ændres uden forudgående varsel.
- Inden du bruger multimedie-docken, skal du kontrollere, at den er kompatibel med din enhed.

#### **Vejledningens ikoner**

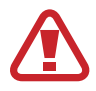

**Advarsel**: Situationer, hvor der er risiko for, at du eller andre kommer til skade

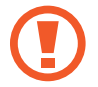

**Forsigtig**: Situationer, hvor der er risiko for, at enheden eller andet udstyr beskadiges

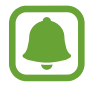

**Bemærk**: Bemærkninger, tips eller yderligere oplysninger

### **Pakkens indhold**

Kontroller, at følgende dele er i æsken:

- Multimedie-dock
- **Hurtigstart**

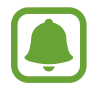

- De dele, der følger med enheden samt eventuelt tilbehør, kan variere alt afhængigt af dit geografiske område eller din tjenesteudbyder.
- De medfølgende dele er kun beregnet til brug sammen med denne enhed og er muligvis ikke kompatible med andre enheder.
- Udseendet og specifikationer kan ændres uden forudgående varsel.
- Du kan købe mere tilbehør hos din lokale Samsung-forhandler. Du skal sikre dig, at det er kompatibelt med enheden inden købet.
- Brug kun tilbehør, der er godkendt af Samsung. Brug af ikke-godkendt tilbehør kan muligvis medføre ydelsesproblemer og fejlfunktioner, der ikke dækkes af garantien.
- Tilgængeligheden af alt tilbehør kan helt og holdent ændres af producenten. For flere informationer om tilgængeligt tilbehør kan du se Samsungs websted.

### **Enhedens udseende**

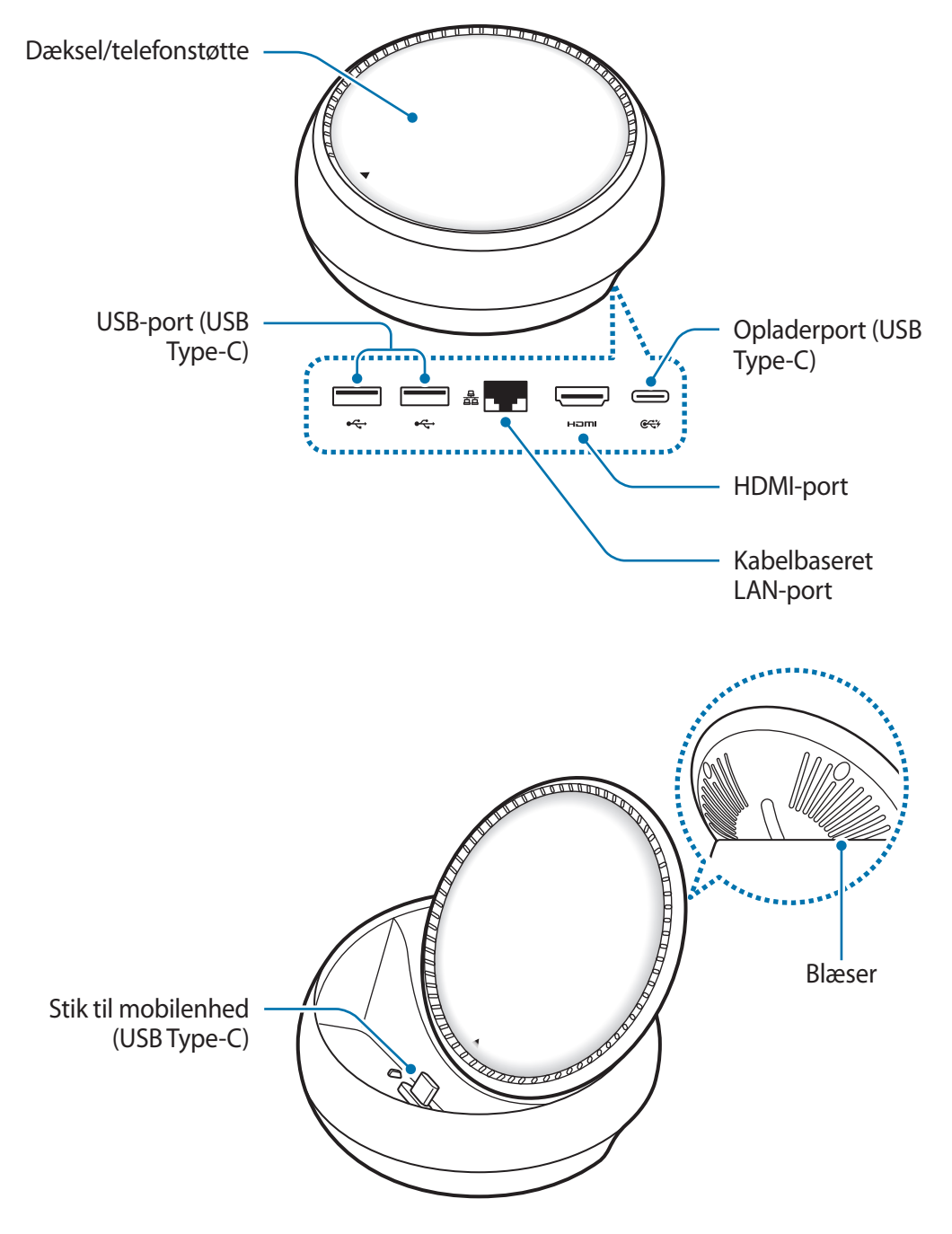

Sørg for at anvende et USB Type-C-kabel. Hvis du tilslutter et micro USB-kabel, fungerer multimedie-docken muligvis ikke korrekt.

# **Bruge multimedie-docken**

### **Tilslutning af multimedie-docken og en mobilenhed**

1 Slut opladeren til multimedie-dockens opladerport (USB Type-C).

- 
- Brug kun opladere, der er godkendt af Samsung (9 V/1,67 A, 9 V/2 A, 12 V/2,1 A).
- Hvis du ønsker hurtigopladning, bør du kun bruge opladere godkendt af Samsung, som understøtter hurtigopladning (12 V/2,1 A).
- 
- Du skal muligvis købe en oplader separat, afhængigt af hvilken multimedie-dock, du har købt.
- Afhængigt af den type oplader, du bruger, kan du være nødt til at bruge micro USBadapteren.
- Kobl opladeren fra, når den ikke er i brug, for at spare strøm. Da opladeren ikke har en tænd/sluk-kontakt, skal du tage opladerstikket ud af stikkontakten, når opladeren ikke benyttes, for at undgå strømspild. Opladeren skal placeres tæt på stikkontakten og være lettilgængelig under opladning.

2 Slut den ene ende af HDMI-kablet til multimedie-dockens HDMI-port, og sæt den anden ende af kablet i HDMI-porten på et tv eller en monitor.

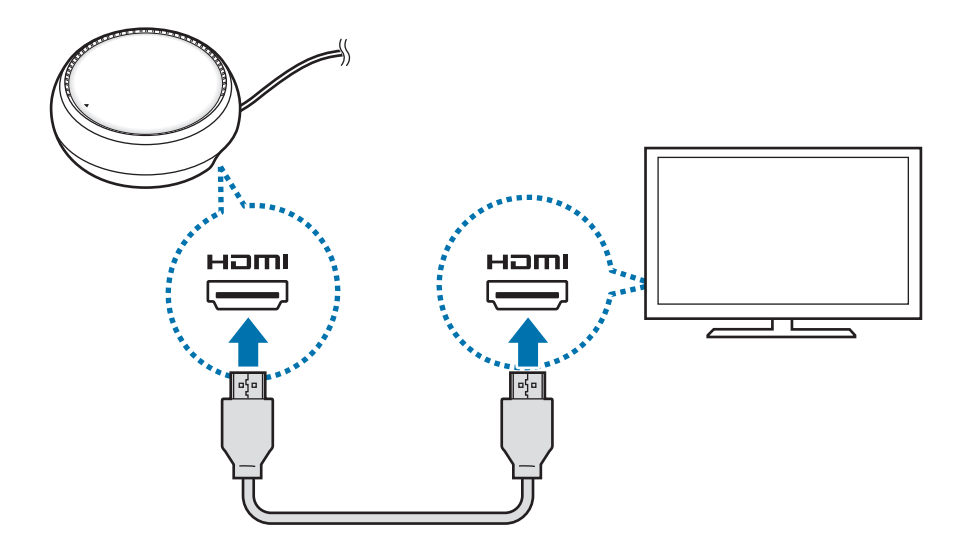

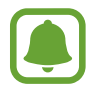

HDMI-kablet sælges separat.

3 Anvend et kabelbaseret netværk ved at slutte netværksstikket til LAN-porten, hvis du ikke vil anvende et Wi-Fi-netværk eller mobilenhedens trådløse data.

Du kan anvende mobilnetværket forbundet til din mobilenhed uden et kabelbaseret LAN.

 $4$  Tryk på  $\triangle$  på forsiden af dækslet for at bruge dækslet som telefonstøtte. Stikket til mobilenheden vises.

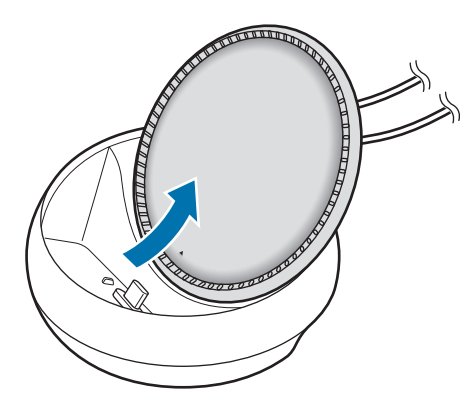

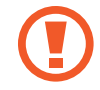

Sørg for ikke at komme til skade med fingrene, når du ændrer vinklen på telefonstøtten.

5 Slut mobilenhedens multifunktionsstik til stikket til mobilenheden på multimedie-docken. Samsung DeX startes på mobilenheden.

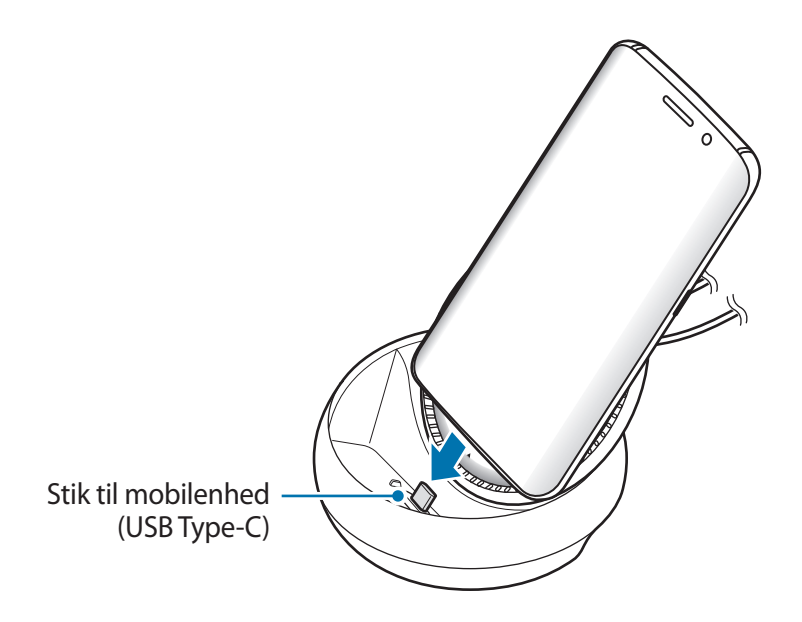

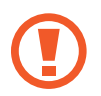

Du kan muligvis ikke bruge multimedie-docken, hvis du anvender en bestemt type etui, som f.eks. et oplukkeligt etui eller et etui af hårdt materiale på din mobilenhed.

- $6$  Vælg den ønskede skærmtilstand. Du kan vælge Samsung DeX-tilstand eller skærmspejlingstilstand.
	- **START SAMSUNG DeX:** Mobilenhedens skærm slukkes og vises på det tilsluttede tv eller den tilsluttede monitor i skrivebordstilstand.
	- **SKIFT TIL SKÆRMSPEJLING**: Samme skærm som mobilenheden vises på det tilsluttede tv eller den tilsluttede monitor.

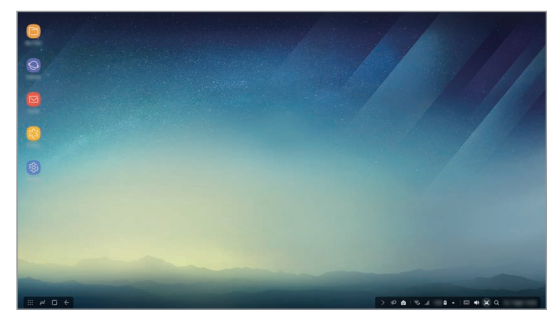

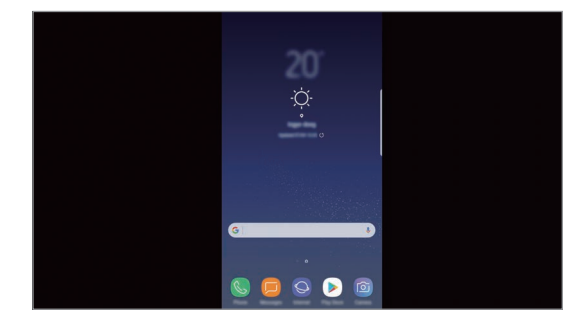

Samsung DeX-tilstand Skærmspejlingstilstand

- Den skærmtilstand, du først vælger, vil blive anvendt for efterfølgende tilslutninger. Gå til Ændring af skærmtilstand for at få flere oplysninger.
	- Hvis du vil styre skærmen i Samsung DeX-tilstand, skal du tilslutte en mus. Gå til Tilslutning af et tastatur eller en mus for at få flere oplysninger.

### **Sikkerhedsforanstaltninger ved tilslutning af enheden**

- Du kan kun bruge multimedie-docken, når den er tilsluttet en oplader.
- Tilslut kun et tastatur, en mus eller en USB-lagringsenhed til multimedie-dockens USB-porte. Opladning af enheder eller tilslutning af enheder med høj kapacitet via disse porte, fungerer muligvis ikke korrekt.
- Sørg for, at der ikke kommer væske eller støv i blæseren eller stikket til mobilenheden. Hvis der kommer væske eller støv i multimedie-docken, vil den muligvis ikke fungere korrekt.
- Undlad at flytte mobilenheden, mens den er tilsluttet multimedie-docken. Hvis du gør det, kan mobilenhedens stik beskadiges.
- Hyis du bruger mobilenhedens talegenkendelsesfunktion, efter at du har sluttet multimediedocken til din mobilenhed, virker talegenkendelsen muligvis ikke optimalt.

### **Afbrydelse af enhedens forbindelse**

Fjern mobilenheden fra multimedie-docken for at afslutte forbindelsen mellem mobilenheden og tv'et eller monitoren.

### **Tilslutning af et tastatur eller en mus**

Tilslut en mus for at anvende Samsung DeX-tilstand. Slut en kabelbaseret mus og et kabelbaseret tastatur til multimedie-dockens USB-port, eller tilslut en trådløs mus eller et trådløst tastatur med Bluetooth-funktionen for den tilsluttede mobilenhed.

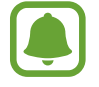

Hvis du tilslutter et tastatur, vises det virtuelle tastatur ikke på skærmen. I appen **Indstillinger** vælges kontakten **Samsung DeX** → **Vis virtuelt tastatur i Samsung DeX**, for at aktivere det og vise det virtuelle tastatur på skærmen.

#### **Tilslutning via kabel**

Hvis du vil bruge et tastatur eller en mus med ledning, skal du slutte deres USB-kabler til multimedie-dockens USB-porte.

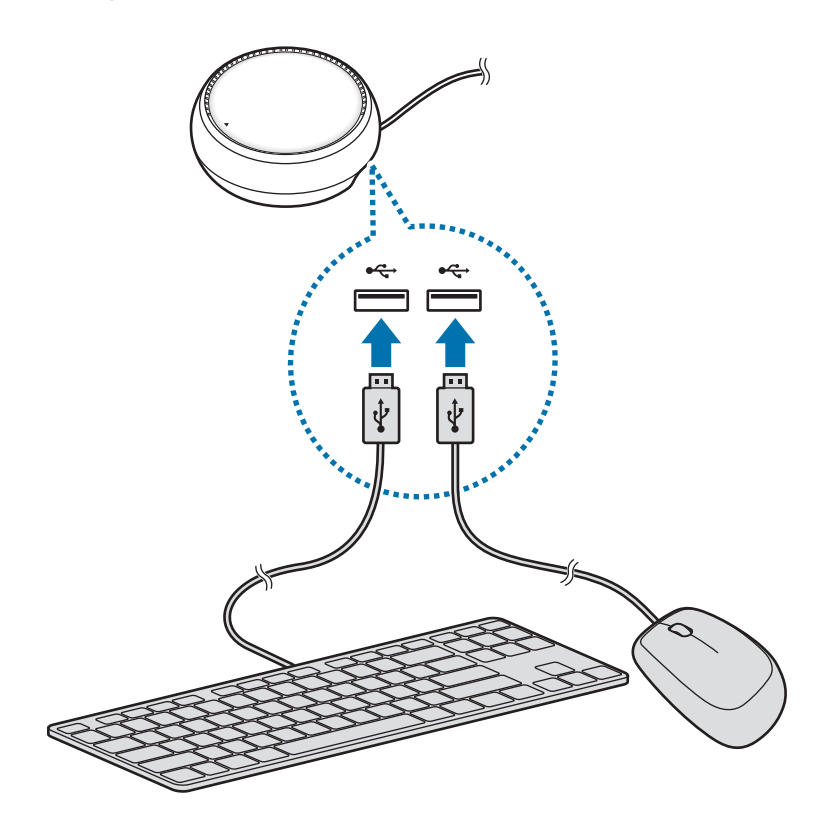

#### **Tilslutte via trådløst netværk eller Bluetooth**

Du kan tilslutte en trådløs mus eller et trådløst tastatur eller en Bluetooth-mus og et Bluetoothtastatur. Der henvises til enhedens brugervejledning for yderligere oplysninger om enhederne.

- Trådløs mus og trådløst tastatur: Sæt en trådløs modtager i USB-porten.
- Bluetooth-mus og -tastatur: Opret forbindelse til en mobilenhed via Bluetooth.

### **Anvende Samsung DeX-tilstand**

Du kan bruge din mobilenheds funktioner i et brugergrænseflademiljø, der er lig med en computer. Du kan starte mobilenhedens apps og tjekke mobilenhedens meddelelser og status.

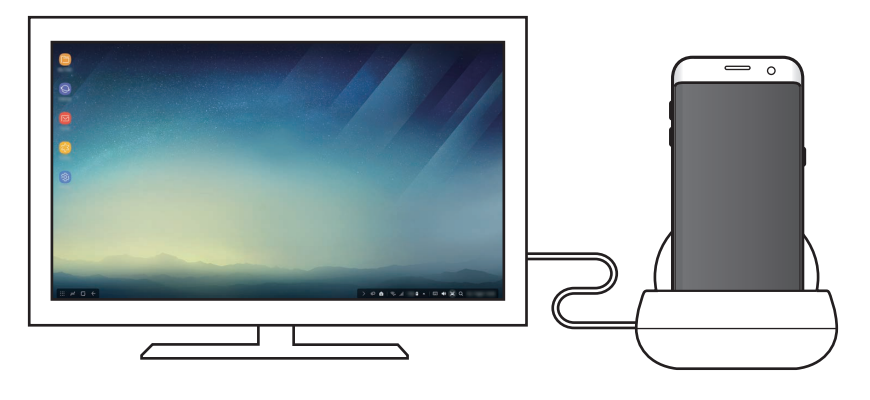

- Hvis du vil styre skærmen i Samsung DeX-tilstand, skal du tilslutte en mus. Gå til Tilslutning af et tastatur eller en mus for at få flere oplysninger.
	- Nogle apps eller funktioner er muligvis ikke tilgængelige, når du bruger Samsung DeX-tilstand.

### **Forholdsregler for start af Samsung DeX-tilstand**

- Når du starter eller frakobler Samsung DeX-tilstand, lukkes de kørende apps. Det gælder dog ikke alle apps.
- Du kan ikke starte Samsung DeX-tilstand, hvis din mobilenhed er i følgende tilstande: energisparetilstand, ultraenergisparetilstand, ydelsestilstand, nødsituationstilstand og sikret tilstand.
- Hvis tv'et eller monitoren ikke understøtter HDCP (High-bandwidth Digital Content Protection), vises Samsung DeX-tilstandsskærmen muligvis slet ikke.
- Samsung DeX-tilstand understøtter kun Full HD-opløsning, og noget af indholdet på din mobilenhed vises muligvis på en anden måde på tv'et eller monitoren.
- Batteriforbrugets tilgængelige tid kan blive reduceret, når du bruger Samsung DeX-tilstand.
- Hvis du ændrer indstillingerne i Samsung DeX-tilstand, ændres mobilenhedens indstillinger også. Nogle af mobilenhedens indstillinger ændres muligvis ikke, selv om du ændrer indstillingerne i Samsung DeX-tilstand.
- Download firmwaren fra serveren for at opdatere Samsung DeX-tilstand til den seneste version. Den er kun tilgængelig, hvis du er tilsluttet et Wi-Fi-netværk.

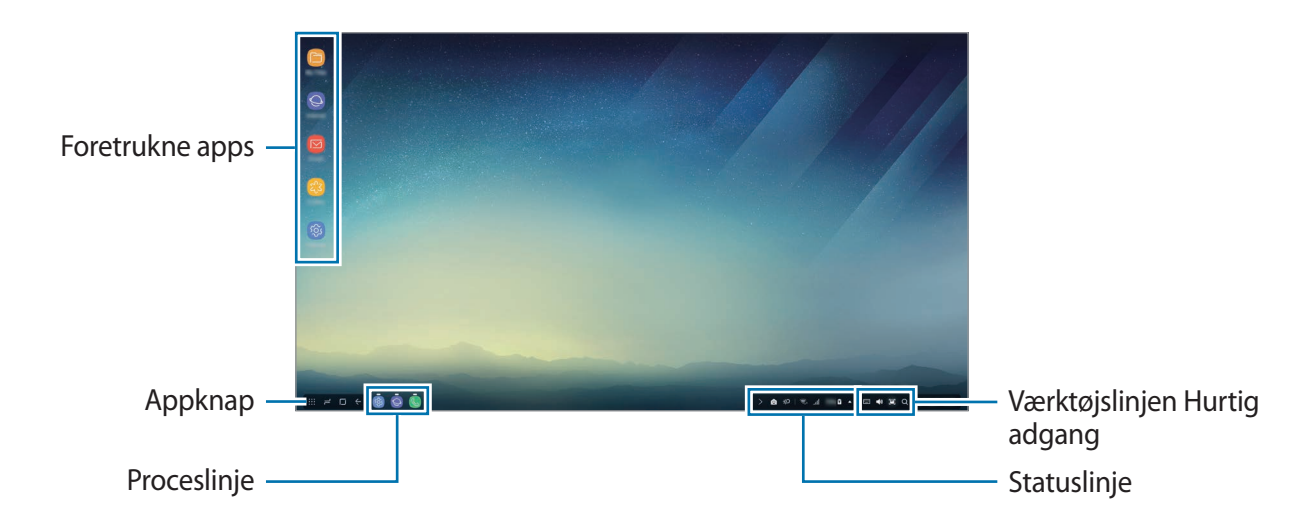

### **Brug af startskærm**

- Foretrukne apps: Føj hyppigt anvendte apps til startskærmen, og start dem hurtigt.
- Appknap: Se eller start installerede apps på din mobilenhed.
- Proceslinje: Se de apps, der kører i øjeblikket.
- Statuslinje: Se mobilenhedens status eller meddelelser. De viste ikoner kan variere i henhold til din mobilenheds aktuelle status. Vælg  $\triangle$ , og tænd og sluk din mobilenheds forskellige funktioner på listen for hurtigindstillinger.
- Værktøjslinjen Hurtig adgang: Brug det virtuelle tastatur, lydstyrke, skærmbillede og søgefunktioner hurtigt.

### **Modtage et indkommende opkald**

Du kan modtage et indkommende opkald med den tilsluttede monitor eller det tilsluttede tv, mens du anvender Samsung DeX-tilstand.

Hvis du modtager et telefonopkald, skal du vælge menuen for indgående opkald fra det tilsluttede tv eller den tilsluttede monitor. Mobilenhedens højttaler anvendes til at besvare opkaldet.

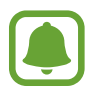

Fjern mobilenheden fra multimedie-docken for at anvende mobilenheden i stedet for højttalertelefonen til at modtage et indkommende opkald. Det kan tage et par sekunder, før skærmen til det indgående opkald vises på mobilenheden.

### **Tilføjelse af appgenveje**

Vælg appknappen, vælg den app, du vil oprette en genvej til, og træk den derefter til startskærmen. En genvej til appen vil blive føjet til startskærmen.

### **Indstilling af højttalere**

Du kan ændre standardhøjttalerne fra din mobilenheds højttalere til tv'ets, monitorens eller andre enheders højttalere.

På proceslinjen vælges 
A → Lydoutput. Vælg derefter den ønskede enhed.

### **Brug af værktøjslinjen Hurtig adgang**

- $\cdot$   $\Box$ : Vis det virtuelle tastatur.
- 改: Indstil lydstyrkeniveauet for ringetoner, musik og videoer, meddelelser og systemlyde.
- $\cdot$  [ $\blacksquare$ : Tag et skærmbillede, og brug det på forskellige måder, som f.eks. til at tegne på, skrive på, beskære eller dele.
- **Q** : Søg efter indhold på din mobilenhed ved at indtaste et nøgleord i søgefeltet. Vælg Filter under søgefeltet, og vælg derefter filterdetaljer for at få forbedrede resultater.

### **Startskærmfunktioner**

Når du trykker på højreknappen på den tilsluttede mus på startskærmen, kan du bruge startskærmfunktionerne.

- **Arranger efter**: Vælg, hvordan appsene skal placeres på startskærmen.
- **Ryd op**: Placer apps eller mapper på startskærmen efter din valgte placeringsmetode.
- **Baggrunde til Samsung DeX**: Skift baggrundsindstillinger for Samsung DeX-tilstand for startskærmen og den låste skærm.

### **Start af apps**

Start de apps, der er installeret på mobilenheden, i Samsung DeX-tilstand.

Når du vælger appknappen, vises mobilenhedens appsliste. Vælg en app, og start den. Du kan åbne flere apps og starte dem samtidig og multitaske på computeren.

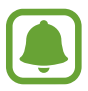

Nogle apps er muligvis ikke tilgængelige, når du bruger Samsung DeX-tilstand.

### **Start af eksklusive apps**

Download, eller start eksklusive apps til Samsung DeX. Vælg appknappen, og vælg derefter • → **Apps til Samsung DeX**.

### **Konfigurere indstillinger**

Konfigurer indstillinger for Samsung DeX-tilstand.

Start appen **Indstillinger** på det tilsluttede tv eller den tilsluttede monitor, og vælg **Samsung DeX**.

- **Skærmtimeout for Samsung DeX**: Fastsæt, hvor længe Samsung DeX-tilstand skal vente, før baggrundslyset på skærmen slukkes.
- **Baggrunde til Samsung DeX**: Skift baggrundsindstillinger for Samsung DeX-tilstand for startskærmen og den låste skærm.
- **Markørhastighed**: Juster markørhastighed for musen.
- **Vis virtuelt tastatur i Samsung DeX**: Vis et virtuelt tastatur på den tilsluttede skærm, når du tilslutter tastaturet.
- **Om Samsung DeX**: Vis Samsung DeX-softwareinformation, og opdater din Samsung DeXsoftware.

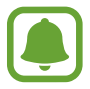

Indstillingsmuligheder for Samsung DeX vises kun, når Samsung DeX startes.

### **Anvende skærmspejlingstilstand**

Mobilenhedens skærm forbliver tændt og vises på det tilsluttede tv eller den tilsluttede monitor. Se diverse indhold fra din mobilenhed på bredskærmen til det tilsluttede tv eller den tilsluttede monitor.

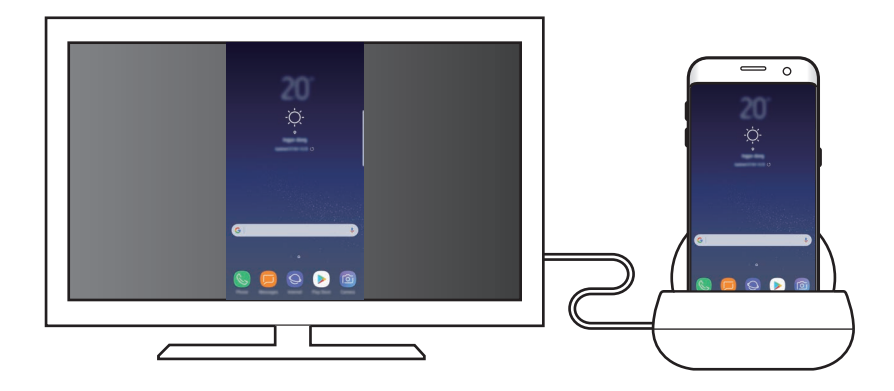

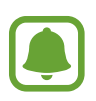

Du kan anvende skærmspejlingstilstand uden at tilslutte et tastatur eller en mus. Styr skærmen med den tilsluttede mobilenhed.

## **Ændring af skærmtilstand**

For at ændre skærmtilstand, skal du starte appen **Indstillinger** på det tilsluttede tv, den tilsluttede monitor eller mobilenhed og vælge **Forbindelse** → **Flere forbindelsesindstillinger** → **HDMI-tilstand**, og derefter vælge **Samsung DeX** eller **Screen Mirroring**.

Den skærmtilstand, du vælger, vil blive anvendt for efterfølgende tilslutninger.

## **Appendiks**

## **Fejlsøgning**

Inden du kontakter et af Samsungs servicesteder, bedes du forsøge følgende løsninger.

### **Din multimedie-dock eller de tilsluttede enheder fryser**

Hvis multimedie-docken eller de tilsluttede enheder fryser eller hænger, kan du forsøge at løse problemet ved at slukke for den tilsluttede mobilenhed og derefter tænde for den igen.

Hvis multimedie-docken eller de tilsluttede enheder stadig ikke reagerer, kan du koble enhederne fra multimedie-docken og tilslutte dem igen.

Hvis problemet stadig ikke løses, bør du kontakte et af Samsungs servicesteder.

### **Multimedie-docken fungerer anderledes end beskrevet i vejledningen**

Tilgængelige funktioner kan, afhængigt af den tilsluttede enhed, være anderledes.

### **Skærmformatet er forkert**

Indstil skærmformatet i menuen til det tilsluttede tv eller den tilsluttede monitor.

Behøver du hjælp, eller har du spørgsmål, er du velkommen til at klikke ind på www.samsung.dk. Klik på "SUPPORT" => "Hjælp & fejlfinding", og vælg derefter produktgruppe og type. Alternativt kan du ringe til supporten på telefon 70 70 19 70.

#### **Ophavsret**

Ophavsret © 2017 Samsung Electronics

Denne vejledning er beskyttet af internationale love om ophavsret.

Ingen del af denne vejledning må uden forudgående skriftlig tilladelse fra Samsung Electronics reproduceres, distribueres, oversættes eller overføres i nogen form eller på nogen måde, elektronisk eller mekanisk, herunder ved fotokopiering, optagelse eller lagring i et søgesystem eller informationslager.

#### **Varemærker**

- SAMSUNG og SAMSUNG-logoet er registrerede varemærker tilhørende Samsung Electronics.
- Alle andre varemærker og ophavsrettigheder tilhører de respektive ejere.

#### Dansk **16**

## **Πρώτα βήματα**

### **Εισαγωγή**

Με το σταθμό βάσης πολυμέσων μπορείτε να χρησιμοποιείτε τις λειτουργίες της κινητής σας συσκευής σε μια πιο ευρεία οθόνη συνδέοντας μια τηλεόραση ή οθόνη. Επίσης μπορείτε να συνδέεστε με κοντινές συσκευές, όπως πληκτρολόγιο ή ποντίκι.

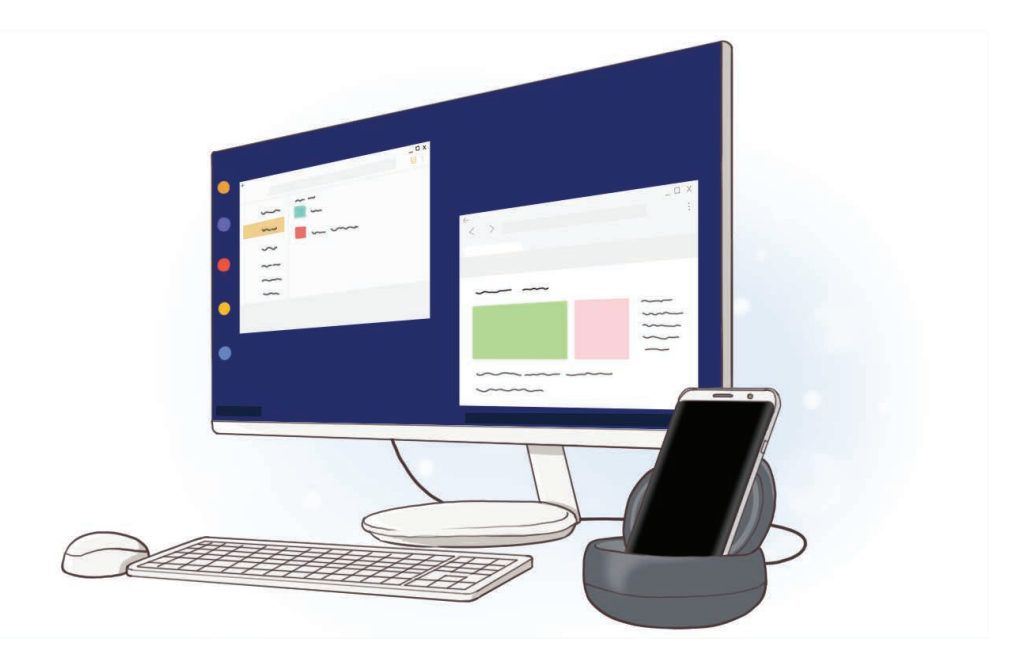

### **Διαβάστε πρώτα**

Παρακαλείστε να διαβάσετε προσεκτικά αυτό το εγχειρίδιο πριν χρησιμοποιήσετε τη συσκευή σας για να διασφαλίσετε ασφαλή και σωστή χρήση.

- Οι εικόνες μπορεί να έχουν διαφορετική εμφάνιση από το πραγματικό προϊόν. Το περιεχόμενο υπόκειται σε αλλαγή χωρίς προειδοποίηση.
- Πριν χρησιμοποιήσετε το σταθμό βάσης πολυμέσων, βεβαιωθείτε ότι είναι συμβατός με τη συσκευή σας.

#### **Εικονίδια οδηγιών**

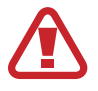

**Προειδοποίηση**: καταστάσεις που θα μπορούσαν να προκαλέσουν τραυματισμό σε εσάς ή σε άλλους

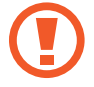

**Προσοχή**: καταστάσεις που θα μπορούσαν να προκαλέσουν ζημιά στη συσκευή σας ή άλλο εξοπλισμό

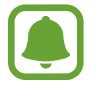

**Γνωστοποίηση**: σημειώσεις, συμβουλές χρήσης ή πρόσθετες πληροφορίες

### **Περιεχόμενα συσκευασίας**

Ελέγξτε το κουτί του προϊόντος για τα παρακάτω είδη:

- Σταθμός βάσης πολυμέσων
- Οδηγός γρήγορης εκκίνησης

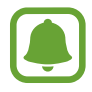

- Τα είδη συνοδεύουν τη συσκευή και τυχόν διαθέσιμα αξεσουάρ ενδέχεται να διαφέρουν ανάλογα με τη γεωγραφική περιοχή ή τον πάροχο υπηρεσιών.
- Τα συνοδευτικά είδη έχουν σχεδιαστεί μόνο για τη συσκευή αυτή και ενδέχεται να μην είναι συμβατά με άλλες συσκευές.
- Η εμφάνιση και οι προδιαγραφές υπόκεινται σε αλλαγή χωρίς προηγούμενη ειδοποίηση.
- Μπορείτε να αγοράσετε πρόσθετα αξεσουάρ από τον τοπικό έμπορο της Samsung. Βεβαιωθείτε ότι είναι συμβατά με τη συσκευή πριν την αγορά.
- Χρησιμοποιείτε αποκλειστικά αξεσουάρ εγκεκριμένα από τη Samsung. Η χρήση μη εγκεκριμένων αξεσουάρ ενδέχεται να προκαλέσει προβλήματα απόδοσης και δυσλειτουργίες που δεν καλύπτονται από την εγγύηση.
- Η διαθεσιμότητα όλων των αξεσουάρ υπόκειται σε αλλαγή που εξαρτάται αποκλειστικά από τις κατασκευαστικές εταιρείες. Για περισσότερες πληροφορίες σχετικά με τα διαθέσιμα αξεσουάρ, ανατρέξτε στον ιστότοπο της Samsung.
# **Διάταξη συσκευής**

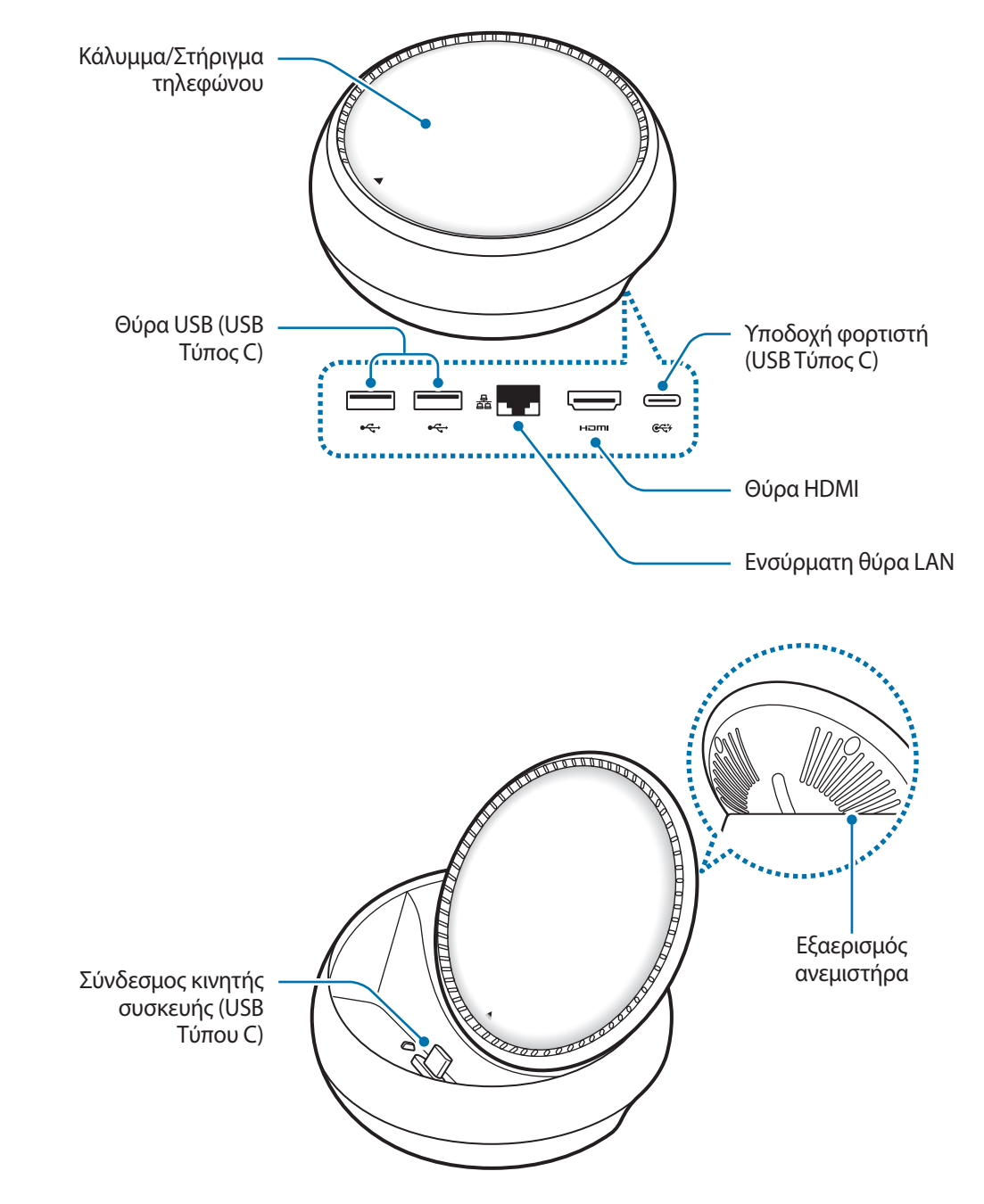

Βεβαιώνεστε ότι χρησιμοποιείτε ένα καλώδιο USB Τύπου C. Εάν συνδέσετε ένα καλώδιο Micro USB, η υποδοχή πολυμέσων μπορεί να μη λειτουργεί σωστά.

# **Χρήση του σταθμού βάσης πολυμέσων**

## **Σύνδεση του σταθμού βάσης πολυμέσων με κινητή συσκευή**

1 Συνδέστε το φορτιστή στην υποδοχή φορτιστή της υποδοχής πολυμέσων (USB Τύπου C).

- 
- Χρησιμοποιείτε μόνο φορτιστές εγκεκριμένους από τη Samsung (9 V/1.67 A, 9 V/2 A, 12 V/2.1 A).
- Εάν επιθυμείτε γρήγορη φόρτιση, χρησιμοποιείτε μόνο φορτιστές εγκεκριμένους από τη Samsung που υποστηρίζουν γρήγορη φόρτιση (12 V/2.1 A).
- 
- Ίσως χρειαστεί να αγοράσετε έναν φορτιστή ξεχωριστά, ανάλογα με τον σταθμό βάσης πολυμέσων που έχετε προμηθευτεί.
- Ανάλογα με τον τύπο φορτιστή που χρησιμοποιείτε, μπορεί να χρειαστεί να χρησιμοποιήσετε τον προσαρμογέα Micro USB.
- Για εξοικονόμηση ενέργειας, αποσυνδέετε το φορτιστή όταν δεν χρησιμοποιείται. Ο φορτιστής δεν διαθέτει διακόπτη λειτουργίας, και έτσι πρέπει να αποσυνδέετε το φορτιστή από την πρίζα όταν δεν χρησιμοποιείται ώστε να αποφεύγετε την σπατάλη ηλεκτρικού ρεύματος. Ο φορτιστής θα πρέπει να παραμένει κοντά στην πρίζα ρεύματος και να είναι εύκολα προσβάσιμος κατά τη φόρτιση.

2 Συνδέστε το ένα άκρο ενός καλωδίου HDMI στη θύρα HDMI του σταθμού βάσης πολυμέσων και συνδέστε το άλλο άκρο του καλωδίου στη θύρα HDMI μιας τηλεόρασης ή οθόνης.

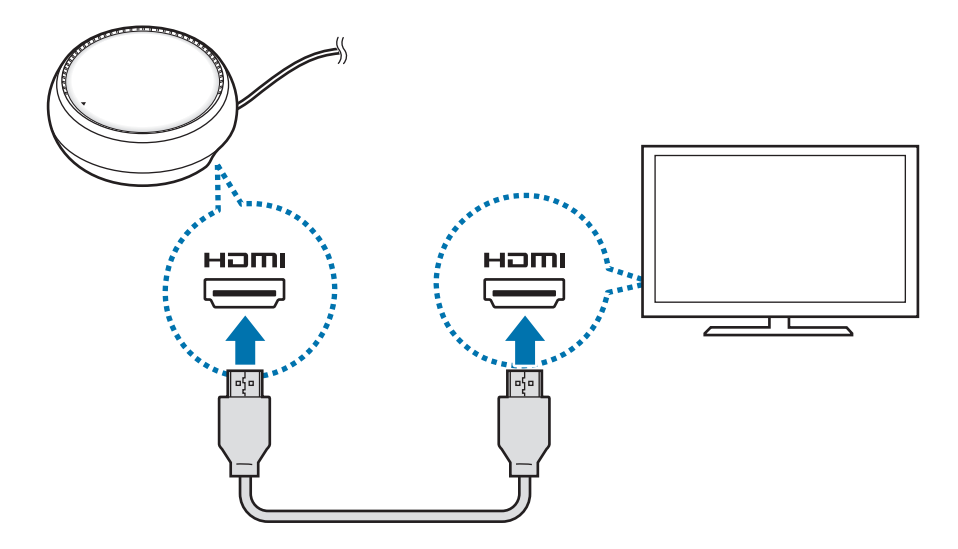

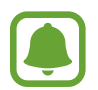

Το καλώδιο HDMI πωλείται ξεχωριστά.

 $3$  Χρησιμοποιείτε ένα ενσύρματο δίκτυο συνδέοντας το ενσύρματο LAN σε ενσύρματη θύρα LAN εάν δεν επιθυμείτε να χρησιμοποιείτε ένα δίκτυο Wi-Fi ή τα ασύρματα δεδομένα της κινητής σας συσκευής.

Μπορείτε να χρησιμοποιήσετε το δίκτυο κινητής τηλεφωνίας που είναι συνδεδεμένο στην κινητή σας συσκευή χωρίς ενσύρματο LAN.

4 Πατήστε το στο μπροστινό τμήμα του καλύμματος για να χρησιμοποιήσετε το κάλυμμα ως στήριγμα τηλεφώνου.

Θα εμφανιστεί ο σύνδεσμος κινητής συσκευής.

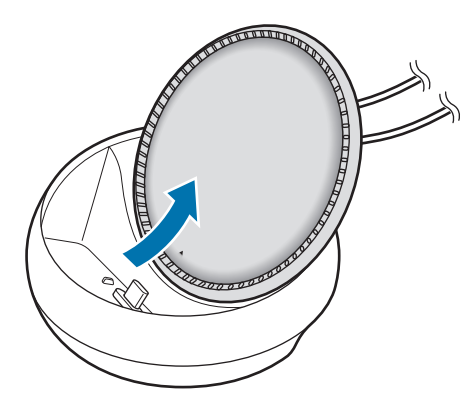

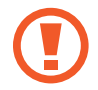

Προσέξτε ώστε να μην χτυπήσετε τα δάχτυλά σας κατά την αλλαγή της γωνίας στηρίγματος τηλεφώνου.

5 Συνδέστε την υποδοχή πολλαπλών χρήσεων της κινητής σας συσκευής στον σύνδεσμο κινητής συσκευής στο σταθμό βάσης πολυμέσων.

Το Samsung DeX θα εκκινηθεί στην κινητή συσκευή.

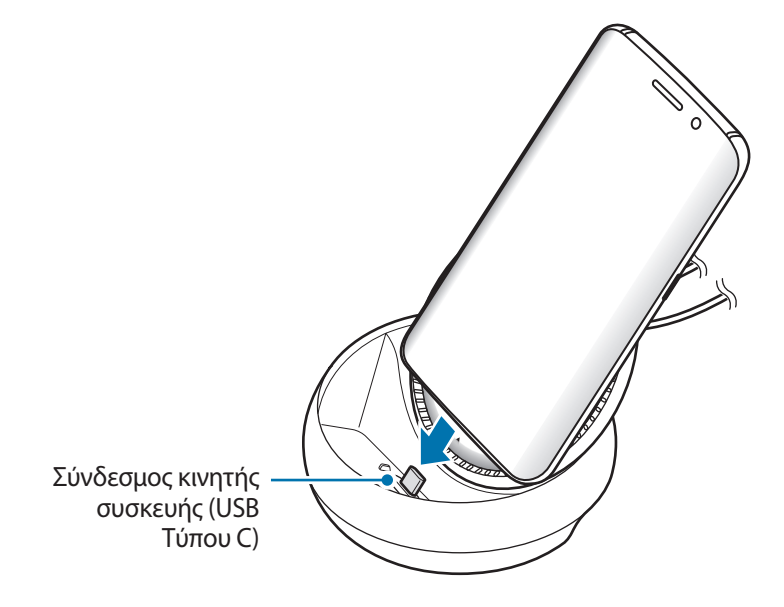

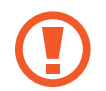

Δεν μπορείτε να χρησιμοποιήσετε το σταθμό βάσης πολυμέσων εάν έχετε προσαρτήσει στην κινητή σας συσκευή έναν συγκεκριμένο τύπο θήκης, όπως ανοιγόμενη θήκη ή σκληρή θήκη.

- $6$  Επιλέξτε τη λειτουργία οθόνης που επιθυμείτε να χρησιμοποιήσετε. Μπορείτε να επιλέξετε τη λειτουργία Samsung DeX ή τη λειτουργία κατοπτρισμού οθόνης.
	- **ΕΝΑΡΞΗ SAMSUNG DeX**: η οθόνη κινητής συσκευής θα σβήσει και θα εμφανιστεί στην συνδεδεμένη τηλεόραση ή οθόνη στη λειτουργία επιτραπέζιου υπολογιστή.
	- **ΑΛΛΑΓΉ ΣΕ «ΚΑΤΟΠΤΡΙΣΜΌΣ ΟΘΌΝΗΣ»**: στη συνδεδεμένη τηλεόραση ή οθόνη θα εμφανιστεί η ίδια οθόνη με αυτή τη συσκευή της κινητής συσκευής.

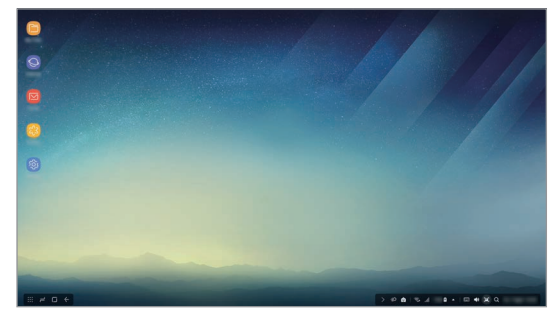

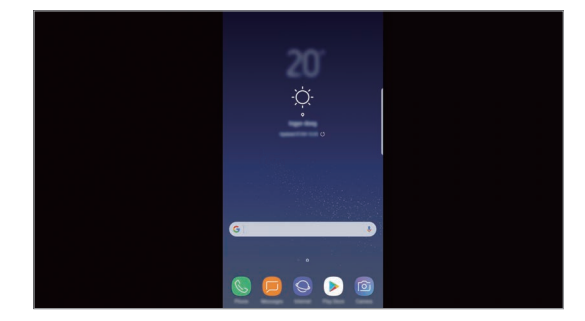

Λειτουργία Samsung DeX Λειτουργία κατοπτρισμού οθόνης

- Η λειτουργία οθόνης που επιλέγετε πρώτη θα ισχύει για επακόλουθες συνδέσεις. Ανατρέξτε στην ενότητα Αλλαγή της λειτουργίας οθόνης για περισσότερες πληροφορίες.
	- Εάν θέλετε να ελέγχετε την οθόνη λειτουργίας Samsung DeX, πρέπει να συνδέσετε ένα ποντίκι. Ανατρέξτε στην ενότητα Σύνδεση ενός πληκτρολογίου ή ποντικιού για περισσότερες πληροφορίες.

## **Προληπτικά μέτρα για τη σύνδεση της συσκευής**

- Μπορείτε να χρησιμοποιείτε το σταθμό βάσης πολυμέσων μόνο όταν τον συνδέετε με έναν φορτιστή.
- Συνδέετε μόνο ένα πληκτρολόγιο, ποντίκι ή μια συσκευή αποθήκευσης USB στις υποδοχές USB του σταθμού βάσης πολυμέσων. Η φόρτιση συσκευών ή η σύνδεση συσκευών υψηλής απόδοσης με αυτές τις θύρες ενδέχεται να μην λειτουργεί σωστά.
- Μην επιτρέπετε ο εξαερισμός ανεμιστήρα και ο σύνδεσμος κινητής συσκευής εσωτερικά να έρχονται σε επαφή με υγρά ή σκόνη. Έκθεση σε υγρά ή σκόνη μπορεί να προκαλέσει δυσλειτουργία του σταθμού βάσης πολυμέσων.
- Μη μετακινείτε την κινητή συσκευή ενώ είναι συνδεδεμένη στο σταθμό βάσης πολυμέσων. Κάτι τέτοιο μπορεί να προκαλέσει βλάβη στο σύνδεσμο κινητής συσκευής.
- Όταν χρησιμοποιείτε τη φωνητική αναγνώριση της κινητής συσκευής αφού συνδεθεί η βάση πολυμέσων με την κινητή σας συσκευή, η φωνητική αναγνώριση ενδέχεται να μην έχει καλές αποδόσεις.

## **Τερματισμός της σύνδεσης συσκευής**

Αφαιρέστε την κινητή συσκευή από τη βάση πολυμέσων για να τερματίσετε τη σύνδεση ανάμεσα στην κινητή συσκευή και την τηλεόραση ή την οθόνη.

## **Σύνδεση ενός πληκτρολογίου ή ποντικιού**

Συνδέστε ένα ποντίκι για να χρησιμοποιήσετε τη λειτουργία Samsung DeX. Συνδέστε ένα ενσύρματο ποντίκι και πληκτρολόγιο στη θύρα USB της υποδοχής πολυμέσων ή συνδέστε ένα ασύρματο ποντίκι και πληκτρολόγιο με τη λειτουργία Bluetooth της συνδεδεμένης κινητής συσκευής.

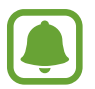

Εάν συνδέσετε ένα πληκτρολόγιο, δεν εμφανίζεται στην οθόνη το εικονικό πληκτρολόγιο. Στην εφαρμογή **Ρυθμίσεις**, επιλέξτε τον διακόπτη **Samsung DeX** → **Εμφ. εικον. πληκτρ. στο Samsung DeX** για να ενεργοποιηθεί ώστε να εμφανίζεται το εικονικό πληκτρολόγιο στην οθόνη.

#### **Σύνδεση με καλώδιο**

Εάν επιθυμείτε να χρησιμοποιήσετε ένα ενσύρματο πληκτρολόγιο ή ποντίκι, συνδέστε τα καλώδια USB αυτών των συσκευών στις θύρες USB του σταθμού βάσης πολυμέσων.

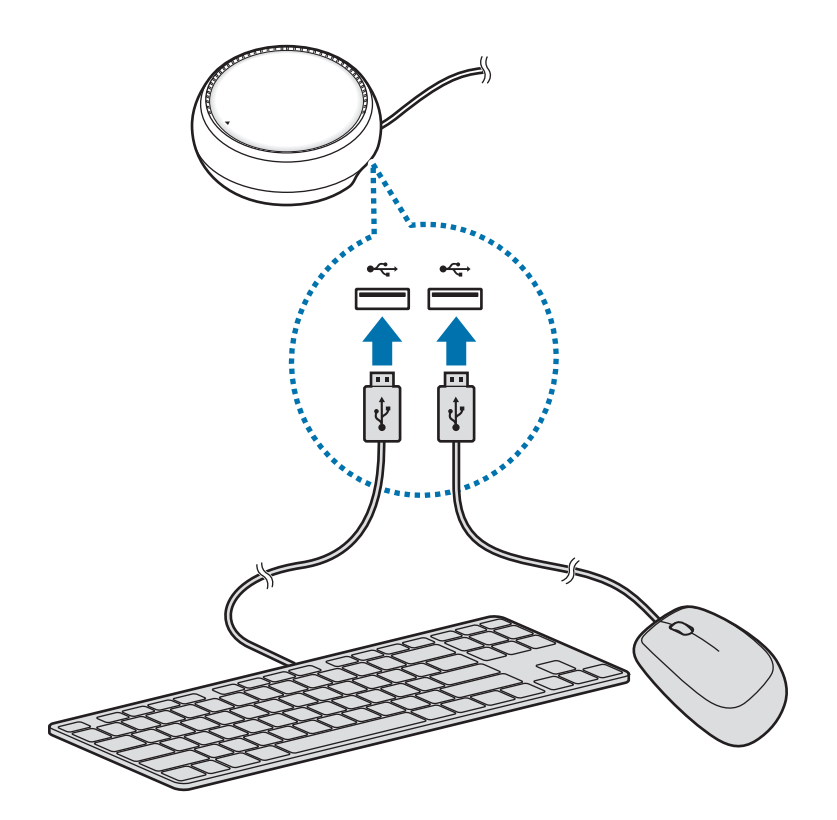

#### **Σύνδεση ασύρματα ή με Bluetooth**

Μπορείτε να συνδέσετε ένα ασύρματο ποντίκι και πληκτρολόγιο ή ένα ποντίκι και πληκτρολόγιο Bluetooth. Για περισσότερες πληροφορίες σχετικά με τις συσκευές, ανατρέξτε στο εγχειρίδιο χρήσης της συσκευής.

- Ασύρματο ποντίκι και πληκτρολόγιο: εισαγάγετε έναν ασύρματο δέκτη στη θύρα USB.
- Ποντίκι και πληκτρολόγιο Bluetooth: συνδέστε σε μια κινητή συσκευή μέσω Bluetooth.

# **Χρήση της λειτουργίας Samsung DeX**

Μπορείτε να χρησιμοποιείτε τις λειτουργίες της κινητής σας συσκευής σε ένα περιβάλλον διεπαφής παρόμοιο με υπολογιστή. Μπορείτε να ξεκινήσετε τις εφαρμογές της κινητής συσκευής και να δείτε τις ειδοποιήσεις και την κατάσταση της κινητής συσκευής.

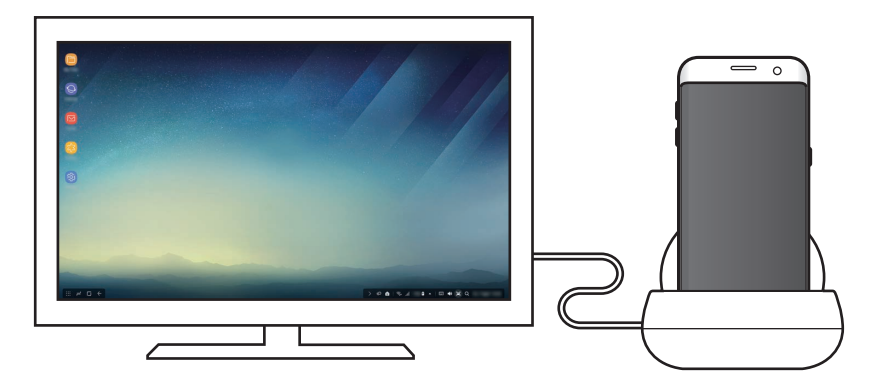

- Εάν θέλετε να ελέγχετε την οθόνη λειτουργίας Samsung DeX, πρέπει να συνδέσετε ένα ποντίκι. Ανατρέξτε στην ενότητα Σύνδεση ενός πληκτρολογίου ή ποντικιού για περισσότερες πληροφορίες.
	- Ορισμένες εφαρμογές ή λειτουργίες ενδέχεται να μην είναι διαθέσιμες κατά τη χρήση της λειτουργίας Samsung DeX.

#### **Προφυλάξεις για την εκκίνηση της λειτουργίας Samsung DeX**

- Όταν ξεκινήσετε ή αποσυνδέσετε τη λειτουργία Samsung DeX, οι εφαρμογές που λειτουργούν αυτή τη στιγμή θα κλείσουν εκτός από ορισμένες εφαρμογές.
- Δεν μπορείτε να εκκινήσετε τη λειτουργία Samsung DeX εάν η κινητή σας συσκευή βρίσκεται στις εξής λειτουργίες: λειτουργία εξοικονόμησης ρεύματος, λειτουργία εξοικονόμησης ρεύματος ultra, λειτουργία απόδοσης, λειτουργία έκτακτης ανάγκης και ασφαλής λειτουργία.
- Εάν η τηλεόραση ή η οθόνη δεν υποστηρίζουν το HDCP (High-bandwidth Digital Content Protection), ενδέχεται να μην εμφανιστεί η οθόνη λειτουργίας Samsung DeX.
- Η λειτουργία Samsung DeX υποστηρίζει μόνον ανάλυση Full HD και κάποιο περιεχόμενο στην κινητή συσκευή σας μπορεί να εμφανίζεται διαφορετικά στην τηλεόραση ή την οθόνη.
- Ο διαθέσιμος χρόνος για τη χρήση της μπαταρίας μπορεί να μειωθεί όταν χρησιμοποιείτε τη λειτουργία Samsung DeX.
- Εάν αλλάξετε τις ρυθμίσεις στη λειτουργία Samsung DeX, θα αλλάξουν και οι ρυθμίσεις της κινητής συσκευής. Ενδέχεται να μην αλλάξουν ορισμένες ρυθμίσεις της κινητής συσκευής ακόμα κι αν αλλάξετε τις ρυθμίσεις στη λειτουργία Samsung DeX.
- Λάβετε το υλικολογισμικό από τον διακομιστή για να ενημερώσετε τη λειτουργία Samsung DeX στην τελευταία έκδοση. Διατίθεται μόνον όταν συνδέεται σε δίκτυο Wi-Fi.

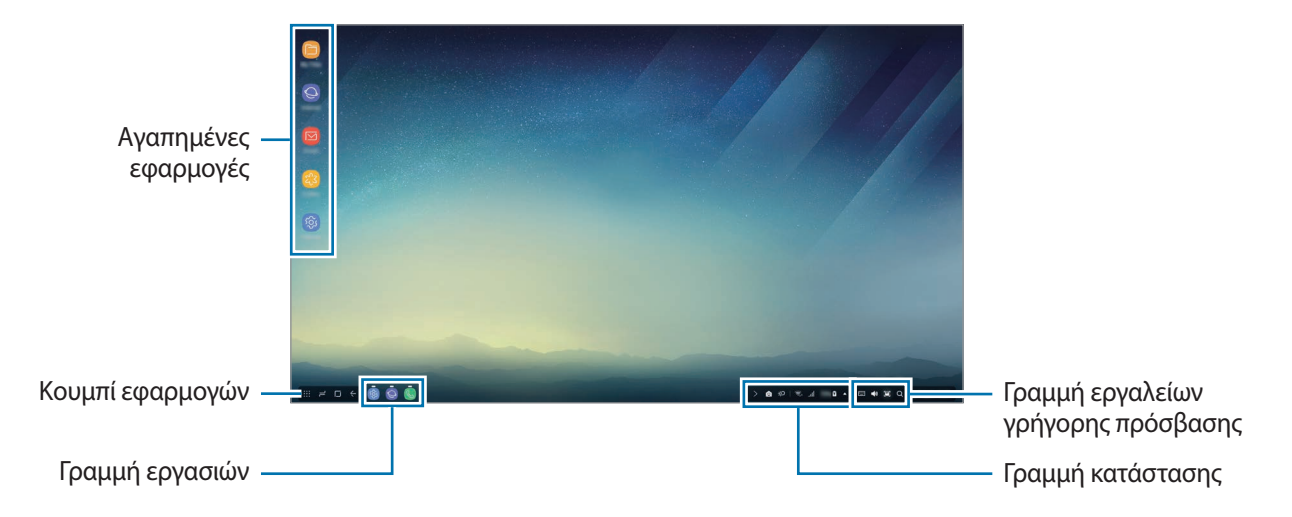

## **Χρήση της αρχικής οθόνης**

- Αγαπημένες εφαρμογές: προσθήκη εφαρμογών που χρησιμοποιούνται συχνά στην αρχική οθόνη και γρήγορη εκκίνησή τους.
- Κουμπί εφαρμογών: προβολή ή εκκίνηση εφαρμογών που είναι εγκατεστημένες στην κινητή συσκευή σας.
- Γραμμή εργασιών: εμφάνιση των εφαρμογών που λειτουργούν την παρούσα στιγμή.
- Γραμμή κατάστασης: προβολή της κατάστασης ή ειδοποιήσεων της κινητής συσκευής σας. Τα εμφανιζόμενα εικονίδια ενδέχεται να διαφέρουν ανάλογα με την τρέχουσα κατάσταση της κινητής συσκευής σας. Επιλέξτε το και ενεργοποιήστε ή απενεργοποιήστε τις διάφορες ιδιότητες της κινητής συσκευής σας στη λίστα γρήγορων ρυθμίσεων.
- Γραμμή εργαλείων γρήγορης πρόσβασης: χρήση του εικονικού πληκτρολογίου, των λειτουργιών έντασης, στιγμιότυπου και προγράμματος εύρεσης με ταχύτητα.

#### **Αποδοχή μιας εισερχόμενης κλήσης**

Μπορείτε να αποδεχτείτε μια εισερχόμενη κλήση με τη συνδεδεμένη τηλεόραση ή οθόνη, ενώ χρησιμοποιείτε τη λειτουργία Samsung DeX.

Εάν λάβετε μια τηλεφωνική κλήση, επιλέξτε το μενού εισερχόμενων κλήσεων από τη συνδεδεμένη τηλεόραση ή οθόνη. Το ηχείο της κινητής συσκευής χρησιμοποιείται για την απάντηση της κλήσης.

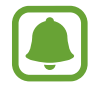

Απομακρύνετε την κινητή συσκευή από την υποδοχή πολυμέσων για να χρησιμοποιήσετε την κινητή συσκευή αντί της ανοιχτής ακρόασης για να αποδεχτείτε μια εισερχόμενη κλήση. Μπορεί να περάσουν μερικά δευτερόλεπτα μέχρι να εμφανιστεί η εισερχόμενη κλήση στην κινητή σας συσκευή.

#### **Προσθήκη συντομεύσεων εφαρμογών**

Επιλέξτε το πλήκτρο Εφαρμογών, επιλέξτε την εφαρμογή για την οποία θέλετε να δημιουργήσετε συντόμευση και κατόπιν σύρετε την στην αρχική οθόνη. Θα προστεθεί στην αρχική οθόνη μια συντόμευση της εφαρμογής.

#### **Ρύθμιση των ηχείων**

Μπορείτε να αλλάξετε τα προεπιλεγμένα ηχεία από τα ηχεία της κινητής συσκευής σας στα ηχεία της τηλεόρασης ή της οθόνης ή σε άλλες συσκευές ήχου.

Στη γραμμή εργασιών, επιλέξτε ▲ → Έξοδος ήχου και επιλέξτε τη συσκευή που θέλετε.

#### **Χρήση της γραμμής εργαλείων γρήγορης πρόσβασης**

- $\boxed{\frac{1}{2}\cdot\frac{1}{2}}$ : προβολή του εικονικού πληκτρολογίου.
- $\forall$ ,  $\forall$ , προσαρμογή του επιπέδου της έντασης ήχου για ήχους κλήσης, μουσική και βίντεο, ειδοποιήσεις και ήχους συστήματος.
- $\cdot$   $\cdot$   $\cdot$  : αποτύπωση ενός στιγμιοτύπου και χρήση της αποτυπωμένης οθόνης με διάφορους τρόπους, όπως σχεδιασμός σε αυτά, γράψιμο σε αυτά, περικοπή ή κοινή χρήση τους.
- $\cdot$  Q : αναζήτηση για περιεχόμενο στην κινητή συσκευή σας εισάγοντας μία λέξη κλειδί στο πεδίο αναζήτησης. Για να λάβετε πιο εξειδικευμένα αποτελέσματα, επιλέξτε **Φίλτρο** στο πεδίο αναζήτησης και κατόπιν επιλέξτε τα στοιχεία φίλτρου.

### **Επιλογές αρχικής οθόνης**

Στην αρχική οθόνη, όταν πιέζετε το δεξί πλήκτρο του συνδεδεμένου ποντικιού, μπορείτε να χρησιμοποιήσετε τις επιλογές αρχικής οθόνης.

- **Τακτοποίηση κατά**: επιλογή της μεθόδου διάταξης για εφαρμογές στην αρχική οθόνη.
- **Εκκαθάριση**: διάταξη των εφαρμογών ή φακέλων στην αρχική οθόνη με βάση την επιλεγμένη σας μέθοδο διάταξης.
- **Φόντα για το Samsung DeX**: αλλαγή των ρυθμίσεων ταπετσαρίας λειτουργίας Samsung DeX για την αρχική οθόνη και την κλειδωμένη οθόνη.

## **Εκκίνηση εφαρμογών**

Εκκινήστε εφαρμογές που είναι εγκατεστημένες στην κινητή συσκευή στη λειτουργία Samsung DeX.

Όταν επιλέξετε το κουμπί Εφαρμογών, εμφανίζεται η λίστα εφαρμογών της κινητής συσκευής σας. Επιλέξτε μια εφαρμογή και εκκινήστε την. Μπορείτε να ανοίξετε πολλές εφαρμογές και να τις εκκινήσετε ταυτόχρονα και να κάνετε πολλαπλές εργασίες ενώ χρησιμοποιείτε τον υπολογιστή.

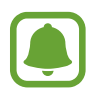

Ενδέχεται να μην διατίθενται ορισμένες εφαρμογές, όταν χρησιμοποιείται η λειτουργία Samsung DeX.

#### **Εκκίνηση αποκλειστικών εφαρμογών**

Κατεβάστε ή εκκινήστε αποκλειστικές εφαρμογές για το Samsung DeX. Επιλέξτε το κουμπί εφαρμογών και κατόπιν επιλέξτε → **Εφαρμ. για Samsung DeX**.

> 12 **12**Ελληνικά

## **Διαμόρφωση των ρυθμίσεων**

Διαμορφώστε τις ρυθμίσεις λειτουργίας Samsung DeX.

Εκκινήστε την εφαρμογή **Ρυθμίσεις** στη συνδεδεμένη τηλεόραση ή οθόνη και επιλέξτε **Samsung DeX**.

- **Χρον. όρ. οθόν. για Samsung DeX**: ρύθμιση του χρόνου αναμονής της λειτουργίας Samsung DeX πριν την απενεργοποίηση του φωτισμού οθόνης.
- **Φόντα για το Samsung DeX**: αλλαγή των ρυθμίσεων ταπετσαρίας λειτουργίας Samsung DeX για την αρχική οθόνη και την κλειδωμένη οθόνη.
- **Ταχύτητα δείκτη**: ρύθμιση της ταχύτητας δείκτη για το ποντίκι.
- **Εμφ. εικον. πληκτρ. στο Samsung DeX**: προβολή ενός εικονικού πληκτρολογίου στη συνδεδεμένη οθόνη όταν συνδέετε το πληκτρολόγιο.
- **Σχετικά με το Samsung DeX**: προβολή των πληροφοριών λογισμικού Samsung DeX και ενημέρωση του λογισμικού σας Samsung DeX.

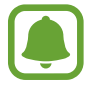

Οι επιλογές ρύθμισης του Samsung DeX εμφανίζονται μόνο κατά την εκκίνηση του Samsung DeX.

# **Χρήση λειτουργίας κατοπτρισμού οθόνης**

Η οθόνη της κινητής σας συσκευής θα παραμείνει ενεργή και θα εμφανιστεί στη συνδεδεμένη τηλεόραση ή οθόνη. Προβάλλετε τα διάφορα περιεχόμενα της κινητής συσκευής σας στην ευρεία οθόνη της συνδεδεμένης τηλεόρασης ή οθόνης.

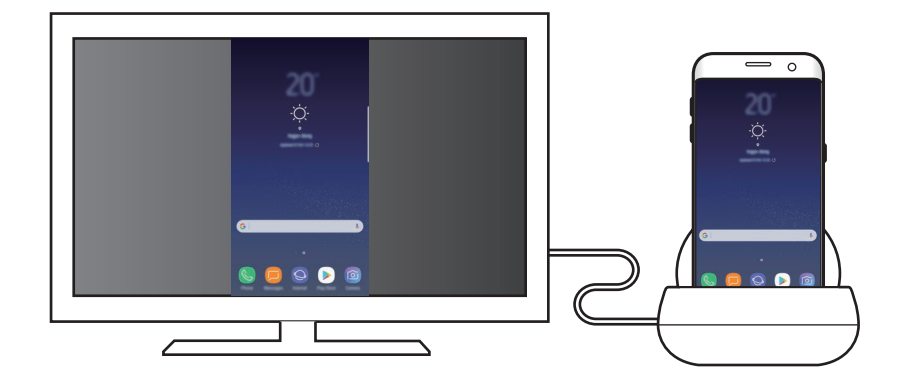

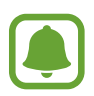

Μπορείτε να χρησιμοποιήσετε τη λειτουργία κατοπτρισμού οθόνης χωρίς να συνδέσετε ένα πληκτρολόγιο ή ποντίκι. Ελέγχετε την οθόνη με τη συνδεδεμένη κινητή συσκευή.

# **Αλλαγή της λειτουργίας οθόνης**

Για να αλλάξετε τη λειτουργία οθόνης, εκκινήστε την εφαρμογή **Ρυθμίσεις** στη συνδεδεμένη τηλεόραση, οθόνη ή κινητή συσκευή και επιλέξτε **Συνδέσεις** → **Περισσότερες ρυθμίσεις σύνδεσης** → **Λειτουργία HDMI**, και κατόπιν επιλέξτε **Samsung DeX** ή **Screen Mirroring**.

Η λειτουργία οθόνης που επιλέγετε θα ισχύει για επακόλουθες συνδέσεις.

# **Παράρτημα**

## **Αντιμετώπιση προβλημάτων**

Πριν επικοινωνήσετε με ένα επισκευαστικό κέντρο της Samsung, επιχειρήστε τις παρακάτω λύσεις.

## **Ο σταθμός βάσης πολυμέσων ή οι συνδεδεμένες συσκευές παγώνουν**

Αν ο σταθμός βάσης πολυμέσων ή οι συνδεδεμένες συσκευές παγώνουν ή κολλάνε, επιχειρήστε να λύσετε το πρόβλημα απενεργοποιώντας τη συνδεδεμένη κινητή συσκευή και κατόπιν ενεργοποιώντας την πάλι.

Εάν ο σταθμός βάσης πολυμέσων ή οι συνδεδεμένες συσκευές συνεχίζουν να μην αντιδρούν, αποσυνδέστε τις συσκευές από το σταθμό βάσης πολυμέσων και επανασυνδέστε τις.

Αν το πρόβλημα δεν λυθεί και πάλι, επικοινωνήστε με ένα επισκευαστικό κέντρο της Samsung.

### **Ο σταθμός βάσης πολυμέσων λειτουργεί διαφορετικά από την περιγραφή στο εγχειρίδιο**

Οι διαθέσιμες λειτουργίες ενδέχεται να διαφέρουν ανάλογα με τη συνδεδεμένη συσκευή.

## **Ο λόγος διαστάσεων είναι λανθασμένος**

Προσαρμόστε τον λόγο διαστάσεων από το μενού της συνδεδεμένης τηλεόρασης ή οθόνης.

15 **15**Ελληνικά

Samsung Electronics ΕΛΛΑΣ ΑΕ ΑΘΗΝΑ: Γραφεία: Λ.Κηφισίας 24Α/ Μαρούσι/ 15125, Αθήνα, Ελλάδα Web address: www.samsung.gr ΤΜΗΜΑ ΕΞΥΠΗΡΕΤΗΣΗΣ ΠΕΛΑΤΩΝ SAMSUNG: 801-11-SAMSUNG (72 67 864)

#### **Πνευματικά δικαιώματα**

Πνευματικά δικαιώματα © 2017 Samsung Electronics

Το παρόν εγχειρίδιο προστατεύεται σύμφωνα με τη διεθνή νομοθεσία περί πνευματικών δικαιωμάτων.

Κανένα τμήμα του παρόντος εγχειριδίου δεν επιτρέπεται να αναπαραχθεί, να διανεμηθεί, να μεταφραστεί ή να μεταδοθεί σε οποιαδήποτε μορφή ή με οποιοδήποτε μέσο, ηλεκτρονικό ή μηχανικό, συμπεριλαμβανομένης της φωτοτύπησης, εγγραφής ή αποθήκευσης σε οποιοδήποτε σύστημα αποθήκευσης και ανάκτησης πληροφοριών, χωρίς την προηγούμενη έγγραφη άδεια της Samsung Electronics.

#### **Εμπορικά σήματα**

- To SAMSUNG και το λογότυπο SAMSUNG είναι σήματα κατατεθέντα της Samsung Electronics.
- Όλα τα άλλα εμπορικά σήματα και πνευματικά δικαιώματα είναι ιδιοκτησία των αντίστοιχων κατόχων τους.

# **Uvod**

# **Uvod**

Z večpredstavnostnim dokom lahko uporabljate funkcije vaše mobilne naprave na širšem zaslonu, s priključitvijo TV sprejemnika ali monitorja. Prav tako lahko poveže bližnje naprave, kot sta tipkovnica ali miška.

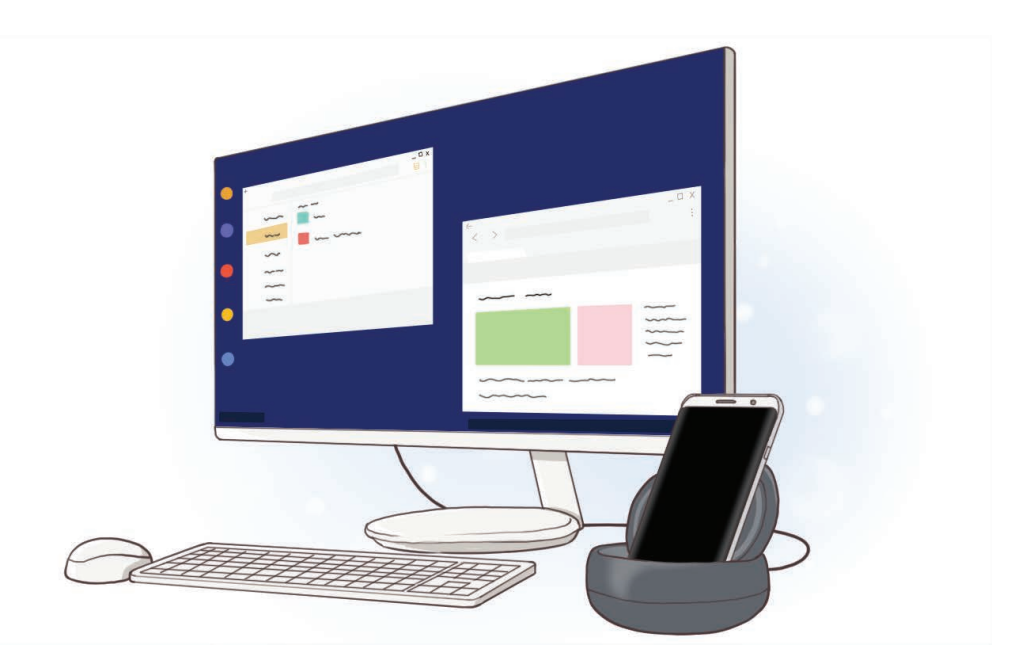

# **Najprej preberi**

Pred uporabo naprave pozorno preberite ta priročnik, da zagotovite varno in pravilno uporabo.

- Izdelek na slikah se lahko razlikuje od dejanskega izdelka. Vsebina se lahko spremeni brez predhodnega obvestila.
- Pred uporabo večpredstavnostnega doka preverite, ali je združljiv z vašo napravo.

#### **Ikone z navodili**

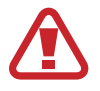

**Opozorilo**: okoliščine v katerih se lahko vi ali drugi poškodujete

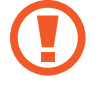

**Previdno**: okoliščine v katerih se lahko vaša naprava ali druga oprema poškoduje

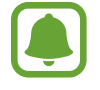

**Obvestilo**: opombe, nasveti za uporabo ali dodatne informacije

# **Vsebina embalaže**

Preverite, ali škatla izdelka vsebuje naslednje:

- Priklopna postaja za večpredstavnost
- Navodila za hitri začetek

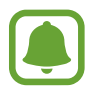

- Predmeti priloženi napravi in katera koli razpoložljiva dodatna oprema je lahko odvisna od regije in ponudnika storitve.
- Priloženi predmeti so zasnovani samo za to napravo in morda niso združljivi z drugimi napravami.
- Videz in tehnični podatki se lahko spremenijo brez predhodnega obvestila.
- Dodatno opremo lahko kupite pri vašem lokalnem prodajalcu Samsung. Pred nakupom preverite, ali je združljiva z napravo.
- Uporabljajte samo dodatno opremo, ki jo je odobril Samsung. Uporaba neodobrene opreme lahko povzroči težave z delovanje in okvare, ki jih ne krije garancija.
- Razpoložljivost vse dodatne opreme je predmet sprememb in v celoti odvisno od proizvajalcev. Za več informacij o razpoložljivosti dodatne opreme glejte spletno mesto podjetja Samsung.

## **Postavitev naprave**

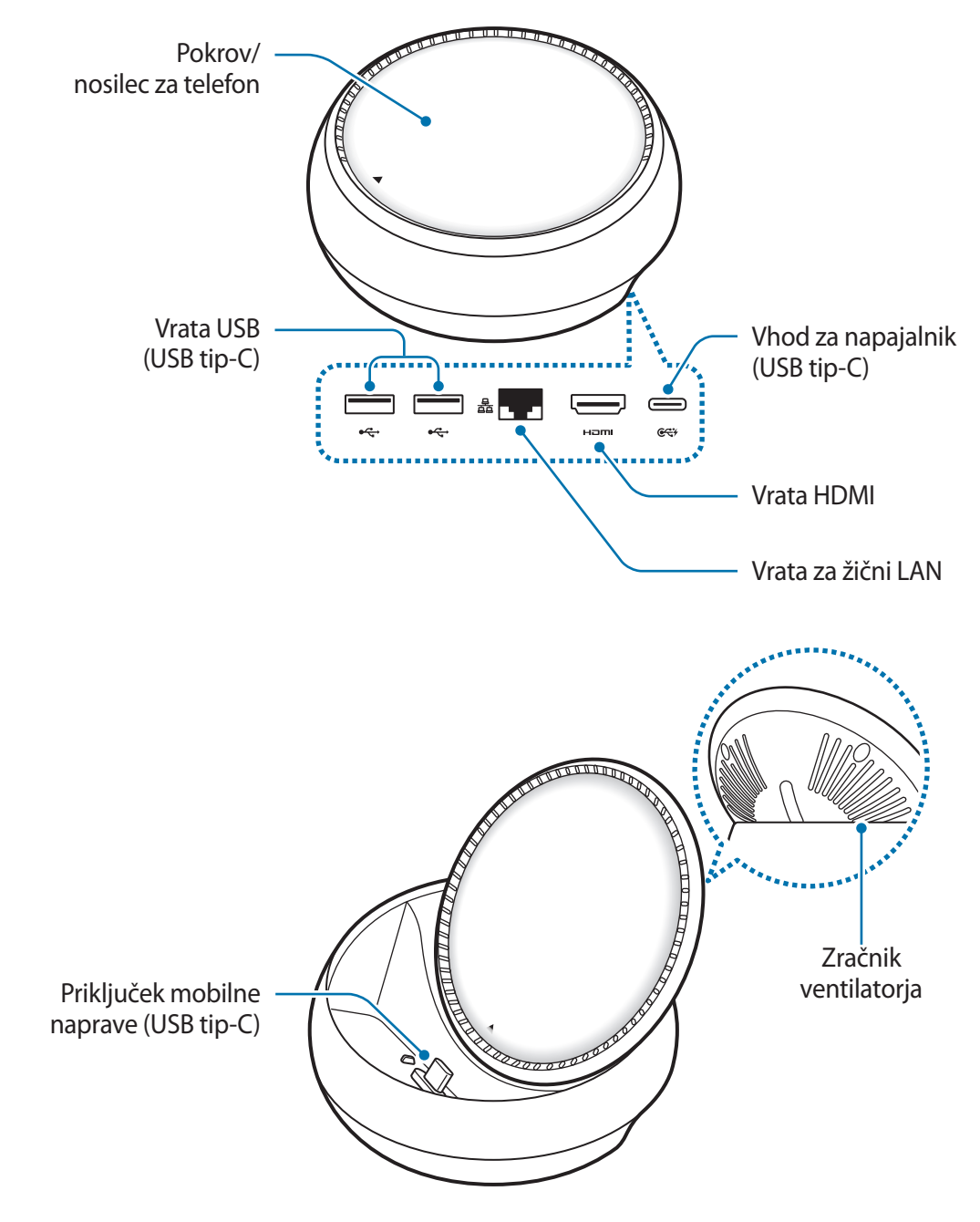

Zagotovite uporabo kabla USB Tip-C. Če priključite kabel mikro USB, lahko pride do okvare multimedijskega doka.

# **Uporaba večpredstavnostnega doka.**

## **Povezava priklopne postaje za večpredstavnost in mobilne naprave**

1 Priključite napajalnik v vhod za napajalnik (USB tip-C) na multimedijskem doku.

- 
- Uporabite samo napajalnike, ki so odobreni s strani podjetja Samsung (9 V/1,67 A, 9 V/2 A, 12 V/2,1 A).
- Če želite uporabljati hitro polnjenje, uporabljajte samo s strani podjetja Samsung odobrene napajalnike, ki podpirajo hitro polnjenje (12 V/2,1 A).
- 
- Odvisno od kupljenega brezžičnega napajalnika, boste morda morali kupiti večpredstavnostni dok ločeno.
- Odvisno od tipa napajalnika, ki ga uporabljate, boste morda morali uporabiti mikro USB priključek.
- Če želite privarčevati z energijo, odklopite napajalnik, ko ta ni v uporabi. Napajalnik nima tipke za vklop/izklop, zato morate napajalnik odklopiti iz električne vtičnice, da s tem preprečite neželeno porabo energije. Med polnjenjem napajalnik hranite v bližini električne vtičnice in na lahko dostopnem mestu.

2 Priključite en konec kabla HDMI v vrata HDMI priklopne postaje za večpredstavnost ter nato vstavite drug konec kabla v vrata HDMI na televizorju ali monitorju.

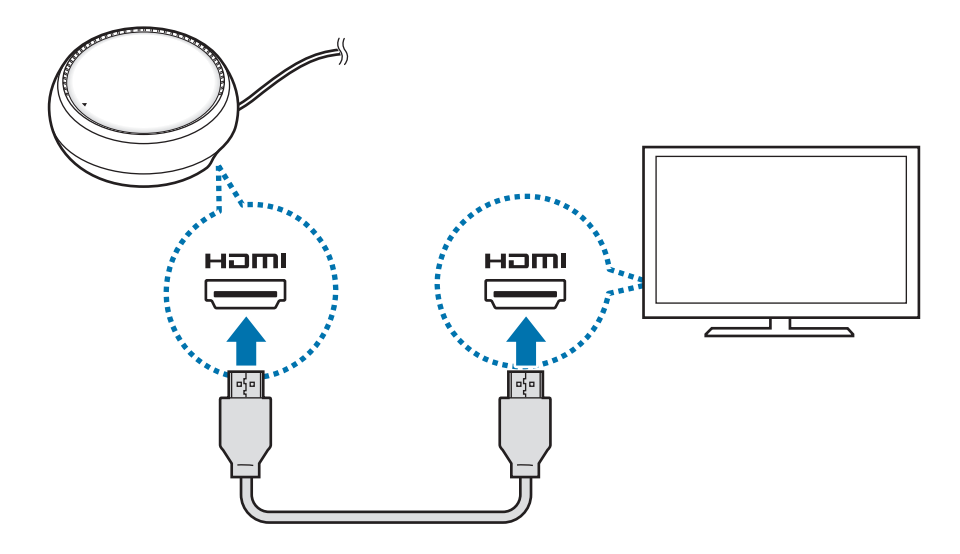

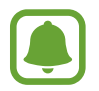

Kabel HDMI je na voljo posebej.

3 Uporabite ožičeno omrežje s priključitvijo žičnega LAN-a na vrata za žični LAN, če ne želite uporabljati omrežja Wi-Fi ali brezžičnih podatkov vaše mobilne naprave.

Uporabite lahko mobilno omrežje, na katerega je povezana vaša mobilna naprava, brez ožičenega omrežja LAN.

4 Pritisnite  $\triangle$  na sprednji strani pokrova, da uporabite pokrov kot nosilec za telefon. Prikaže se priključek mobilne naprave.

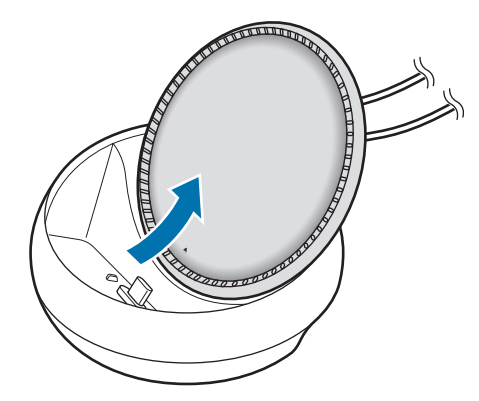

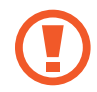

Pazite, da si pri spreminjanju kota nosilca za telefon ne poškodujete prste.

Uporaba večpredstavnostnega doka.

5 Priključite večnamenski priključek mobilne naprave v priključek mobilne naprave na večpredstavnostnem doku.

Samsung DeX se zažene na mobilni napravi.

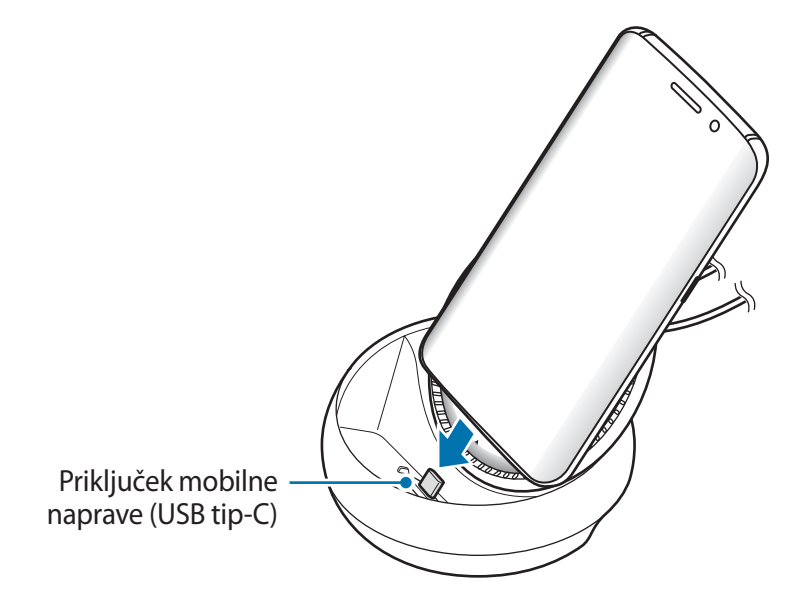

Če ste na vašo napravo pritrdili določen etui, kot sta preklopni pokrov ali trdi pokrov, večnamenskega doka ne boste mogli uporabljati.

- $6$  Uporabite zaslonski način, ki ga želite uporabiti. Izberete lahko način Samsung DeX ali način zrcaljenja zaslona.
	- **ZAŽENI SAMSUNG DeX:** zaslon mobilne naprave se izklopi in prikaže na povezanem TV sprejemniku ali monitorju v namiznem načinu.
	- **PREKLOP V NAČIN ZRCALJENJA ZASLONA**: enak zaslon, kot je na mobilni napravi, se prikaže na povezanem TV sprejemniku ali monitorju.

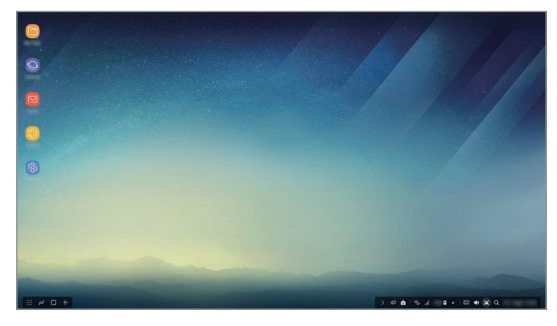

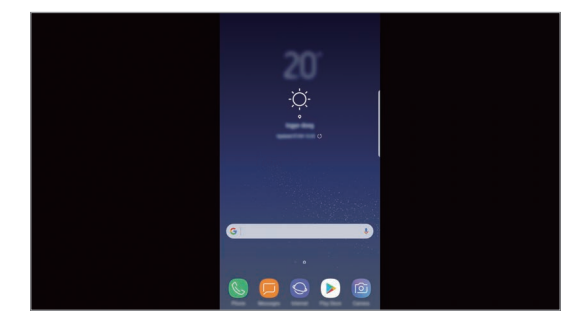

Način Samsung DeX. Način zrcaljenja zaslona.

- Zaslonski način, ki ga izberete na začetku, bo uporabljen za nadaljnje povezave. Glejte Sprememba zaslonskega načina za več informacij.
	- Če želite upravljati zaslon načina Samsung DeX, morate povezati miško. Glejte Povezava tipkovnice ali miške za več informacij.

## **Previdnostni ukrepi za priključitev naprave**

- Večpredstavnostni dok lahko uporabljate samo, ko ga priključite na napajalnik.
- Na vrata USB večpredstavnostnega doka priključite samo tipkovnico, miško ali pomnilniško napravo USB. Polnjenje naprav ali priključitev naprav z visoko kapaciteto na ta vrata morda ne bo delovalo pravilno.
- Pazite, da zračnik ventilatorja in priključek mobilne naprave ne prideta v stik s tekočinami ali prahom. Če večpredstavnostni dok izpostavite tekočini ali prahu, morda ne bo deloval pravilno.
- Ko je mobilna naprava priključena na večnamenski dok, je ne premikajte. S tem lahko poškodujete priključek mobilne naprave.
- Ko uporabljate prepoznavanje glasu mobilne naprave, po priključitvi večnamenskega doka na mobilno napravo, morda prepoznavanje glasu ne bo delovalo pravilno.

### **Prekinite povezave z napravo**

Odstranite mobilno napravo z večnamenskega doka, da prekinete povezavo med mobilno napravo in TV sprejemnikom ali monitorjem.

## **Povezava tipkovnice ali miške**

Priključite miško za uporabo načina Samsung DeX. Priključite ožičeno miško in tipkovnico na vrata USB multimedijskega doka ali povežite brezžično miško in tipkovnico s funkcijo Bluetooth povezane mobilne naprave.

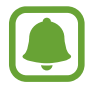

Če priključite tipkovnico, navidezna tipkovnica ni prikazana na zaslonu. V aplikaciji **Nastavitve** izberite **Samsung DeX** → stikalo **Prikaz nav. tipk. v apl. Samsung DeX**, da ga vključite in prikažete navidezno tipkovnico na zaslonu.

#### **Povezava prek kabla**

Če želite uporabljati žično tipkovnico ali žično miško, priključite njuna kabla USB v vrata USB na priklopni postaji za večpredstavnost.

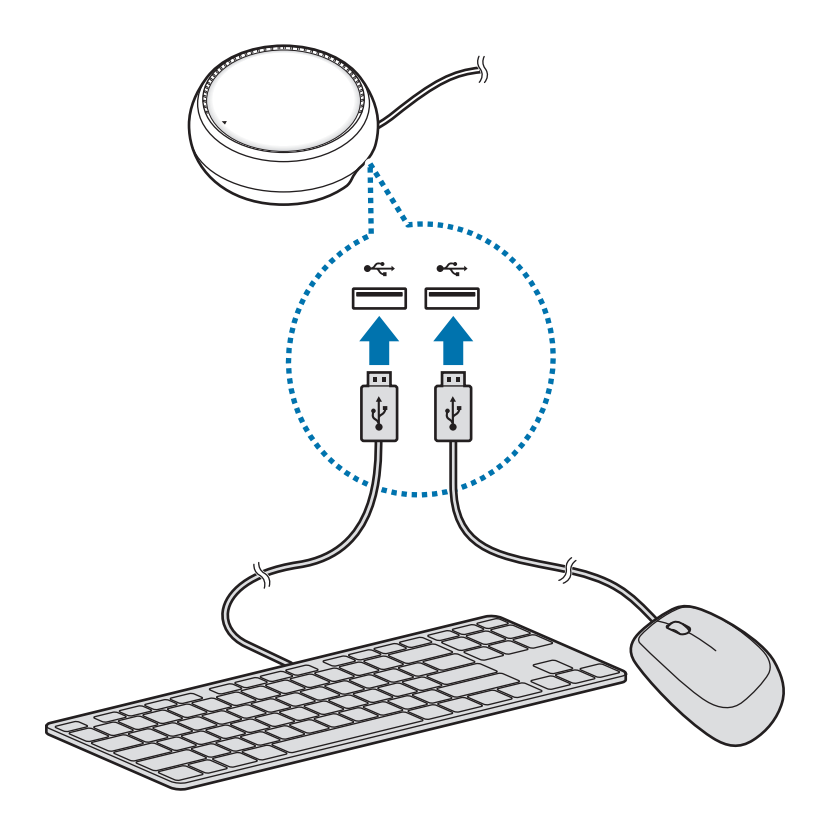

#### **Povezava prek brezžičnega omrežja ali Bluetooth**

Povežete lahko brezžično miško in tipkovnico ali Bluetooth miško ali tipkovnico. Za več informacij o napravah glejte navodila za uporabo naprave.

- Brezžična miška in tipkovnica: vstavite brezžični sprejemnik v vrata USB.
- Miška Bluetooth in tipkovnica: priključite mobilno napravo prek Bluetooth.

# **Uporaba načina Samsung DeX**

Funkcije mobilne naprave lahko uporabljate v vmesniškem okolju, ki je podobno računalniku. Zaženete lahko aplikacije mobilne naprave in preverite obvestila in stanje mobilne naprave.

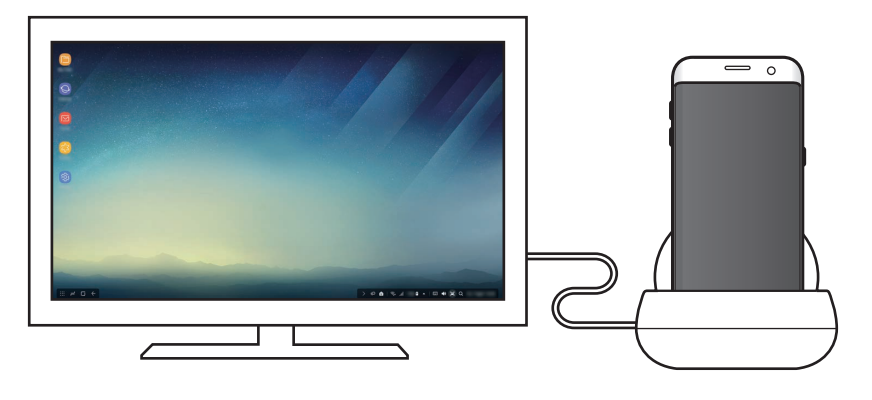

- Če želite upravljati zaslon načina Samsung DeX, morate povezati miško. Glejte Povezava tipkovnice ali miške za več informacij.
	- Med uporabo načina Samsung DeX nekatere aplikacije ali funkcije morda ne bodo na voljo.

#### **Previdnostna opozorila ob zagonu načina Samsung DeX**

- Ko zaženete ali prekinete način Samsung DeX, se trenutno zagnane aplikacije zaprejo, razen nekaterih izjem.
- Načina Samsung DeX ne morete zagnati, če je vaša mobilna naprava v naslednjih načinih: varčevanje z energijo, izredno varčevanje z energijo, zmogljivostni način, način v sili in varni način.

Uporaba večpredstavnostnega doka.

- $\cdot$  Če TV sprejemnik ali monitor ne podpira HDCP (High-bandwidth Digital Content Protection), se zaslon načina Samsung DeX morda ne bo prikazal.
- Način Samsung DeX podpira samo polno visoko ločljivost (Full HD) in morda bo kakšna vsebina v vaši mobilni napravi prikazana drugače na TV sprejemniku ali monitorju.
- Uporaba načina Samsung DeX lahko zmanjša čas uporabe z baterijo.
- Če spremenite nastavitve v načinu Samsung DeX, bodo nastavitve mobilne naprave prav tako spremenjene. Nekaterih nastavitev mobilne naprave ni možno spremeniti tudi, če spremenite nastavitve v načinu Samsung DeX.
- Prenesite vdelano programsko opremo s strežnika in posodobite način Samsung DeX na najnovejšo različico. Na voljo je samo, če ste povezani z omrežjem Wi-Fi.

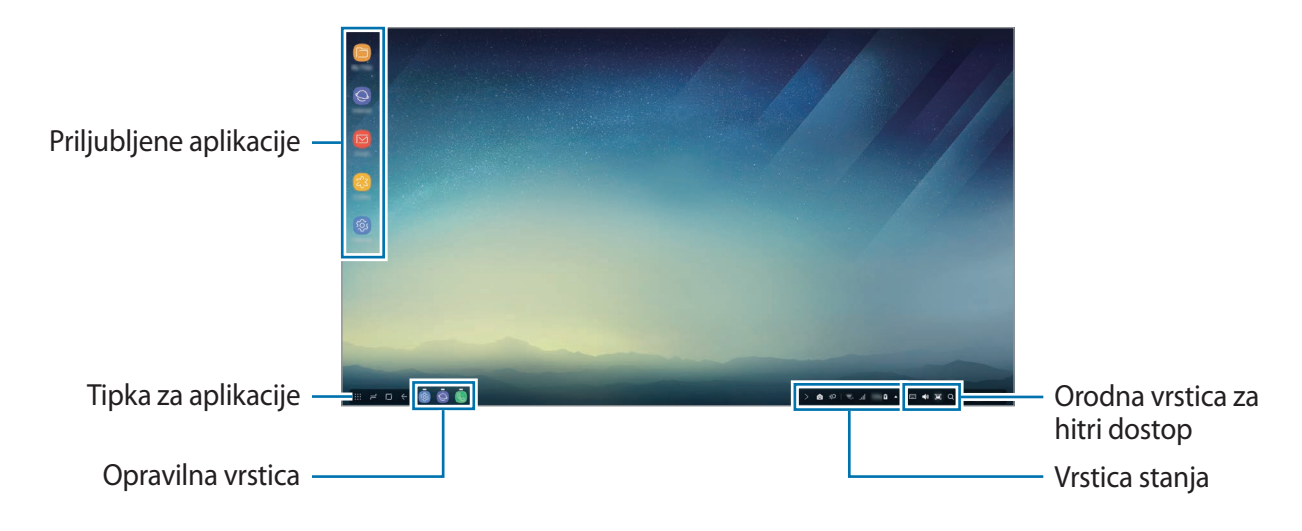

## **Uporaba domačega zaslona**

- Priljubljene aplikacije: dodajte pogosto uporabljene aplikacije na domači zaslon in jih hitro zaženite.
- Tipka za aplikacije: oglejte si ali zaženite aplikacije, nameščene na vaši mobilni napravi.
- Opravilna vrstica: oglejte si aplikacije, ki se trenutno izvajajo.
- Vrstica stanja: oglejte si stanje ali obvestila v vaši mobilni napravi. Prikazane ikone se lahko razlikujejo glede na trenutno stanje vaše mobilne naprave. Izberite **A** in vklopite ali izklopite različne funkcije mobilne naprave na seznamu hitrih nastavitev.
- Orodna vrstica za hitri dostop: hitro uporabite funkcije virtualne tipkovnice, glasnosti, posnetka zaslona in iskalnika.

### **Sprejem dohodnega klica**

Med uporabo načina Samsung DeX lahko na povezanem TV sprejemniku ali monitorju sprejmete dohodni klic.

Če prejmete telefonski klic, izberite meni za dohodni klic na povezanem TV sprejemniku ali monitorju. Zvočnik mobilne naprave se uporablja za odgovor na klic.

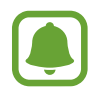

Odstranite mobilno napravo z multimedijskega doka, če želite za sprejem dohodnega klica uporabiti mobilno napravo namesto zvočnika telefona. Da se prikaže zaslon za dohodni klic na mobilni napravi, je lahko potrebnih nekaj sekund.

#### **Dodajanje bližnjic do aplikacij**

Izberite tipko za aplikacije, izberite aplikacijo, do katere želite ustvariti bližnjico, ter jo nato povlecite na domači zaslon. Bližnjica do aplikacije bo dodana na domači zaslon.

#### **Nastavitev zvočnikov**

Privzete zvočnike lahko spremenite z možnosti čki mobilne naprave na zvočnike TV sprejemnika ali zvočnike monitorja oziroma avdio naprave.

Na vrstici opravil izberite **△ → Zvočni izhod** in izberite želeno napravo.

#### **Uporaba orodne vrstice a hiter dostop**

- **interal** : prikaži navidezno tipkovnico.
- $\forall x : \text{prilagodite nivo glasnosti za melodije zvonjenja, glasbo in videoposnetke, obvestila in$ sistemske zvoke.
- $\cdot$  [ $\blacksquare$ : posnemite posnetek zaslona in uporabite posnet zaslon na različne načine, kot so risanje in pisanje po njem, rezanje in skupna raba.
- $\cdot$  Q : poiščite vsebino na vaši mobilni napravi z vnosom ključne besede v polje iskanja. Za bolj točne rezultate izberite **Filtriranje** pod polje iskanja in nato izberite podrobnosti filtra.

### **Možnosti domačega zaslona**

Če na domačem zaslonu pritisnete desni gumb povezane miške, lahko uporabite možnosti domačega zaslona.

- **Razporedi po**: izberite način razporeditve za aplikacije na domačem zaslonu.
- **Počisti**: razporedite aplikacije ali mape na domačem zaslonu na podlagi vašega izbranega načina razporeditve.
- **Ozadja za Samsung DeX**: spremenite nastavitve slike za ozadje za način Samsung DeX za domači zaslon in zaklenjen zaslon.

## **Zagon aplikacij**

Zaženite aplikacij, ki so nameščene na mobilni napravi, na načinu Samsung DeX.

Pri izbiri tipke za aplikacije, se prikaže seznam aplikacij na vaši mobilni napravi. Izberite aplikacijo in jo zaženite. Hkrati lahko izberete in zaženete več aplikacij ter opravljate več opravil hkrati, kot da bi uporabljali računalnik.

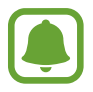

Med uporabo načina Samsung DeX nekatere aplikacije morda ne bodo na voljo.

## **Zagon ekskluzivnih aplikacij**

Prenesite ali zaženite ekskluzivne aplikacije za Samsung DeX. Izberite tipko za aplikacije in nato izberite → **Aplik. za Samsung DeX**.

## **Konfiguracija nastavitev**

Konfigurirajte vaše nastavitve načina Samsung DeX.

Zaženite aplikacijo **Nastavitve** na povezanem TV-sprejemniku ali monitorju in izberite **Samsung DeX**.

- **Čas. omej. zasl. za Samsung DeX**: nastavite čas, kolikor način Samsung DeX počaka, preden izklopi osvetlitev v ozadju zaslona.
- **Ozadja za aplikacijo Samsung DeX**: spremenite nastavitve slike za ozadje za način Samsung DeX za domači zaslon in zaklenjen zaslon.
- **Hitrost kazalca**: nastavite hitrost kazalca za miško.
- **Prikaz nav. tipk. v apl. Samsung DeX**: prikažite virtualno tipkovnico na povezanem zaslonu, ko povežete tipkovnico.
- **Več o Samsung DeX**: oglejte si informacije o programski opremi Samsung DeX in posodobite programsko opremo Samsung DeX.

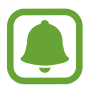

Možnosti nastavitve Samsung DeX se prikažejo samo ob zagonu Samsung DeX.

# **Uporaba načina zrcaljenja zaslona**

Zaslon mobilne naprave ostane vklopljen in se hkrati prikaže na povezanem TV-sprejemniku ali monitorju. Oglejte si različno vsebino vaše mobilne naprave na širokem zaslonu povezanega TV sprejemnika ali monitorja.

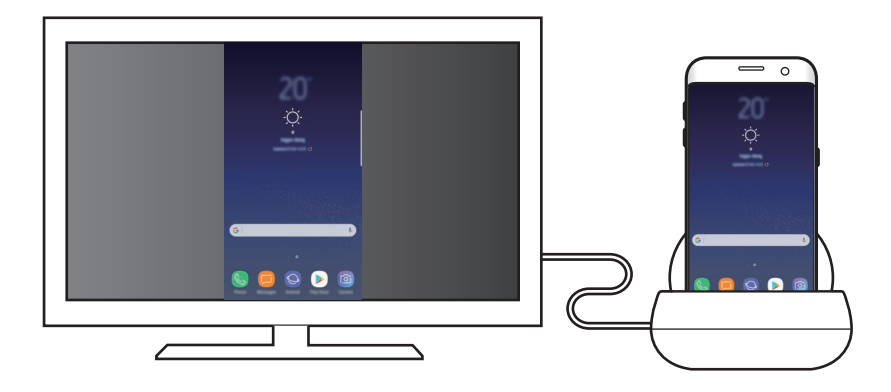

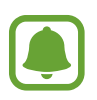

Način zrcaljenja zaslona lahko uporabite brez, da priključite tipkovnico ali miško. Krmilite zaslon s povezano mobilno napravo.

# **Sprememba zaslonskega načina**

Če želite spremeniti zaslonski način, zaženite aplikacijo **Nastavitve** na povezanem TVsprejemniku, monitorju ali mobilni napravi in izberite **Povezave** → **Več nastavitev povezave** → **Način HDMI** in nato izberite **Samsung DeX** ali **Zrcaljenje zaslona**.

Zaslonski način, ki ga izberete, bo uporabljen za nadaljnje povezave.

# **Dodatek**

# **Odpravljanje težav**

Preden se obrnete na servisni center Samsung poizkusite naslednje.

### **Priklopna postaja za večpredstavnost ali povezane naprave zamrznejo**

Če priklopna postaja za večpredstavnost ali povezane naprave zamrznejo ali se ne odzivajo, poskusite težavo rešiti tako, da povezano mobilno napravo izklopite in jo znova vklopite.

Če se priklopna postaja za večpredstavnost ali povezane naprave še vedno ne odzivajo, odklopite naprave s priklopne postaje za večpredstavnost in jih znova priključite.

Če ostane težava prisotna še naprej, se obrnite na servisni center Samsung.

### **Priklopna postaja za večpredstavnost deluje drugače, kot je opisano v priročniku**

Razpoložljivost funkcij je lahko odvisna od priključene naprave.

## **Razmerje zaslona je nepravilno**

Prilagodite razmerje zaslona v meniju povezanega TV sprejemnika ali monitorja.

15 **15**Slovenščina

#### **Avtorske pravice**

Avtorske pravice © 2017 Samsung Electronics

Ta priročnik je zaščiten z mednarodnimi zakoni o avtorskih pravicah.

Noben del tega priročnika se ne sme reproducirati, distribuirati, prevesti ali prenašati v kakršnikoli obliki ali na kakršenkoli način, v elektronski ali mehanski obliki, vključno s fotokopiranjem, snemanjem ali shranjevanjem v kakršnemkoli sistemu za shranjevanje in pridobivanje podatkov, brez predhodnega pisnega dovoljenja družbe Samsung Electronics.

#### **Blagovne znamke**

- SAMSUNG in logotip SAMSUNG sta registrirani blagovni znamki družbe Samsung Electronics.
- Vse druge blagovne znamke in avtorske pravice so last njihovih ustreznih lastnikov.

Slovenščina **16**

# **Začíname**

# **Úvod**

S multimediálnou dokovacou stanicou môžete funkcie svojho mobilného zariadenia využívať na širšej obrazovke pripojením k TV alebo monitoru. Teraz sa môžete pripojiť k neďalekým zariadeniam, ako sú klávesnica alebo myš.

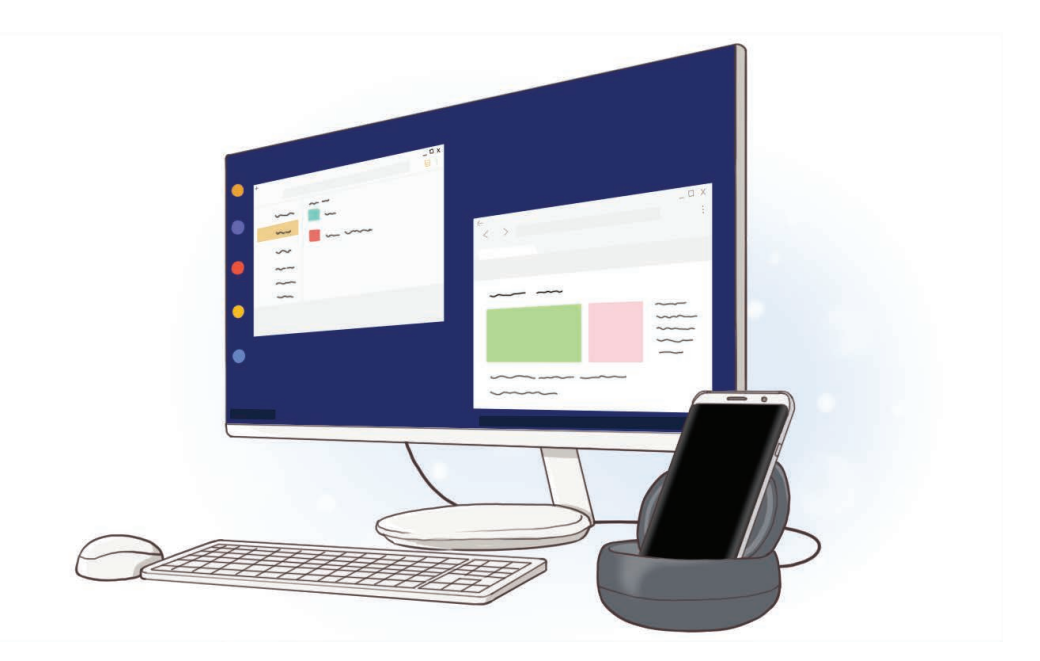

# **Informácie o tejto príručke**

Pred používaním zariadenia si prečítajte túto príručku, aby ste zaistili jeho bezpečné a správne používanie.

- Obrázky sa môžu líšiť od vzhľadu konkrétneho produktu. Obsah sa môže zmeniť bez predchádzajúceho upozornenia.
- Pred použitím multimediálnej dokovacej stanice sa uistite, že je kompatibilná s vaším zariadením.

#### **Ikony s pokynmi**

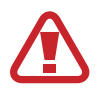

**Upozornenie**: situácie, v ktorých môže dôjsť k poraneniu používateľa alebo iných osôb

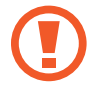

**Výstraha**: situácie, v ktorých môže dôjsť k poškodeniu zariadenia alebo iného vybavenia

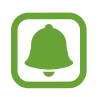

**Poznámka**: poznámky, tipy týkajúce sa používania alebo ďalšie informácie

# **Obsah balenia**

Skontrolujte, či balenie produktu obsahuje nasledujúce položky:

- Multimediálna dokovacia stanica
- Stručná príručka

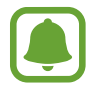

- Položky dodávané so zariadením a dostupné príslušenstvo sa môžu líšiť v závislosti od oblasti alebo poskytovateľa služieb.
- Dodávané príslušenstvo je navrhnuté len pre toto zariadenie a nemusí byť kompatibilné s inými zariadeniami.
- Vzhľad a technické parametre sa môžu zmeniť bez predchádzajúceho upozornenia.
- Ďalšie príslušenstvo si môžete kúpiť u miestneho predajcu produktov spoločnosti Samsung. Pred nákupom sa uistite, že príslušenstvo je kompatibilné s vaším zariadením.
- Používajte iba príslušenstvo schválené spoločnosťou Samsung. Používanie neschváleného príslušenstva môže mať za následok problémy s fungovaním a poruchy, na ktoré sa nevzťahuje záruka.
- Dostupnosť všetkého príslušenstva sa môže zmeniť, čo závisí výlučne od výrobcov. Ďalšie informácie o dostupnom príslušenstve nájdete na webovej lokalite spoločnosti Samsung.

## **Popis zariadenia**

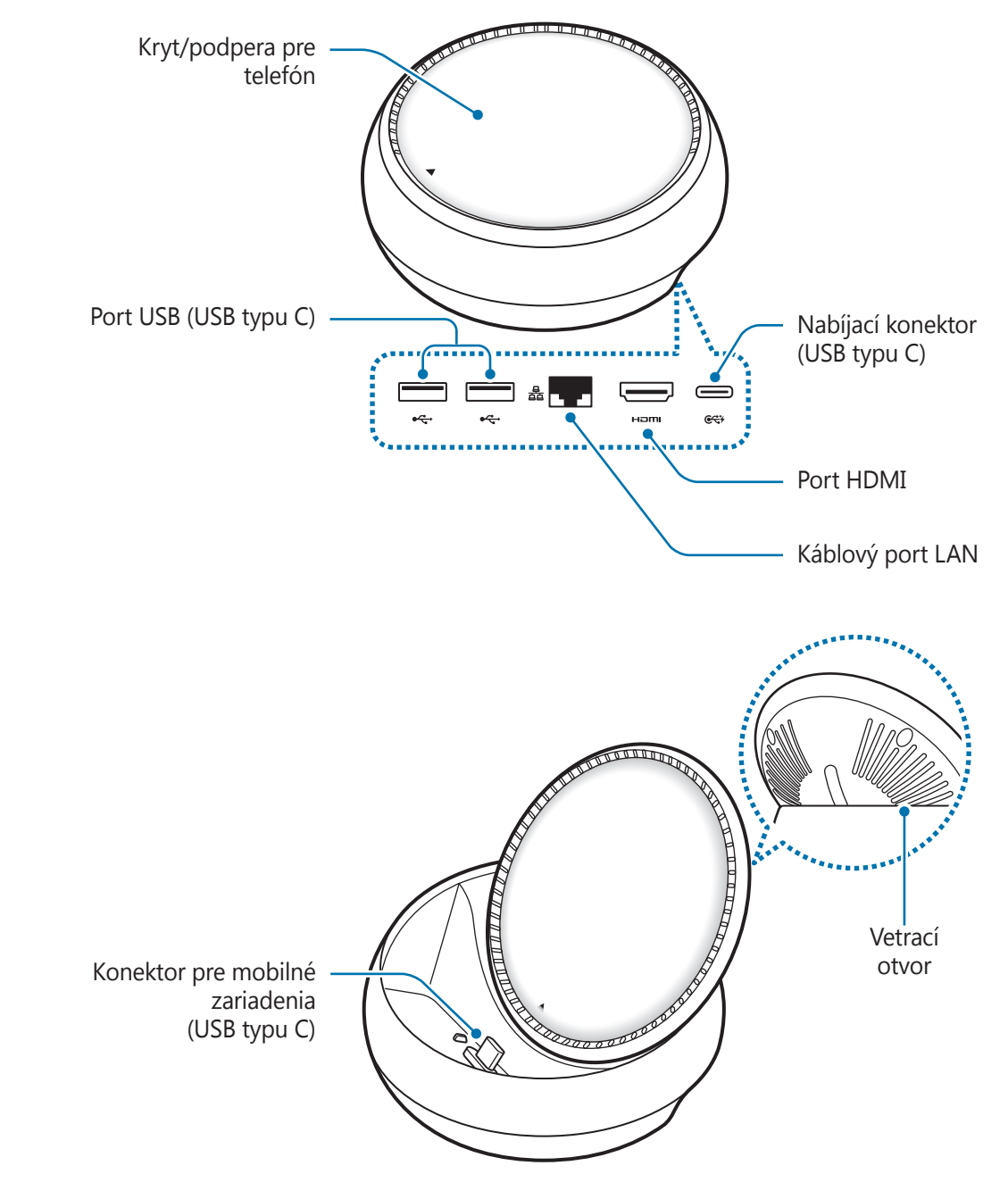

Používajte kábel USB typu C. Ak pripojíte kábel Micro USB, môže nastať porucha multimediálneho doku.

# **Používanie multimediálnej dokovacej stanice**

# **Pripojenie multimediálnej dokovacej stanice a mobilného zariadenia**

1 Pripojte nabíjačku k nabíjaciemu portu multimediálneho doku (USB typu C).

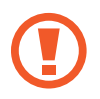

- Používajte len nabíjačky schválené spoločnosťou Samsung (9 V/1,67 A, 9 V/2 A, 12 V/2,1 A).
- Ak potrebujete rýchle nabíjanie, používajte len nabíjačky schválené spoločnosťou Samsung, ktoré podporujú rýchle nabíjanie (12 V/2,1 A).

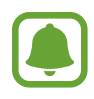

- V závislosti od zakúpenej multimediálnej dokovacej stanice môže byť potrebné zakúpiť nabíjačku samostatne.
- V závislosti od typu používanej nabíjačky môže byť potrebný konektor micro USB.
- Keď sa nabíjačka nepoužíva, odpojte ju, aby sa šetrila elektrická energia. Nabíjačka nemá vypínacie tlačidlo, takže keď sa nepoužíva a nechcete zbytočne plytvať elektrickou energiou, mali by ste ju odpojiť z elektrickej zásuvky. Pri nabíjaní by sa mala nabíjačka nachádzať v blízkosti elektrickej zásuvky a mala by byť ľahko dostupná.

2 Jeden koniec kábla HDMI pripojte k portu HDMI na multimediálnom doku a druhý koniec kábla pripojte do portu HDMI na televízore alebo monitore.

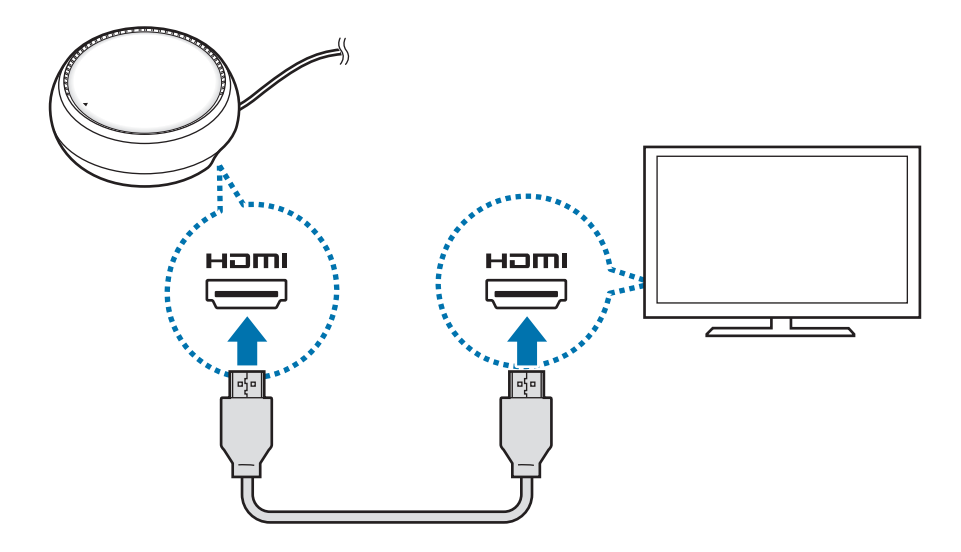

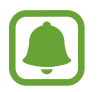

Kábel HDMI sa predáva samostatne.

- 3 Použite káblovú sieť pripojením káblovej LAN ku káblovému portu LAN, ak si neželáte používať sieť Wi-Fi alebo bezdrôtové údaje svojho mobilného zariadenia. Môžete používať mobilnú sieť pripojenú k mobilnému zariadeniu bez káblovej siete LAN.
- 4 Ak si želáte použiť kryt ako podperu pre telefón, na prednej strane krytu stlačte  $\blacktriangle$ . Zobrazí sa konektor pre mobilné zariadenie.

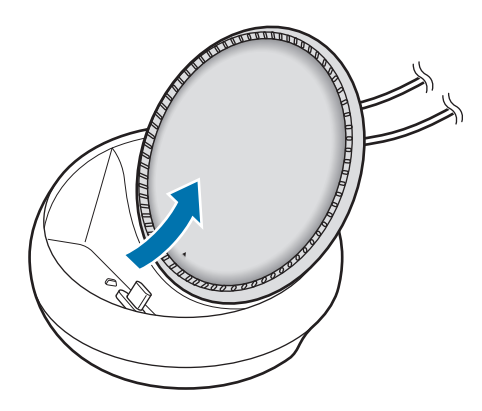

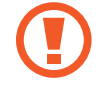

Dávajte pozor, aby ste si pri zmene uhla podpery pre telefón neporanili prsty.

5 Pripojte multifunkčný konektor mobilného zariadenia ku konektoru pre mobilné zariadenie na multimediálnej dokovacej stanici.

V mobilnom zariadení sa spustí Samsung DeX.

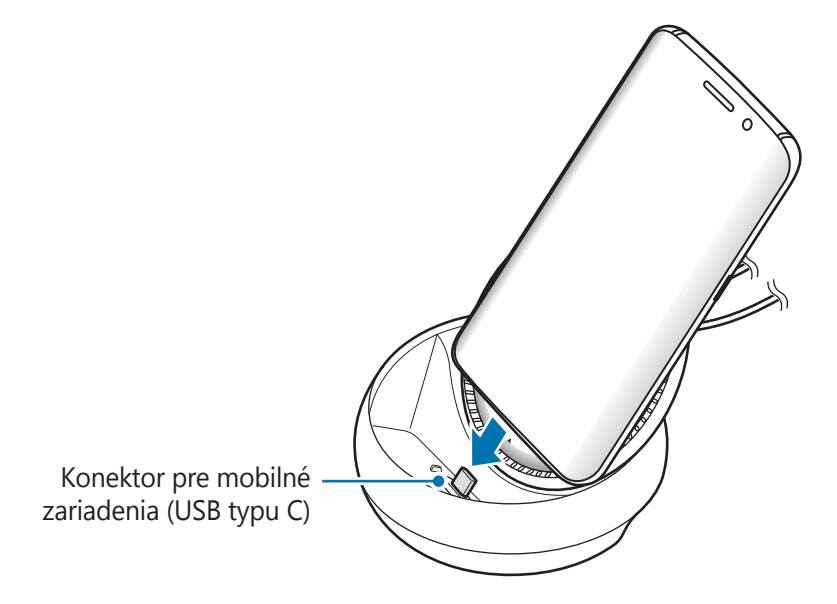

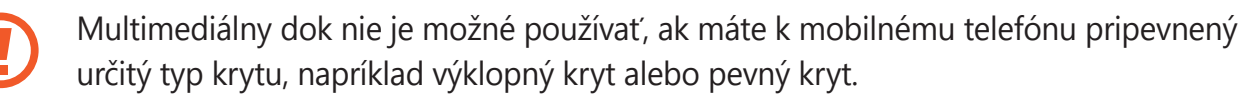
- $6$  Vyberte požadovaný režim obrazovky. Môžete vybrať režim Samsung DeX alebo režim zrkadlenia obrazovky.
	- **SPUSTIŤ SAMSUNG DEX:** Obrazovka mobilného zariadenia sa vypne a zobrazí sa na pripojenom televízore alebo monitore v režime pracovnej plochy.
	- **PREPNÚŤ DO REŽIMU ZRKADLENIE OBRAZOVKY**: Na pripojenom televízore alebo monitore sa zobrazí rovnaká obrazovka ako obrazovka mobilného zariadenia.

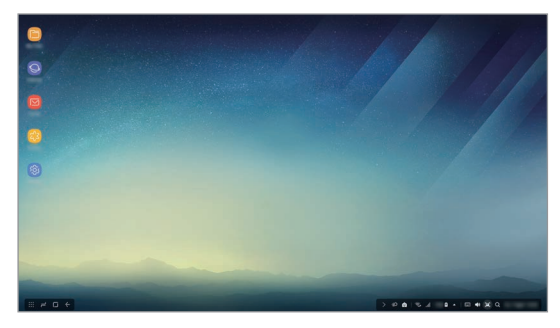

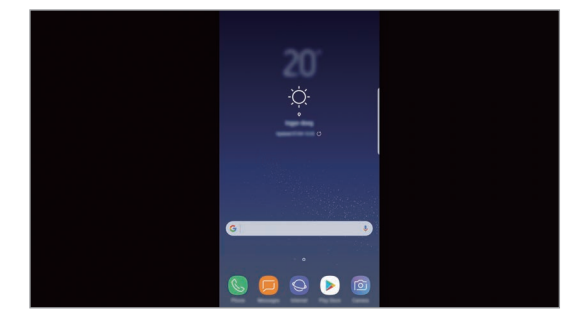

Režim Samsung DeX Bežim zrkadlenia obrazovky

- Režim obrazovky, ktorý na začiatku vyberiete, sa použije pri nasledujúcich pripojeniach. Ďalšie informácie nájdete v časti Zmena režimu obrazovky.
- Ak chcete ovládať obrazovku režimu Samsung DeX, musíte pripojiť myš. Ďalšie informácie nájdete v časti Pripojenie klávesnice alebo myši.

#### **Bezpečnostné opatrenia pri pripojení zariadenia**

- Multimediálnu dokovaciu stanicu môžete používať len vtedy, keď ju pripojíte k nabíjačke.
- K portom USB multimediálnej dokovacej stanice pripojte len klávesnicu, myš alebo ukladacie zariadenie USB. Nabíjacie zariadenia alebo pripojené vysokokapacitné zariadenia s týmito portami nemusia fungovať správne.
- Zabráňte styku vetracieho otvoru a konektora pre mobilné zariadenie s tekutinami a prachom. Vystavenie tekutinám alebo prachu môže spôsobiť nesprávne fungovanie multimediálnej dokovacej stanice.
- Keď je mobilné zariadenie pripojené k multimediálnemu doku, nepremiestňujte ho. Mohol by sa tým poškodiť konektor mobilného zariadenia.
- Ak po pripojení multimediálnej dokovacej stanice k mobilnému zariadeniu použijete rozpoznanie hlasu mobilného zariadenia, môže sa stať, že rozpoznávanie hlasu nebude fungovať správne.

#### **Ukončenie pripojenia zariadenia**

Odstráňte mobilné zariadenie z multimediálnej dokovacej stanice po koncové pripojenie medzi mobilným zariadením a TV alebo monitorom.

#### **Pripojenie klávesnice alebo myši**

Ak chcete používať režim Samsung DeX, pripojte myš. Pripojte káblovú myš a klávesnicu k portu USB multimediálneho doku alebo pripojte bezdrôtovú myš a klávesnicu prostredníctvom funkcie Bluetooth pripojeného mobilného zariadenia.

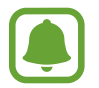

Ak pripojíte klávesnicu, virtuálna klávesnica sa na obrazovke nezobrazí. V aplikácii **Nastavenia** zvoľte **Samsung DeX** → aktivujte prepínač **Zobr. virt. klávesnicu v Samsung DeX** a na obrazovke sa zobrazí virtuálna klávesnica.

#### **Pripojenie cez kábel**

Ak chcete používať káblovú klávesnicu alebo káblovú myš, pripojte ich káble USB k portom USB na multimediálnej dokovacej stanici.

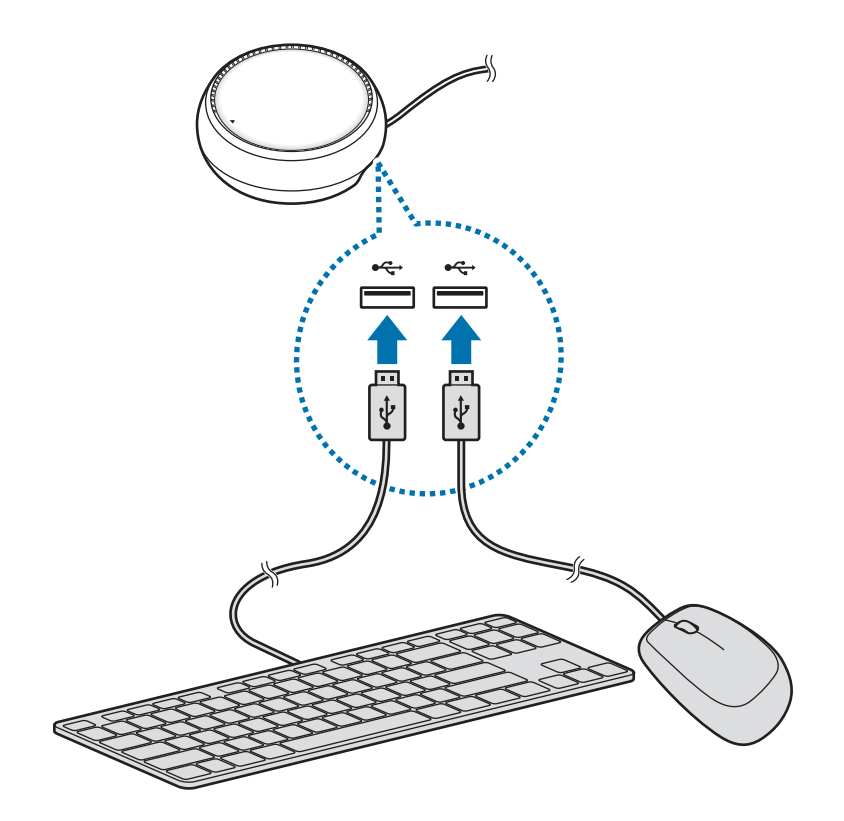

#### **Pripojenie prostredníctvom bezdrôtového rozhrania alebo rozhrania Bluetooth**

Pripojiť môžete bezdrôtovú myš alebo klávesnicu alebo myš a klávesnicu Bluetooth. Viac informácií o zariadeniach nájdete v používateľskej príručke k zariadeniam.

- Bezdrôtová myš a klávesnica: Zapojte bezdrôtový prijímač do portu USB.
- Myš a klávesnica Bluetooth: Pripojte k mobilnému zariadeniu cez rozhranie Bluetooth.

## **Používanie režimu Samsung DeX**

Funkcie svojho mobilného zariadenia môžete používať v prostredí rozhrania podobnom počítaču. Môžete spustiť aplikáciu mobilného zariadenia a skontrolovať oznámenia a stav mobilného zariadenia.

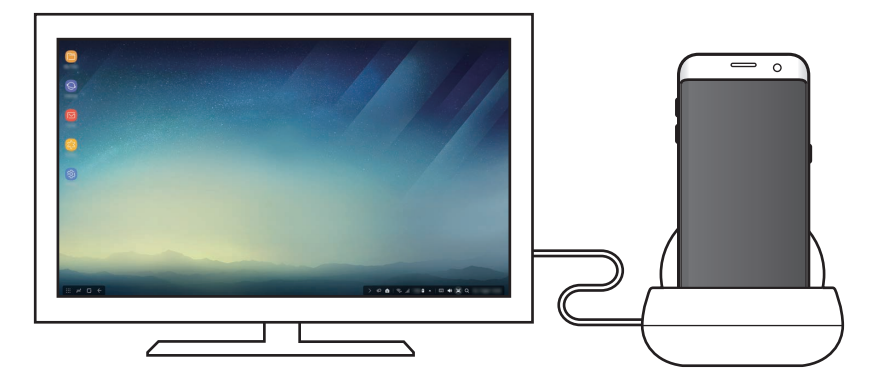

- Ak chcete ovládať obrazovku režimu Samsung DeX, musíte pripojiť myš. Ďalšie informácie nájdete v časti Pripojenie klávesnice alebo myši.
	- Počas používania režimu Samsung DeX nemusia byť niektoré aplikácie alebo funkcie k dispozícii.

#### **Opatrenia na spustenie režimu Samsung DeX**

- Keď spustíte alebo odpojíte režim Samsung DeX, aktuálne spustené aplikácie sa okrem niektorých aplikácii zatvoria.
- Režim Samsung DeX nie je možné spustiť, ak je vaše mobilné zariadenie v nasledujúcich režimoch: Režim šetrenia energie, režim extrémneho šetrenia energie, režim výkonu, pohotovostný režim a bezpečnostný režim.
- Ak televízor alebo monitor nepodporuje HDCP (Ochrana širokopásmového digitálneho obsahu), je možné, že sa obrazovka režimu Samsung DeX nezobrazí.
- Režim Samsung DeX podporuje len Full HD rozlíšenie a niektorý obsah uložený v mobilnom zariadení sa môže na televízore alebo monitore zobraziť rozdielne.
- Pri používaní režimu Samsung DeX sa dispozičný čas batérie môže skrátiť.
- Ak zmeníte nastavenie režimu Samsung DeX, zmení sa aj nastavenie mobilného zariadenia. Niektoré nastavenia mobilného zariadenia sa nezmenia ani vtedy, ak zmeníte nastavenia režimu Samsung DeX.
- Ak chcete aktualizovať režim Samsung DeX na najnovšiu verziu, prevezmite firmvér zo servera. Je dostupný, len ak ste pripojení k sieti Wi-Fi.

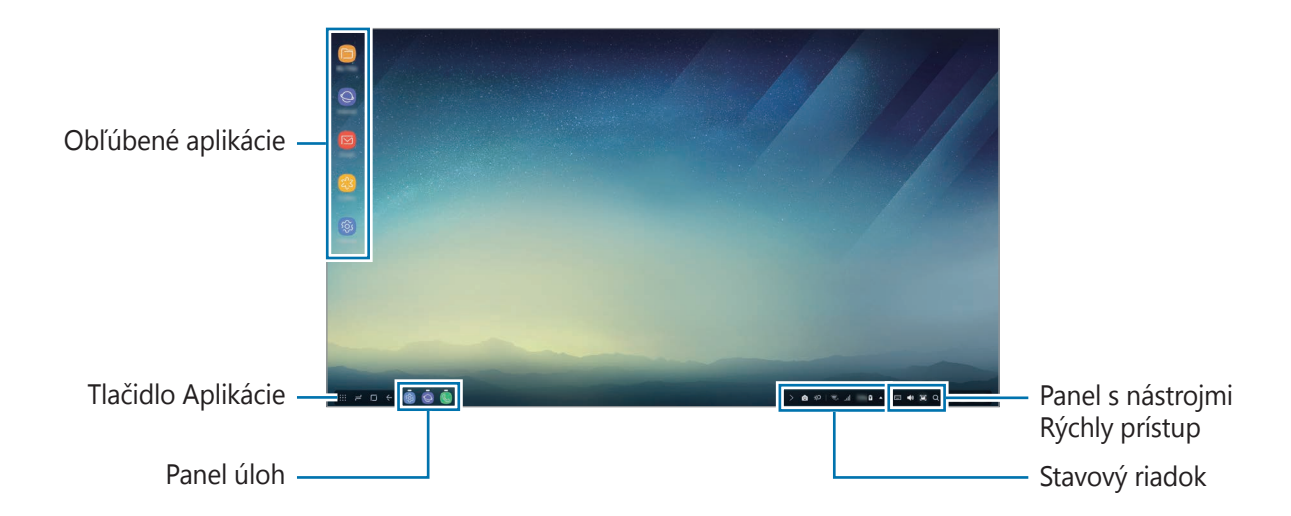

#### **Používanie domovskej obrazovky**

- Obľúbené aplikácie: Na domovskú obrazovku pridajte často používané aplikácie, aby ste ich mohli rýchlo spúšťať.
- Tlačidlo Aplikácie: Zobrazenie alebo spustenie aplikácií nainštalovaných v mobilnom zariadení.
- Panel úloh: Prezeranie spustených aplikácií.
- Stavový riadok: Zobrazenie stavu alebo oznámení mobilného zariadenia. Zobrazené ikony sa môžu líšiť v závislosti od aktuálneho stavu mobilného zariadenia. Zvoľte  $\triangle$  a zapnite a vypnite rôzne funkcie mobilného zariadenia na zozname rýchlych nastavení.
- Panel s nástrojmi Rýchly prístup: Rýchle použitie funkcií virtuálnej klávesnice, hlasitosti, snímky obrazovky a hľadania.

#### **Prijatie prichádzajúceho hovoru**

Počas používania režimu Samsung DeX môžete prijať prichádzajúci hovor prostredníctvom pripojeného televízora alebo monitora.

Ak prijmete telefonický hovor, vyberte ponuku prichádzajúceho hovoru z pripojeného televízora alebo monitora. Na odpovedania na hovory sa používa reproduktor mobilného zariadenia.

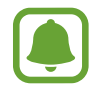

Ak chcete na prijatie prichádzajúceho hovoru použiť namiesto hlasitého odposluchu mobilné zariadenie, vyberte ho z multimediálneho doku. Zobrazenie obrazovky prichádzajúceho hovoru v mobilnom zariadení môže trvať niekoľko sekúnd.

#### **Pridanie odkazov na aplikácie**

Zvoľte tlačidlo Aplikácie, zvoľte aplikáciu, na ktorú chcete vytvoriť odkaz, a potiahnite ju na domovskú obrazovku. Na domovskú obrazovku sa pridá odkaz na aplikáciu.

#### **Nastavenie reproduktorov**

Predvolené reproduktory z mobilného zariadenia môžete zameniť na reproduktory TV alebo monitora alebo iných zvukových zariadení.

Na paneli úloh zvoľte **△ → Zvukový výstup** a zvoľte zariadenie, ktoré si želáte.

#### **Použitie panela s nástrojmi s rýchlym prístupom**

- **EU** : Zobrazenie virtuálnej klávesnice.
- $\forall x$ : Nastavenie úrovne hlasitosti pre tóny zvonenia, hudby a videí, správ a systémových zvukov.
- $\Box$ : Zachytenie snímky obrazovky a použitie zachytenej snímky obrazovky rozličnými spôsobmi, ako napríklad na kreslenie, písanie, orezanie alebo zdieľanie.
- $\cdot$   $\alpha$ : Vyhľadajte obsah v mobilnom zariadení pomocou zadania kľúčového slova do políčka vyhľadávania. Na získanie prečistenejších výsledkov zvoľte **Filter** pod políčkom vyhľadávania a potom zvoľte detaily filtra.

#### **Možnosti domovskej obrazovky**

Keď na domovskej obrazovke stlačíte pravé tlačidlo pripojenej myši, môžete použiť možnosti domovskej obrazovky.

- **Usporiadať podľa**: Vyberte spôsob usporiadania aplikácií na domovskej obrazovke.
- **Vyčistiť**: Usporiadanie aplikácií alebo priečinkov na domovskej obrazovke pomocou vybratého spôsobu usporiadania.
- **Tapety pre Samsung DeX**: Zmena nastavení tapety režimu Samsung DeX pre domovskú obrazovku a uzamknutú obrazovku.

#### **Spúšťanie aplikácií**

Aplikácie inštalované v mobilnom zariadení môžete spustiť v režime Samsung DeX.

Keď zvolíte tlačidlo Aplikácie, zobrazí sa zoznam aplikácií mobilného zariadenia. Vyberte aplikáciu, ktorú chcete spustiť. Môžete otvoriť niekoľko aplikácií a spustiť ich súčasne a počas používania počítača vykonávať viacero úloh naraz.

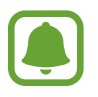

Počas používania režimu Samsung DeX nemusia byť niektoré aplikácie k dispozícii.

#### **Spúšťanie exkluzívnych aplikácií**

Prevzatie alebo spustenie exkluzívnych aplikácií pre aplikáciu Samsung DeX. Zvoľte tlačidlo Aplikácie a potom zvoľte → **Aplik. pre Samsung DeX**.

#### **Konfigurácia nastavení**

Konfigurovanie nastavení režimu Samsung DeX.

Spustite aplikáciu **Nastavenia** na pripojenom televízore alebo monitore a zvoľte položku **Samsung DeX**.

- **Čas. limit obr. pre Samsung DeX**: Nastavenie dĺžky čakania režimu Samsung DeX pred vypnutím podsvietenia displeja.
- **Tapety pre Samsung DeX**: Zmena nastavení tapety režimu Samsung DeX pre domovskú obrazovku a uzamknutú obrazovku.
- **Rýchlosť ukazovateľa**: Úprava rýchlosti ukazovateľa myši.
- **Zobr. virt. klávesnicu v Samsung DeX**: Zobrazenie virtuálnej klávesnice na pripojenej obrazovke pri pripojení klávesnice.
- **Samsung DeX − informácie**: Zobrazenie informácií o softvéri Samsung DeX a aktualizácia softvéru Samsung DeX.

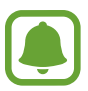

Možnosti nastavenia aplikácie Samsung DeX sa zobrazia len pri spustení aplikácie Samsung DeX.

## **Používanie režimu zrkadlenia obrazovky**

Obrazovka mobilného zariadenia ostane zapnutá a zobrazí sa na pripojenom televízore alebo monitore. Prezerajte si obsah svojho mobilného zariadenia na širokej obrazovke pripojenej k TV alebo monitoru.

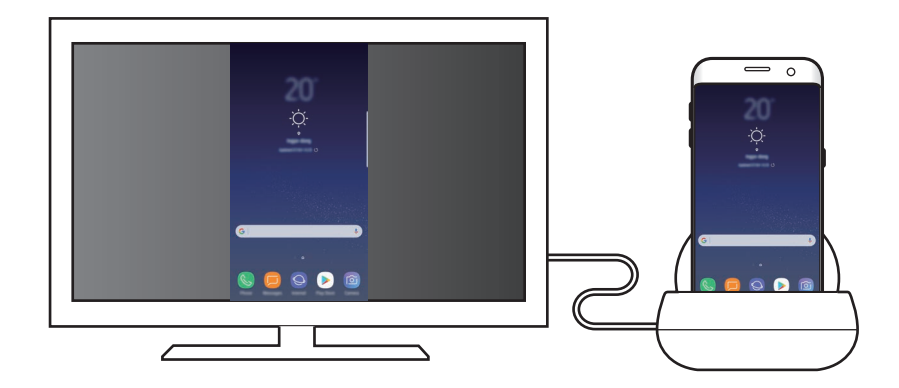

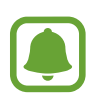

Režim zrkadlenia obrazovky môžete používať bez pripojenia klávesnice alebo myši. Obrazovku môžete ovládať pomocou pripojeného mobilného zariadenia.

## **Zmena režimu obrazovky**

Ak chcete zmeniť režim obrazovky, spustite aplikáciu **Nastavenia** na pripojenom televízore, monitore alebo mobilnom zariadení, zvoľte položky **Pripojenia** → **Ďalšie nastavenia pripojenia** → **Režim HDMI** a potom zvoľte položku **Samsung DeX** alebo **Screen Mirroring**.

Režim obrazovky, ktorý vyberiete, sa použije pri nasledujúcich pripojeniach.

# **Príloha**

## **Riešenie problémov**

Skôr než budete kontaktovať servisné stredisko spoločnosti Samsung, vyskúšajte nasledujúce riešenia.

#### **Multimediálna dokovacia stanica alebo pripojené zariadenia mrznú**

Ak multimediálna dokovacia stanica alebo pripojené zariadenia mrznú alebo sa zasekávajú, pokúste sa tento problém vyriešiť vypnutím pripojeného mobilného zariadenia a jeho opätovným zapnutím.

Ak multimediálna dokovacia stanica alebo pripojené zariadenia stále nereagujú, odpojte zariadenia od multimediálnej dokovacej stanice a znova ich pripojte.

Ak sa tým problém nevyrieši, kontaktujte servisné stredisko spoločnosti Samsung.

#### **Multimediálna dokovacia stanica nefunguje tak, ako je to opísané v príručke**

Dostupné funkcie sa môžu líšiť v závislosti od pripojeného zariadenia.

#### **Pomer obrazovky je nesprávny**

Nastavte pomer obrazovky z ponuky pripojeného TV alebo monitora.

15 **15**Slovenčina

#### **Autorské práva**

Copyright © 2017 Samsung Electronics

Na túto príručku sa vzťahujú medzinárodné zákony o ochrane autorských práv.

Bez predchádzajúceho písomného súhlasu spoločnosti Samsung Electronics nemožno žiadnu časť tejto príručky reprodukovať, distribuovať, prekladať ani prenášať v žiadnej forme ani žiadnymi spôsobmi, či už elektronickými alebo mechanickými, vrátane fotokopírovania, nahrávania a ukladania v ľubovoľnom systéme na ukladanie a získavanie informácií.

#### **Ochranné známky**

- SAMSUNG a logo SAMSUNG sú registrované ochranné známky spoločnosti Samsung Electronics.
- Všetky ostatné ochranné známky a autorské práva sú vlastníctvom príslušných vlastníkov.

Slovenčina **16**

# **Začínáme**

## **Úvod**

Pomocí multimediální dokovací stanice můžete používat funkce mobilního zařízení na větší obrazovce jeho připojením k televizoru nebo monitoru. Můžete je rovněž připojit k blízkým zařízením, jako je klávesnice nebo myš.

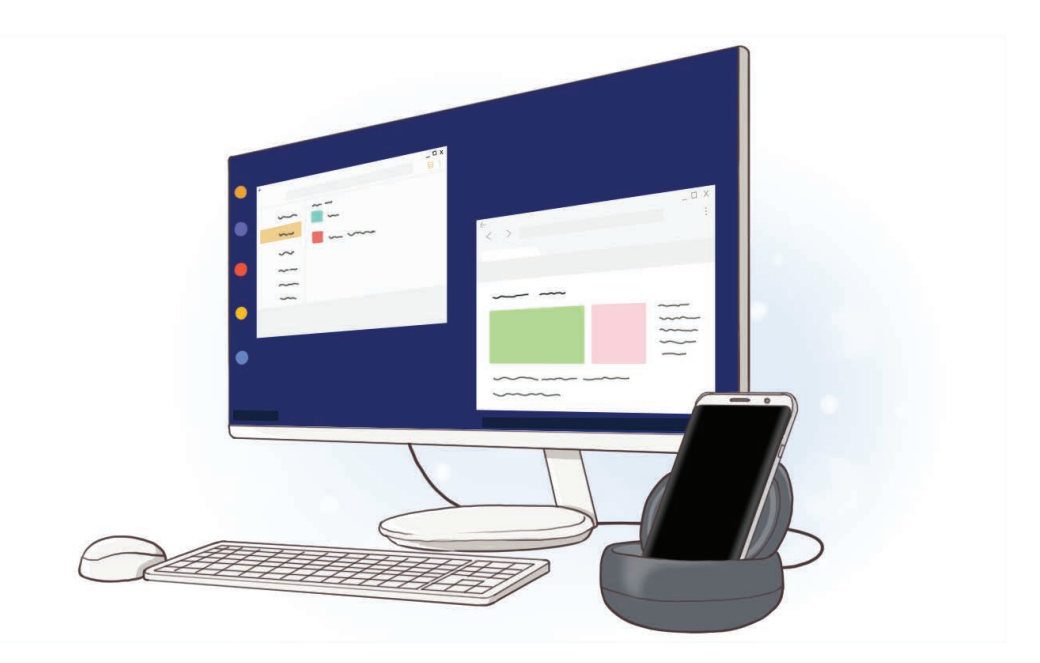

## **Nejdříve si přečtěte**

Před použitím zařízení si přečtěte tuto příručku, dozvíte se zde informace o bezpečném a správném používání zařízení.

- Obrázky se mohou od vzhledu konkrétního produktu lišit. Obsah se může bez předchozího upozornění změnit.
- Než začnete multimediální dokovací stanici používat, ujistěte se, že je kompatibilní s vaším zařízením.

#### **Ikony v pokynech**

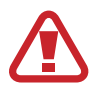

**Upozornění**: situace, které by mohly způsobit zranění vás nebo jiných osob

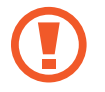

**Výstraha**: situace, které by mohly způsobit poškození zařízení nebo jiného přístroje

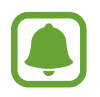

**Upozornění**: poznámky, rady nebo dodatečné informace

## **Obsah balení**

Zkontrolujte, zda jsou v balení následující položky:

- Multimediální dokovací stanice
- Průvodce rychlým spuštěním

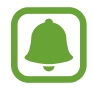

- Položky dodané se zařízením a dostupné příslušenství se mohou lišit podle oblasti a poskytovatele služeb.
- Dodané položky jsou určeny pouze pro toto zařízení a s jinými zařízeními nemusí být kompatibilní.
- Vzhled a technické údaje se mohou bez předchozího upozornění změnit.
- Dodatečné příslušenství můžete zakoupit u místního prodejce výrobků Samsung. Před zakoupením se ujistěte, že jsou se zařízením kompatibilní.
- Používejte pouze příslušenství schválené společností Samsung. Použití neschváleného příslušenství může způsobit problémy s výkonem a poruchy, na které se nevztahuje záruka.
- Dostupnost veškerého příslušenství se může měnit v závislosti na výrobních společnostech. Další informace o dostupném příslušenství naleznete na webových stránkách společnosti Samsung.

### **Rozvržení zařízení**

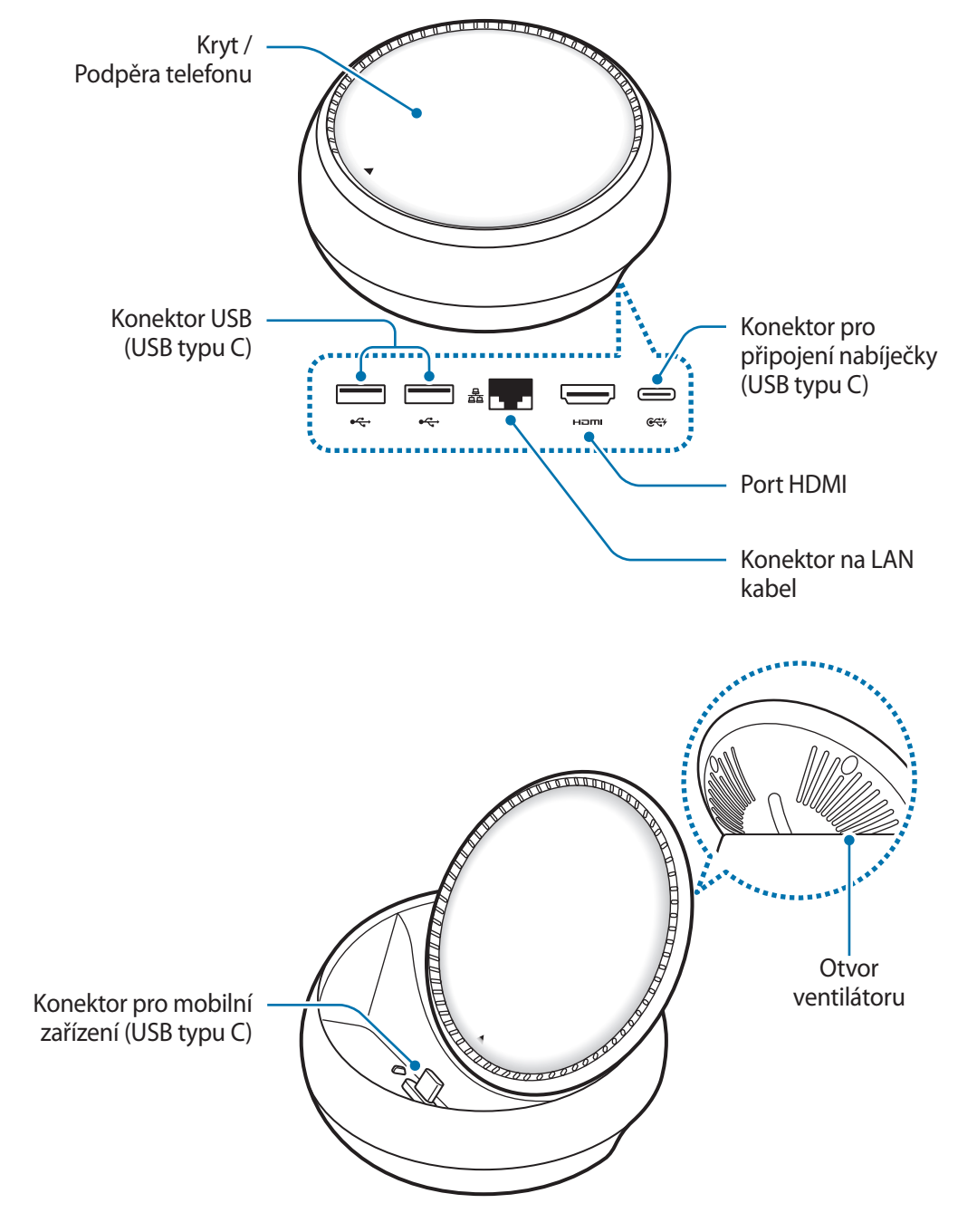

Použijte USB kabel typu C. Pokud byste připojili micro USB kabel, multimediální dokovací stanice by nemusela fungovat správně.

# **Používání multimediální dokovací stanice**

### **Připojení multimediální dokovací stanice k mobilnímu zařízení**

1 Připojte nabíječku ke konektoru pro připojení nabíječky (USB typu C) multimediální dokovací stanice.

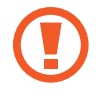

- Používejte pouze nabíječky schválené společností Samsung (9 V / 1,67 A, 9 V / 2 A a 12 V / 2,1 A).
- Pokud chcete rychlé nabíjení, používejte pouze nabíječky schválené společností Samsung, které podporují rychlé nabíjení (12 V / 2,1 A).

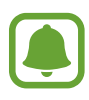

- V závislosti na multimediální dokovací stanici, kterou jste si zakoupili, je možné, že si budete muset zakoupit nabíječku samostatně.
- V závislosti na typu používané nabíječky může být nutné použít konektor mikro USB.
- Pokud přístroj nepoužíváte, odpojte nabíječku, ušetříte tak energii. Nabíječka nemá vypínač, proto ji musíte odpojit od zásuvky, aby se přerušil přívod energie. Nabíječka by měla během nabíjení zůstat v blízkosti elektrické zásuvky a měla by být snadno dostupná.

2 Připojte jeden konec HDMI kabelu k portu HDMI multimediální dokovací stanice, druhý konec kabelu zapojte do portu HDMI televizoru nebo monitoru.

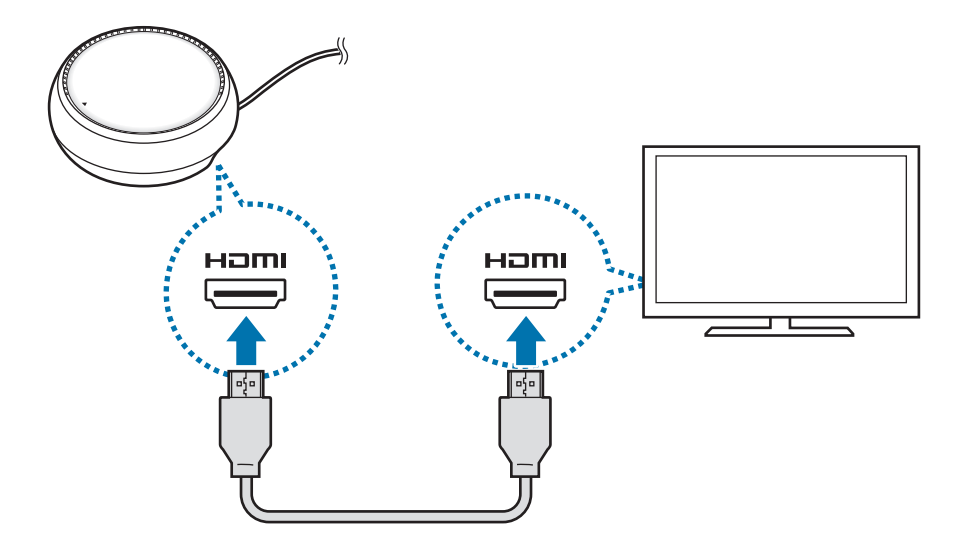

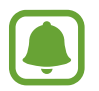

Kabel HDMI se prodává samostatně.

 $3$  Pokud nechcete použít síť Wi-Fi ani bezdrátový přenos dat mobilního zařízení, můžete využít pevnou síť připojením LAN kabelu ke konektoru na LAN kabel.

Můžete využít mobilní síť připojenou k mobilnímu zařízení bez kabelové sítě LAN.

4 Stiskněte  $\triangle$  na přední části krytu, abyste kryt použili jako podpěru telefonu. Objeví se konektor pro mobilní zařízení.

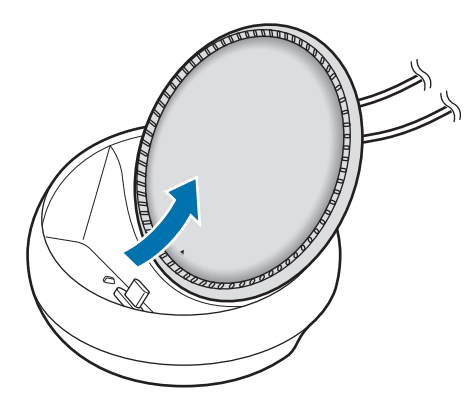

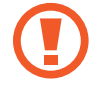

Při změně úhlu podpěry telefonu dávejte pozor, abyste si neporanili prsty.

 $5$  Připojte univerzální konektor mobilního zařízení ke konektoru pro mobilní zařízení na multimediální dokovací stanici.

Na mobilním zařízení se spustí Samsung DeX.

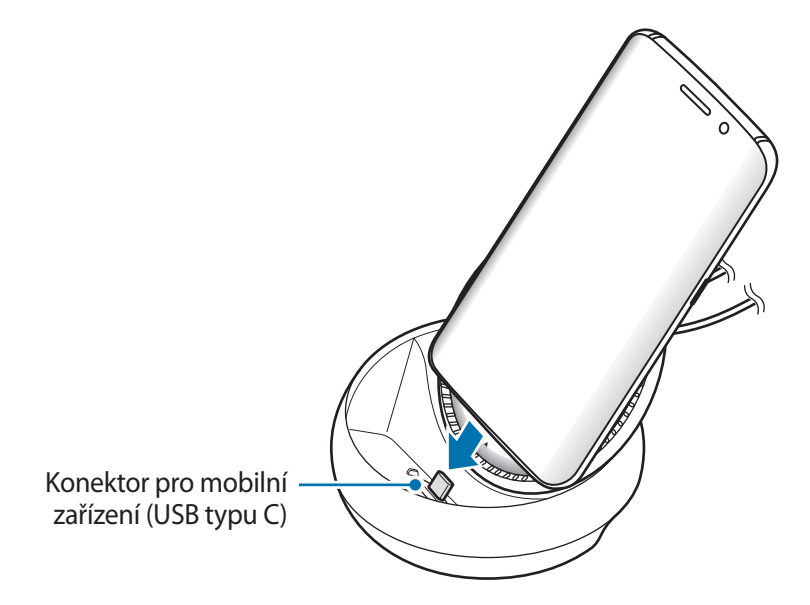

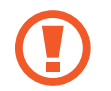

Pokud máte na mobilním zařízení nasazen určitý typ pouzdra, například zaklápěcí kryt nebo pevný kryt, je možné, že nebudete moci multimediální dokovací stanici použít.

- $6$  Vyberte režim obrazovky, který chcete použít. Můžete vybrat režim Samsung DeX nebo režim zrcadlení obrazovky.
	- **SPUSTIT SAMSUNG DeX**: Obrazovka mobilního zařízení se vypne a obraz se objeví na připojeném televizoru či monitoru v režimu plochy.
	- **PŘEPNOUT NA ZRCADLENÍ OBRAZOVKY**: Na připojeném televizoru či monitoru se objeví stejná obrazovka, která je na mobilním zařízení.

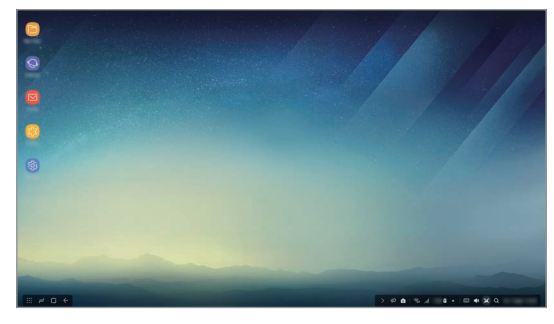

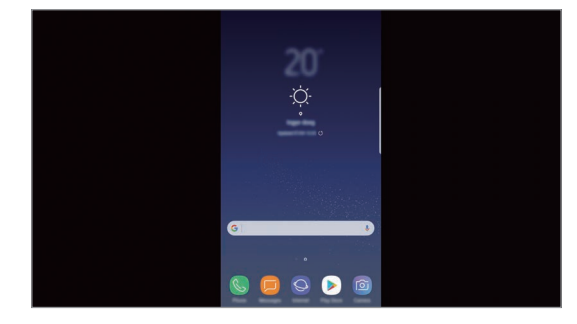

Režim Samsung DeX and a stronger Režim zrcadlení obrazovky

- Režim obrazovky, který zvolíte jako první, bude použit pro následná připojení. Viz Změna režimu obrazovky pro další informace.
	- Pokud chcete ovládat obrazovku režimu Samsung DeX, musíte připojit myš. Viz Připojení klávesnice nebo myši pro další informace.

#### **Bezpečnostní opatření pro připojení zařízení**

- Multimediální dokovací stanici můžete použít, pouze pokud ji připojíte k nabíječce.
- K USB portům multimediální dokovací stanice připojujte pouze klávesnici, myš nebo USB úložiště. Nabíjení zařízení nebo připojování velkokapacitních zařízení k těmto konektorům by nemuselo správně fungovat.
- Dbejte na to, aby otvor ventilátoru ani konektor pro mobilní zařízení uvnitř nepřišly do kontaktu s kapalinami či prachem. Kontakt s kapalinou či prachem by mohl způsobit, že multimediální dokovací stanice nebude správně fungovat.
- Nepohybujte mobilním zařízením, pokud je připojeno k multimediální dokovací stanici. Mohlo by dojít k poškození konektoru pro mobilní zařízení.
- Používáte-li funkci rozpoznávání hlasu na vašem mobilním zařízení po jeho připojení k multimediální dokovací stanici, nemusí funkce rozpoznávání hlasu fungovat správně.

#### **Ukončení připojení zařízení**

Pro ukončení připojení mobilního zařízení k televizoru či monitoru vyjměte mobilní zařízení z multimediální dokovací stanice.

#### **Připojení klávesnice nebo myši**

Připojte myš, abyste mohli používat režim Samsung DeX. Připojte myš a klávesnici s kabelem ke konektoru USB multimediální dokovací stanice nebo připojte bezdrátovou myš a klávesnici pomocí funkce Bluetooth připojeného mobilního zařízení.

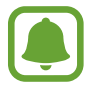

Připojíte-li klávesnici, nebude se na obrazovce zobrazovat virtuální klávesnice. Pro aktivování zobrazení virtuální klávesnice na obrazovce vyberte v aplikaci **Nastavení** položky **Samsung DeX** → **Zobrazit virt. kláv. v Samsung DeX** a tuto položku přepněte.

#### **Připojování pomocí kabelu**

Pokud chcete použít klávesnici nebo myš s kabelem, připojte jejich USB kabely ke konektorům USB multimediální dokovací stanice.

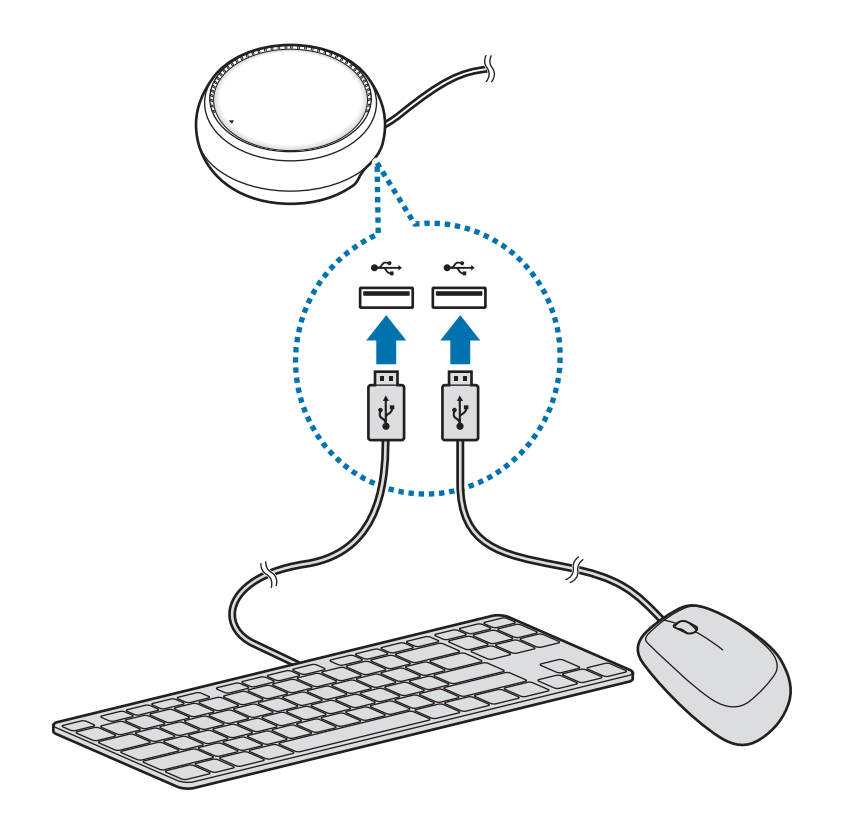

#### **Připojení prostřednictvím bezdrátového připojení nebo Bluetooth**

Můžete připojit bezdrátovou myš a klávesnici nebo myš a klávesnici s funkcí Bluetooth. Další informace o zařízeních naleznete v uživatelských příručkách konkrétních zařízení.

- Bezdrátová myš a klávesnice: Vložte bezdrátový receiver do konektoru USB.
- Myš a klávesnice s funkcí Bluetooth: Připojte je k mobilnímu zařízení pomocí Bluetooth.

## **Používání režimu Samsung DeX**

Funkce svého mobilního zařízení můžete používat v prostředí s rozhraním podobném počítači. Na vašem mobilním zařízení můžete spouštět aplikace a kontrolovat upozornění a stavy mobilního zařízení.

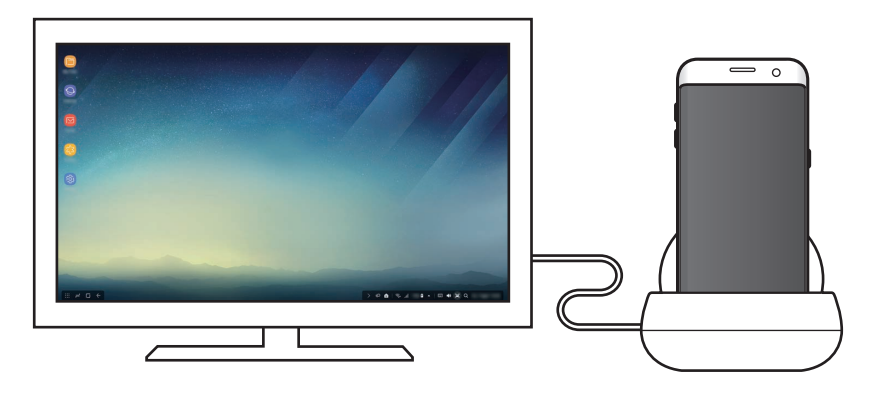

- Pokud chcete ovládat obrazovku režimu Samsung DeX, musíte připojit myš. Viz Připojení klávesnice nebo myši pro další informace.
	- Některé aplikace či funkce nemusejí být při použití režimu Samsung DeX k dispozici.

#### **Preventivní opatření při spouštění režimu Samsung DeX**

- Při spuštění či odpojení režimu Samsung DeX dojde, až na některé výjimky, k zavření všech současně spuštěných aplikací.
- Režim Samsung DeX nelze spustit, pokud je mobilní zařízení v jednom z následujících režimů: Úsporný režim, ultra úsporný režim, režim výkonu, nouzový režim či bezpečný režim.
- V případě, že televizor či monitor nepodporují technologii HDCP (ochrana digitálního obsahu s velkou šířkou pásma), nemusí dojít k zobrazení obrazovky režimu Samsung DeX.
- Režim Samsung DeX podporuje pouze rozlišení Full HD a některý obsah z vašeho mobilního zařízení se tak může na televizoru či monitoru zobrazovat odlišně.
- Při používání režimu Samsung DeX může dojít ke snížení zbývající výdrže baterie.
- Pokud změníte nastavení na režim Samsung DeX, dojde ke změně nastavení i na mobilním zařízení. Některá nastavení mobilního zařízení se nemusí změnit, ani pokud změníte nastavení v režimu Samsung DeX.
- Pro aktualizaci režimu Samsung DeX na nejnovější verzi si ze serveru stáhněte firmware. Ten je dostupný pouze v případě, že jste připojeni k Wi-Fi síti.

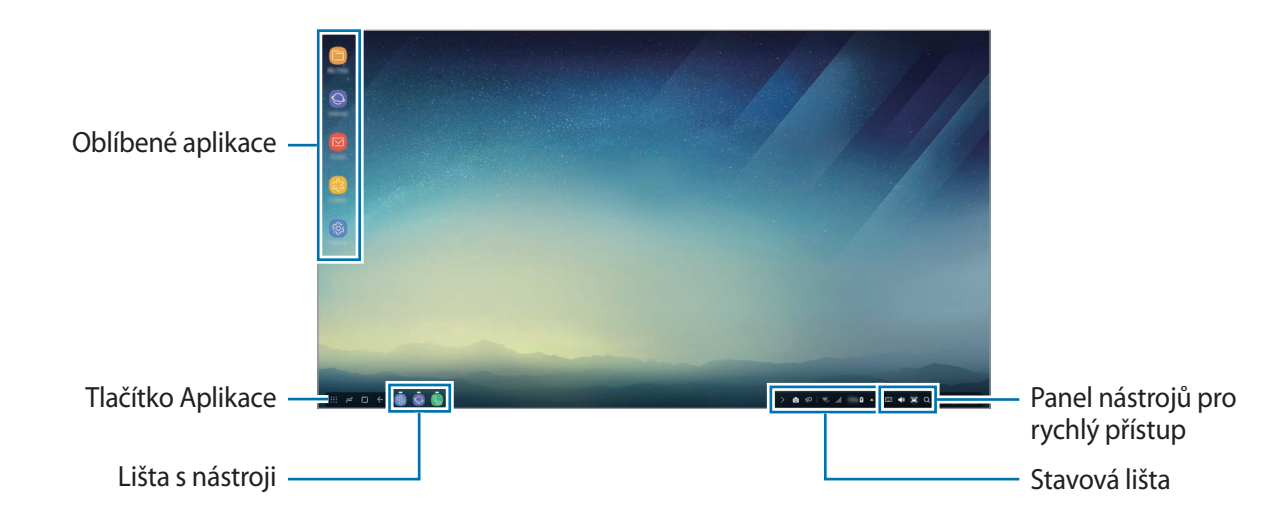

#### **Používání domovské obrazovky**

- Oblíbené aplikace: Přidávejte na domovskou obrazovku často používané aplikace, abyste je mohli rychle spouštět.
- Tlačítko Aplikace: Zobrazujte nebo spouštějte aplikace nainstalované na vašem mobilním zařízení.
- Lišta s nástroji: Zobrazuje právě spuštěné aplikace.
- Stavová lišta: Zobrazuje stav nebo upozornění vašeho mobilního zařízení. Zobrazené ikony se mohou lišit v závislosti na aktuálním stavu vašeho zařízení. Pro zapnutí či vypnutí různých funkcí vašeho mobilního telefonu na seznamu pro rychlé nastavení vyberte  $\blacktriangle$ .
- Panel nástrojů pro rychlý přístup: Umožňuje rychlé používání funkcí virtuální klávesnice, nastavení hlasitosti, snímků obrazovky a vyhledávání.

#### **Přijetí příchozího hovoru**

Příchozí hovor můžete při používání režimu Samsung DeX přijmout pomocí připojeného televizoru nebo monitoru.

Pokud chcete přijmout příchozí hovor, vyberte na připojeném televizoru nebo monitoru menu příchozího hovoru. Hovor bude probíhat prostřednictvím reproduktoru mobilního zařízení.

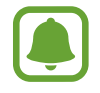

Chcete-li příchozí hovor přijmout pomocí mobilního zařízení namísto hlasitého odposlechu, oddělte mobilní zařízení od multimediální dokovací stanice. Zobrazení obrazovky příchozího hovoru na mobilním zařízení může několik sekund trvat.

#### **Přidávání zástupců aplikací**

Vyberte tlačítko Aplikace, vyberte aplikaci, pro kterou chcete vytvořit zástupce, a potom ji přetáhněte na domovskou obrazovku. Na domovskou obrazovku bude přidán zástupce aplikace.

#### **Nastavení reproduktorů**

Výchozí reproduktory vašeho mobilního zařízení můžete zaměnit za reproduktory televizoru či monitoru nebo jiných audio zařízení.

Na liště s nástroji vyberte položky **▲ → Zvukový výstup** a vyberte požadované zařízení.

#### **Používání panelu nástrojů pro rychlý přístup**

- $\cdot$   $\Box$ : Zobrazení virtuální klávesnice.
- $\forall x$ : Nastavení hlasitosti vyzvánění hovoru, hudby a videa, upozornění a systémových zvuků.
- $\cdot$  [ $\blacksquare$ : Zachycení snímku obrazovky, který pak lze použít různými způsoby, např. na něj můžete kreslit, psát nebo jej sdílet.
- $\cdot$   $\alpha$  : Zadáním klíčového slova do vyhledávacího pole vyhledávejte obsah na vašem mobilním zařízení. Pro přesnější výsledky vyberte pod vyhledávacím polem položku **Filtr** a poté vyberte podrobnosti filtru.

#### **Možnosti domovské obrazovky**

Když na domovské obrazovce stisknete pravé tlačítko připojené myši, můžete používat možnosti domovské obrazovky.

- **Uspořádat podle**: Vyberte způsob řazení aplikací na domovské obrazovce.
- **Uklidit**: Uspořádejte aplikace nebo složky na domovské obrazovce podle zvoleného způsobu řazení.
- **Pozadí pro Samsung DeX**: Změňte nastavení tapet režimu Samsung DeX pro domovskou obrazovku a zamčenou obrazovku.

#### **Spouštění aplikací**

Spouštějte aplikace nainstalované na mobilním zařízení v režimu Samsung DeX.

Když vyberete tlačítko Aplikace, zobrazí se seznam aplikací mobilního zařízení. Vyberte aplikaci a spusťte ji. Takto můžete otevřít a spustit najednou několik aplikací a souběžně pracovat na několika věcech tak, jak jste zvyklí na počítači.

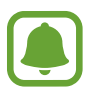

Některé aplikace nemusí být při použití režimu Samsung DeX k dispozici.

#### **Spouštění výhradních aplikací**

Můžete stahovat nebo spouštět výhradní aplikace pro Samsung DeX. Vyberte tlačítko Aplikace, potom vyberte položku → **Apl. pro Samsung DeX**.

#### **Konfigurace nastavení**

Můžete nakonfigurovat nastavení režimu Samsung DeX.

Na připojeném televizoru nebo monitoru spusťte aplikaci **Nastavení**, potom vyberte položku **Samsung DeX**.

- **Časový limit pro Samsung DeX**: Nastavte, za jak dlouho režim Samsung DeX vypne podsvícení displeje.
- **Pozadí pro Samsung DeX**: Změňte nastavení tapet režimu Samsung DeX pro domovskou obrazovku a zamčenou obrazovku.
- **Rychlost ukazatele**: Slouží k nastavení rychlosti ukazatele myši.
- **Zobrazit virt. kláv. v Samsung DeX**: Po připojení klávesnice zobrazí na připojené obrazovce virtuální klávesnici.
- **O aplikaci Samsung DeX**: Zobrazí informace o softwaru Samsung DeX a umožňuje provádění aktualizací softwaru Samsung DeX.

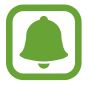

Možnosti nastavení Samsung DeX se objeví pouze při spuštění Samsung DeX.

## **Používání režimu zrcadlení obrazovky**

Obrazovka mobilního zařízení zůstane zapnutá a její obsah se objeví na připojeném televizoru či monitoru. Zobrazte nejrůznější druhy obsahu vašeho zařízení na širokoúhlé obrazovce připojeného televizoru či monitoru.

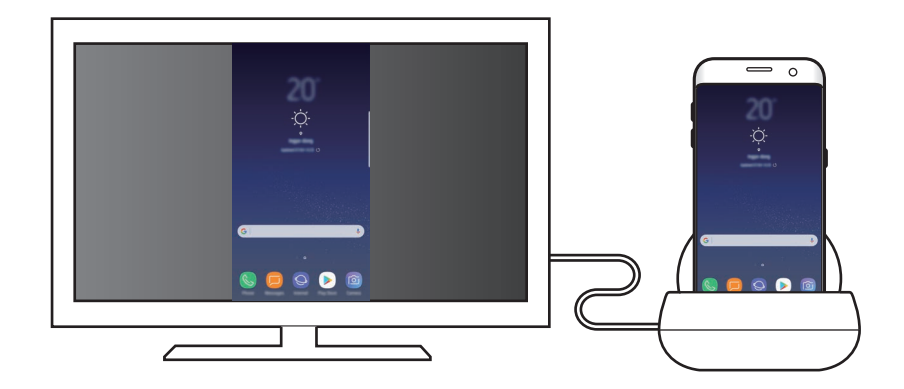

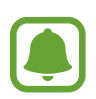

Režim zrcadlení obrazovky můžete používat bez připojení klávesnice či myši. Obrazovku můžete ovládat pomocí připojeného mobilního zařízení.

### **Změna režimu obrazovky**

Chcete-li změnit režim obrazovky, spusťte na připojeném televizoru, monitoru nebo mobilním zařízení aplikaci **Nastavení**, vyberte položky **Připojení** → **Další nastavení připojení** → **Režim HDMI** a potom vyberte položku **Samsung DeX** nebo **Screen Mirroring**.

Režim obrazovky, který zvolíte, bude použit pro následná připojení.

# **Příloha**

## **Řešení problémů**

Než se obrátíte na servisní středisko Samsung, vyzkoušejte následující řešení.

#### **Multimediální dokovací stanice nebo připojená zařízení "zamrzly"**

Pokud multimediální dokovací stanice nebo připojená zařízení zamrznou nebo se zaseknou, zkuste problém vyřešit vypnutím připojeného mobilního zařízení a jeho opětovným zapnutím.

Pokud multimediální dokovací stanice nebo připojená zařízení stále nereaguje, odpojte od multimediální dokovací stanice zařízení a znovu je připojte.

Pokud problém stále přetrvává, obraťte se na servisní středisko Samsung.

#### **Multimediální dokovací stanice funguje jinak, než jak popisuje příručka**

Dostupné funkce se mohou lišit v závislosti na připojeném zařízení.

#### **Poměr obrazovky není správný**

Poměr obrazovky upravte v nabídce připojeného televizoru či monitoru.

#### **Copyright**

Copyright © 2017 Samsung Electronics

Tato příručka je chráněna mezinárodními zákony o autorských právech.

Jakoukoliv část této příručky je zakázáno reprodukovat, šířit, překládat nebo předávat jakoukoliv formou nebo způsobem, elektronicky či mechanicky, včetně fotokopií, natáčení ani pomocí jiných systémů pro ukládání, bez předchozího písemného svolení společnosti Samsung Electronics.

#### **Ochranné známky**

- SAMSUNG a logo SAMSUNG jsou registrované ochranné známky společnosti Samsung Electronics.
- Všechny ostatní ochranné známky a autorská práva jsou majetkem příslušných vlastníků.

Čeština **16**

# **Başlarken**

## **Giriş**

Multimedya istasyonuyla, bir TV veya monitöre bağlanarak mobil cihazınızın özelliklerini daha geniş bir ekranda kullanabilirsiniz. Klavye ve mouse gibi cihazları da bağlayabilirsiniz.

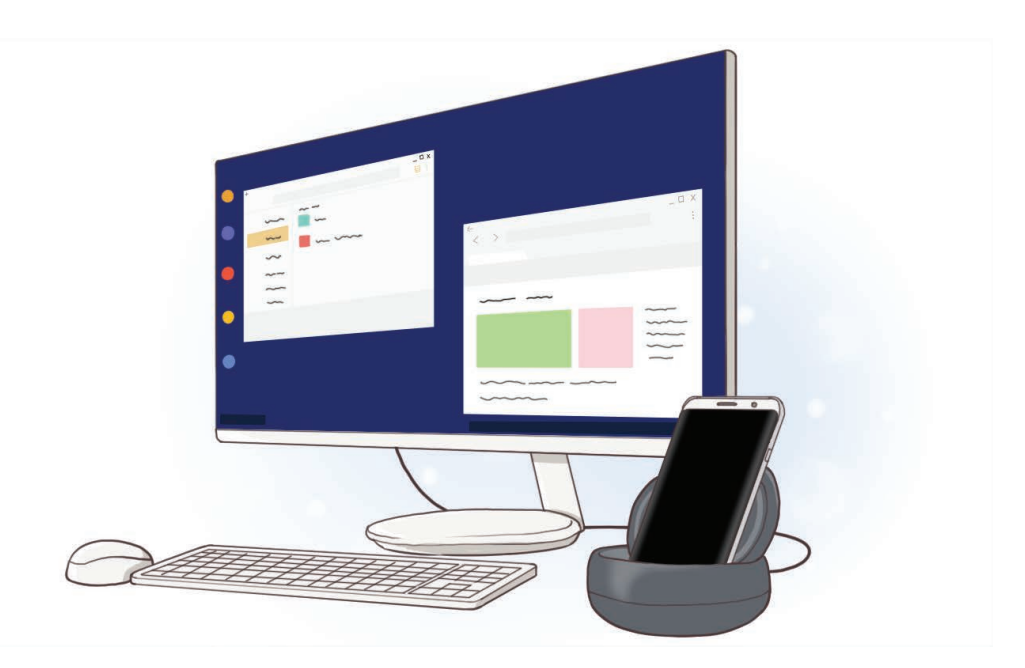

## **Önce bu kılavuzu okuyun**

Lütfen güvenilir ve doğru kullandığınızdan emin olmak için cihazı kullanmadan önce bu kılavuzu okuyun.

- • Görüntüler gerçek ürünün görüntüsünden farklı olabilir. İçerik önceden haber verilmeden değiştirilebilir.
- • Multimedya istasyonunu kullanmadan önce cihazınızla uyumlu olduğundan emin olun.
- • Bu cihaz Türkiye altyapısına uygundur.

#### **Talimat simgeleri**

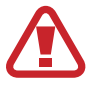

**Uyarı**: Sizin ve diğerlerinin yaralanmasına yol açabilecek durumlar

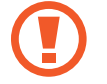

**Dikkat**: Cihazınızın ve diğer ekipmanların hasar görmesine yol açabilecek durumlar

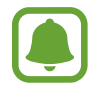

**Bilgi**: Notlar, kullanım ipuçları veya ek bilgiler

## **Paket içindekiler**

Ürün kutusunda aşağıdaki öğelerin bulunup bulunmadığını kontrol edin:

- Multimedya istasyonu
- Hızlı Başlangıç Kılavuzu

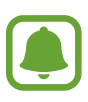

- • Cihaz ile birlikte tedarik edilen öğeler ve herhangi bir mevcut aksesuar bölgeye veya servis sağlayıcısına bağlı olarak farklılık gösterebilir.
- • Sunulan öğeler sadece bu cihaz için tasarlanmıştır ve diğer cihazlarla uyumlu olmayabilir.
- • Görüntüler ve teknik özellikler önceden haber verilmeden değiştirilebilir.
- • Yerel Samsung bayinizden ek aksesuarlar satın alabilirsiniz. Satın almadan önce cihazla uyumlu olduklarından emin olun.
- • Yalnızca Samsung tarafından onaylanan aksesuarları kullanın. Onaylanmamış aksesuarların kullanımı performans sorunlarına ve garanti kapsamı dışında kalan arızalara yol açabilir.
- • Tüm cihazların kullanılabilirliği tamamen üretici şirkete bağlı olarak değişebilir. Kullanılabilir cihazlarla ilgili daha fazla bilgi için Samsung web sitesine bakınız.

Başlarken

## **Cihaz yerleşimi**

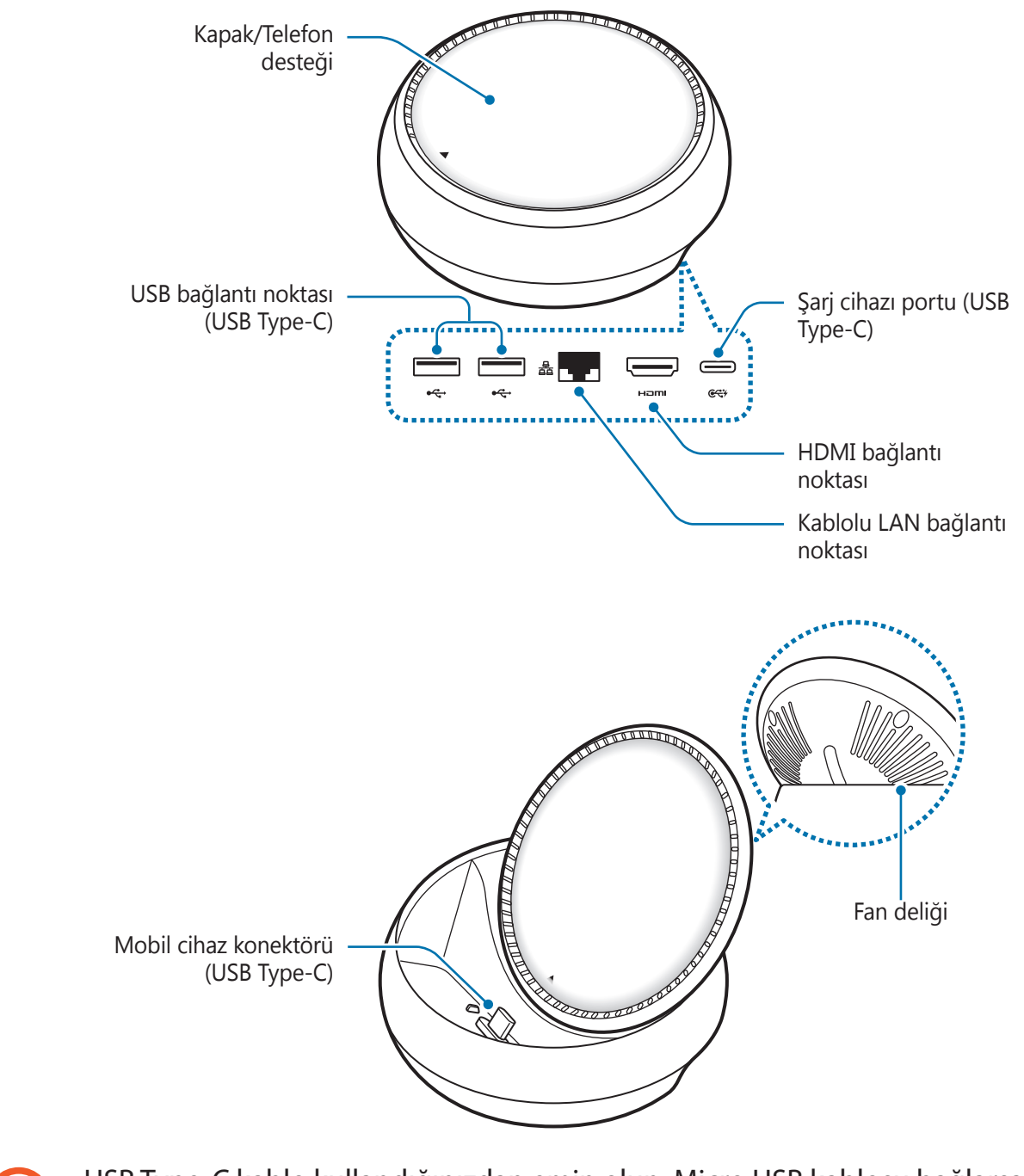

USB Type-C kablo kullandığınızdan emin olun. Micro USB kablosu bağlarsanız, multimedia yuvası zarar görebilir.

# **Multimedya istasyonunu kullanma**

## **Multimedya istasyonunu mobil cihaza bağlama**

- 1 Şarj cihazını multimedia yuvasının şarj portuna (USB Type-C) bağlayın.
	- • Yalnızca Samsung tarafından onaylanmış şarj cihazlarını (9 V/1,67 A, 9 V/2 A, 12 V/2,1 A) kullanın.
	- • Hızlı şarj etmek istiyorsanız yalnızca Samsung tarafından onaylanmış, hızlı şarj özelliğini destekleyen şarj cihazlarını kullanın (12 V/2,1 A).
- 
- • Satın aldığınız multimedya istasyonuna uygun ayrı bir şarj cihazı almanız gerekebilir.
- • Kullandığınız şarj cihazının türüne bağlı olarak Mikro USB konektörü kullanmanız gerekebilir.
- • Enerjiden tasarruf etmek için, kullanmadığınızda şarj cihazını elektrik prizinden çıkarın. Şarj cihazında Güç düğmesi yoktur, dolayısıyla elektriği boşa harcamamak için kullanmadığınızda şarj cihazını elektrik prizinden çıkarmanız gereklidir. Şarj cihazı elektrik prizine yakın durmalı ve şarj sırasında kolay erişilmelidir.

2 HDMI kablosunun bir ucunu multimedya yuvasının HDMI bağlantı noktasına bağlayın ve kablonun diğer ucunu TV veya monitörün HDMI bağlantı noktasına takın.

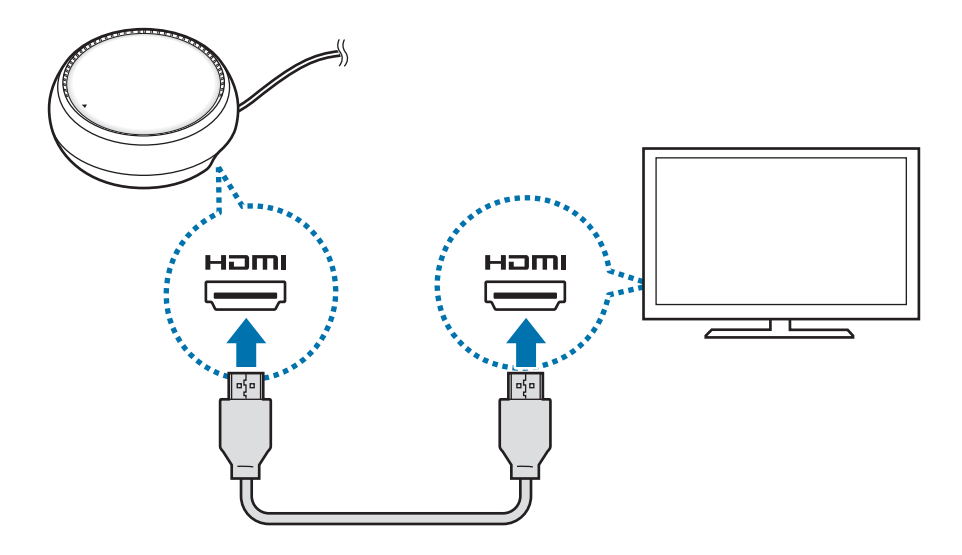

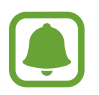

HDMI kablosu ayrı olarak satılır.

- $3$  Wi-Fi ağı veya mobil cihazınızın kablosuz verisini kullanmak istemiyorsanız kablolu LAN'ı kablolu LAN bağlantı noktasına bağlayarak kablolu ağ kullanın. Kablolu yerel ağ olmadan mobil cihazınıza bağlı mobil ağı kullanabilirsiniz.
- 4 Kapağı, telefon desteği olarak kullanmak için kapağın üzerindeki  $\triangle$  öğesine basın. Mobil cihaz konektörü görünür.

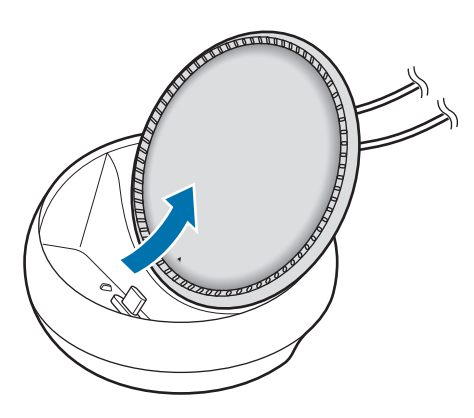

Telefon desteğinin açısını değiştirirken parmaklarınızın zarar görmemesine dikkat edin.

 $5$  Mobil cihazın çok amaçlı girişini multimedya yuvasındaki mobil cihaz konektörüne bağlayın.

Samsung DeX mobil cihazda başlayacaktır.

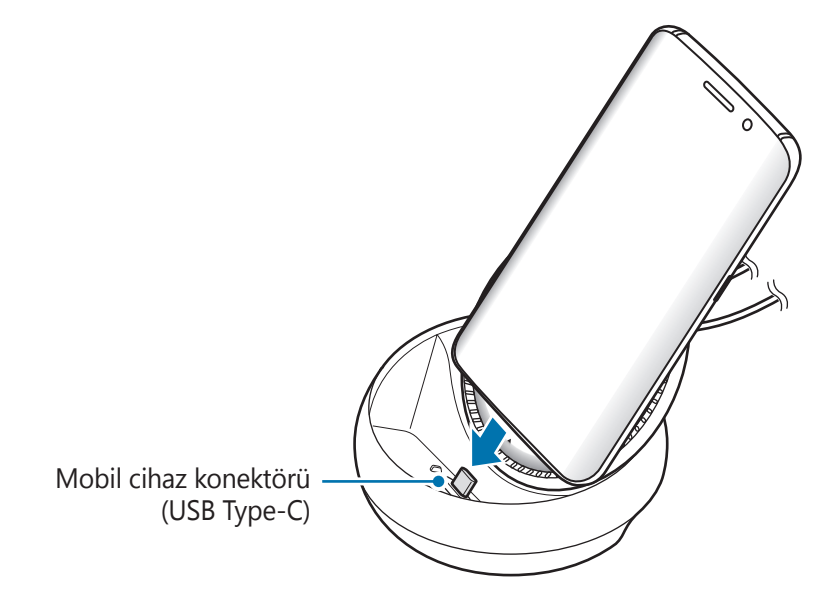

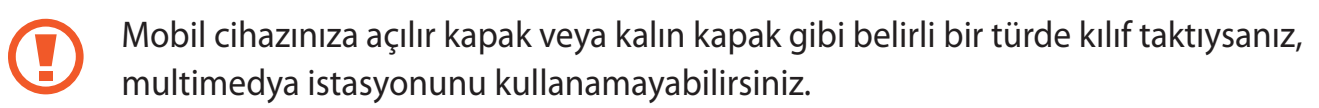

- $6$  Kullanmak istediğiniz ekran modunu seçin. Samsung DeX modunu veya Ekran yansıtma modunu seçebilirsiniz.
	- **SAMSUNG DeX'İ BAŞLAT:** Mobil cihazın ekranı kapanacak ve masaüstü modunda bağlı bulunan TV ekranında ya da monitörde görünecektir.
	- • **SCREEN MİRRORİNG'E GEÇ**: Mobil cihaz ile aynı ekran bağlı bulunan TV ya da monitörde görünecektir.

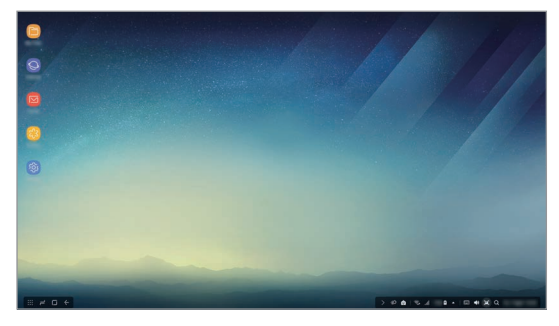

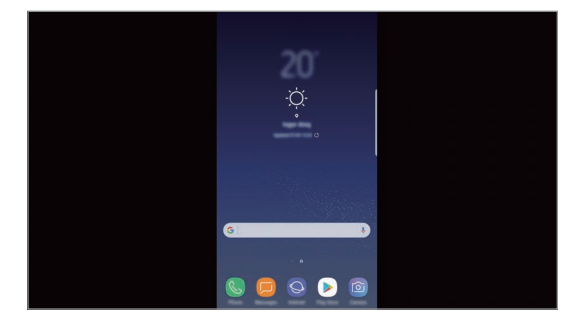

Samsung DeX modu Ekran yansıtma modu

- $\bm{\cdot}$ llk başta seçtiğiniz ekran modu sonraki bağlantılarda uygulanır. Daha fazla bilgi için Ekran modunu değiştirme bölümüne bakın.
	- • Samsung DeX modu ekranını kontrol etmek isterseniz, bir fare bağlamanız gerekmektedir. Daha fazla bilgi için Klavye veya mouse bağlama bölümüne bakın.

#### **Cihaz bağlanırken alınması gereken önlemler**

- • Multimedya istasyonunu yalnızca bir şarj cihazına bağladığınızda kullanabilirsiniz.
- Multimedya istasyonunun USB bağlantı noktalarına yalnızca bir klavye, mouse veya USB depolama cihazı bağlayın. Bu bağlantı noktalarında cihaz şarj etmek veya bu noktalara yüksek kapasiteli cihazlar bağlamak istenilen sonucu vermeyebilir.
- • İç taraftaki fan deliği ve mobil cihaz konektörünün sıvı veya tozla temas etmesini önleyin. Sıvı veya toza maruz kalması multimedya dock'unun düzgün çalışmasına engel olabilir.
- Mobil cihaz multimedya istasyonuna bağlıyken çıkarmayın. Bunu yapmak mobil cihaz konektörüne zarar verebilir.
- • Multimedya istasyonunu mobil cihazınıza bağladıktan sonra mobil cihazın ses tanıma özelliğini kullanırken, ses tanıma özelliği iyi çalışmayabilir.

#### **Cihaz bağlantısını sonlandırma**

Mobil cihaz ve TV veya monitör arasındaki bağlantıyı sonlandırmak için mobil cihazı, multimedya dockundan çıkarın.

#### **Klavye veya mouse bağlama**

Samsung Dex modunu kullanabilmek için bir fare bağlayın. Multimedia yuvasının USB ağlantı noktasına kablolu fare ve klavye bağlayın veya kablosuz fare ve klavyeyi mobil cihazınızın Bluetooth özelliğini kullanarak bağlayın.

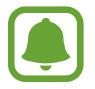

Bir klavye bağladıysanız, sanal klavye ekranda görünmez. Sanal klavyeyi ekran üzerinde göstermek üzere etkinleştirmek için **Ayarlar** uygulaması üzerinde **Samsung DeX** → **Samsung DeX'te sanal klavyeyi göster** seçeneğini aktif edin.

#### **Kabloyla bağlanma**

Kablolu klavye veya kablolu fare kullanmak istiyorsanız bunların USB kablolarını multimedya istasyonunun USB bağlantı noktasına bağlayın.

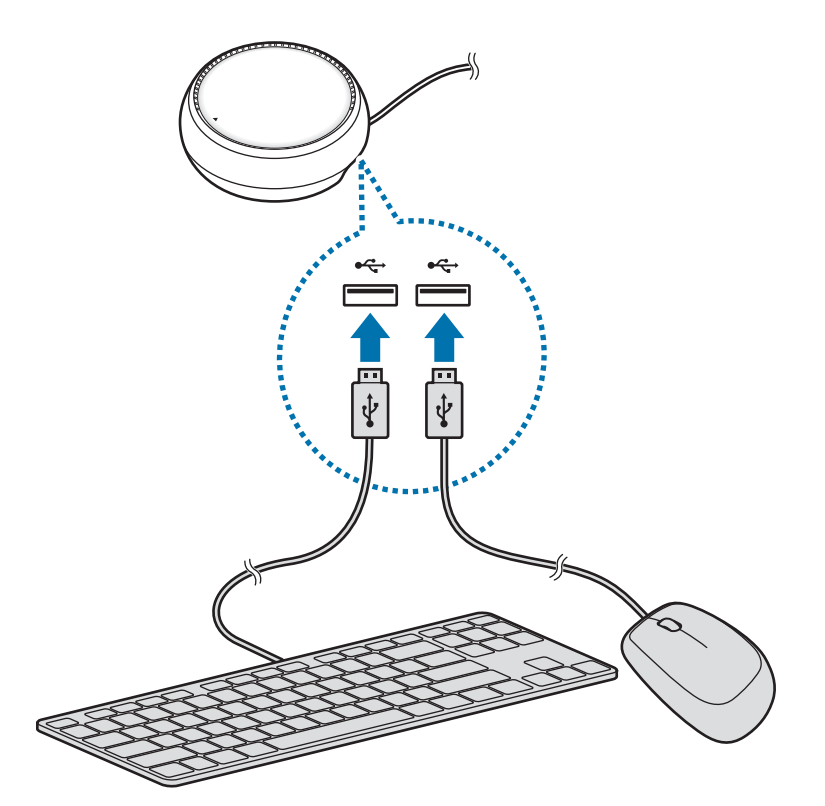

#### **Kablosuz ağ ya da Bluetooth ile bağlanma**

Kablosuz fare ve klavye ya da Bluetooth fare ve klavye bağlayabilirsiniz. Cihazlar hakkında daha fazla bilgi almak için her bir cihazın kullanım kılavuzuna bakın.

- • Kablosuz fare ve klavye: Kablosuz alıcıyı USB bağlantı noktasına takın.
- • Bluetooth fare ve klavye: Mobil cihaza Bluetooth ile bağlanın.

## **Samsung DeX modunu kullanma**

Mobil cihazınızın özelliklerini, bilgisayara benzer bir arabirim ortamında kullanabilirsiniz. Mobil cihazın uygulamalarını başlatabilir ve mobil cihazların bildirimlerini ve durumunu kontrol edebilirsiniz.

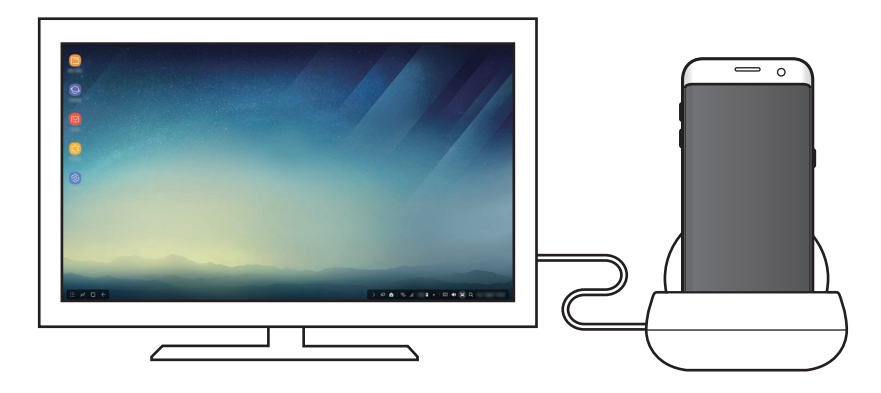

- • Samsung DeX modu ekranını kontrol etmek isterseniz, bir fare bağlamanız gerekmektedir. Daha fazla bilgi için Klavye veya mouse bağlama bölümüne bakın.
	- • Samsung DeX modu kullanılırken bazı uygulamalar veya özellikler kullanılamayabilir.

#### **Samsung DeX modunu başlatmak için tedbirler**

- • Samsung DeX'i modunu başlattığınızda veya bağlantısını kopardığınızda, bazı istisnai uygulamalar dışında o anda çalışır olan uygulamalar kapanacaktır.
- Mobil cihazınız, belirtilen modlardan birindeyse Samsung DeX modunu başlatamazsınız: enerji tasarrufu modu, ultra enerji tasarrufu modu, performans modu, acil durum modu ve güvenli mod.
- • TV veya monitör, HDCP'yi (yani Yüksek bant genişlikli Dijital İçerik Koruması'nı) desteklemiyorsa, Samsung DeX modu ekranı belirmeyebilir.
- • Samsung DeX modu, sadece Tam HD çözünürlüğü destekler ve mobil cihazınız üzerindeki bazı içerikler, TV'de veya monitörde farklı gözükebilir.
- • Samsung DeX modunu kullandığınızda mevcut pil kullanım süresi azalabilir.
- • Samsung DeX modu üzerinde ayarları değiştirirseniz, mobil cihazın ayarları da değişecektir. Mobil cihazın bazı ayarları, Samsung DeX modu üzerindeki ayarları değiştirseniz bile değişmeyebilir.
- • Samsung DeX modunu en son versiyonuna güncellemek için sunucudan yazılımı indirin. Sadece bir Wi-Fi ağına bağlı olduğunuzda ulaşılabilirdir.

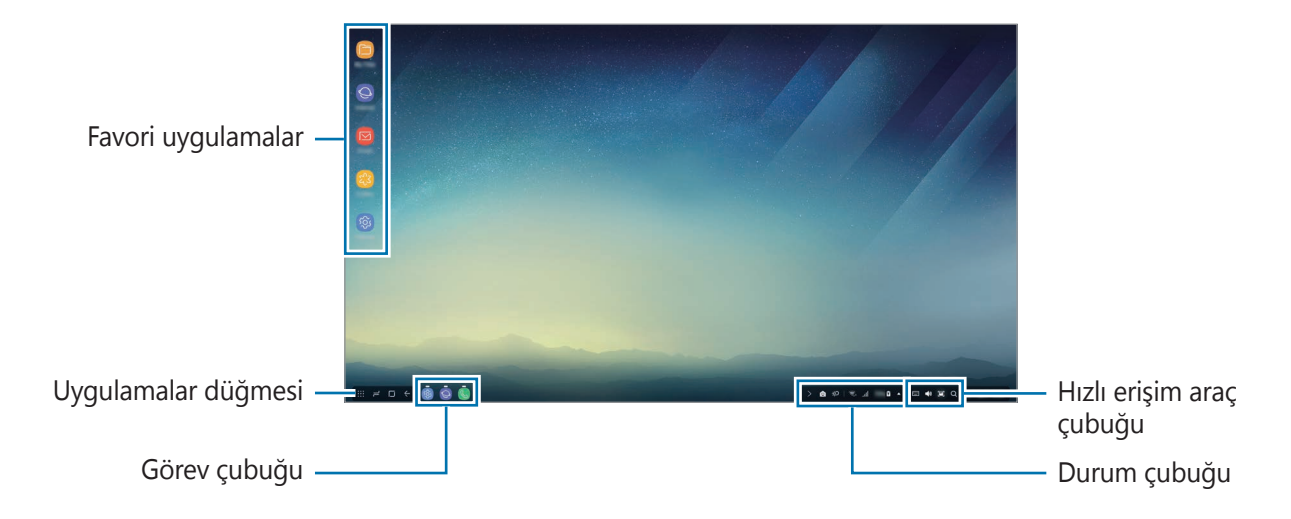

#### **Giriş ekranını kullanma**

- • Favori uygulamalar: Sık kullanılan uygulamaları Giriş ekranına ekleyin ve bu uygulamaları hızlı bir şekilde başlatın.
- • Uygulamalar düğmesi: Mobil cihazınızda yüklü olan uygulamaları görüntüleyin veya başlatın.
- • Görev çubuğu: Şu anda çalışmakta olan uygulamaları görüntüleyin.
- • Durum çubuğu: Mobil cihazınızın durumunu veya bildirimleri görüntüleyin. Gösterilen simgeler, mobil cihazınızın o anki durumuna göre farklılık gösterebilir. A simgesini seçin ve hızlı ayarlar listesinden mobil cihazınızın çeşitli özelliklerini açıp kapatın.
- • Hızlı erişim araç çubuğu: Sanal klavye, ses seviyesi, ekran görüntüsü ve bulma özelliklerini hızlı bir şekilde kullanın.
### **Gelen aramayı alma**

Samsung DeX modu kullanırken, gelen bir aramayı bağlı olan TV veya monitor ile alabilirsiniz.

Bir telefon çağrısı aldığınızda, bağlı olan TV veya monitörden gelen arama menüsünü seçin. Mobil cihazın hoparlörü aramalara yanıt vermek için kullanılabilir.

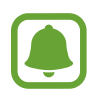

Gelen aramayı almak için, hoparlör yerine mobil cihazı kullanmak için mobil cihazınızı multimedia yuvasından çıkarın. Gelen arama ekranının mobil cihazınızda görünmesi bir kaç saniye alabilir.

### **Uygulama kısayolları ekleme**

Uygulamalar düğmesini seçin, kısayolunu oluşturmak istediğiniz uygulamayı seçin ve ardından bu uygulamayı Giriş ekranına sürükleyin. Uygulamanın kısayolu Giriş ekranına eklenir.

### **Hoparlörleri ayarlama**

Varsayılan hoparlörleri mobil cihazınızın hoparlörlerinden TV veya monitörün hoparlörlerine veya başka ses aygıtlarına değiştirebilirsiniz.

Görev çubuğunda → **Ses çıkışı**'nı ve istediğiniz cihazı seçin.

### **Hızlı erişim araç çubuğunu kullanma**

- $\cdot$   $\Box$ : Sanal klavyeyi gösterin.
- 《 》: Çağrı zil sesleri, müzik ve videolar, bildirimler ve sistem sesleri için ses düzeyini ayarlayın.
- $\cdot$  [ $\blacksquare$ : Ekran görüntüsü alın ve alınan görüntüyü üstüne çizmek, üstüne yazmak, kesmek veya paylaşmak gibi çeşitli şekillerde kullanın.
- $\cdot$   $\alpha$ : Arama alanına anahtar bir kelime girerek mobil cihazınız üzerinde içerik arayın. Daha ince elenmiş sonuçlar için arama alanı altındaki **Filtre**'yi seçin ve sonra filtreleme detaylarını belirleyin.

### **Giriş ekranı seçenekleri**

Giriş ekranındayken, bağlanan mouse'un sağdaki düğmesine bastığınızda, giriş ekranı seçeneklerini kullanabilirsiniz.

- • **Düzenleme koşulu**: Giriş ekranındaki uygulamalar için düzenleme yöntemini seçin.
- • **Temizle**: Giriş ekranındaki uygulamaları veya klasörleri seçtiğiniz düzenleme yöntemine göre düzenleyin.
- • **Samsung DeX duvar kağıtları**: Giriş ekranı ve kilitli ekran için Samsung DeX duvar kağıdı ayarlarını değiştirin.

# **Uygulamaları başlatma**

Mobil cihazınızda yüklü uygulamaları, Samsung DeX modu üzerinde başlatın.

Uygulamalar düğmesini seçtiğinizde, mobil cihazınızın uygulamalar listesi görünecektir. Bir uygulamayı seçin ve başlatın. Birden fazla uygulamayı açabilir, aynı anda başlatabilir ve bilgisayarı kullanırken aynı anda birkaç görevi yerine getirebilirsiniz.

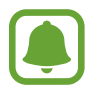

Samsung DeX modu kullanılırken bazı uygulamalar kullanılamayabilir.

### **Özel uygulamaları başlatma**

Samsung DeX'e özel uygulamaları indirin veya başlatın. Uygulamalar düğmesini ve ardından • → **Samsung DeX uygulamalrı** seçin.

## **Ayarları yapılandırma**

Samsung DeX modu ayarlarınızı yapılandırın.

Bağlanan TV'de veya monitörde **Ayarlar** uygulamasını başlatın ve **Samsung DeX**'i seçin.

- • **Samsung DeX ekran zaman aşımı**: Samsung DeX modu ekranının arka ışığını kapatmak için ne kadar bekleyeceğini ayarlayın.
- • **Samsung DeX içn duvar kağıtları**: Giriş ekranı ve kilitli ekran için Samsung DeX duvar kağıdı ayarlarını değiştirin.
- • **İşaretçi hızı**: Mouse'un işaretçi hızını ayarlayın.
- • **Samsung DeX'te sanal klavyeyi göster**: Klavyeyi bağladığınızda, bağlanan ekranda sanal bir klavye görüntüleyin.
- • **Samsung DeX hakkında**: Samsung DeX yazılım bilgilerini görüntüleyin ve Samsung DeX'inizin yazılımını güncelleyin.

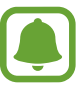

Samsung DeX'in ayar seçenekleri yalnızca Samsung DeX başlatıldığında görünür.

# **Ekran yansıtma modunu kullanma**

Mobil cihazın ekranı açık kalır ve bağlanan TV ya da monitörde görünür. Mobil cihazınızın içeriklerini bağlı TV'nin veya monitörün geniş ekranında görüntüleyin.

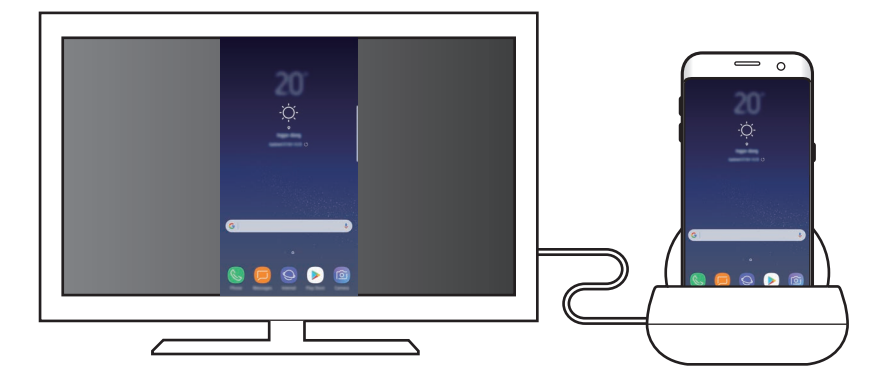

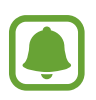

Kalvye veya fare olmadan Ekran aynalama modunu kullanabilrisiniz. Ekranı bağlı bulunan mobil cihazdan kontrol edin.

# **Ekran modunu değiştirme**

Ekran modunu değiştirmek için, bağlanan TV, monitör veya mobil cihazda **Ayarlar** uygulamasını başlatın ve **Bağlantılar** → **Diğer bağlantı ayarları** → **HDMI modu**'nu ve ardından **Samsung DeX** veya **Screen Mirroring**'yı seçin.

Seçtiğiniz ekran modu sonraki bağlantılarda uygulanır.

# **Ek**

# **Sorun giderme**

Bir Samsung Servis Merkeziyle iletişim kurmadan önce, lütfen aşağıdaki çözümleri deneyin.

### **Multimedya istasyonunuz veya bağlanan cihazlarınız donup kalıyor**

Multimedya istasyonu veya bağlanan cihazlar donuyor veya takılıyorsa bağlanan mobil cihazı kapatıp açarak sorunu çözmeyi deneyebilirsiniz.

Multimedya istasyonu veya bağlanan cihazlar hala yanıt vermiyorsa, cihazlarla multimedya istasyonu arasındaki bağlantıyı kesin ve yeniden bağlantı kurun.

Problem hala çözülmemişse bir Samsung Servis Merkezini arayın.

### **Multimedya istasyonu kullanım kılavuzunda anlatılandan farklı çalışıyor**

Mevcut işlevler bağlı cihaza bağlı olarak farklılık gösterebilir.

### **Ekran oranı, yanlış**

Bağlı TV'nin veya monitörün menüsünden ekran oranını ayarlayın.

- \* Cihazın kullanım ömrü 5 yıl, garanti süresi 2 yıldır.
- \* Samsung Çağrı Merkezi : 444 77 11

Üretici Firma: SAMSUNG ELECTRONICS CO., LTD 443-742 129, SAMSUNG-RO, YEONGTONG-GU SUWON KYONGGI-DO SOUTH KOREA Tel: +82-2-2255-0114

İthalatçı Firma: Samsung Electronics İstanbul Paz. ve Tic. Ltd. Şti Adres: Flatofis İstanbul İş Merkezi Otakçılar Cad. No:78 Kat:3 No:B3 Eyüp 34050 İSTANBUL TÜRKİYE Tel:+90 212 467 0600

### **Telif hakkı**

Telif hakkı © 2017 Samsung Electronics

Bu kılavuz uluslararası telif hakkı kanunları ile korunmaktadır.

Bu kullanım kılavuzunun hiçbir kısmı çoğaltılamaz, dağıtılamaz, tercüme edilemez veya elektronik veya mekanik olarak herhangi bir şekilde aktarılamaz ve bunlara Samsung Electronics'in önceden yazılı izni olmaksızın fotokopi çekme, kaydetme veya herhangi bir bilgi depolama ve alma sistemine saklama dahildir.

#### **Ticari Markalar**

- SAMSUNG ve SAMSUNG logosu, Samsung Electronics'in tescilli ticari markalarıdır.
- • Diğer tüm ticari markalar ve telif hakları, kendi ilgili sahiplerinin mülkiyetidir.

# **بدء التشغيل**

### **مقدمة**

باستخدام وحدة إرساء الوسائط المتعددة، يمكنك استخدام ميزات جهازك المحمول على شاشة أكبر من خالل توصيل ً تلفاز أو شاشة. كما يمكنك أيضا االتصال باألجهزة القريبة، مثل لوحة مفاتيح أو ماوس.

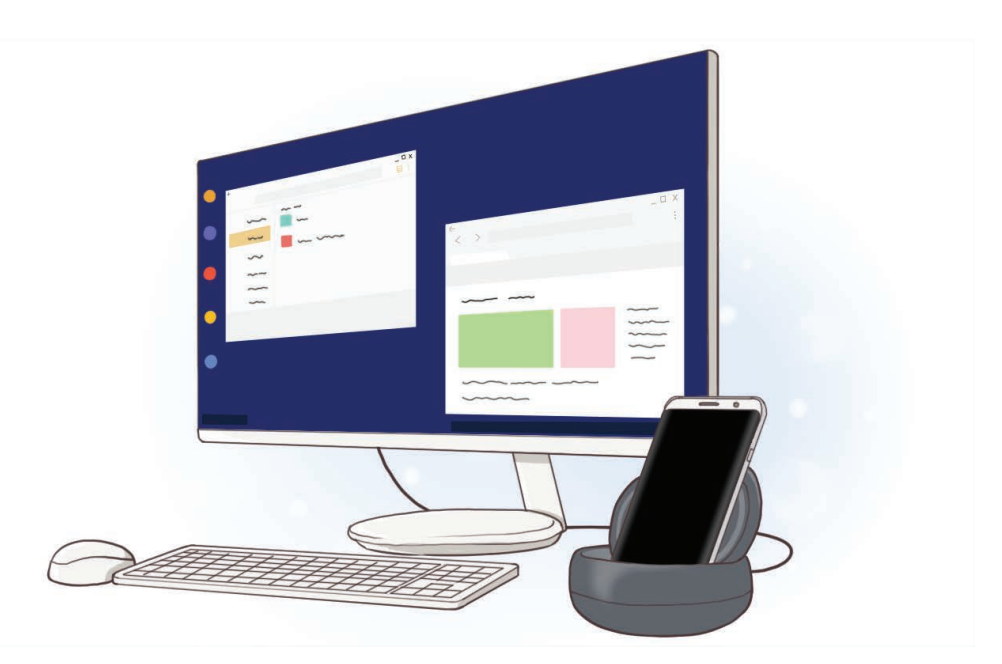

يدء التشغيل

# **قراءة الدليل أوال**

يرجى قراءة هذا الدليل قبل استخدام الجهاز لضمان االستخدام اآلمن والسليم.

- •قد تختلف الصور في المظهر عن المنتج الفعلي. يخضع المحتوى للتغيير بدون إشعار مسبق.
	- •قبل استخدام وحدة إرساء الوسائط المتعددة، تأكد من أنه متوافق مع جهازك.

### **الرموز اإلرشادية**

- A **تحذير**: المواقف التي قد تؤدي إلى إصابتك أنت أو اآلخرين
- C **تنبيه**: المواقف التي قد تتسبب في تلف الجهاز أو أي معدات أخرى
	- $\blacksquare$
- **إشعار**: المالحظات، أو تلميحات االستخدام، أو أي معلومات إضافية

### **محتويات العبوة**

تحقق من وجود الأشياء التالية داخل علبة المنتج:

- •وحدة إرساء الوسائط المتعددة
	- •دليل التشغيل السريع
- ِّ قد تختلف العناصر المرفقة بجهازك وأي ملحقات متوفرة حسب منطقتك ومزود الخدمة الخاص بك.
	- ً يتم تصميم العناصر المرفقة خصيصا لهذا الجهاز، وقد ال تكون متوافقة مع أجهزة أخرى.
		- •المظاهر والمواصفات تخضع للتغير بدون إشعار مسبق.
- •يمكنك شراء ملحقات إضافية من موزع سامسونج المحلي. تأكد أنها متوافقة مع الجهاز قبل الشراء.
- •استخدم الشواحن المعتمدة من قبل سامسونج فقط. استخدام الملحقات غير المعتمدة قد يؤدي إلى حدوث مشكلات في الأداء وأعطال لا يتم تغطيتها بواسطة الضمان.
- •توفر جميع الملحقات يخضع للتغيير حسب الشركات المصنعة بشكل كامل. لمزيد من المعلومات حول الملحقات المتوفرة، راجع موقع سامسونج على الويب.

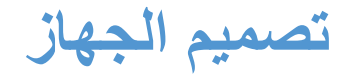

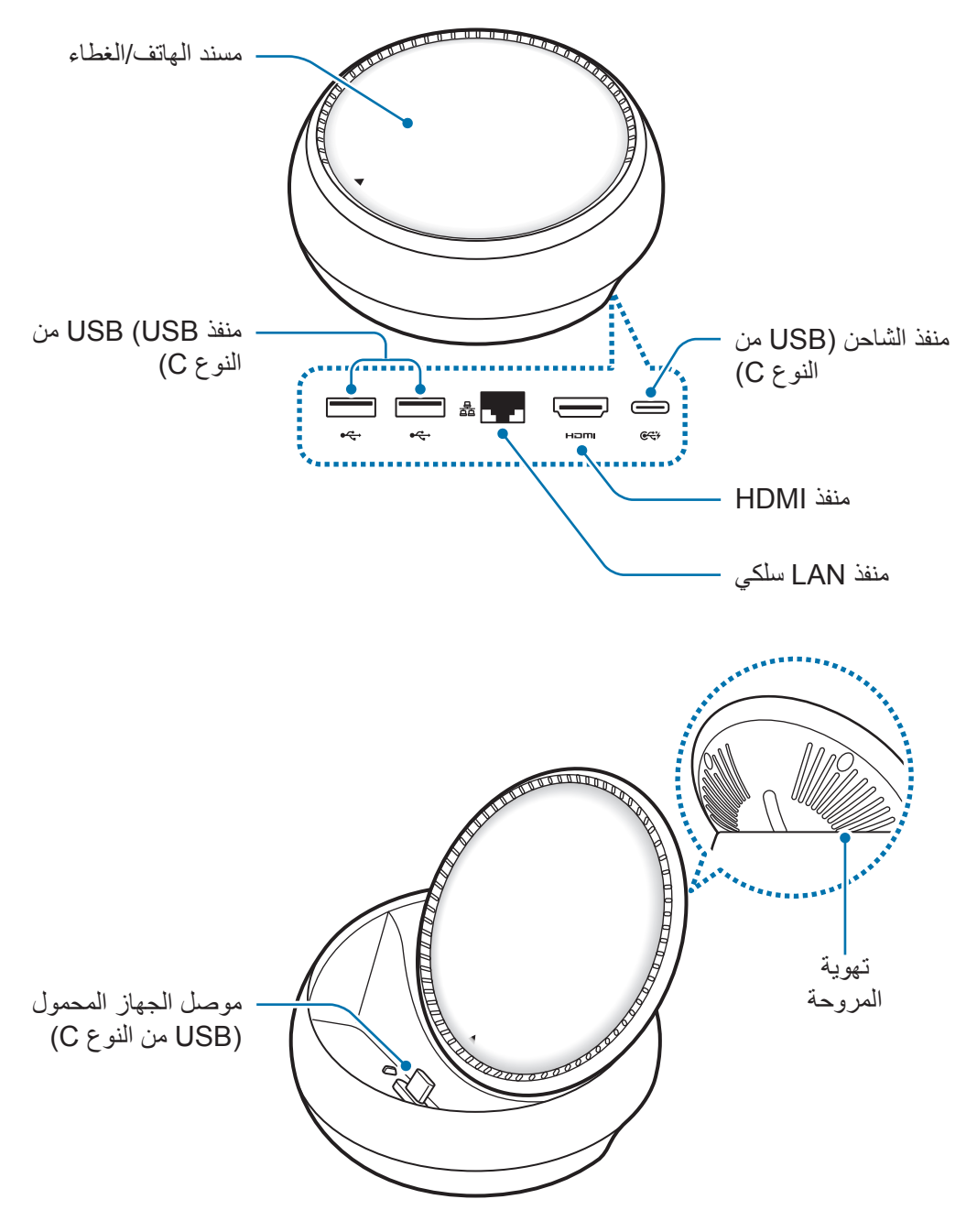

احرص على استخدام كابل USB من النوع C. إذا قمت بتوصيل كابل USB Micro، فقد تتعطل قاعدة C الوسائط المتعددة.

# **استخدام وحدة إرساء الوسائط المتعددة**

# **توصيل وحدة إرساء الوسائط المتعددةبجهاز محمول**

- •ال تستخدم إال الشواحن المعتمدة من سامسونج فقط )9 فولت1,67/ أمبير, 9 فولت2/ أمبير, <sup>1</sup> ِصل الشاحن بمنفذ الشاحن )USB من النوع C )بقاعدة الوسائط المتعددة. ۱۲ فولت/۲٫۱ أمبير).
- •إذا كنت ترغب في الشحن السريع، فاستخدم الشواحن المعتمدة من سامسونج فقط التي تدعم الشحن السريع (١٢ فولت/٢,١ أمبير).
	- ً قد يلزم شراء شاحن بشكل منفصل، وذلك وفقا لوحدة إرساء الوسائط المتعددة التي اشتريتها.  $\Box$ 
		- ً بناء على نوع الشاحن الذي تستخدمه، قد يلزم استخدام موصل USB Micro.
	- •لتوفير الطاقة، افصل الشاحن في حالة عدم استخدامه. ال يتوفر بالشاحن مفتاح التشغيل، لذا، يجب عليك فصل الشاحن عن المقبس الكهربائي في حالة عدم االستخدام لتجنب استنفاذ التيار. ينبغي أن يظل الشاحن ً قريبا من المقبس الكهربائي بحيث يسهل الوصول إليه أثناء الشحن.

2 قم بتوصيل أحد أطراف كابل HDMI بمنفذ HDMI بوحدة إرساء الوسائط المتعددة وتوصيل الطرف اآلخر من الكابل بمنفذ HDMI بالتلفاز أو الشاشة.

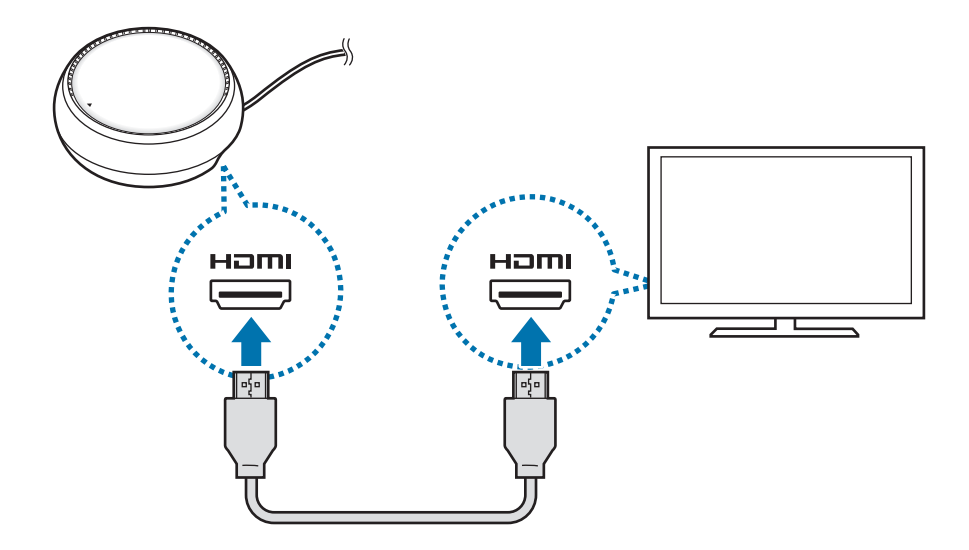

 $\blacksquare$ 

ُيباع كابل HDMI بشكل منفصل.

- 3 استخدم شبكة سلكية من خالل توصيل شبكة LAN السلكية بمنفذ LAN سلكي وذلك إذا لم ترغب في استخدام شبكة Fi-Wi أو البيانات الالسلكية على جهازك المحمول. يمكنك استخدام شبكة محمول متصلة بجهازك المحمول بدون شبكة LAN سلكية.
	- 4 اضغط على على مقدمة الغطاء الستخدامه كمسند للهاتف. ٍ ويظهر حينئذ موصل الجهاز المحمول.

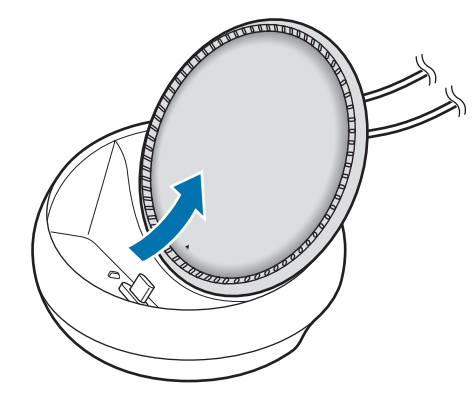

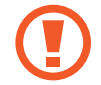

احذر من أن تصيب أصابعك وأنت تغير زاوية مسند الهاتف.

5 قم بتوصيل المقبس متعدد االستخدامات للجهاز المحمول بموصل الجهاز المحمول على وحدة إرساء الوسائط المتعددة.

سيتم بدء تشغيل DeX Samsung على الجهاز المحمول.

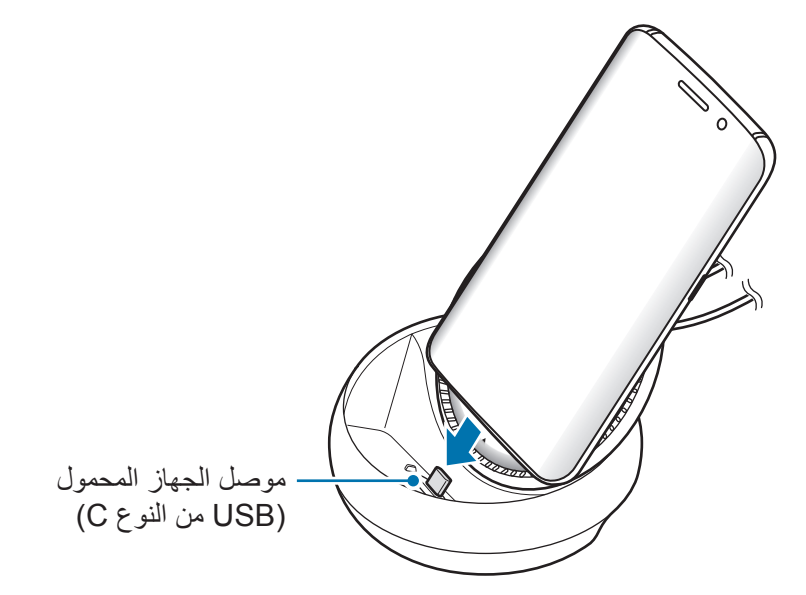

يمكن عدم استخدام القاعدة متعددة الوسائط إذا قمت بتركيب نوع معيّن من الأغطية، مثل الغطاء القلّاب أو غطاء ذو حالة صلبة، في الجهاز المحمول.

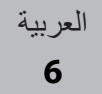

6 حدد نمط الشاشة الذي تريد استخدامه. يمكنك تحديد نمط DeX Samsung أو نمط النسخة المطابقة للشاشة.

- •**بدء تشغيل DeX SAMSUNG**: سيتم إغالق شاشة الجهاز المحمول وستظهر على التلفاز أو الشاشة المتصلة بنمط سطح المكتب.
- •**التبديل إلى MIRRORING SCREEN**: ستظهر الشاشة نفسها مثل الجهاز المحمول على التلفاز أو الشاشة المتصلة.

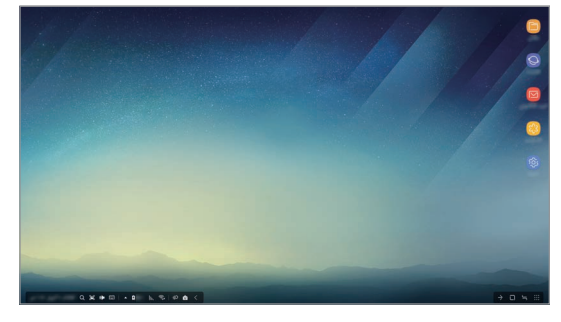

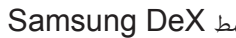

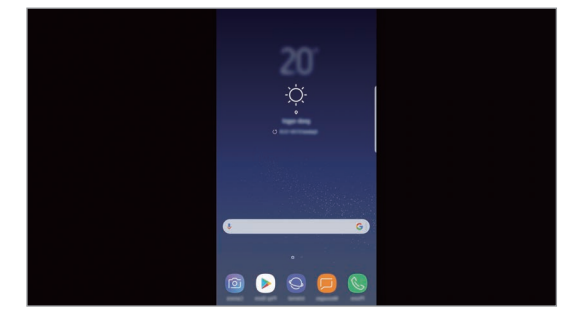

ط DeX Samsung ط النسخة المطابقة للشاشة

- •سيتم تطبيق نمط الشاشة الذي حددته في البداية على التوصيالت التالية. ارجع إلى تغيير نمط الشاشة للحصول على مزيد من المعلومات.
- •إذا كنت ترغب في التحكم في شاشة نمط DeX Samsung، فيجب توصيل ماوس. ارجع إلى االتصال بلوحة مفاتيح أو ماوس للحصول على مزيد من المعلومات.

### **احتياطات توصيل الجهاز**

- •يمكنك استخدام وحدة إرساء الوسائط المتعددة فقط عند توصيلها بشاحن.
- •قم فقط بتوصيل لوحة مفاتيح أو ماوس أو جهاز تخزين USB بمنافذ USB الخاصة بوحدة إرساء الوسائط المتعددة. قد ال تعمل أجهزة الشحن أو توصيل أجهزة عالية السعة بهذه المنافذ بشكل سليم.
- •امنع داخل فتحة تهوية المروحة وموصل الجهاز المحمول من مالمسة السوائل أو الغبار. إذ أن التعرض للسوائل أو الغبار قد يتسبب في عدم عمل وحدة إرساء الوسائط المتعددة بشكل صحيح.
	- ّ ال تحرك الجهاز المحمول أثناء توصيله بالقاعدة متعددة الوسائط. فقد يؤدي فعل ذلك إلى تلف موصل الجهاز المحمول.
	- •عند استخدام ميزة التعرف على الصوت بالجهاز المحمول بعد توصيل وحدة إرساء الوسائط المتعددة بجهازك ً المحمول، قد ال تعمل هذه الميزة جيدا.

### **إنهاء توصيل الجهاز**

قم بإزالة الجهاز المحمول من وحدة إرساء الوسائط المتعددة إلنهاء االتصال بين الجهاز المحمول والتلفاز أو الشاشة.

### **االتصال بلوحة مفاتيح أو ماوس**

قم بتوصيل ماوس الستخدام نمط Dex Samsung. قم بتوصيل ماوس ولوحة مفاتيح سلكيين بمنفذ USB بقاعدة الوسائط المتعددة أو قم بتوصيل ماوس ولوحة مفاتيح السلكيين من خالل ميزة البلوتوث في الجهاز المحمول الموصول.

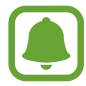

إذا قمت بتوصيل لوحة مفاتيح، فال يتم عرض لوحة المفاتيح االفتراضية على الشاشة. في تطبيق **الضبط**، حدد مفتاح التبديل **DeX Samsung** ← **عرض لوحة مفاتيح ظاهرية في DeX Samsung** لتنشيطه لعرض لوحة المفاتيح االفتراضية على الشاشة.

#### **االتصال عبر كابل**

إذا أردت استخدام لوحة مفاتيح سلكية أو ماوس سلكي، فصل الكابالت الخاصة بهما بمنافذ USB الموجودة في وحدة إرساء الوسائط المتعددة.

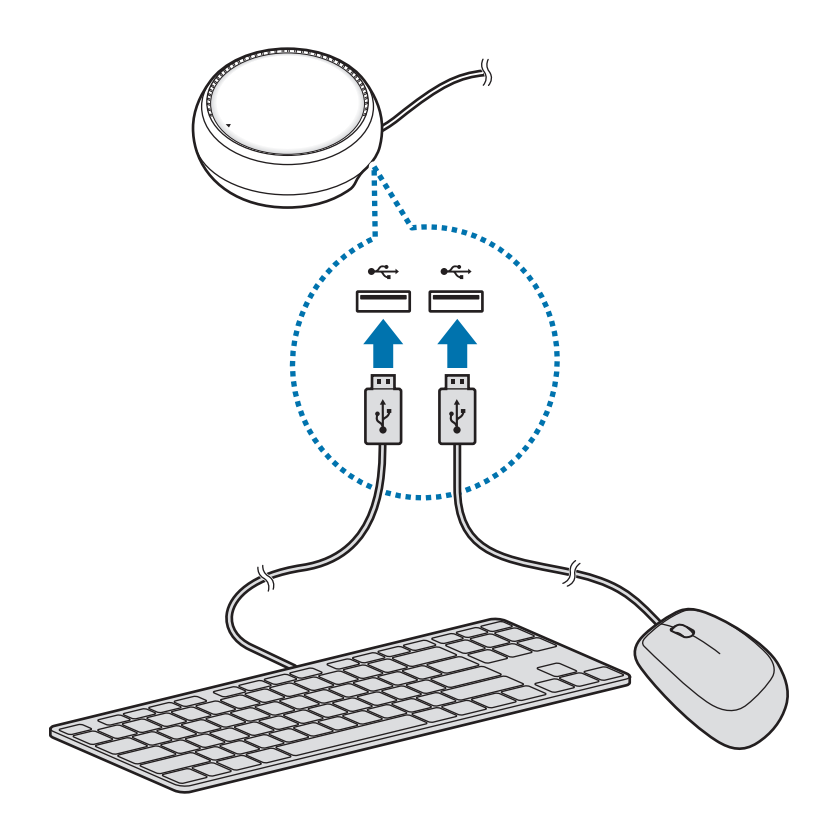

#### **التوصيل عبر اتصال السلكي أو البلوتوث**

يمكنك توصيل ماوس ولوحة مفاتيح السلكيين أو ماوس ولوحة مفاتيح بتقنية البلوتوث. وللحصول على مزيد من المعلومات حول الأجهزة، يُرجى الرجوع إلى دليل المستخدم الخاص بالجهاز.

- •ماوس ولوحة مفاتيح السلكيان: قم بتوصيل وحدة استقبال السلكية بمنفذ USB.
- •ماوس ولوحة مفاتيح بتقنية البلوتوث: قم بتوصيل جهاز محمول عبر البلوتوث.

# **استخدام نمط DeX Samsung**

يمكنك استخدام ميزات جهازك المحمول في بيئة واجهة مماثلة للكمبيوتر. ويمكنك بدء تشغيل تطبيقات الجهاز المحمول والتحقق من إشعارات الجهاز المحمول والحالة.

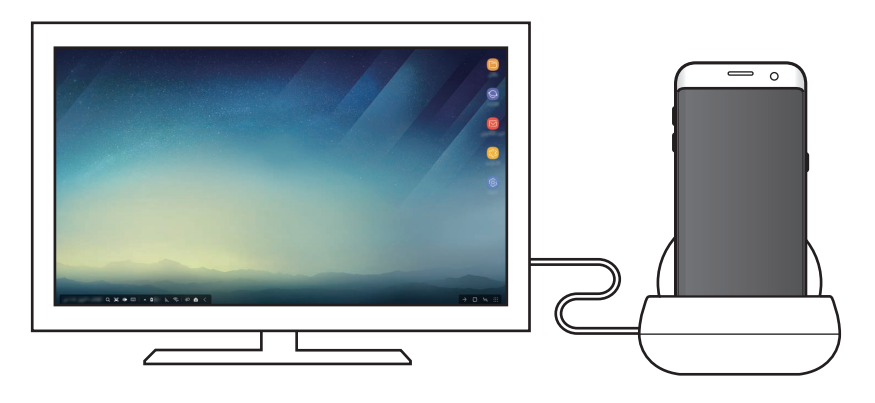

- •إذا كنت ترغب في التحكم في شاشة نمط DeX Samsung، فيجب توصيل ماوس. ارجع إلى االتصال بلوحة مفاتيح أو ماوس للحصول على مزيد من المعلومات.
	- •قد ال تكون بعض التطبيقات أو الميزات متوفرة أثناء استخدام نمط DeX Samsung.

#### **احتياطات بدء تشغيل نمط DeX Samsung**

- عند بدء تشغيل نمط Samsung DeX أو فصله، يتم إغلاق التطبيقات قيد التشغيل حاليًا باستثناء بعض التطبيقات.
- •ال يمكنك بدء تشغيل نمط DeX Samsung إذا كان جهازك المحمول في األوضاع التالية: نمط توفير الطاقة ونمط توفير الطاقة الفائق ونمط األداء ونمط الطوارئ والنمط اآلمن.
- إذا كان التلفاز أو الشاشة لا تدعم HDCP (حماية المحتوى الرقمي عالي النطاق الترددي)، فقد لا يتم عرض شاشة نمط DeX Samsung.
- •يدعم نمط DeX Samsung الدقة الفائقة بالكامل فقط، وقد يتم عرض بعض المحتوى الموجودة على جهازك ٍ المحمول بشكل مختلف على التلفاز أو الشاشة.
	- •يمكن تقليل الوقت المتوفر الستخدام البطارية عند قيامك باستخدام نمط DeX Samsung.
- إذا قمت بتغيير الإعدادات على نمط Samsung DeX، فسيتم تغيير إعدادات الجهاز المحمول أيضًا. وقد لا يتم تغيير بعض إعدادات الجهاز المحمول حتى إذا قمت بتغيير اإلعدادات نمط DeX Samsung.
	- •قم بتنزيل البرنامج الثابت من الخادم لتحديث نمط DeX Samsung إلى أحدث إصدار. وهو ال يتوفر إال عند قيامك بالاتصال بشبكة Wi-Fi.

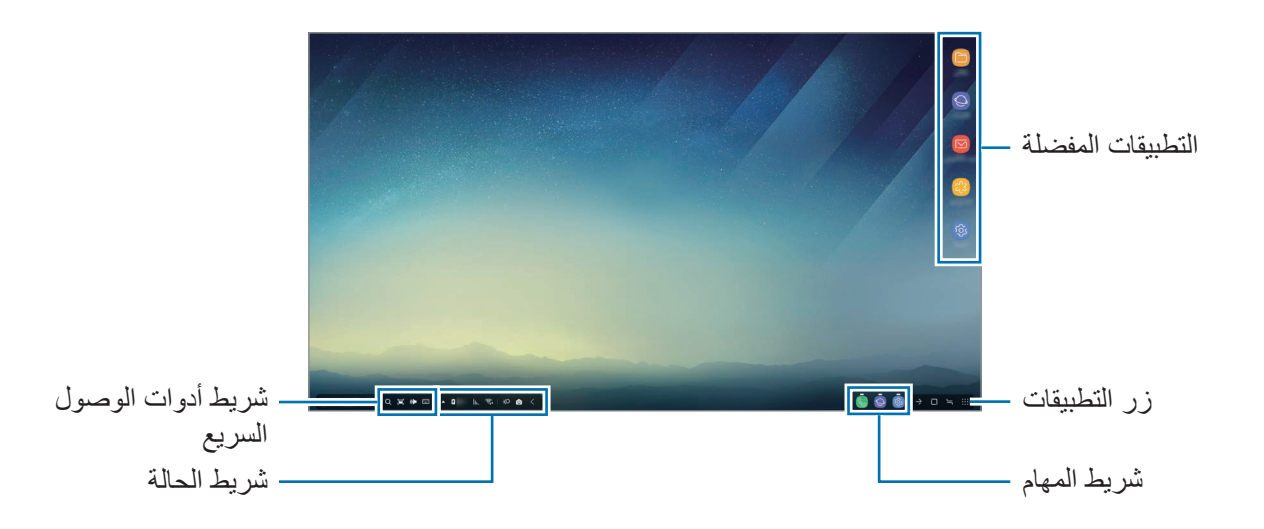

#### **استخدام الشاشة الرئيسية**

- •التطبيقات المفضلة: إلضافة التطبيقات المستخدمة بشكل متكرر إلى الصفحة الرئيسية وابدأ تشغيلها بشكل سريع.
	- •زر التطبيقات: لعرض التطبيقات المثبتة على جهازك المحمول وبدء تشغيلها.
		- شريط المهام: لعرض التطبيقات قيد التشغيل حاليًا.
- •شريط الحالة: لعرض حالة جهازك المحمول أو اإلشعارات. وقد تختلف الرموز المعروضة باختالف الحالة الحالية لجهازك المحمول. قم بتحديد وتشغيل مختلف ميزات جهازك المحمول وإيقاف تشغيلها في قائمة اإلعدادات السريعة.
	- •شريط أدوات الوصول السريع: الستخدام ميزات لوحة المفاتيح االفتراضية ومستوى الصوت ولقطة الشاشة والباحث بسرعة.

#### **استقبال مكالمة واردة**

يمكنك استقبال مكالمة واردة من خالل التلفاز أو الشاشة المتصلة أثناء استخدام نمط DeX Samsung. إذا تلقيت مكالمة هاتفية، فحدد قائمة المكالمة الواردة من التلفاز أو الشاشة المتصلة. يتم استخدام مكبر الصوت الخاص بالجهاز المحمول للرد على المكالمة.

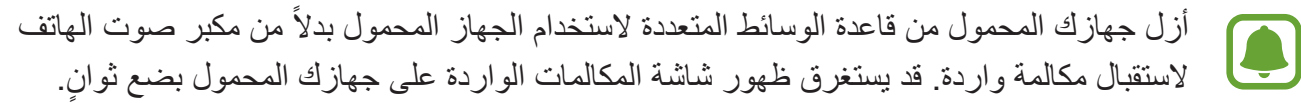

#### **إضافة اختصارات للتطبيقات**

حدد زر التطبيقات، وحدد التطبيق الذي تريد إنشاء اختصار له، ثم اسحبه إلى الشاشة الرئيسية. ستتم إضافة اختصار التطبيق على الشاشة الرئيسية.

#### **تعيين مكبرات الصوت**

يمكنك تغيير مكبرات الصوت االفتراضية من مكبرات الصوت بجهازك المحمول إلى مكبرات الصوت الخاصة بالتلفزيون أو الشاشة أو أجهزة الصوت األخرى. على شريط المهام، حدد ← **مخرج الصوت** ثم حددد الجهاز الذي تريده.

#### **استخدام شريط مهام الوصول السريع**

- : لعرض لوحة المفاتيح االفتراضية.
- : لضبط مستوى الصوت لنغمات رنين المكالمات والموسيقى والفيديوهات واإلشعارات وأصوات النظام.
- : اللتقاط لقطة شاشة واستخدام الشاشة الملتقطة بطرق مختلفة، مثل الرسم عليها أو الكتابة عليها أو اقتصاصها أو مشاركتها.
	- : للبحث عن محتوى على جهازك المحمول عن طريق إدخال لوحة مفاتيح في حقل البحث. للحصول على مزيد من النتائج المنقحة، حدد **التصفية** أسفل حقل البحث، ثم حدد تفاصيل عامل التصفية.

### **خيارات الشاشة الرئيسية**

على الشاشة الرئيسية، عندما تضغط على الزر الأيمن للماوس المتصلة، يمكنك استخدام خيارات الشاشة الرئيسية.

- •**ترتيب حسب**: لتحديد طريقة ترتيب التطبيقات على الشاشة الرئيسية.
- •**ترتيب** ً : لترتيب التطبيقات أو المجلدات على الشاشة الرئيسية استنادا إلى طريقة الترتيب التي حددتها.
- •**خلفيات DeX Samsung**: لتغيير إعدادات خلفية نمط DeX Samsung الخاصة بالشاشة الرئيسية والشاشة المؤمنة.

#### **بدء تشغيل التطبيقات**

قم ببدء تشغيل التطبيقات المثبتة على الجهاز المحمول على نمط DeX Samsung.

عند تحديد زر التطبيقات، ستظهر قائمة التطبيقات الموجودة على جهازك المحمول. حدد التطبيق وابدأ تشغيله. يمكنك فتح العديد من التطبيقات والبدء في تشغيلها في الوقت نفسه وإنجاز المهام المتعددة أثناء استخدام الكمبيوتر.

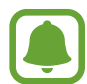

قد ال تتوفر بعض التطبيقات عند استخدام نمط DeX Samsung.

#### **بدء تشغيل تطبيقات حصرية**

تنزيل وبدء تشغيل التطبيقات الحصرية الخاصة بـ DeX Samsung. حدد زر التطبيقات ثم حدد ← **تطبيقات لـ**  .**Samsung DeX**

### **تكوين اإلعدادات**

قم بتكوين إعدادات نمط DeX Samsung. ابدأ تشغيل تطبيق **الضبط** على التلفاز أو الشاشة المتصلة وحدد **DeX Samsung**.

- •**مهلة الشاشة لـ DeX Samsung**: لضبط مدة انتظار نمط DeX Samsung قبل إيقاف تشغيل اإلضاءة الخلفية للشاشة.
	- •**خلفيات لـ DeX Samsung**: لتغيير إعدادات خلفية نمط DeX Samsung الخاصة بالشاشة الرئيسية والشاشة المؤمنة.
		- •**سرعة المؤشر**: لضبط سرعة مؤشر الماوس.
- •**عرض لوحة مفاتيح ظاهرية في DeX Samsung**: لعرض لوحة المفاتيح االفتراضية على الشاشة المتصلة عند توصيل لوحة المفاتيح.
	- •**حول DeX Samsung**: عرض معلومات برنامج DeX Samsung وتحديث برنامج .لديك Samsung DeX

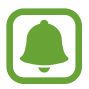

ال تظهر خيارات إعداد DeX Samsung إال عند بدء تشغيل DeX Samsung فقط.

# **استخدام نمط النسخة المطابقة للشاشة**

ستظل شاشة الجهاز المحمول تعمل وستظهر على التلفاز المتصل أو الشاشة المتصلة. يمكنك عرض المحتوى المختلف الموجود على جهازك المحمول على الشاشة العريضة للتلفاز أو الشاشة المتصلة.

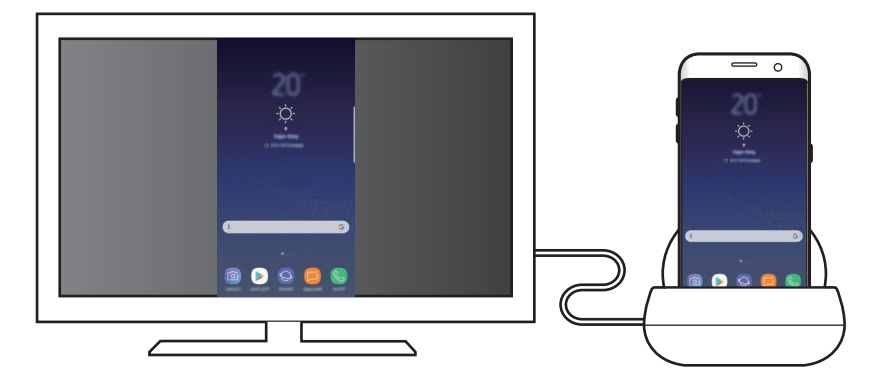

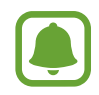

يمكنك استخدام نمط النسخة المطابقة للشاشة بدون توصيل لوحة مفاتيح أو ماوس. يمكنك التحكم في الشاشة من خالل الجهاز المحمول المتصل.

# **تغيير نمط الشاشة**

لتغيير نمط الشاشة، ابدأ تشغيل تطبيق **الضبط** على التلفاز أو الشاشة أو الجهاز المحمول المتصل وحدد **االتصاالت** ← **المزيد من ضبط االتصال** ← **وضع HDMI**، ثم حدد **DeX Samsung** أو **Mirroring Screen**. سيتم تطبيق نمط الشاشة الذي حددته على التوصيالت التالية.

**الملحق**

### **حل المشكالت**

قبل االتصال بمركز خدمة سامسونج، الرجاء محاولة استخدام الحلول التالية.

#### **تجمد األجهزة المتصلة أو وحدة إرساء الوسائط المتعددة لديك**

في حالة تجمد مكبر الصوت أو تعليقه، حاول إصالحه بواسطة إيقاف تشغيل الجهاز المحمول المتصل ثم إعادة تشغيله مرة أخرى. في حالة عدم استمرار عدم استجابة وحدة إرساء الوسائط المتعددة أو األجهزة المتصلة، افصل األجهزة عن وحدة ِ اإلرساء ثم أعد توصيلها. إذا ظلت المشكلة بدون حل، فاتصل بمركز خدمة سامسونج.

#### **وحدة إرساء الوسائط المتعددة تعمل بشكل مختلف عما هو موصوف في الدليل**

قد تختلف الوظائف المتاحة حسب الجهاز المتصل.

#### **نسبة الشاشة غير صحيحة**

قم بضبط نسبة الشاشة من قائمة التلفاز أو الشاشة المتصلة.

#### **حقوق الطبع والنشر**

حقوق الطبع والنشر © 2017 سامسونج لإللكترونيات هذا الدليل محمي بموجب قوانين حقوق الطبع والنشر الدولية. ال يجوز نسخ أي جزء من هذا الدليل هذا أو توزيعه أو ترجمته أو نقله بأي شكل أو بأي وسيلة، إلكترونية أو ميكانيكية، بما في ذلك التصوير والتسجيل، أو تخزين أي من معلومات بأي نظام تخزين أو استرجاع، دون الحصول على إذن خطي مسبق من سامسونج لإللكترونيات.

#### **العالمات التجارية**

- •سامسونج وشعار شركة سامسونج عبارة عن عالمات تجارية مسجلة لشركة سامسونج لإللكترونيات.
	- •جميع العالمات التجارية األخرى وحقوق الطبع والنشر هي ملك ألصحابها.

# **شروع استفاده**

**معرفی**

با پایه چندرسانهای میتوانید با اتصال به یک تلویزیون یا مانیتور از ویژگیهای دستگاه همراه خود روی یک صفحه نمایش بزرگتر استفاده کنید. همچنین میتوانید به دستگاههای نزدیک، مثل صفحهکلید یا ماوس، متصل شوید.

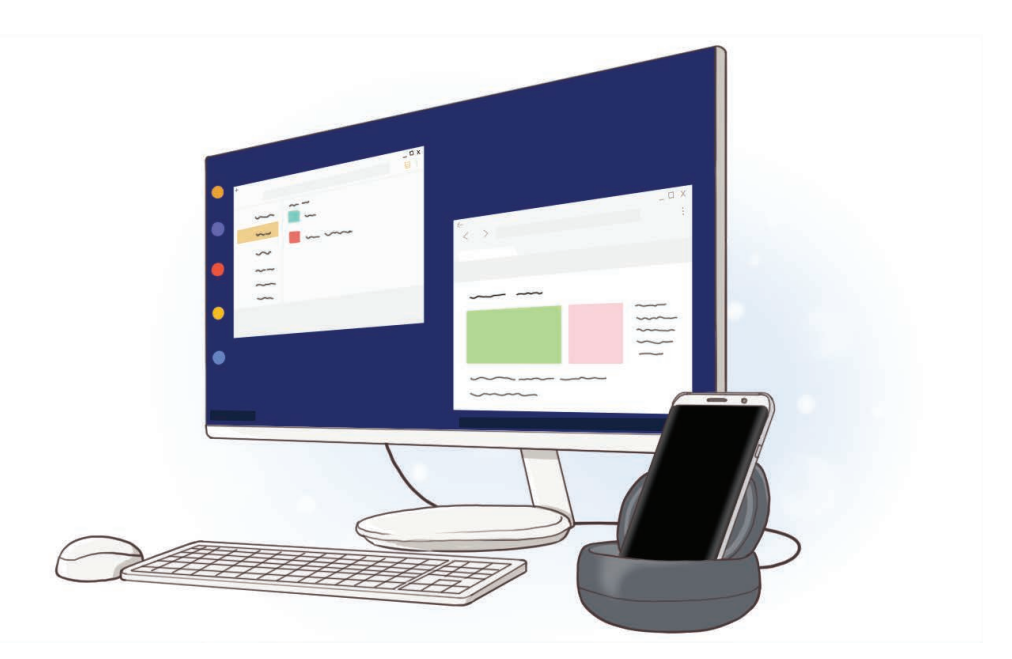

شروع استفاده

# **اول این قسمت را بخوانید**

لطفا قبل از استفاده از دستگاه خود برای اطمینان از استفاده ایمن و درست، این دفترچه راهنما را به دقت بخوانید.

- •تصاویر به کار رفته در این راهنما ممکن است بطور ظاهری با محصول واقعی تفاوت داشته باشند. محتوا ممکن است بدون اطالع تغییر کند.
	- •قبل از استفاده از پایه چند رسانهای، مطمئن شوید با دستگاه شما سازگار است.

**نمادهای آموزشی**

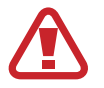

**هشدار**: موقعیت هایی که می توانند به آسیب دیدن شما یا دیگران منجر شوند

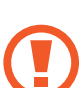

**احتیاط**: موقعیت هایی که می توانند به آسیب دیدن دستگاه شما یا سایر تجهیزات منجر شوند

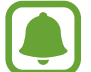

**توجه**: نکات، راهنمای استفاده یا اطالعات تکمیلی

## **محتویات جعبه محصول**

این موارد باید در جعبه محصول وجود داشته باشد:

- •پایه چند رسانهای
- •راهنمای شروع سريع
- •اقالم ارائه شده به همراه دستگاه و لوازم جانبی موجود ممکن است بسته به منطقه یا ارائه دهنده خدمات متفاوت باشند.
	- •موارد ارائه شده فقط برای این دستگاه طراحی شده اند و ممکن است با دستگاه های دیگر سازگار نباشند.
		- •ظاهر و مشخصات می توانند بدون اطالع قبلی تغییر کنند.
	- •می توانید لوازم جانبی اضافی را از فروشنده محلی سامسونگ خریداری کنید. قبل از خرید مطمئن شوید که لوازم جانبی با دستگاه سازگار هستند.
- •فقط از لوازم جانبی مورد تأیید سامسونگ استفاده کنید. استفاده از لوازم جانبی تأیید نشده می تواند باعث ایجاد مشکالتی در عملکرد و نقص هایی شود که تحت پوشش ضمانت نامه نیستند.
- •در دسترس بودن کلیه لوازم جانبی مشمول تغییراتی است که به شرکت های سازنده وابسته است. برای اطالعات بیشتر درباره لوازم جانبی در دسترس، به وب سایت سامسونگ مراجعه کنید.

شروع استفاده

**نمای کلی دستگاه**

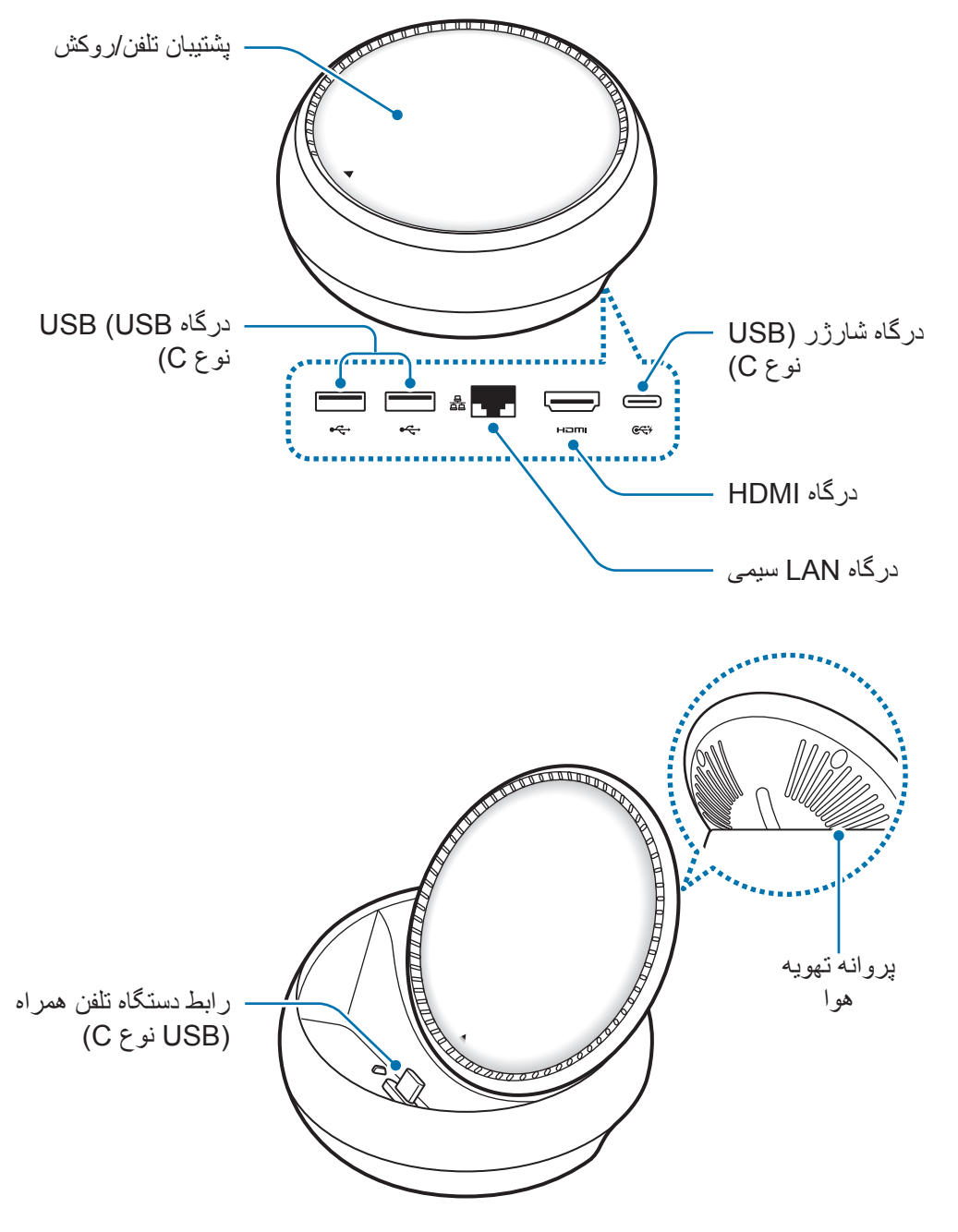

مطمئن شوید که از یک کابل USB نوع C استفاده می کنید. در صورت اتصال کابل USB میکرو، C ممکن است داک چندرسانه ای درست عمل نکند.

# **استفاده از پایه چند رسانهای**

# **چاپگر عکس را به پایه چند رسانهای و یک دستگاه همراه متصل کنید**

1 شارژر را به درگاه شارژر داک چند رسانه ای )USB نوع <sup>C</sup> )متصل کنید.

- •تنها از شارژرهای تأیید شده سامسونگ )9 ولت1.67/ آمپر، 9 ولت2/ آمپر، 12 ولت2.1/ آمپر( C استفاده کنید.
- •اگر میخواهید سریع شارژ کنید، تنها از شارژرهای تأیید شده سامسونگ که شارژ سریع را پشتیبانی می کنند )12 ولت2.1/ آمپر( استفاده کنید.
- •بسته به پایه چندرسانهای که خریداری کردید ممکن است نیاز باشد شارژر جداگانهای را خریداری کنید.  $\boldsymbol{\omega}$ 
	- •بر اساس نوع شارژری که استفاده می کنید، ممکن است نیاز داشته باشید تا از رابط میکرو USB استفاده کنید.
- •برای صرفه جویی در مصرف انرژی، بعد از استفاده از شارژر آن را از پریز جدا کنید. شارژر کلید روشن/خاموش ندارد، بنابراین هنگامی که به آن نیاز ندارید، برای جلوگیری از هدر رفتن انرژی آن را از پریز جدا کنید. هنگام شارژ کردن، شارژر باید نزدیک به پریز و به راحتی در دسترس باشد.

2 یک سر کابل HDMI را به درگاه HDMI پایه شارژ چندرسانه متصل کنید، و سر دیگر کابل را وارد درگاه HDMI تلویزیون یا مانیتور کنید.

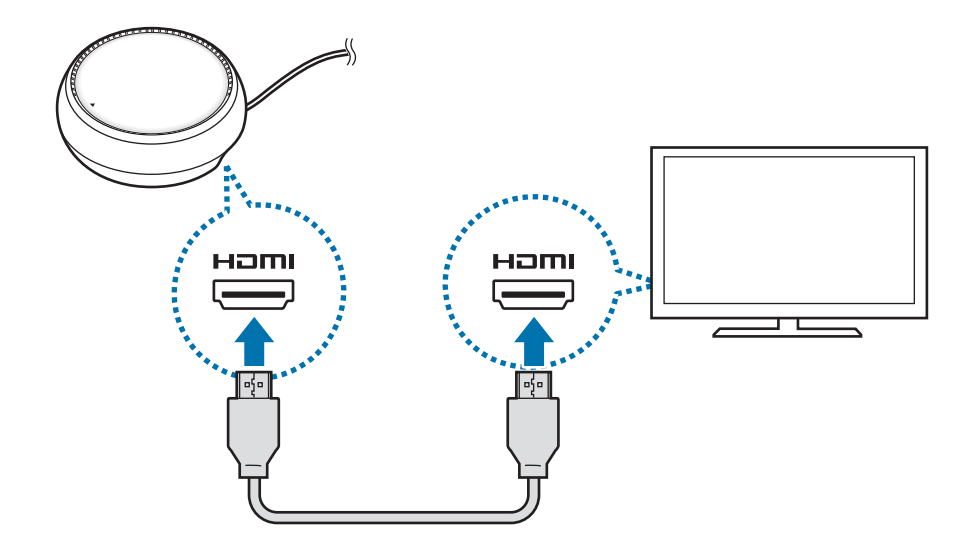

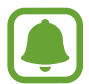

کابل HDMI به طور جداگانه به فروش می رسد.

- 3 با متصل کردن یک LAN سیمی به درگاه LAN سیمی از یک شبکه سیمی استفاده کنید، در صورتی که نمیخواهید از یک شبکه Fi-Wi یا دادههای بیسیم دستگاه همراه خود استفاده کنید. شما می توانید بدون LAN سیمی، از شبکه همراه متصل به دستگاه همراه خود استفاده کنید.
	- 4 در جلوی روکش را فشار دهید تا از روکش به عنوان پشتیبان تلفن استفاده کنید. رابط دستگاه همراه ظاهر خواهد شد.

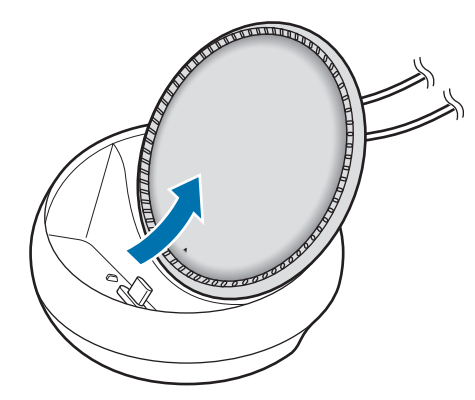

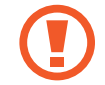

زمانی که زاویه پشتیبان تلفن را تغییر میدهید، مراقب باشید که انگشتتان آسیب نبیند.

جک چندمنظوره دستگاه همراه را به رابط دستگاه تلفن همراه روی پایه چندرسانهای متصل کنید.  $\Delta$ DeX Samsung روی دستگاه تلفن همراه راه اندازی می شود.

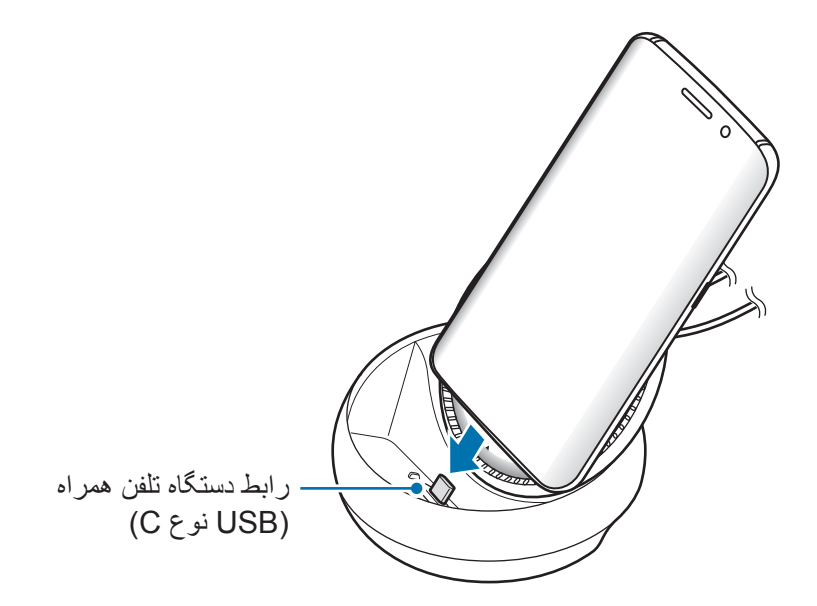

در صورتی که مدل های خاصی از روکش مانند روکش تاشو یا کاور سخت برای دستگاه تلفن همراه خود استفاده می کنید، نمی توانید از پایه چند رسانه ای استفاده کنید.

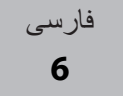

استفاده از بایه جند رسانهای

- 6 حالت صفحه نمایشی را انتخاب کنید که می خواهید استفاده کنید. میتوانید حالت DeX Samsung یا حالت انعکاس صفحه را انتخاب کنید.
	- •**شروع DeX SAMSUNG**: صفحه نمایش دستگاه همراه خاموش و در حالت دسک تاپ بر روی تلویزیون یا مانیتور متصل شده نمایان خواهد شد.
	- •**تغییر وضعیت به mirroring Screen**: مثل دستگاه همراه بر روی تلویزیون یا مانیتور متصل شده نمایان خواهد شد.

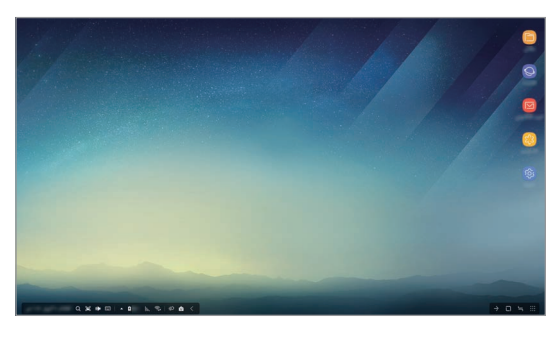

حالت DeX Samsung حالت انعکاس صفحه ایش

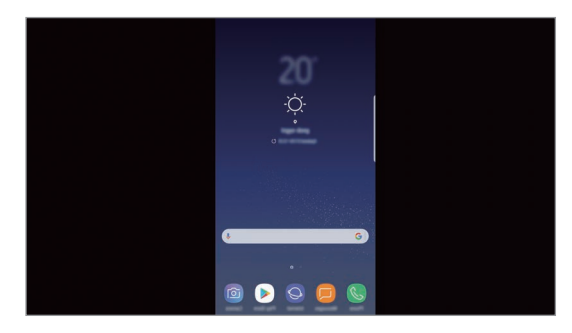

- •حالت صفحه نمایش که ابتدا انتخاب کردید، برای اتصالهای بعدی اعمال خواهد شد. برای کسب اطالعات بیشتر، به تغییر حالت صفحه مراجعه کنید.
- •اگر می خواهید صفحه نمایش حالت DeX Samsung را کنترل کنید، باید ماوسی را متصل کنید. برای کسب اطالعات بیشتر، به در حال اتصال یک صفحه کلید یا ماوس مراجعه کنید.

#### **احتیاط های مورد نیاز برای اتصال دستگاه**

- •میتوانید از پایه چندرسانهای تنها زمانی استفاده کنید که به یک شارژر متصل شده است.
- •تنها یک صفحه کلید، ماوس یا دستگاه ذخیره سازی USB به پورتهای USB پایه چندرسانهای متصل کنید. شارژ کردن دستگاهها یا متصل کردن دستگاههای ظرفیت باال با این پورتها ممکن است به درستی عمل نکند.
- •از برخورد مایعات یا گرد و غبار با پروانه تهویه هوا و رابط داخلی دستگاه همراه جلوگیری کنید. قرار گرفتن در معرض مایعات یا گرد و غبار ممکن است باعث شود پایه چندرسانهای به درستی عمل نکند.
- •هنگامی که دستگاه تلفن همراه شما به پایه چند رسانه ای متصل است، دستگاه تلفن همراه را جابجا نکنید. انجام این کار می تواند به رابط دستگاه تلفن همراه آسیب برساند.
- •زمانی که از تشخیص گفتار دستگاه پس از اتصال پایه چندرسانهای به دستگاه همراه استفاده کنید، ممکن است تشخیص صدا به خوبی کار نکند.

استفاده از بابه چند رسانهای

#### **پایان دادن به اتصال دستگاه**

دستگاه همراه را از روی پایه چند رسانهای بردارید تا اتصال بین دستگاه همراه و تلویزیون یا مانیتور قطع شود.

#### **در حال اتصال یک صفحه کلید یا ماوس**

برای استفاده از حالت Dex Samsung ماوسی را متصل کنید. صفحه کلید و ماوسی سیمی را به درگاه USB داک چندرسانه ای متصل کنید یا از طریق ویژگی بلوتوث دستگاه تلفن همراهی که متصل شده است صفحه کلید یا ماوسی را با قابلیت بلوتوث متصل کنید.

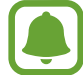

اگر یک صفحهکلید را متصل کردهاید، صفحهکلید مجازی روی صفحه نمایش نشان داده نمیشود. در قسمت **تنظیمات** برنامه، کلید **DeX Samsung** ← **نمایش صفحه کلید مجازی در DeX Samsung** را انتخاب نمایید تا آن را برای نمایش صفحه کلید مجازی روی تصویر فعال کنید.

**اتصال از طریق کابل**

اگر می خواهید از یک صفحه کلید سیمی یا موشواره سیمی استفاده کنید، کابل USB آنها را به درگاه های USB پایه چند رسانه ای متصل کنید.

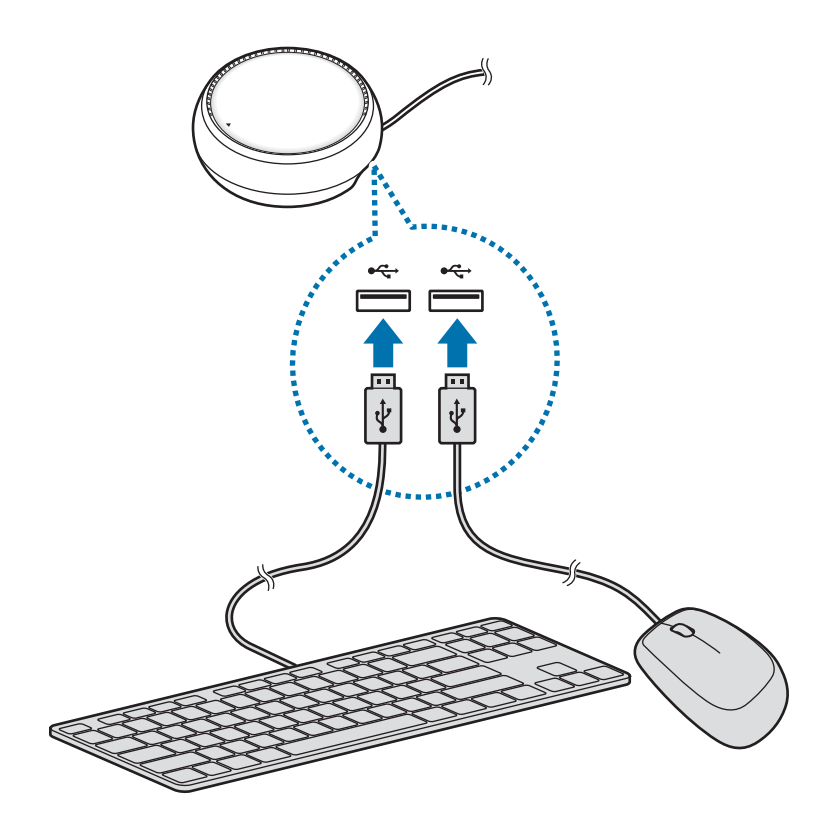

#### **اتصال از طریق بیسیم یا بلوتوث**

شما می توانید یک صفحه کلید یا ماوس بیسیم یا صفحه کلید یا ماوسی با قابلیت بلوتوث را متصل کنید. برای اطالعات بیشتر درباره دستگاه، به دفترچه راهنمای کاربر همان دستگاه مراجعه کنید.

- •صفحه کلید یا ماوس بیسیم: گیرنده بیسیمی را وارد درگاه USB کنید.
- •صفحه کلید یا ماوس با قابلیت بلوتوث: از طریق بلوتوث به دستگاه تلفن همراه متصل شوید.

### **استفاده از حالت DeX سامسونگ**

میتوانید از ویژگیهای دستگاه همراه خود در یک محیط رابط مشابه با رایانه استفاده کنید. میتوانید برنامههای دستگاه همراه را راهاندازی و اعالنها و وضعیت دستگاه همراه را بررسی کنید.

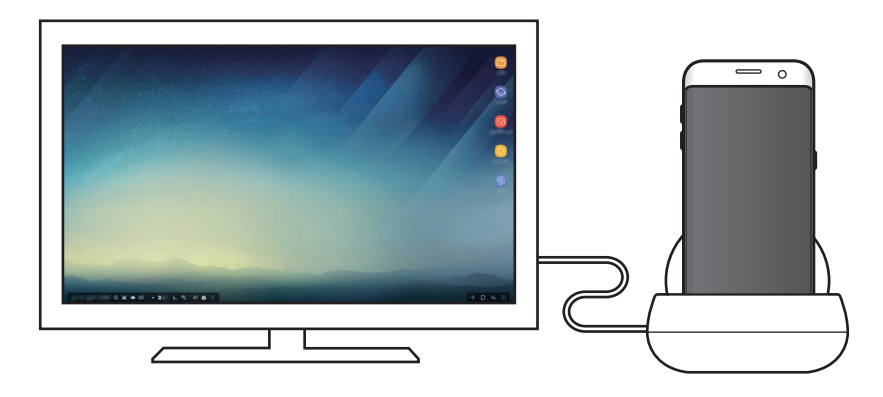

- •اگر می خواهید صفحه نمایش حالت DeX Samsung را کنترل کنید، باید ماوسی را متصل کنید. برای کسب اطالعات بیشتر، به در حال اتصال یک صفحه کلید یا ماوس مراجعه کنید.
- •ممکن است برخی از برنامه ها و ویژگی ها در زمان استفاده از حالت DeX Samsung موجود نباشند.

#### **احتیاطهایی برای راهاندازی حالت DeX Samsung**

- •هنگامیکه حالت DeX Samsung را راهاندازی یا قطع میکنید، برنامههایی که در حال حاضر در حال اجرا شدن هستند بسته خواهند شد به جز بعضی از برنامهها.
	- •اگر دستگاه همراه شما در حالتهای زیر قرار دارد نمیتوانید حالت DeX Samsung را راهاندازی کنید: حالت ذخیره انرژی، حالت ذخیره انرژی فوقالعاده، حالت عملکرد، حالت اضطراری و حالت ایمن.

استفاده از پایه چند رسانهای

- •اگر تلویزیون یا مانیتور از محافظت از محتوای دیجیتال با پهنای باند باال )HDCP )پشتیبانی نمیکند، ممکن است صفحه نمایش حالت DeX Samsung نمایش داده نشود.
- •حالت DeX Samsung فقط از وضوح HD Full پشتیبانی میکند و بعضی از محتویات روی دستگاه همراه شما ممکن است روی تلویزیون یا مانیتور به شکل متفاوتی نمایش داده شود.
	- •زمان موجود برای استفاده از باتری را میتوان در هنگام استفاده از حالت DeX Samsung کاهش داد.
	- •اگر تنظیمات روی حالت DeX Samsung را تغییر دهید، تنظیمات دستگاه همراه هم تغییر خواهد کرد. بعضی از تنظیمات دستگاه همراه را حتی با تغییر تنظیمات روی DeX Samsung هم نمیتوان تغییر داد.
- •برای بهروزرسانی حالت DeX Samsung به آخرین نسخه، سفتافزار را از سرور دانلود کنید. تنها زمانی در دسترس است که به یک شبکه Fi-Wi متصل باشید.

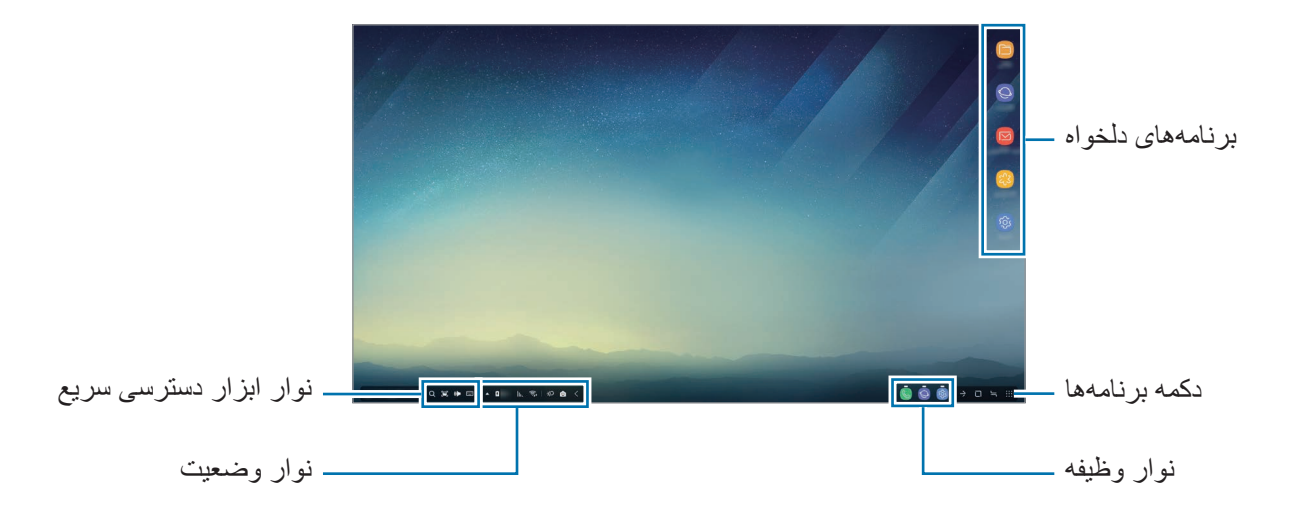

**استفاده از صفحه اصلی**

- •برنامه های دلخواه: برنامه های بیشتر استفاده شده را به صفحه اصلی اضافه کنید و آنها را به سرعت راه اندازی کنید.
	- •دکمه برنامه ها: برنامه های نصب شده روی دستگاه همراه خود را مشاهده یا راه اندازی کنید.
		- •نوار وظیفه: برنامه هایی را مشاهده کنید که در حال حاضر در حال اجرا هستند.
- •نوار وضعیت: وضعیت یا اعالن های دستگاه همراه خود را مشاهده کنید. ممکن است نمادهای نمایش داده شده با توجه به وضعیت فعلی دستگاه همراه شما تفاوت داشته باشند. را انتخاب کنید و ویژگیهای مختلف دستگاه همراه خود را در فهرست تنظیمات سریع، خاموش و روشن کنید.
- •نوار ابزار دسترسی سریع: از صفحه کلید مجازی، میزان صدا، عکس از صفحه و ویژگی های یابنده به سرعت استفاده کنید.

استفاده از بایه چند رسانهای

#### **در حال دریافت تماس ورودی**

شما می توانید هنگام استفاده از حالت DeX Samsung، از طریق تلویزیون یا مانیتور متصل شده تماس دریافتی خود را دریافت کنید.

در صورت دریافت تماس تلفنی، منوی تماس دریافتی را از مانیتور یا تلویزیون متصل شده انتخاب کنید. از بلندگوی دستگاه تلفن همراه برای پاسخ به تماس استفاده می شود.

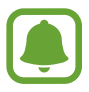

دستگاه تلفن همراه خود را از داک چند رسانه ای جدا کنید تا بتوانید برای دریافت تماس به جای بلندگوی تلفن از دستگاه همراه استفاده کنید. ظاهر شدن صفحه تماس دریافتی بر روی دستگاه همراهتان ممکن است چند ثانیه ای طول بکشد.

#### **افزودن میانبر برنامه ها**

دکمه برنامه ها را انتخاب کنید، برنامه ای را انتخاب کنید که می خواهید میانبر آن در صفحه اصلی ایجاد شود و سپس آن را به صفحه اصلی بکشید. یک میانبر به برنامه به صفحه اصلی اضافه خواهد شد.

#### **تنظیمات بلندگوها**

میتوانید بلندگوهای پیشفرض را از بلندگوهای دستگاه همراه خود به بلندگوهای تلویزیون یا مانیتور و یا سایر دستگاههای صوتی تغییر دهید.

روی نوار وظیفه، ← **خروجى صوتی** را انتخاب کنید و دستگاهی که میخواهید را انتخاب نمایید.

#### **استفاده از نوار ابزار دسترسی سریع**

- : صفحهکلید مجازی را نمایش دهید.
- : سطح میزان صدا برای آهنگهای زنگ تماس، موسیقی و ویدیوها، اعالنها و صداهای سیستم را تنظیم کنید.
	- : یک تصویر صفحه را بگیرید و از صفحه گرفته شده به شکلهای مختلف، مثل ترسیم، نوشتن، بریدن، استفاده کنید و آن را به اشتراک بگذارید.
- : با وارد کردن یک کلیدواژه در بخش جستجو روی دستگاه همراه خود جستجو کنید. برای رسیدن به نتایج بهتر، **فیلتر** رد زیر بخش جستجو را انتخاب کنید، سپس جزئیات فیلتر را انتخاب نمایید.

#### **گزینه های صفحه اصلی**

در صفحه اصلی، زمانی که دکمه راست ماوس متصل را فشار می دهید، می توانید از گزینه های صفحه اصلی استفاده کنید.

- •**ترتيب براساس**: روش مرتب سازی را برای برنامه ها در صفحه اصلی انتخاب کنید.
- •**پاک سازی**: برنامه ها یا پوشه ها را در صفحه اصلی بر اساس روش مرتب سازی انتخابی مرتب کنید.
- •**عكس پسزمینه برای DeX Samsung**: تنظیمات تصویر زمینه حالت DeX Samsung را برای صفحه اصلی و صفحه قفل تغییر دهید.

#### **راه اندازی برنامه ها**

برنامههای نصب شده روی دستگاه تلفن همراه را روی DeX Samsung راهاندازی کنید.

زمانی که دکمه برنامه ها را انتخاب میکنید، فهرست برنامه های دستگاه همراه شما نمایش داده خواهد شد. برنامه ای را انتخاب و آن را راه اندازی کنید. میتوانید چند برنامه را باز و به صورت همزمان و چند کاره همراه با استفاده از رایانه اجرا کنید.

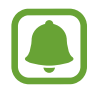

ممکن است برخی از برنامه ها در زمان استفاده از حالت DeX Samsung در دسترس نباشند.

#### **راه اندازی برنامه های منحصر به فرد**

برنامه های منحصر به فرد را برای DeX Samsung دانلود یا راه اندازی کنید. دکمه برنامه ها را انتخاب کنید و سپس ← **برنامهها برای DeX Samsung** را انتخاب نمایید.

استفاده از بابه جند رسانهای

#### **پیکربندی تنظیمات**

تنظیمات حالت DeX Samsung را پیکربندی کنید.

برنامه **تنظیمات** را در تلویزیون یا مانیتور متصل راه اندازی کنید و **DeX Samsung** را انتخاب کنید.

- •**پایان زمان صفحه برای DeX Samsung**: مدت زمانی را که حالت DeX Samsung قبل از خاموش کردن نور پس زمینه نمایشگر منتظر می ماند، تنظیم کنید.
- •**عکس پسزمینه برای DeX Samsung**: تنظیمات تصویر زمینه حالت DeX Samsung را برای صفحه اصلی و صفحه قفل تغییر دهید.
	- •**سرعت اشارهگر**: سرعت نشانگر را برای ماوس تنظیم کنید.
	- •**نمایش صفحه کلید مجازی در DeX Samsung**: یک صفحه کلید مجازی در صفحه متصل در زمانی نمایش دهید که صفحه کلید را متصل می کنید.
		- •**درباره DeX Samsung**: اطالعات نرم افزار DeX Samsung را مشاهده کنید و نرم افزار DeX Samsung را به روزرسانی کنید.

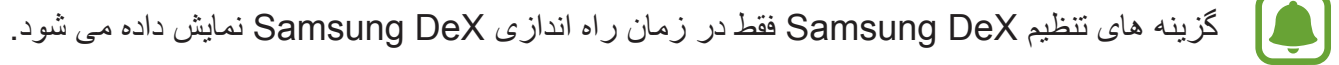

استفاده از بابه چند رسانهای

## **استفاده از حالت انعکاس صفحه نمایش**

صفحه نمایش دستگاه همراه روشن باقی خواهد ماند و بر روی تلویزیون یا مانیتور متصل نمایان می شود. محتویات مختلف دستگاه همراه خود را روی صفحه عریض تلویزیون یا مانیتور متصل مشاهده کنید.

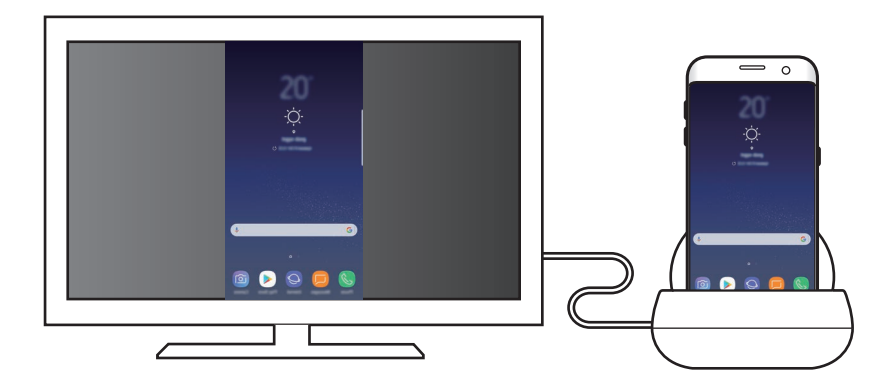

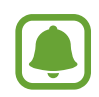

شما می توانید بدون اتصال صفحه کلید یا ماوس، از حالت انعکاس صفحه نمایش استفاده کنید. کنترل صفحه نمایش از طریق دستگاه متصل شده تلفن همراه.

# **تغییر حالت صفحه**

برای تغییر حالت صفحه، برنامه **تنظیمات** را روی تلویزیون، مانیتور یا دستگاه همراه راه اندازی کنید و **اتصاالت** ← **تنظیمات اتصال بیشتر** ← **حالت HDMI** را انتخاب و سپس **DeX Samsung** یا **Mirroring Screen** را انتخاب کنید.

حالت صفحه نمایشی که انتخاب کردید، برای اتصالهای بعدی اعمال خواهد شد.
**ضمیمه**

### **عیب یابی**

قبل از تماس با مرکز خدمات سامسونگ، لطفا راه حل های زیر را امتحان کنید.

### **پایه چند رسانهای شما یا دستگاههای متصل کار نمیکند**

اگر پایه چند رسانهای یا دستگاههای متصل کار نمی کند یا پاسخ نمی دهد، با خاموش کردن دستگاه همراه و روشن کردن دوباره آن، سعی کنید این مشکل را برطرف کنید. اگر پایه چند رسانهای یا دستگاههای متصل همچنان پاسخگو نیستند، اتصال دستگهها را از پایه چند رسانهای قطع کنید و دوباره آنها را متصل کنید. اگر با این وجود هم مشکل برطرف نشد، با مرکز خدمات سامسونگ تماس بگیرید.

**عملکرد پایه چند رسانهای با آنچه در دفترچه راهنما توضیح داده شده، متفاوت است** ممکن است عملکردهای در دسترس بنابر دستگاه متصل متفاوت باشد.

### **نسبت صفحه نمایش نادرست است**

نسبت صفحه نمایش را از منوی تلویزیون یا مانیتور متصلشده تنظیم کنید.

### **حق نسخه برداری**

### Copyright © 2017 Samsung Electronics

این دفترچه راهنما تحت حفاظت قوانین حق نسخه برداری بین المللی است.

هیچ بخشی از این دفترچه راهنما نمی تواند بدون اجازه کتبی قبلی از Electronics Samsung به هر شکل و از طریق هر وسیله الکتریکی یا مکانیکی از جمله فتوکپی، ضبط یا ذخیره کردن در فضای ذخیره سازی اطالعات و سیستم های بازیابی اطالعات، تکثیر، توزیع، ترجمه یا منتقل شود.

### **عالمت های تجاری**

- •سامسونگ و لوگوی سامسونگ عالمت های تجاری ثبت شده Electronics Samsung هستند.
	- •دیگر عالمت های تجاری و حق نسخه برداری، تحت تملک صاحبان مربوطه آنها است.

# **Начало работы**

# **Введение**

Мультимедийная док-станция позволяет пользоваться функциями мобильного устройства на большом экране, подключив телевизор или монитор. Кроме того, можно подключить находящиеся рядом устройства, такие как клавиатуру или мышь.

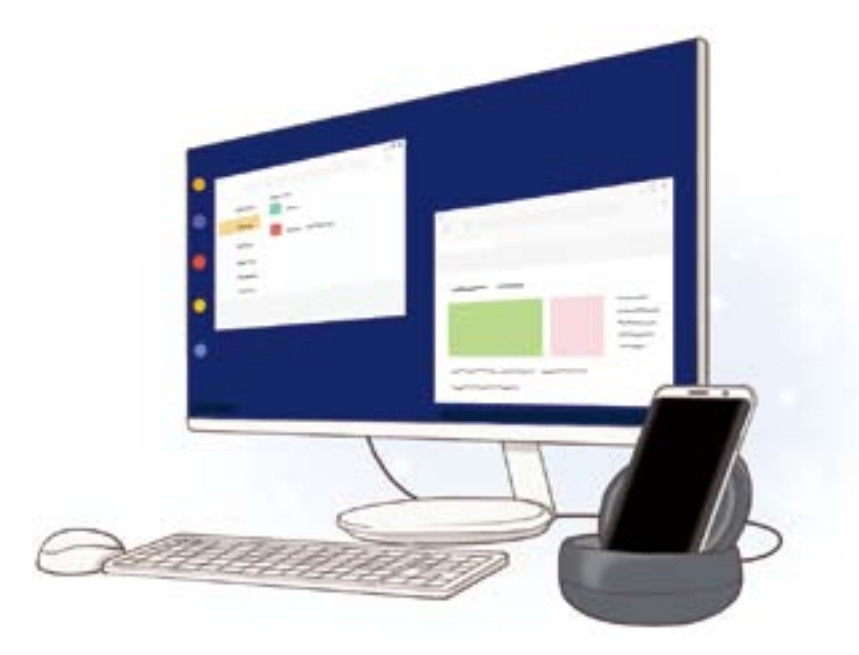

### **Прочтите перед использованием**

Пожалуйста, в целях правильного и безопасного использования устройства, прежде чем приступать к работе с ним, изучите руководство.

- Внешний вид устройства может отличаться от изображений в данном руководстве. Содержимое может изменяться без предварительного уведомления.
- Перед использованием мультимедийной док-станции убедитесь, что она совместима с вашим устройством.

#### **Обозначения, используемые в данном руководстве**

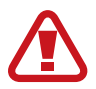

**Предостережение** — ситуации, которые могут привести к получению травмы вами или кем-либо из окружающих

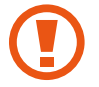

**Внимание** — ситуации, которые могут привести к повреждению устройства или другого оборудования

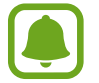

**Примечание** — примечания, советы или дополнительные сведения

### **Комплект поставки**

В комплект поставки входят следующие компоненты:

- Мультимедийная док-станция
- Краткое руководство

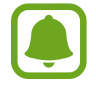

- Комплект поставки и набор доступных аксессуаров могут различаться в разных регионах и определяются поставщиком услуг.
- Поставляемые аксессуары предназначены исключительно для данного устройства и могут быть несовместимы с другими устройствами.
- Внешний вид изделий и технические характеристики могут быть изменены без предварительного уведомления.
- Дополнительные аксессуары можно приобрести у местных дилеров компании Samsung. Перед покупкой убедитесь, что они совместимы с вашим устройством.
- Применяйте только аксессуары, рекомендованные компанией Samsung. Использование нерекомендованных аксессуаров может привести к проблемам в работе и сбоям, на которые не распространяется гарантия.
- Доступность любых аксессуаров целиком и полностью зависит от производителя. Дополнительные сведения о доступных аксессуарах см. на веб-сайте Samsung.

# **Внешний вид устройства**

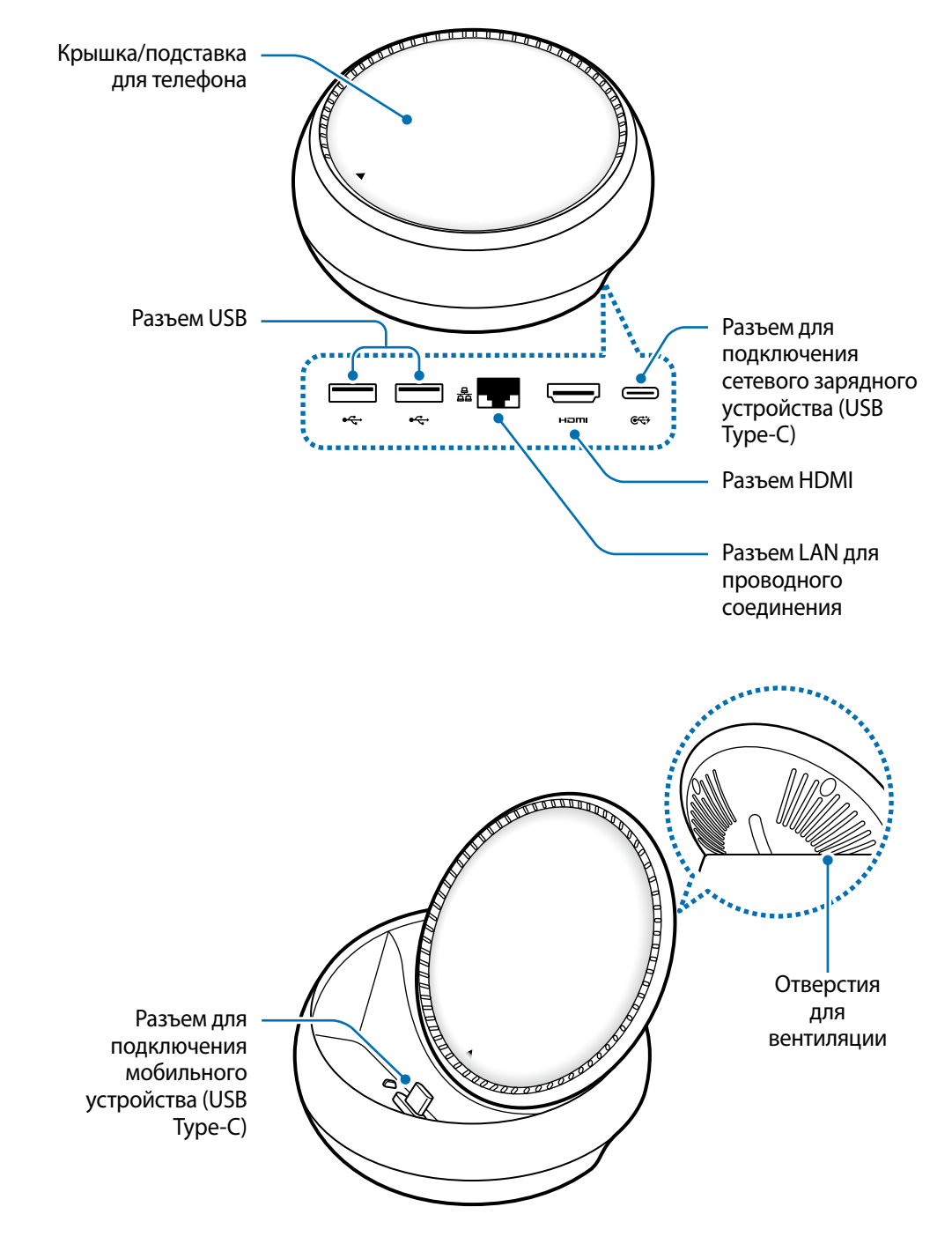

Обязательно используйте кабель USB Type-C. Если подключить кабель Micro USB, мультимедийная док-станция может работать неправильно.

# **Использование мультимедийной док-станции**

## **Подключение мультимедийной док-станции к мобильному устройству**

- 1 Подключите зарядное устройство к разъему для подключения сетевого зарядного устройства (USB Type-C).
- 
- Используйте только сетевые зарядные устройства, одобренные компанией Samsung (9 В/1,67 A, 9 В/2 A, 12 В/2,1 A).
- Для быстрой зарядки используйте только одобренные компанией Samsung сетевые зарядные устройства, которые поддерживают быструю зарядку (12 В/2,1 A).
- 
- В зависимости от модели мультимедийной док-станции возможно потребуется дополнительно приобрести сетевое зарядное устройство.
- В зависимости от типа используемого сетевого зарядного устройства может потребоваться переходник Micro USB.
- В целях экономии электроэнергии отключайте зарядное устройство, если оно не используется. Зарядное устройство не оснащено переключателем питания, поэтому его нужно отключать от электрической сети, чтобы прервать процесс зарядки и сэкономить электроэнергию. При использовании сетевое зарядное устройство должно плотно прилегать к электрической розетке и быть легко доступным.

2 Подключите один конец HDMI-кабеля к разъему HDMI на мультимедийной док-станции, а другой конец кабеля к разъему HDMI на телевизоре или мониторе.

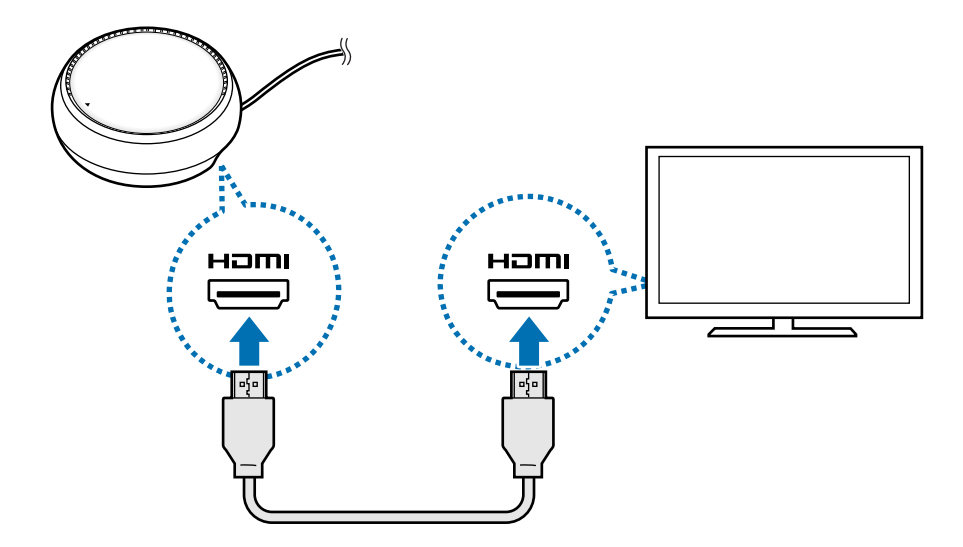

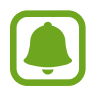

Кабель HDMI продается отдельно.

 $3$  Если вы не планируете использовать сеть Wi-Fi или мобильные данные на вашем устройстве для подключения к проводной сети доступен разъем LAN для проводного соединения.

Вместо проводной сети LAN можно использовать мобильную сеть, включенную на мобильном устройстве.

4 Нажмите  $\triangle$  в передней части крышки, чтобы перевести ее в положение подставки для телефона.

Станет доступен разъем для подключения мобильного устройства.

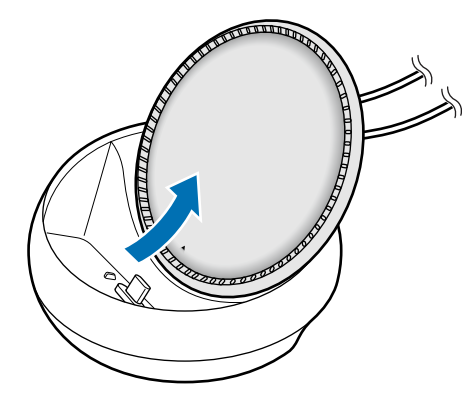

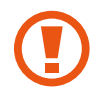

Берегите пальцы при смене угла подставки для телефона.

 $5$  Подключите универсальный разъем мобильного устройства к разъему для подключения мобильного устройства на мультимедийной док-станции.

На мобильном устройстве запустится приложение Samsung DeX.

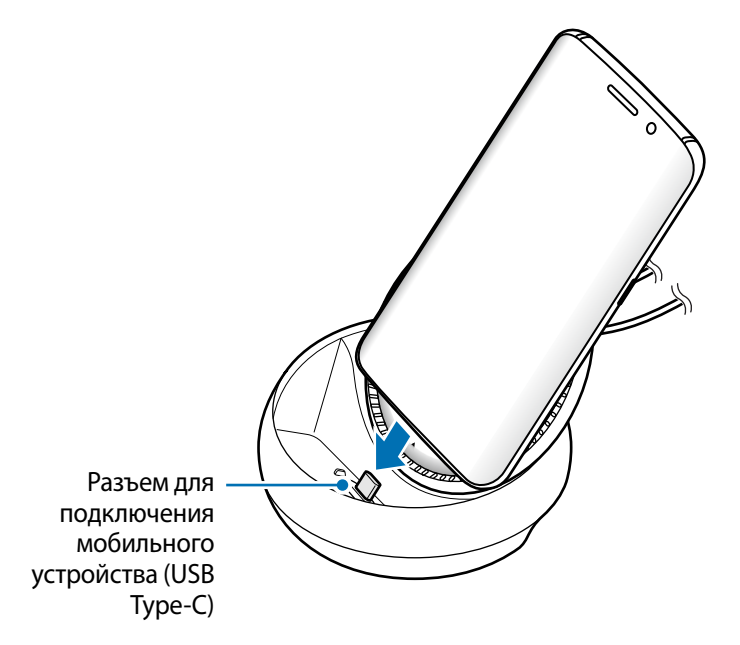

Чехлы определенного типа на мобильном устройстве, например чехлы с крышкой или твердым корпусом, могут не позволять использовать мультимедийную док-станцию.

- $6$  Выберите необходимый режим экрана. Для выбора доступны режим Samsung DeX и режим дублирования экрана.
	- **ЗАПУСК SAMSUNG DeX: экран мобильного устройства выключается и отображается на** подключенном телевизоре или мониторе в режиме рабочего стола.
	- **ПЕРЕЙТИ В РЕЖИМ SCREEN MIRRORING**: дублирование экрана мобильного устройства на подключенном телевизоре или мониторе.

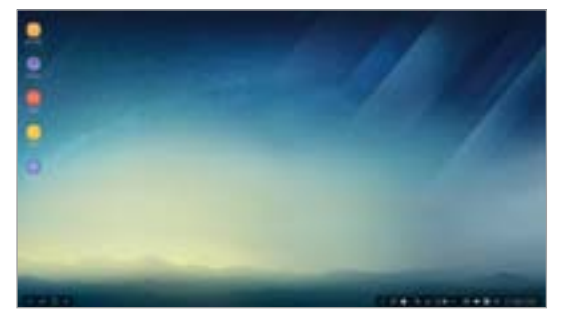

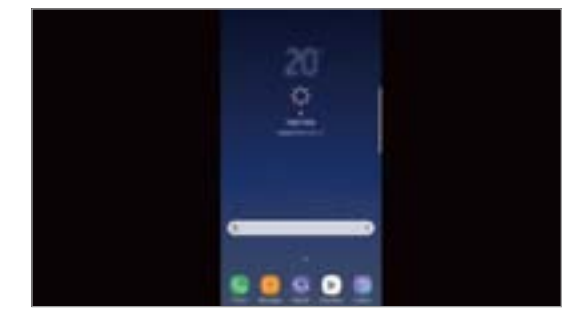

Режим Samsung DeX Режим дублирования экрана

- Режим экрана, выбранный в первый раз, используется при дальнейших подключениях. Дополнительная информация содержится в разделе Изменение режима экрана.
- Для того, чтобы управлять действиями на экране в режиме Samsung DeX, необходимо подключить мышь. Дополнительная информация содержится в разделе Подключение клавиатуры или мыши.

### **Меры предосторожности при подключении устройства**

- Мультимедийная док-станция работает только при подключении к сетевому зарядному устройству.
- К разъемам USB мультимедийной док-станции можно подключать только клавиатуру, мышь или устройство хранения USB. Эти разъемы могут не обеспечивать надлежащую зарядку устройства и не поддерживать устройства большой емкости.
- Не допускайте попадания жидкостей или пыли в отверстия для вентиляции и разъем для подключения мобильного устройства. Попадание жидкости или пыли может стать причиной неправильной работы мультимедийной док-станции.
- Не перемешайте мобильное устройство, когда оно подключено к мультимедийной докстанции. Это может повредить разъем для подключения мобильного устройства.
- После подключения мобильного устройства к мультимедийной док-станции его функция распознавания речи может работать некорректно.

### **Завершение соединения с устройством**

Для завершения соединения мобильного устройства с телевизором или монитором снимите его с мультимедийной док-станции.

### **Подключение клавиатуры или мыши**

Для использования режима Samsung Dex подключите мышь. Подключите проводную мышь и клавиатуру к разъему USB на мультимедийной док-станции или подключите беспроводную мышь и клавиатуру с помощью функции Bluetooth подключенного мобильного устройства.

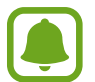

При наличии подключенной клавиатуры виртуальная клавиатура на экране не отображается. В приложении **Настройки** коснитесь переключателя **Samsung DeX** → **Показ вирт. клавиатуры в Samsung DeX**, чтобы отобразить виртуальную клавиатуру на экране.

#### **Подключение с помощью кабеля**

При использовании проводной клавиатуры или мыши подключите их соответствующие кабели USB к разъемам USB на мультимедийной док-станции.

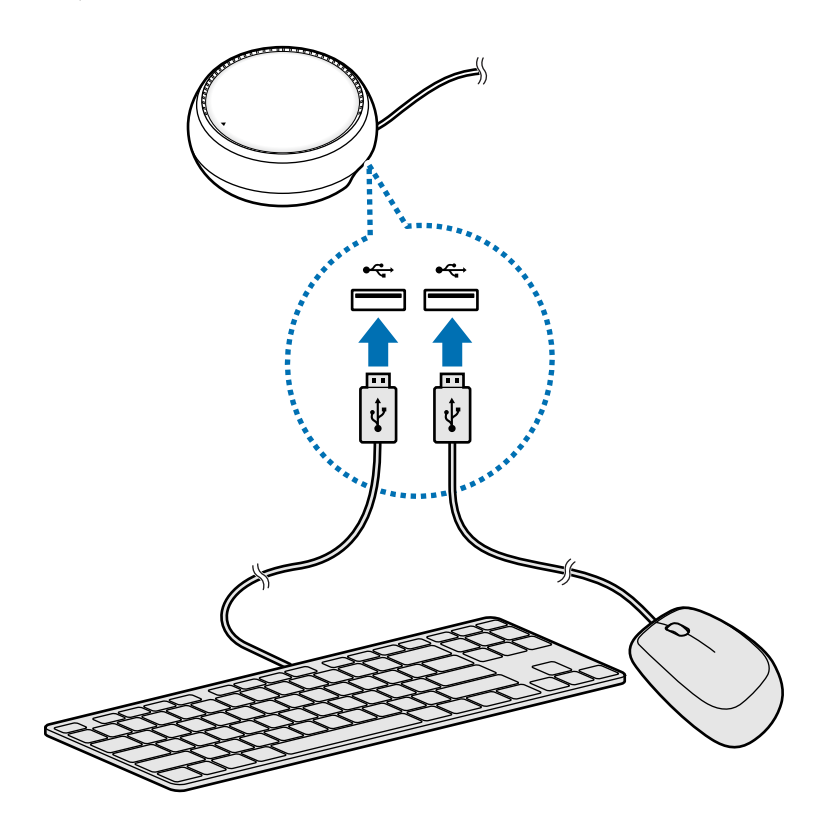

### **Беспроводное подключение или подключение по Bluetooth**

Можно подключить беспроводную мышь и клавиатуру или мышь и клавиатуру, которые поддерживают функцию Bluetooth. Дополнительные сведения об устройствах приведены в руководстве пользователя к соответствующему устройству.

- Беспроводная мышь и клавиатура: вставьте беспроводный приемник в разъем USB.
- Bluetooth-мышь и клавиатура: выполните подключение к мобильному устройству по Bluetooth.

### **Использование режима Samsung DeX**

Функциями мобильного устройства можно пользоваться в интерфейсной среде, похожей на среду компьютера. Можно запускать приложения мобильного устройства, а также проверять его уведомления и состояние.

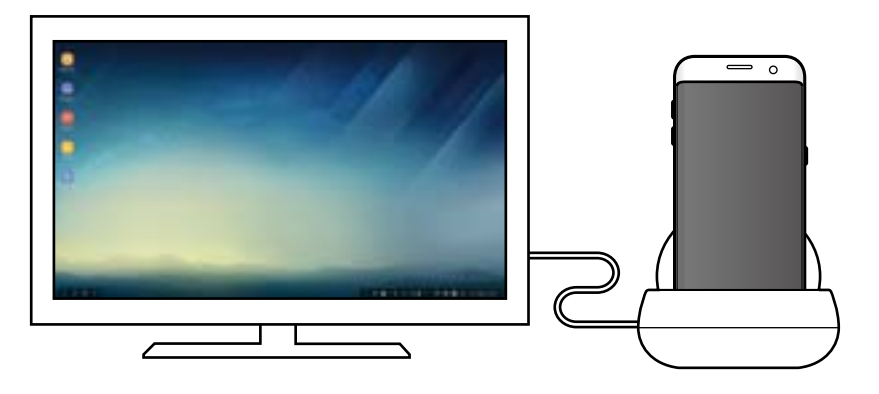

- Для того, чтобы управлять действиями на экране в режиме Samsung DeX, необходимо подключить мышь. Дополнительная информация содержится в разделе Подключение клавиатуры или мыши.
	- Некоторые приложения или функции могут быть недоступны в режиме Samsung DeX.

### **Предупреждения при запуске режима Samsung DeX**

- $\cdot$  При запуске или отключении режима Samsung DeX будут закрыты все работающие приложения (за исключением некоторых).
- Режим Samsung DeX не запустится, если мобильное устройство находится в одном из следующих режимов: энергосбережения; максимального энергосбережения; высокой производительности; экстренном; безопасном.
- Если телевизор или монитор не поддерживают технологию HDCP (защита широкополосного цифрового содержимого), экран в режиме Samsung DeX может не отображаться.
- Режим Samsung DeX поддерживает только разрешение Full HD, и часть содержимого на телевизоре или мониторе может отображаться не так, как на экране мобильного устройства.
- При использовании режима Samsung DeX аккумулятор может разряжаться быстрее.
- Изменение настроек в режиме Samsung DeX соответствующим образом изменяет и настройки мобильного устройства. Некоторые настройки мобильного устройства могут не измениться даже после изменения настроек в режиме Samsung DeX.
- Для обновления режима Samsung DeX до актуальной версии загрузите встроенное программное обеспечение с сервера. Это возможно только при подключении к сети Wi-Fi.

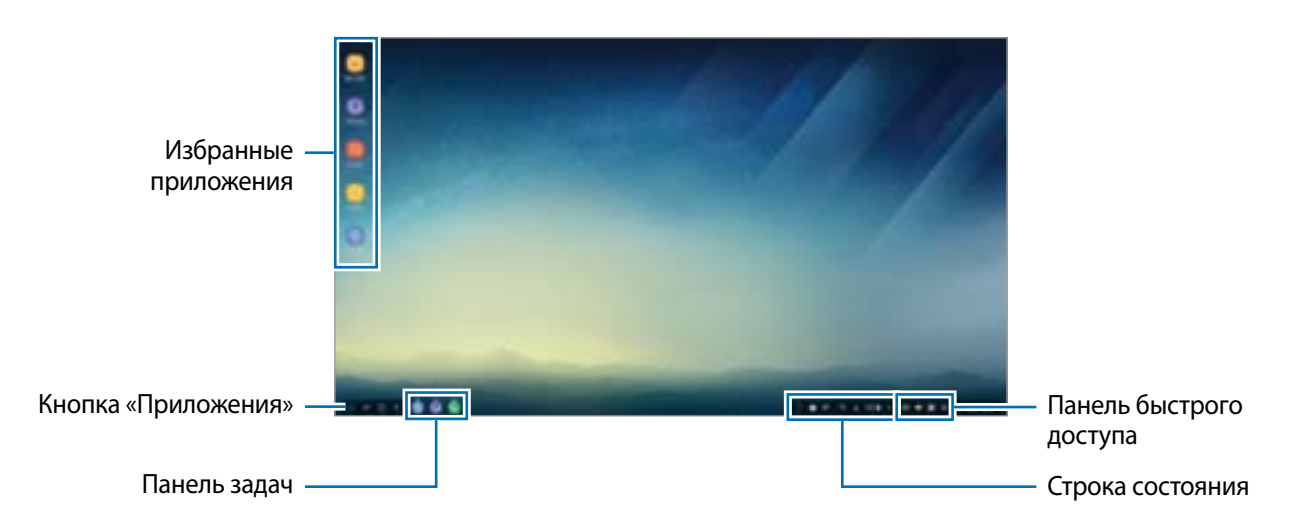

### **Использование главного экрана**

- Избранные приложения: добавление часто используемых приложений на главный экран для их быстрого запуска.
- Кнопка «Приложения»: просмотр и запуск приложений, установленных на мобильном устройстве.
- Панель задач: просмотр уже запущенных приложений.
- Строка состояния: просмотр состояния и уведомлений мобильного устройства. Набор отображаемых значков может отличаться в зависимости от текущего состояния мобильного устройства. Коснитесь значка для включения или выключения различных функций мобильного устройства в списке быстрых настроек.
- Панель быстрого доступа: быстрый вызов функций, таких как виртуальная клавиатура, регулировка громкости, снимок экрана и поиск.

### **Прием входящего вызова**

Входящий вызов можно принять в режиме Samsung DeX, когда подключен телевизор или монитор.

При поступлении вызова выберите на подключенном телевизоре или мониторе меню входящих вызовов. Для ответа на вызов используется динамик мобильного устройства.

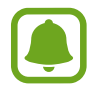

Снимите мобильное устройство с мультимедийной док-станции, чтобы использовать его вместо динамика телефона при ответе на входящий вызов. Для появления экрана входящего вызова на мобильном устройстве может потребоваться несколько секунд.

### **Добавление ярлыков приложений**

Выберите кнопку «Приложения», выберите приложение, для которого нужно создать ярлык, и перетащите его на главный экран. Ярлык приложения будет добавлен на главный экран.

### **Настройка динамиков**

Вместо динамиков мобильного устройства, выбранных по умолчанию, можно выбрать динамики телевизора, монитора или другого аудиоустройства.

В панели задач нажмите кнопку ▲ → **Аудиовыход** и назначьте необходимое устройство.

#### **Использование панели быстрого доступа**

- $\boxed{\frac{1}{2}}$ : отображение виртуальной клавиатуры.
- $\mathbb{R}$ : регулировка уровня громкости для мелодий вызова, музыки и видео, уведомлений и системных звуков.
- $\Box$ : создание снимка экрана, который затем можно использовать в качестве фона для рисунков и надписей, кадрировать или поделиться.
- $\mathbf \Omega$  : поиск содержимого в мобильном устройстве по ключевому слову, введенному в поле поиска. Для получения более точных результатов выберите пункт **Фильтр**, расположенный под полем поиска, и настройте параметры фильтрации.

### **Настройки главного экрана**

При нажатии правой кнопкой мыши на главном экране можно изменить настройки главного экрана.

- **Сортировка**: выбор способа сортировки приложений на главном экране.
- **Привести в порядок**: расположение приложений или папок на главном экране согласно выбранному способу сортировки.
- **Обои для Samsung DeX**: изменение настроек обоев в режиме Samsung DeX для главного экрана и экрана блокировки.

### **Запуск приложений**

Запускайте приложения, установленные в мобильном устройстве, в режиме Samsung DeX.

Выберите кнопку «Приложения» для отображения на главном экране списка приложений мобильного устройства. Выберите приложение и запустите его. Можно открывать и запускать несколько приложений одновременно в многозадачном режиме, как при работе с компьютером.

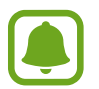

При использовании режима Samsung DeX некоторые приложения могут быть недоступны.

#### **Запуск эксклюзивных приложений**

Загружайте и запускайте эксклюзивные приложения для Samsung DeX. Выберите кнопку «Приложения», а затем нажмите кнопку **→ Приложения для Samsung DeX**.

> 12 **12**Русский

### **Изменение настроек**

Настройки режима Samsung DeX можно изменить.

Откройте приложение **Настройки** на подключенном телевизоре или мониторе и выберите пункт **Samsung DeX**.

- **Время ожид.экрана в Samsung DeX**: время ожидания в режиме Samsung DeX до выключения подсветки экрана.
- **Обои для Samsung DeX**: изменение настроек обоев в режиме Samsung DeX для главного экрана и экрана блокировки.
- **Скорость указателя**: настройка скорости движения указателя мыши.
- **Показ вирт. клавиатуры в Samsung DeX**: отображение виртуальной клавиатуры на подключенном экране при подключении клавиатуры.
- **О приложении Samsung DeX**: информация о программном обеспечении Samsung DeX и его обновление.

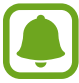

Настройки Samsung DeX появляются только при запуске Samsung DeX.

### **Использование режима дублирования экрана**

Экран мобильного устройства остается включенным и отображается на подключенном телевизоре или мониторе. Просматривайте разнообразное содержимое мобильного устройства на подключенном широкоэкранном телевизоре или мониторе.

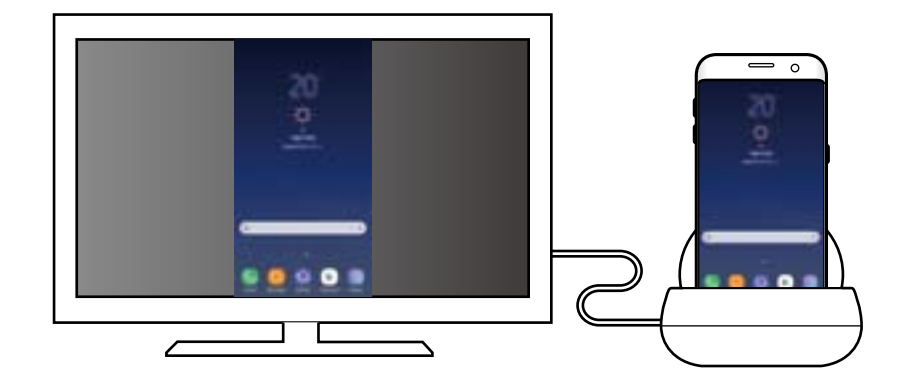

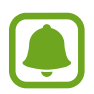

Режим дублирования экрана можно использовать без подключения клавиатуры или мыши. Управлять экраном можно с помощью подключенного мобильного экрана.

### **Изменение режима экрана**

Чтобы изменить режим экрана, откройте приложение **Настройки** на подключенном телевизоре, мониторе или мобильном устройстве и выберите пункт **Подключения → Другие настройки** → **Режим HDMI**, а затем выберите пункт **Samsung DeX** или **Screen Mirroring**.

Выбранный режим экрана будет использован и при последующих подключениях.

# **Приложение**

### **Устранение неполадок**

Перед обращением в сервисный центр Samsung попробуйте следующие способы устранения неполадок.

### **Мультимедийная док-станция или подключенные устройства не реагируют на действия**

Если мультимедийная док-станция или подключенные устройства не реагируют на действия или «зависают», для решения проблемы попробуйте выключить подключенное мобильное устройство и снова включить его.

Если мультимедийная док-станция или подключенные устройства все еще не реагируют, отключите устройства от мультимедийной док-станции и подключите их снова.

Если неполадка не устранена, обратитесь в сервисный центр Samsung.

### **Функции мультимедийной док-станции отличаются от функций, описанных в руководстве пользователя**

Доступность функций зависит от типа подключенного устройства.

### **Неверное соотношение сторон экрана**

Настройте соотношение сторон экрана в меню подключенного телевизора или монитора.

15 **15**Русский

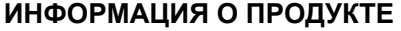

#### **Мультимедийная док-станция Samsung DeX EE-MG950**

предназначена для зарядки, подключения внешних устройств или как настольная подставка для мобильного устройства.

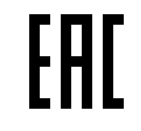

Данный продукт соответствует требованиям технических регламентов Таможенного союза Дополнительную информацию о продукции вы можете узнать у импортера/официального представителя на территории Российской Федерации или на сайте производителя. Срок гарантии - 6 месяцев с момента приобретения продукта. Номинальное напряжение:  $12V = 2.1A$ \* Cтрана изготовления и дата производства конкретного устройства указана на упаковке изделия

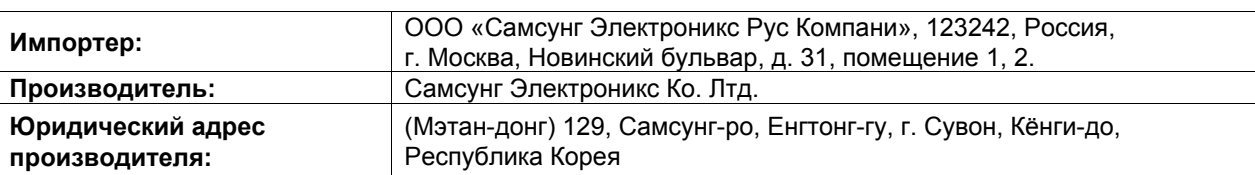

**Адреса заводов\*:**

"Самсунг Электроникс Ко., Лтд", 94-1, Имсо-Донг, Гуми-Сити, Кунг-Бак, 39388, Республика Корея

"Тянжин Самсунг Телеком Технолоджи Ко., Лтд", Вейву Роад,

Микроэлектроникс Индастриал Парк ТЕДА, Ксиквин Дистрикт Тянжин 300385, Китай

"Самсунг Электроникс Хуижоу Ко., Лтд.", Ченжианг таун, Хуижоу, провинция Гуангдонг, Китай

"Самсунг Электроникс Вьетнам Ко., Лтд.", Промышленный парк Йенпхонг Ай, Йентранг Комьюн, округ Йенпхонг, провинция Бэкнинх, Вьетнам

"Самсунг Электроникс Вьетнам Тхайнгуен", Промышленный парк Йенбинх I, Донгтиен Комьюн, округ Фойен, провинция Тхайнгуен, Вьетнам

### **Авторские права**

© Samsung Electronics, 2017.

Данное руководство защищено международными законами об авторских правах.

Запрещается воспроизводить, распространять, переводить или передавать какие-либо части данного руководства в любой форме и любым способом, электронным или механическим, включая фотокопирование, запись и хранение в любой системе хранения и поиска информации, без предварительного письменного разрешения компании Samsung Electronics.

#### **Товарные знаки**

- SAMSUNG и логотип SAMSUNG являются зарегистрированными товарными знаками компании Samsung Electronics.
- Остальные авторские права и товарные знаки являются собственностью их владельцев.

Русский

#### **17**

# **Початок роботи**

# **Вступ**

З мультимедійною док-станцією ви можете користуватися функціями мобільного пристрою на широкому екрані шляхом підключення до телевізора або монітора. Ви також можете підключити розташовані поряд пристрої, такі як клавіатура або миша.

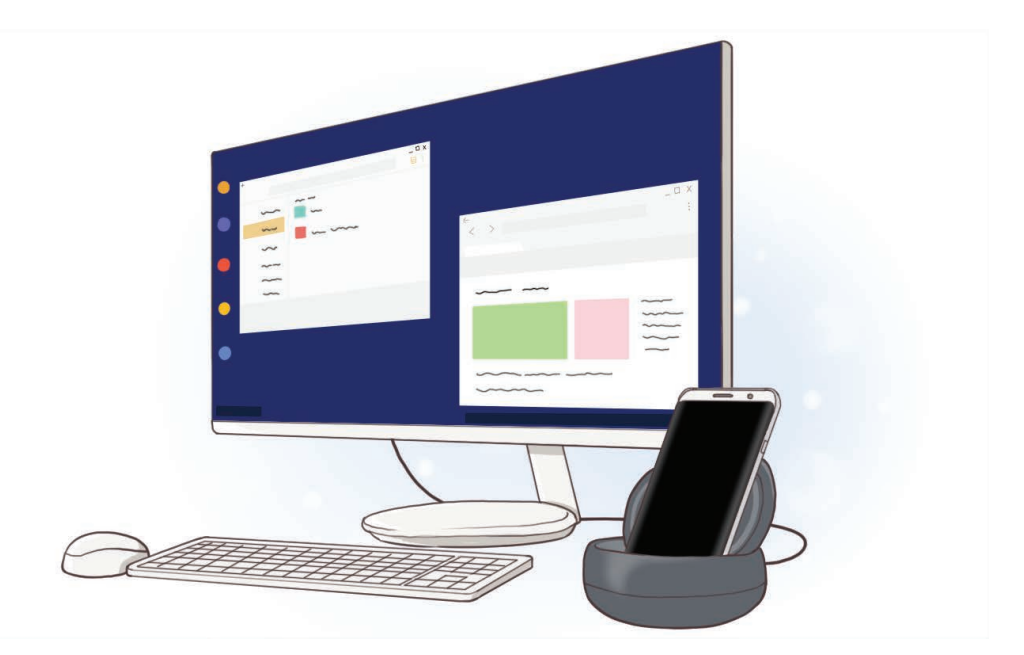

### **Ознайомтеся перед початком використання**

Для безпечного та належного користування пристроєм перш за все уважно ознайомтеся з цим посібником.

- Зовнішній вигляд продукту може відрізнятися від зображення. Вміст може змінюватися без завчасного попередження.
- Перед використанням мультимедійної док-станції переконайтеся, що вона сумісна із пристроєм.

### **Пояснювальні значки**

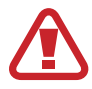

**Попередження**: ситуації, що можуть призвести до травмування себе або інших осіб

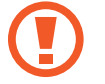

**Увага**: ситуації, що можуть призвести до пошкодження пристрою або іншого обладнання

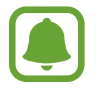

**Примітка**: примітки, поради з користування або додаткова інформація

# **Комплектація**

Перевірте наявність у комплекті таких компонентів:

- Мультимедійна док-станція.
- Короткий посібник користувача

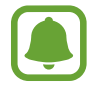

- Компоненти, які входять до комплекту пристрою, можуть різнитися залежно від країни або оператора зв'язку.
- Компоненти, що постачаються в комплекті, розроблені спеціально для цього пристрою та можуть бути несумісними з іншими пристроями.
- Зовнішній вигляд і характеристики можуть змінюватися без завчасного попередження.
- Додаткові аксесуари можна придбати в місцевого постачальника Samsung. Перед їх придбанням переконайтеся, що вони сумісні із цим пристроєм.
- Використовуйте лише аксесуари, рекомендовані компанією Samsung. Використання нерекомендованих аксесуарів може призвести до виникнення проблем у роботі та несправностей, на які не розповсюджується гарантія.
- Доступність усіх аксесуарів може змінюватися залежно від компаній-виробників. Додаткову інформацію про доступні аксесуари можна дізнатися на веб-сайті Samsung.

## **Зовнішній вигляд пристрою**

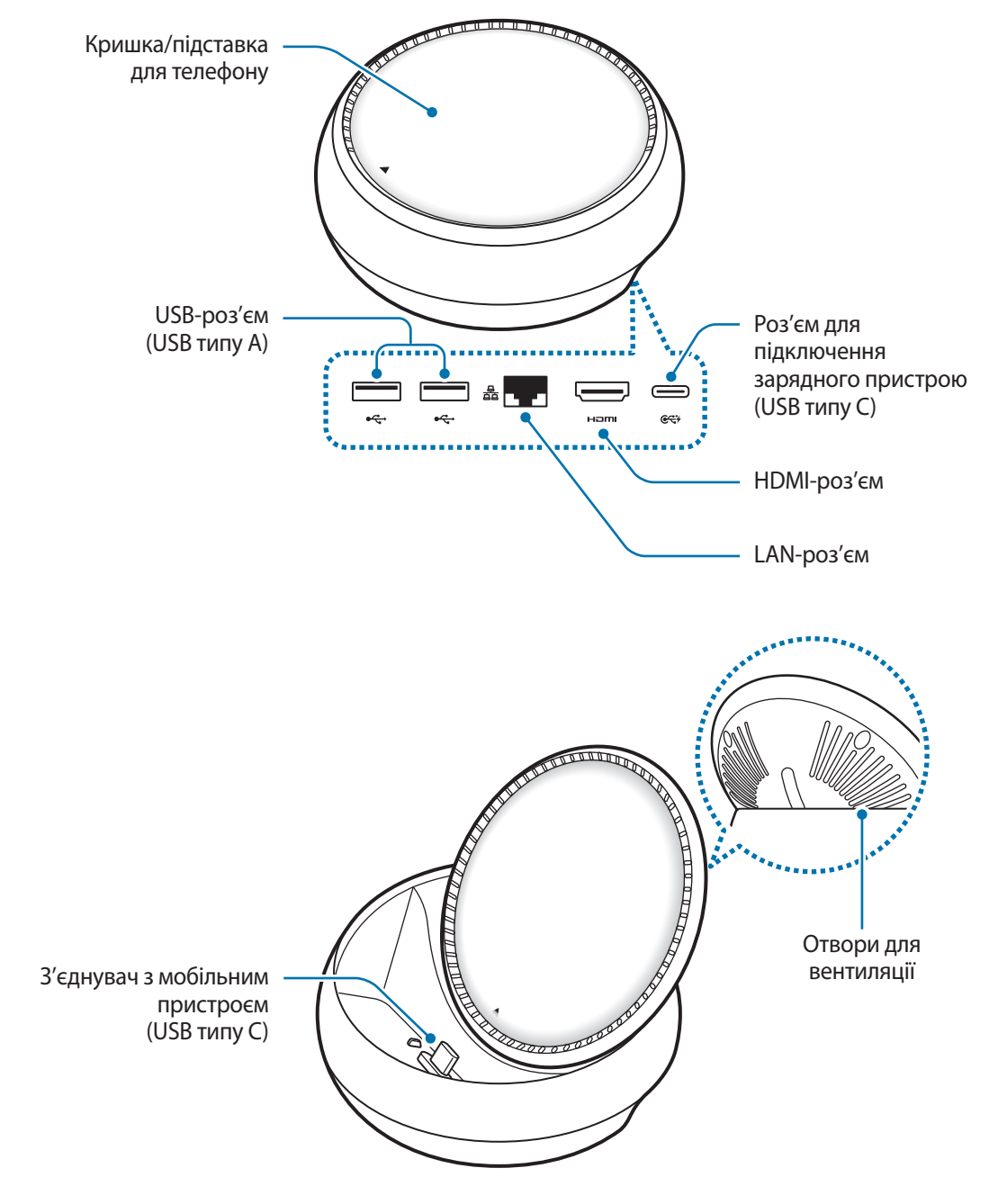

Обов'язково використовуйте кабель USB типу C. Якщо під'єднати кабель Micro USB, мультимедійна док-станція може вийти з ладу.

# **Використання мультимедійної док-станції**

# **Підключення мультимедійної док-станції до мобільного пристрою**

1 Під'єднайте зарядний пристрій до роз'єму для підключення зарядного пристрою мультимедійної док-станції (USB типу C).

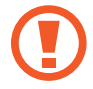

- Використовуйте лише зарядні пристрої, схвалені компанією Samsung (9 В/1,67 A, 9 В/2 A, 12 В/2,1 A).
- Для швидкого зарядження використовуйте лише зарядні пристрої, схвалені компанією Samsung і призначені для швидкого зарядження (12 В/2,1 A).

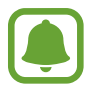

- Залежно від придбаної мультимедійної док-станції, можливо, знадобиться додатково придбати зарядний пристрій.
- Залежно від типу зарядного пристрою, що використовується, може виникнути потреба у використанні Micro-USB з'єднувача.
- Для заощадження електроенергії від'єднуйте зарядний пристрій, якщо пристрій не використовується. Якщо на зарядному пристрої немає кнопки живлення, його слід виймати з електричної розетки, коли він не використовується, для заощадження електроенергії. Під час зарядження зарядний пристрій має щільно прилягати до гнізда та бути легко доступним.

2 Підключіть один кінець кабелю HDMI до HDMI-роз'єму мультимедійної док-станції, а інший кінець — до HDMI-роз'єму телевізора чи монітора.

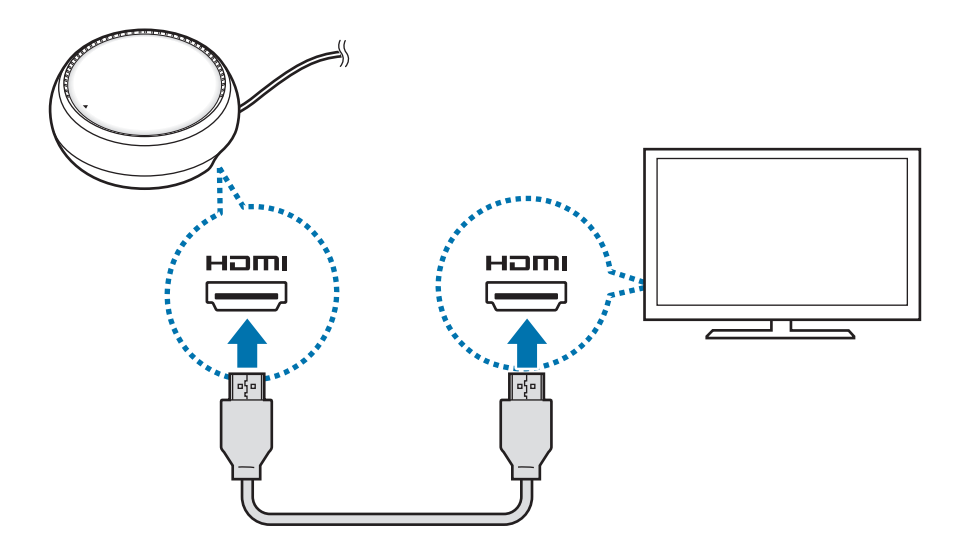

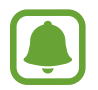

Кабель HDMI продається окремо.

 $3$  Якщо ви не хочете використовувати мережу Wi-Fi або мобільні дані мобільного пристрою, використовуйте кабельну мережу шляхом підключення LAN-кабелю до LAN-роз'єму.

Ви можете користуватися мережею мобільного зв'язку, до якої підключений ваш смартфон, без використання дротової мережі LAN.

4 Натисніть на передньому краю кришки, щоб використати її в якості підставки для телефону.

З'явиться з'єднувач з мобільним пристроєм.

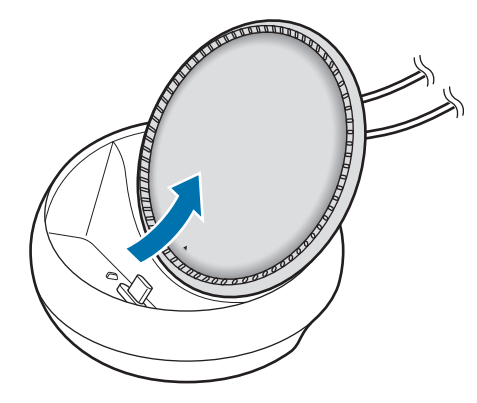

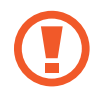

Будьте обережні при зміні кута нахилу підставки для телефону, щоб не травмувати пальці.

5 Підключіть мобільний пристрій портом Type-C до з'єднувача з мобільним пристроєм на мультимедійній док-станції.

На мобільному пристрої запуститься Samsung DeX.

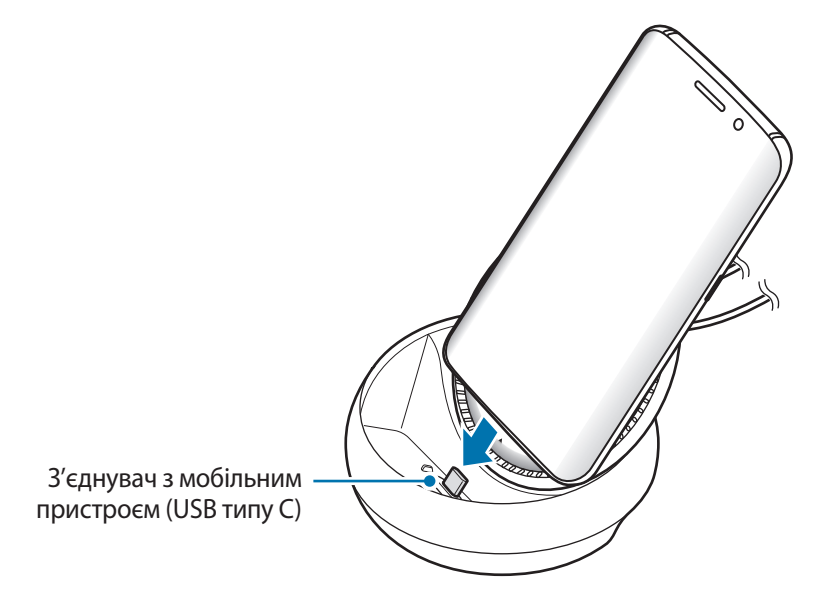

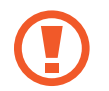

Використання мультимедійної док-станції може бути порушено, якщо мобільний пристрій вкладений в певний тип чохла, наприклад чохол-книжка або захищений чохол.

- $6$  Виберіть бажаний режим екрана. Можливо обрати режим Samsung DeX або режим дублювання екрана.
	- **ЗАПУСТИТИ SAMSUNG DeX: екран мобільного пристрою вимкнеться і з'явиться на екрані** підключеного телевізора чи монітора в режимі робочого стола.
	- **ПЕРЕКЛЮЧ. В РЕЖИМ ДУБЛЬОВАНОГО ЕКРАНА: на екрані підключеного телевізора чи** монітора з'явиться екран мобільного пристрою.

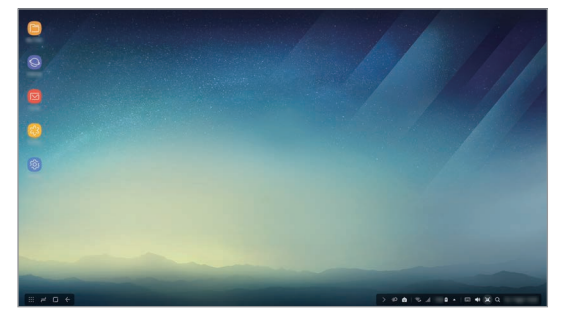

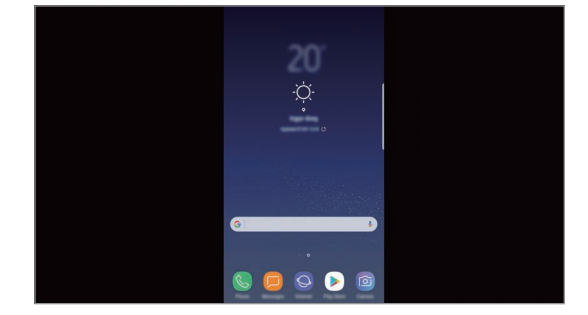

Режим Samsung DeX Режим дублювання екрана

- Режим екрана, який ви виберете вперше, буде використовуватися під час наступних підключень. Додаткову інформацію дивіться у розділі Зміна режиму екрана.
	- Якщо ви бажаєте керувати діями на екрані режиму Samsung DeX, необхідно підключити мишу. Додаткову інформацію дивіться у розділі Підключення клавіатури або миші.

### **Застереження щодо підключення пристрою**

- Мультимедійну док-станцію можна використовувати лише тоді, коли вона підключена до зарядного пристрою.
- До USB-роз'ємів підключайте лише клавіатуру, мишу або USB-пристрій для зберігання даних. Зарядження пристроїв або підключення пристроїв з високою потужністю може працювати неналежним чином.
- Уникайте контакту отворів для вентиляції та з'єднувача з мобільним пристроєм з рідинами та пилом. Під дією рідини або пилу мультимедійна док-станція може працювати неналежним чином.
- Не рухайте мобільний пристрій поки він підключений до мультимедійної док-станції. Це може призвести до пошкодження з'єднувача з мобільним пристроєм.
- Функція розпізнавання голосу на мобільному пристрої, після його підключення до мультимедійної док-станції, може працювати з помилками.

### **Завершення підключення пристрою**

Від'єднайте мобільний пристрій від мультимедійної док-станції, щоб завершити його підключення до телевізора чи монітора.

### **Підключення клавіатури або миші**

Підключіть мишу для користування режимом Samsung DeX. Підключіть дротову мишу та клавіатуру до USB-роз'єму мультимедійної док-станції або підключіть бездротову мишу та клавіатуру до підключеного мобільного пристрою з функцією Bluetooth.

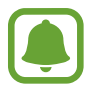

При підключенні клавіатури віртуальна клавіатура не відображається на екрані. У програмі **Налаштування** виберіть перемикач **Samsung DeX** → **Показ вірт. клавіатури в Samsung DeX**, щоб увімкнути відображення віртуальної клавіатури на екрані.

### **Підключення за допомогою кабелю**

Якщо ви бажаєте використовувати клавіатуру або мишу з кабелем USB, підключіть їх до USBроз'ємів мультимедійної док-станції.

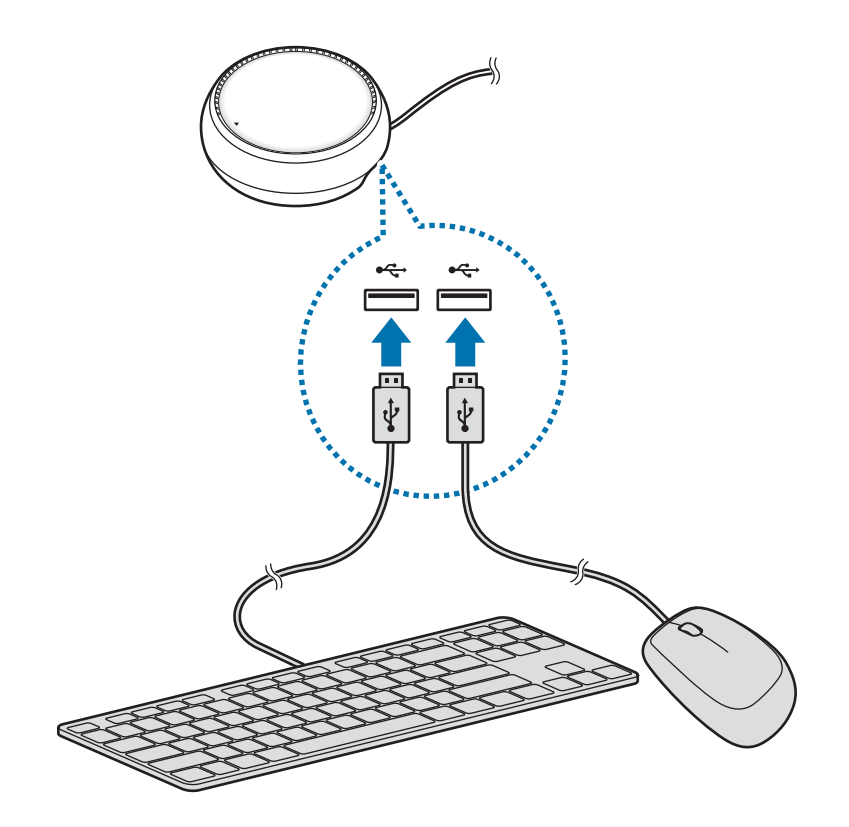

### **Підключення через бездротову мережу або Bluetooth**

Ви можете підключити бездротову мишу та клавіатуру або мишу та клавіатуру Bluetooth. Додаткову інформацію про пристрої наведено в посібниках користувача для цих пристроїв.

- Бездротова миша і клавіатура: вставте бездротовий приймач в USB-роз'єм.
- Bluetooth миша і клавіатура: підключіться до мобільного пристрою по Bluetooth.

## **Використання режиму Samsung DeX**

Ви можете використовувати ваш мобільний пристрій в інтерфейсному середовищі, схожому на комп'ютерне. Ви можете запустити програми мобільного пристрою, щоб перевірити його сповіщення та статус.

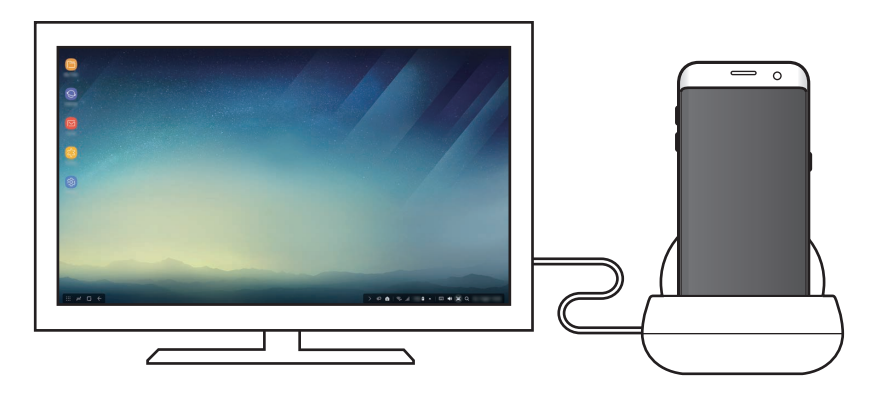

- Якщо ви бажаєте керувати діями на екрані режиму Samsung DeX, необхідно підключити мишу. Додаткову інформацію дивіться у розділі Підключення клавіатури або миші.
	- Деякі програми чи функції можуть бути недоступними під час використання режиму Samsung DeX.

### **Застереження щодо запуску режиму Samsung DeX**

- Під час запуску або відключення режиму Samsung DeX запущені на цей момент програми будуть закриті за виключенням деяких програм.
- Запустити режим Samsung DeX неможливо, якщо мобільний пристрій знаходиться в таких режимах: режим енергозбереження, режим максимального енергозбереження, режим підвищеної продуктивності, аварійний режим і безпечний режим.
- Екран режиму Samsung DeX може не відображатися, якщо телевізор або монітор не підтримують систему захисту цифрового вмісту високої пропускної здатності (HDCP).
- Режим Samsung DeX підтримує тільки роздільну здатність Full HD, і певний вміст з мобільного пристрою може відображатися на екрані телевізора або монітора інакше.
- У разі використання режиму Samsung DeX доступний час роботи акумулятора може зменшитися.
- У разі зміни налаштувань режиму Samsung DeX налаштування мобільного пристрою також будуть змінені. Деякі налаштування мобільного пристрою не можуть бути змінені навіть при зміні налаштувань режиму Samsung DeX.
- Для оновлення режиму Samsung DeX до останньої версії завантажте відповідну мікропрограму з сервера. Оновлення доступне тільки у разі підключення до мережі Wi-Fi.

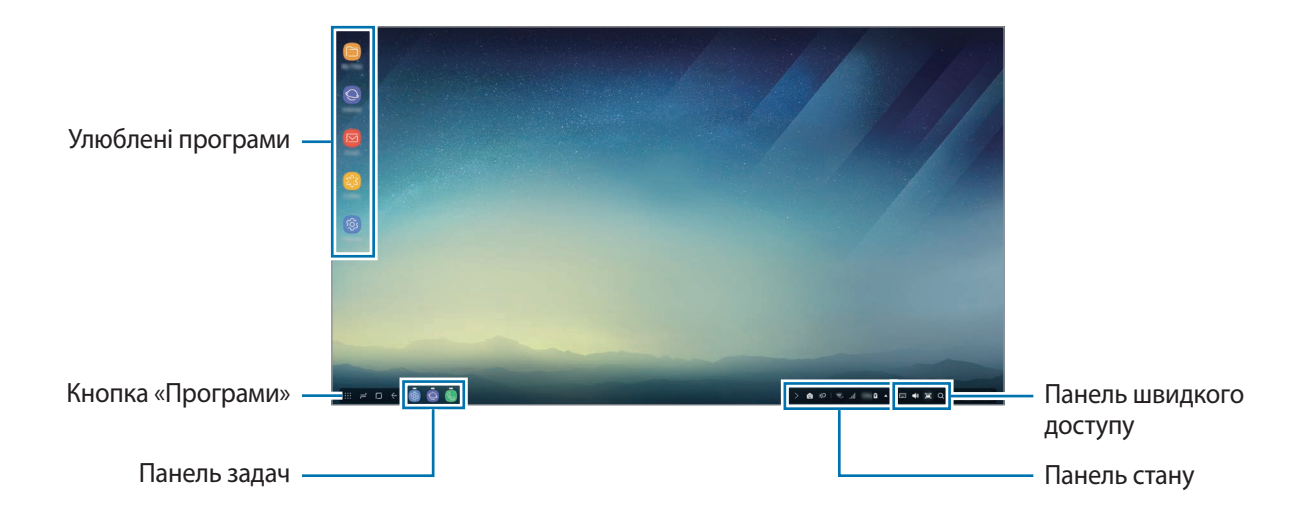

### **Використання головного екрана**

- Улюблені програми: додавання програм, які часто використовуються, на головний екран та їх швидкий запуск.
- Кнопка «Програми»: перегляд та запуск програм, встановлених на мобільному пристрої.
- Панель задач: відображення вже запущених програм.
- Панель стану: відображення стану та сповіщень мобільного пристрою. Вигляд значків може різнитися залежно від поточного стану мобільного пристрою. Виберіть  $\blacktriangle$  та вмикайте і вимикайте різні функції мобільного пристрою в списку швидких налаштувань.
- Панель швидкого доступу: швидке використання функцій віртуальної клавіатури, регулювання гучності, знімка екрана та пошуку.

### **Прийом вхідного виклику**

Під час користування режимом Samsung DeX ви можете приймати вхідні виклики через під'єднаний телевізор або монітор.

Якщо ви отримали телефонний виклик, виберіть меню вхідних викликів на під'єднаному телевізорі або моніторі. Для відповіді на виклик використовується динамік мобільного пристрою.

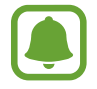

Від'єднайте мобільний пристрій від мультимедійної док-станції, щоб використовувати мобільний пристрій замість динаміку гучного зв'язку для прийому вхідного виклику. Може минути кілька секунд перед тим, як екран вхідного виклику з'явиться на вашому мобільному пристрої.

### **Додавання ярликів програм**

Натисніть кнопку «Програми», виберіть значок програми, ярлик якої ви хочете створити, та перетягніть його на головний екран. Ярлик програми буде додано на головний екран.

### **Налаштування динаміків**

Динаміки за замовчуванням мобільного пристрою можна замінити на динаміки телевізора, монітора або інших аудіопристроїв.

На панелі задач виберіть **△ → Аудіовихід** і виберіть необхідний пристрій.

### **Використання панелі швидкого доступу**

- $\boxed{\frac{1}{2}}$ : відображення віртуальної клавіатури.
- Цू : регулювання рівня гучності мелодій виклику, музики і відео, сповіщень і системних звуків.
- $\cdot$  $\blacksquare$ : створення знімка екрана і його використання різними способами, наприклад, малювання на ньому, створення надписів, кадрування або його поширення.
- $\alpha$ : пошук вмісту на мобільному пристрої за ключовими словами, введеними у поле пошуку. Для отримання більш точних результатів виберіть **Фільтрування** під полем пошуку, а потім виберіть параметри фільтрації.

### **Налаштування головного екрана**

Коли ви натискаєте правою кнопкою миші на головному екрані, ви можете змінити налаштування головного екрана.

- **Сортувати**: виберіть метод сортування програм на головному екрані.
- **Дати лад**: розташуйте програми чи папки на головному екрані згідно з вибраним методом сортування.
- **Заставки для Samsung DeX**: зміна налаштувань заставки режиму Samsung DeX для головного екрана та екрана блокування.

### **Запуск програм**

Запуск програм, встановлених на мобільному пристрої, у режимі Samsung DeX.

Після натискання кнопки «Програми» з'явився список програм мобільного пристрою. Виберіть програму та запустіть її. Можна відкрити декілька програм і одночасно користуватися ними в режимі мультизадачності, як на звичайному комп'ютері.

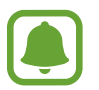

Деякі програми можуть бути недоступними під час використання режиму Samsung DeX.

#### **Запуск ексклюзивних програм**

Завантажуйте та запускайте ексклюзивні програми для Samsung DeX. Натисніть кнопку «Програми», а потім виберіть → **Програми для Samsung DeX**.

> 12 **12**Українська

### **Зміна налаштувань**

Ви можете змінювати налаштування свого режиму Samsung DeX.

Запустіть програму **Налаштування** на підключеному телевізорі або моніторі та виберіть **Samsung DeX**.

- **Час очікув. екрана Samsung DeX**: встановлення часу очікування режиму Samsung DeX до вимкнення підсвічування екрана.
- **Заставки для Samsung DeX**: зміна налаштувань заставки режиму Samsung DeX для головного екрана та екрана блокування.
- **Швидкість вказівника**: налаштуйте швидкість руху вказівника миші.
- **Показ вірт. клавіатури в Samsung DeX**: налаштуйте відображення віртуальної клавіатури на підключеному екрані у випадку підключення клавіатури.
- **Про Samsung DeX**: перегляньте інформацію про програму Samsung DeX та оновіть її.

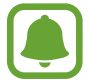

Налаштування Samsung DeX з'являються лише у разі запуску Samsung DeX.

## **Використання режиму дублювання екрана**

Екран мобільного пристрою не вимикається, а з'являється також на екрані підключеного телевізора чи монітора. Перегляд різноманітного вмісту з мобільного пристрою на широкому екрані підключеного телевізора або монітора.

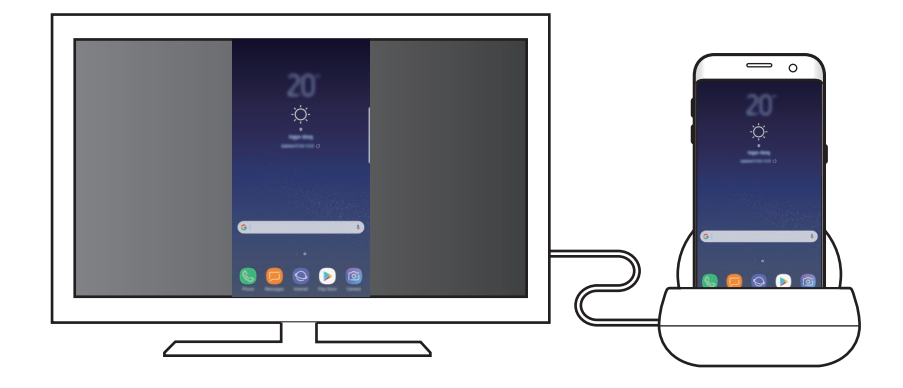

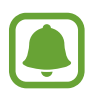

Режим дублювання екрана можна використовувати, не під'єднуючи клавіатуру чи мишу. Для керування екраном можна використовувати підключений мобільний пристрій.

## **Зміна режиму екрана**

Щоб змінити режим екрана, запустіть програму **Налаштування** на підключеному телевізорі, моніторі або мобільному пристрої та виберіть **Підключення** → **Додаткові налаштування підключення** → **Режим HDMI**, а потім виберіть **Samsung DeX** або **Screen Mirroring**. Вибраний режим екрана буде використовуватися під час наступних підключень.

# **Додаток**

## **Усунення неполадок**

Перш ніж звернутися до сервісного центру Samsung, спробуйте скористатися такими рішеннями.

### **Мультимедійна док-станція або підключені пристрої не реагують на ваші дії.**

Якщо мультимедійна док-станція або підключені пристрої не реагують на ваші дії або зависають, спробуйте вимкнути підключений мобільний пристрій та ввімкнути його знову.

Якщо мультимедійна док-станція або підключені пристрої досі не реагують, відключіть пристрої від мультимедійної док-станції та підключіть їх знову.

Якщо проблему не вдається усунути, зверніться до сервісного центру Samsung.

### **Функції мультимедійної док-станції відрізняються від функцій, описаних у посібнику користувача**

Доступність функцій залежить від підключеного пристрою.

### **Неправильне співвідношення сторін екрана**

Налаштуйте співвідношення сторін екрана в меню підключеного телевізора або монітора.

15 **15**Українська

### **Авторське право**

© Samsung Electronics, 2017

Цей посібник користувача захищено згідно з міжнародними законами щодо авторських прав.

Заборонено відтворювати, розповсюджувати, перекладати або передавати в будь-якій формі або будь-якими засобами, електронними або механічними, включно із ксерокопіюванням, записуванням або зберіганням на будь-якому пристрої для зберігання даних чи в інформаційнопошуковій системі, жодну частину цього посібника без попереднього письмового дозволу компанії Samsung Electronics.

### **Товарні знаки**

- SAMSUNG і логотип SAMSUNG є зареєстрованими товарними знаками компанії Samsung Electronics.
- Усі інші товарні знаки й авторські права належать відповідним власникам.

Українська

#### **16**

# **Жұмысты бастау**

# **Кіріспе**

Мультимедиалық док-станцияның көмегімен мобильді құрылғының мүмкіндіктерін теледидарға немесе мониторға жалғау арқылы. Сонымен қатар, пернетақта немесе тінтуір сияқты жақын құрылғыларды қоса аласыз.

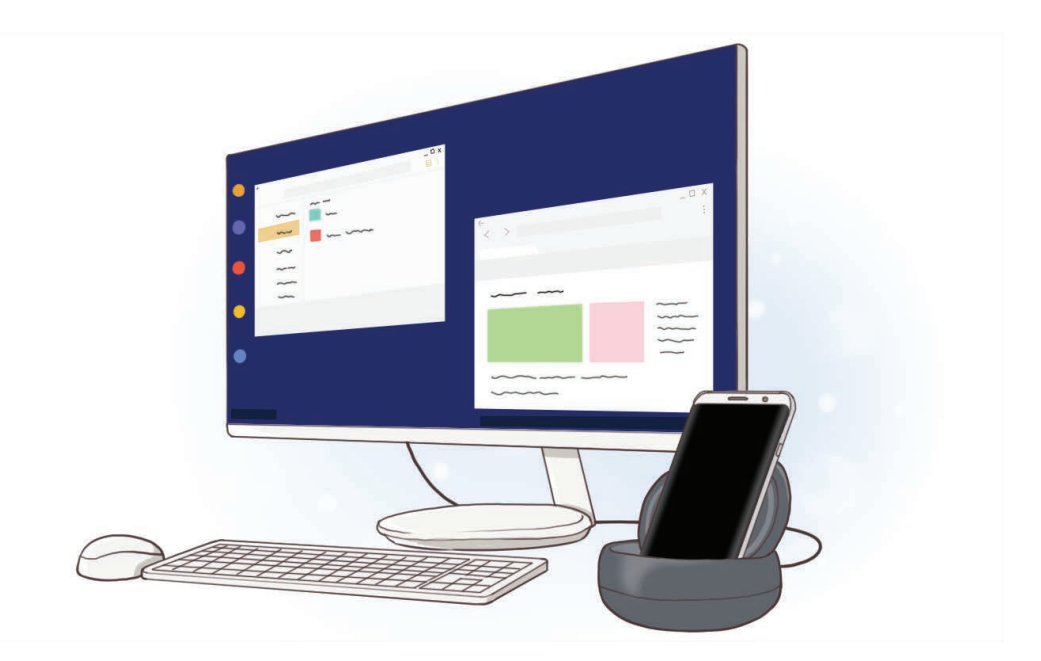
# **Жұмысты бастамас бұрын оқыңыз**

Қауіпсіз әрі дұрыс пайдалану үшін құрылғыны пайдаланбас бұрын осы нұсқаулықты оқып шығыңыз.

- Суреттер нақты өнімнен ерекшеленуі мүмкін. Мазмұн алдын ала ескертусіз өзгертілуі мүмкін.
- Мультимедиалық док-станцияны пайдаланудың алдында, оның құрылғыңызбен үйлесімді екенін тексеріңіз.

### **Нұсқаулық белгішелер**

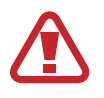

**Ескерту**: өзіңіздің немесе басқалардың жарақат алуына әкелуі мүмкін жағдайлар

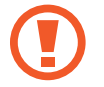

**Абайлаңыз**: құрылғыны немесе басқа жабдықты бүлдіруі мүмкін жағдайлар

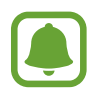

**Ескерім**: ескертулер, пайдалану туралы кеңестер немесе қосымша ақпарат

# **Қораптың ішіндегісі**

Өнім қорабында мына заттар бар екенін тексеріңіз:

- Мультимедиалық док-станция
- Жылдам бастау нұсқаулығы

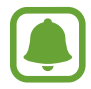

- Құрылғымен бірге берілген элементтер және кез келген қол жетімді қосалқы құралдар аймаққа немесе қызмет көрсетушіге байланысты өзгеріп отыруы мүмкін.
- Берілген элементтер тек осы құрылғыға арналған және басқа құрылғылармен үйлесімді болмауы мүмкін.
- Сыртқы түрі және сипаттамалары ескертусіз өзгертілуі мүмкін.
- Қосымша қосалқы құралдарды жергілікті Samsung сатушысынан сатып алуға болады. Сатып алу алдында олардың құрылғымен үйлесімді екенін тексеріңіз.
- Тек Samsung рұқсат еткен қосалқы құралдарды ғана пайдаланыңыз. Бекітілмеген қосалқы құралдарды пайдалану кепілдікте қамтылмаған өнімділік мәселелерін және ақаулықтарды тудыруы мүмкін.
- Қосалқы құралдардың қол жетімділігі тек өндіруші компанияларға ғана байланысты болады. Қол жетімді қосалқы құралдар туралы қосымша ақпарат Samsung веб-сайтында ұсынылған.

# **Құрылғының сыртқы көрінісі**

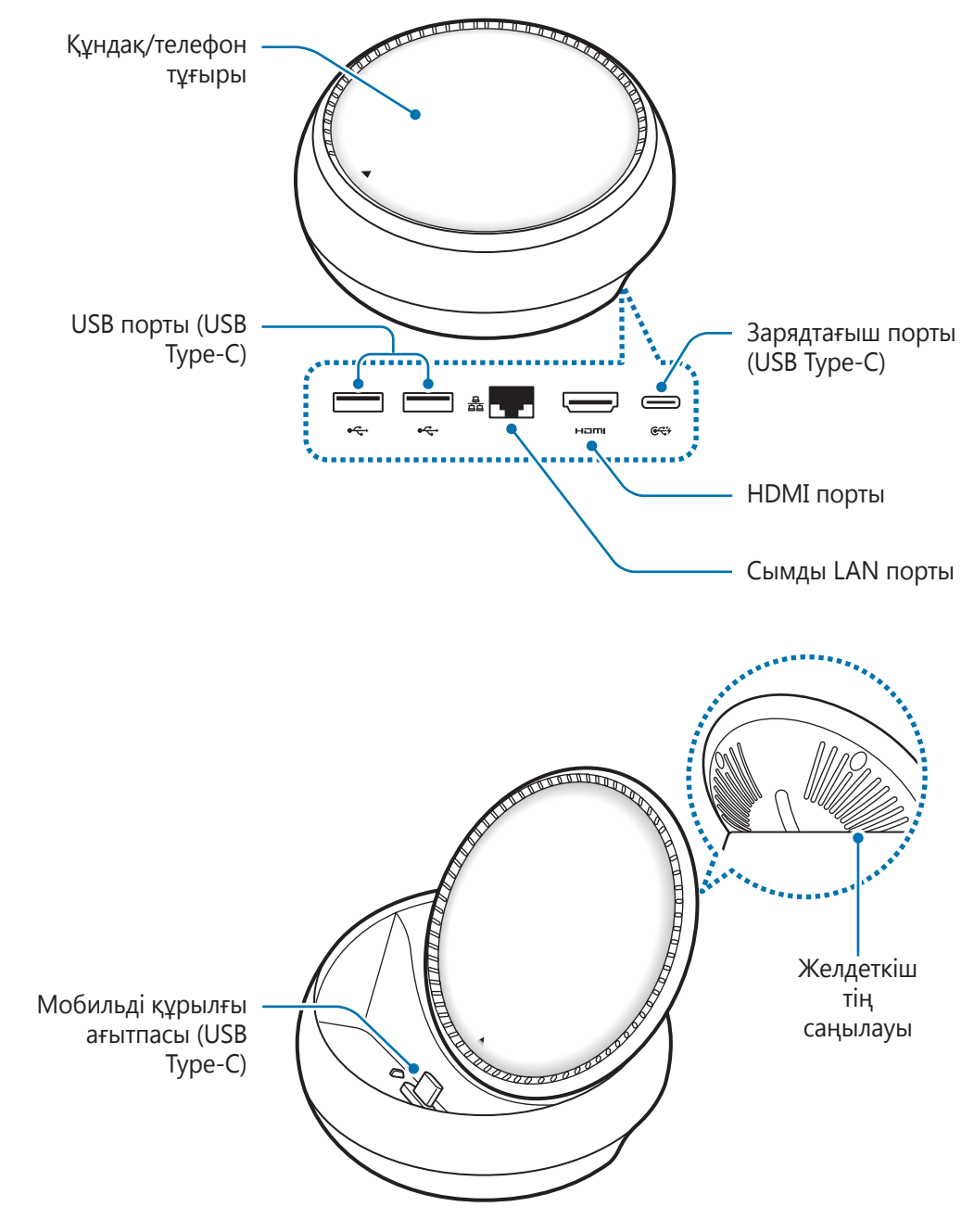

USB Type-C кабелін пайдаланыңыз. Егер микро USB кабелі қосылса, мультимедиалық док-станция ақаулы болуы мүмкін.

# **Мультимедиалық докстанцияны пайдалану**

# **Мультимедиалық док-станцияны және мобильді құрылғыны жалғау**

1 Зарядтағышты мультимедиалық док-станцияның зарядтағыш портына (USB Type-C) жалғаңыз.

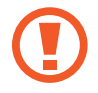

- Samsung тарапынан бекітілген зарядтағыштарды ғана қолданыңыз (9 В/1,67 А, 9 В/2 А, 12 В/2,1 А).
- Erep жылдам зарядтау керек болса, жылдам зарядтауға қолдау көрсететін Samsung тарапынан бекітілген зарядтағыштарды ғана қолданыңыз (12 В/2,1 А).

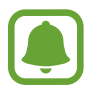

- Сатып алынған мультимедиалық док-станцияға байланысты тағы да бір зарядтағышты сатып алу қажет болуы мүмкін.
- Пайдаланылатын зарядтағыш түріне қарай шағын USB ағытпасын пайдалану керек болуы мүмкін.
- Қуатты үнемдеу үшін пайдаланылмаған кезде зарядтағышты желіден ажыратыңыз. Зарядтағыштың қуат қосқышы жоқ, сондықтан қуат ысырабын болдырмау үшін пайдаланбаған кезде зарядтағышты электр розеткасынан ажырату керек. Зарядтау кезінде зарядтағыш электр розетка ұясына жақын және оңай қол жетімді болуы керек.

 $2$  HDMI кабелінің бір шетін мультимедиалық док-станцияның HDMI портына қосып, кабельдің басқа шетін ТД немесе монитор HDMI портына тығыңыз.

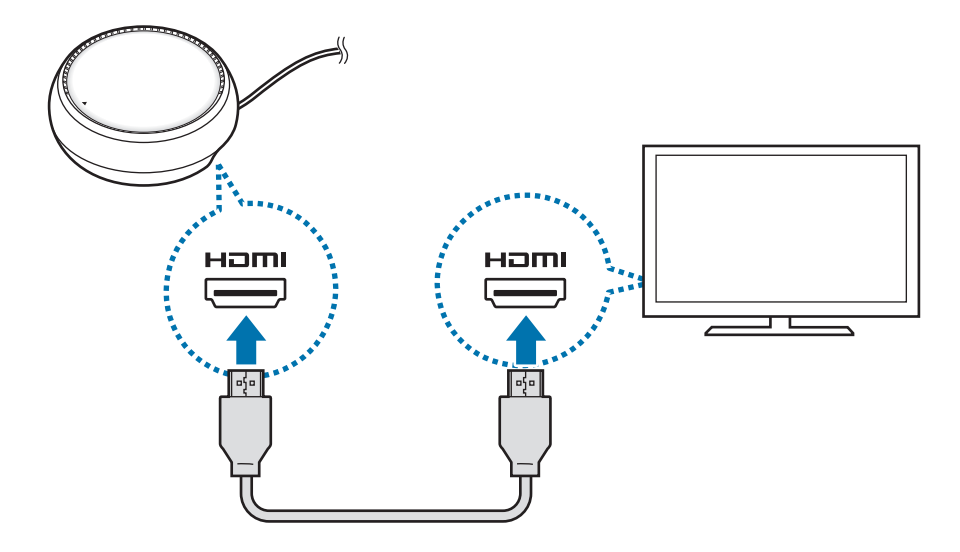

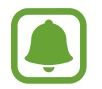

HDMI кабелі бөлек сатылады.

 $3$  Егер Wi-Fi желісін немесе мобильді құрылғының сымсыз деректерін пайдалану керек болмаса, сымды LAN желісін сымды LAN портына қосу арқылы сымды желіні пайдаланыңыз.

Сымды LAN желісінсіз мобильді құрылғыға жалғанатын мобильді желіні пайдалана аласыз.

 $4$  Құндақты телефонның тұғыры ретінде пайдалану үшін құндақтың алдындағы  $\blacktriangle$ түймесін басыңыз.

Мобильді құрылғы ағытпасы пайда болады.

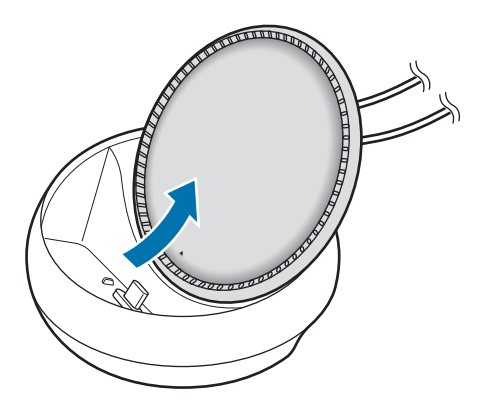

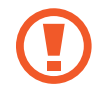

Телефон тұғырының бұрышын өзгерту кезінде саусақтарыңызды күйдіріп алмаңыз.

 $5$  Мобильді құрылғының көп мақсатты ұясын мультимедиалық док-станциядағы мобильді құрылғы ағытпасына қосыңыз.

Мобильді құрылғыда Samsung DeX іске қосылады.

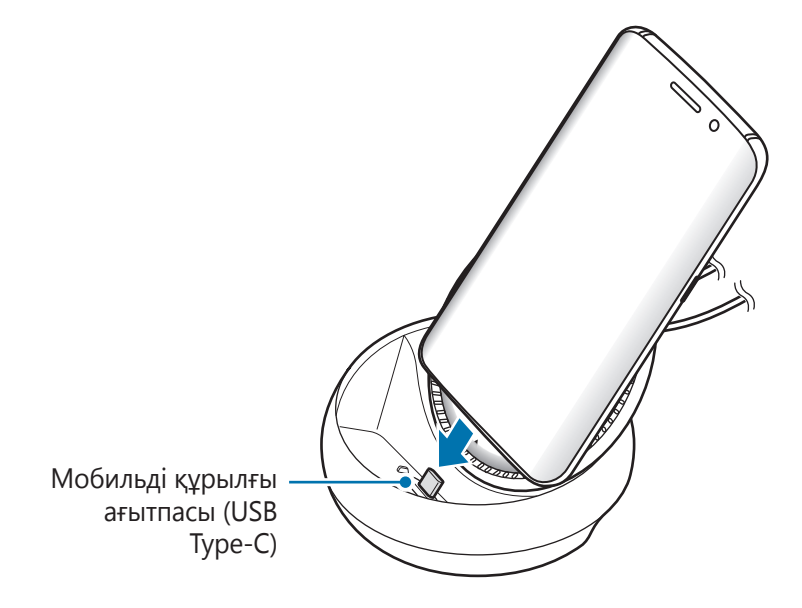

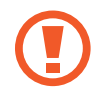

Егер мобильді құрылғыға қайырмалы құндақ немесе қатты құндақ сияқты белгілі бір құндақты кигізсеңіз, мультимедиалық док-станцияны пайдалана алмайсыз.

- $6$  Пайдалану қажет экран режимін таңдаңыз. Samsung DeX режимінен немесе экран көшірмесін көрсету режимінен таңдай аласыз.
	- **SAMSUNG DeX БАСТАУ**: мобильді құрылғының экраны өшеді және қосылған теледидарда немесе жұмыс үстелі режиміндегі мониторда пайда болады.
	- **SCREEN MIRRORING РЕЖИМІНЕ АУЫСУ**: мобильді құрылғыға ұқсас экран қосылған теледидарда немесе мониторда пайда болады.

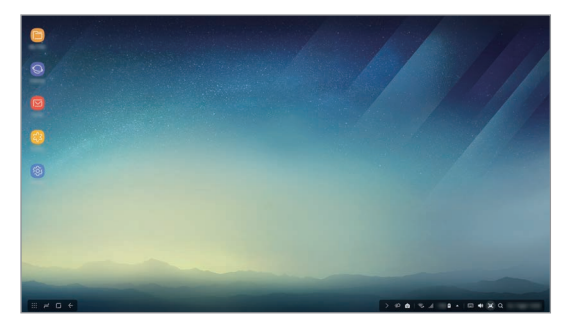

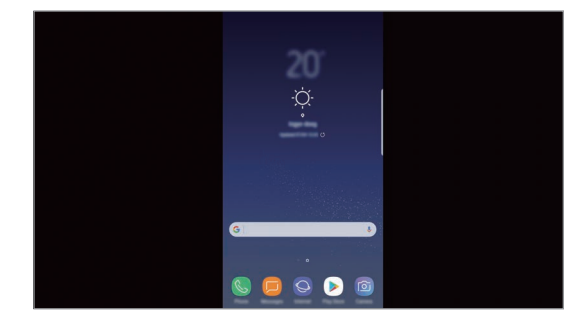

Samsung DeX режимі Экран көшірмесін көрсету режимі

- Алғаш таңдалған экран режимі жүйелі байланыстарға қолданылады. Қосымша ақпаратты Экран режимін өзгерту бөлімінен қараңыз.
	- Егер Samsung DeX режимі экранын басқару керек болса, тінтуірді жалғауыңыз қажет. Қосымша ақпаратты Пернетақта немесе тінтуір жалғау бөлімінен қараңыз.

## **Құрылғыны қосу кезіндегі сақтық шаралары**

- Мультимедиалық док-станцияны тек зарядтағышқа қосулы тұрғанда ғана пайдалана аласыз.
- Мультимедиалық док-станцияның USB порттарына тек пернетақтаны, тінтуірді немесе USB сақтау құрылғысын қосыңыз. Құрылғыларды зарядтау немесе жоғары сыйымдылықты құрылғыларды осы порттарға қосу дұрыс істемеуі мүмкін.
- Желдеткіштің саңылауы мен мобильді құрылғы ағытпасының ішін сұйықтықтан немесе шаңнан қорғаңыз. Сұйықтық немесе шаң әсері мультимедиалық док-станцияның дұрыс істемеуіне себеп болуы мүмкін.
- Мобильді құрылғы мультимедиалық док-станцияға қосулы кезде оны жылжытпаңыз. Бұлай істеу мобильді құрылғының ағытпасына нұқсан келтіруі мүмкін.
- Мультимедиалық док-станцияны мобильді құрылғыға қосқаннан кейін мобильді құрылғының дауыс тану мүмкіндігін пайдаланған кезде, дауыс тану мүмкіндігі дұрыс орындалмауы мүмкін.

## **Құрылғы қосылымын аяқтау**

Мобильді құрылғы мен ТД немесе монитор арасындағы байланысты аяқтау үшін, мобильді құрылғыны мультимедиалық док-станциядан алыңыз.

## **Пернетақта немесе тінтуір жалғау**

Samsung Dex режимін пайдалану үшін, тінтуірді жалғаңыз. Сымды тінтуірді және пернетақтаны мультимедиалық док-станцияның USB портына жалғаңыз немесе сымсыз тінтуірді және пернетақтаны жалғанған мобильді құрылғының Bluetooth мүмкіндігіне қосыңыз.

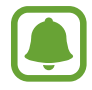

Егер пернетақта қосылса, виртуалды пернетақта экранда көрсетілмейді. Экранда виртуалды пернетақта көрсету үшін, **Қон-лар** қолданбасынан **Samsung DeX** → **Samsung DeX вирт. пернетақта көрсету** қосқышын белсендіру үшін таңдаңыз.

#### **Кабель арқылы жалғау**

Егер сымды пернетақта немесе тінтуір пайдалану керек болса, USB кабельдерін мультимедиалық док-станцияның USB порттарына қосыңыз.

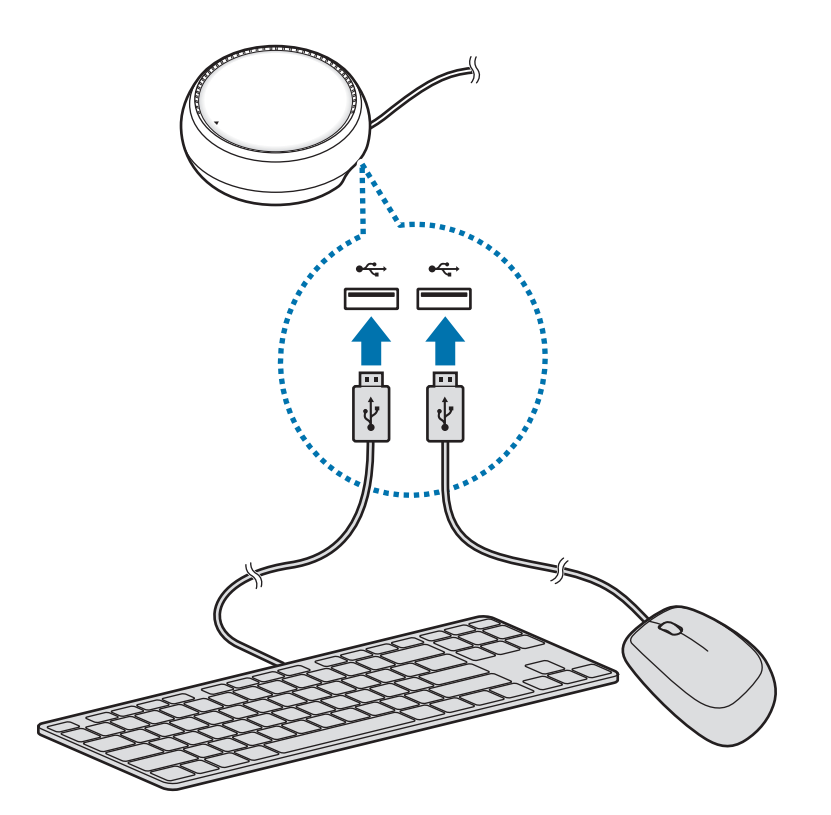

#### **Сымсыз немесе Bluetooth арқылы жалғау**

Сымсыз тінтуірді және пернетақтаны немесе Bluetooth тінтуірін және пернетақтасын жалғай аласыз. Құрылғылар туралы қосымша ақпаратты құрылғының пайдаланушы нұсқаулығынан қараңыз.

- Сымсыз тінтуір және пернетақта: сымсыз қабылдағышты USB портына салу.
- Bluetooth тінтуірі және пернетақтасы: Bluetooth арқылы мобильді құрылғыға жалғау.

# **Samsung DeX режимін пайдалану**

Компьютерге ұқсас интерфейс ортасында мобильді құрылғы мүмкіндіктерін пайдалана аласыз. Мобильді құрылғы қолданбаларын іске қосуға және мобильді құрылғы хабарландырулары мен күйін тексеруге болады.

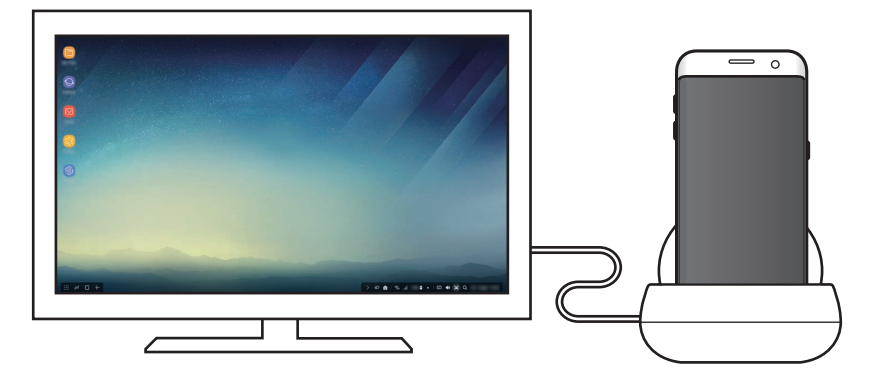

- Егер Samsung DeX режимі экранын басқару керек болса, тінтуірді жалғауыңыз қажет. Қосымша ақпаратты Пернетақта немесе тінтуір жалғау бөлімінен қараңыз.
	- Кейбір қолданбалар немесе мүмкіндіктер Samsung DeX режимін пайдалану кезінде қолжетімсіз болуы мүмкін.

#### **Samsung DeX режимін іске қосу шаралары**

- Samsung DeX режимін іске қосқанда немесе ажыратқанда, кейбір қолданбаларды ескермегенде ағымдағы қосулы қолданбалар жабылады.
- $\cdot$  Erep мобильді құрылғы келесі режимдерде пайдаланылса, Samsung DeX режимін іске қосу мүмкін емес: қуат үнемдеу режимі, ультра қуат үнемдеу режимі, өнімділік режимі, төтенше режим және қауіпсіз режим.
- Егер ТД-да немесе мониторда HDCP (Кең жолақты сандық мазмұнды қорғау) жүйесіне қолдау көрсетілсе, Samsung DeX режимі экраны көрсетілмеуі мүмкін.
- Samsung DeX режимінде тек Full HD ажыратымдылығына қолдау көрсетіледі және мобильді құрылғыдағы кейбір мазмұн ТД-да немесе мониторда әр түрлі көрсетілуі мүмкін.
- Samsung DeX режимін пайдалану кезінде батарея қолданысына қолжетімді уақыт қысқаруы мүмкін.
- Erep Samsung DeX режимінің параметрлері өзгертілсе, мобильді құрылғы параметрлері де өзгертіледі. Егер Samsung DeX режимінің параметрлері өзгертілсе, мобильді құрылғының кейбір параметрлері өзгермеуі мүмкін.
- Samsung DeX режимін ең соңғы нұсқасына жаңарту үшін, серверден микробағдарламаны жүктеп алыңыз. Бұл тек Wi-Fi желісіне қосылған кезде қолжетімді.

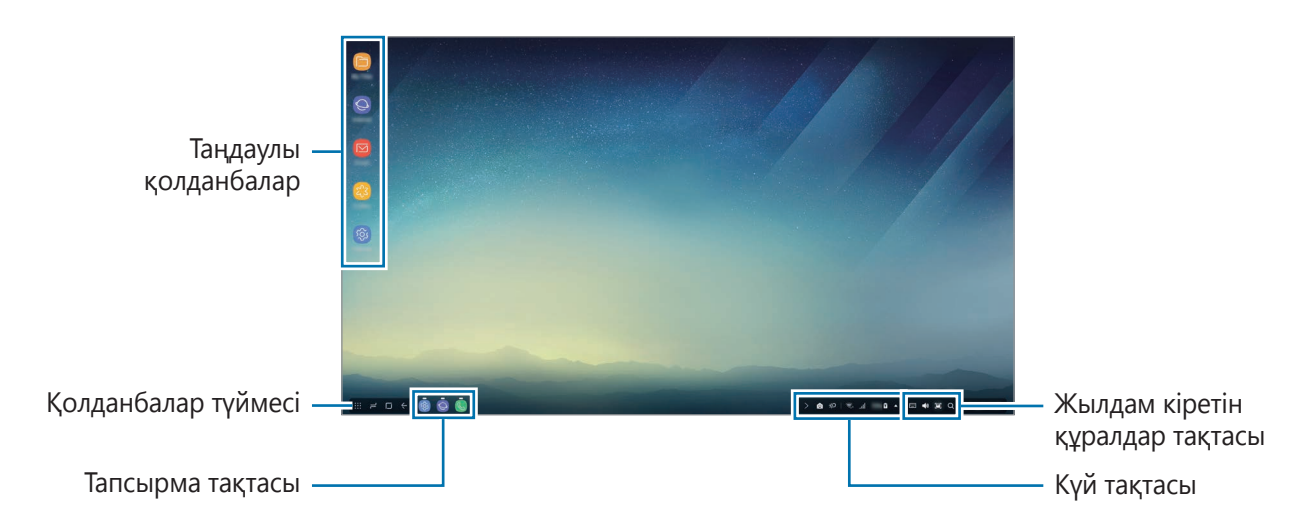

## **Бастапқы экранды пайдалану**

- Таңдаулы қолданбалар: бастапқы экранға жиі пайдаланылатын қолданбаларды қосып, оларды жылдам іске қосыңыз.
- Қолданбалар түймесі: мобильді құрылғыға орнатылған қолданбаларды көру немесе іске қосу.
- Тапсырма тақтасы: ағымдағы қосулы қолданбаларды көру.
- Күй тақтасы: мобильді құрылғы күйін немесе хабарландыруларын көру. Көрсетілген белгішелер мобильді құрылғының ағымдағы күйіне байланысты әр түрлі болуы мүмкін. таңдап, мобильді құрылғының әр түрлі мүмкіндіктерін жылдам параметрлер тізімінен қосыңыз және өшіріңіз.
- Жылдам кіретін құралдар тақтасы: виртуалды пернетақта, дыбыс деңгейі, скриншот және табу құралы мүмкіндіктерін жылдам пайдалану.

### **Кіріс қоңырауын қабылдау**

Samsung DeX режимін пайдалану кезінде, жалғанған ТД немесе монитор көмегімен кіріс қоңырау қабылдай аласыз.

Егер телефон қоңырауы қабылданса, жалғанған ТД-дан немесе монитордан кіріс қоңырау мәзірін таңдаңыз. Мобильді құрылғы динамигі қоңырауға жауап беруге пайдаланылады.

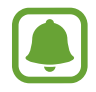

Кіріс қоңырау қабылдау үшін, спикерфон орнына мобильді құрылғыны пайдалану үшін мобильді құрылғыны мультимедиалық док-станциядан алыңыз. Кіріс қоңырау экранының мобильді құрылғыда пайда болуына бірнеше секунд кетуі мүмкін.

### **Қолданба таңбашаларын қосу**

Қолданбалар түймесін таңдап, таңбаша жасау керек қолданбаны таңдап, оны Бастапқы экранға сүйреңіз. Қолданба таңбашасы Бастапқы экранға қосылады.

### **Динамиктерді орнату**

Мобильді құрылғы динамиктерінен ТД немесе монитор динамиктеріне немесе басқа аудио құрылғыларына өзгертуге болады.

Тапсырма жолағынан ▲ → Дыбыстың шығуы тармағын таңдап, қажетті құрылғыны таңдаңыз.

#### **Жылдам қатынас құралдар тақтасын пайдалану**

- $\boxed{\cdots}$ : виртуалды пернетақтаны көрсету.
- $\frac{d}{dx}$ : қоңырау рингтондары, музыка және бейнелер, хабарландырулар және жүйе дыбыстары дыбыс деңгейін реттеу.
- $\Box$ : скриншотқа түсіру және түсірілген экранды әр түрлі жолдармен пайдалану, мысалы сурет салу, жазу, қиып алу немесе бөлісу.
- $\cdot$   $\mathsf Q$  : іздеу өрісіне кілтсөз енгізумен мобильді құрылғыдан мазмұн іздеу. Нақтырақ нәтижелерді алу үшін іздеу өрісінің астындағы **Сүзгі** опциясын таңдап, сүзгі мәліметтерін таңдаңыз.

#### **Бастапқы экран опциялары**

Бастапқы экранда қосылған тінтуірдің оң жақ түймесін басқан кезде Бастапқы экран опцияларын пайдалана аласыз.

- **Реттеу әдісі**: бастапқы экранда қолданбаларды орналастыру әдісін таңдау.
- **Тазалау**: таңдалған орналастыру әдісіне сәйкес Бастапқы экранға қолданбалар немесе қалталар орналастыру.
- **Samsung DeX түсқағаздары**: бастапқы экран және құлыпталған экран үшін Samsung DeX режимінің тұсқағаз параметрлерін өзгертіңіз.

# **Қолданбаларды іске қосу**

Samsung DeX режиміндегі мобильді құрылғысына орнатылған қолданбаларды іске қосыңыз.

Қолданбалар түймесі таңдалса, мобильді құрылғы қолданбалары тізімі пайда болады. Қолданбаны таңдап іске қосыңыз. Бірнеше қолданбаны ашып, оларды бір уақытта іске қосуға және компьютер пайдалану кезінде көп тапсырманы орындауға болады.

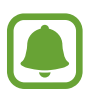

Кейбір қолданбалар Samsung DeX режимін пайдалану кезінде қолжетімсіз болуы мүмкін.

### **Ерекше қолданбаларды іске қосу**

Samsung DeX ерекше қолданбаларын жүктеп алыңыз немесе іске қосыңыз. Қолданбалар түймесін таңдап, → **Samsung DeX қолданбасы** тармағын таңдаңыз.

## **Параметрлерді теңшеу**

Samsung DeX режимі параметрлерін теңшеңіз.

Қосылған Қолданбалар немесе монитордан **Қолданбалар** қолданбасын іске қосып, **Samsung DeX** таңдаңыз.

- **Samsung DeX экран уақыты бітті**: дисплейдің артқы жарығын өшіру алдында Samsung DeX режимі күту уақытын орнату.
- **Samsung DeX ұсқағаздары**: бастапқы экран және құлыпталған экран үшін Samsung DeX режимінің тұсқағаз параметрлерін өзгертіңіз.
- **Меңзер жылдамдығы**: тінтуірдің меңзер жылдамдығын реттеу.
- **Samsung DeX вирт. пернетақта көрсету**: пернетақтаны қосу кезінде қосылған экранда виртуалды пернетақтаны көрсету.
- **Samsung DeX туралы**: Samsung DeX бағдарламалық жасақтамасы туралы ақпаратты көру және Samsung DeX бағдарламалық жасақтамасын жаңарту.

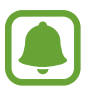

Samsung DeX параметрінің опциялары тек Samsung DeX іске қосу кезінде пайда болады.

# **Экран көшірмесін көрсету режимін пайдалану**

Мобильді құрылғының экраны қосулы қалып, қосылған теледидарда немесе мониторда пайда болады. Мобильді құрылғының әр түрлі мазмұнын қосылған ТД немесе монитор кең экранынан қараңыз.

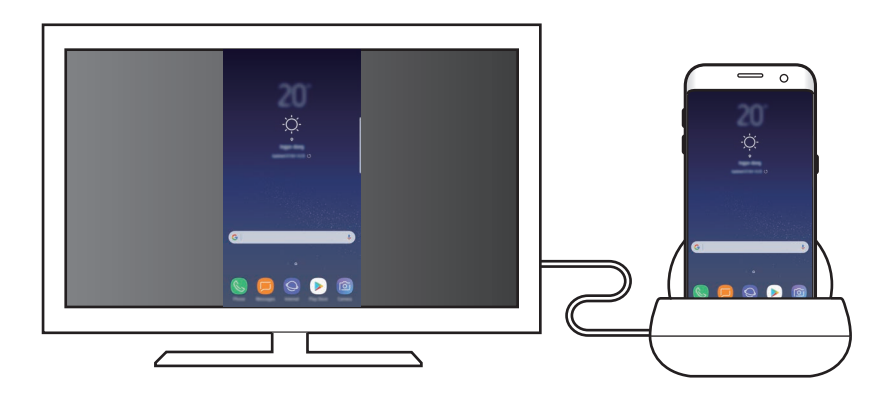

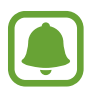

Пернетақтаны немесе тінтуірді жалғаусыз Экран көшірмесін көрсету режимін пайдалануға болады. Экранды жалғанған мобильді құрылғымен басқарыңыз.

# **Экран режимін өзгерту**

Экран режимін өзгерту үшін қосылған Қолданбалар, монитордан немесе мобильді құрылғыдан **Қолданбалар** қолданбасын іске қосып, **Қосылымдар** → **Қосымша байланыс параметрлері** → **HDMI режимі** тармағын таңдап, **Samsung DeX** немесе **Screen Mirroring** опциясын таңдаңыз.

Таңдалған экран режимі жүйелі байланыстарға қолданылады.

# **Қосымша**

# **Ақаулықтарды жою**

Samsung сервис орталығына хабарласпай тұрып, келесі шешімдерді қолданып көріңіз.

### **Мультимедиалық док-станция немесе қосылған құрылғылар қатады**

Егер мультимедиалық док-станция немесе қосылған құрылғылар қатып қалса немесе тұрып қалса, мұны қосылған мобильді құрылғыны өшіріп қайта қосу арқылы шешіп көріңіз.

Егер мультимедиалық док-станция немесе қосылған құрылғылар жауап бермесе, құрылғыларды мультимедиалық док-станциядан ажыратып қайта қосыңыз.

Егер ақаулық әлі де шешілмей жатса, Samsung сервис орталығына хабарласыңыз.

### **Мультимедиалық док-станция нұсқаулықта сипатталғаннан басқаша жұмыс істейді**

Қол жетімді функциялар қосылған құрылғыға байланысты өзгеріп отыруы мүмкін.

## **Экран қатынасы дұрыс емес**

Қосылған теледидар немесе монитор мәзірінен экран қатынасын реттеңіз.

# EAC

#### **Авторлық құқық**

Copyright © 2017 Samsung Electronics

Бұл нұсқаулық халықаралық авторлық құқықтар туралы заңдармен қорғалған.

Samsung Electronics компаниясының алдын ала жазбаша рұқсатынсыз бұл нұсқаулықтың ешбір бөлігін кез келген түрде немесе кез келген әдіс, электрондық немесе механикалық, соның ішінде, фотокөшіру, жазу немесе кез келген ақпараттық қоймада және шығарып алу жүйесінде сақтау арқылы көшіруге, таратуға, аударуға немесе тасымалдауға болмайды.

## **Сауда белгілері**

- SAMSUNG және SAMSUNG логотипі Samsung Electronics компаниясының тіркелген сауда белгілері.
- Барлық басқа сауда белгілері және авторлық құқықтар тиісті иелерінің меншігі болып табылады.

# **Getting started**

# **Introduction**

With the multimedia dock, you can use your mobile device's features on a wider screen by connecting a TV or monitor. You can also connect with nearby devices, such as a keyboard or mouse.

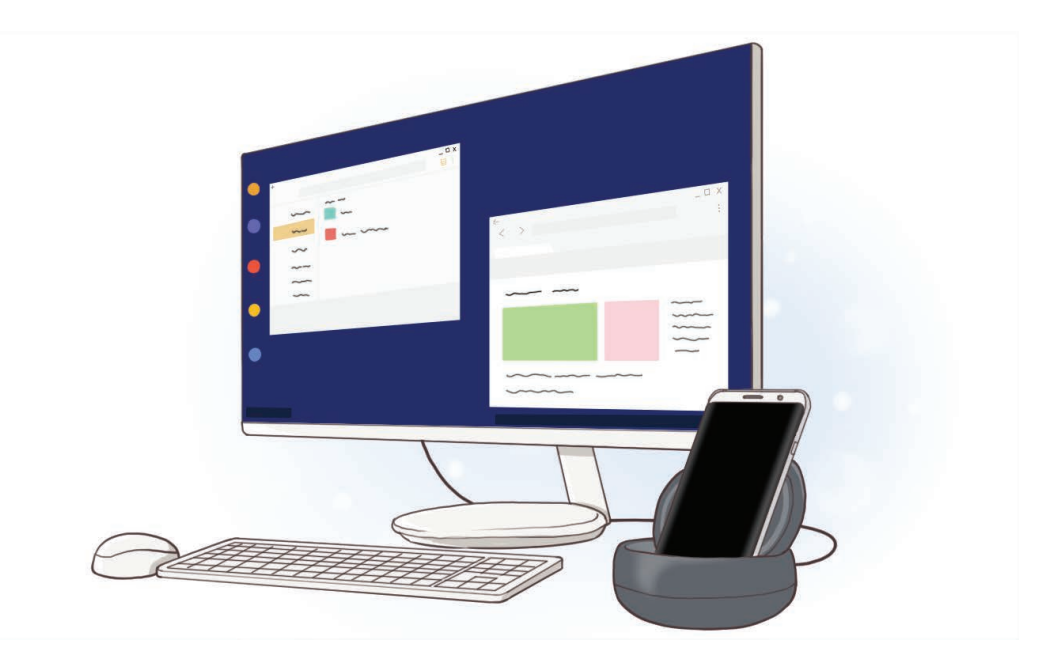

# **Read me first**

Please read this manual before using the device to ensure safe and proper use.

- Images may differ in appearance from the actual product. Content is subject to change without prior notice.
- $\cdot$  Before using the multimedia dock, make sure it is compatible with your device.

### **Instructional icons**

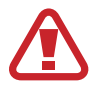

**Warning**: situations that could cause injury to yourself or others

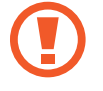

**Caution**: situations that could cause damage to your device or other equipment

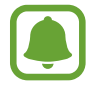

**Notice**: notes, usage tips, or additional information

# **Package contents**

Check the product box for the following items:

- Multimedia dock
- Quick start quide

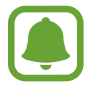

- The items supplied with the device and any available accessories may vary depending on the region or service provider.
- $\cdot$  The supplied items are designed only for this device and may not be compatible with other devices.
- Appearances and specifications are subject to change without prior notice.
- You can purchase additional accessories from your local Samsung retailer. Make sure they are compatible with the device before purchase.
- Use only Samsung-approved accessories. Using unapproved accessories may cause the performance problems and malfunctions that are not covered by the warranty.
- Availability of all accessories is subject to change depending entirely on manufacturing companies. For more information about available accessories, refer to the Samsung website.

# **Device layout**

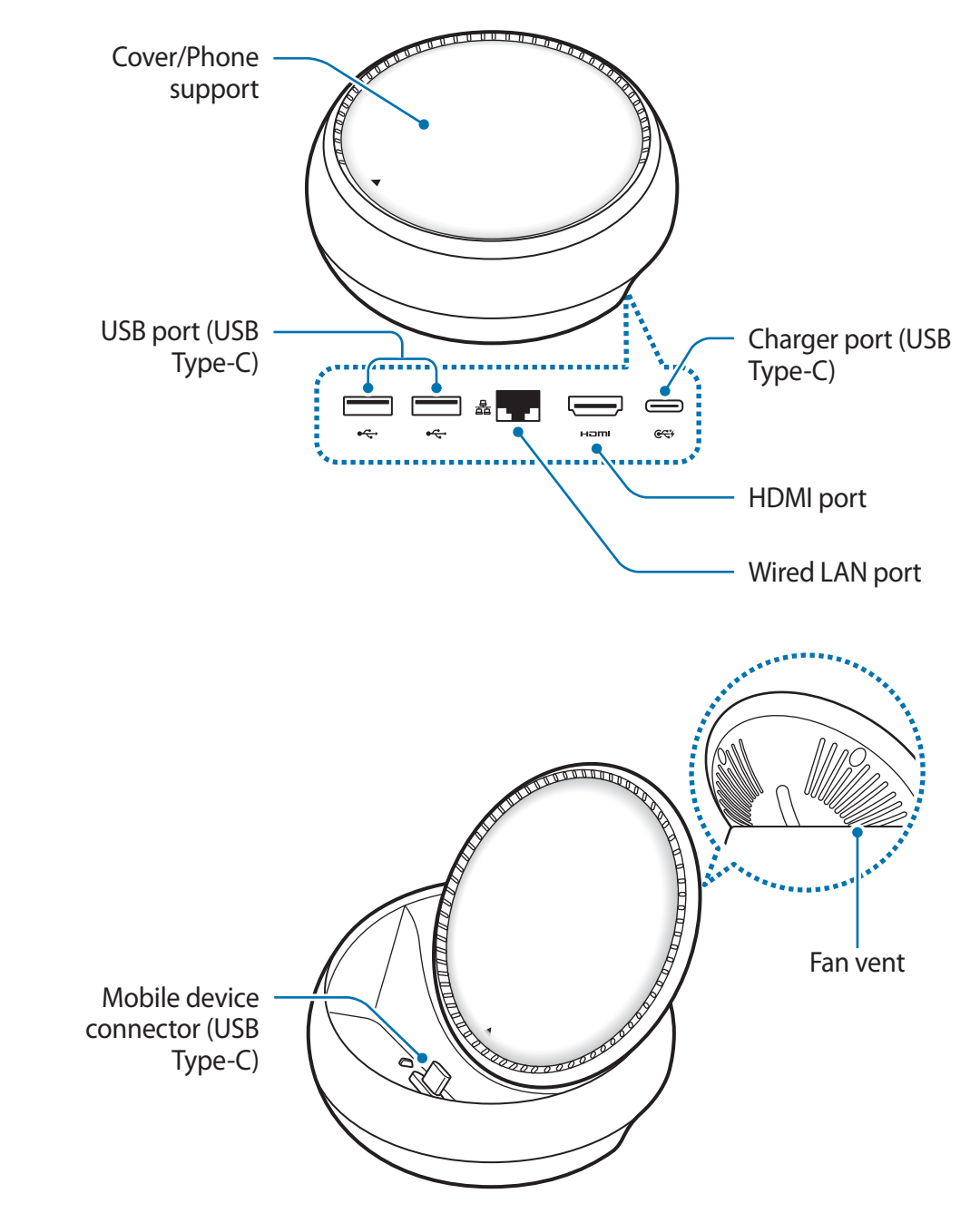

Be sure to use a USB Type-C cable. If you connect a Micro USB cable, the multimedia dock may malfunction.

# **Using the multimedia dock**

# **Connecting the multimedia dock and a mobile device**

1 Connect the charger to the multimedia dock's charger port (USB Type-C).

- Use only Samsung-approved chargers (9 V/1.67 A, 9 V/2 A, 12 V/2.1 A).
- If you want fast charging, use only Samsung-approved chargers that support fast charging (12 V/2.1 A).

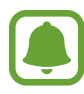

- You may need to purchase a charger separately depending on the multimedia dock you bought.
- Depending on the type of charger you are using, you may need to use the Micro USB connector.
- $\cdot$  To save energy, unplug the charger when not in use. The charger does not have a power switch, so you must unplug the charger from the electric socket when not in use to avoid wasting power. The charger should remain close to the electric socket and easily accessible while charging.

2 Connect one end of an HDMI cable to the multimedia dock's HDMI port, and plug the other end of the cable into a TV or monitor's HDMI port.

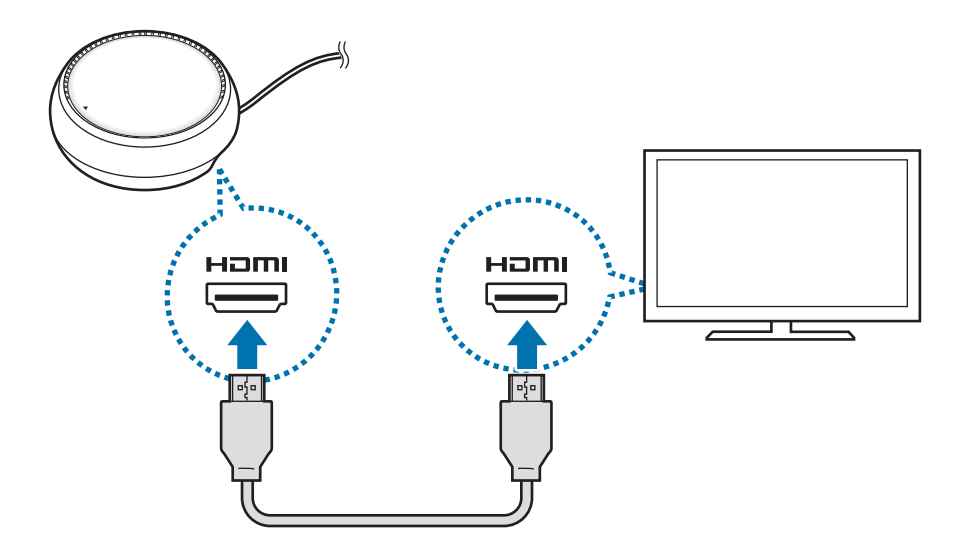

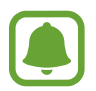

The HDMI cable is sold separately.

 $3$  Use a wired network by connecting the wired LAN to wired LAN port, if you do not want to use a Wi-Fi network or your mobile device's wireless data.

You can use the mobile network connected to your mobile device without a wired LAN.

**4** Press  $\triangle$  on the front of the cover to use the cover as a phone support.

The mobile device connector will appear.

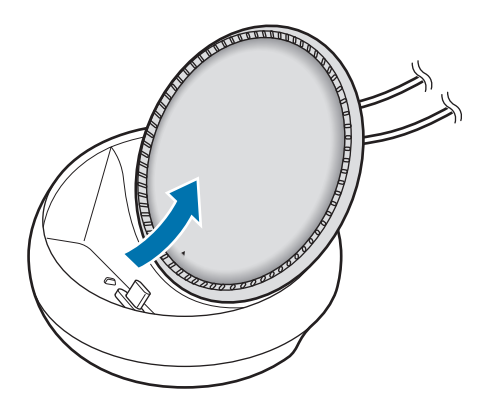

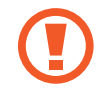

Be careful not to hurt your fingers when changing the angle of the phone support.

5 Connect the mobile device's multipurpose jack to the mobile device connector on the multimedia dock.

Samsung DeX will launch on the mobile device.

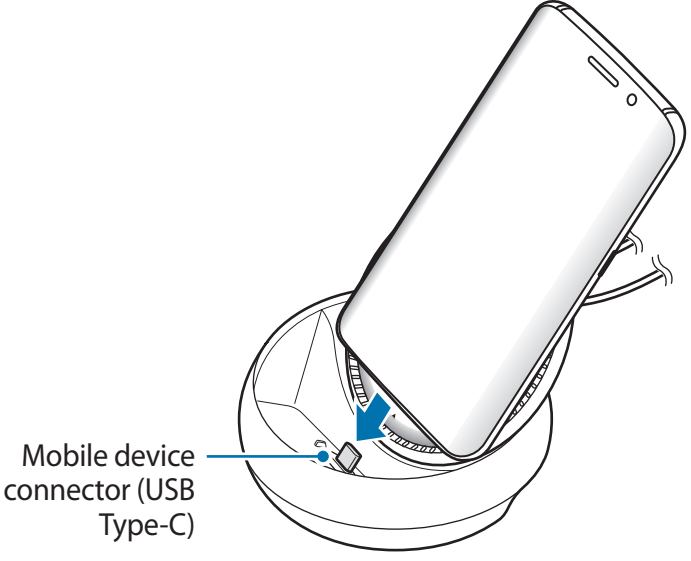

You may not use the multimedia dock if you have attached a certain type of case, such as a flip cover or a hard case cover to your mobile device.

- $6$  Select the screen mode you want to use. You can select Samsung DeX mode or Screen mirroring mode.
	- **START SAMSUNG DeX:** The mobile device's screen will turn off and appear on the connected TV or monitor in desktop mode.
	- **SWITCH TO SCREEN MIRRORING**: The same screen as the mobile device will appear on the connected TV or monitor.

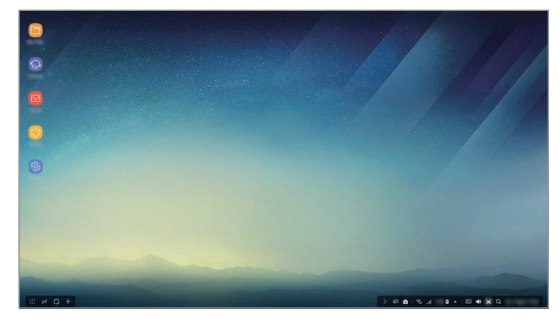

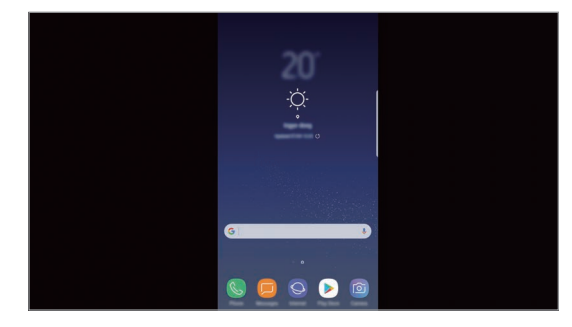

Samsung DeX mode Samsung DeX mode

- The screen mode you first select will be applied for subsequent connections. Refer to Changing the screen mode for more information.
	- If you want to control the Samsung DeX mode screen, you must connect a mouse. Refer to Connecting a keyboard or mouse for more information.

## **Precautions for connecting the device**

- You can use the multimedia dock only when you connect it to a charger.
- Connect only a keyboard, mouse, or an USB storage device to the multimedia dock's USB ports. Charging devices or connecting high-capacity devices with these ports may not work properly.
- Prevent the fan vent and mobile device connector inside from coming into contact with liquids or dust. Exposure to liquid or dust may cause the multimedia dock not to work properly.
- $\cdot$  Do not move the mobile device while it is connected to the multimedia dock. Doing so may damage the mobile device connector.
- When you use the mobile device's voice recognition after connecting the multimedia dock to your mobile device, the voice recognition may not perform well.

# **Ending the device connection**

Remove the mobile device from the multimedia dock to end the connection between the mobile device and TV or monitor.

## **Connecting a keyboard or mouse**

Connect a mouse to use Samsung Dex mode. Connect a wired mouse and keyboard to the multimedia dock's USB port or connect a wireless mouse and keyboard with the Bluetooth feature of the connected mobile device.

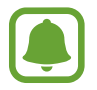

If you connect a keyboard, the virtual keyboard is not displayed on the screen. On the **Settings** app, select **Samsung DeX** → **Show virtual keyboard in Samsung DeX** switch to activate it to display the virtual keyboard on the screen.

## **Connecting via cable**

If you want to use a wired keyboard or wired mouse, connect their USB cables to the multimedia dock's USB ports.

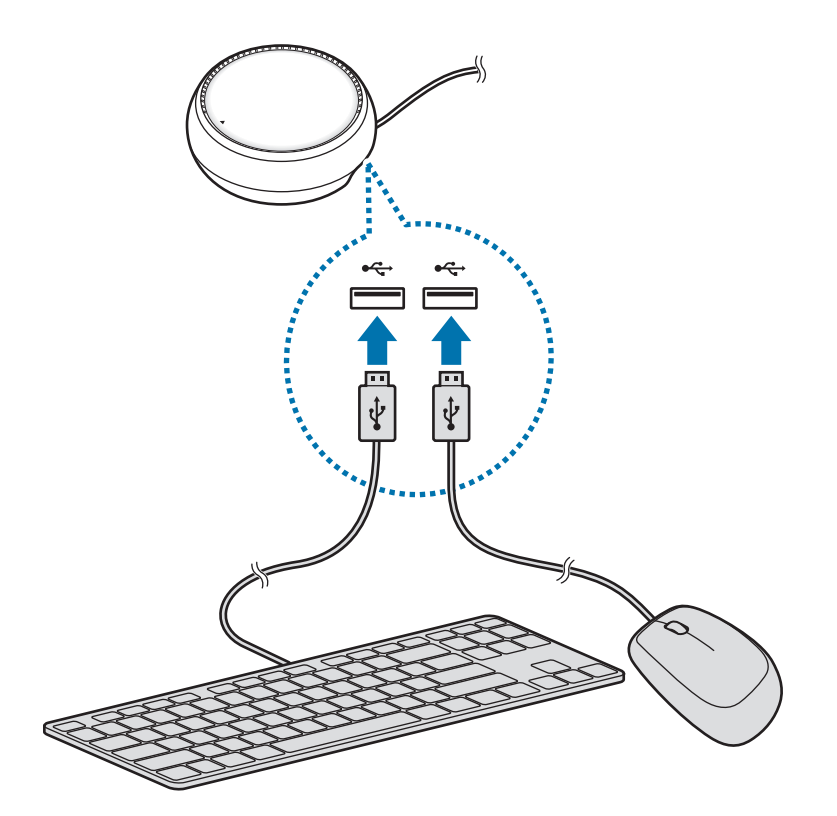

## **Connecting via wireless or Bluetooth**

You can connect a wireless mouse and keyboard or Bluetooth mouse and keyboard. For more information about the devices, refer to the device's user manual.

- Wireless mouse and keyboard: Insert a wireless receiver into the USB port.
- Bluetooth mouse and keyboard: Connect to a mobile device via Bluetooth.

# **Using Samsung DeX mode**

You can use your mobile device's features in an interface environment similar to a computer. You can launch the mobile device's apps and check the mobile device's notifications and status.

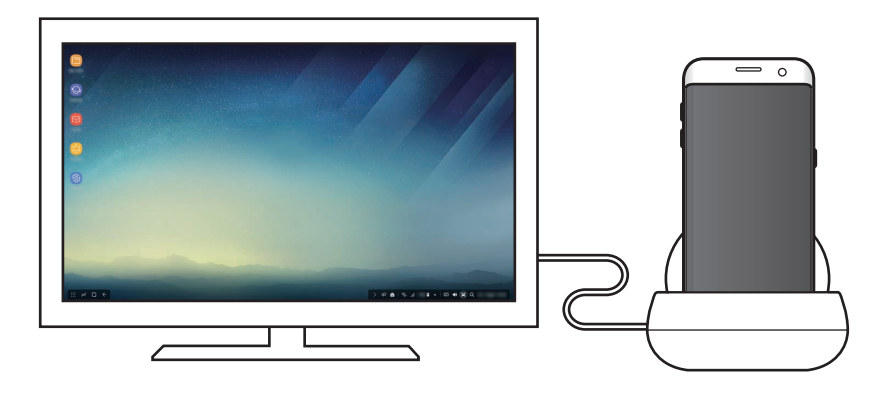

- If you want to control the Samsung DeX mode screen, you must connect a mouse. Refer to Connecting a keyboard or mouse for more information.
	- Some apps or features may not be available when using Samsung DeX mode.

## **Precautions for launching Samsung DeX mode**

- When you launch or disconnect Samsung DeX mode, the currently running apps will close except some apps.
- You cannot launch Samsung DeX mode if your mobile device is in the following modes: the power saving mode, ultra power saving mode, performance mode, emergency mode, and safe mode.
- If the TV or monitor do not support HDCP (High-bandwidth Digital Content Protection), the Samsung DeX mode screen may not be displayed.
- Samsung DeX mode only supports Full HD resolution, and some content on your mobile device may be displayed differently on the TV or monitor.
- The available time for battery usage can be reduced when you use Samsung DeX mode.
- If you change the settings on Samsung DeX mode, the mobile device's settings will be changed as well. Some settings of the mobile device may not be changed even if you change the settings on Samsung DeX mode.
- Download the firmware from the server to update Samsung DeX mode to the latest version. It is available only when connected to a Wi-Fi network.

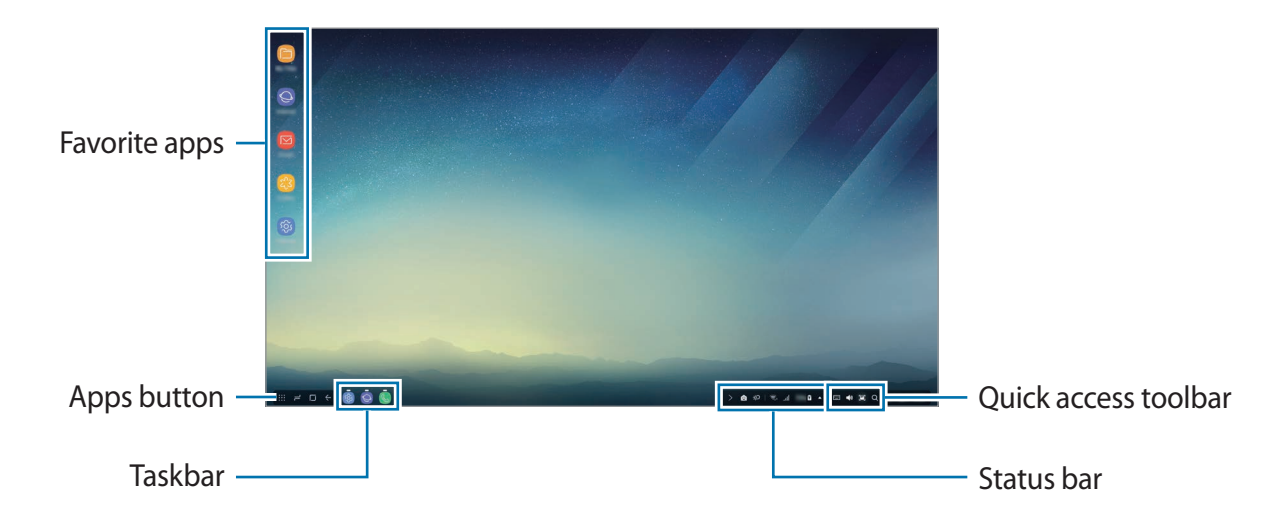

## **Using the Home screen**

- Favorite apps: Add frequently used apps to the Home screen and launch them quickly.
- Apps button: View or launch apps installed on your mobile device.
- $\cdot$  Taskbar: View the apps that are currently running.
- Status bar: View your mobile device's status or notifications. The displayed icons may differ depending on your mobile device's current status. Select  $\triangle$  and turn on and off your mobile device's various features on the quick settings list.
- Quick access toolbar: Use the virtual keyboard, volume, screenshot, and finder features quickly.

## **Receiving an incoming call**

You can receive an incoming call with the connected TV or monitor while using Samsung DeX mode.

If you receive a phone call, select the incoming call menu from the connected TV or monitor. The mobile device's speaker is used for answering the call.

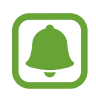

Remove your mobile device from the multimedia dock to use the mobile device instead of the speaker phone to receive an incoming call. It may take a few seconds for the incoming call screen to appear on your mobile device.

## **Adding app shortcuts**

Select the Apps button, select the app you want to create a shortcut to, and then drag it to the Home screen. A shortcut to the app will be added on the Home screen.

### **Setting the speakers**

You can change the default speakers from your mobile device's speakers to the TV's or monitor's speakers or other audio devices.

On the taskbar, select  $\triangle \rightarrow$  **Audio output** and select the device you want.

## **Using the quick access toolbar**

- $\cdot$   $\Box$ : Display the virtual keyboard.
- $\forall$ s: Adjust the volume level for call ringtones, music and videos, notifications, and system sounds.
- $\left[ \mathbf{a} \right]$ : Capture a screenshot and use the captured screen in various ways, such as drawing on, writing on, cropping, or sharing it.
- $\cdot$  Q : Search for content on your mobile device by entering a keyword in the search field. To get more refined results, select **Filter** under the search field, and then select filter details.

### **Home screen options**

On the Home screen, when you press the connected mouse's right button, you can use the home screen options.

- **Arrange by**: Select the arrangement method for apps on the Home screen.
- **Clean up**: Arrange apps or folders on the Home screen based on your selected arrangement method.
- **Wallpapers for Samsung DeX**: Change the Samsung DeX mode wallpaper settings for the Home screen and the locked screen.

# **Launching apps**

Launch apps installed on the mobile device on the Samsung DeX mode.

When selecting the Apps button, your mobile device's apps list will appear. Select an app and launch it. You can open several apps and launch them at the same time and multitask as you use the computer.

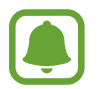

Some apps may not be available when using Samsung DeX mode.

## **Launching exclusive apps**

Download or launch exclusive apps for Samsung DeX. Select the Apps button and then select → **Apps for Samsung DeX**.

# **Configuring the settings**

Configure your Samsung DeX mode settings.

Launch the **Settings** app on the connected TV or monitor and select **Samsung DeX**.

- **Screen timeout for Samsung DeX**: Set how long Samsung DeX mode waits before turning off the display's backlight.
- **Wallpapers for Samsung DeX**: Change the Samsung DeX mode wallpaper settings for the Home screen and the locked screen.
- **Pointer speed**: Adjust the pointer speed for the mouse.
- **Show virtual keyboard in Samsung DeX**: Show a virtual keyboard on the connected screen when you connect the keyboard.
- **About Samsung DeX**: View the Samsung DeX software information and update your Samsung DeX's software.

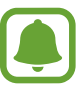

The Samsung DeX's setting options only appear when launching Samsung DeX.

# **Using Screen mirroring mode**

The mobile device's screen will remain on and appear on the connected TV or monitor. View your mobile device's various content on the wide screen of the connected TV or monitor.

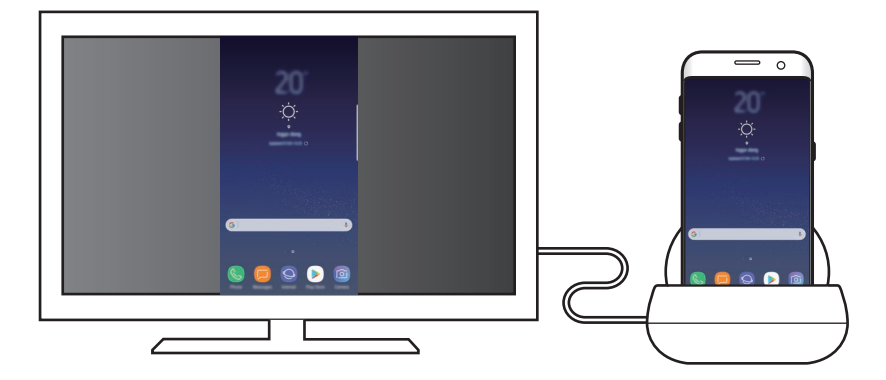

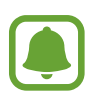

You can use Screen mirroring mode without connecting a keyboard or mouse. Control the screen with the connected mobile device.

# **Changing the screen mode**

To change the screen mode, launch the **Settings** app on the connected TV, monitor, or mobile device and select **Connections** → **More connection settings** → **HDMI mode**, and then select **Samsung DeX** or **Screen Mirroring**.

The screen mode you select will be applied for subsequent connections.

# **Appendix**

# **Troubleshooting**

Before contacting a Samsung Service Center, please attempt the following solutions.

## **Your multimedia dock or connected devices freezes**

If the multimedia dock or connected devices freezes or hangs, try to resolve it by turning off the connected mobile device and then turning it on again.

If the multimedia dock or connected devices are still unresponsive, disconnect devices from the multimedia dock and reconnect them.

If the problem is still not resolved, contact a Samsung Service Center.

## **The multimedia dock works differently as described in the manual**

Available functions may differ depending on the connected device.

## **The screen ratio is incorrect**

Adjust the screen ratio from the menu of the connected TV or monitor.

## **Copyright**

Copyright © 2017 Samsung Electronics

This manual is protected under international copyright laws.

No part of this manual may be reproduced, distributed, translated, or transmitted in any form or by any means, electronic or mechanical, including photocopying, recording, or storing in any information storage and retrieval system, without the prior written permission of Samsung Electronics.

### **Trademarks**

- SAMSUNG and the SAMSUNG logo are registered trademarks of Samsung Electronics.
- All other trademarks and copyrights are the property of their respective owners.

# **Para comenzar**

# **Presentación**

Con la base para multimedia, es posible utilizar las funciones de su dispositivo móvil en una pantalla más ancha al conectarlo a un televisor o monitor. También puede conectarse con dispositivos cercanos, como un teclado o mouse.

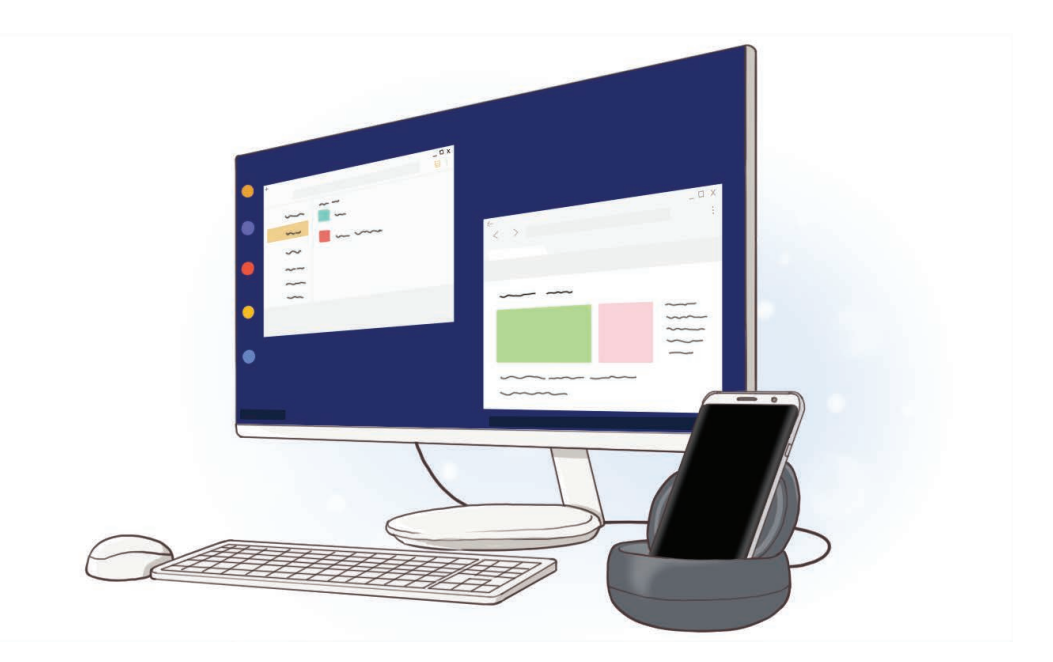

# **Lea la siguiente información antes de utilizar el producto**

Lea este manual antes de utilizar el dispositivo a fin de garantizar el uso correcto y seguro.

- Es posible que las imágenes no sean exactamente iguales al producto real. El contenido está sujeto a cambio sin previo aviso.
- Antes de utilizar la base para multimedia, asegúrese de que sea compatible con el dispositivo.

#### **Iconos instructivos**

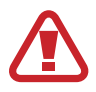

**Advertencia**: Situaciones que pueden provocarle lesiones a usted o a otras personas

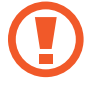

**Precaución**: Situaciones que pueden provocarle daños al dispositivo o a otros equipos

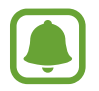

**Aviso**: Notas, sugerencias de uso o información adicional

# **Contenidos de la caja**

Busque los siguientes elementos en la caja del producto:

- Base para multimedia
- Guía de inicio rápido

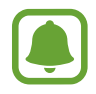

- Los elementos que vienen con el dispositivo y los accesorios disponibles pueden variar según la región o el proveedor de servicios.
- Los elementos suministrados están diseñados exclusivamente para este dispositivo y podrían no ser compatibles con otros dispositivos.
- El aspecto y las especificaciones están sujetos a cambio sin previo aviso.
- Podrá comprar accesorios adicionales en su distribuidor local de Samsung. Asegúrese de que sean compatibles con el dispositivo antes de comprarlos.
- Utilice solo accesorios aprobados por Samsung. El uso de accesorios no aprobados podría provocar problemas de rendimiento y errores de funcionamiento que no se encuentran cubiertos por la garantía.
- La disponibilidad de todos los accesorios se encuentra sujeta a cambio y depende completamente de las empresas fabricantes. Para obtener más información sobre los accesorios disponibles, consulte el sitio web de Samsung.

# **Diseño del dispositivo**

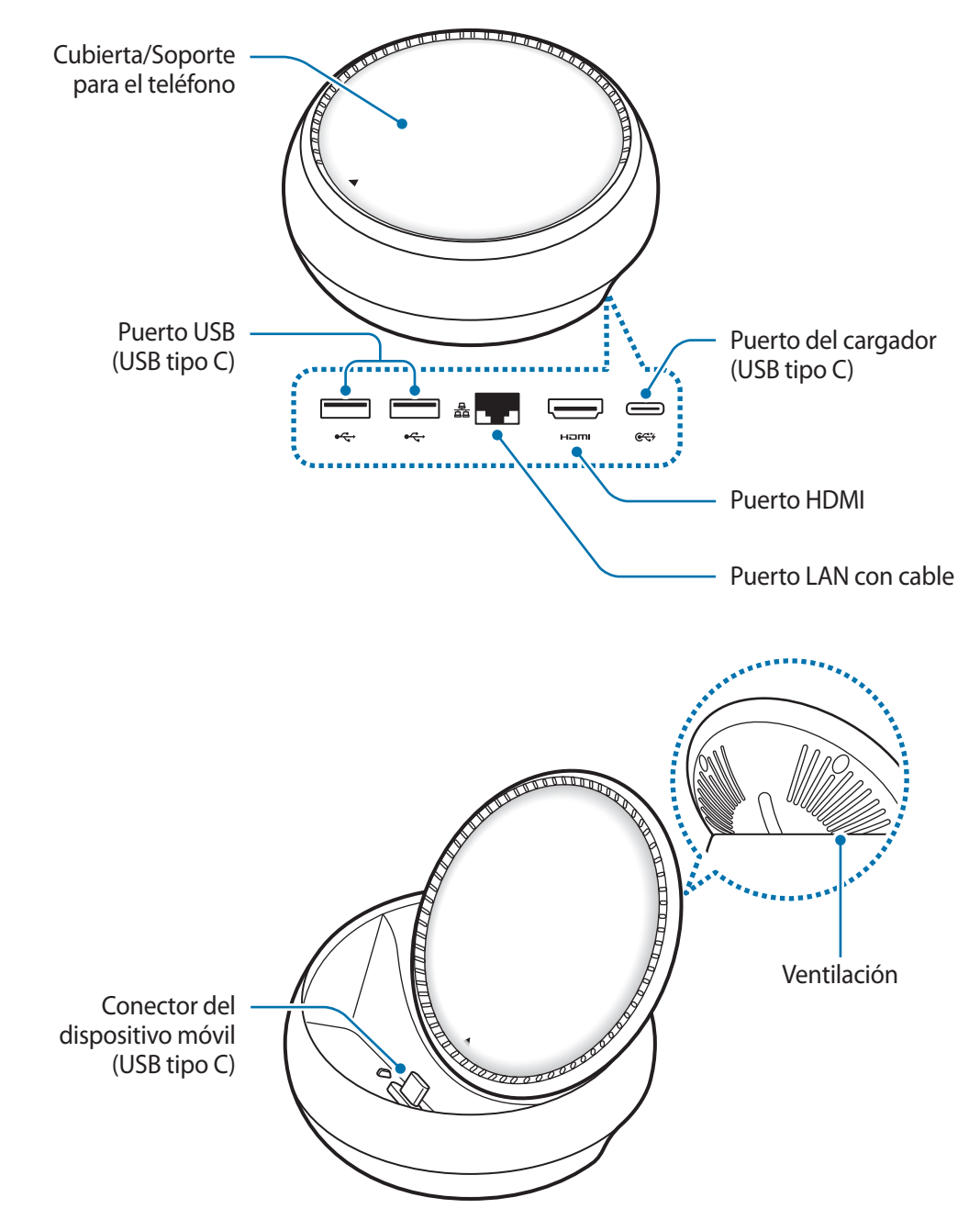

Asegúrese de utilizar un cable USB tipo C. Si conecta un cable micro USB, es posible que la base para multimedia no funcione bien.

# **Uso de la base para multimedia**

# **Conexión de la base para multimedia con un dispositivo móvil**

1 Conecte el cargador al puerto del cargador de la base para multimedia (USB tipo C).

- Utilice solo cargadores aprobados por Samsung (9 V/1,67 A, 9 V/2 A, 12 V/2,1 A).
- Si desea carga rápida, utilice solo los cargadores Samsung que admiten carga rápida (12 V/2,1 A).
- 
- Quizás deba comprar un cargador separado según la base para multimedia que haya comprado.
- Según el tipo de cargador que utilice, quizás deba usar el conector micro USB.
- Para ahorrar energía, desconecte el cargador cuando no esté utilizándolo. El cargador no dispone de interruptor de encendido/apagado, por lo que deberá desconectarlo de la toma eléctrica cuando no esté en uso para evitar el desperdicio de energía. El cargador deberá permanecer cerca de la toma eléctrica, y deberá poder acceder a él fácilmente mientras el dispositivo se esté cargando.

2 Conecte un extremo de un cable HDMI al puerto HDMI de la base para multimedia y enchufe el otro extremo del cable en el puerto HDMI de un televisor o monitor.

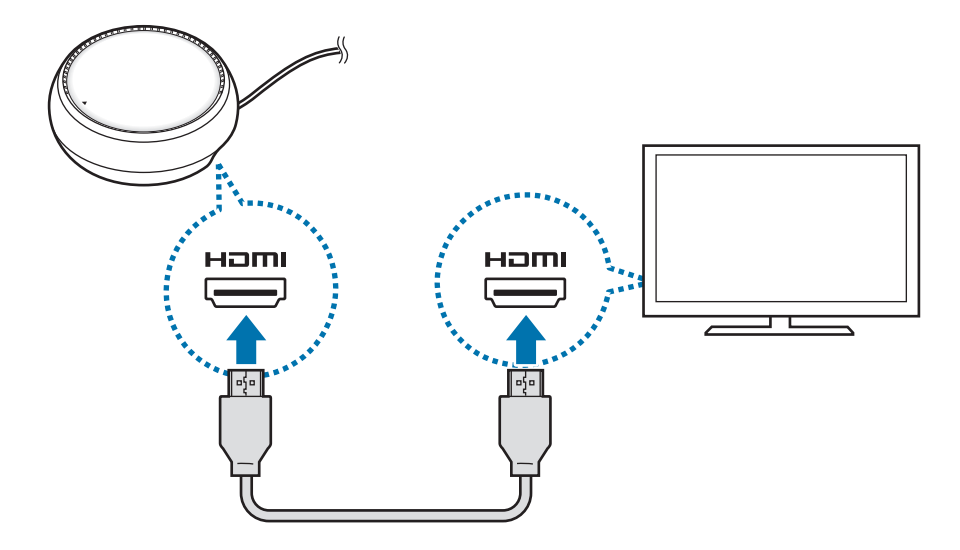

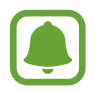

El cable HDMI se vende por separado.

3 Utilice una red con cable para conectar la LAN con cable al puerto LAN con cable si no desea utilizar una red Wi-Fi o los datos inalámbricos de su dispositivo móvil.

Puede utilizar la red móvil conectada a su dispositivo móvil sin una LAN con cable.

 $\overline{4}$  Presione  $\triangle$  en la parte delantera de la cubierta para usar la cubierta como soporte para el teléfono.

Se muestra el conector del dispositivo móvil.

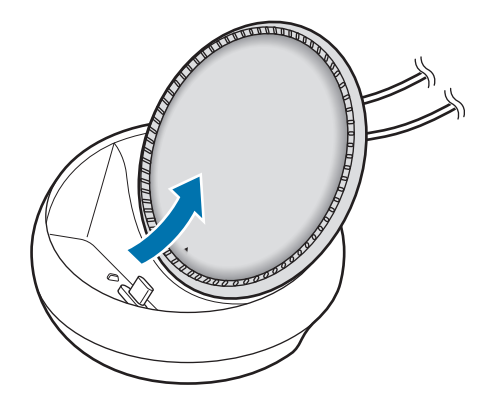

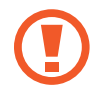

Tenga cuidado de no lastimarse los dedos al modificar el ángulo del soporte para el teléfono.
$5$  Conecte el enchufe multiuso del dispositivo móvil al conector del dispositivo móvil de la base para multimedia.

Samsung DeX se abre en el dispositivo móvil.

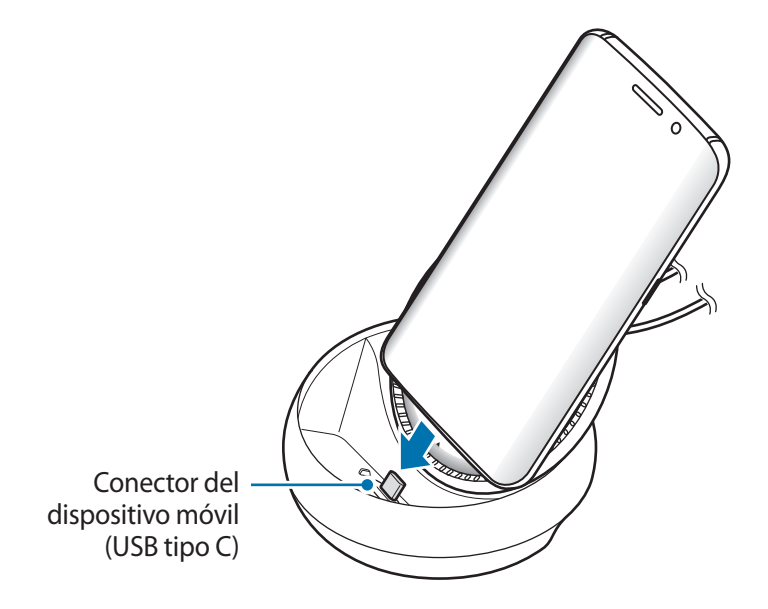

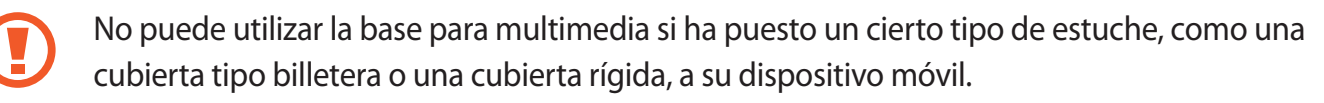

- $6$  Seleccione el modo de pantalla que desee utilizar. Puede seleccionar el modo Samsung DeX o el modo Screen Mirroring.
	- **INICIAR SAMSUNG DeX:** la pantalla del dispositivo móvil se apaga y se muestra en el monitor o en el televisor conectado en el modo escritorio.
	- **CAMBIAR A REFLEJO DE PANTALLA**: la misma pantalla del dispositivo móvil se muestra en el monitor o en el televisor conectado.

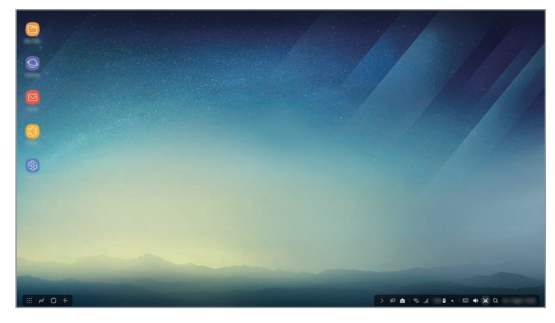

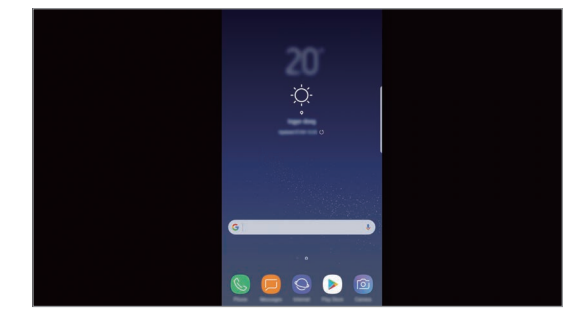

Modo Samsung DeX Modo Screen Mirroring

- El modo de pantalla que seleccionó en primera instancia se aplicará en las conexiones posteriores. Consulte Cambiar el modo de pantalla para obtener más información.
	- Si desea controlar la pantalla del modo Samsung DeX, debe conectar un mouse. Consulte Conectar un teclado o mouse para obtener más información.

# **Precauciones para conectar el dispositivo**

- Puede utilizar la base para multimedia solo cuando la conecta a un cargador.
- Conecte solo un teclado, mouse o un dispositivo de almacenamiento USB a los puertos USB de la base para multimedia. La carga de dispositivos o la conexión de dispositivos de alta capacidad con estos puertos puede no funcionar en forma apropiada.
- Evite que la ventilación y el conector del dispositivo móvil interior entren en contacto con líquidos o polvos. La exposición a líquidos o polvos puede hacer que la base para multimedia no funcione en forma apropiada.
- No mueva el dispositivo móvil mientras está conectado a la base para multimedia. Si lo hace, puede dañar el conector del dispositivo móvil.
- Cuando utiliza el reconocimiento de voz del dispositivo móvil luego de conectar la base para multimedia a su dispositivo móvil, es posible que el reconocimiento de voz no se desempeñe bien.

# **Desactivación de la conexión del dispositivo**

Retire el dispositivo móvil de la base para multimedia para finalizar la conexión entre el dispositivo móvil y el televisor o el monitor.

## **Conectar un teclado o mouse**

Conecte un mouse y utilice el modo Samsung DeX. Conecte un teclado y un mouse con cable al puerto USB de la base para multimedia o conecte un teclado y mouse inalámbricos con la función Bluetooth del dispositivo móvil conectado.

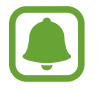

Si conecta un teclado, el teclado virtual no se muestra en la pantalla. En la aplicación **Ajustes**, seleccione **Samsung DeX** → interruptor **Most. teclado virtual en Samsung DeX** para activar la visualización del teclado virtual en la pantalla.

#### **Conexión con cable**

Si desea utilizar un teclado o un mouse con conexión, conecte los cables USB a los puertos USB de la base para multimedia.

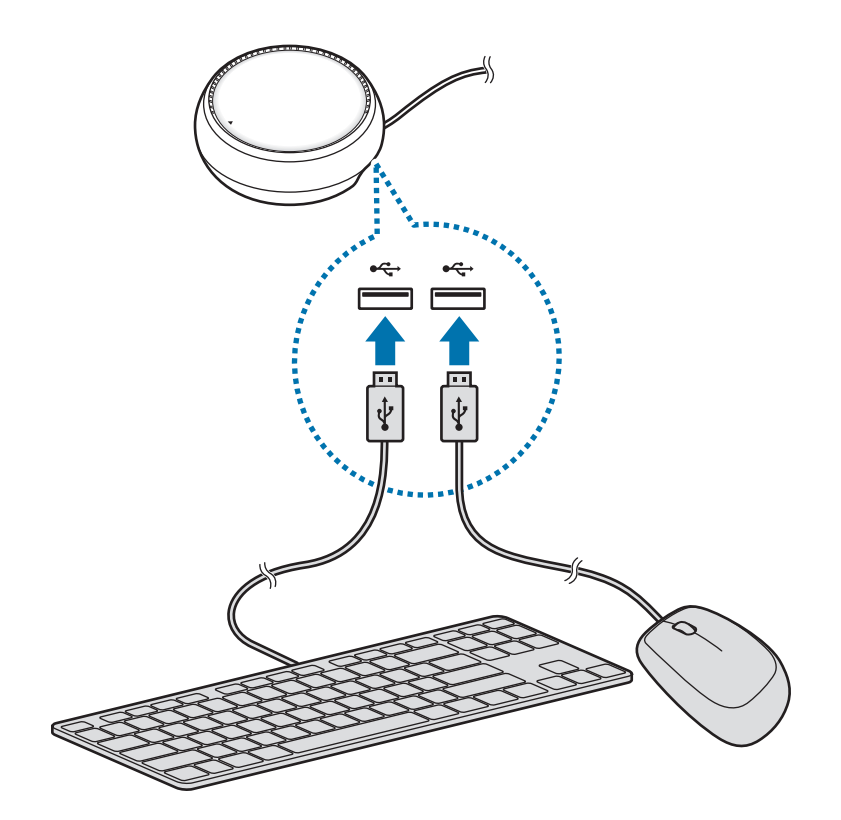

### **Conexión inalámbrica o Bluetooth**

Puede conectar un teclado y mouse inalámbrico o un teclado y mouse Bluetooth. Para obtener más información acerca de los dispositivos, consulte el manual del usuario del dispositivo.

- Teclado y mouse inalámbrico: Inserte un receptor inalámbrico en el puerto USB.
- Teclado y mouse Bluetooth: Conéctelos a un dispositivo móvil mediante Bluetooth.

# **Uso del modo Samsung DeX**

Puede utilizar las funciones del dispositivo móvil en un entorno con interfaz similar a la de una computadora. Puede abrir las aplicaciones del dispositivo móvil y comprobar el estado y las notificaciones del dispositivo móvil.

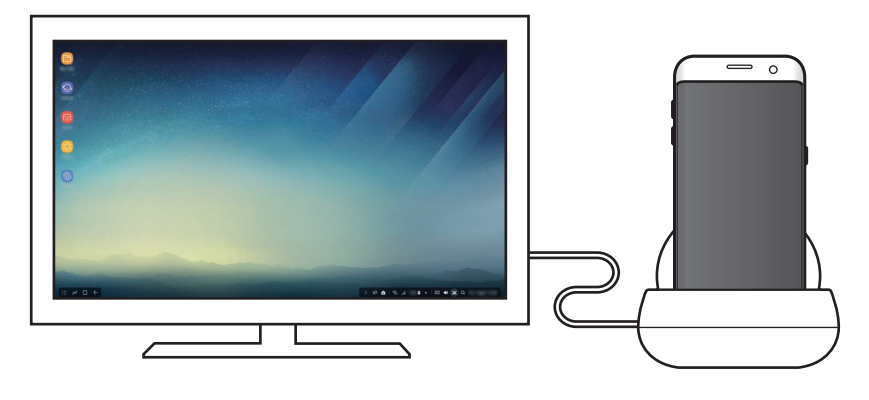

- Si desea controlar la pantalla del modo Samsung DeX, debe conectar un mouse. Consulte Conectar un teclado o mouse para obtener más información.
	- Es posible que algunas aplicaciones o funciones no estén disponibles al utilizar el modo Samsung DeX.

#### **Precauciones para abrir el modo Samsung DeX**

- Cuando abre o desconecta el modo Samsung DeX, las aplicaciones en ejecución se cierran excepto por algunas.
- No es posible abrir el modo Samsung DeX si su dispositivo móvil se encuentra en los siguientes modos: modo de ahorro de energía, modo de ultra ahorro de energía, modo de desempeño, modo de emergencia y modo seguro.
- Si el televisor o el monitor no admiten HDCP (Protección de Contenido Digital de Ancho de Banda Elevado), es posible que no se muestre la pantalla del modo Samsung DeX.
- El modo Samsung DeX solo admite resolución Full HD y es posible que parte del contenido de su dispositivo móvil se muestre diferente en el televisor o el monitor.
- El tiempo disponible para el uso de la batería puede reducirse cuando utiliza el modo Samsung DeX.
- Si modifica los ajustes en el modo Samsung DeX, también se modifican los ajustes del dispositivo móvil. Es posible que algunos ajustes del dispositivo móvil no se modifiquen incluso si modifica los ajustes del modo Samsung DeX.
- Descarque el firmware del servidor para actualizar el modo Samsung DeX con la última versión. Solo está disponible cuando se conecta con una red Wi-Fi.

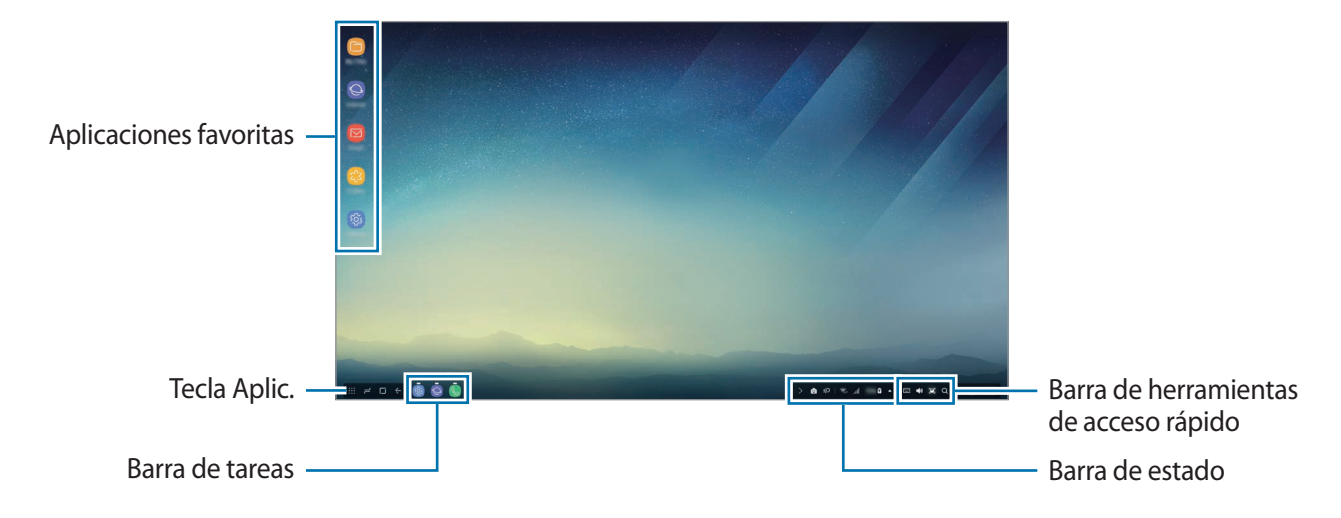

# **Uso de la pantalla de inicio**

- Aplic. favoritas: permite agregar las aplicaciones de uso frecuente a la pantalla de inicio y abrirlas rápidamente.
- Tecla Aplic.: permite ver o abrir las aplicaciones instaladas en su dispositivo móvil.
- Barra de tareas: permite visualizar las aplicaciones que están actualmente en ejecución.
- Barra de estado: permite ver las notificaciones o el estado de su dispositivo móvil. Es posible que  $\log$  íconos en pantalla difieran según el estado actual de su dispositivo móvil. Seleccione  $\triangle$  y encienda y apague las distintas funciones de su dispositivo móvil en la lista de ajustes rápidos.
- Barra de herramientas de acceso rápido: permite utilizar el teclado virtual, el volumen, la captura de pantalla y las funciones de búsqueda rápidamente.

### **Recibir una llamada entrante**

Mientras utiliza el modo Samsung DeX, puede recibir una llamada entrante con el televisor o monitor conectado.

Si recibe una llamada, seleccione el menú de la llamada entrante en el televisor o monitor conectado. Se utiliza el altavoz del dispositivo móvil para responder la llamada.

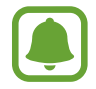

Retire el dispositivo móvil de la base para multimedia para usar el dispositivo móvil en lugar del altavoz del teléfono para responder una llamada entrante. La pantalla de la llamada entrante puede demorar unos segundos en mostrarse en su dispositivo móvil.

#### **Agregar accesos directos para las aplicaciones**

Seleccione la tecla Aplic., seleccione la aplicación para la que desea crear un acceso directo y, a continuación, arrástrela hasta la pantalla de inicio. Se agrega un acceso directo en la pantalla de inicio.

#### **Configuración de los altavoces**

Puede modificar los altavoces predeterminados de su dispositivo móvil a los altavoces del televisor o del monitor o a otros dispositivos de audio.

En la barra de tareas, seleccione  $\blacktriangle \rightarrow$  Salida de audio y seleccione el dispositivo que desea.

#### **Uso de la barra de herramientas de acceso rápido**

- $\boxed{11}$ : permite mostrar el teclado virtual.
- $\forall$ s: permite ajustar el nivel de volumen para los tonos de llamada, música y videos, las notificaciones y los sonidos del sistema.
- $\cdot$  [e]: permite realizar una captura de pantalla y utilizarla de distintas maneras dibujando sobre ella, escribiendo sobre ella, recortándola o compartiéndola.
- $\cdot$   $\alpha$ : permite buscar contenido en su dispositivo móvil introduciendo una palabra clave en el campo de búsqueda. Para obtener resultados más específicos, seleccione **Filtrar** debajo del campo de búsqueda y seleccione los detalles del filtro.

## **Opciones de la pantalla de inicio**

En la pantalla de inicio, cuando presiona el botón derecho del mouse conectado, puede utilizar las opciones de la pantalla de inicio.

- **Organizar por**: Permite seleccionar el método de clasificación de las aplicaciones en la pantalla de inicio.
- **Limpiar**: Permite clasificar las aplicaciones o las carpetas en la pantalla de inicio en función del método de clasificación seleccionado.
- **Fondos pant. para Samsung DeX**: Permite cambiar la configuración del fondo de pantalla del modo Samsung DeX para la pantalla de inicio y la pantalla de bloqueo.

# **Abrir aplicaciones**

Abra las aplicaciones instaladas en el dispositivo móvil en el modo Samsung DeX.

Al seleccionar la tecla Aplic, se muestra la lista de aplicaciones de su dispositivo móvil. Seleccione una aplicación y ábrala. Puede abrir varias aplicaciones y abrirlas al mismo tiempo y realizar varias tareas a medida que utiliza la computadora.

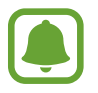

Es posible que algunas aplicaciones no estén disponibles al utilizar el modo Samsung DeX.

#### **Abrir aplicaciones exclusivas**

Descargue o abra las aplicaciones exclusivas para Samsung DeX. Seleccione la tecla Aplic. y, a continuación, pulse → **Aplic. para Samsung DeX**.

# **Configuración de los parámetros**

Configure los parámetros del modo Samsung DeX.

Abra la aplicación **Ajustes** en el TV o monitor conectado y seleccione **Samsung DeX**.

- **Tiempo espera pantalla Samsung DeX**: Permite configurar cuánto tiempo espera el modo Samsung DeX antes de apagar la luz posterior de la pantalla.
- **Fondos de pant para Samsung DeX**: Permite cambiar la configuración del fondo de pantalla del modo Samsung DeX para la pantalla de inicio y la pantalla de bloqueo.
- **Velocidad del puntero**: permite ajustar la velocidad del puntero para el mouse.
- **Most. teclado virtual en Samsung DeX**: permite mostrar un teclado virtual en la pantalla conectada al conectar el teclado.
- **Acerca de Samsung DeX**: permite ver la información del software de Samsung DeX y actualizarlo.

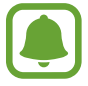

Las opciones de configuración de Samsung DeX solo se muestran al abrir Samsung DeX.

# **Usar al modo Screen Mirroring**

La pantalla del dispositivo móvil permanece encendida y se muestra en el monitor o en el TV conectado. Permite visualizar los distintos contenidos del dispositivo móvil en la pantalla ancha del televisor o monitor conectado.

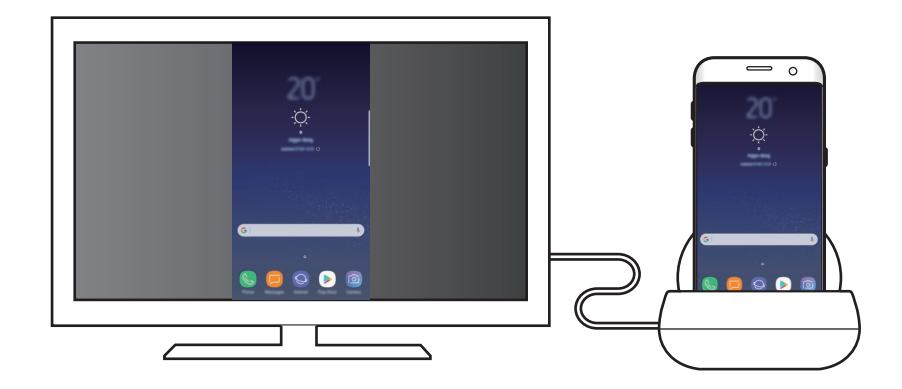

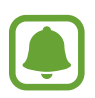

Puede utilizar el modo Screen Mirroring sin conectar un teclado o mouse. Controle la pantalla con el dispositivo móvil conectado.

# **Cambiar el modo de pantalla**

Para cambiar el modo de pantalla, abra la aplicación **Ajustes** en el televisor, monitor o dispositivo móvil conectado y seleccione **Conexiones** → **Más ajustes de conexión** → **Modo HDMI** y, a continuación, seleccione **Samsung DeX** o **Screen Mirroring**.

El modo de pantalla que selecciona se aplica en las conexiones posteriores.

# **Apéndice**

# **Solución de problemas**

Antes de ponerse en contacto con un Centro de Servicios de Samsung, intente las siguientes soluciones.

## **Su base para multimedia o los dispositivos conectados se congelan**

Si la base para multimedia o los dispositivos conectados se cuelgan o se congelan, intente resolverlo apagando el dispositivo móvil conectado y encendiéndolo nuevamente.

Si la base para multimedia o los dispositivos conectados aún no responden, desconecte los dispositivos de la base para multimedia y vuelva a conectarlos.

Si el problema persiste, comuníquese con un Centro de Servicios de Samsung.

## **La base para multimedia no funciona de acuerdo con la descripción del manual**

Las funciones disponibles podrían variar según el dispositivo conectado.

## **La relación de pantalla es incorrecta**

Ajuste la relación de pantalla desde el menú del televisor o monitor conectado.

#### **Derechos de autor**

Copyright © 2017 Samsung Electronics

Este manual está protegido por las leyes internacionales de derechos de autor.

No está permitido reproducir, distribuir, traducir o transmitir ninguna parte de este manual de ninguna forma o por ningún medio, ya sea electrónico o mecánico, incluyendo fotocopiado, grabación o almacenamiento en cualquier sistema de almacenamiento y recuperación de información, sin el permiso previo por escrito de Samsung Electronics.

#### **Marcas comerciales**

- SAMSUNG y el logotipo de SAMSUNG son marcas comerciales registradas de Samsung Electronics.
- El resto de las marcas comerciales y derechos de autor son propiedad de sus respectivos dueños.

入门指南

# 简介

通过多媒体底座连接到电视机或显示器,您可以在更宽大的屏幕上使用移动设备的 功能。您还可以连接附近的设备,例如键盘或鼠标。

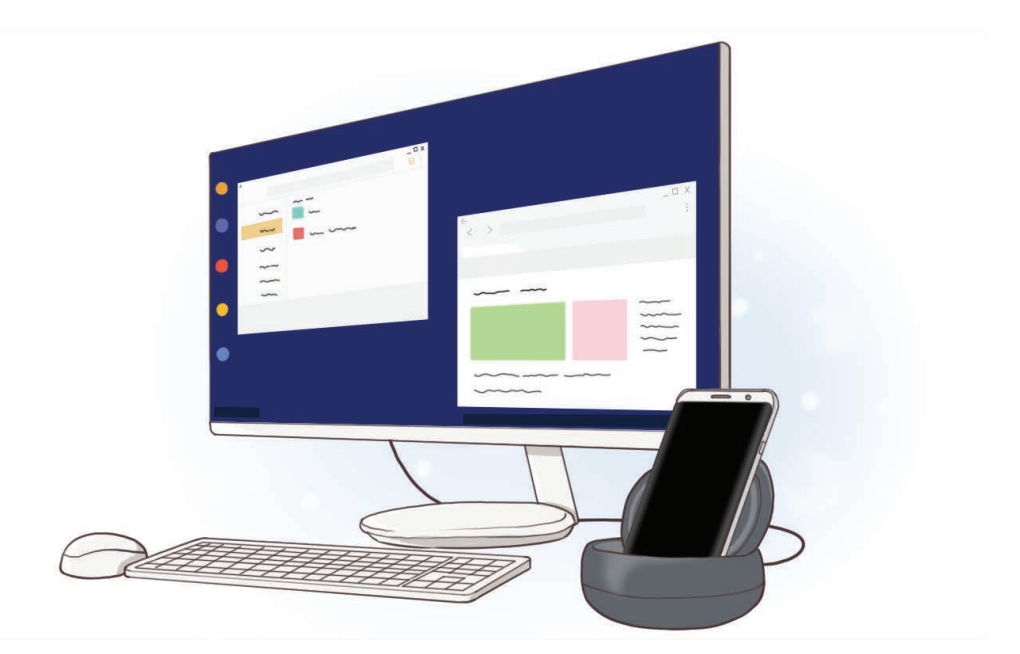

#### 入门指南

# 请先阅读说明文件

请先阅读本手册,以确保安全和正确使用。

·· 使用多媒体底座前,确保它与您的设备兼容。

#### 指示图标

- 警告:可能伤及自己或他人的情况
- 注意:可能损坏您的设备或其他设备的情况

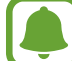

通知:注释、使用提示或附加信息

# 包装内容

检查产品包装盒中是否有以下物品:

- ·· 多媒体底座
- ·· 使用说明书
	- 设备随附的物品和可用配件可能会因所在地区或服务提供商而异。
	- ·· 随附的物品专为本设备设计,可能与其他设备并不兼容。
	- ·· 可以向本地三星零售商购买其他配件。购买前请确保它们与设备兼容。
	- ·· 只可使用经过三星许可的配件。使用未经许可的配件可能导致性能问题 和故障,此情形不在保修范围内。
	- 是否提供所有配件完全取决于制造公司。有关可用配件的更多信息,请 参阅三星网站。

入门指南

设备部位图

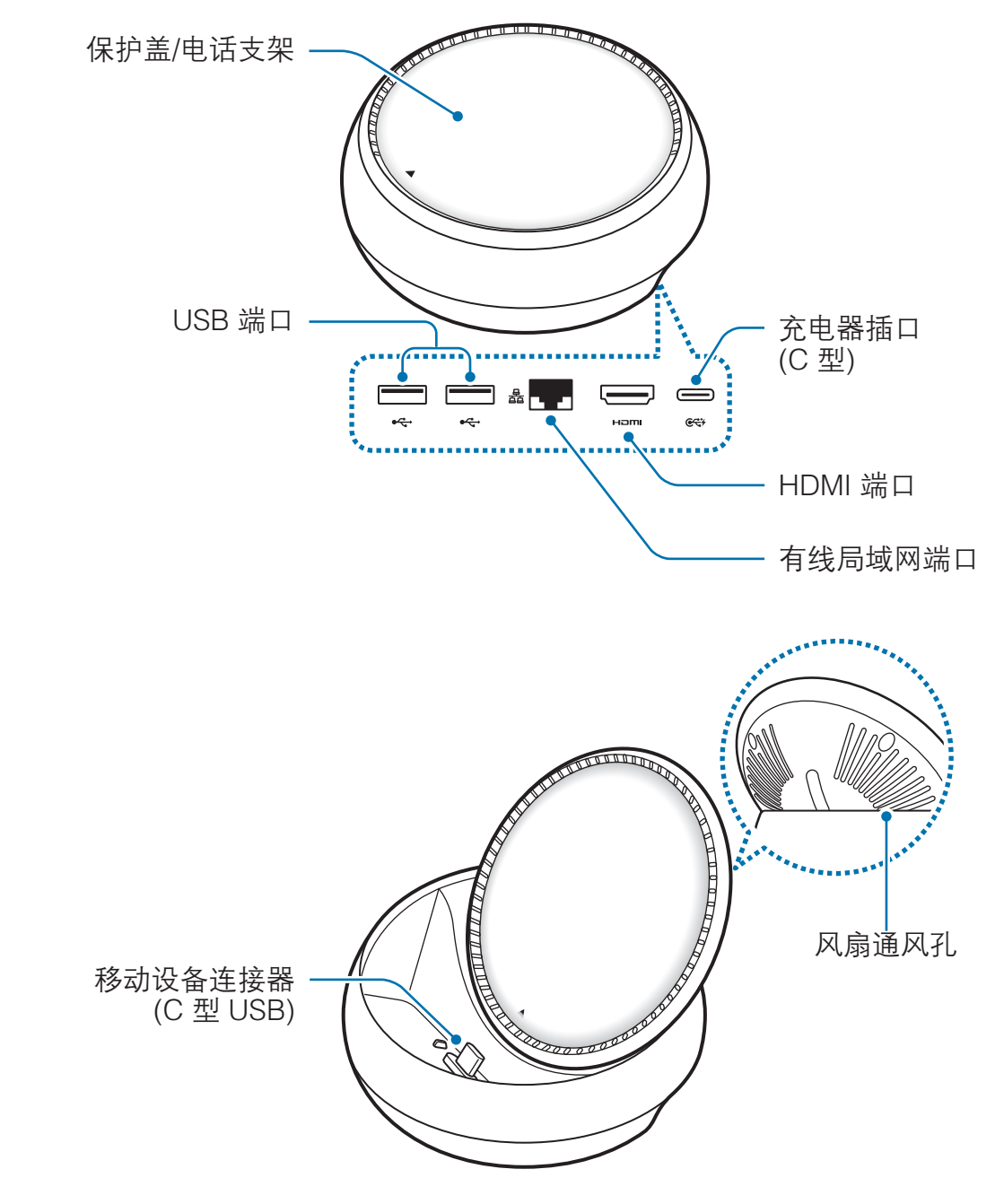

请确保使用 C 型 USB 数据线。如果连接了 Micro USB 数据线,多媒体底  $\bf{Q}$ 座可能无法工作。

# 使用多媒体底座

# 连接多媒体底座和移动设备

1 将充电器连接至多媒体底座的充电器插口 (C 型)。

C

- 只可使用经过三星许可的充电器 (9 V/1.67 A、9 V/2 A、12 V/2.1 A)。
	- 如果需要快速充电,只可使用经过三星许可且支持快速充电的充电器  $(12 \text{ V}/2.1 \text{ A})_{\circ}$
	- 取决于购买的多媒体底座,可能需要单独购买充电器。
	- 取决于使用的充电器类型,可能需要使用 Micro USB 连接器。
	- 为节约能源,请在不使用时拔下充电器。充电器不带电源开关,因此在 不使用时必须从电源插座拔下充电器以节约电量。

2 <sup>将</sup> HDMI 线缆的一端连接到多媒体底座的 HDMI 端口,并将线缆的另一端连接 到电视机或显示器的 HDMI 端口。

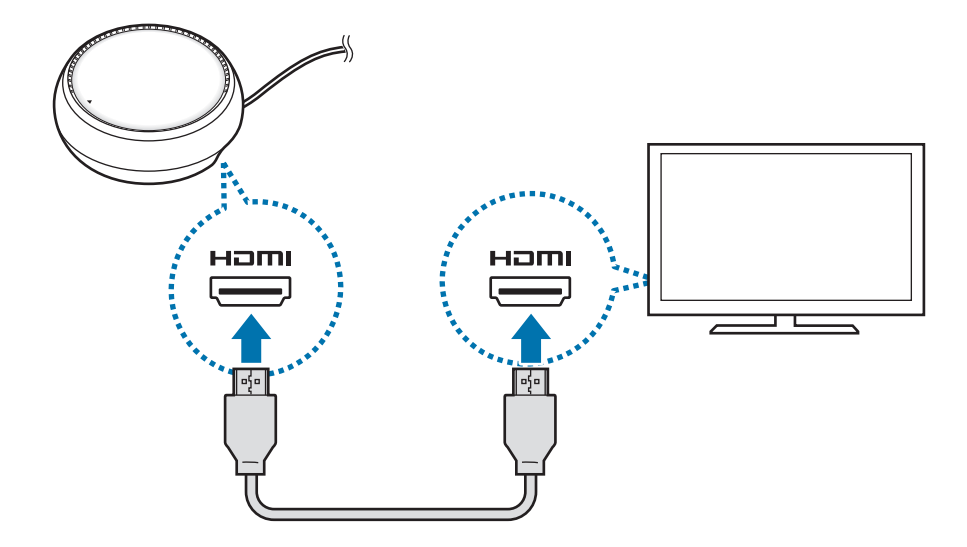

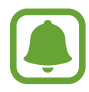

HDMI 电缆单独销售。

3 如果不想使用 WLAN 网络或移动设备的无线数据通信,将有线局域网连接到有 线局域网端口即可使用有线网络。

无需有线局域网,您就可以使用连接至移动设备的移动网络。

4 按下保护盖正面的 ▲ 可将保护盖用作电话支架。 然后就会显示移动设备连接器。

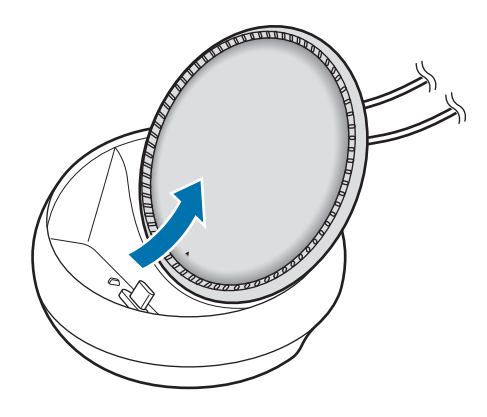

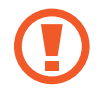

改变电话支架的角度时,注意不要弄伤手指。

5 将移动设备的多功能插口连接到多媒体底座上的移动设备连接器上。 Samsung DeX 将在移动设备上启动。

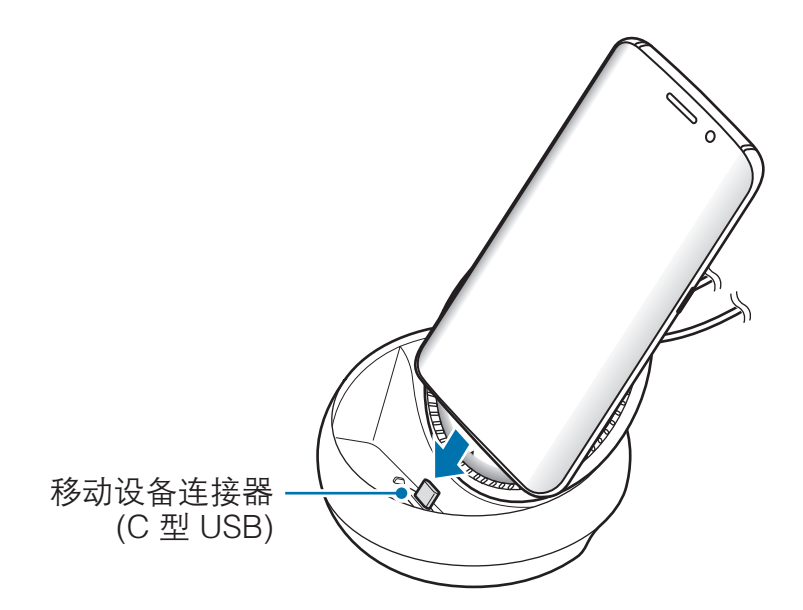

如果移动设备上已安装了翻盖保护盖或硬质保护盖等类型的外壳,您可能无 法使用多媒体底座。

6 选择您想用的屏幕模式。可选择 Samsung DeX 模式或屏幕 mirroring 模式。

- **启动 SAMSUNG DeX**: 移动设备的屏幕将关闭, 然后出现在连接的电 视或桌面模式的显示器上。
- · 切换至屏幕共享: 移动设备的屏幕将出现在连接的电视或显示器上。

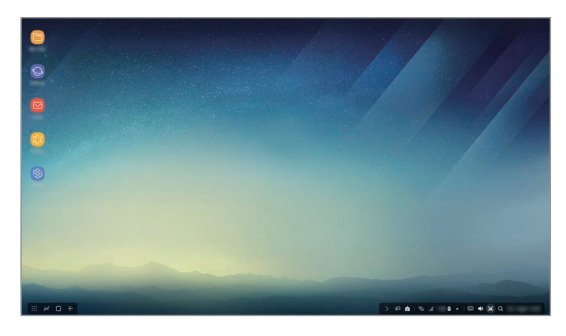

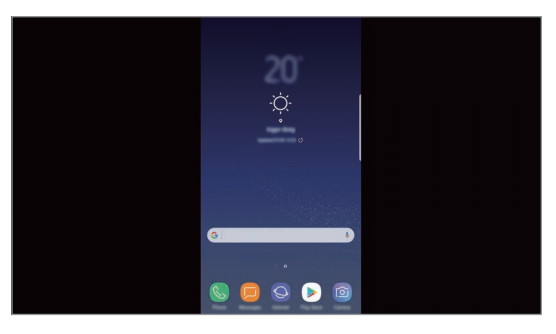

Samsung DeX 模式 **Example 2** 屏幕 mirroring 模式

- 首次选择的屏幕模式将在随后的连接中应用。有关详细信息,请参阅 "更改屏幕模式"。
	- 如果您想控制 Samsung DeX 模式屏幕, 必须连接鼠标。有关详细信 息,请参阅"连接键盘或鼠标"。

# 连接设备的注意事项

- 只能在连接到充电器的同时使用多媒体底座。
- 只能将键盘、鼠标或 USB 存储设备连接到多媒体底座的 USB 端口。用这些端 口为设备充电或连接大容量设备时,可能无法正常工作。
- 请勿让风扇通风孔和内部的移动设备连接器接触液体或灰尘。接触液体或灰尘 可能导致多媒体底座无法正常工作。
- ·· 移动设备与多媒体底座连接期间,请勿移动它。否则可能会损坏移动设备连接 器。
- 将多媒体底座连接到移动设备后,如果此时要使用移动设备的语音识别,语音 识别可能无法正常工作。

# 结束设备连接

从多媒体底座上取下移动设备,可结束移动设备与电视或显示器之间的连接。

# 连接键盘或鼠标

连接鼠标可使用 Samsung Dex 模式。将有线鼠标和键盘连接至多媒体底座的 USB 端口, 或通过所连接移动设备的蓝牙功能, 连接无线鼠标和键盘。

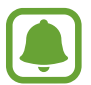

如果连接了键盘,虚拟键盘则不会显示在屏幕上。在设置应用程序中,选 择 Samsung DeX → 在 Samsung DeX 中显示虚拟键盘开关来将其启 用,以在屏幕上显示虚拟键盘。

#### 通过线缆连接

如果您想使用有线键盘或有线鼠标,将其 USB 数据线连接到多媒体底座的 USB 端口即可。

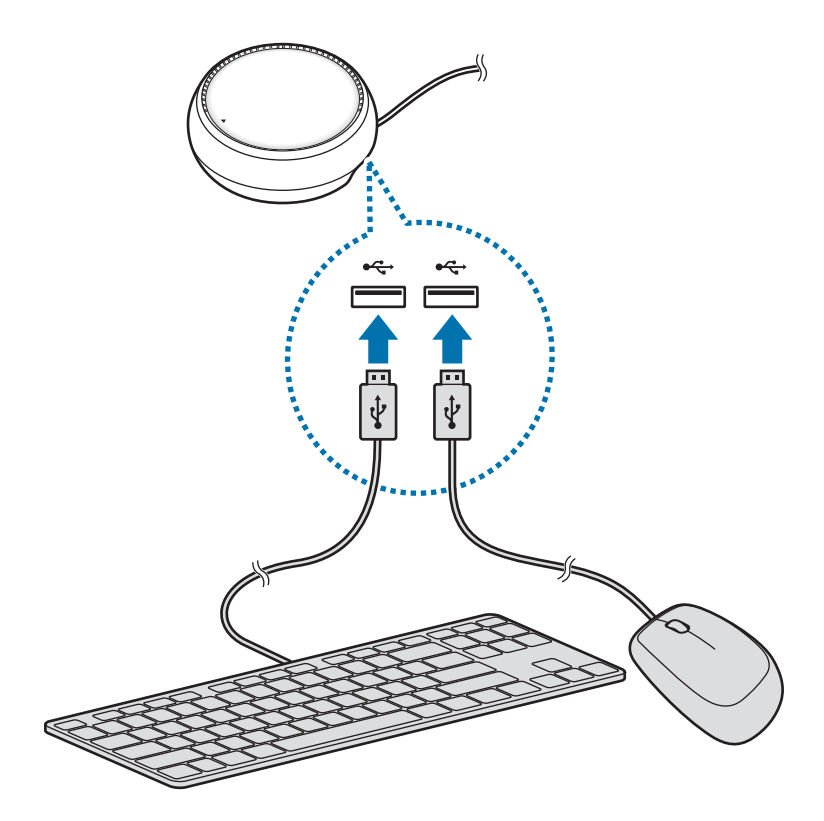

### 通过无线或蓝牙连接

您可以连接无线鼠标和键盘或蓝牙鼠标和键盘。有关设备的详细信息,请参阅设备 的用户手册。

- 无线鼠标和键盘: 将无线接收器插入 USB 端口。
- 蓝牙鼠标和键盘:通过蓝牙连接至移动设备。

# 使用 Samsung DeX 模式

您可在与计算机相似的界面环境中使用移动设备的功能。您可以启动移动设备的应 用程序并检查移动设备的通知和状态。

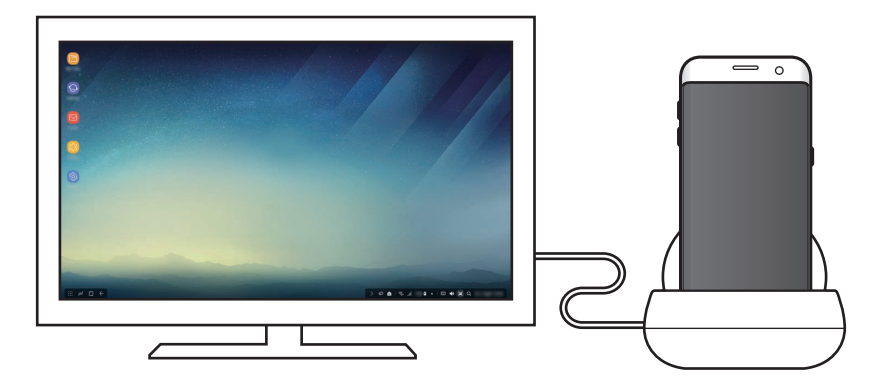

- 如果您想控制 Samsung DeX 模式屏幕, 必须连接鼠标。有关详细信 息,请参阅"连接键盘或鼠标"。
	- 使用 Samsung DeX 模式时,部分应用程序或功能可能不可用。

## 启动 Samsung DeX 模式的注意事项

- 启动或断开 Samsung DeX 模式的连接时, 当前运行的应用程序将会关闭, 部 分应用程序除外。
- ·· 移动设备处于以下模式时无法启动 Samsung DeX 模式:省电模式、超级省电 模式、性能模式、紧急模式以及安全模式。
- 如果电视或显示器不支持 HDCP (高带宽数字内容保护), Samsung DeX 模式 屏幕可能无法显示。
- Samsung DeX 模式仅支持全高清分辨率,因此,移动设备上的部分内容在电 视或显示器上显示时可能有所不同。
- ·· 使用 Samsung DeX 模式时,可能会缩短电池的可用时间。
- 如果在 Samsung DeX 模式上更改设置, 移动设备上的部分设置将随之改变。 不过, 即便在 Samsung DeX 模式上更改了设置, 移动设备的部分设置也可能 不会改变。
- 从服务器下载固件, 以便将 Samsung DeX 模式更新到最新版本。仅在连接到 WLAN 网络时可用。

# 使用主屏幕

在主屏幕上,您可在与计算机相似的界面环境中使用移动设备的应用程序和功能。

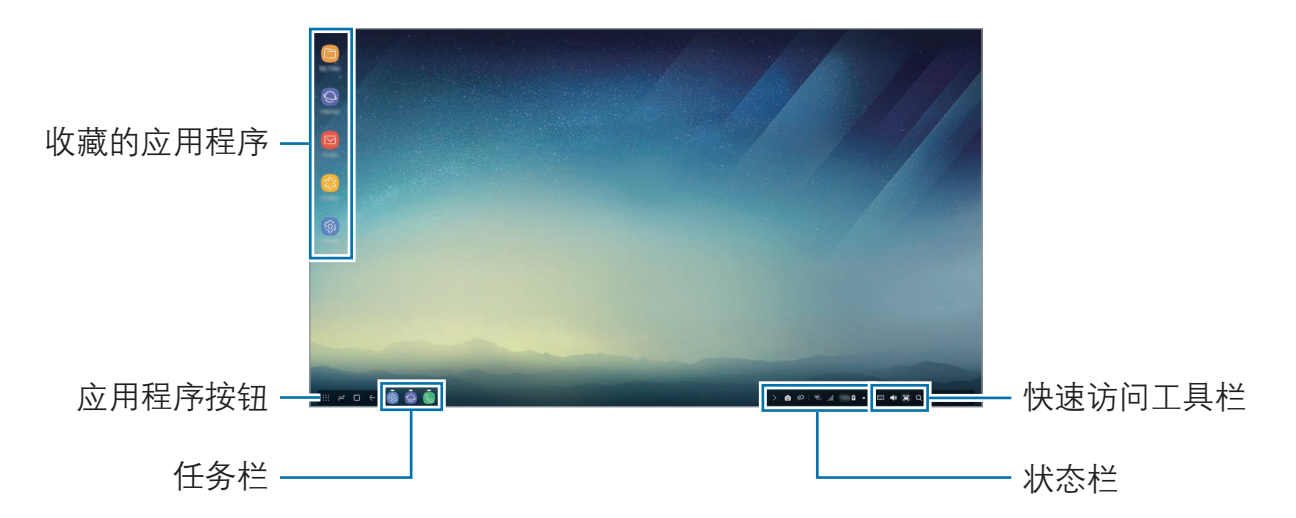

- 收藏的应用程序:将常用的应用程序添加到主屏幕并快速启动。
- 应用程序按钮: 查看或启动移动设备上安装的应用程序。
- 任务栏:显示当前运行的应用程序。
- 状态栏:查看移动设备的状态或通知。根据移动设备当前状态,显示的图标可 能有所不同。选择 ▲,然后在快速设置列表中打开和关闭移动设备的各种功 能。
- 快速访问工具栏,快速使用虚拟键盘、音量、截屏和搜索功能。

### 接听来电

使用 Samsung DeX 模式时,可通过连接的电视或显示器接听来电。

如果接听电话,可从连接的电视或显示器上选择来电菜单。将通过移动设备的扬声 器接听电话。

从多媒体底座上移除移动设备,以使用移动设备听筒而不是扬声器接听来 电。来电屏幕可能需要几秒钟才能显示在移动设备上。

#### 添加应用程序快捷方式

选择应用程序按钮,选择您想要创建快捷方式的应用程序,然后将其拖拽至主屏 幕。应用程序快捷方式将添加在主屏幕上。

#### 设置扬声器

您可以将默认扬声器从移动设备的扬声器更改为电视或显示器的扬声器或其他音频 设备。

在任务栏,选择 ▲ → 音频输出,然后选择所需设备。

#### 使用快速访问工具栏

- ·· :显示虚拟键盘。
- 改:调整来电铃声、音乐和视频、通知以及系统声音的音量级别。
- ·· :捕捉屏幕截图并以多种方式使用捕捉到的屏幕,例如在上面绘画、写字, 对其进行裁剪或分享。
- · Q :在搜索字段输入关键词,搜索设备上的内容。如要获得更加精确的结果, 在搜索字段下选择**过滤器**,然后选择筛选详情。

## 主屏幕选项

在主屏幕上按下连接的鼠标右键时,可使用主屏幕选项。

- · 排列方式: 选择主屏幕上应用程序的排列方式。
- ·**清理**: 根据所选的排列方式对主屏幕上的应用程序和文件夹进行排列。
- · Samsung DeX 的壁纸: 更改 Samsung DeX 模式主屏幕和锁定屏幕的壁纸 设置。

# 启动应用程序

在 Samsung DeX 模式上启动安装在移动设备上的应用程序。

在选择应用程序按钮时,将会出现移动设备应用程序列表。选择应用程序并启动。 您可以同时打开和启动多个应用程序,并在使用电脑时开展多任务工作。

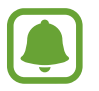

使用 Samsung DeX 模式时, 部分应用程序可能不可用。

## 启动专属应用程序

下载或启动 Samsung DeX 专属应用程序。选择应用程序按钮, 然后选择 :→ Samsung DeX 的应用程序。

# 配置设置

配置 Samsung DeX 模式设置。

在连接的电视或显示器上启动设置应用程序,然后选择 Samsung DeX。

- Samsung DeX 的屏幕自动熄灭时间: 设置 Samsung DeX 模式显示屏背景 灯关闭前的等待时长。
- · Samsung DeX 的壁纸: 更改 Samsung DeX 模式主屏幕和锁定屏幕的壁纸 设置。
- ・ 指针速度: 调整鼠标指针速度。
- · 在 Samsung DeX 中显示虚拟键盘:连接键盘时,在连接的屏幕上显示虚 拟键盘。
- 关于 Samsung DeX: 查看 Samsung DeX 软件信息并更新 Samsung DeX 软件。

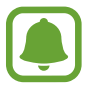

Samsung DeX 设置选项仅在启动 Samsung DeX 时出现。

# 使用屏幕 mirroring 模式

移动设备的屏幕将保持开启,然后出现在连接的电视或显示器上。在连接的电视或 显示器的宽大屏幕上查看移动设备的各种内容。

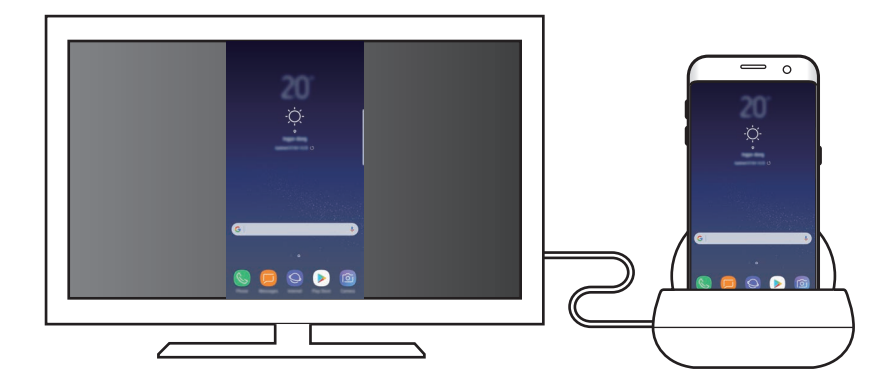

无需连接键盘或鼠标就可以使用屏幕 mirroring 模式。通过连接的移动设备 控制屏幕。

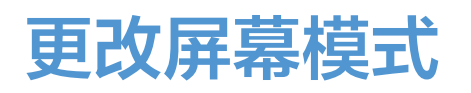

如欲更改屏幕模式, 在连接的电视、显示器或移动设备上启动设置应用程序, 选择 连接 → 更多连接设置 → HDMI 模式, 然后选择 Samsung DeX 或屏幕共享。 选择的屏幕模式将在随后的连接中应用。

附录

# 故障排除

联系三星服务中心前,请尝试以下解决办法。

## 多媒体底座或连接的设备没有响应

如果多媒体底座或连接的设备没有响应或运行中止,尝试通过关闭连接的移动设 备,然后重新打开来解除此问题。

如果多媒体底座或连接的设备仍然无响应,将设备从多媒体底座上断开连接,然后 重新连接。

如果问题仍然无法解决,请联系三星服务中心。

## 多媒体底座的工作方式与用户手册中的描述不同

可用的功能可能因所连接的设备而有所不同。

## 屏幕比例不正确

从连接的电视或显示器的菜单中调整屏幕比列。

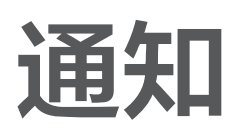

# 产品中有害物质的名称及其含量

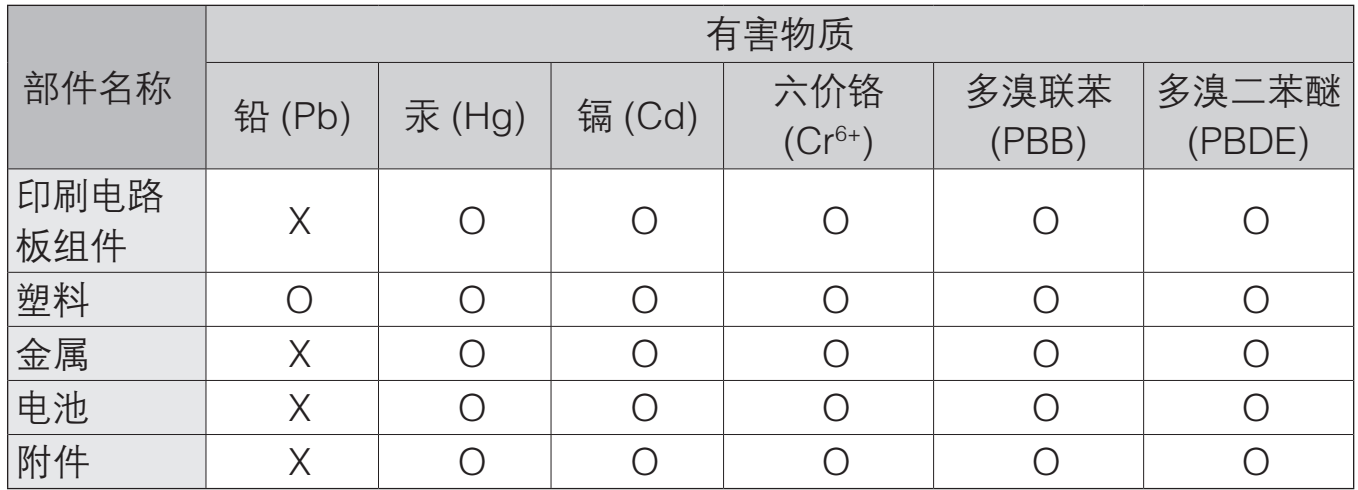

本表格依据 SJ/T 11364 的规定编制。

O: 表示该有害物质在该部件所有均质材料中的含量均在 GB/T 26572 规定的限量要求以下。

X: 表示该有害物质至少在该部件某一均质材料中的含量超出 GB/T 26572 规定的限量要求。

本表格提供的信息是基于供应商提供的数据及三星公司的检测结果。在当前技术水 平下,所有有害物质的使用控制到了最底线。三星公司会继续努力通过改进技术来 减少这些物质的使用。

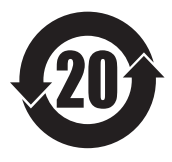

本产品的"环保使用期限"为 20 年,其标识如左图所示。电池等可 更换部件的环保使用期限可能与产品的环保使用期限不同。只有在本 手册所述的正常情况下使用本产品时, "环保使用期限"才有效。

- 制造商: 三星电子有限公司 制造商地址:韩国庆尚北道龟尾市 3 工团 3 路 302
- 进口商:三星 (中国) 投资有限公司 进口商地址:北京市朝阳区东三环中路 5 号财富金融中心

## 版权

版权 © 2017 Samsung Electronics

本手册受国际版权法保护。

未经 Samsung Electronics 事先书面许可,不得以任何形式或方式 (电子或机械) 复制、分发、转译或传播本手册中的任何内容,包括影印、录制或存储在任何信息 存储器和检索系统中。

## 商标

- ·· SAMSUNG 和 SAMSUNG 徽标是 Samsung Electronics 的注册商标。
- ·· 其他所有商标和版权的所有权归各自所有者所有。

# 開始使用

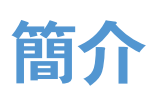

透過多媒體底座,您可連接至電視或螢幕以於大螢幕上使用您的行動裝置。也可連 接至附近的裝置,如鍵盤或滑鼠等。

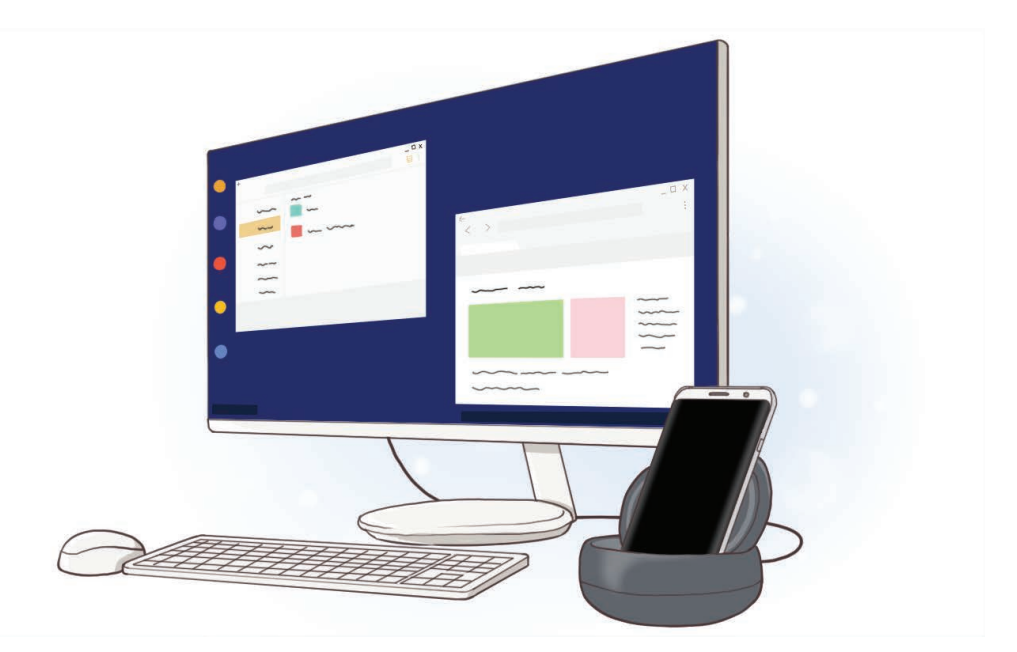

# 使用前注意事項

使用裝置之前,請先閱讀本手冊,以確保安全和妥善使用。

- 影像可能與實際產品的外觀不同。内容如有變更,恕不另行通知。
- 請先確認多媒體底座與您裝置的相容性,再開始使用。

#### 說明圖示

- $\sum_{i=1}^{n}$ 警告:可能造成使用者或他人傷害之情況
	- 小心:可能造成本裝置或其他設備損壞之情況

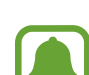

注意:註解、使用訣竅或補充資訊

# 包裝內容

檢查產品包裝盒內是否有下列物品:

- 多媒體底座
- 快速入門指南
	- 視所在地區或服務供應業者而定,裝置的隨附項目和可用配件可能會有 所差異。
		- 所附之物件乃專爲本裝置設計,可能與其他裝置不相容。
		- 外觀及規格如有變更,恕不另行通知。
		- 可以向您當地的三星零售商購買其他配件。購買前請先確定配件與裝置 相容。
		- 請僅使用三星核可的配件。使用未經核可的配件可能造成效能問題及不在 保固範圍內之故障。
		- 所有配件之供貨完全視製造商之情況而定。若需更多關於配件購買之訊 息,請參考三星網站。

開始使用

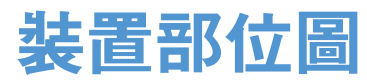

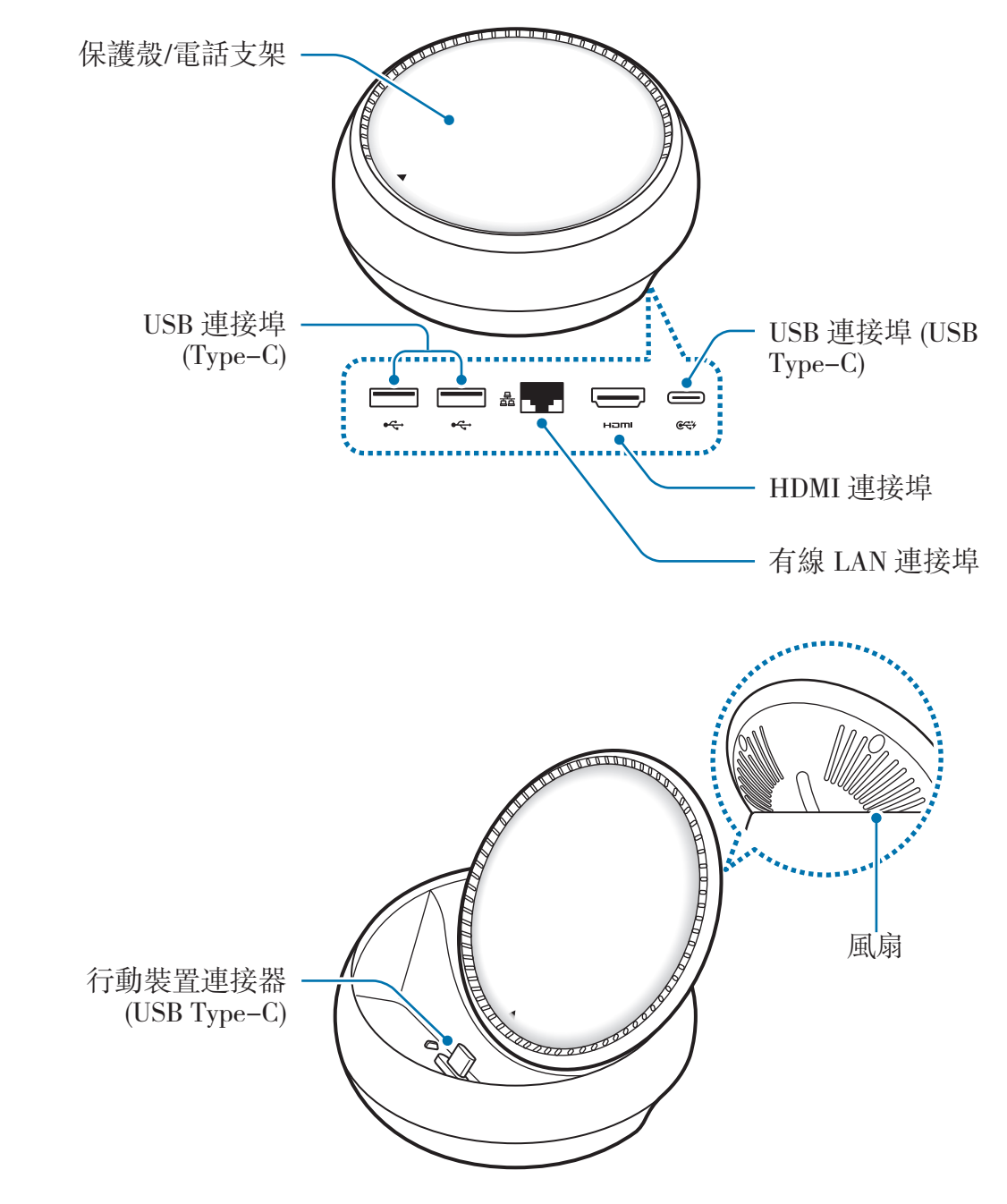

請務必使用 USB Type-C 線。若您連接 Micro USB 線,多媒體底座可能會 Ų 發生故障。

# 使用多媒體底座

Q

# 將多媒體底座連接至行動裝置

1 請將充電器連接至多媒體底座的充電埠 (USB Type-C)。

- 值限使用三星核可的充電器 (9 V/1.67 A、9 V/2 A、12 V/2.1 A)。
	- 如欲使用閃電快充,僅限使用三星核可且支援閃電快充 (12 V/2.1 A) 的充 電器。
- 視您購入的多媒體底座而定,可能會需要另行購買充電器。
	- 視您使用的充電器類型而定,可能需要使用 Micro USB 連接器。
	- 爲了節約能源,當不使用時請拔下充電器插頭。充電器本身没有電源開 關,所以在不用時必須從插座上拔下充電器的插頭以免浪費電。在充電時 應保持充電器與電源插座緊密連接且易於插拔。

2 <sup>將</sup> HDMI 傳輸線的一端連接至多媒體底座的 HDMI 連接埠,並將傳輸線的另一 端插入電視或螢幕的 HDMI 連接埠。

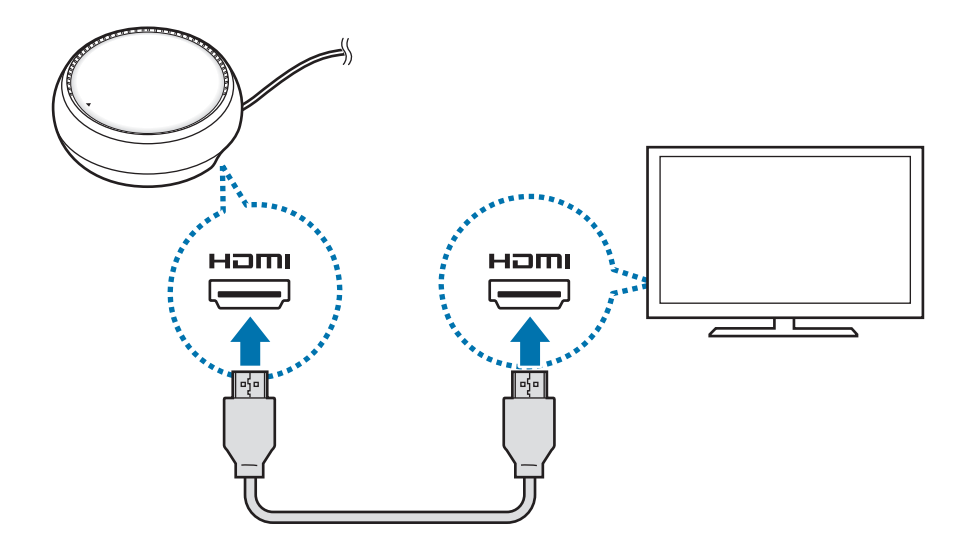

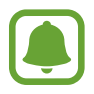

HDMI 傳輸線為單獨販售。

3 若您不願使用 Wi-Fi 網路或行動裝置的無線數據,則可將有線 LAN 連接至有線 LAN 連接埠來使用有線網路。

無需有線 LAN 即可使用行動網路來連接您的行動裝置。

4 請按下保護殼前方的 入來將保護殼作爲電話支架使用。 隨即會顯示行動裝置連接器。

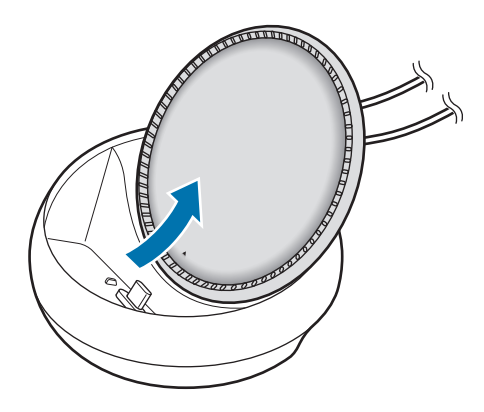

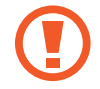

當您調整電話支架角度時,請小心以免誤傷手指。

5 於多媒體底座上,將行動裝置的多功能插孔連接至行動裝置連接器。 Samsung DeX 將於行動裝置上啓動。

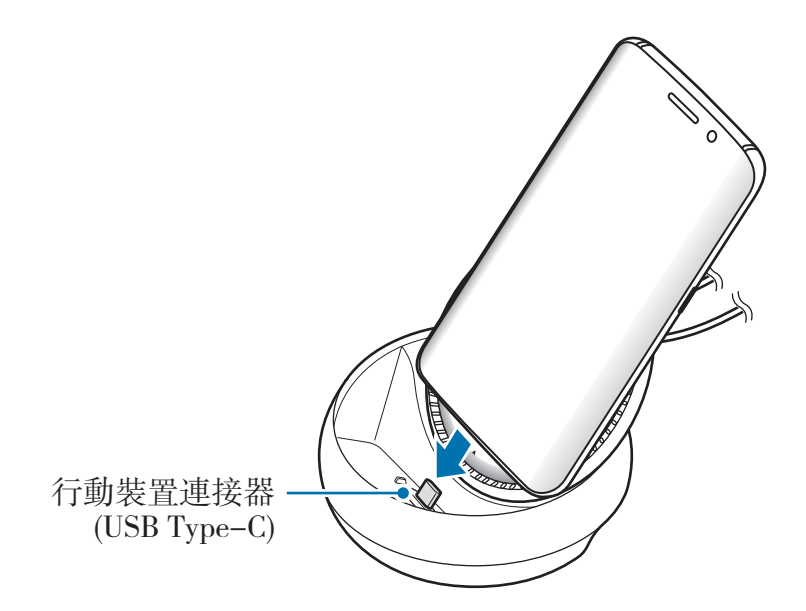

若您已裝上如翻頁皮套或硬殼背蓋等特定類型的保護套,則可能無法使用多 媒體底座。

- 6 選擇欲使用的螢幕模式。您可選擇 Samsung DeX 模式或 Screen mirroring <sup>模</sup> 式。
	- 啟動 **SAMSUNG DeX**:將關閉行動裝置的螢幕並以桌機模式顯示於連接的 電視或顯示器。
	- 切換至 **SCREEN MIRRORING**:將於連接的電視或顯示器上顯示行動裝置 的同一個螢幕。

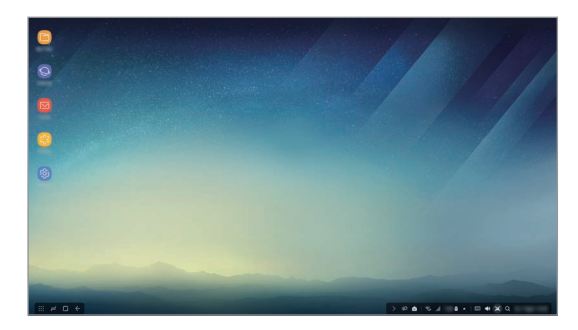

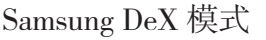

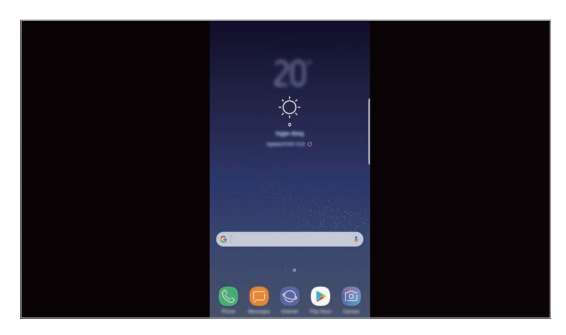

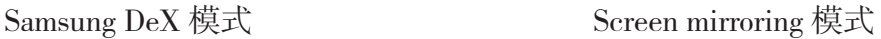

- 您所選擇的第一個螢幕模式將套用於後續的連線。請參閱變更螢幕模式 取得更多資訊。
	- · 如欲控制 Samsung DeX 模式螢幕,必須連接滑鼠。請參閲連接鍵盤或 滑鼠取得更多資訊。

## 連接裝置時請注意

- 當您連接至充電器時,僅可使用多媒體底座。
- 僅可將鍵盤、滑鼠或 USB 儲存裝置連接至多媒體底座的 USB 連接埠。為裝置 充電或以這些連接埠連接至高負載裝置可能無法正常運作。
- 避免風扇與行動裝置連接器内部接觸到液體或灰塵。若接觸到異體或灰塵可能 導致多媒體底座無法正常運作。
- 當行動裝置連接至多媒體底座時,請勿移動行動裝置。這麼做可能使行動裝置 連接器受損。
- 當您將多媒體底座連接到行動裝置後使用行動裝置的語音辨識時,該功能可能 無法正常執行。
## 結束裝置連線

將行動裝置自多媒體底座移除來結束行動裝置與電視或顯示器的連線。

## 連接鍵盤或滑鼠

請連接滑鼠來使用 Samsung Dex 模式。將有線滑鼠與鍵盤連接至多媒體底座的 USB 連接埠或透過已連接行動裝置的藍牙功能來連接無線滑鼠與鍵盤。

若您連接鍵盤, 螢幕上將不會顯示虚擬鍵盤。在設定應用程式中,選擇 **Samsung DeX → 於 Samsung DeX 中顯示虛擬鍵盤**開關來啓用此功能以 於螢幕上顯示虛擬鍵盤。

#### 透過傳輸線連接

如欲使用有線鍵盤或有線滑鼠,請將其 USB 線連接至多媒體底座的 USB 連接 埠。

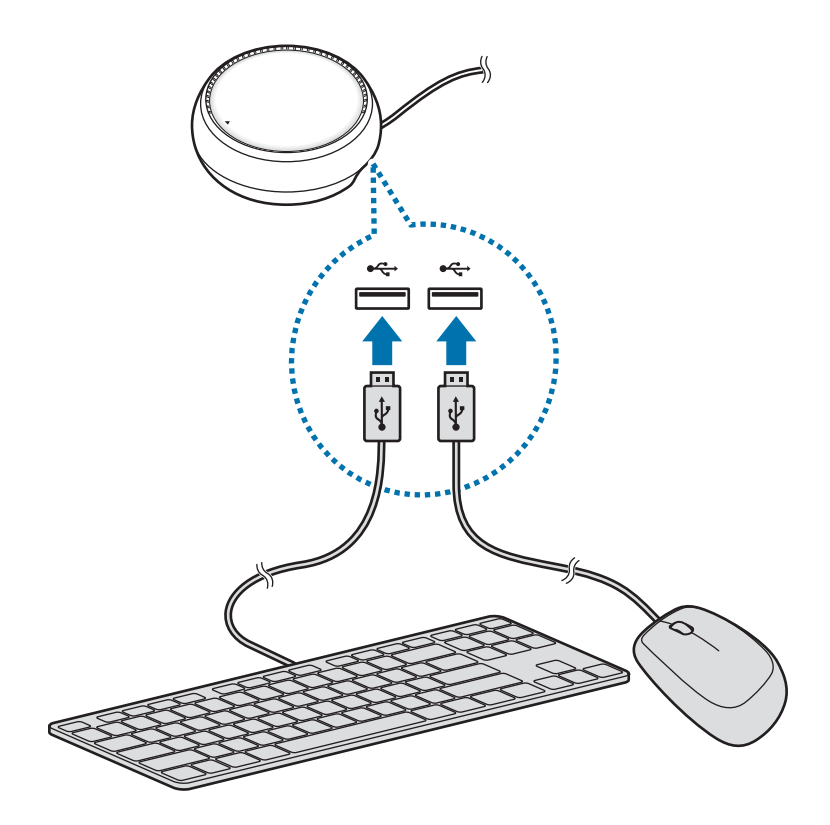

#### 透過無線或藍牙連接

您可連接無線或藍牙滑鼠與鍵盤。如需更多裝置相關資訊,請參閱裝置的使用手 冊。

- 無線滑鼠與鍵盤:將無線接收器插入 USB 連接埠。
- 藍牙滑鼠與鍵盤:透過藍牙連接行動裝置。

# 使用 **Samsung DeX** 模式

您可於與電腦相似的系統介面中使用行動裝置的功能。您可啟動行動裝置的應用程 式並查看行動裝置的通知與狀態。

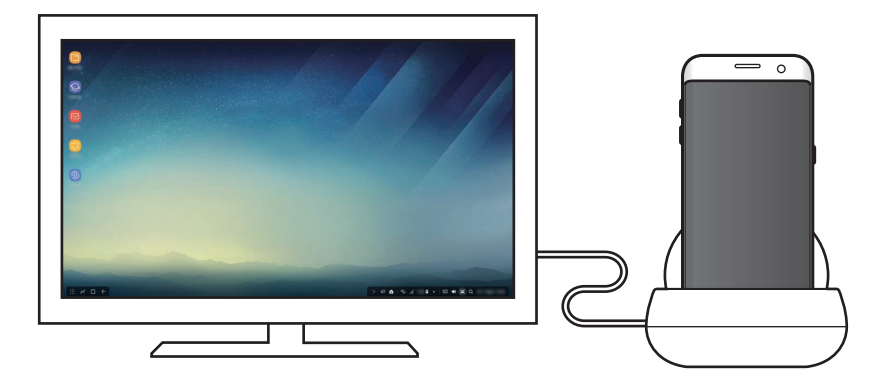

- · 如欲控制 Samsung DeX 模式螢幕,必須連接滑鼠。請參閲連接鍵盤或 滑鼠取得更多資訊。
	- · 使用 Samsung DeX 模式時,部分應用程式或功能可能無法執行。

#### **Samsung DeX** 模式啟動注意事項

- · 當您啓動或中斷連接 Samsung DeX 模式,將關閉目前執行中的應用程式,部 分應用程式除外。
- 若您的行動裝置處於下列模式時,將無法啓動 Samsung DeX 模式:省電模 式、超省電模式、效能模式、緊急模式與安全模式。

使用主螢幕

- · 若電視或顯示器不支援 HDCP (高書質數位内容保護),則可能無法顯示 Samsung DeX 模式螢幕。
- · Samsung DeX 模式僅支援 Full HD 解析度,且行動裝置上顯示的部分内容可 能與電視或螢幕上顯示的有所差異。
- 當您使用 Samsung DeX 模式時,可用的電池用量時間可能會減少。
- 若您於 Samsung DeX 模式上變更設定, 行動裝置的設定也將會隨之變更。而 某些行動裝置上的設定即使在您變更 Samsung DeX 模式的設定後,仍可能不 會遭到變更。
- 自伺服器下載韌體來將 Samsung DeX 模式更新為最新版本。僅於連接至 Wi-Fi 網路時可用。

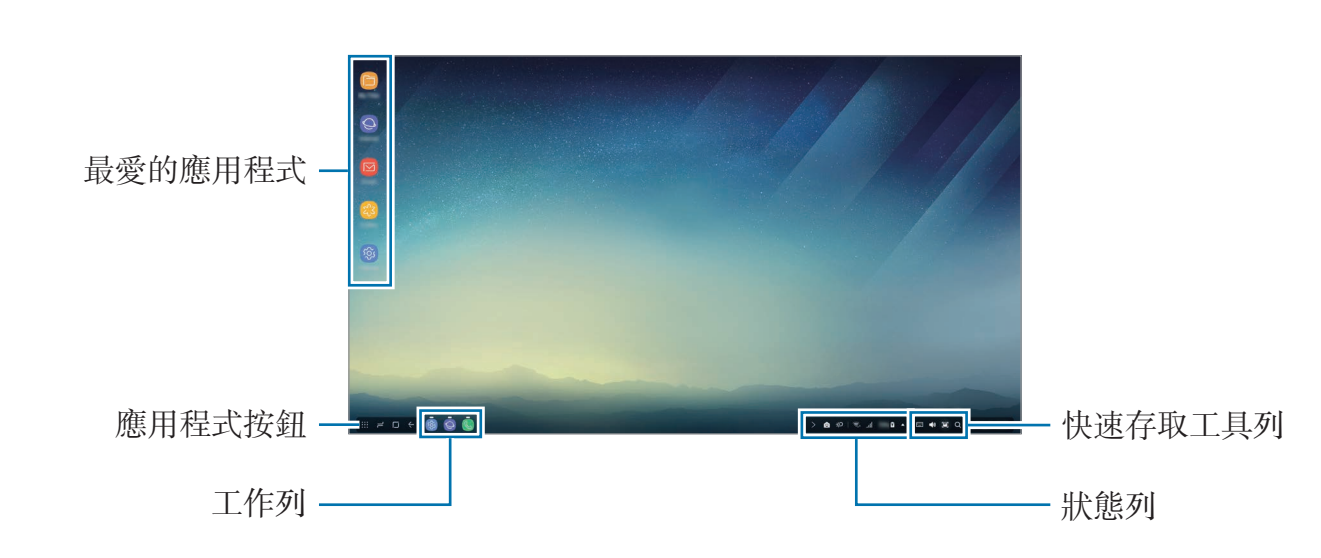

- 我最愛的應用程式:將常用的應用程式新增到主螢幕並快速啓動。
- 應用程式按鈕:檢視或啓動安裝於行動裝置上的應用程式。
- 工作列:檢視目前執行中的應用程式。
- 狀態列:檢視行動裝置的狀態或通知。根據行動裝置的目前狀態而異,顯示 圖示可能不同。選擇 ▲ 並於快速設定清單上開啓與關閉行動裝置上的多種功 能。
- 快速存取工具列:快速執行虚擬鍵盤、音量、螢幕截圖與搜尋功能。

#### 收到來電

使用 Samsung DeX 模式時,您可透過連接的電視或顯示器接收來電。

若您收到來電,請自連接的電視或顯示器中選擇來電功能表。行動裝置喇叭可用於 接聽來電。

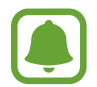

自多媒體底座移除行動裝置以使用行動裝置取代免持聽筒接聽來電。來電螢 幕顯示可能需要幾秒鐘的時間才會顯示於行動裝置上。

#### 新增應用程式捷徑

選擇應用程式按鈕,選擇欲建立捷徑的應用程式,然後將其拖曳至主螢幕。該應用 程式捷徑將新增至主螢幕上。

#### 設定喇叭

您可自行動裝置將預設喇叭變更為電視或顯示器的喇叭或其他音訊裝置。 於工作列上選擇 ▲ → 音訊輸出並選擇您欲選取的裝置。

#### 使用快速存取工作列

- | | | | : 顯示虚擬鍵盤。
- 改:調整來電鈴聲、音樂與影片、通知及系統音效等音量大小。
- ¤ : 擷取螢幕截圖並透過多種方法使用所擷取的螢幕,例如畫圖、書寫、裁切 或分享。
- $\alpha$ : 透過在搜尋欄中輸入關鍵字來搜尋行動裝置上的内容。若要取得更精確的 結果,請選擇搜尋欄下方的**篩選**,然後選擇篩選條件詳細資料。

#### 主螢幕選項

當您於主螢幕上按下連接滑鼠的右鍵,則可使用主螢幕選項。

- 排列方式:於主螢幕上選擇應用程式管理方式。
- 清理:根據您所選管理方式來管理主螢幕上的應用程式或資料夾。
- **Samsung DeX** 適用桌布:為主螢幕與鎖定螢幕變更 Samsung DeX 模式桌布 設定。

## 啟動應用程式

啟動透過 Samsung DeX 模式安裝於行動裝置上的應用程式。

當您輕觸應用程式按鈕,將顯示行動裝置的應用程式清單。選擇並啓動應用程式。 您可同時開啟及啟動多個應用程式並進行多工作業,就如同電腦一樣方便。

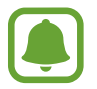

使用 Samsung DeX 模式時,部分應用程式可能無法執行。

#### 啟動專屬應用程式

下載或啓動 Samsung DeX 專屬應用程式。輕觸應用程式按鈕,然後選擇 :→ **Samsung DeX** 適用應用程式。

## 配置設定

配置您的 Samsung DeX 模式設定。

於連接的電視或顯示器上啟動設定應用程式並選擇 **Samsung DeX**。

- **Samsung DeX** 畫面逾時:設定 Samsung DeX 模式關閉螢幕背光的等候時 間。
- **Samsung DeX** 適用桌布:為主螢幕與鎖定螢幕變更 Samsung DeX 模式桌布 設定。
- · 指標速度:調整滑鼠的游標速度。
- 於 **Samsung DeX** 中顯示虛擬鍵盤:當您連接鍵盤時,於連接的螢幕上顯示虛 擬鍵盤。
- 關於 **Samsung DeX**:檢視 Samsung DeX 軟體資訊並更新您的 Samsung DeX 軟體。

Samsung DeX 的設定選項僅會於啓動 Samsung DeX 時顯示。

# 使用 **Screen mirroring** 模式。

將維持行動裝置螢幕的開啓狀態並顯示於連接的電視或顯示器。在連接的電視或顯 示器的大螢幕上檢視行動裝置的各種內容。

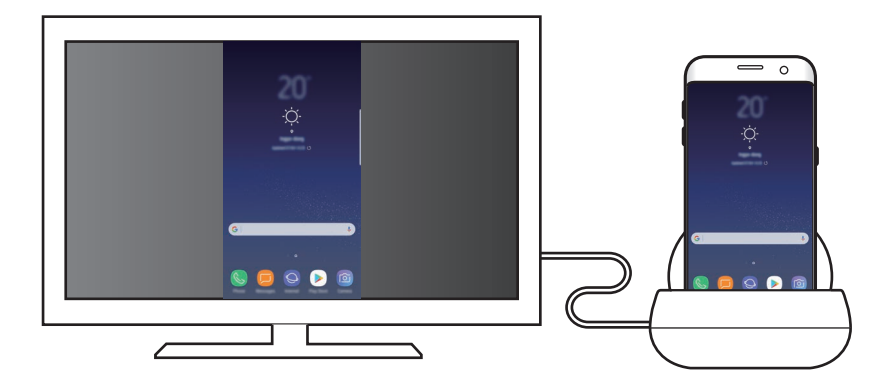

無須連接鍵盤或滑鼠即可使用 Screen mirroring 模式。透過連接的行動裝置 控制螢幕。

# 變更螢幕模式

若要變更螢幕模式,請於連接的電視、顯示器或行動裝置上啓動**設定**應用程式 並選擇連接 → 更多連線設定 → **HDMI** 模式然後輕觸 **Samsung DeX** 或 **Screen Mirroring**。

您所選擇的螢幕模式將套用於後續的連線。

附錄

## 疑難排解

在聯繫三星服務中心前,請先嘗試以下的解決方法。

#### 多媒體底座或連接的裝置沒有反應

若多媒體底座或連接的裝置没有反應,請嘗試關閉連接的裝置,然後重新開啓來嘗 試解決。

若多媒體底座或連接的裝置依然没有反應,請將裝置自多媒體底座中斷連接並重新 連接。

若問題仍未解決,請聯繫三星服務中心。

#### 多媒體底座之運作和使用說明不符

可用的功能會因所連接的裝置而有不同。

#### 螢幕比例錯誤

請於連接的電視或顯示器上的功能表調整螢幕比例。

#### 版權

#### Copyright © 2017 Samsung Electronics

本手冊受國際版權法保護。

未經 Samsung Electronics 事先書面許可,不得以任何形式或方式 (電子或機械) 複製、分發、轉譯或傳播本手冊中的任何內容,包括影印、錄製或儲存在任何儲存 裝置和檢索系統中。

#### 商標

- SAMSUNG 和 SAMSUNG 標誌是 Samsung Electronics 的註冊商標。
- 其他所有商標和版權的所有權歸各自所有人所有。

# **Pour commencer**

## **Introduction**

Le socle multimédia vous permet d'utiliser les fonctions de votre appareil mobile sur un grand écran en le raccordant à un téléviseur ou à un moniteur. Vous pouvez aussi y connecter d'autres périphériques, tels qu'un clavier ou une souris.

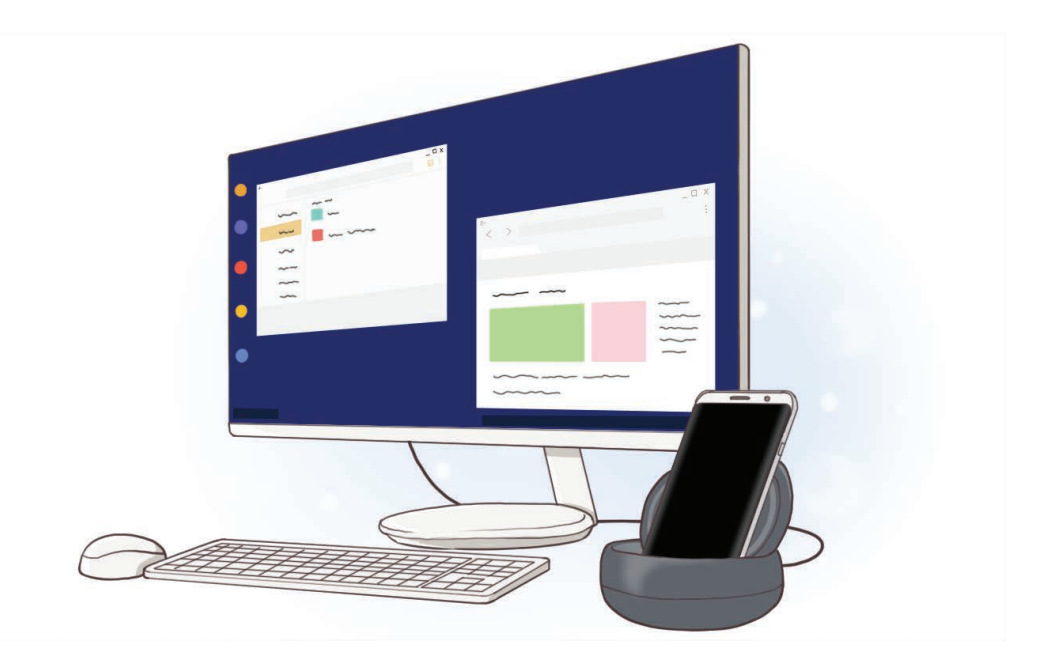

# **À lire en premier**

Veuillez lire le présent guide avant d'utiliser l'appareil afin de vous assurer d'en faire une utilisation sécuritaire et adéquate.

- Les images peuvent différer de l'aspect réel du produit. Le contenu pourrait faire l'objet de modifications sans préavis.
- Avant d'utiliser le socle multimédia, assurez-vous qu'il est compatible avec votre appareil.

#### **Liste des icônes**

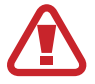

**Avertissement** : situations où il y a risque de blessure pour vous ou pour les autres.

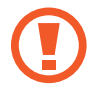

**Attention** : situations pouvant endommager votre appareil ou tout autre équipement.

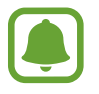

**Nota** : remarques, astuces ou toute autre information complémentaire.

# **Contenu de l'emballage**

Veuillez vous assurer que la boîte contient les éléments suivants :

- Socle multimédia
- Guide de démarrage rapide

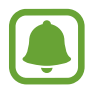

- Les articles fournis avec l'appareil et les accessoires offerts pourraient varier selon votre région ou votre fournisseur de services.
- Les articles fournis sont conçus uniquement pour cet appareil et pourraient ne pas être compatibles avec d'autres appareils.
- L'apparence et les caractéristiques techniques pourraient changer sans préavis.
- Vous pouvez acheter des accessoires supplémentaires auprès de votre détaillant Samsung local. Assurez-vous qu'ils sont compatibles avec l'appareil avant de les acheter.
- N'utilisez que des accessoires approuvés par Samsung. L'utilisation d'accessoires non approuvés peut entraîner des problèmes de rendement et de mauvais fonctionnement qui ne seront pas couverts par la garantie.
- La disponibilité de tous les accessoires peut varier puisqu'elle dépend entièrement des entreprises qui les fabriquent. Pour en savoir davantage sur les accessoires offerts, visitez le site Web de Samsung.

## **Présentation de l'appareil**

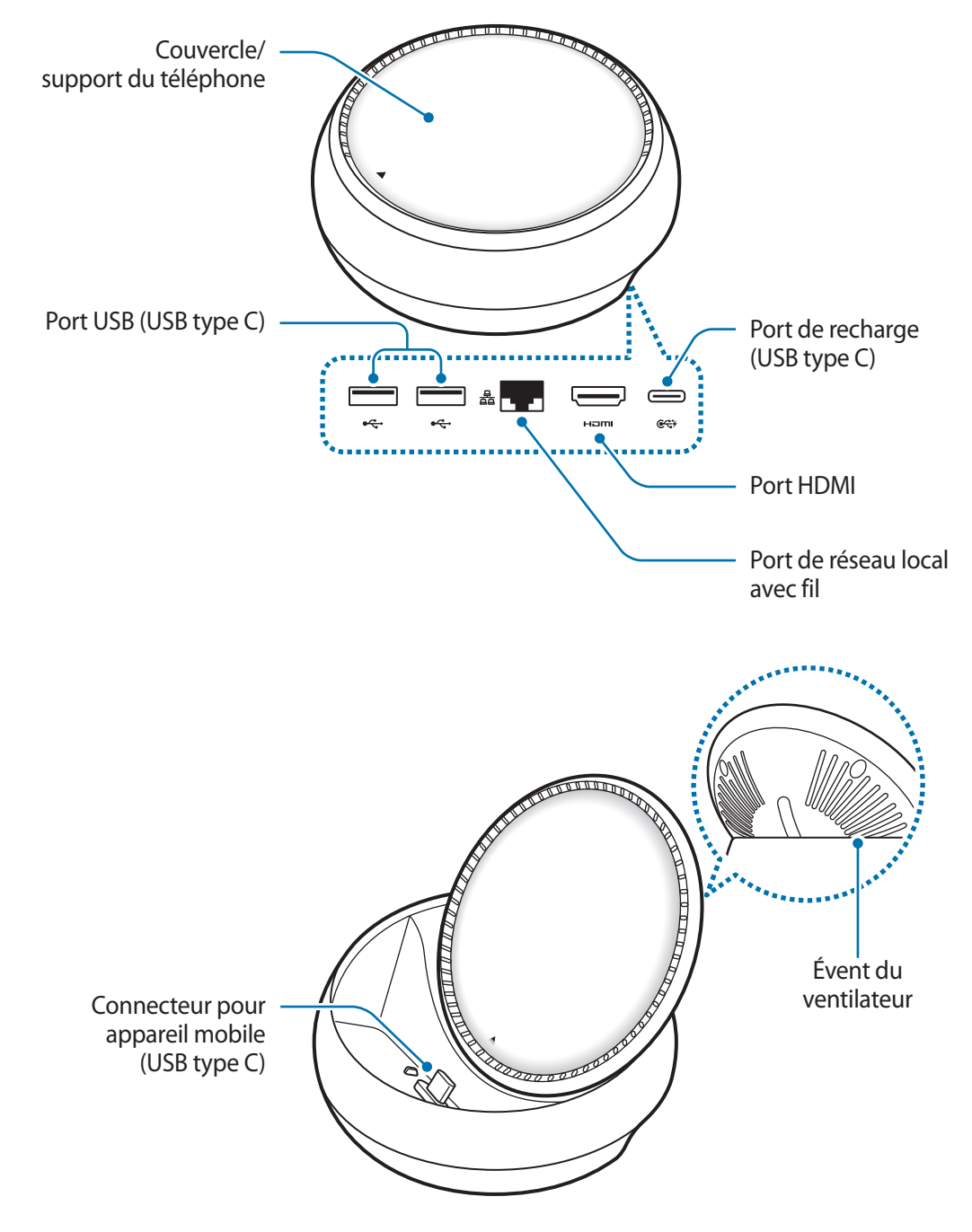

Assurez-vous d'utiliser un câble USB type C. Si vous connectez un câble Micro USB, le socle multimédia pourrait ne pas fonctionner correctement.

# **Utilisation du socle multimédia**

# **Connexion du socle multimédia à un appareil mobile**

1 Branchez le chargeur au port de recharge du socle multimédia (USB type C).

- Utilisez seulement des chargeurs approuvés par Samsung (9 V/1,67 A, 9 V/2 A, 12 V/2,1 A).
- Pour une charge rapide, utilisez seulement les chargeurs approuvés par Samsung compatibles avec la recharge rapide (12 V/2,1 A).
- 
- Selon le socle multimédia que vous avez acheté, vous devrez peut-être acheter un chargeur séparément.
- Selon le type de chargeur utilisé, vous pourriez devoir utiliser le connecteur micro USB.
- Pour économiser de l'énergie, débranchez le chargeur quand vous ne l'utilisez pas. Puisque le chargeur ne comporte aucun interrupteur d'alimentation, vous devez le débrancher de la prise de courant pour éviter tout gaspillage d'énergie. Pendant la recharge, le chargeur doit rester à proximité de la prise de courant et être facile d'accès.

2 Branchez une extrémité d'un câble HDMI au port HDMI du socle multimédia, puis branchez l'autre extrémité du câble au port HDMI d'un téléviseur ou d'un moniteur.

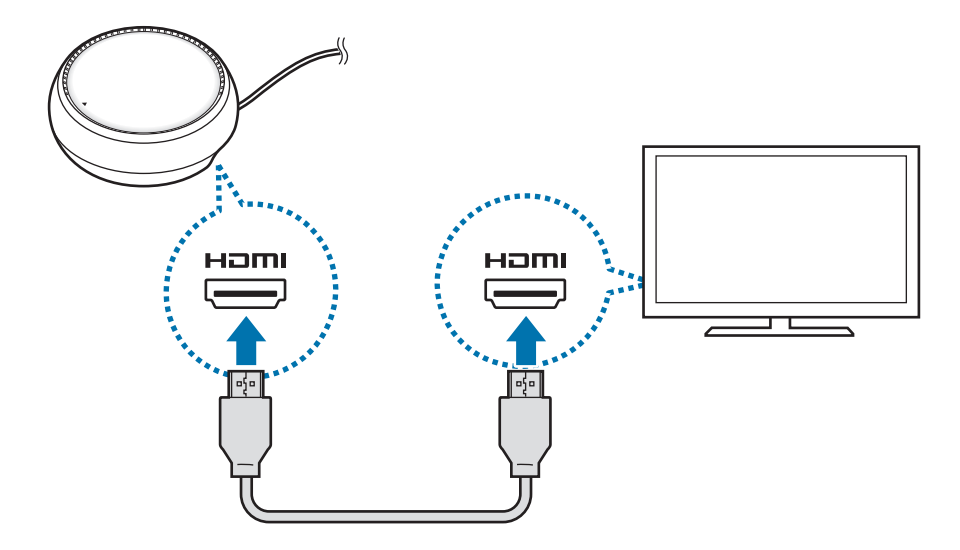

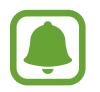

Le câble HDMI est vendu séparément.

 $3$  Utilisez un réseau câblé en raccordant le câble LAN au port LAN, si vous ne souhaitez pas utiliser un réseau Wi-Fi ou les données sans fil de votre appareil mobile.

Vous pouvez utiliser le réseau cellulaire connecté à votre appareil mobile sans un réseau local câblé.

4 Appuyez sur  $\triangle$  à l'avant du couvercle pour utiliser le couvercle en tant que support du téléphone.

Le connecteur pour appareil mobile deviendra visible.

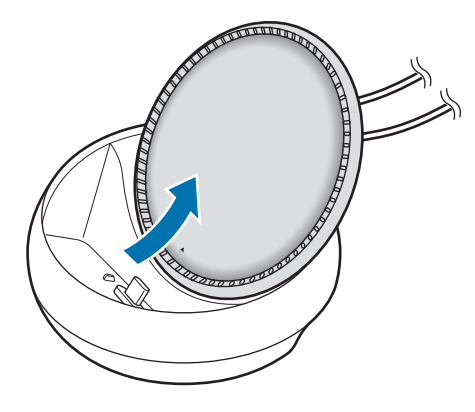

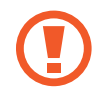

Prenez soin de ne pas vous blesser les doigts lorsque vous ajustez l'angle du support du téléphone.

 $5$  Branchez la prise multifonction de l'appareil mobile au connecteur pour appareil mobile du socle multimédia.

Samsung DeX démarre sur l'appareil mobile.

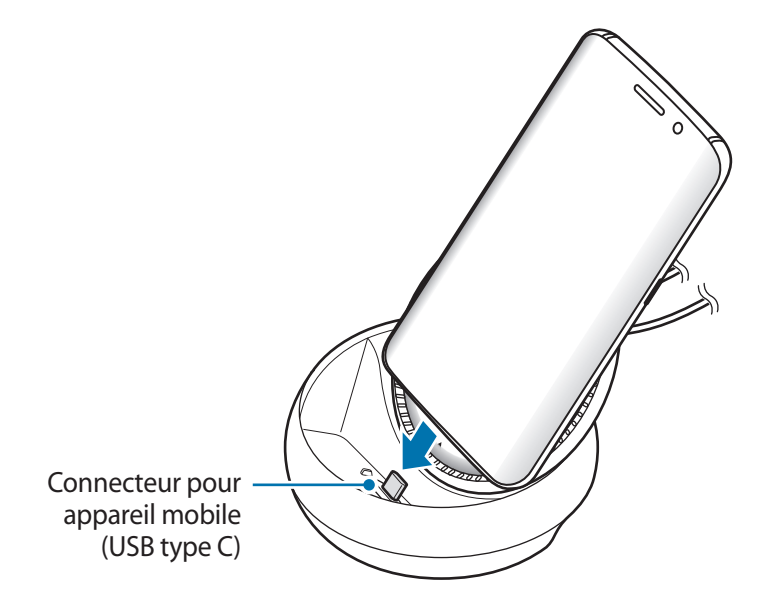

Vous ne pouvez pas utiliser le socle multimédia si l'appareil mobile est installé dans certains types d'étuis, par exemple un couvercle à rabat ou un étui à couvercle rigide.

 $6$  Sélectionnez le mode d'écran que vous désirez utiliser. Vous pouvez sélectionner le mode Samsung DeX ou le mode de mise en miroir de l'écran.

- **DÉMARRER SAMSUNG DeX** : L'écran de l'appareil mobile s'éteint, puis son contenu s'affiche sur le téléviseur ou le moniteur raccordé en mode bureau.
- **BASCULER SUR LA RÉPLICATION D'ÉCRAN** : Le même écran que celui de l'appareil mobile s'affiche sur le téléviseur ou le moniteur raccordé.

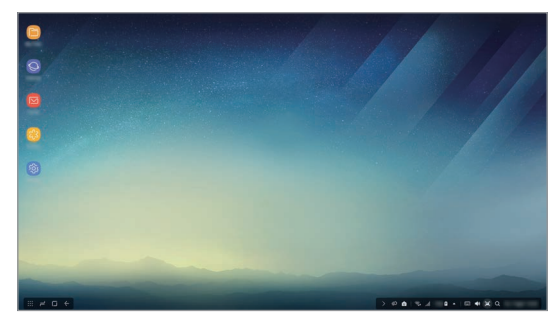

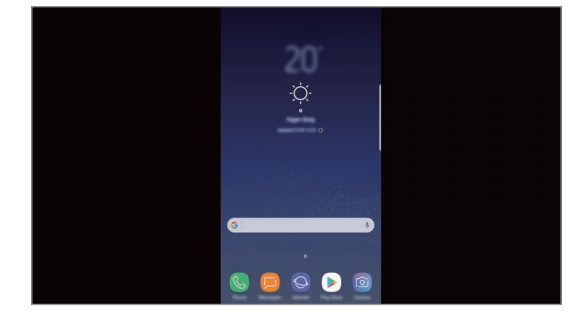

Mode Samsung DeX Mode de mise en miroir de l'écran

- Le mode d'écran que vous sélectionnez la première fois sera appliqué lors des connexions suivantes. Veuillez consulter Modification du mode d'écran pour plus de détails.
	- Pour commander les fonctions de l'écran du mode Samsung DeX, vous devez connecter une souris. Veuillez consulter Connecter un clavier ou une souris pour plus de détails.

## **Précautions de branchement de l'appareil**

- Le socle multimédia peut seulement être utilisé quand il est raccordé à un chargeur.
- Raccordez seulement les appareils suivants aux ports USB du socle multimédia : clavier, souris ou dispositif de stockage USB. La recharge d'appareils ou le raccordement d'appareils de grande capacité à ces ports pourraient ne pas fonctionner correctement.
- Empêchez l'évent du ventilateur et le connecteur pour appareil mobile d'entrer en contact avec des liquides ou de la poussière. L'exposition à un liquide ou à de la poussière pourrait causer des problèmes de fonctionnement du socle multimédia.
- Ne déplacez pas l'appareil mobile pendant qu'il est raccordé au socle multimédia. Cela pourrait endommager le connecteur pour appareil mobile.
- Quand vous utilisez la fonction de reconnaissance vocale de l'appareil mobile après avoir connecté le socle multimédia à votre appareil mobile, il se peut que la fonction de reconnaissance vocale ne fonctionne pas bien.

### **Mettre fin à la connexion de l'appareil**

Retirez l'appareil mobile du socle multimédia pour mettre fin à la connexion entre l'appareil mobile et le téléviseur ou moniteur.

#### **Connecter un clavier ou une souris**

Connectez une souris pour utiliser le mode Samsung DeX. Connectez une souris et un clavier câblés au port USB du socle multimédia ou connectez une souris et un clavier sans fil au moyen de la fonction Bluetooth de l'appareil mobile connecté.

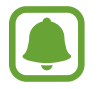

Si vous connectez un clavier, le clavier virtuel ne s'affiche pas à l'écran. Dans l'application **Paramètres**, sélectionnez l'interrupteur **Samsung DeX** → **Affich. clavier virtuel ds Samsung DeX** et activez-le pour afficher le clavier virtuel à l'écran.

#### **Connexion par câble**

Pour utiliser un clavier ou une souris avec câble, raccordez son câble USB à un port USB du socle multimédia.

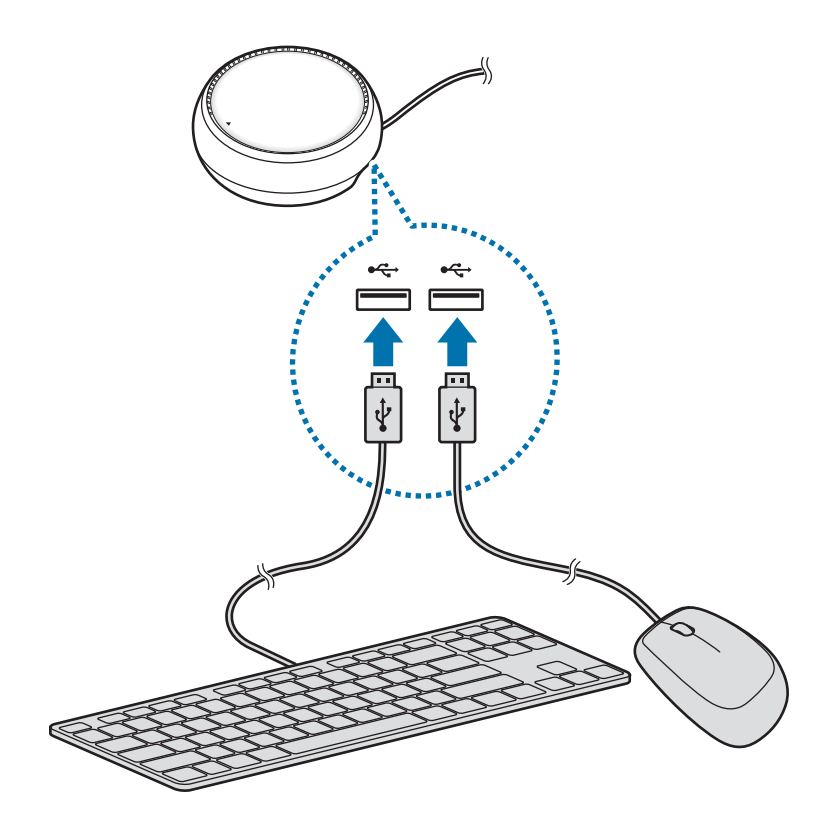

#### **Connexion par réseau sans fil ou par Bluetooth**

Vous pouvez connecter une souris et un clavier sans fil ou une souris et un clavier Bluetooth. Pour obtenir plus de détails sur les appareils, consultez le guide d'utilisation de l'appareil.

- Souris et clavier sans fil : Insérez un récepteur sans fil dans le port USB.
- Souris et clavier Bluetooth : Établissez la connexion à l'appareil mobile par Bluetooth.

## **Utilisation du mode Samsung DeX**

Cette interface, similaire à celle d'un ordinateur, vous permet d'utiliser les fonctions de votre appareil mobile sur un écran. Vous pouvez démarrer les applications de l'appareil mobile et consulter les notifications et l'état de l'appareil mobile.

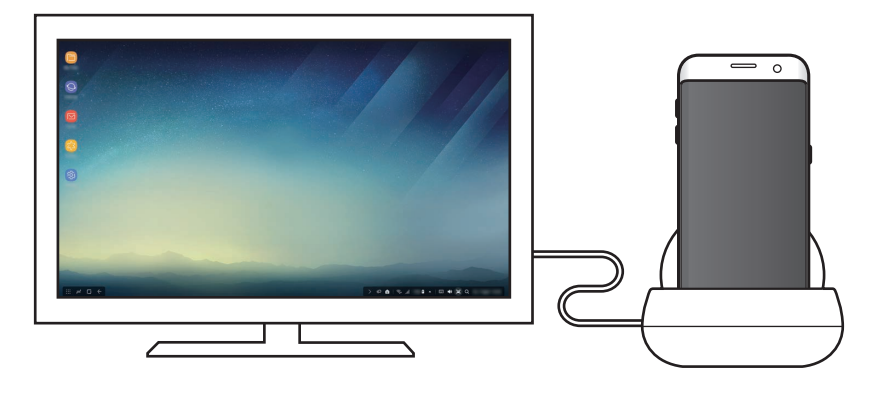

- Pour commander les fonctions de l'écran du mode Samsung DeX, vous devez connecter une souris. Veuillez consulter Connecter un clavier ou une souris pour plus de détails.
	- Certaines applications ou fonctions peuvent ne pas être accessibles lorsque vous utilisez le mode Samsung DeX.

#### **Précautions à prendre lors du démarrage du mode Samsung DeX**

- Lorsque vous démarrez ou déconnectez le mode Samsung DeX, les applications en cours se fermeront, sauf certaines applications.
- Vous ne pouvez pas démarrer le mode Samsung DeX si votre appareil mobile est dans les modes suivants : mode d'économie d'énergie; mode d'économie d'énergie ultra, mode de performance, mode d'urgence et mode de débogage.
- Si le téléviseur ou moniteur n'est pas compatible avec HDCP (High-bandwidth Digital Content Protection), l'écran du mode Samsung DeX pourrait ne pas s'afficher.
- Le mode Samsung DeX prend seulement en charge la résolution Full HD, et certains contenus de votre appareil mobile pourraient s'afficher différemment à l'écran du téléviseur ou du moniteur.
- L'autonomie de la batterie peut être réduite quand vous utilisez le mode Samsung DeX.
- Si vous changez les paramètres du mode Samsung DeX, les paramètres de l'appareil mobile changeront également. Certains paramètres de l'appareil mobile ne peuvent pas être changés, même si vous changez les paramètres du mode Samsung DeX.
- Téléchargez le progiciel du serveur pour mettre à jour le mode Samsung DeX à la version la plus récente. Cette fonction est accessible seulement lors d'une connexion à un réseau Wi-Fi.

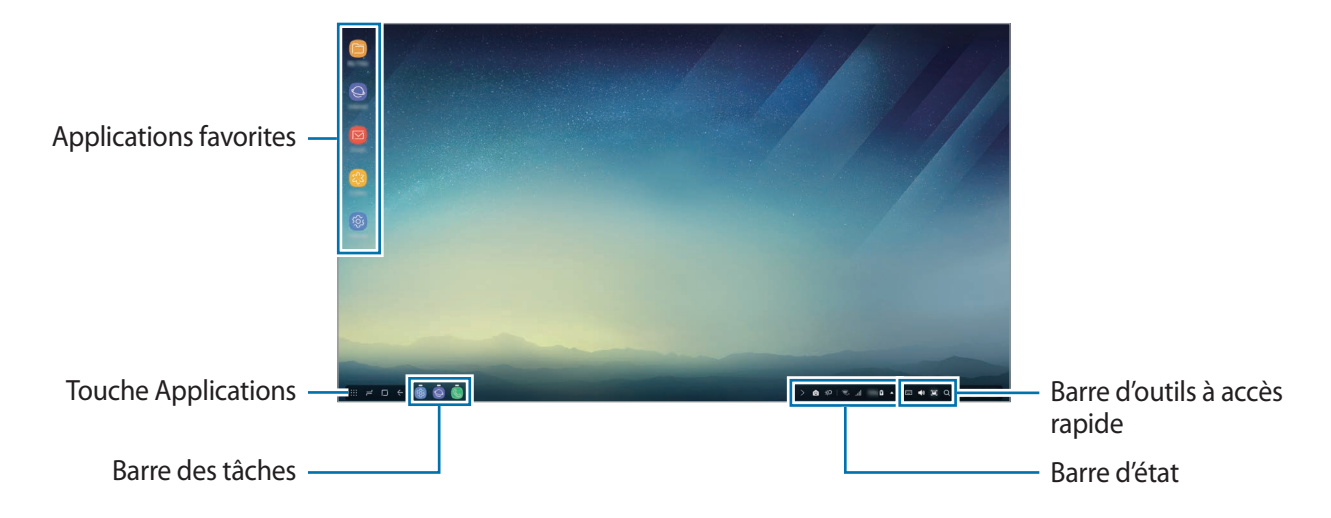

## **Utilisation de l'écran d'accueil**

- Applications favorites : Ajoutez les applications que vous utilisez souvent à l'écran d'accueil pour les d.marrer rapidement.
- Touche Applications : Consultez ou démarrez des applications installées sur votre appareil mobile.
- Barre des tâches : Consultez les applications actives.
- Barre d'état : Consultez l'état et les notifications de votre appareil mobile. Les icônes affichées peuvent varier selon l'état actuel de votre appareil mobile. Sélectionnez  $\triangle$  puis activez ou désactivez les différentes fonctions de votre appareil mobile dans la liste des paramètres rapides.
- Barre d'outils à accès rapide : Accédez rapidement au clavier virtuel, au réglage du volume, à la capture d'écran et à la recherche.

#### **Recevoir un appel entrant**

Vous pouvez recevoir un appel entrant avec le téléviseur ou le moniteur raccordé pendant que vous utilisez le mode Samsung DeX.

Si vous recevez un appel téléphonique, sélectionnez le menu d'appel entrant à l'écran du téléviseur ou du moniteur raccordé. Le haut-parleur de l'appareil mobile est utilisé pour l'appel reçu.

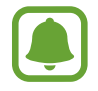

Retirez votre appareil mobile du socle multimédia pour utiliser l'appareil mobile au lieu du haut-parleur pour l'appel entrant. L'écran d'appel entrant peut prendre quelques secondes avant de s'afficher à l'écran de l'appareil mobile.

#### **Ajout de raccourcis vers les applications**

Sélectionnez la touche Applications, sélectionnez l'application pour laquelle vous voulez ajouter un raccourci, puis faites-la glisser sur l'écran d'accueil. Un raccourci vers cette application sera créé sur l'écran d'accueil.

#### **Réglage des haut-parleurs**

Vous pouvez changer les haut-parleurs par défaut, des haut-parleurs de l'appareil mobile aux hautparleurs du téléviseur, du moniteur ou d'un autre appareil audio.

Dans la barre des tâches, sélectionnez **△ → Sortie audio** puis sélectionnez l'appareil voulu.

#### **Utilisation de la barre d'outils à accès rapide**

- $\cdot$   $\Box$  : Afficher le clavier virtuel.
- 《 义: Régler le volume sonore pour les sonneries d'appel, la musique et les vidéos, les notifications et les sons du système.
- $\cdot$  [ $\blacksquare$ : Capturer une saisie d'écran et utiliser la capture d'écran de différentes façons, par exemple pour y écrire du texte, la rogner ou la partager.
- $\cdot$   $\alpha$ : Rechercher du contenu sur votre appareil mobile en entrant un mot-clé dans le champ de recherche. Pour affiner les résultats, sélectionnez **Filtre** sous le champ de recherche, puis sélectionnez les détails du filtre.

#### **Options de l'écran d'accueil**

À partir de l'écran d'accueil, appuyez sur le bouton droit de la souris connectée pour accéder aux options de l'écran d'accueil.

- **Classer par** : Sélectionnez la disposition voulue pour les applications sur l'écran d'accueil.
- **Nettoyer** : Placer les applications et les dossiers sur l'écran d'accueil selon la disposition choisie.
- **Fonds d'écran pour Samsung DeX** : Changer les paramètres de papier peint du mode Samsung DeX pour l'écran d'accueil et l'écran de verrouillage.

## **Démarrage des applications**

Démarrez les applications installées sur l'appareil mobile à partir du mode Samsung DeX.

Quand vous sélectionnez la touche Applications, la liste des applications de l'appareil mobile s'affiche. Sélectionnez une application et démarrez-la. Vous pouvez démarrer plusieurs applications et les garder ouvertes simultanément pour faire plusieurs tâches en utilisant l'ordinateur.

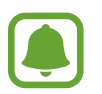

Certaines applications peuvent ne pas être accessibles lorsque le mode Samsung DeX est actif.

#### **Démarrage des applications exclusives**

Téléchargez et démarrez des applications exclusives pour Samsung DeX. Sélectionnez la touche Applications, puis sélectionnez → **Applis pour Samsung DeX**.

## **Configuration des paramètres**

Configurez les paramètres du mode Samsung DeX.

Démarrez l'application **Paramètres** sur le téléviseur ou le moniteur raccordé, puis sélectionnez **Samsung DeX**.

- **Expir. écran pour Samsung DeX** : Réglez la durée après laquelle le mode Samsung DeX éteint le rétroéclairage de l'écran.
- **Fonds d'écran pour Samsung DeX** : Changer les paramètres de papier peint du mode Samsung DeX pour l'écran d'accueil et l'écran de verrouillage.
- **Vitesse du curseur** : réglez la vitesse du pointeur pour la souris.
- **Affich. clavier virtuel ds Samsung DeX** : Affichez un clavier virtuel sur l'écran connecté quand vous raccordez le clavier.
- **À propos de Samsung DeX** : Affichez de l'information à propos du logiciel Samsung DeX et mettez à jour le logiciel de votre Samsung DeX.

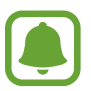

Les options des paramètres de Samsung DeX s'affichent seulement lors du démarrage de Samsung DeX.

# **Utilisation du mode de mise en miroir de l'écran**

L'écran de l'appareil mobile demeure actif et s'affiche sur le téléviseur ou le moniteur raccordé. Affichez les différents contenus de l'appareil mobile sur l'écran large du téléviseur ou moniteur raccordé.

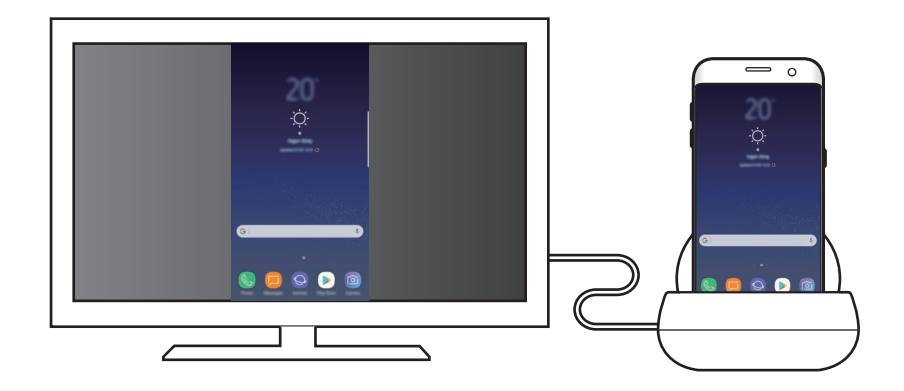

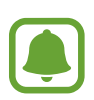

Vous pouvez utiliser le mode de mise en miroir de l'écran sans connecter un clavier ou une souris. Commandez les fonctions à l'écran avec l'appareil mobile connecté.

## **Modification du mode d'écran**

Pour changer le mode d'écran, démarrez l'application **Paramètres** sur le téléviseur ou le moniteur raccordé ou sur l'appareil mobile, puis sélectionnez **Connexions** → **Plus de paramètres de connexion** → **Mode HDMI**, puis sélectionnez **Samsung DeX** ou **Screen Mirroring**.

Le mode d'écran que vous sélectionnez sera appliqué lors des connexions suivantes.

# **Annexe**

# **Dépannage**

Avant de communiquer avec un centre de service Samsung, veuillez essayer les solutions suivantes.

### **Le socle multimédia ou les appareils connectés gèlent**

Si le socle multimédia ou les appareils connectés gèlent ou se bloquent, essayez de résoudre le problème en éteignant l'appareil mobile connecté, puis en le rallumant.

Si le socle multimédia ou les appareils connectés ne répondent toujours pas, déconnectez les appareils du socle multimédia, puis reconnectez-les.

Si le problème n'est toujours pas résolu, communiquez avec un centre de service Samsung.

#### **Le socle multimédia ne fonctionne pas de la façon décrite dans le guide**

Les fonctions disponibles pourraient différer selon l'appareil connecté.

### **Le format d'écran est incorrect**

Réglez le format d'écran à partir du menu du téléviseur ou du moniteur raccordé.

#### **Droits d'auteur**

© Samsung Electronics, 2017.

Le présent guide est protégé par les lois internationales sur le droit d'auteur.

Aucune partie du présent guide d'utilisation ne peut être reproduite, distribuée, traduite ou transmise sous quelque forme que ce soit, électronique ou mécanique, notamment par photocopie, enregistrement ou stockage dans tout système de stockage et de récupération d'information, sans l'autorisation écrite préalable de Samsung Electronics.

#### **Marques de commerce**

- SAMSUNG et le logo SAMSUNG sont des marques déposées de Samsung Electronics.
- Toutes les autres marques de commerce et tous les autres droits d'auteur sont la propriété de leurs titulaires respectifs.

# **Primeiros Passos**

# **Introdução**

Com o dock multimídia, você pode usar os recursos de seu dispositivo móvel em uma tela maior ao conectá-lo a uma TV ou monitor. Você também pode conectar a dispositivos próximos, como um teclado ou um mouse.

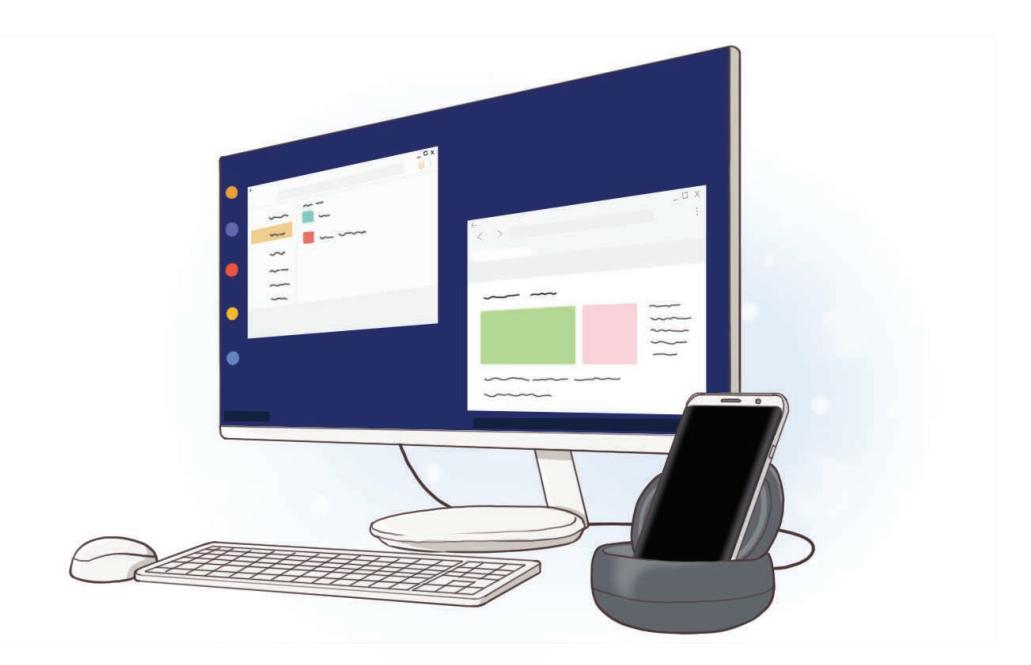

# **Leia-me primeiro**

Leia este manual antes de usar o dispositivo para garantir o uso adequado e seguro.

- As imagens podem ser diferentes da aparência real do produto. O conteúdo está sujeito a alterações sem qualquer aviso prévio.
- Antes de usar o dock multimídia, certifique-se de que ele é compatível com seu dispositivo.

#### **Ícones de instrução**

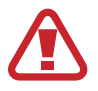

**Atenção**: situações que podem causar ferimentos em você ou em outras pessoas.

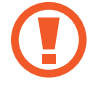

**Cuidado**: situações que podem danificar o seu dispositivo ou outro equipamento.

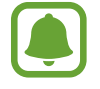

**Informação**: notas, dicas de uso ou informação adicional.

# **Conteúdo da embalagem**

Verifique se na caixa do produto encontram-se os itens a seguir:

- Dock multimídia
- Guia rápido

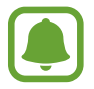

- Os itens fornecidos com o dispositivo e todos os acessórios disponíveis podem variar dependendo da região ou operadora.
- Os itens fornecidos são concebidos apenas para este dispositivo e podem não ser compatíveis com outros dispositivos.
- A aparência e as especificações estão sujeitas a alterações sem aviso prévio.
- Você pode comprar acessórios adicionais do seu revendedor Samsung local. Certifique-se de que são compatíveis com o dispositivo antes de comprar.
- Use apenas acessórios aprovados pela Samsung. O uso de acessórios não recomendados pode causar problemas de desempenho e funcionamento incorreto que não são cobertos pela garantia.
- A disponibilidade de todos os acessórios está sujeita a alteração dependendo inteiramente das empresas que os fabricam. Para mais informação sobre a disponibilidade dos acessórios, consulte a página da internet da Samsung.

# **Visão geral do dispositivo**

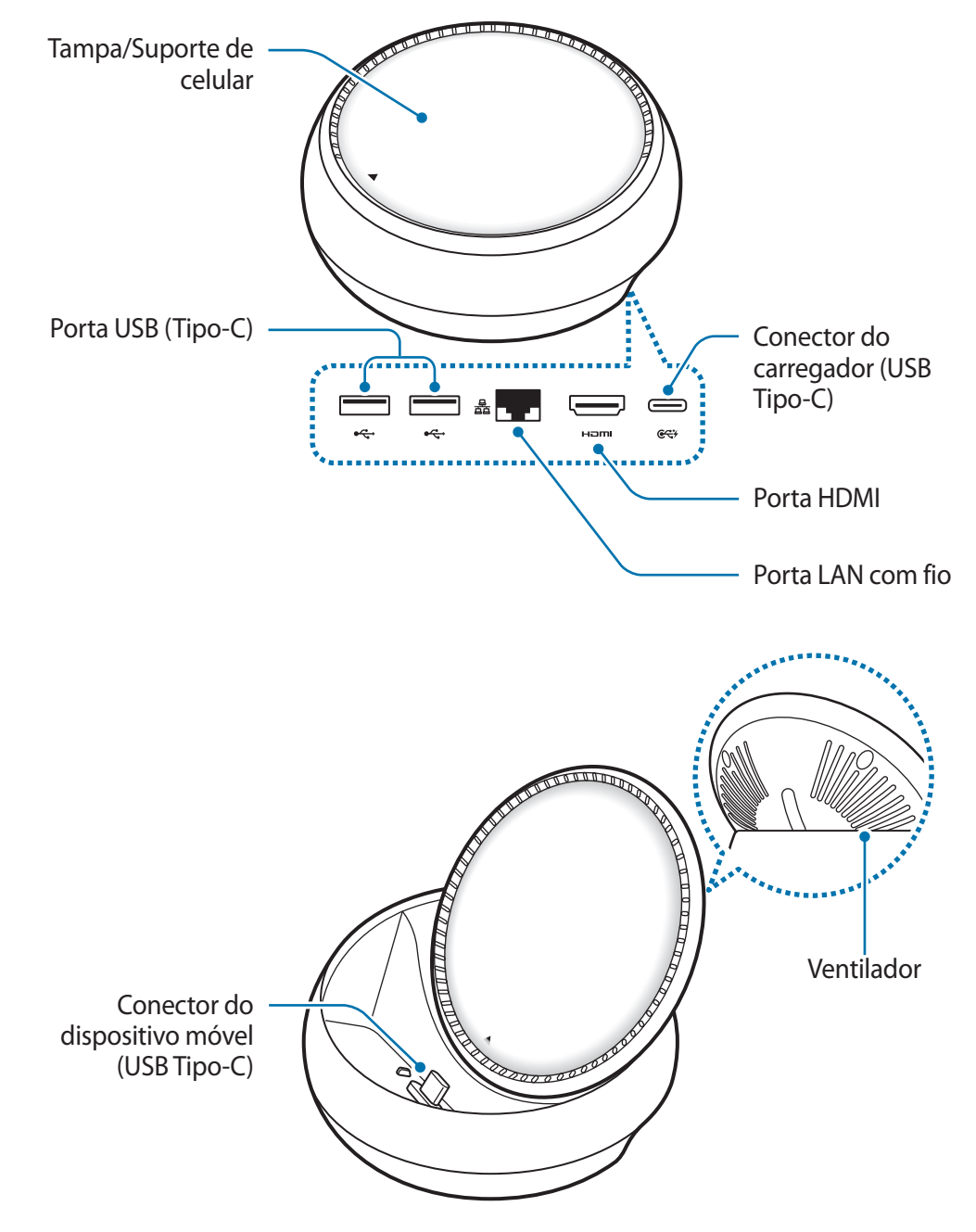

Certifique-se de que usa um cabo USB Tipo-C. Se um cabo Micro USB for conectado, o dock multimídia poderá não funcionar corretamente.

# **Usando o dock multimídia**

## **Como conectar o dock multimídia a um dispositivo móvel**

1 Conecte o carregador ao conector do carregador do dock multimédia (USB Tipo-C).

- Use apenas carregadores aprovados pela Samsung (9 V/1,67 A, 9 V/2 A, 12 V/2,1 A).
	- Se você deseja um carregamento rápido, use apenas carregadores aprovados pela Samsung que suportam um carregamento rápido (12 V/2,1 A).
- Poderá ser necessário comprar um carregador separadamente, dependendo do dock multimídia que você comprou.
	- Dependendo do tipo de carregador que estiver em uso, talvez seja preciso usar o conector Micro USB.
	- Para poupar energia, desligue o carregador da tomada quando não estiver utilizando. O carregador não tem uma tecla Ligar/Desligar, você deve desligá-lo da tomada quando não estiver utilizando, para economizar energia. O carregador deve permanecer próximo da tomada e acessível durante o carregamento.

2 Conecte uma extremidade de um cabo HDMI à porta HDMI da plataforma de multimídia e conecte a outra extremidade do cabo a uma TV ou porta HDMI do monitor.

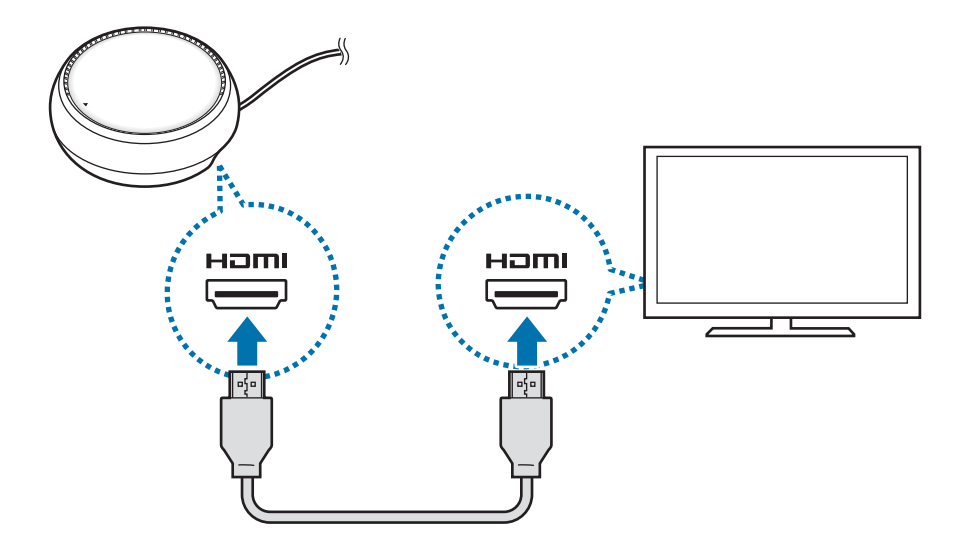

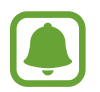

O cabo HDMI é vendido separadamente.

 $3$  Caso não deseje utilizar redes sem fio ou a rede móvel do seu aparelho, conecte o acessório com um cabo LAN.

Você pode usar a rede móvel conectada ao seu dispositivo móvel sem uma LAN com fio.

 $\overline{4}$  Pressione  $\overline{\phantom{1}}$  na parte da frente da capa para usá-la como suporte de celular.

O conector do dispositivo móvel aparecerá.

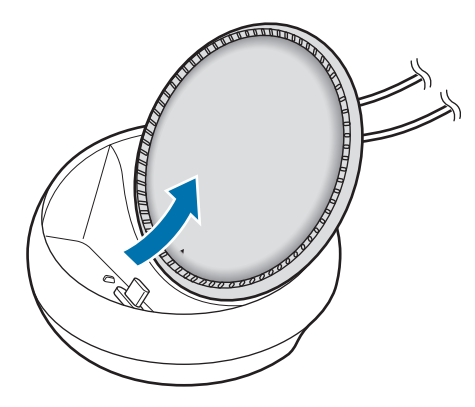

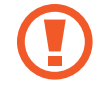

Tome cuidado para não machucar seus dedos ao mudar o ângulo do suporte de celular.

5 Conecte o conector multifuncional do dispositivo móvel ao conector do dispositivo móvel no dock multimídia.

O Samsung DeX será iniciado no dispositivo móvel.

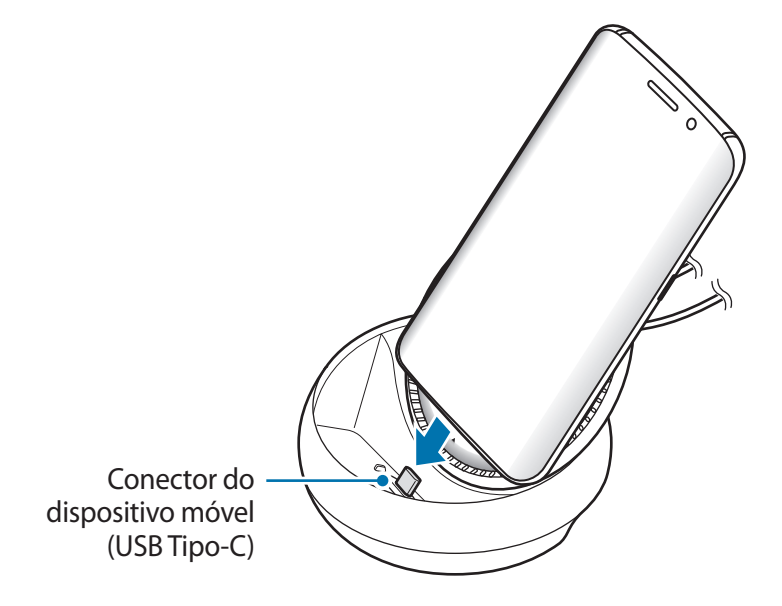

Não é aconselhável usar o dock multimídia se você estiver utilizando um determinado tipo de capa, como uma capa fechada ou capa dura, em seu dispositivo móvel.

- $6$  Escolha o modo de tela que deseja usar. Você pode selecionar o modo Samsung DeX ou o modo de espelhamento de tela.
	- **INICIAR O SAMSUNG DeX**: a tela do dispositivo móvel se desligará e aparecerá na televisão ou monitor conectados no modo de área de trabalho.
	- **DESLIZAR PARA ESPELHAMENTO DE TELA**: uma tela semelhante à do dispositivo móvel aparecerá na televisão ou monitor conectados.

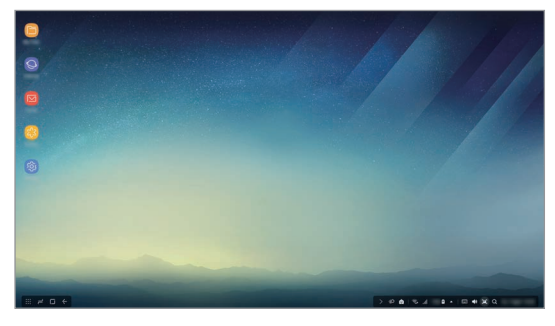

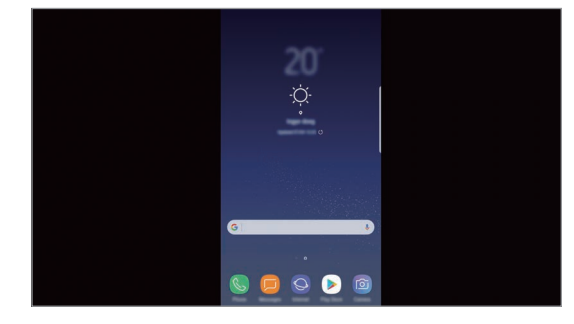

Modo Samsung DeX Modo de Espelhamento de tela.

- O modo de tela selecionado pela primeira vez será aplicado nas próximas conexões. Consulte Alterando o modo da tela para saber mais.
	- Se quiser controlar a tela do modo Samsung DeX, você deve conectar um mouse. Consulte Conectar um teclado ou mouse para saber mais.

## **Precauções ao conectar o dispositivo**

- Você só pode usar o dock multimídia quando conectá-lo a um carregador.
- Conecte somente um teclado, mouse ou um dispositivo de armazenamento USB às portas USB do dock multimídia. Carregar dispositivos ou conectar dispositivos de alta capacidade a essas portas pode não funcionar corretamente.
- Evite que o ventilador e o conector do dispositivo móvel entrem em contato com líquidos ou poeira. Exposição a líquidos ou poeira podem fazer com que o dock multimídia não funcione corretamente.
- Não mova o dispositivo móvel enquanto ele estiver conectado ao dock multimídia. Fazer isso pode danificar o conector do dispositivo móvel.
- Quando você usa o reconhecimento de voz do dispositivo móvel depois de conectar o dock multimídia ao seu dispositivo móvel, o reconhecimento de voz pode não funcionar bem.

## **Encerrando a conexão do dispositivo**

Remova o dispositivo móvel do dock multimídia para finalizar a ligação entre o dispositivo móvel e a TV ou o monitor.

### **Conectar um teclado ou mouse**

Conecte um mouse para usar o modo Samsung DeX. Conecte um mouse e teclado com fio à porta USB do dock multimídia ou conecte um mouse e teclado sem fio com o recurso Bluetooth do dispositivo móvel conectado.

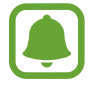

Se você conectar um teclado, o teclado virtual não será exibido na tela. Nas **Config.** do aplicativo, selecione **Samsung DeX** → **Exib. teclado virtual no Samsung DeX** para ativá-lo para exibir o teclado virtual na tela.

#### **Conexão por cabo**

Se você quiser usar um teclado ou mouse com fio, conecte os cabos USB às portas USB do dock multimídia.

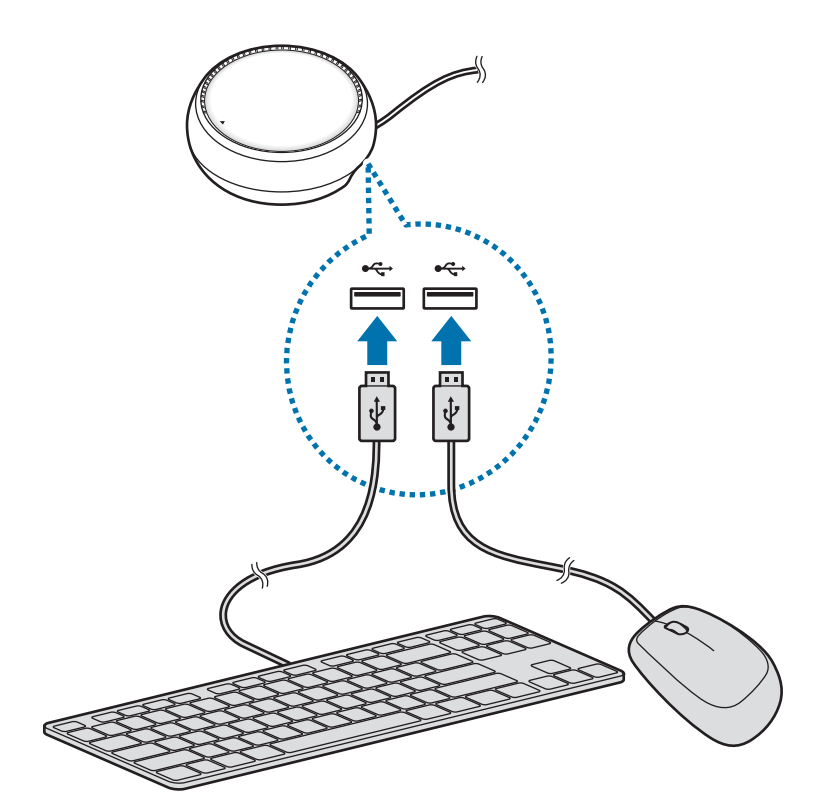

#### **Conexão sem fios ou Bluetooth**

Você pode conectar um mouse sem fio e teclado ou mouse e teclado Bluetooth. Para obter mais informações sobre os dispositivos, consulte o manual do usuário do dispositivo.

- Mouse e teclado sem fio: insira um receptor sem fio na porta USB.
- Mouse e teclado Bluetooth: conecte-se a um dispositivo móvel via Bluetooth.

# **Usando o modo Samsung DeX**

Você pode usar os recursos do seu dispositivo móvel em um ambiente de interface semelhante a um computador. Você pode iniciar os aplicativos de dispositivos móveis e verificar as notificações e o status do dispositivo móvel.

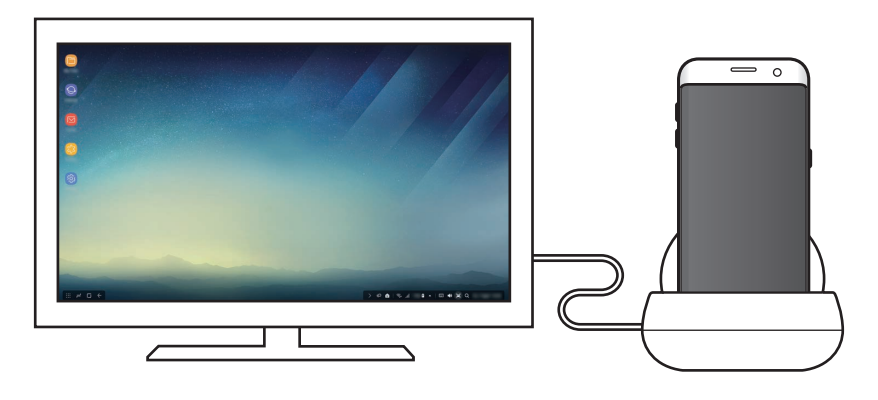

- Se quiser controlar a tela do modo Samsung DeX, você deve conectar um mouse. Consulte Conectar um teclado ou mouse para saber mais.
	- Alguns aplicativos ou recursos podem não estar disponíveis ao usar o modo Samsung DeX.

#### **Precauções para a inicialização do modo Samsung DeX**

- Ao iniciar ou desconectar o modo Samsung DeX, os aplicativos sendo executados no momento serão fechados, exceto alguns aplicativos.
- Não é possível iniciar o modo Samsung DeX se o dispositivo móvel estiver nos seguintes modos: modo de economia de energia, modo de economia de energia ultra, modo de desempenho, modo de emergência e modo de segurança.
- Se a TV ou o monitor tiverem suporte para HDCP (Proteção de Conteúdo Digital de Banda Larga), a tela do modo Samsung DeX poderá não ser exibida.
- O modo Samsung DeX oferece suporte apenas a resolução Full HD, e alguns conteúdos no seu dispositivo móvel podem ser exibidos de forma diferente na TV ou no monitor.
- O tempo disponível para o uso da bateria pode ser reduzido quando você usa o modo Samsung DeX.
- Se você alterar as configurações no modo Samsung DeX, as configurações do dispositivo móvel também serão alteradas. Algumas definições do dispositivo móvel não podem ser alteradas mesmo que você altere as definições no modo Samsung DeX.
- Baixe o firmware do servidor para atualizar o modo Samsung DeX para a versão mais recente. Ele está disponível somente quando conectado a uma rede Wi-Fi.

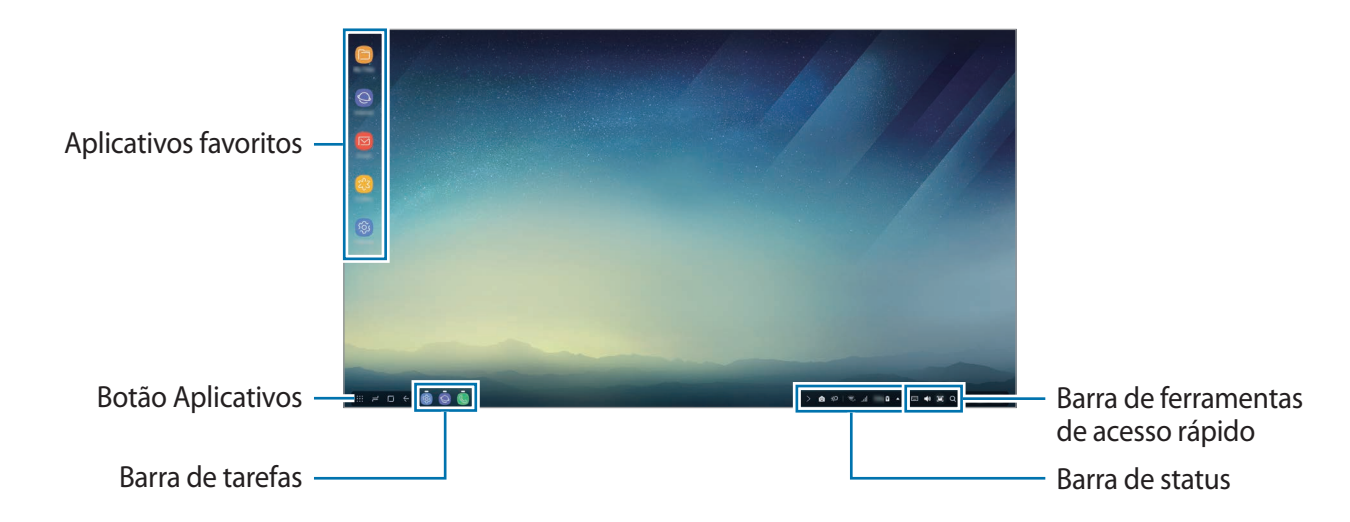

## **Usando a tela inicial**

- Aplicativos favoritos: adicione aplicativos usados com frequência na tela inicial e inicie-os rapidamente.
- Botão Aplicativos: veja ou inicie aplicativos instalados no seu dispositivo móvel.
- Barra de tarefas: veja os aplicativos que estão sendo executados no momento.
- Barra de status: veja o status ou notificações do seu dispositivo móvel. Os ícones exibidos podem diferir dependendo do status atual do dispositivo móvel. Selecione  $\triangle$  e ative e desative os vários recursos do dispositivo móvel na lista de configurações rápidas.
- Barra de ferramentas de acesso rápido: use as funções de teclado virtual, volume, captura de tela e localizador rapidamente.

#### **Recebendo uma chamada**

Você pode receber uma chamada com a TV ou monitor conectados enquanto estiver usando o modo Samsung DeX.

Se você receber uma chamada telefônica, selecione o menu de chamadas recebidas a partir da TV ou monitor conectados. O alto-falante do dispositivo móvel é usado para atender a chamada.

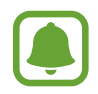

Remova seu dispositivo móvel do dock multimídia para usar o dispositivo móvel em vez do alto-falante do telefone para receber uma chamada. A tela de chamadas pode demorar alguns segundos para aparecer no dispositivo móvel.

#### **Adicionando atalhos de aplicativos**

Selecione o botão Aplicativos, selecione o aplicativo para o qual deseja criar um atalho e arraste-o para a tela inicial. Um atalho para o aplicativo será adicionado na tela inicial.

#### **Configuração dos alto-falantes**

Você pode alterar os alto-falantes padrão dos alto-falantes do dispositivo móvel para os altofalantes da TV ou do monitor ou outros dispositivos de áudio.

Na barra de tarefas, selecione **△ → Saída de áudio** e selecione o dispositivo desejado.

#### **Usando a barra de ferramentas de acesso rápido**

- $\cdot$   $\overline{$  :  $\cdots}$  : visualize o teclado virtual.
- 《 义: ajuste o nível de volume para toques de chamada, música e vídeos, notificações e sons do sistema.
- $\cdot$  [ $\blacksquare$ : faça uma captura da tela e use a tela capturada de várias maneiras, como desenhando, escrevendo, cortando ou compartilhando.
- $\cdot$  Q : pesquise conteúdo no seu dispositivo móvel digitando uma palavra-chave no campo de pesquisa. Para obter resultados mais refinados, selecione **Filtrar** no campo de pesquisa e, em seguida, selecione os detalhes do filtro.
### **Opções da tela inicial**

Na tela inicial, quando você pressiona o botão direito do mouse conectado, você pode usar as opções da tela inicial.

- **Ordenar por**: selecione o método de organização para aplicativos na tela inicial.
- **Limpar**: organize aplicativos ou pastas na tela inicial com base no método de organização selecionado.
- **Papéis de parede p/ Samsung DeX**: altere as configurações de papel de parede do modo Samsung DeX para a tela inicial e tela bloqueada.

### **Iniciando aplicativos**

Inicie aplicativos instalados no dispositivo móvel no modo Samsung DeX.

Ao selecionar o botão Aplicativos, a lista de aplicativos do dispositivo móvel será exibida. Selecione um aplicativo e inicie-o. Você pode abrir vários aplicativos e iniciá-los ao mesmo tempo e realizar diversas tarefas enquanto usa o computador.

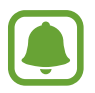

Alguns aplicativos podem não estar disponíveis ao usar o modo Samsung DeX.

#### **Iniciando aplicativos exclusivos**

Baixe ou inicie aplicativos exclusivos para o Samsung DeX. Selecione o botão Aplicativos e, em seguida, selecione • → **Apps para Samsung DeX**.

### **Definindo as configurações**

Defina as configurações do modo Samsung DeX.

Inicie o aplicativo **Config.** na televisão ou monitor conectado e selecione **Samsung DeX**.

- **Tem. lim. tela p/ Samsung DeX**: defina quanto tempo o modo Samsung DeX deve esperar antes de desligar a luz de fundo da tela.
- **Papéis de parede p/ Samsung DeX**: altere as configurações de papel de parede do modo Samsung DeX para a tela inicial e tela bloqueada.
- **Velocidade do ponteiro**: ajuste a velocidade do ponteiro para o mouse.
- **Exib. teclado virtual no Samsung DeX**: exibe um teclado virtual na tela conectada quando você conecta o teclado.
- **Sobre o Samsung DeX**: consulte as informações sobre o software Samsung DeX e atualize o software do Samsung DeX.

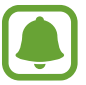

As opções de configuração do Samsung DeX só aparecem ao iniciar o Samsung DeX.

# **Usando o modo de Espelhamento de tela.**

A tela do dispositivo móvel permanecerá ligada e aparecerá na televisão ou monitor conectados. Visualize o conteúdo variado de seu dispositivo móvel na tela panorâmica da TV ou do monitor conectado.

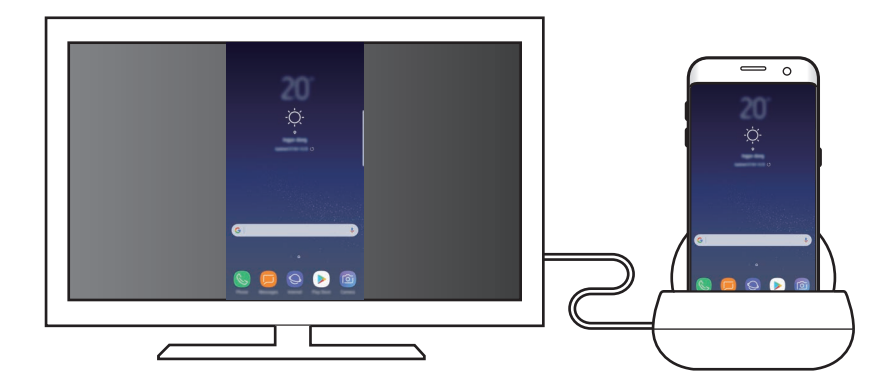

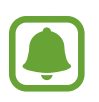

Você pode usar o modo de Espelhamento de tela sem conectar um teclado ou mouse. Controle a tela com o dispositivo móvel conectado.

# **Alterando o modo da tela**

Para alterar o modo de tela, inicie o aplicativo **Config.** na TV, no monitor ou dispositivo móvel conectado e selecione **Conexões** → **Mais configurações de conexão** → **Modo HDMI** e, em seguida, selecione **Samsung DeX** ou **Screen Mirroring**.

O modo de tela selecionado será aplicado nas próximas conexões.

# **Solução de problemas**

# **Resolução de problemas**

Antes de contatar a assistência Samsung, por favor tente as seguintes soluções.

### **Seu dock multimídia ou dispositivos conectados congelam**

Se o dock multimídia ou os dispositivos conectados congelarem ou travarem, tente resolver desligando o dispositivo móvel conectado e ligando-o novamente.

Se o dock multimídia ou os dispositivos ligados ainda não responderem, desligue os dispositivos do dock multimídia e volte a ligá-los.

Se o problema não for resolvido, contate uma assistência Samsung.

#### **O dock multimídia funciona de forma diferente daquela descrita no manual**

As funções disponíveis podem ser diferentes dependendo do dispositivo conectado.

### **A proporção da tela está incorreta**

Ajuste a proporção da tela a partir do menu da TV ou monitor conectado.

#### **Direitos autorais**

Direitos autorais © 2017 Samsung Electronics

Esse manual está protegido por leis internacionais de direitos autorais.

Nenhuma parte deste manual pode ser reproduzida, distribuída, traduzida ou transmitida por qualquer forma ou por qualquer meio, eletrônico ou impresso, incluindo fotocópia, gravação ou armazenamento em qualquer sistema de armazenagem e recuperação, sem a permissão prévia por escrito da Samsung Electronics.

#### **Marcas comerciais registradas**

- SAMSUNG e o logotipo SAMSUNG são marcas comerciais registradas da Samsung Electronics.
- Todas as outras marcas comerciais registradas e direitos autorais são propriedade dos seus respectivos proprietários.

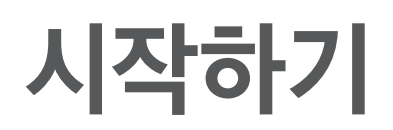

# 제품 소개

제품을 이용하여 모바일 기기의 기능을 더 넓은 화면의 TV나 모니터에서 편리하게 사용할 수 있습니다. 키보드나 마우스 등의 다른 주변기기도 연결할 수 있습니다.

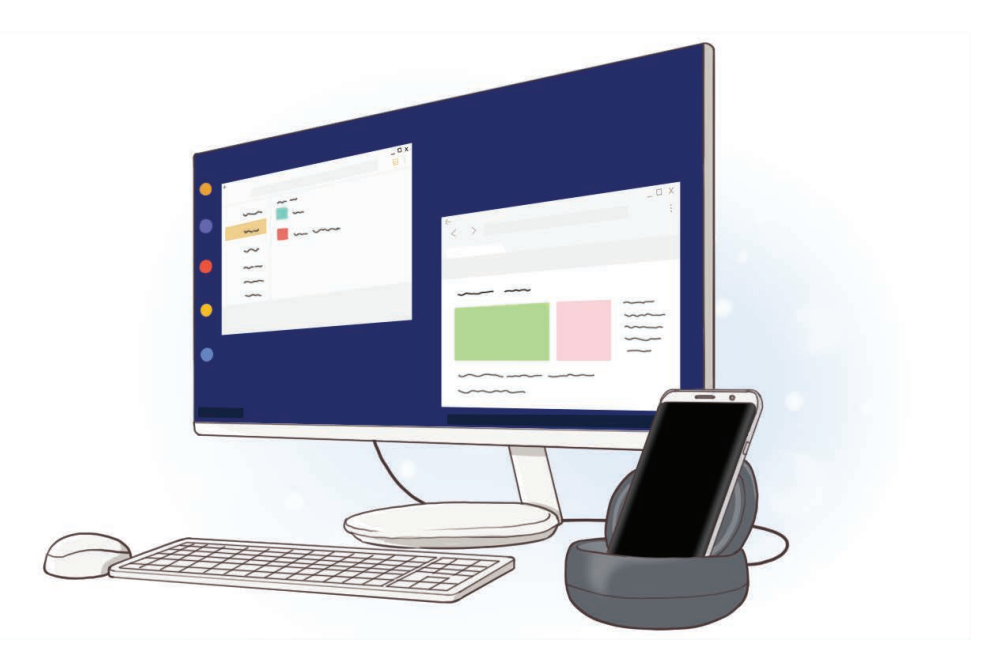

## 사용하기 전에

사용 전 반드시 이 사용 설명서를 읽고 제품을 안전하고 올바르게 사용하세요.

- 사용 설명서의 그림은 실물과 다를 수 있으며, 내용은 성능 개선을 위해 사용자에게 통보 없이 일부 변경될 수 있습니다.
- 제품을 다른 기기와 연결하여 사용하려면 먼저 해당 기기가 제품과 호환되는지 확인하세요.

#### 표기된 기호 설명

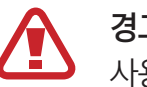

경고: 제품을 사용할 때 주의하지 않으면 심각한 피해를 입을 수 있는 경고 사항을 표기할 때 사용합니다.

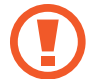

주의: 제품을 안전하고 올바르게 사용하기 위해 주의해야 할 사항을 표기할 때 사용합니다.

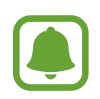

알림: 제품을 사용할 때 알아 두면 좋을 참고 사항이나 추가적인 정보를 제공할 때 사용합니다.

# 구성품 확인

제품 구입 시 제공되는 구성품을 확인하세요.

- 제품
- $\cdot$  간단 사용 설명서
	- 제공된 구성품 및 사용 가능한 별매품은 삼성전자의 사정에 따라 변경될 수 있습니다.
		- 구성품은 이 제품 전용으로 다른 기기와는 호환되지 않을 수 있습니다.
			- 제품의 외관, 규격 등은 성능 개선을 위해 예고 없이 변경될 수 있습니다.
			- 삼성전자 대표 사이트에 접속해 별매품을 구입할 수 있습니다. 별매품 구입 시 사용 중인 모델과 호환되는지 먼저 확인하세요.
			- 별매품은 반드시 삼성전자에서 제공하는 정품을 구입하세요. 정품이 아닌 별매품을 사용하면 제품의 성능 저하나 고장을 유발할 수 있으며 이러한 경우 보증 서비스가 적용되지 않습니다.
			- 삼성전자의 사정에 따라 별매품의 사용 가능 여부가 변경될 수 있습니다. 사용 가능한 별매품에 대한 자세한 내용은 삼성전자 대표 사이트에서 확인하세요.
		- 제품의 규격에 대한 내용은 삼성전자 대표 사이트에 접속하여 관련 페이지를 참조하세요.

시작하기

# 각 부분의 이름

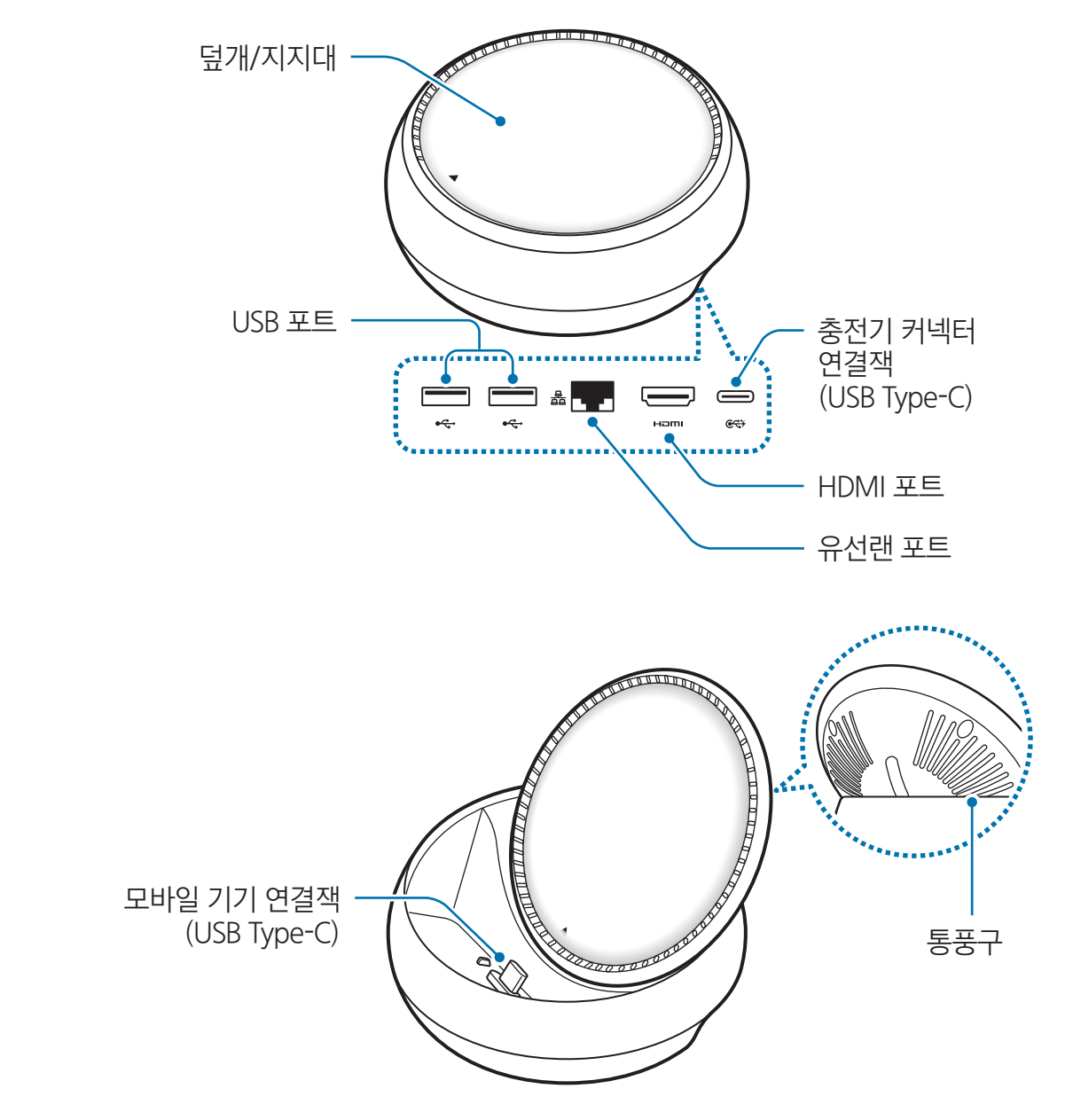

반드시 USB Type-C 케이블을 사용하세요. 기존 충전기(Micro USB 케이블)를 꽂을 경우 제품이 I 손상될 수 있습니다.

# 제품 사용하기

# 제품과 모바일 기기 연결하기

1 제품의 충전기 커넥터 연결잭(USB Type-C) 포트에 충전기를 연결하세요.

- 반드시 KC인증을 받은 삼성 정품 충전기(9 V/1.67 A, 9 V/2 A, 12 V/2.1 A)를 사용하세요. Q
	- 고속 충전을 하려면 반드시 KC인증을 받은 삼성 정품 고속충전 지원 충전기(12 V/2.1 A)를 사용하세요.
- 구입 제품에 따라 충전기가 별매품인 경우가 있습니다. e l
	- 충전기에 따라 Micro USB 커넥터를 사용하세요.
	- 충전 중에는 충전기가 콘센트 가까이에 있어야 하며, 손이 쉽게 닿는 곳에 두어야 합니다.
- 2 HDMI 케이블을 제품의 HDMI 포트에 연결한 후 다른 한 쪽을 TV나 모니터의 HDMI 포트에 연결하세요.

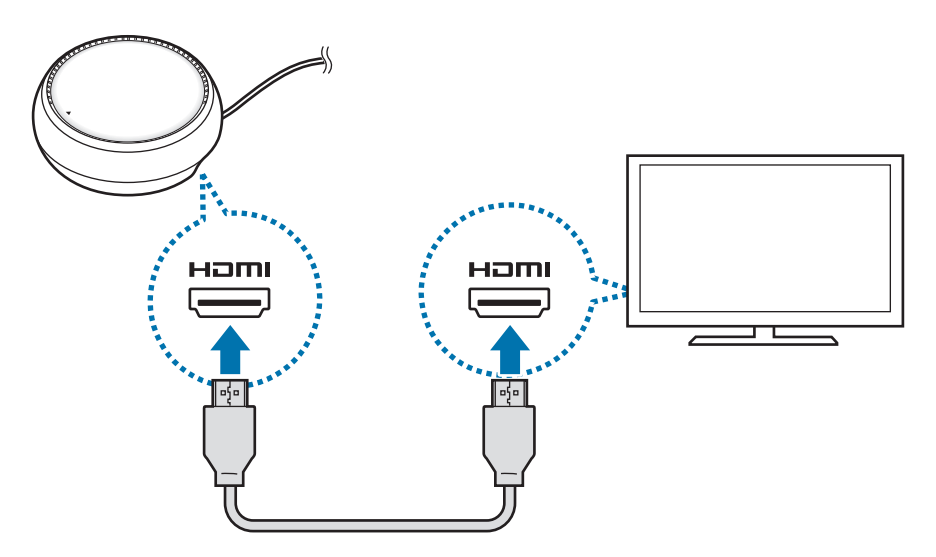

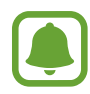

HDMI 케이블은 별매품입니다.

3 유선 네트워크를 이용하려면 유선랜 포트에 유선랜을 연결하세요. 유선랜을 연결하지 않아도 스마트폰에 연결된 네트워크를 사용할 수 있습니다. 4 덮개 앞 쪽의 눌러 지지대를 세우세요. 모바일 기기 연결잭이 나타납니다.

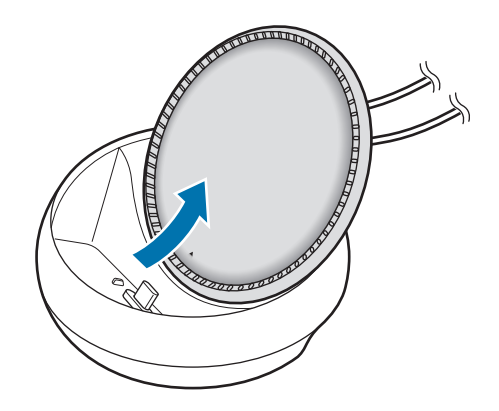

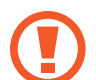

지지대를 움직일 때 손가락이 끼이지 않도록 주의하세요.

 $5$  제품의 모바일 기기 연결잭에 모바일 기기의 외부 커넥터 연결잭을 꽂으세요. 모바일 기기에서 Samsung DeX가 실행됩니다.

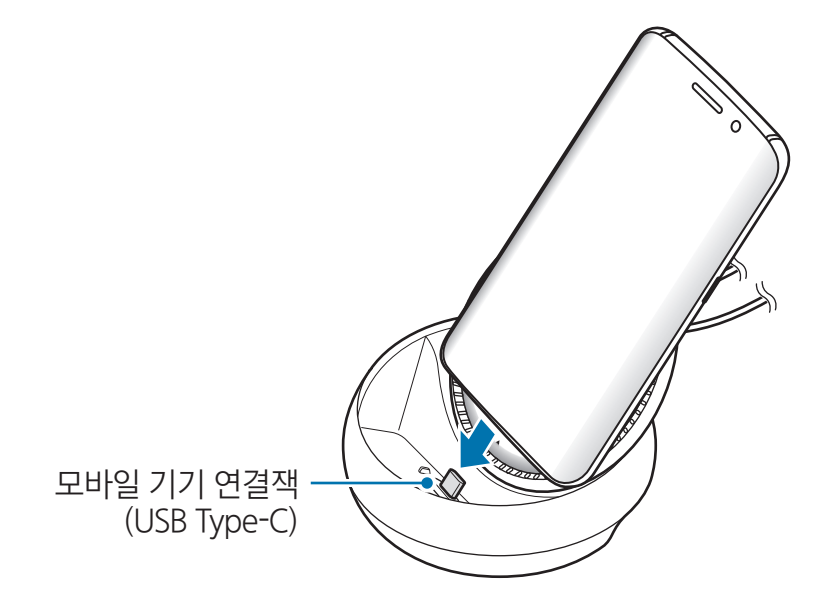

플립 커버 또는 하드케이스 커버와 같은 특정 종류의 커버를 모바일 기기에 장착한 경우 제품의 사용이 원활하지 않을 수 있습니다.

- $6$  원하는 화면 모드를 선택하세요. Samsung DeX 모드 또는 스크린 미러링 모드를 사용할 수 있습니다.
	- SAMSUNG DeX 시작하기: 모바일 기기의 화면이 꺼지고 연결한 TV나 모니터에 모바일 기기의 화면이 데스크톱 모드로 나타납니다.
	- 스크린 미러링으로 전환: 모바일 기기와 동일한 화면이 연결한 TV나 모니터에 나타납니다.

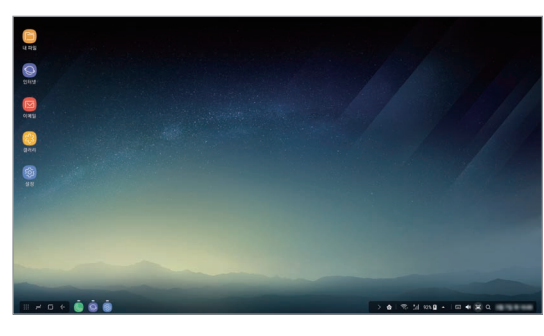

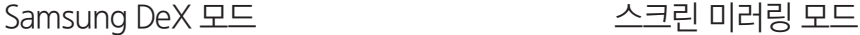

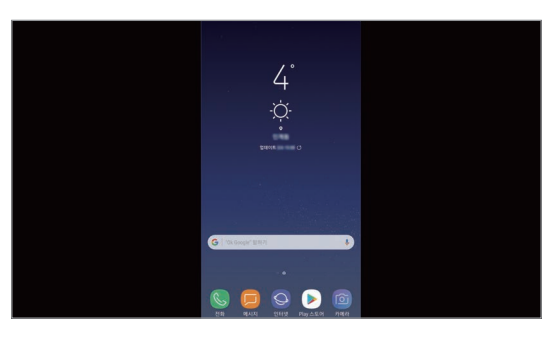

- 처음 실행 시 선택한 화면 모드가 이후 연결 시에도 적용됩니다. 화면 모드를 변경하려면 화면 모드 변경하기를 참고하세요.
	- Samsung DeX 모드 화면을 조작하려면 마우스를 연결해야 합니다. 자세한 내용은 키보드 및 마우스 연결하기를 참고하세요.

### 연결 시 주의 사항

 $\blacksquare$ 

- 충전기를 연결해야 제품을 사용할 수 있습니다.
- 제품의 USB 포트에 키보드, 마우스, USB 저장장치만 연결하세요. 충전 또는 고용량 장치는 동작하지 않을 수 있습니다.
- 통풍구 및 모바일 기기 연결잭 내부에 이물질(액체, 먼지 등)이 들어가지 않도록 주의하세요. 제품이 동작하지 않을 수 있습니다.
- 제품과 모바일 기기가 연결된 상태에서 모바일 기기를 움직이지 마세요. 모바일 기기 연결잭이 파손될 수 있습니다.
- 모바일 기기가 제품에 연결된 상태에서 모바일 기기의 음성 인식 기능을 사용할 경우 음성 인식률이 떨어질 수 있습니다.

### 연결 해제하기

모바일 기기와 TV나 모니터의 연결을 해제하려면 제품에서 모바일 기기를 분리하세요.

### 키보드 및 마우스 연결하기

Samsung DeX 모드를 사용하려면 마우스를 연결해야 합니다. 제품의 USB 포트에 유선 키보드 및 마우스를 연결하거나 연결한 모바일 기기의 블루투스를 이용하여 무선 키보드 및 마우스를 연결하세요.

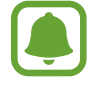

키보드를 연결하면 가상 키보드가 화면에 나타나지 않습니다. 가상 키보드를 화면에 표시하려면 설정 앱에서 Samsung DeX를 선택한 후 Samsung DeX 화면에 가상 키보드 표시의 스위치를 눌러 기능을 켜세요.

#### 유선으로 연결하기

유선 키보드 또는 마우스를 사용하려면 제품의 USB 포트에 연결하려는 키보드 또는 마우스의 USB 케이블을 꽂아 연결하세요.

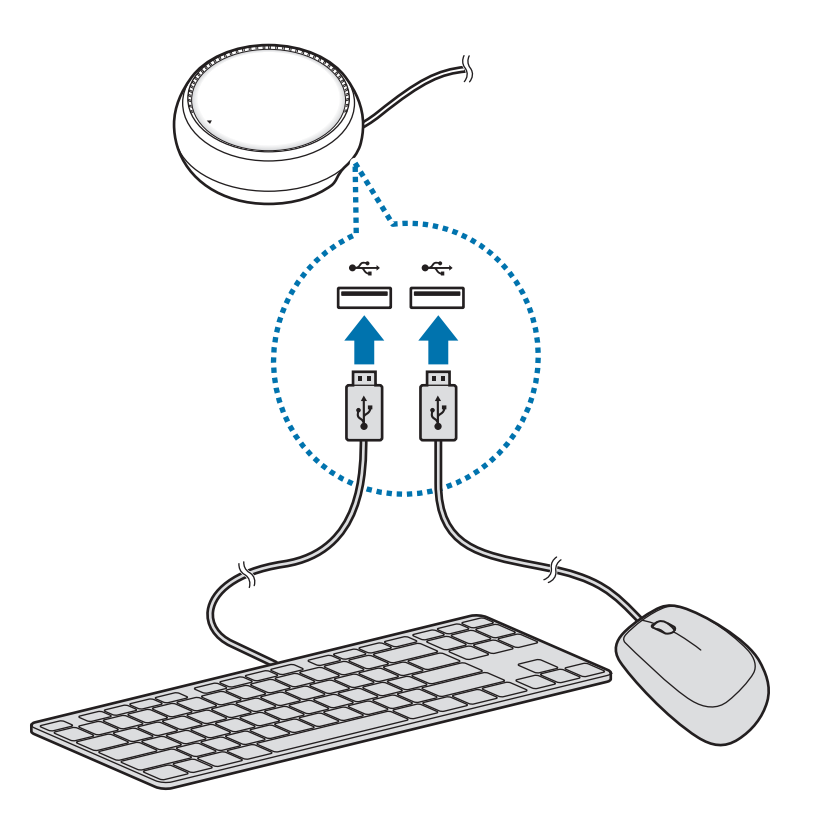

#### 무선 및 블루투스로 연결하기

무선 키보드/마우스 또는 블루투스 키보드/마우스를 연결해 사용할 수 있습니다. 자세한 내용은 해당 기기의 사용 설명서를 참고하세요.

- 무선 키보드/마우스: 무선 수신기를 USB 포트에 꽂고 사용하세요.
- 블루투스 키보드/마우스: 모바일 기기에 블루투스로 연결해서 사용하세요.

## Samsung DeX 모드 사용하기

데스크톱 컴퓨터와 유사한 환경에서 모바일 기기의 기능을 사용할 수 있습니다. 모바일 기기의 앱을 실행하거나 모바일 기기의 알림과 상태를 확인할 수도 있습니다.

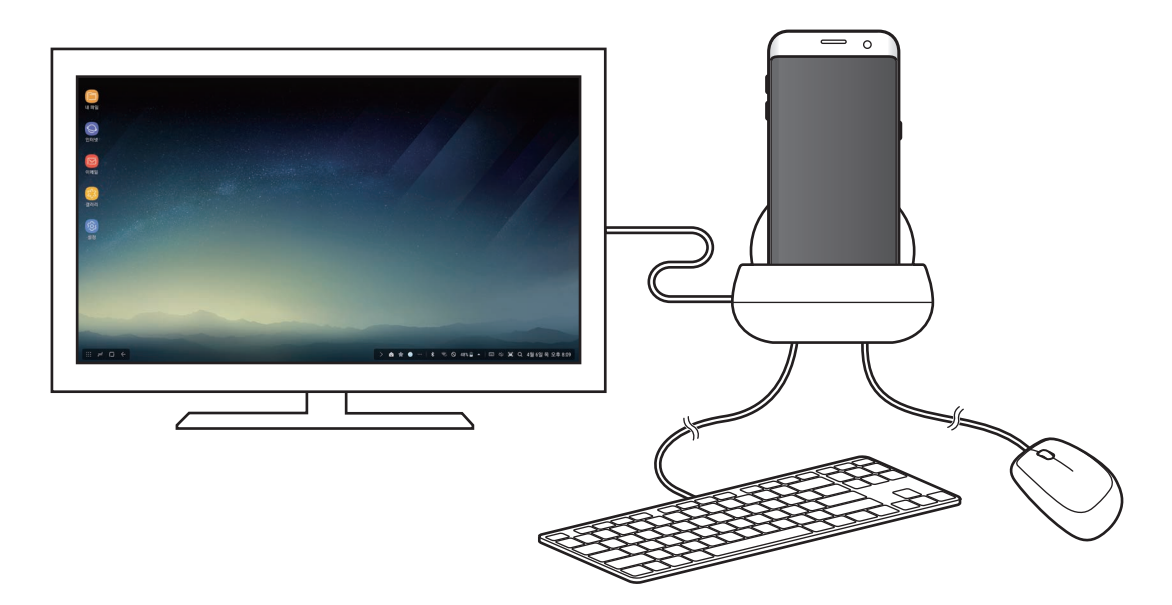

- Samsung DeX 모드 화면을 조작하려면 마우스를 연결해야 합니다. 자세한 내용은 키보드 및 마우스 연결하기를 참고하세요.
	- Samsung DeX 모드 사용 시 일부 앱 및 기능이 실행되지 않습니다.

#### Samsung DeX 모드 실행 시 주의 사항

- Samsung DeX 모드를 실행하거나 연결을 해제할 경우, 실행 중인 앱은 일부 앱을 제외하고 모두 종료됩니다.
- 모바일 기기가 절전 모드, 초절전 모드, 성능 모드, 긴급 모드 또는 안전 모드일 경우에는 Samsung DeX 모드가 실행되지 않습니다.
- TV나 모니터가 HDCP(High-bandwidth Digital Content Protection)를 지원하지 않는 경우에는 Samsung DeX 모드 화면이 표시되지 않을 수 있습니다.
- Samsung DeX 모드는 Full HD 해상도만 지원하며 일부 콘텐츠는 모바일 기기와 다르게 보일 수 있습니다.
- Samsung DeX 모드 사용 시 배터리 예상 사용 시간이 줄어들 수 있습니다.
- Samsung DeX 모드에서 설정을 변경할 경우 모바일 기기의 설정도 변경됩니다. 모바일 기기의 일부 설정은 Samsung DeX 모드에서 변경되지 않을 수 있습니다.
- Samsung DeX 모드에 최적화된 앱으로 업데이트하기 위해 서버로부터 설정 값을 내려받을 수 있습니다. Wi-Fi 네트워크에 연결되어 있는 경우에만 업데이트를 실행합니다.

### 홈 화면 사용하기

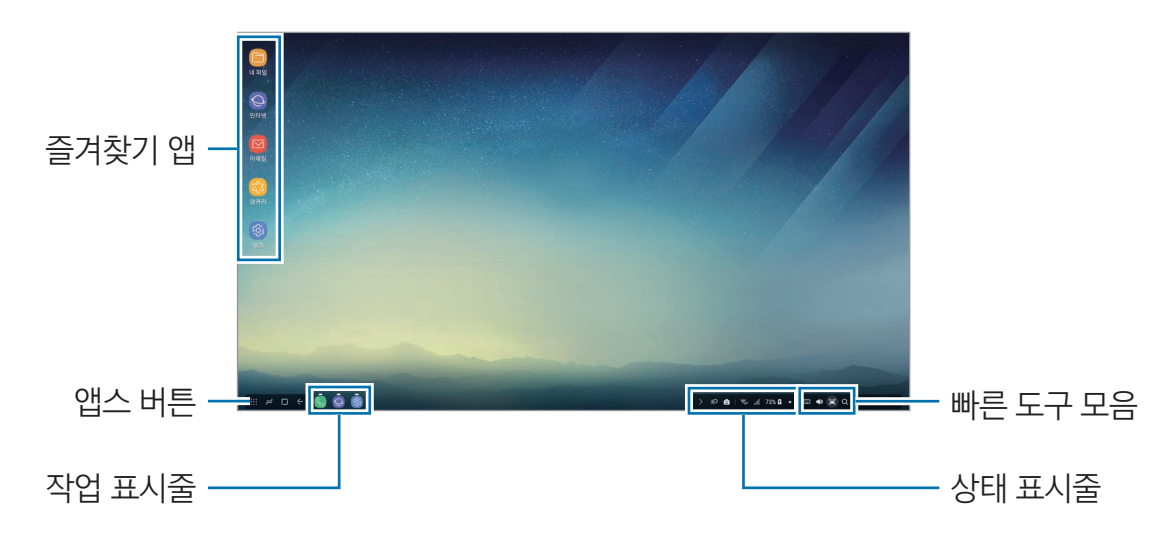

- 즐겨찾기 앱: 자주 사용하는 앱의 바로가기를 혹 화면에 추가하여 빠르게 실행할 수 있습니다.
- 앱스 버튼: 모바일 기기에 설치된 앱을 확인하거나 실행할 수 있습니다.
- 작업 표시줄: 현재 실행 중인 앱을 확인할 수 있습니다.
- 상태 표시줄: 모바일 기기의 상태 및 알림을 확인할 수 있습니다. 현재 모바일 기기의 상태에 따라 나타나는 아이콘이 다를 수 있습니다. ▲ 눌러 빠른 설정 목록에서 모바일 기기의 다양한 기능을 켜고 끌 수도 있습니다.
- 빠른 도구 모음: 가상 키보드, 음량, 스크린샷, 파인더 기능을 빠르게 실행할 수 있습니다.

#### 전화 받기

Samsung DeX 모드 사용 중 모바일 기기로 걸려온 전화를 연결된 TV나 모니터에서 받을 수 있습니다. 모바일 기기로 전화가 걸려오면 연결된 TV나 모니터에서 전화 받기 메뉴를 선택하세요. 통화 시에는 모바일 기기의 스피커를 사용합니다.

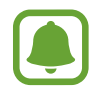

스피커폰이 아닌 모바일 기기로 통화를 하려면 제품에서 모바일 기기를 분리하세요. 모바일 기기에 전화 수신 화면이 나타나는 데에는 일정 시간이 소요될 수 있습니다.

#### 앱 바로가기 추가하기

앱스 버튼을 누른 후 추가할 앱을 선택해 홈 화면으로 드래그하세요. 홈 화면에 바로가기가 추가됩니다.

#### 스피커 설정하기

기본 스피커를 모바일 기기에서 TV나 모니터 또는 다른 오디오 기기로 변경할 수 있습니다. 상태 표시줄에서 ▲ → 오디오 출력을 선택한 후 워하는 기기를 선택하세요

#### 빠른 도구 모음 사용하기

- $\cdot$   $\Box$  : 가상 키보드를 표시합니다.
- $\Delta x$ : 벨소리, 미디어, 알림, 시스템 작동음의 소리 크기를 조절합니다.
- 【■】:현재 화면을 캡처합니다. 캡처 화면에 그림을 그리거나 캡처 화면을 자르고 공유하는 등 다양하게 활용할 수 있습니다.
- $\,$   $\,$  : 모바일 기기의 콘텐츠를 검색할 수 있습니다. 검색창에 원하는 검색어를 입력하세요. 더 세분화된 검색 결과를 찾으려면 검색창 아래의 필터를 눌러 상세 항목을 선택하세요.

#### 홈 화면 옵션

홈 화면에서 마우스 오른쪽 버튼을 누르면 홈 화면 옵션을 사용할 수 있습니다.

- 페이지 정렬: 홈 화면의 앱 정렬 방식을 선택합니다.
- 페이지 정리: 설정한 정렬 방식에 맞춰 홈 화면의 앱 및 폴더를 정리합니다.
- Samsung DeX 배경화면: Samsung DeX 모드의 홈 화면 및 잠금 화면의 배경 화면을 설정합니다.

#### 앱 실행하기

모바일 기기에 설치된 앱을 Samsung DeX 모드에서 사용할 수 있습니다.

앱스 버튼을 누르면 모바일 기기의 앱 목록이 나타납니다. 원하는 앱을 선택해 실행하세요. 여러 앱을 화면에 띄워 동시에 실행하거나 컴퓨터처럼 멀티태스킹을 할 수도 있습니다.

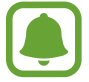

일부 앱은 Samsung DeX 모드에서 실행할 수 없습니다.

### 설정하기

Samsung DeX의 사용 환경을 설정할 수 있습니다.

연결한 TV나 모니터에서 설정 앱을 실행해 Samsung DeX를 누르세요.

- Samsung DeX 화면 자동 꺼짐 시간: Samsung DeX 모드를 사용하지 않을 때 자동으로 화면이 꺼지는 시간을 선택합니다.
- Samsung DeX 배경화면: Samsung DeX 모드의 홈 화면 및 잠금 화면의 배경 화면을 설정합니다.
- 포인터 속도: 설정 바를 좌우로 드래그해 마우스 포인터 속도를 설정합니다.
- Samsung DeX 화면에 가상 키보드 표시: 키보드를 연결해도 화면에 가상 키보드가 나타나도록 설정합니다.
- Samsung DeX 정보: Samsung DeX의 소프트웨어 정보를 확인하거나 소프트웨어를 업데이트합니다.

# 스크린 미러링 모드 사용하기

연결한 TV나 모니터에 모바일 기기와 동일한 화면이 나타납니다. 모바일 기기에 저장된 다양한 콘텐츠를 연결한 TV나 모니터의 큰 화면에서 감상할 수 있습니다.

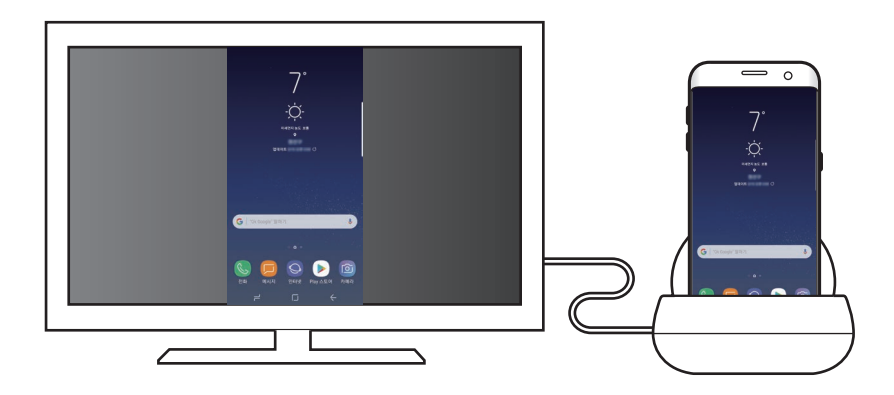

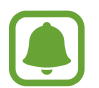

스크린 미러링 모드는 키보드나 마우스를 연결하지 않아도 사용할 수 있습니다. 연결한 모바일 기기로 화면을 조작하세요.

# 화면 모드 변경하기

화면 모드를 변경하려면 연결한 TV나 모니터 또는 모바일 기기에서 설정 앱을 실행해 연결 → 기타 연결 설정 → HDMI 모드를 선택한 후 Samsung DeX 또는 Screen Mirroring을 누르세요. 선택한 화면 모드가 이후 연결 시에도 적용됩니다.

> 13 **11**한국어

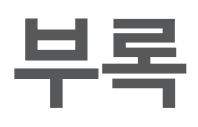

# 서비스를 요청하기 전에 확인할 사항

서비스를 요청하기 전에 먼저 사용 설명서를 읽고 다음과 같은 증상에 대해서는 문제를 해결해 보세요.

#### 제품 사용 중 자주 멈춥니다.

제품 사용 중 자꾸 멈추거나 느려지면 연결된 모바일 기기의 전원을 껐다 켜보세요. 이렇게 해도 증상이 해결되지 않으면 기기 재연결을 실행하세요. 위의 방법들을 시도해도 제대로 동작하지 않으면 삼성전자 서비스 센터에 문의하세요.

#### 제품이 사용 설명서의 내용과 다르게 작동합니다.

연결된 기기의 종류에 따라 실행되는 기능이 다를 수 있습니다.

### 화면 비율이 맞지 않습니다.

연결한 TV나 모니터의 메뉴에서 화면 비율을 조정하세요.

#### 제품 A/S 관련 문의

A/S 문의 시에는 제품 모델명, 고장 상태, 연락처를 알려 주세요.

- 삼성전자 서비스 센터: 1588-3366
- 고객 불편 상담: 02-541-3000 / 080-022-3000

#### 저작권

Copyright ⓒ 2017 삼성전자주식회사

이 사용 설명서는 저작권법에 의해 보호받는 저작물입니다. 삼성전자주식회사의 사전 서면 동의 없이 사용 설명서의 일부 또는 전체를 복제, 공중 송신, 배포, 번역하거나 전자 매체 또는 기계가 읽을 수 있는 형태로 바꿀 수 없습니다.

#### 등록상표권

- 삼성, SAMSUNG, SAMSUNG 로고는 삼성전자주식회사의 등록상표입니다.
- 기타 모든 상표 및 저작권은 해당 업체의 자산입니다.